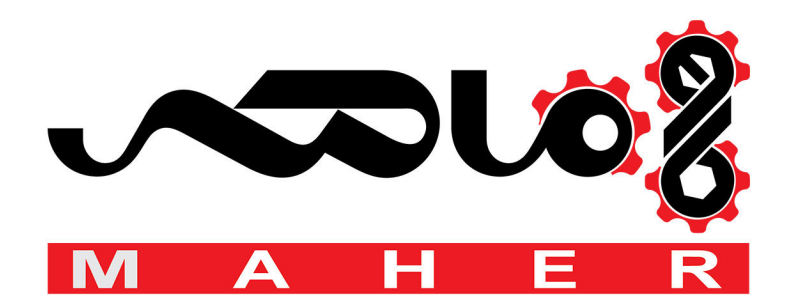

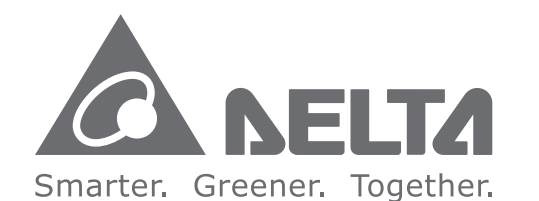

#### **Industrial Automation Headquarters**

Delta Electronics, Inc. Taoyuan Technology Center 18 Xinglong Road, Taoyuan District, Taoyuan City 33068, Taiwan (R.O.C.) TEL: 886-3-362-6301 / FAX: 886-3-371-6301

#### Asia

Delta Electronics (Jiangsu) Ltd. Wujiang Plant 3 1688 Jiangxing East Road, Wujiang Economic Development Zone Wujiang City, Jiang Su Province, People's Republic of China (Post code: 215200) TEL: 86-512-6340-3008 / FAX: 86-769-6340-7290

Delta Greentech (China) Co., Ltd. 238 Min-Xia Road, Pudong District, ShangHai, P.R.C. Post code: 201209 TEL: 86-21-58635678 / FAX: 86-21-58630003

Delta Electronics (Japan), Inc. Tokyo Office 2-1-14 Minato-ku Shibadaimon, Tokyo 105-0012, Japan TEL: 81-3-5733-1111 / FAX: 81-3-5733-1211

Delta Electronics (Korea), Inc. 1511, Byucksan Digital Valley 6-cha, Gasan-dong, Geumcheon-gu, Seoul, Korea, 153-704 TEL: 82-2-515-5303 / FAX: 82-2-515-5302

Delta Electronics Int'l (S) Pte Ltd 4 Kaki Bukit Ave 1, #05-05, Singapore 417939 TEL: 65-6747-5155 / FAX: 65-6744-9228

Delta Electronics (India) Pvt. Ltd. Plot No 43 Sector 35, HSIIDC Gurgaon, PIN 122001, Haryana, India TEL: 91-124-4874900 / FAX: 91-124-4874945

**Americas Delta Products Corporation (USA)** Raleigh Office P.O. Box 12173,5101 Davis Drive, Research Triangle Park, NC 27709, U.S.A. TEL: 1-919-767-3800 / FAX: 1-919-767-8080

Delta Greentech (Brasil) S.A Sao Paulo Office Rua Itapeva, 26 - 3° andar Edificio Itapeva One-Bela Vista 01332-000-São Paulo-SP-Brazil TEL: +55 11 3568-3855 / FAX: +55 11 3568-3865

**Europe** Deltronics (The Netherlands) B.V. Eindhoven Office De Witbogt 20, 5652 AG Eindhoven, The Netherlands TEL: 31-40-2592850 / FAX: 31-40-2592851

\*We reserve the right to change the information in this catalogue without prior notice.

**Control Drive C200** Series

# **Delta Economy Vector Control Drive C200 Series User Manual**

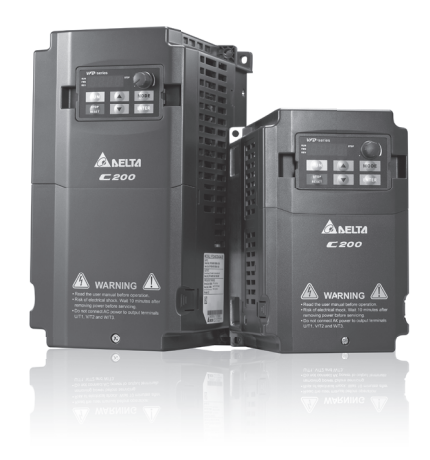

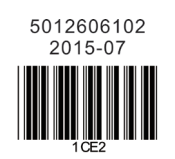

www.deltaww.com

### **[www.maher.ir](https://maher.ir/)**

 $\bar{\mathbb{G}}$  $\overline{\overline{\Omega}}$ 

nomy

Vector

User

**Manual** 

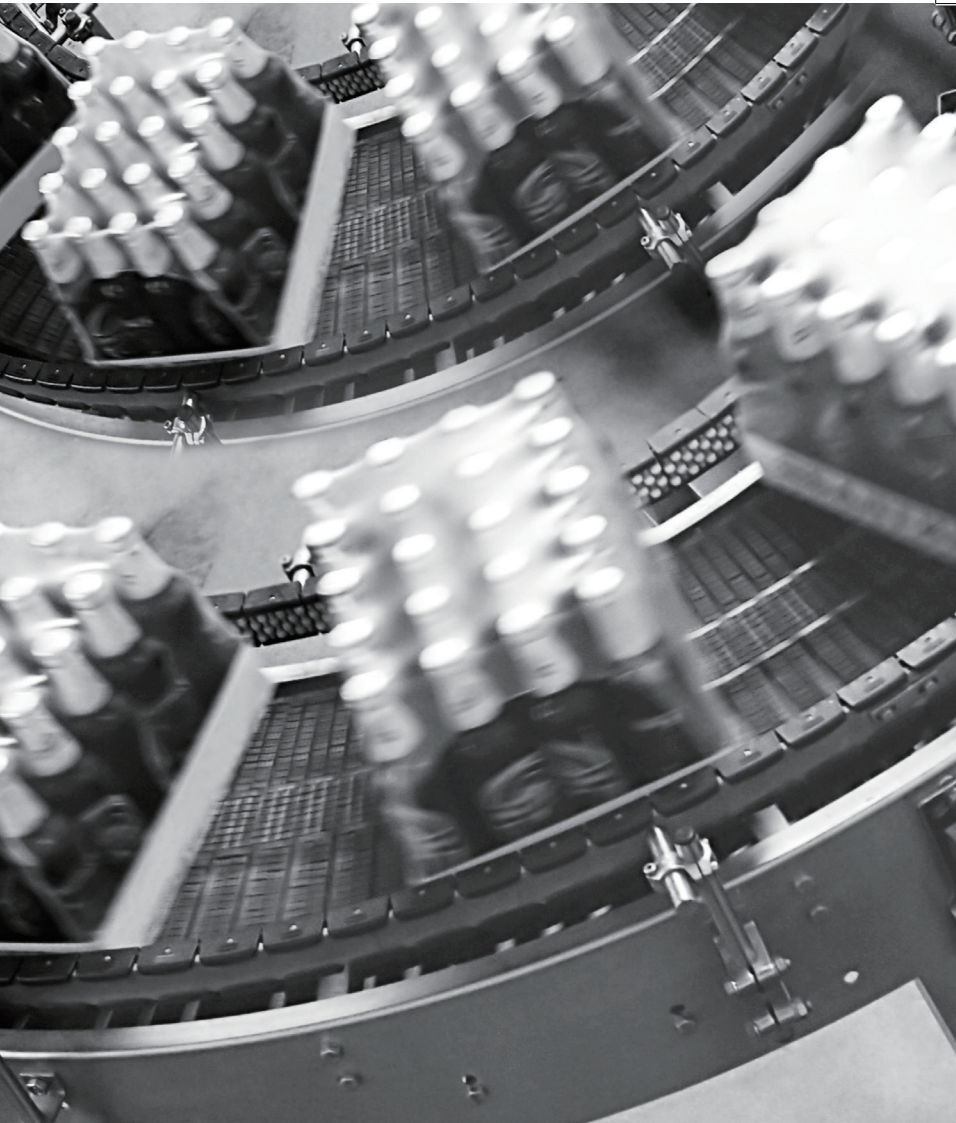

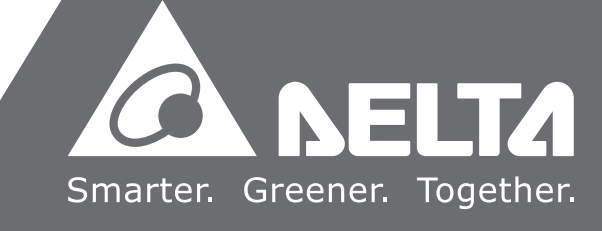

# **Preface**

Thank you for choosing DELTA's high-performance VFD-C200 Series. The VFD-C200 Series is manufactured with high-quality components and materials and incorporate the latest microprocessor technology available.

This manual is to be used for the installation, parameter setting, troubleshooting, and daily maintenance of the AC motor drive. To guarantee safe operation of the equipment, read the following safety guidelines before connecting power to the AC motor drive. Keep this operating manual at hand and distribute to all users for reference.

To ensure the safety of operators and equipment, only qualified personnel familiar with AC motor drive are to do installation, start-up and maintenance. Always read this manual thoroughly before using VFD-C200 series AC Motor Drive, especially the DANGER and CAUTION notes. Failure to comply may result in personal injury and equipment damage. If you have any questions, please contact your dealer.

#### **PLEASE READ PRIOR TO INSTALLATION FOR SAFETY.**

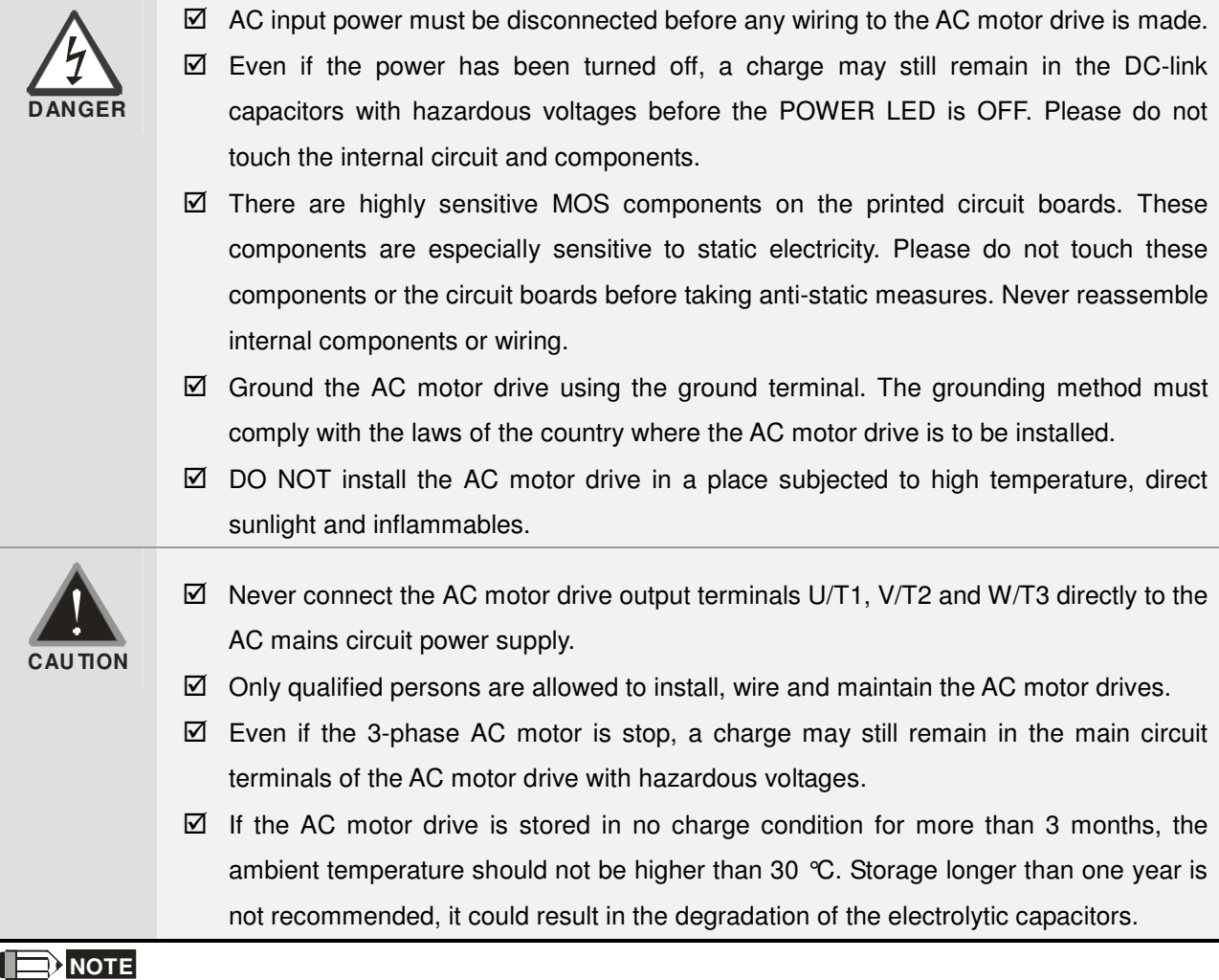

The content of this manual may be revised without prior notice. Please consult our distributors or download the most updated version at http://www.delta.com.tw/industrialautomation

# **Table of Contents**

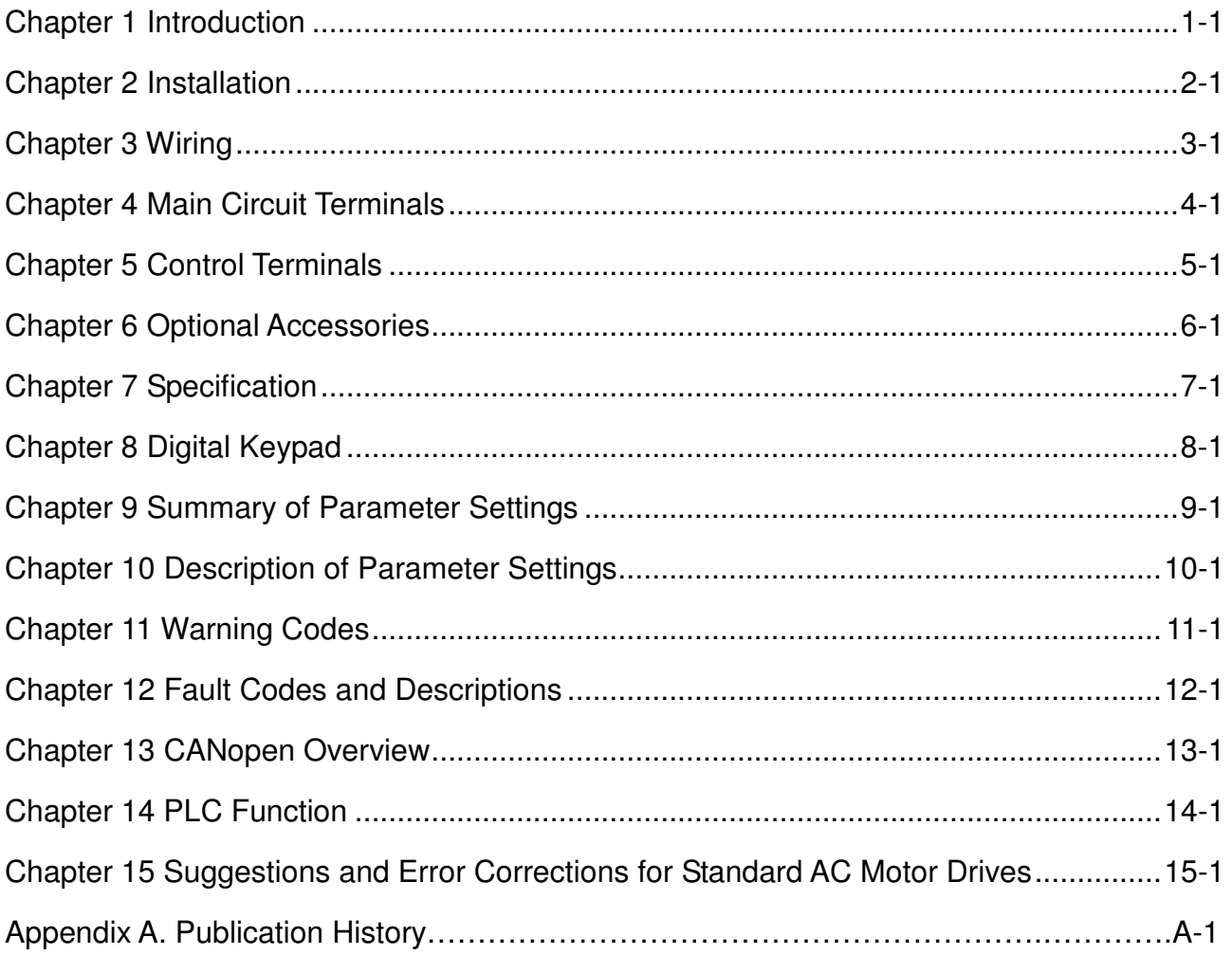

#### Control BD V1.05 Application

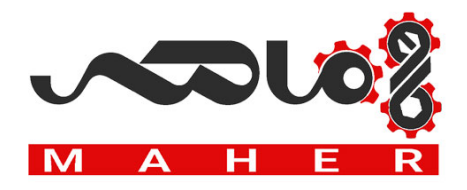

# <span id="page-4-0"></span>**Receiving and Inspection**

After receiving the AC motor drive, please check for the following:

- 1. Please inspect the unit after unpacking to assure it was not damaged during shipment. Make sure that the part number printed on the package corresponds with the part number indicated on the nameplate.
- 2. Make sure that the voltage for the wiring lie within the range as indicated on the nameplate. Please install the AC motor drive according to this manual.
- 3. Before applying the power, please make sure that all the devices, including power, motor, control board and digital keypad, are connected correctly.
- 4. When wiring the AC motor drive, please make sure that the wiring of input terminals "R/L1, S/L2, T/L3" and output terminals"U/T1, V/T2, W/T3" are correct to prevent drive damage.
- 5. When power is applied, select the language and set parameter groups via the digital keypad (KPE-LE02). When executes trial run, please begin with a low speed and then gradually increases the speed untill the desired speed is reached.

# **Nameplate Information**

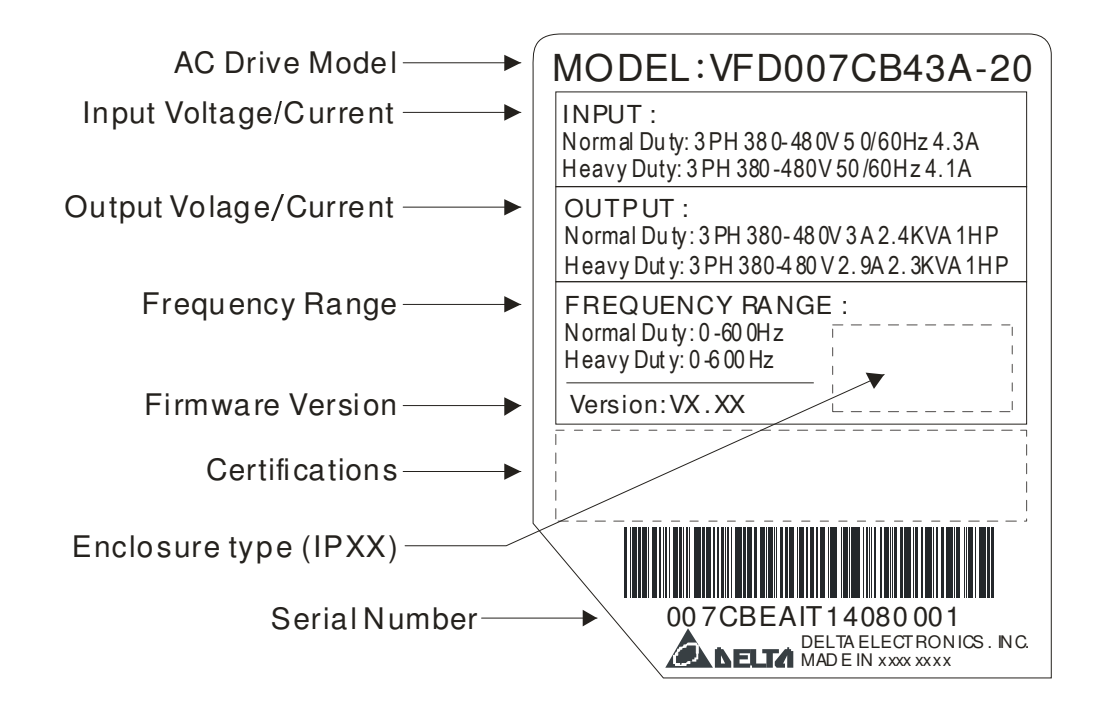

## **Model Name**

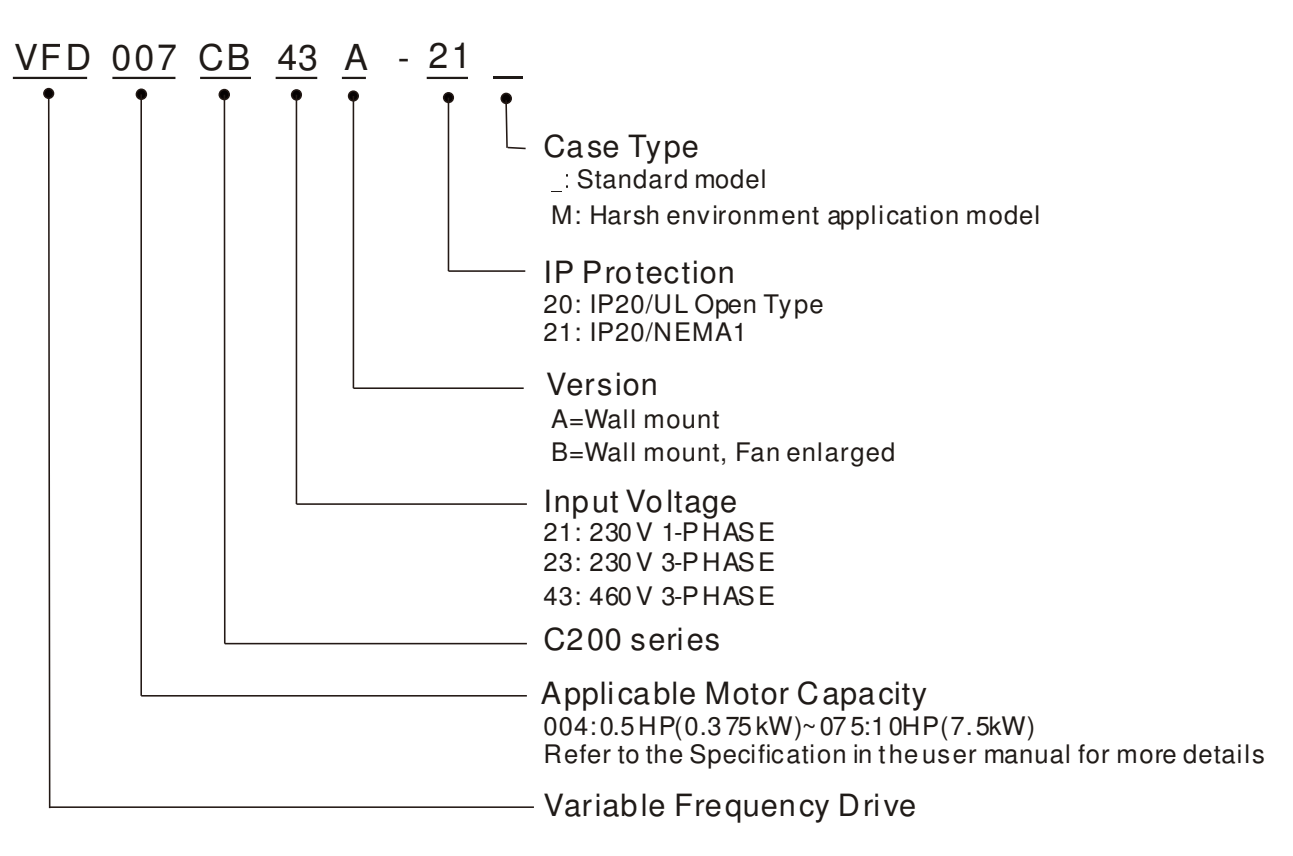

## **RFI Jumper**

RFI Jumper: The AC motor drive may emit the electrical noise. The RFI jumper can enable internal filter to suppress the interference (Radio Frequency Interference) on the power line.

#### Frame A0~A Screw Torque: 8~10kg-cm(6.9-8.7 lb -in.)

Loosen the screws and remove the MOV-PLATE. Fasten the screws back to the original position after MOV-PLATE is removed.

Frame A0

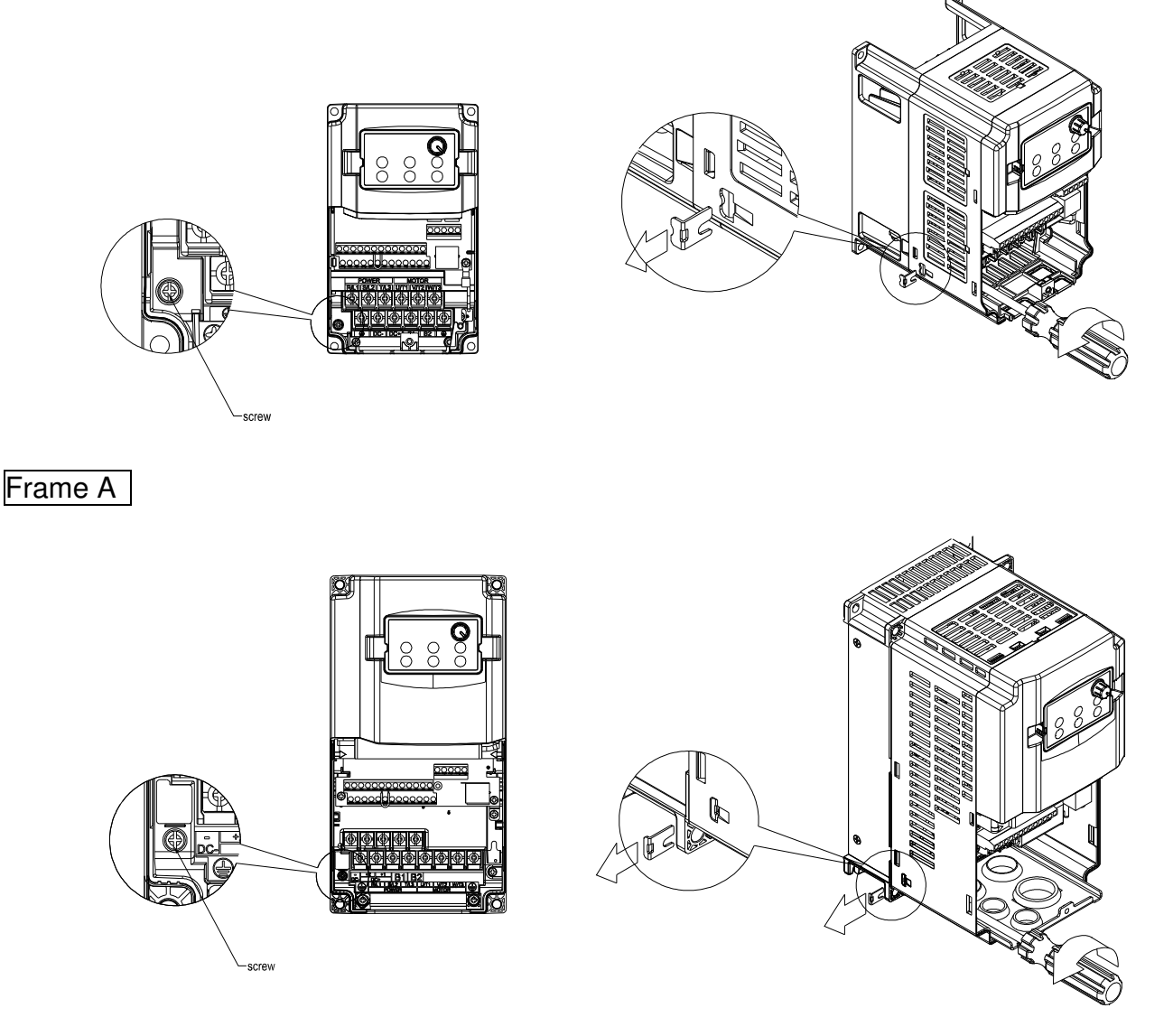

#### Isolating main power from ground:

When the power distribution system of the AC motor drive is a floating ground system (IT) or an asymmetric ground system (TN), the RFI jumper must be removed. After removing RFI jumper, the path between the system's mechanical frame and the central circuits will be cut off to avoid damaging the central circuits and (according to IEC 61800-3) reduce the ground leakage current.

#### Chapter 1 Introduction|**C200 Series**

Important points regarding ground connection

- $\boxtimes$  To ensure the safety of personnel, proper operation, and to reduce electromagnetic radiation, the AC motor drive must be properly grounded during installation.
- $\boxtimes$  The diameter of the cables must meet the size specified by safety regulations.
- $\boxtimes$  The earthing cable must be connected to the ground of the AC motor drive to meet safety regulations.
- $\boxtimes$  The earthing cable can only be used as the ground for equipment when the aforementioned points are met.
- $\boxtimes$  When installing multiple sets of AC motor drive, do not connect the grounds of the AC motor drive in series. As shown below

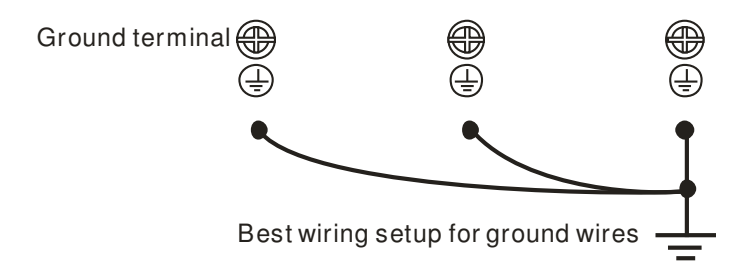

Pay particular attention to the following points:

- $\boxtimes$  After turning on the main power, do not remove the RFI jumper while the power is on.
- $\boxtimes$  Make sure the main power is turned off before removing the RFI jumper.
- $\boxtimes$  Removing the RFI jumper will also cut off the conductivity of the capacitor. Gap discharge may occur once the transient voltage exceeds 1000V.

If the RFI jumper is removed, there will no longer be reliable electrical isolation. In other words, all controlled input and outputs can only be seen as low-voltage terminals with basic electrical isolation. Also, when the internal RFI capacitor is cut off, the AC motor drive will no longer be electromagnetic compatible.

- $\boxtimes$  The RFI jumper may not be removed if the main power is a grounded power system.
- $\boxtimes$  The RFI jumper may not be removed while conducting high voltage tests. When conducting a high voltage test to the entire facility, the main power and the motor must be disconnected if leakage current is too high.

#### Floating Ground System(IT Systems)

A floating ground system is also called IT system, ungrounded system, or high impedance/resistance (greater than 30Ω) grounding system.

- $\boxtimes$  Disconnect the ground cable from the internal EMC filter.
- $\boxtimes$  In situations where EMC is required, check whether there is excess electromagnetic radiation affecting nearby low-voltage circuits. In some situations, the adapter and cable naturally provide enough suppression. If in doubt, install an extra electrostatic shielded cable on the power supply side between the main circuit and the control terminals to increase security.
- $\boxtimes$  Do not install an external RFI/EMC filter, the EMC filter will pass through a filter capacitor, thus connecting power input to ground. This is very dangerous and can easily damage the AC motor drive.

#### Asymmetric Ground System(Corner Grounded TN Systems)

Caution: Do not cut the RFI jumper while the input terminal of the AC motor drive carries power. In the following four situations, the RFI jumper must be removed. This is to prevent the system from grounding through the RFI capacitor, damaging the AC motor drive.

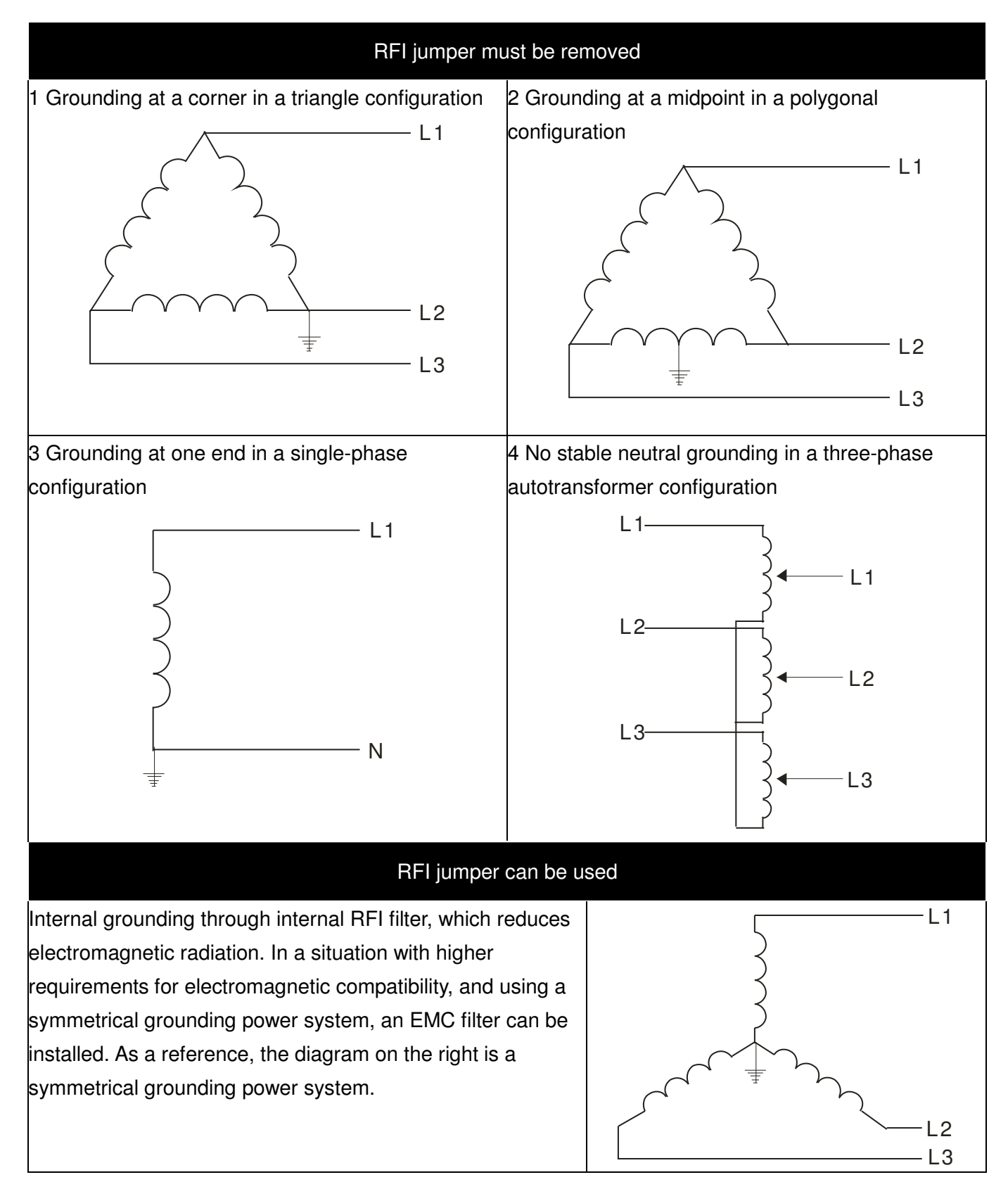

# **Dimensions**

Frame A0

# VFD004CB21A-20; VFD007CB21A-20; VFD004CB23A-20; VFD007CB23A-20;

# VFD007CB43A-20; VFD015CB43A-20

VFD015CB23A-20 (Fan Module included)

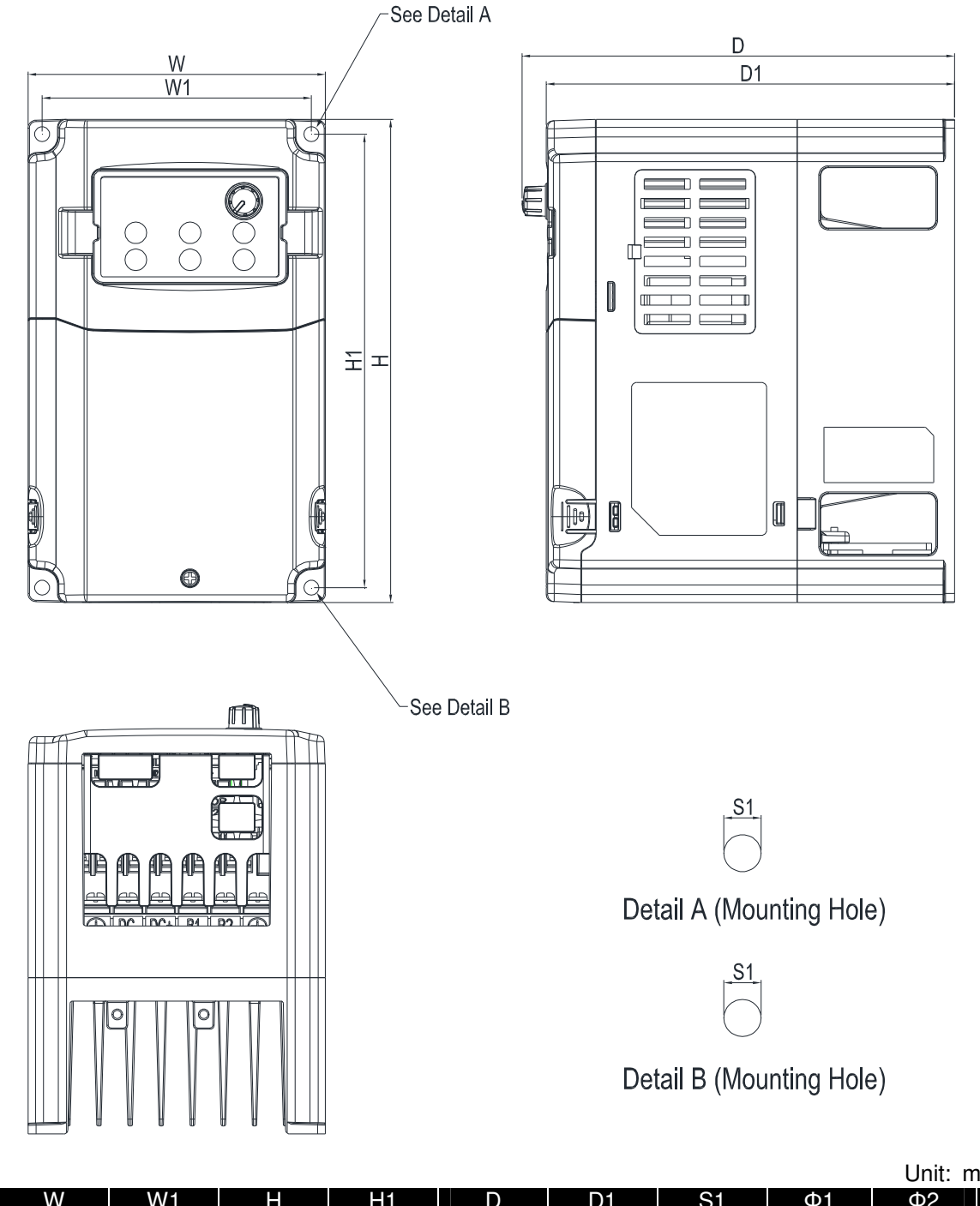

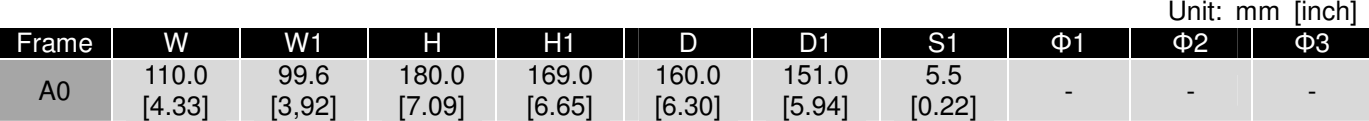

VFD015CB21A-20; VFD022CB21A-20; VFD022CB23A-20; VFD037CB23A-20; VFD022CB43A-20; VFD037CB43A-20

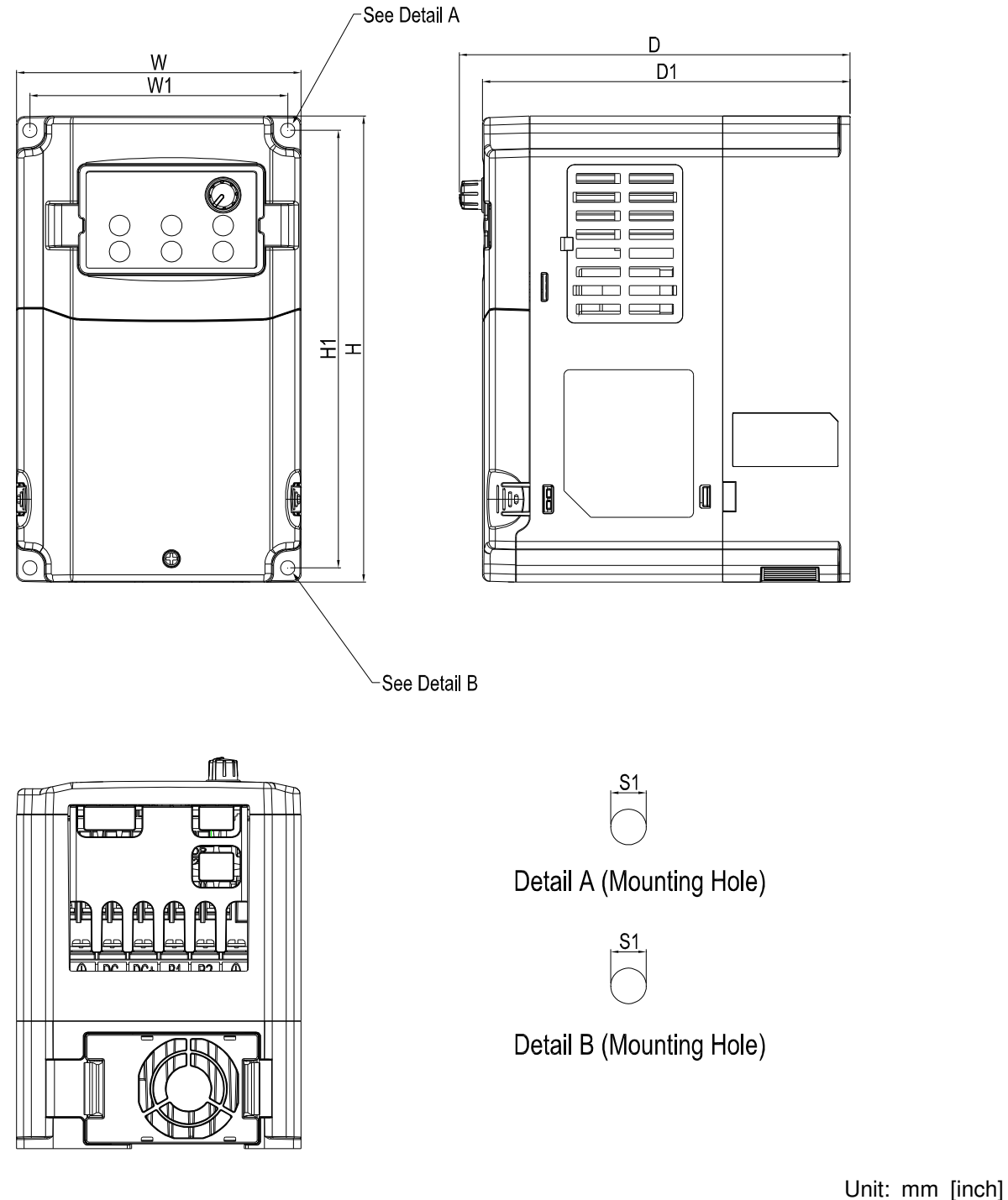

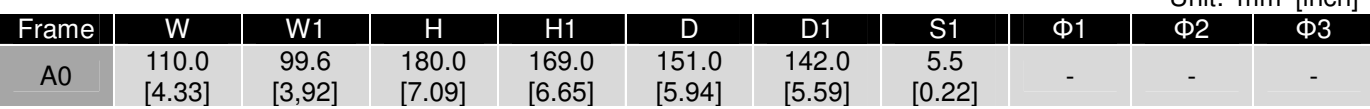

# VFD004CB21A-21; VFD007CB21A-21; VFD004CB23A-21; VFD007CB23A-21; VFD007CB43A-21; VFD015CB43A-21

VFD015CB23A-21 (Fan Module included)

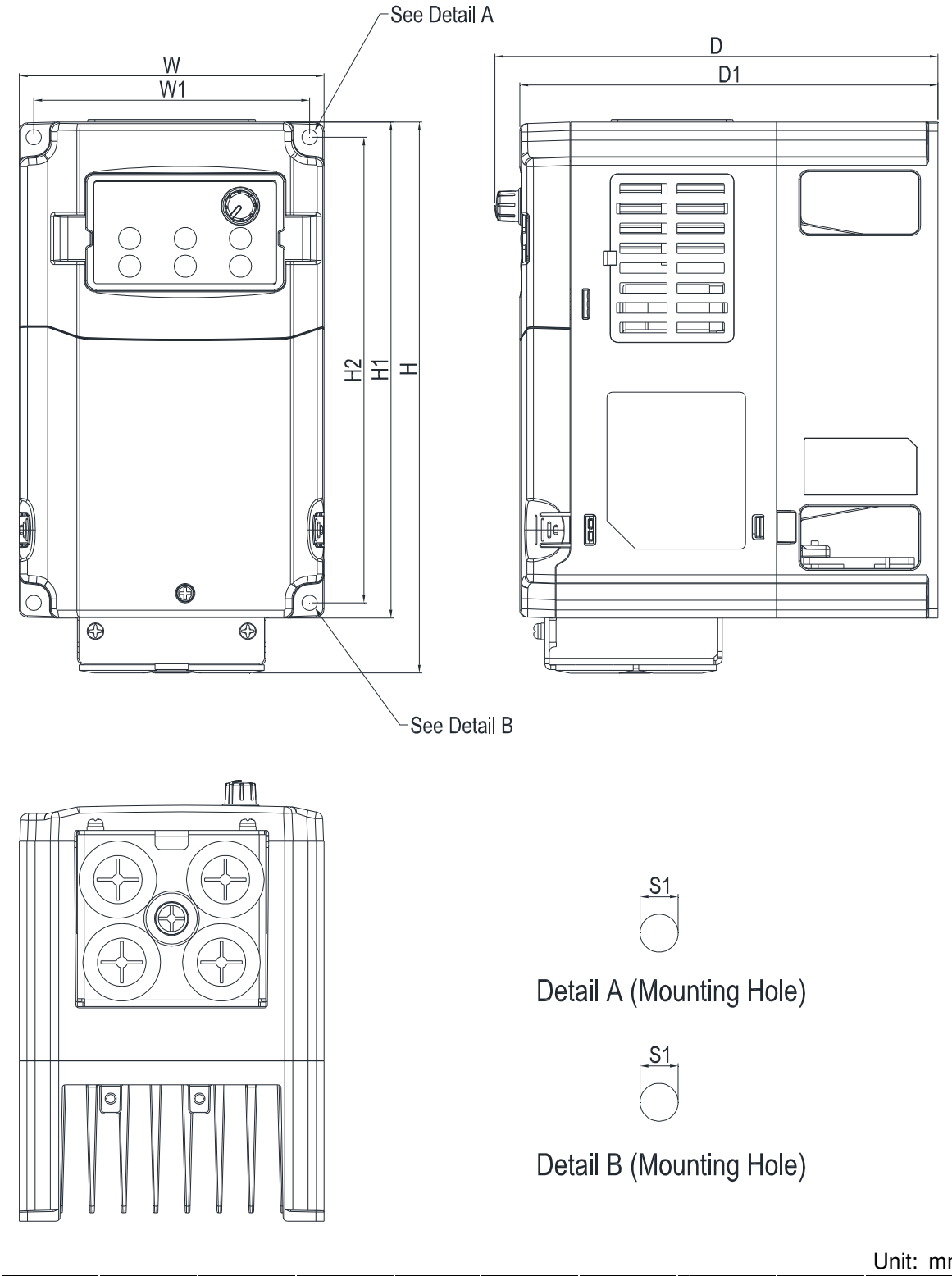

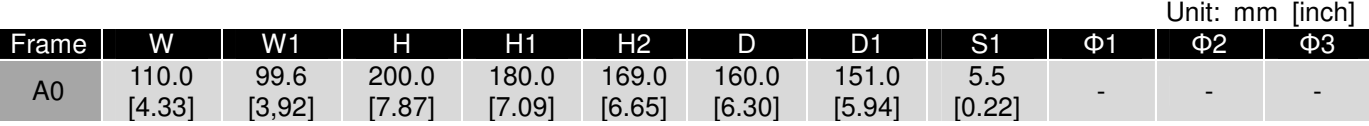

VFD015CB21A-21; VFD022CB21A-21; VFD022CB23A-21; VFD037CB23A-21; VFD022CB43A-21; VFD037CB43A-21

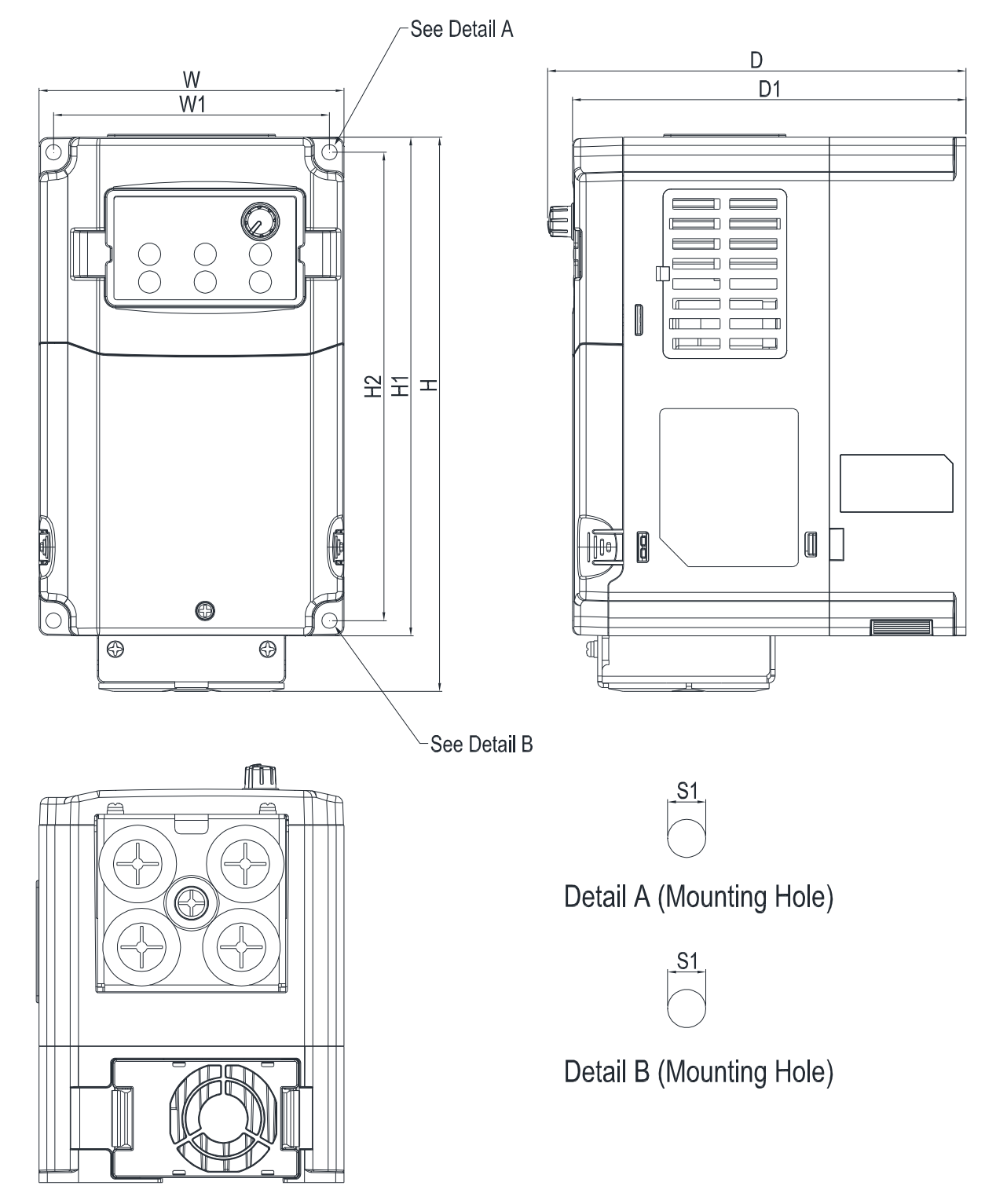

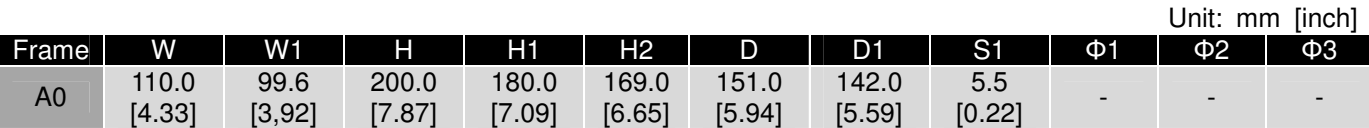

# VFD004CB21A-21M; VFD007CB21A-21M; VFD004CB23A-21M; VFD007CB23A-21M; VFD007CB43A-21M; VFD015CB43A-21M

VFD015CB23A-21M (Fan Module included)

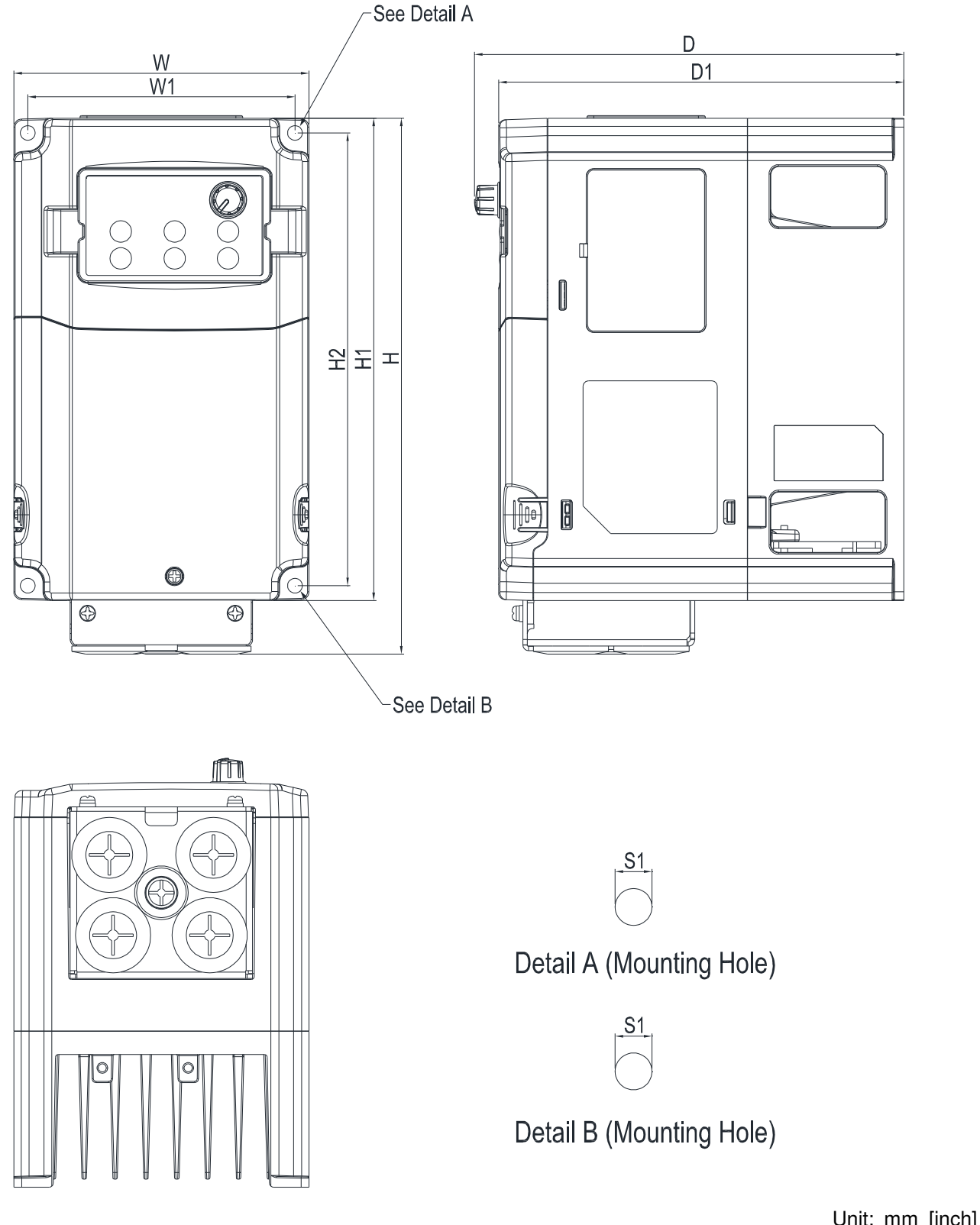

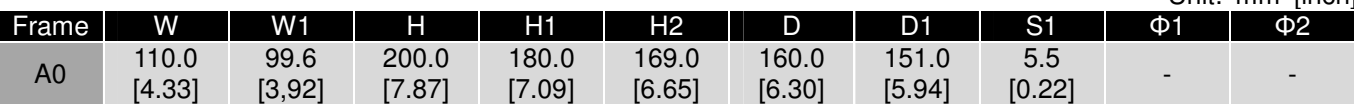

# VFD015CB21A-21M; VFD022CB21A-21M; VFD022CB23A-21M; VFD037CB23A-21M; VFD022CB43A-21M; VFD037CB43A-21M

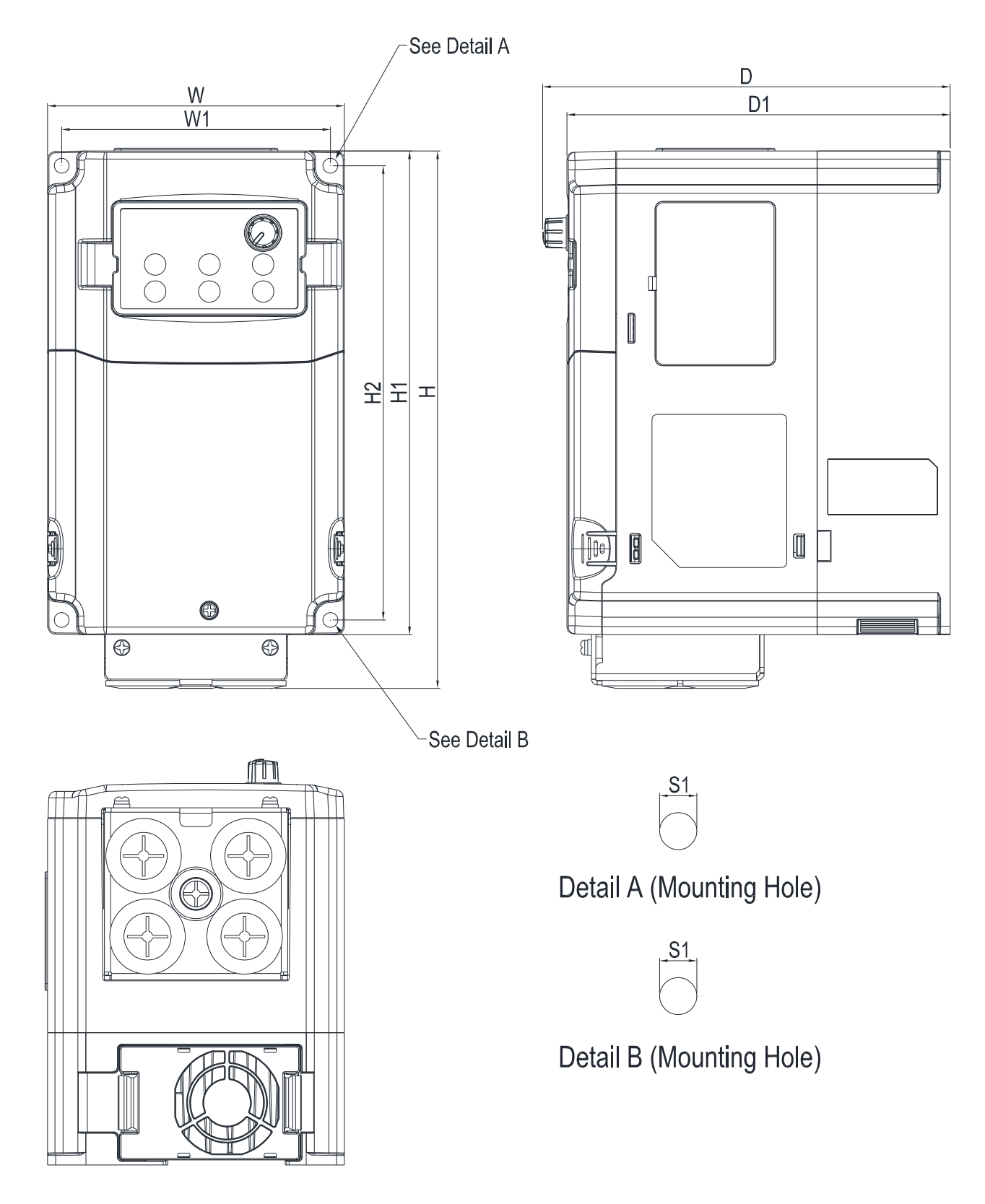

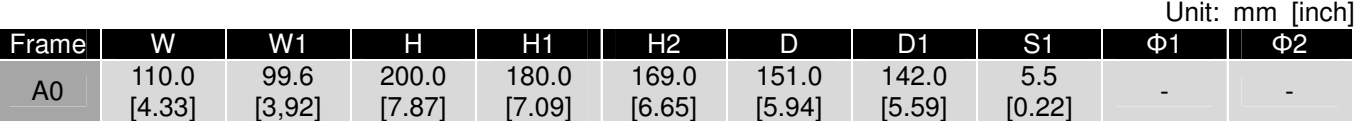

Frame A0 (Fan enlarged)

### VFD022CB43B-20; VFD037CB43B-20

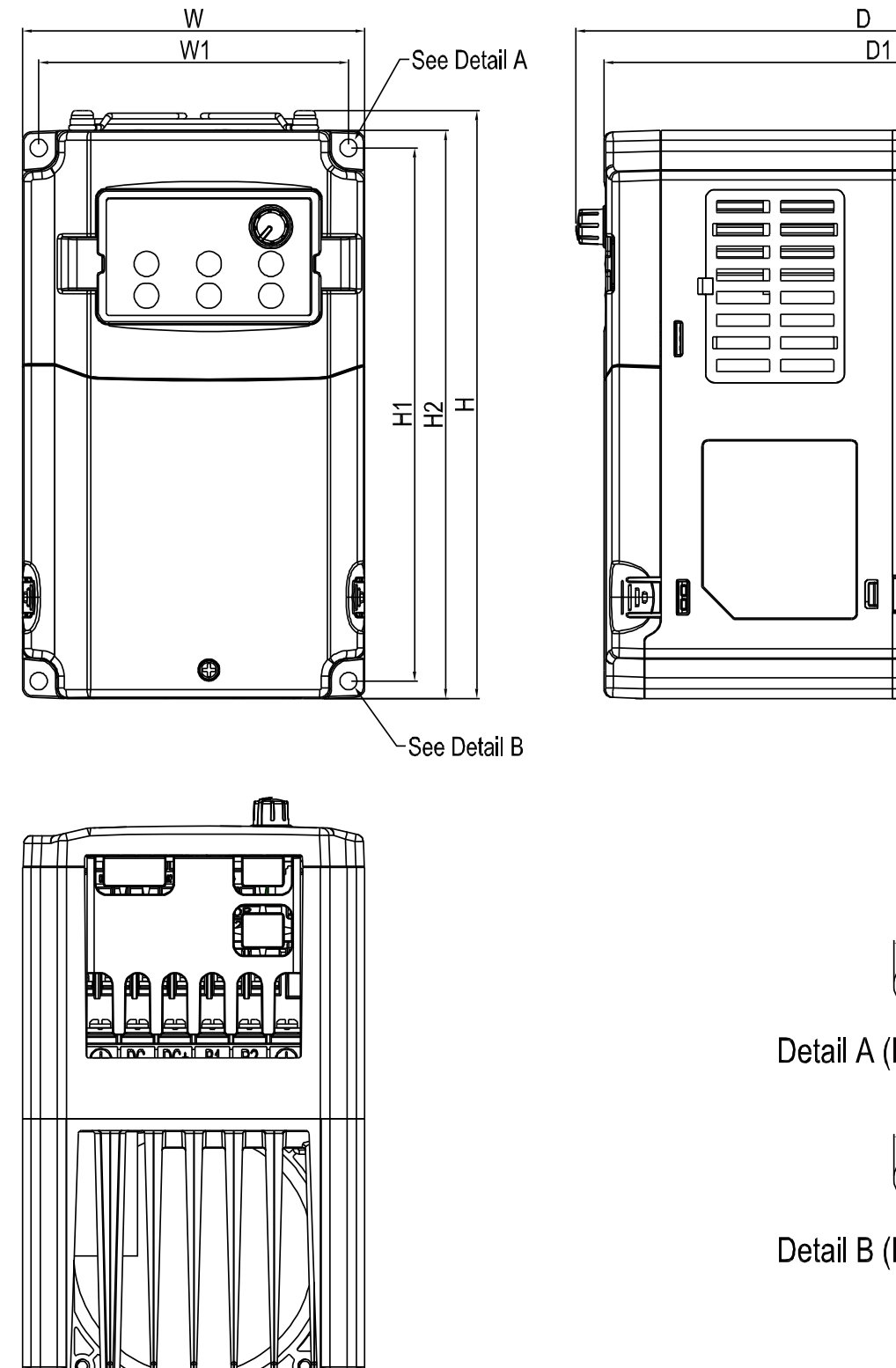

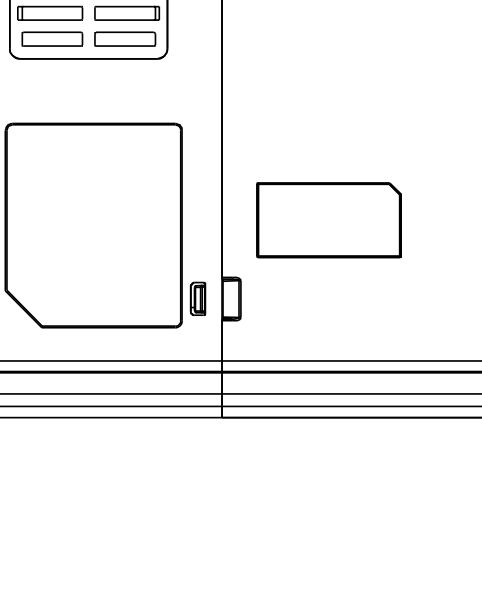

Detail A (Mounting Hole)

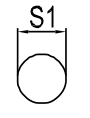

Detail B (Mounting Hole)

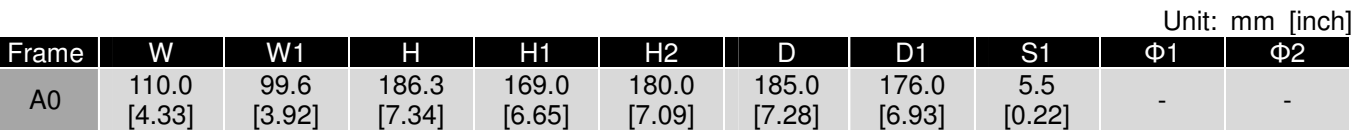

VFD040CB43A-20; VFD055CB43A-20; VFD075CB43A-20; VFD040CB43A-21; VFD055CB43A-21; VFD075CB43A-21

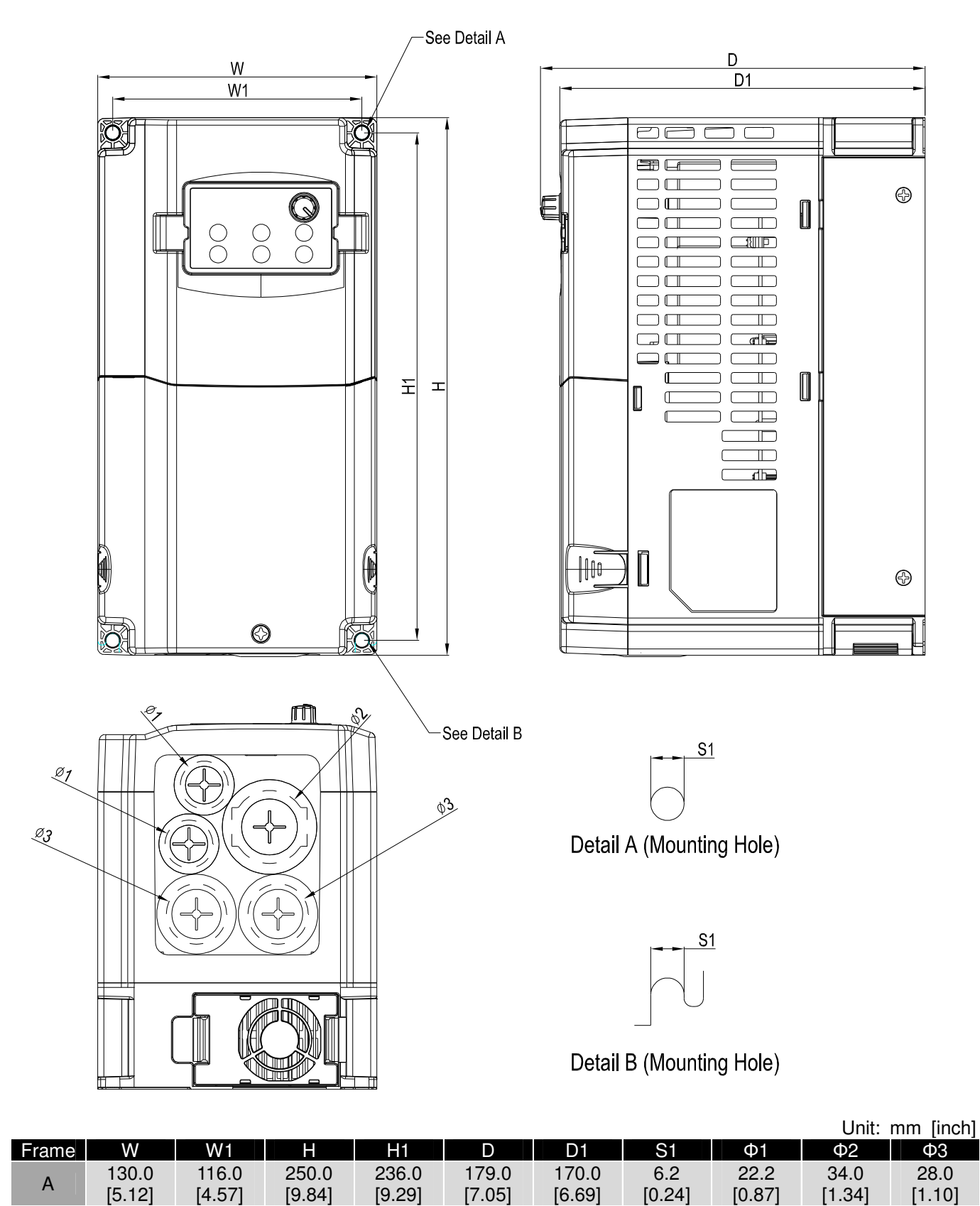

#### VFD040CB43A-21M; VFD055CB43A-21M; VFD075CB43A-21M

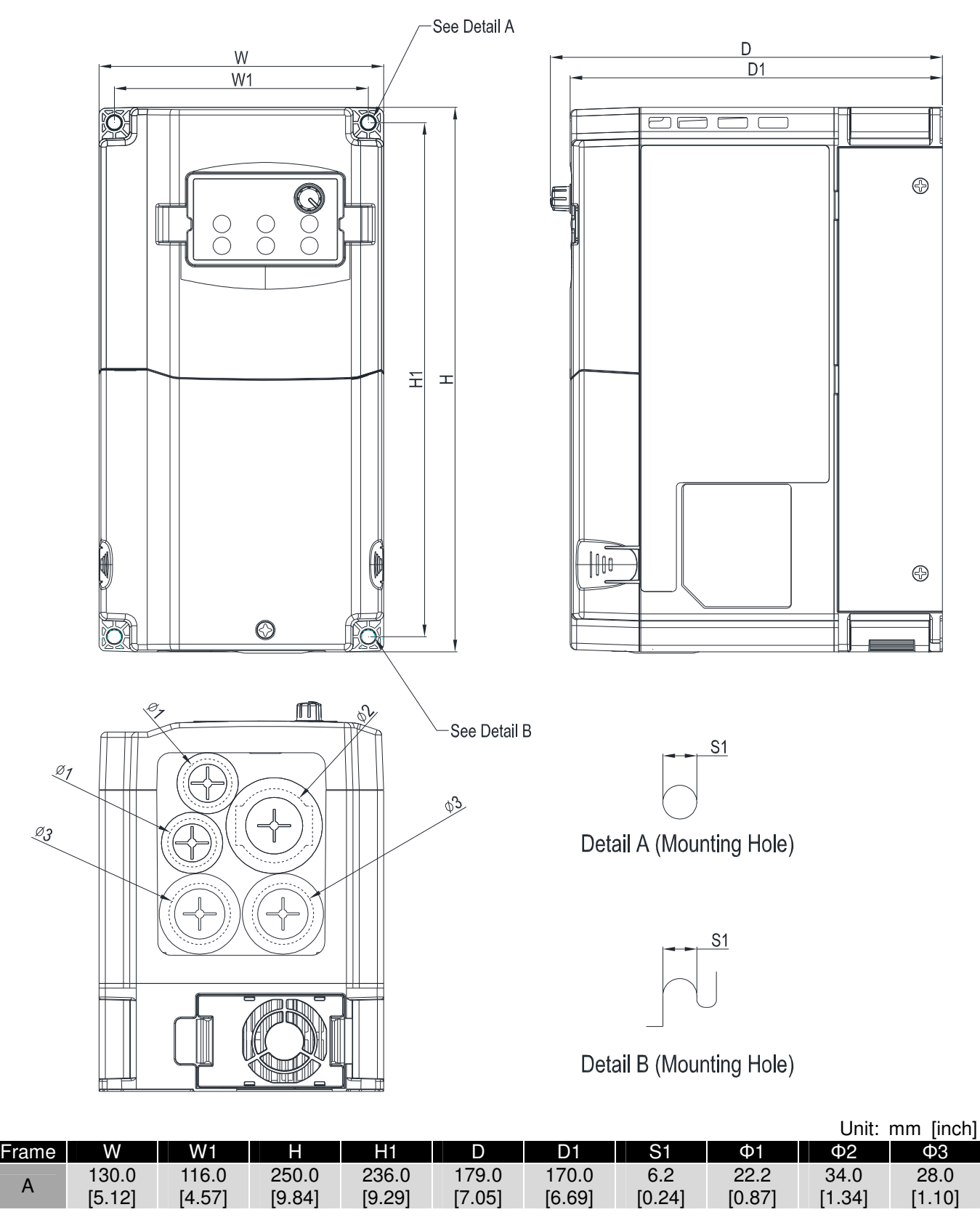

Frame A (Fan enlarged)

#### VFD040CB43B-20; VFD055CB43B-20; VFD075CB43B-20

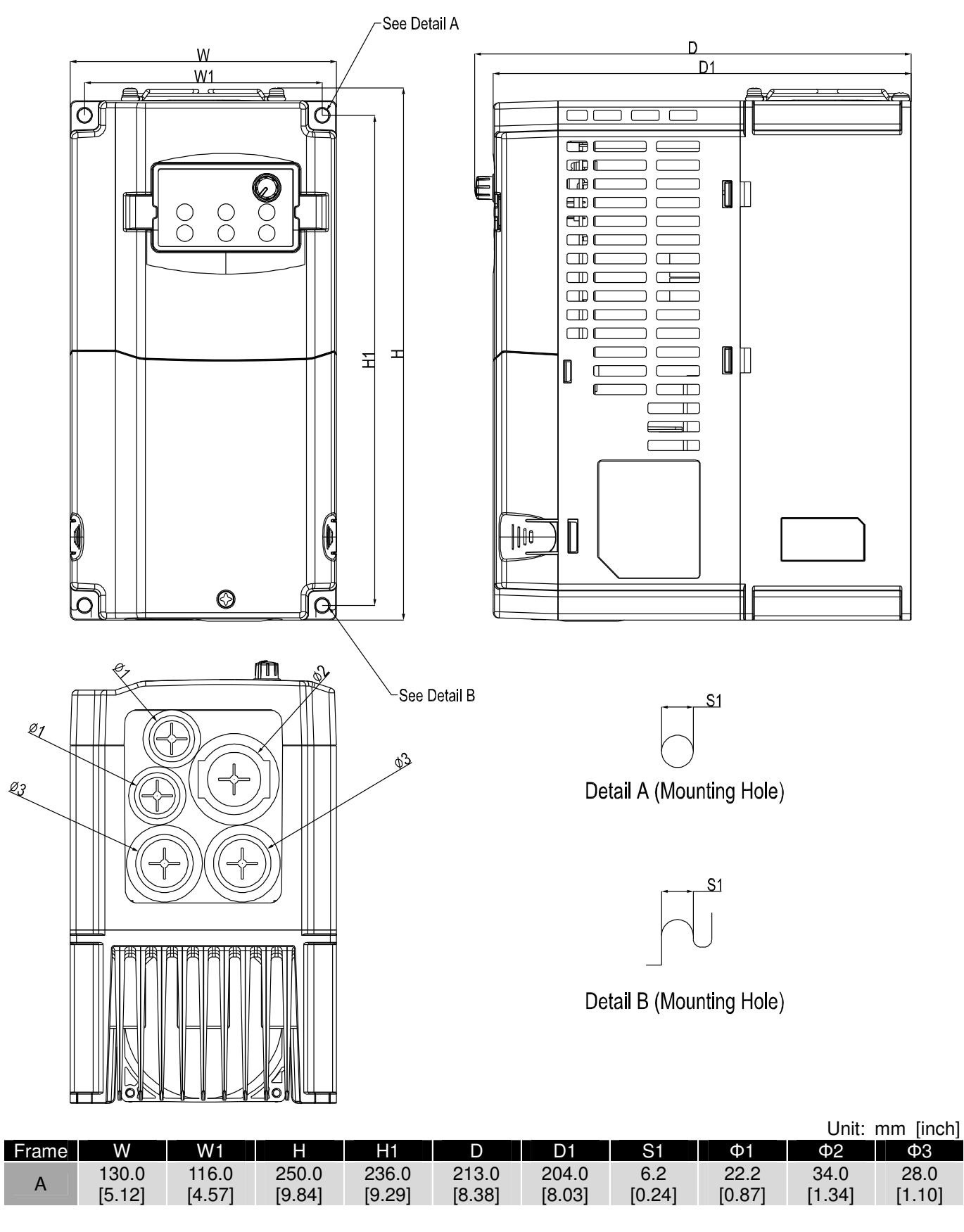

#### **Digital Keypad**

#### KPE-LE02

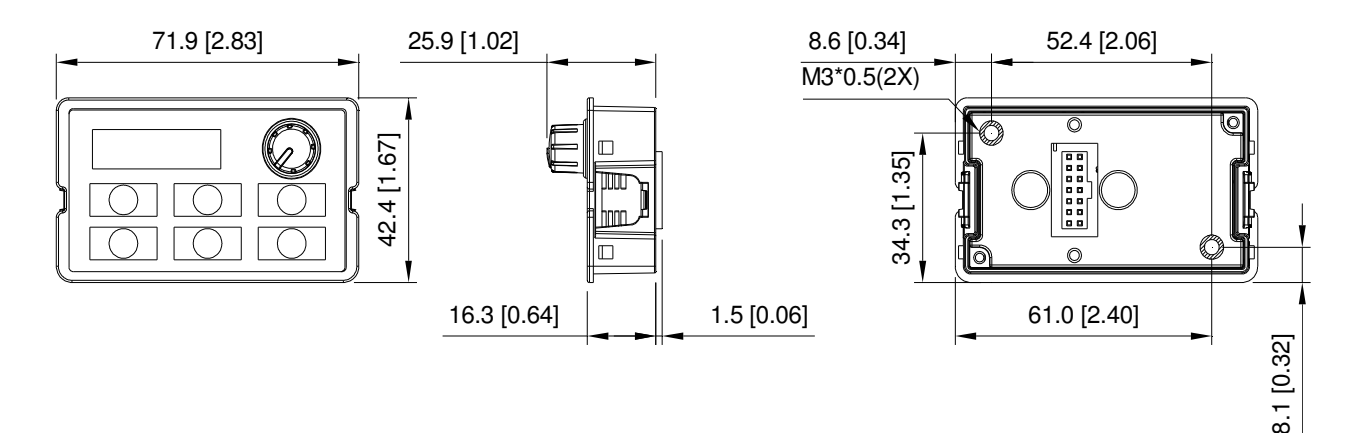

# **Chapter 2 Installation**

# <span id="page-20-0"></span>Minimum Mounting Clearance and Installation

### **NOTE**

- ⊠ Provent fiber particles, across of paper, threaded wood saw dust, metal particles, etc. from adhereing to the heat sink
- $\Box$  Install the AC motor drive in a metal cabinet. When installing one drive below another one, use a metal separation between the AC motor drives to prevent mutual heating and to prevent the risk of fire accident.
- $\Box$  Install the AC motor drive in Pollution Degree 2 environments only: normallyl only nonconductive pollution occurs and temporary conductivity caused by condensation is expected.

The appearances shown in the following figures are for reference only.

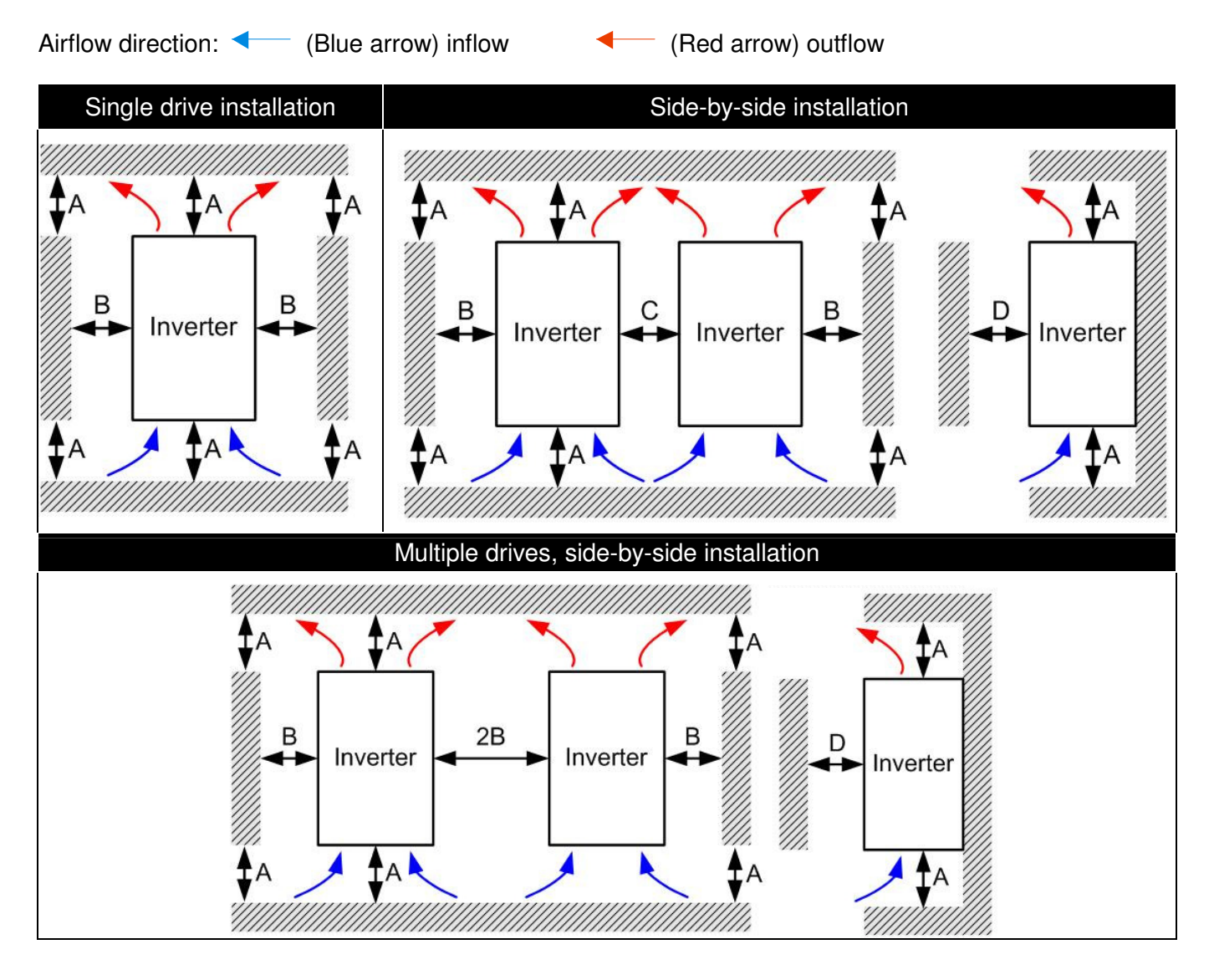

#### Multiple drives side-by-side installation and in rows

When installing one AC motor drive below another one (top-bottom installation), use a metal separation between the drives to prevent mutual heating. The temperature measured at the fan's inflow side must be lower than the temperature measured at the operation side. If the fan's inflow temperature is higher, use

a thicker or larger size of metal seperature. Operation temperature is the temperature measured at 50mm away from the fan's inflow side. (As shown in the figure below)

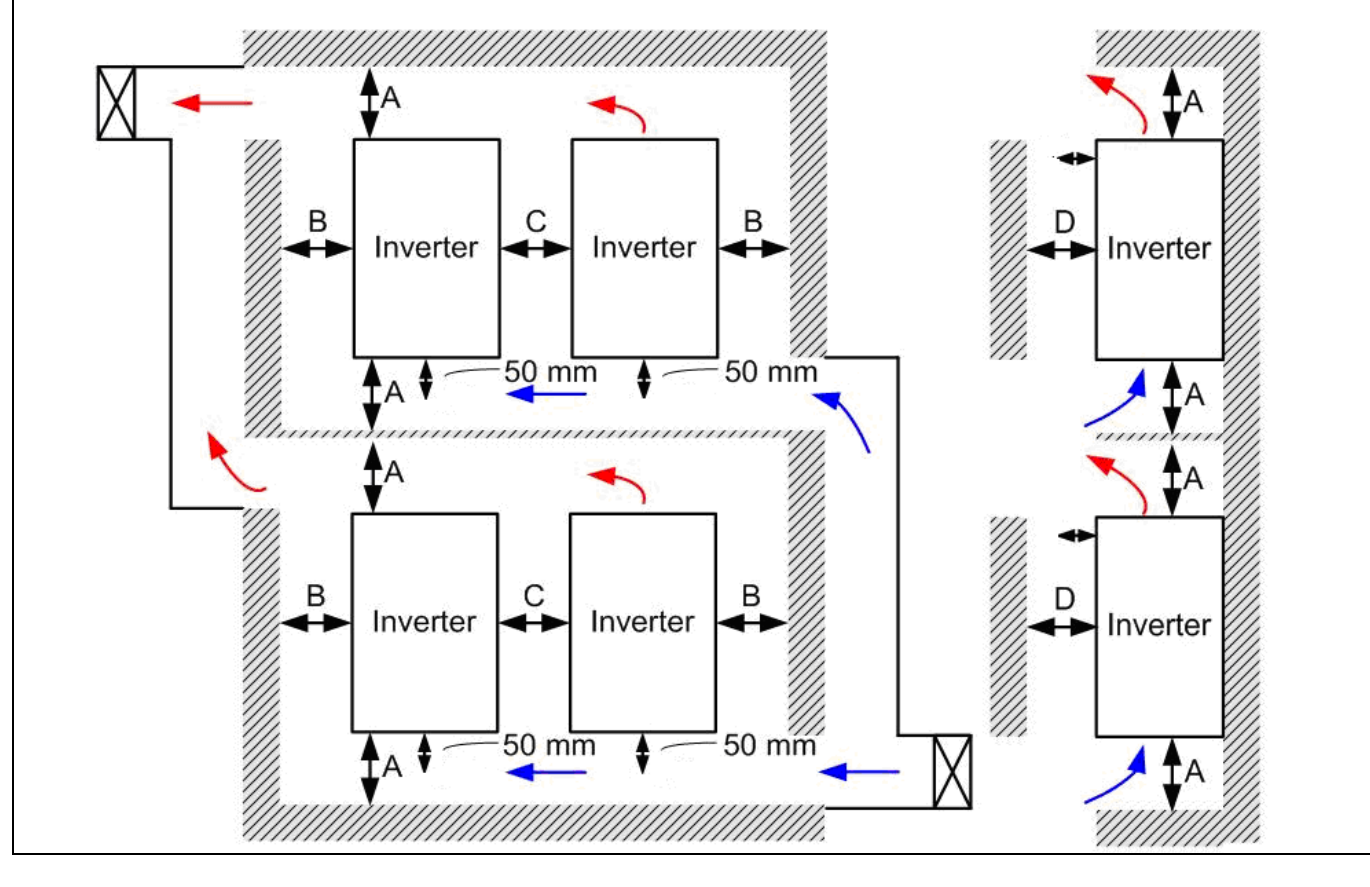

#### Minimum mounting clearance

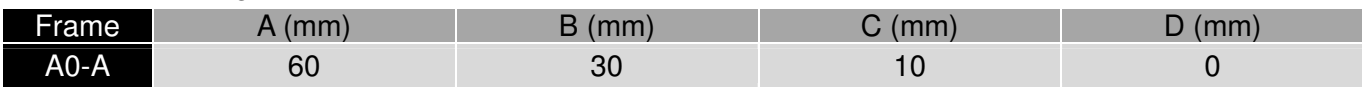

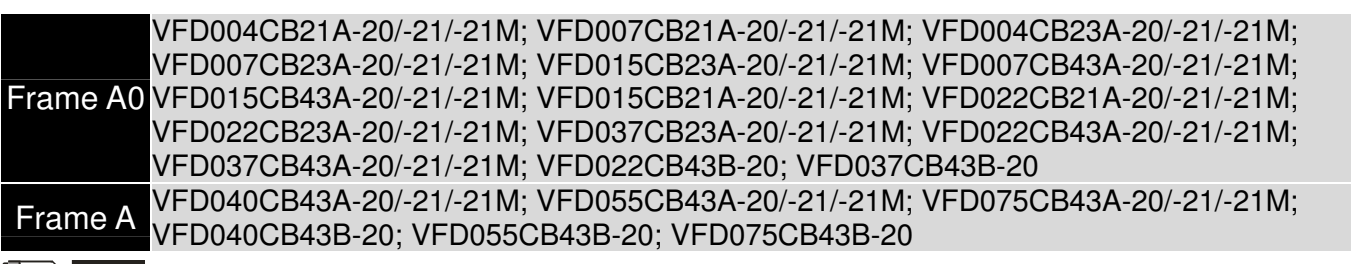

#### **NOTE**

 $\bullet$  The minimum mounting clearances stated in the table above applies to AC motor drives frame A to D. A drive fails to follow the minimum mounting clearances may cause the fan to malfunction and heat dissipation problem.

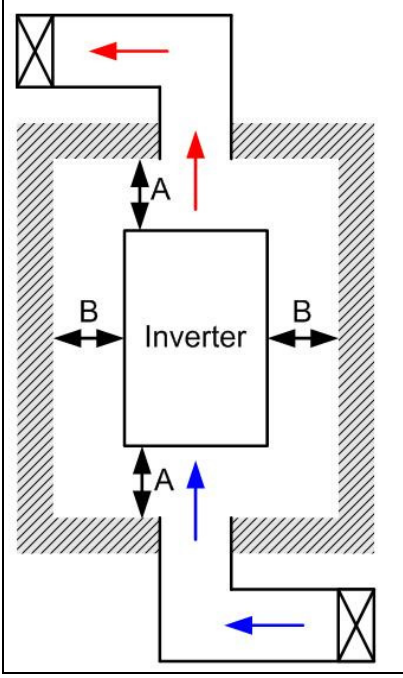

# **D**NOTE

- ※ The mounting clearances stated in the figure is for installing the drive in an open area. To install the drive in a confined space (such as cabinet or electric box), please follow the following three rules: (1) Keep the minimum mounting clearances. (2) Install a ventilation equipment or an air conditioner to keep surrounding temperature lower than operation temperature. (3) Refer to parameter setting and set up Pr. 00-16, Pr.00-17, and Pr. 06-55.
- ※ The following table shows the heat dissipation and the required air volume when installing a single drive in a confined space. When installing multiple drives, the required air volume shall be multiplied by the number the drives.
- ※ Refer to the chart (Air flow rate for cooling) for ventilation equipment design and selection.
- ※ Refer to the chart (Power dissipation) for air conditioner design and selection.

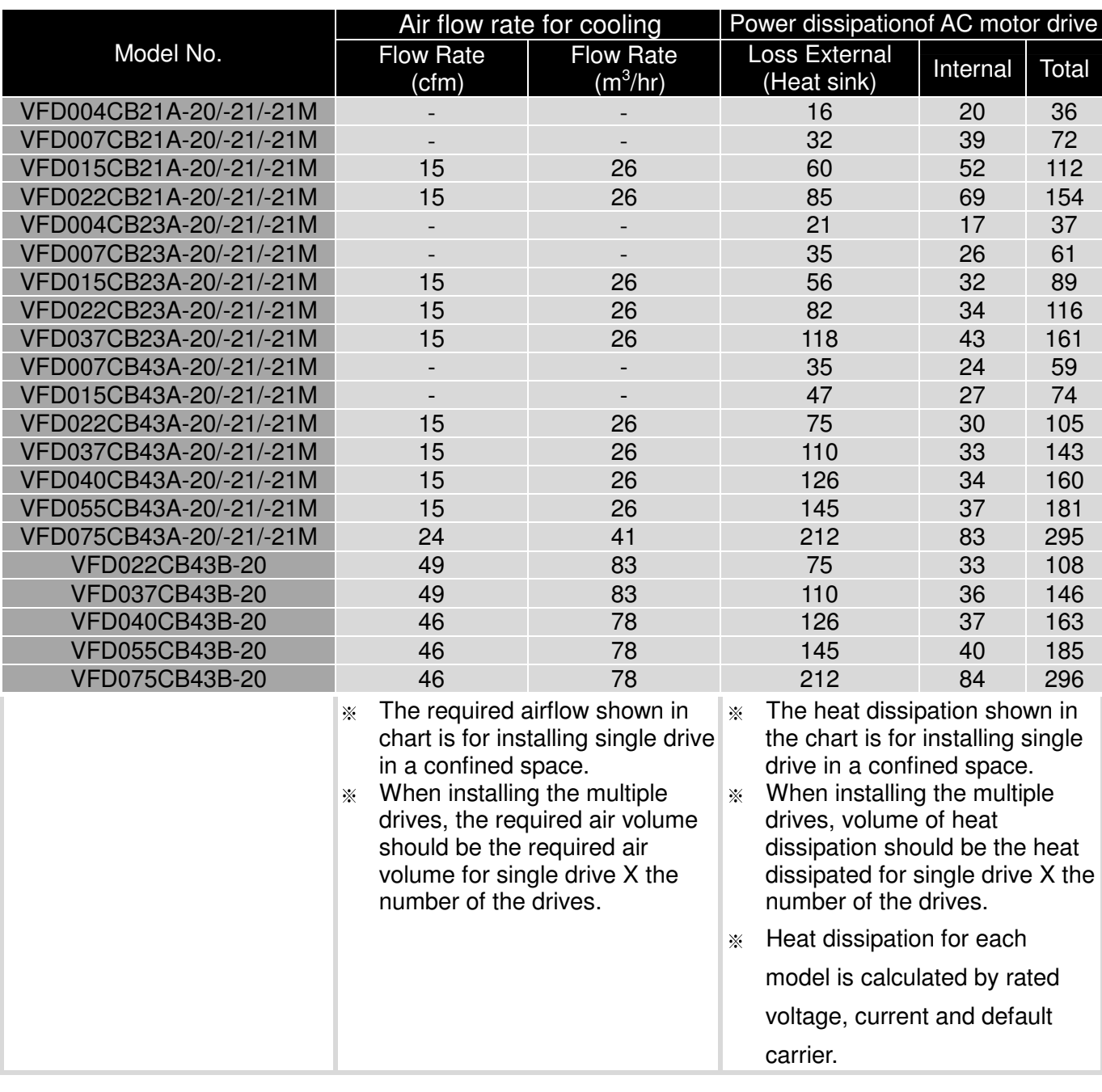

#### Chapter 2 Installation|**C200 Series**

Derating Curve Diagram of Normal Duty (Pr.00-16=0)

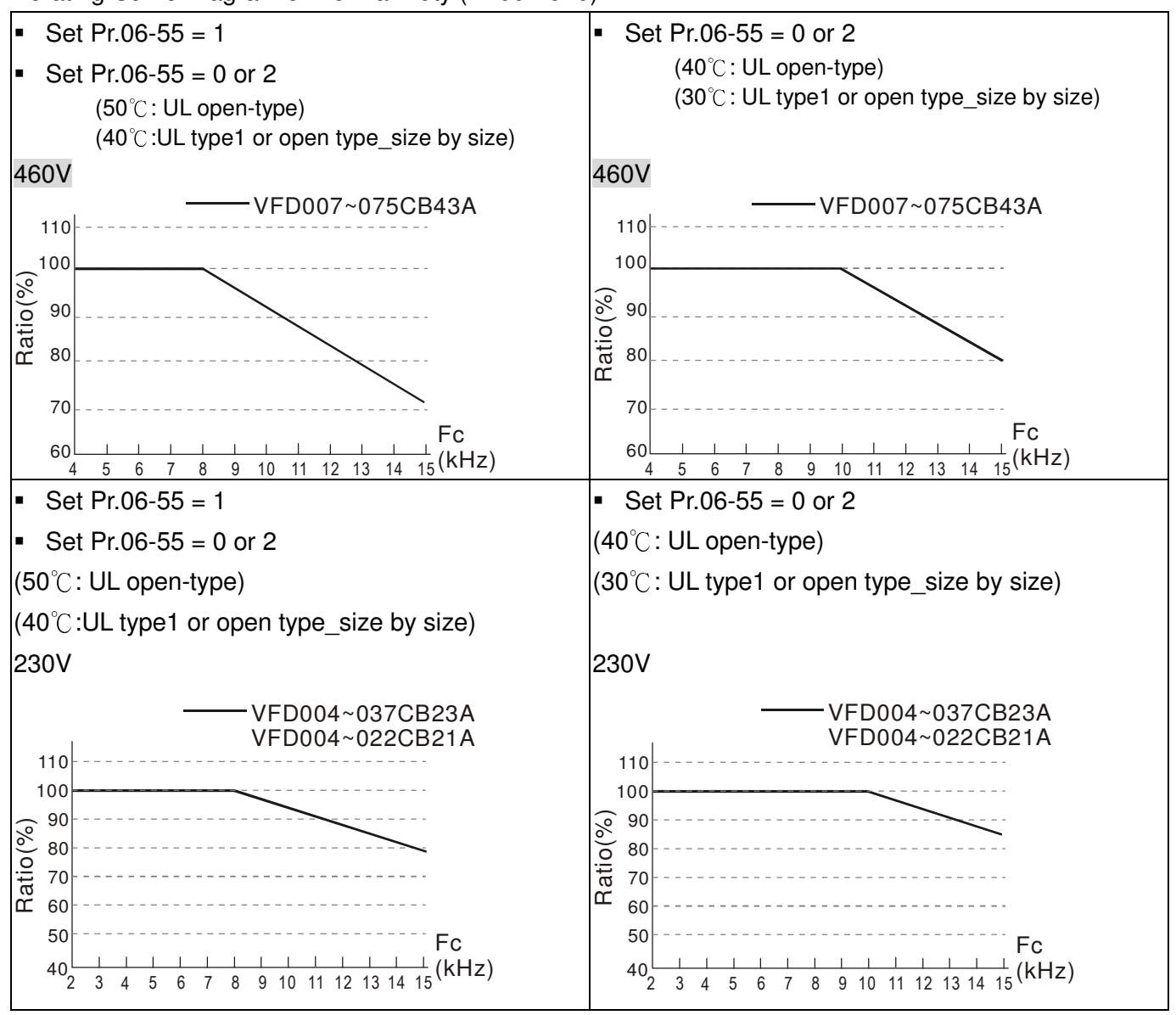

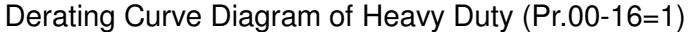

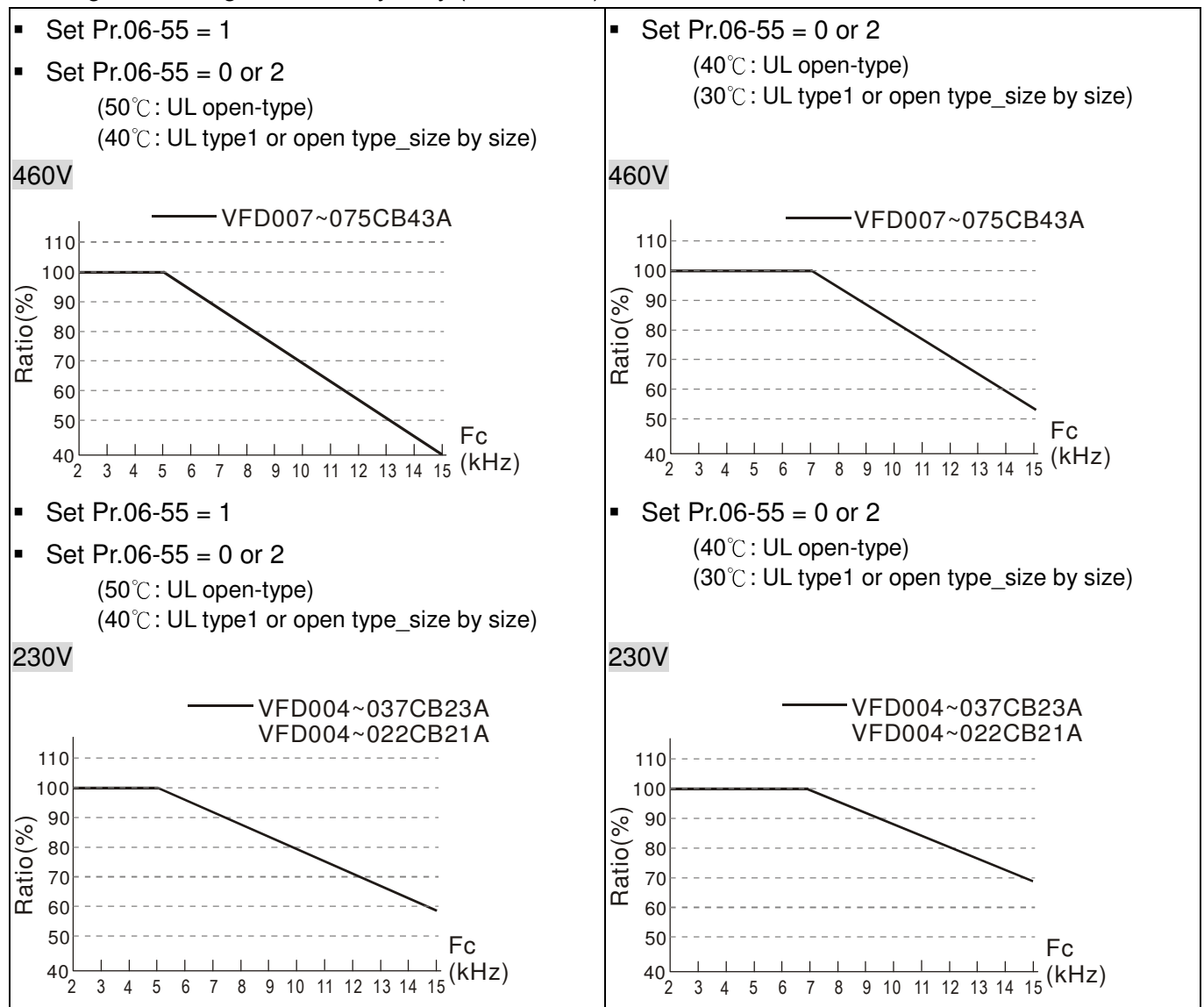

**Chapter 3 Wiring** 

<span id="page-25-0"></span>After removing the front cover, examine if the power and control terminals are clearly noted. Please read following precautions before wiring.

- $\boxtimes$  Make sure that power is only applied to the R/L1, S/L2, T/L3 terminals. Failure to comply may result in damage to the equipments. The voltage and current should lie within the range as indicated on the nameplate (Chapter 1-1).
- ⊠ All the units must be grounded directly to a common ground terminal to prevent lightning strike or electric shock.
- $\boxtimes$  Please make sure to fasten the screw of the main circuit terminals to prevent sparks which is made by the loose screws due to vibration

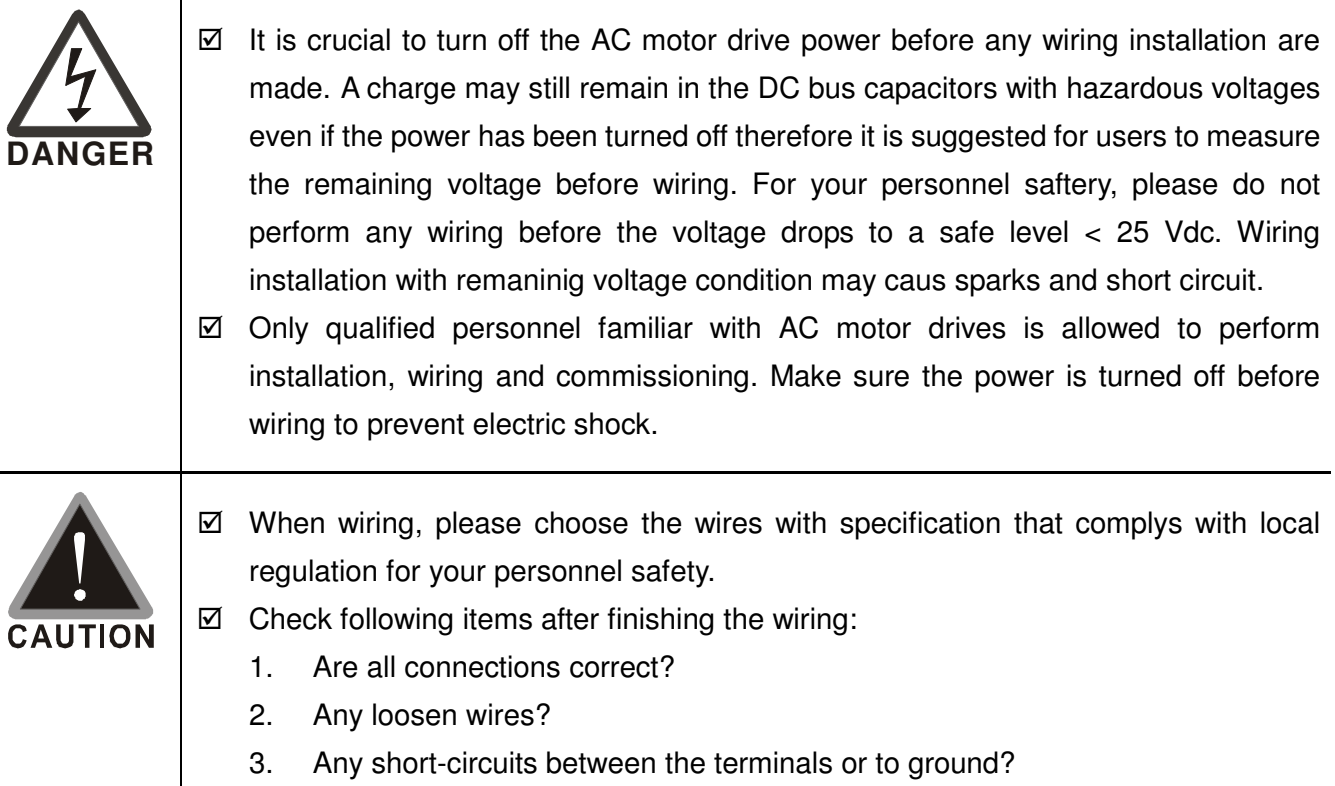

# Wiring Diagram

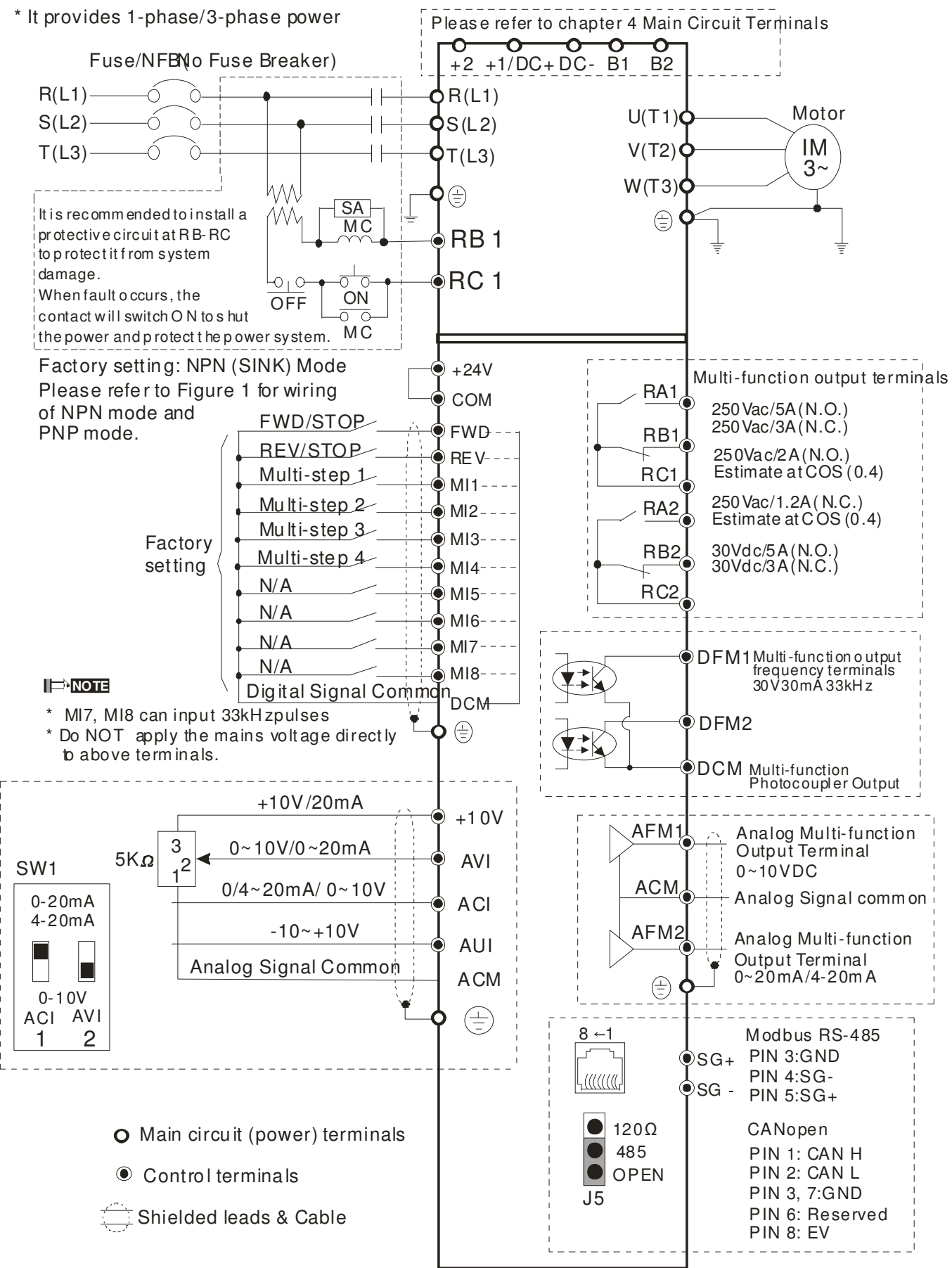

#### Figure 1

#### SINK (NPN) /SOURCE (PNP) Mode

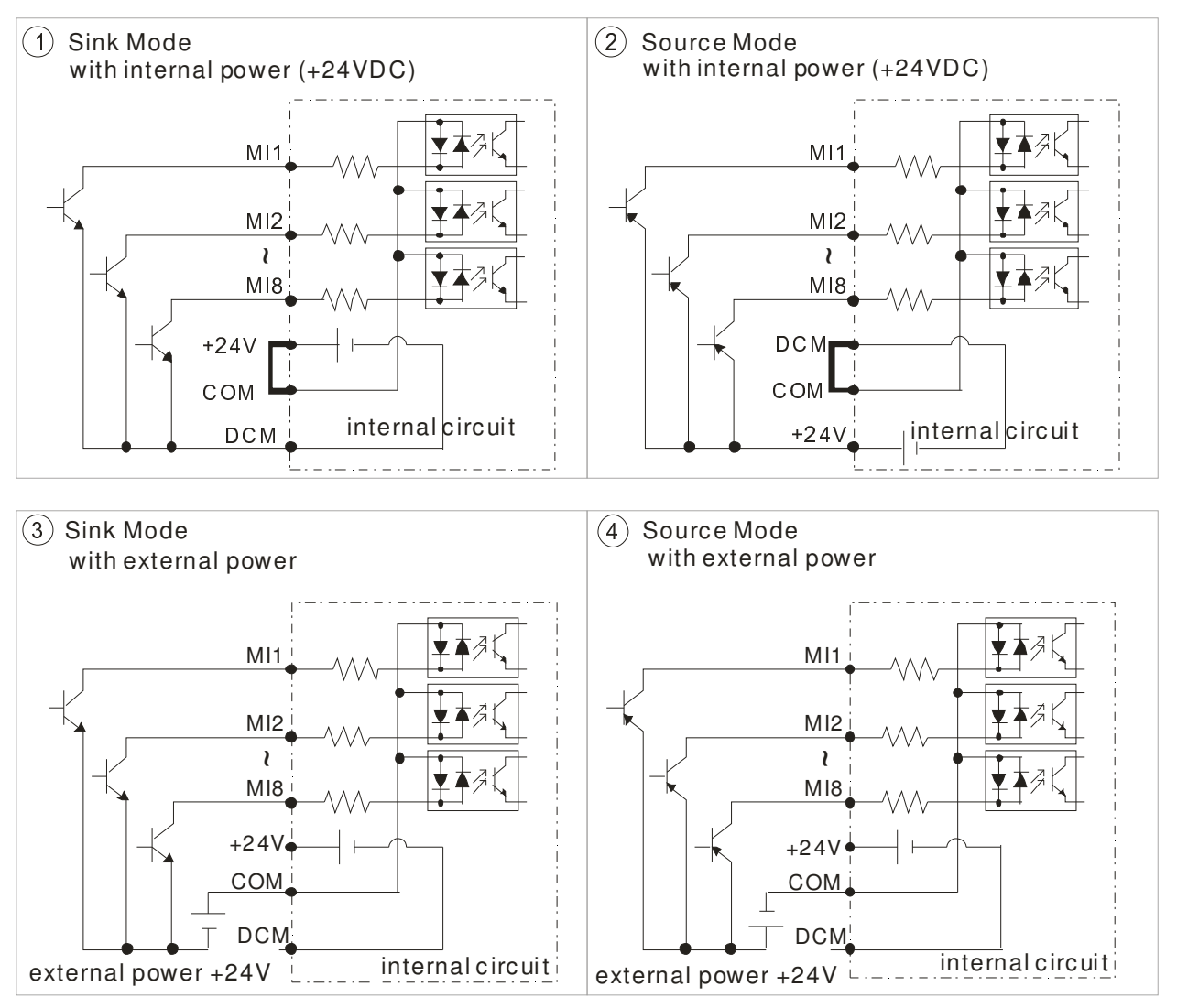

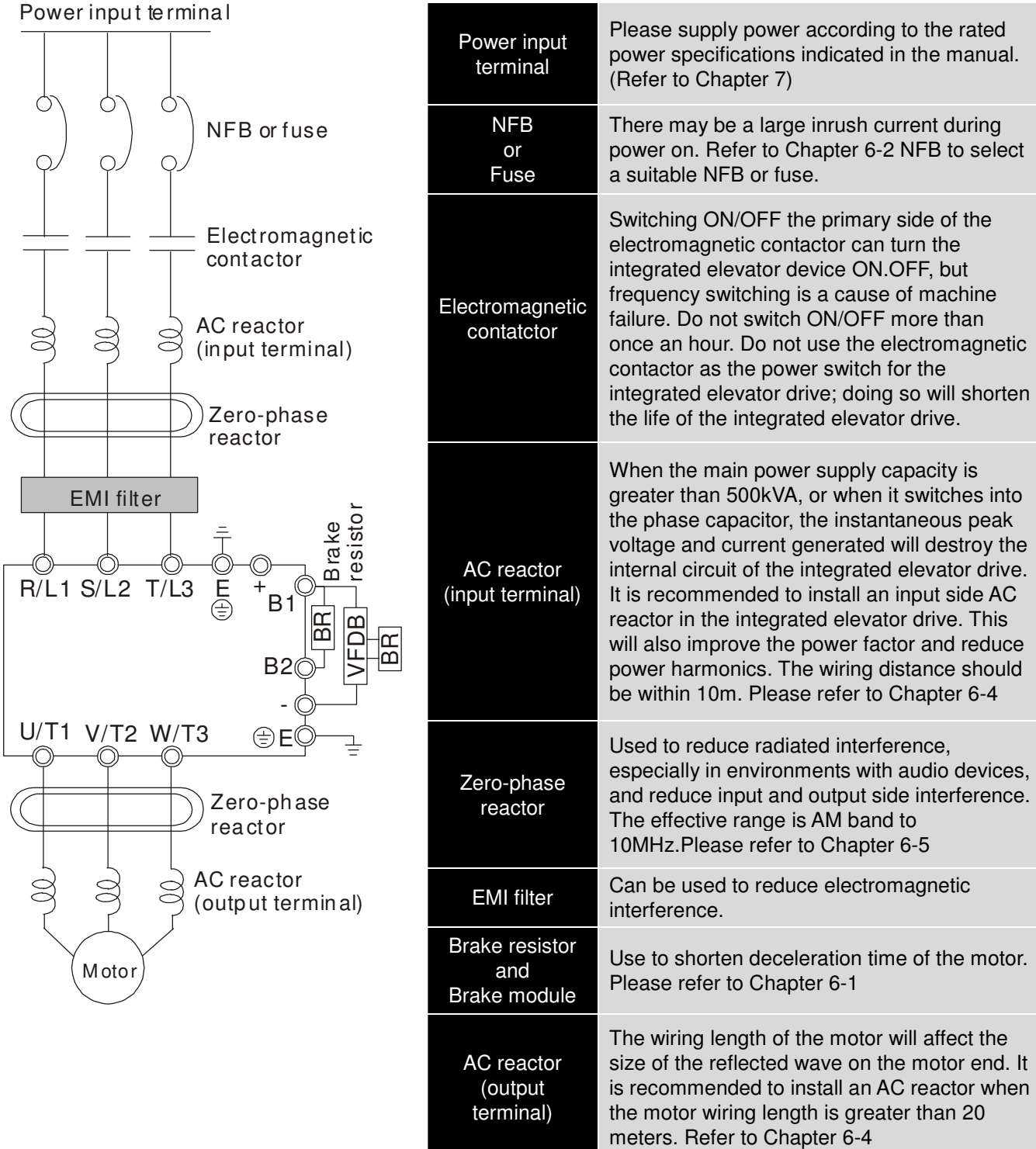

# **Chapter 4 Main Circuit Terminals**

<span id="page-29-0"></span>Main Circuit Diagram

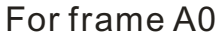

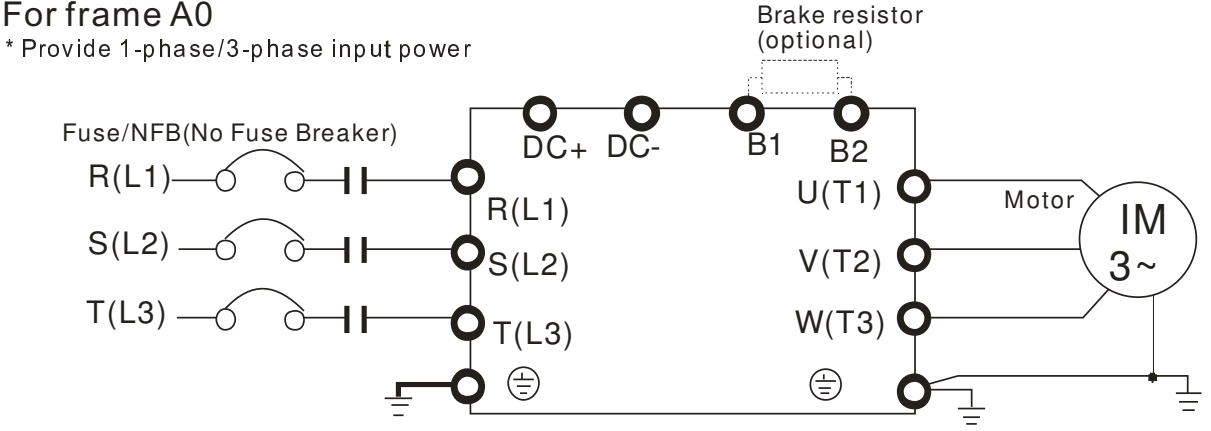

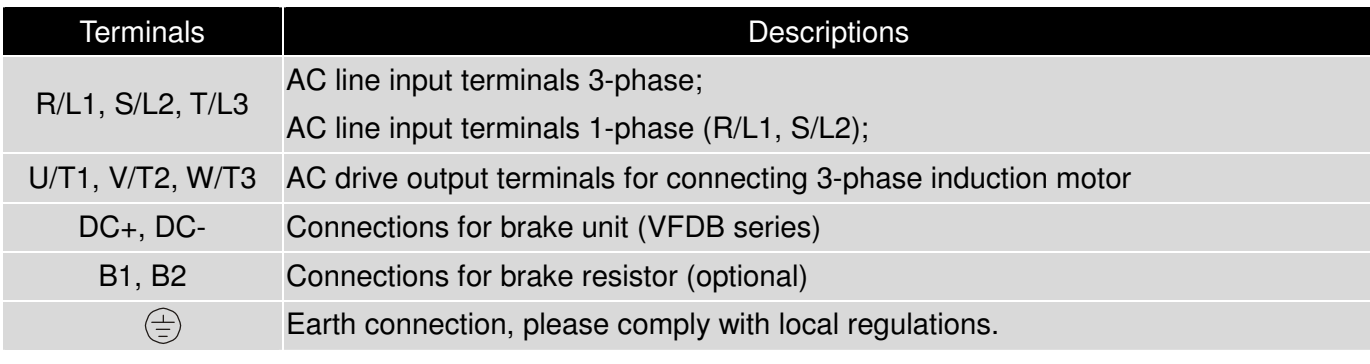

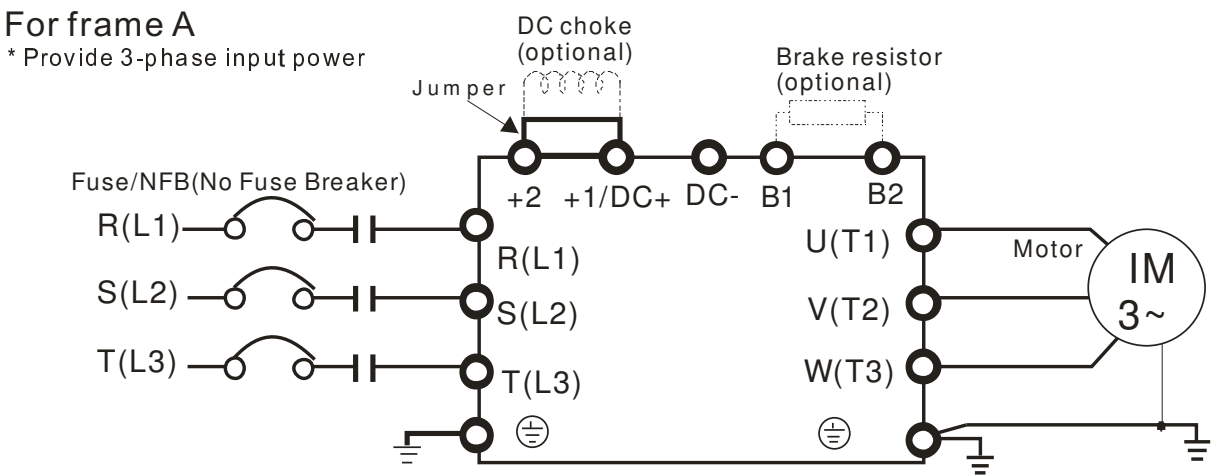

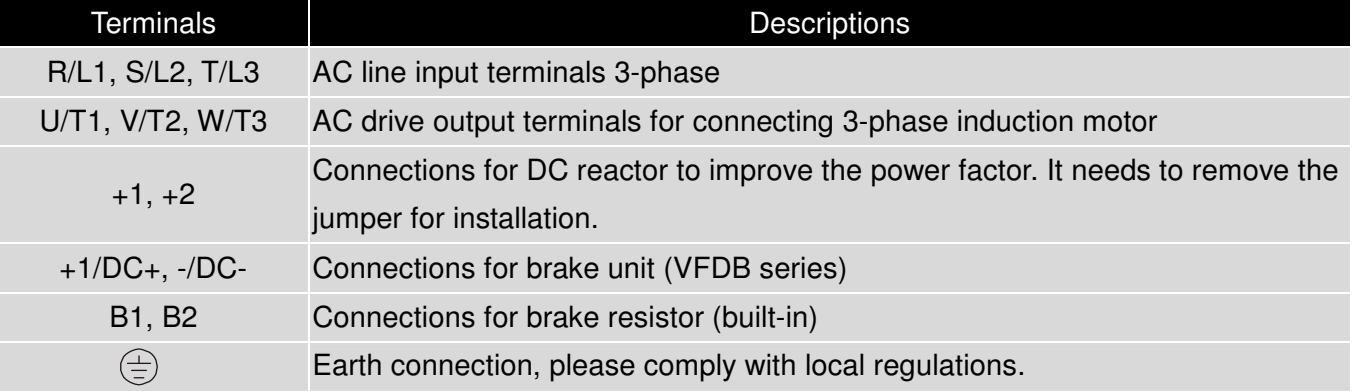

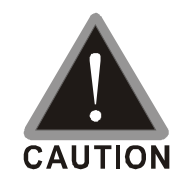

Main power terminals

- $\boxtimes$  Do not connect 3-phase model to one-phase power. R/L1, S/L2 and T/L3 has no phase-sequence requirement, it can be used upon random selection.
- $\boxtimes$  It is recommend to add a magnetic contactor (MC) to the power input wiring to cut off power quickly and reduce malfunction when activating the protection function of the AC motor drive. Both ends of the MC should have an R-C surge absorber.
- $\boxtimes$  Fasten the screws in the main circuit terminal to prevent sparks condition made by the loose screws due to vibration.
- $\boxtimes$  Please use voltage and current within the specification.
- When using a general GFCI (Ground Fault Circuit Interrupter), select a current sensor with sensitivity of 200mA or above and not less than 0.1-second operation time to avoid nuisance tripping.
- $\boxtimes$  Please use the shield wire or tube for the power wiring and ground the two ends of the shield wire or tube.
- $\boxtimes$  Do NOT run/stop AC motor drives by turning the power ON/OFF. Run/stop AC motor drives by RUN/STOP command via control terminals or keypad. If you still need to run/stop AC motor drives by turning power ON/OFF, it is recommended to do so only ONCE per hour.

Output terminals for main circuit

- $\boxtimes$  When it needs to install the filter at the output side of terminals U/T1, V/T2, W/T3 on the AC motor drive. Please use inductance filter. Do not use phase-compensation capacitors or L-C (Inductance-Capacitance) or R-C (Resistance-Capacitance), unless approved by Delta.
- $\boxtimes$  DO NOT connect phase-compensation capacitors or surge absorbers at the output terminals of AC motor drives.
- $\boxtimes$  Use well-insulated motor, suitable for inverter operation.

Terminals for connecting DC reactor, external brake resistor, external brake resistor and DC circuit

 $\boxtimes$  This is the terminals used to connect the DC reactor to improve the power factor. For the factory setting, it connects the short-circuit object. Please remove this short-circuit object before connecting to the DC reactor.

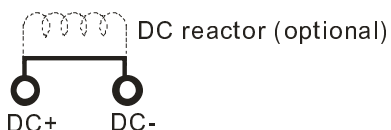

 $\boxtimes$  When the AC Motor Drive is connected directly to a large-capacity power transformer (600kVA or above) or when a phase lead capacitor is switched, excess peak currents may occur in the power input circuit due to the load changes and the converter section may be damaged. To

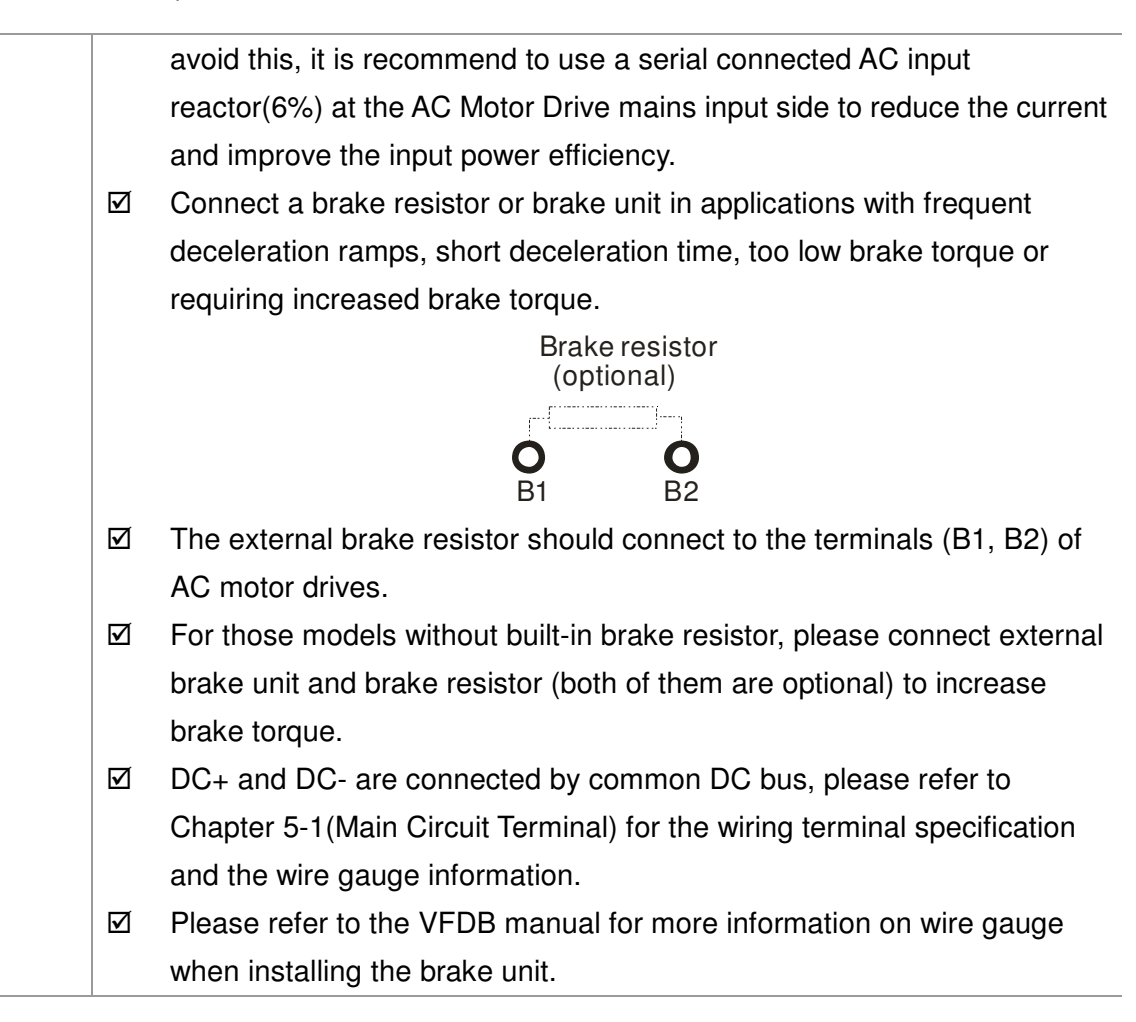

# $\mathsf{C}$  $\bigcirc$  $\sum_{i=1}^{n}$ 00000 000000000000 <u>looooddboooooo</u> G  $\begin{array}{c} \circ \\ \circ \\ \circ \end{array} \begin{array}{c} \circ \\ \circ \\ \circ \\ \circ \end{array}$  $\mathbb{R}$ Кč  $\subset$

Frame A0 Main circuit terminals:

 $R/L1$ , S/L2, T/L3, U/T1, V/T2, W/T3,  $\oplus$ , DC+, DC-, B1, B2

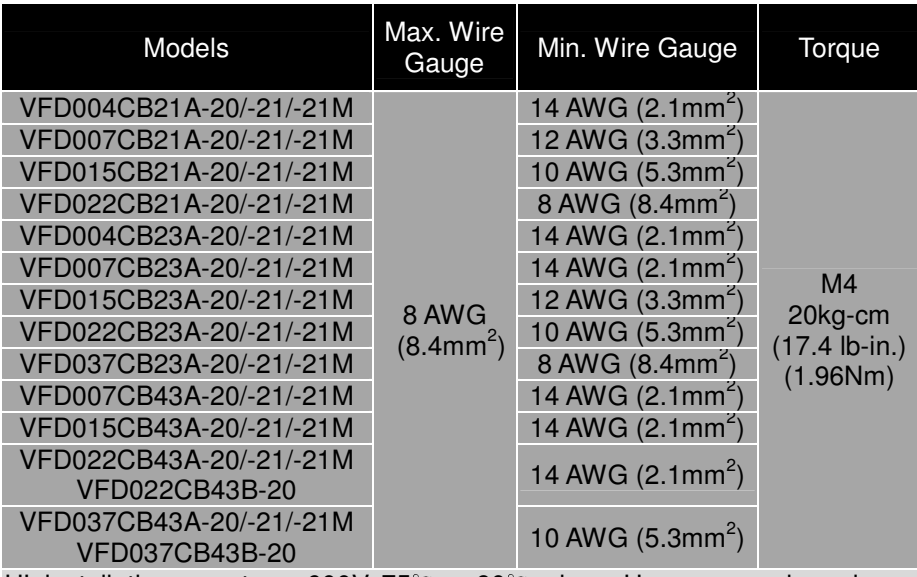

UL installations must use 600V, 75℃ or 90℃ wire. Use copper wire only.

#### **NOTE**

Figure 1 shows the terminal specification.

Figure 2 shows the specification of insulated heat shrink tubing that comply with UL

(600V, YDPU2).

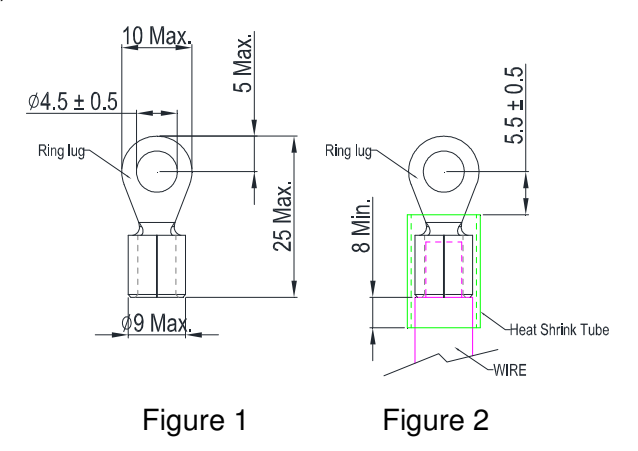

#### Chapter 4 Main Circuit Terminals|**C200 Series**

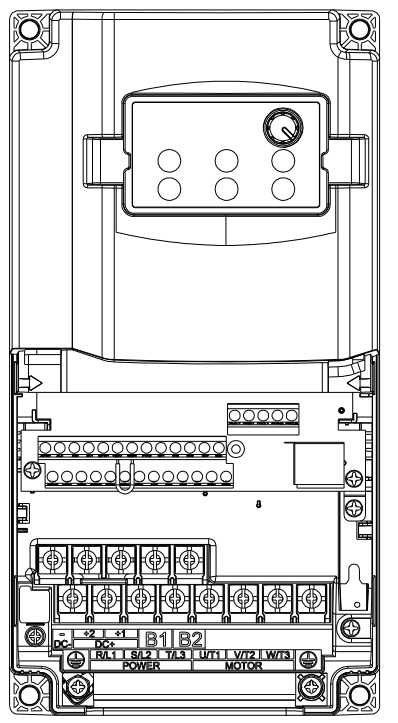

Frame A Main circuit terminals :  $R/L1$ , S/L2, T/L3, U/T1, V/T2, W/T3,  $\oplus$ , DC+(+2,+1), DC-, B1, B2

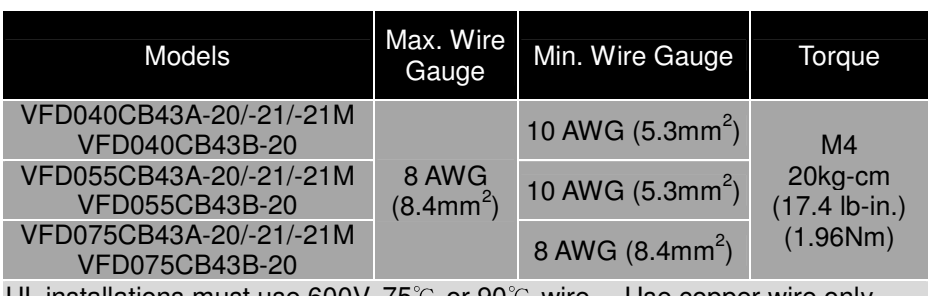

UL installations must use 600V, 75℃ or 90℃ wire. Use copper wire only. **NOTE** 

# Figure 1 shows the terminal specification.

Figure 2 shows the specification of insulated heat shrink tubing that comply with UL (600V, YDPU2).

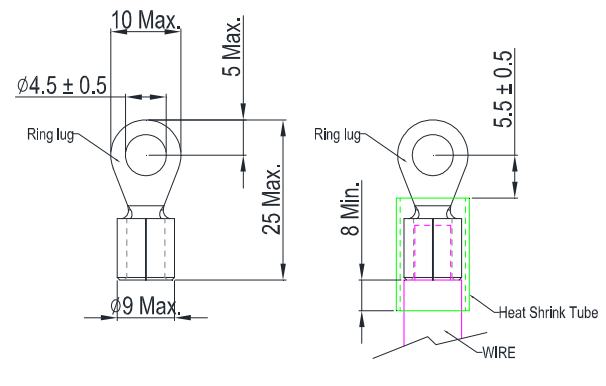

Figure 1 Figure 2

Chapter 5 Control Terminals|**C200 Series**

# **Chapter 5 Control Terminals**

<span id="page-34-0"></span>Please remove the top cover before wiring the multi-function input and output terminals,

The drive appearances shown in the figures are for reference only, a real drive may look different.

#### Remove the cover for wiring

Frame A0 & A

Screw torque: Frame A0: 6~8Kg-cm [5.21~6.94lb-in.] Frame A: 10~12Kg-cm [8.68~10.4lb-in.]

Loosen the screws and press the tabs on both sides to remove the cover.

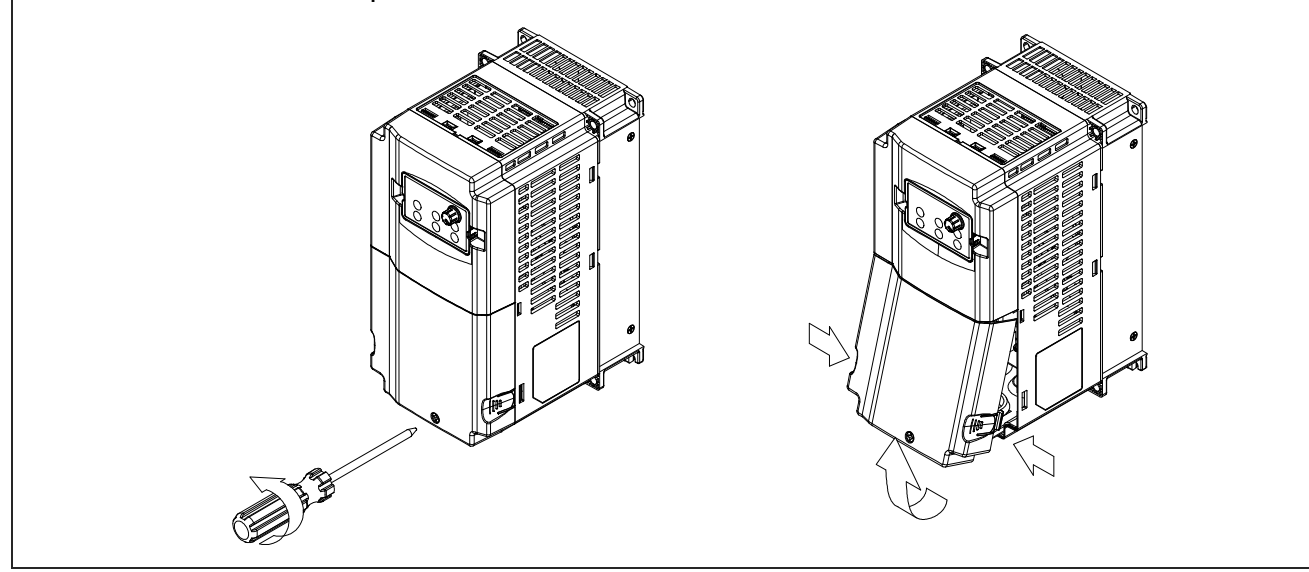

#### **Control Terminal the sketch map**

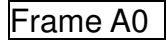

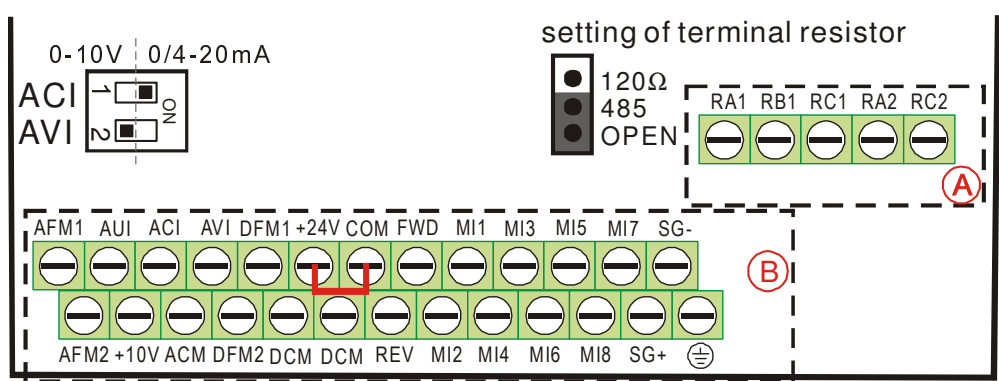

#### Chapter 5 Control Terminals|**C200 Series**

#### Frame A

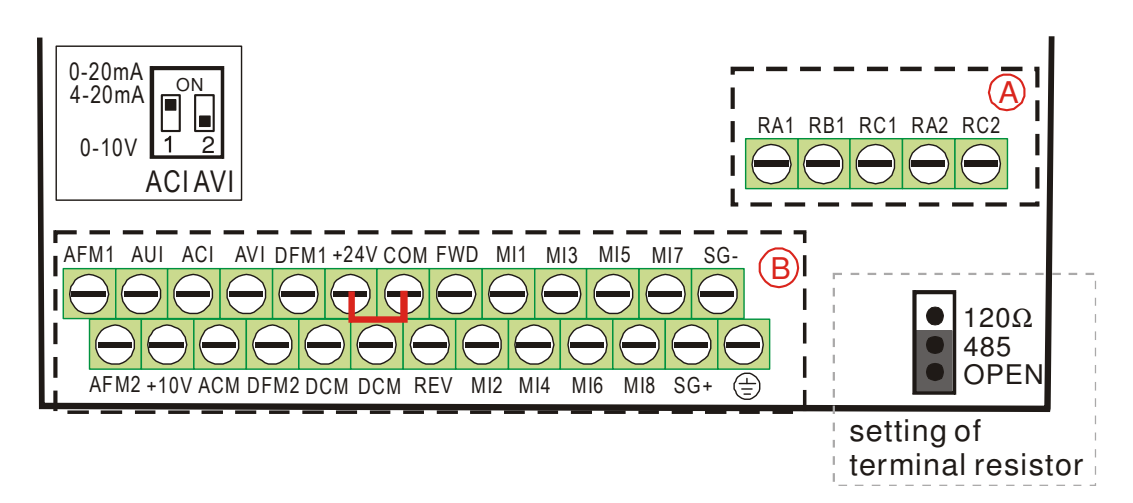

#### **Specifications of Control Terminal**

Wire Gauge: 26~16AWG (0.1281-1.318mm<sup>2</sup>),

Torque: (A) 5kg-cm [4.31Ib-in.] (0.49Nm) (As shown in figure above)

(B) 8kg-cm [6.94Ib-in.] (0.78Nm) (As shown in figure above)

Wiring precautions:

- Reserves 5mm and properly install the wire into the terminal; fasten the installation by a slotted screwdriver. If the wire is stripped, sort the wire before install into the terminal.
- Flathead screwdriver: blade width 3.5mm, tip thickness 0.6mm
- In the figure above, the factory setting for S1-SCM is short circuit. The factory setting for +24V-COM is short circuit and SINK mode (NPN); please refer to Chapter 3 Wiring for more detail.

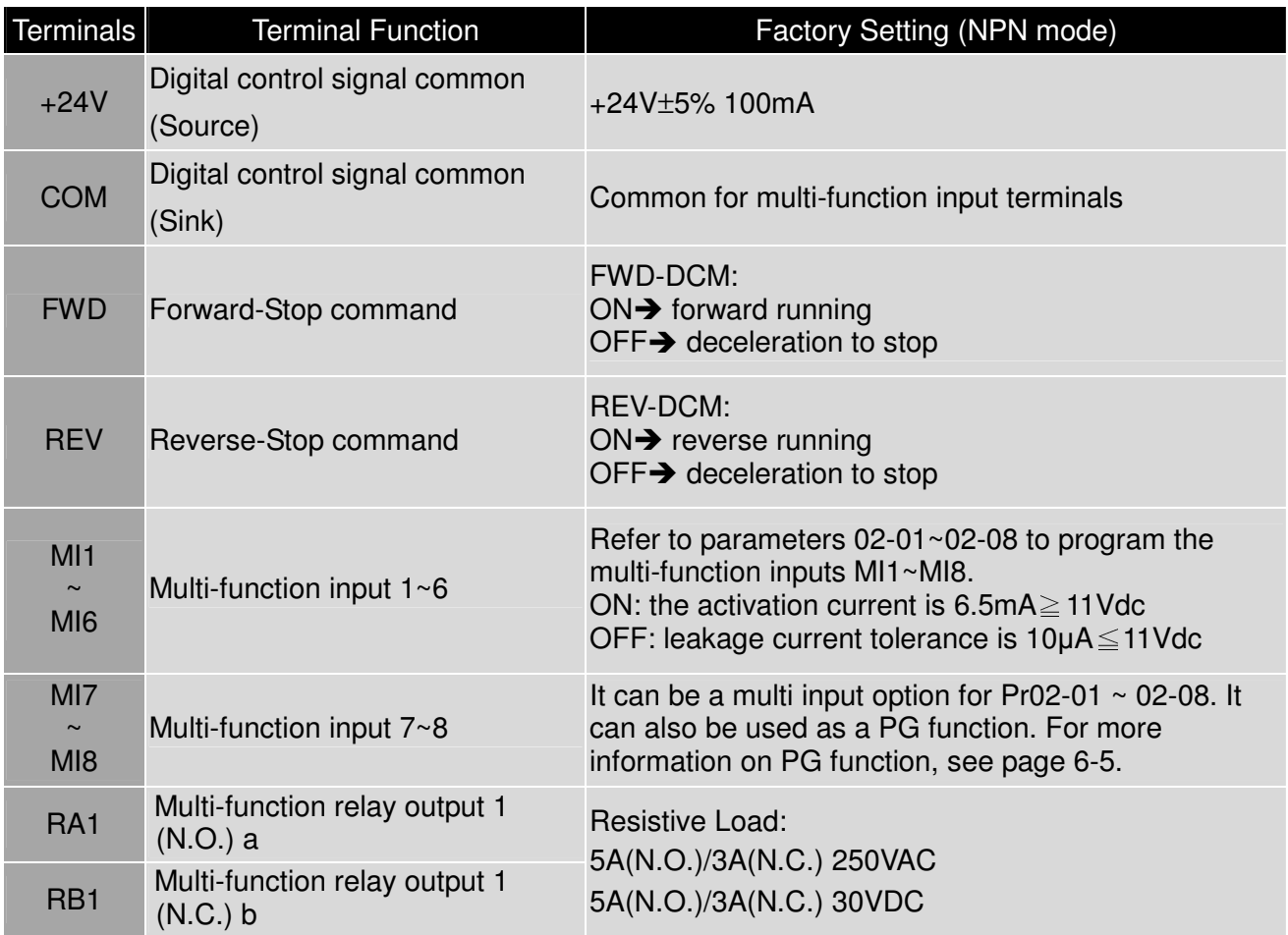
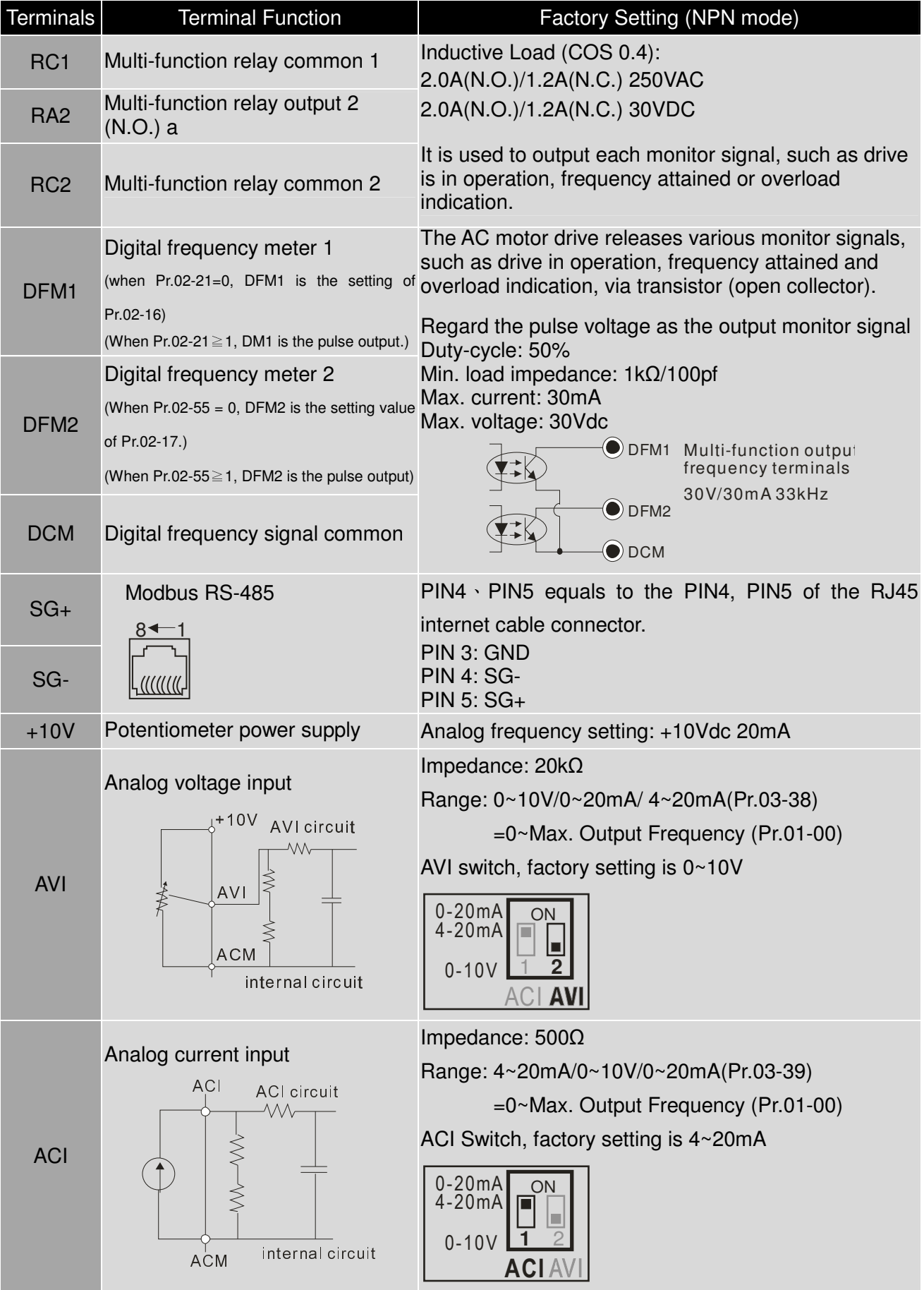

#### Chapter 5 Control Terminals|**C200 Series**

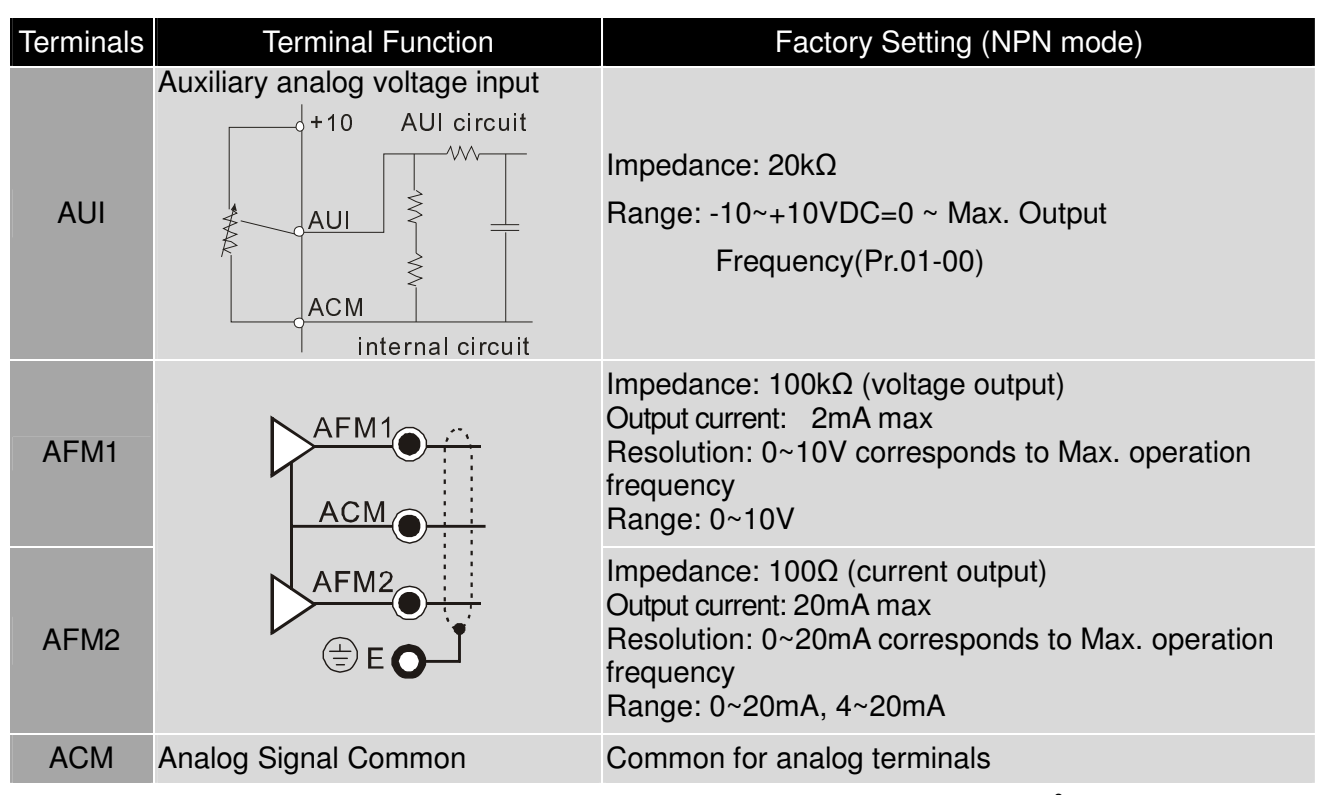

NOTE: Wire size of analog control signals: 18 AWG (0.75 mm<sup>2</sup>) with shielded wire

#### **Analog input terminals (AVI, ACI, AUI, ACM)**

- $\boxtimes$  Analog input signals are easily affected by external noise. Use shielded wiring and keep it as short as possible (<20m) with proper grounding. If the noise is inductive, connecting the shield to terminal ACM can bring improvement.
- $\boxtimes$  If the analog input signals are affected by noise from the AC motor drive, please connect a capacitor and ferrite core as indicated in the following diagram.

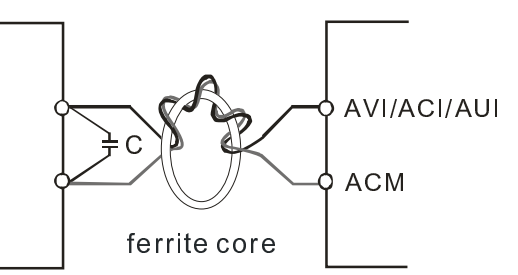

Wind each wires 3 times or more around the core

#### **Digital inputs (FWD, REV, MI1~MI8, COM)**

 $\boxtimes$  When using contacts or switches to control the digital inputs, please use high quality components to avoid contact bounce.

#### **Transistor outputs (MO1, MO2, MCM)**

- $\boxtimes$  Make sure to connect the digital outputs to the right polarity.
- $\boxtimes$  When connecting a relay to the digital outputs, connect a surge absorber across the coil and check the polarity.

# **PG Function Explanation**

- 1. When C200 is running at speed mode, it uses external terminal MI7~MI8 as PG connection function terminal.
- 2. C200 uses encoder, open collector of only 24Vdc. The maximum cable length of encoder is 30m. For example: Delta's encoder (ES3-06CN6941).
- 3. For External terminal MI7~MI8, their the minimum working voltage is 21Vdc, maximum input/output frequency is 33kHz. Refer to the formula below:

Maximum output rotation speed (rpm) /60\*PG ≤33.000Hz

Maximum output rotation speed (rpm)=(120\*frequency/motor pole number)

For example: Set up PG function to be 600pulse, pole number to be 4 and the maximum rotation frequency is 60Hz.

The maximum rotation speed(rpm)=( 120\*60)/4=1800rpm 1800/60\*600=1800Hz

4. Set up Pr10-01~ 10-04 before using PG function. Its wiring diagram is shown as below:

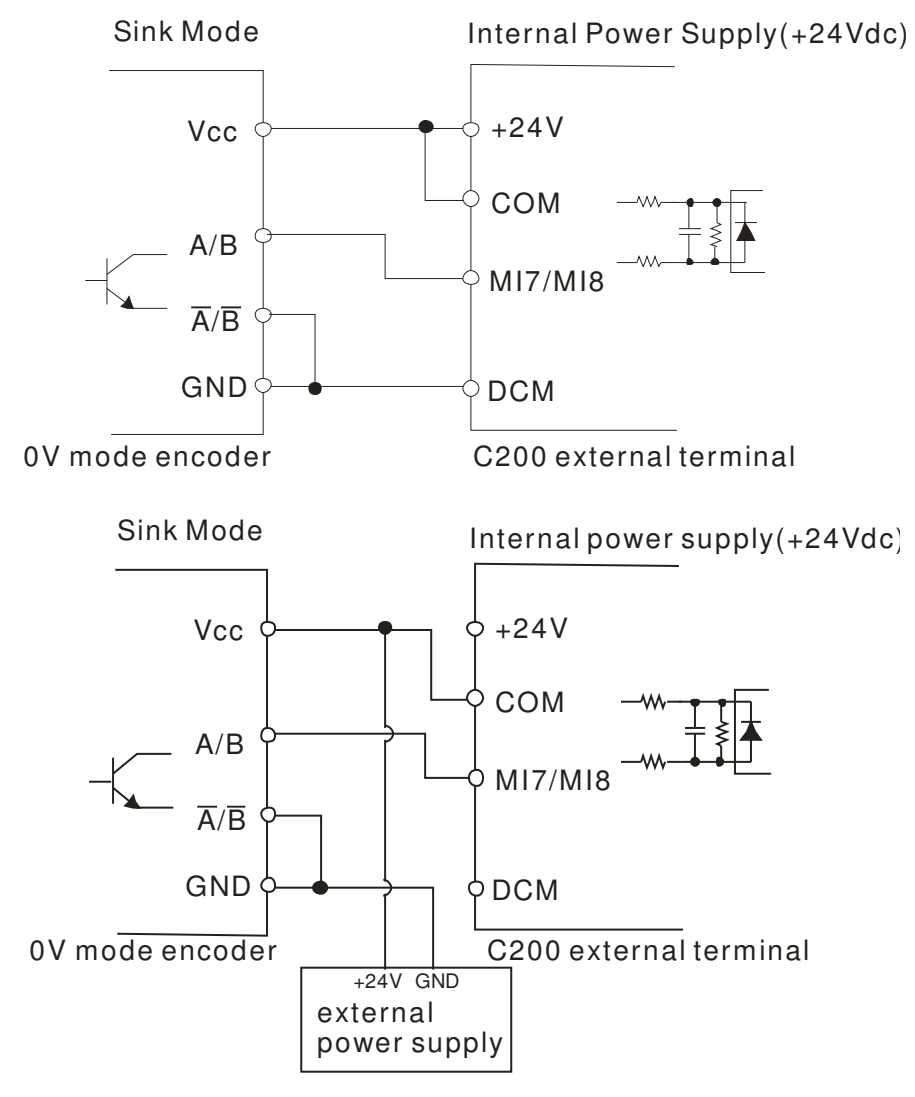

5. Since MI1~MI8 shares the same COM, therefore when using a PG card, MI~MI6 can only be applied at SINK MODE.

# **Chapter 6 Optional Accessories**

The optional accessories listed in this chapter are available upon request. Installing additional accessories to your drive would substantially improves the drive's performance. Please select an applicable accessory according to your need or contact the local distributor for suggestion.

# **6-1 All Brake Resistors and Brake Units Used in AC Motor Drives**

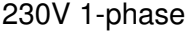

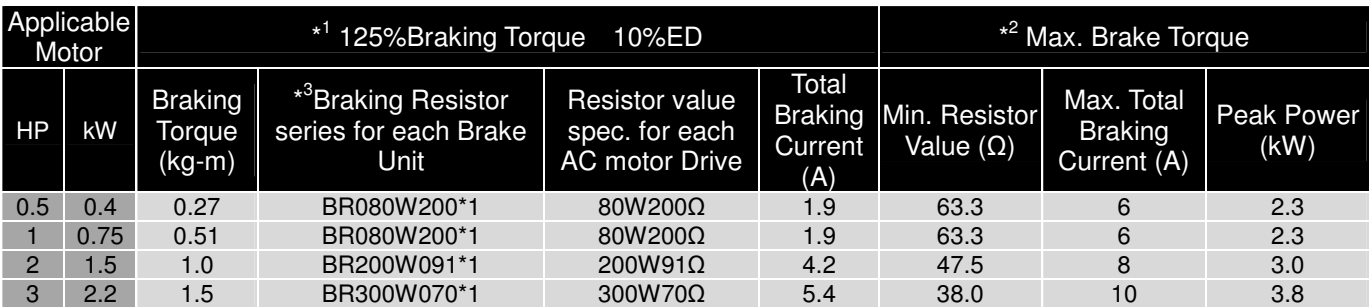

#### 230V 3-phase

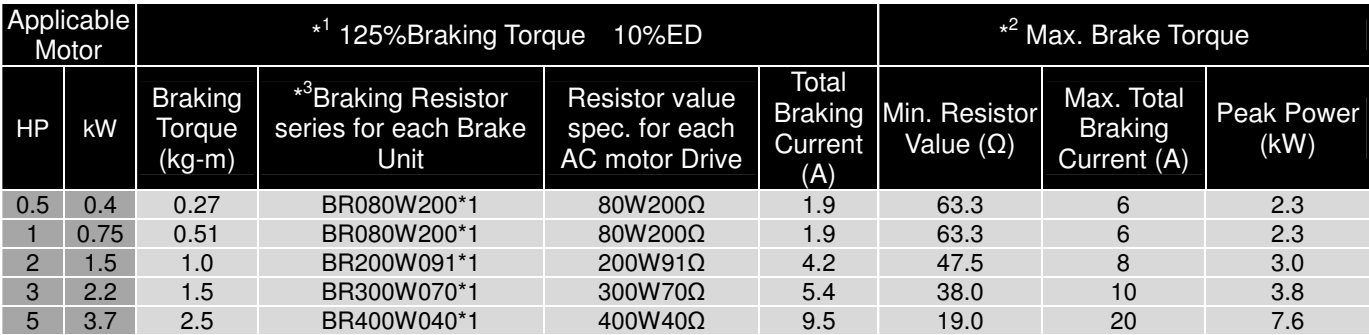

#### 460V

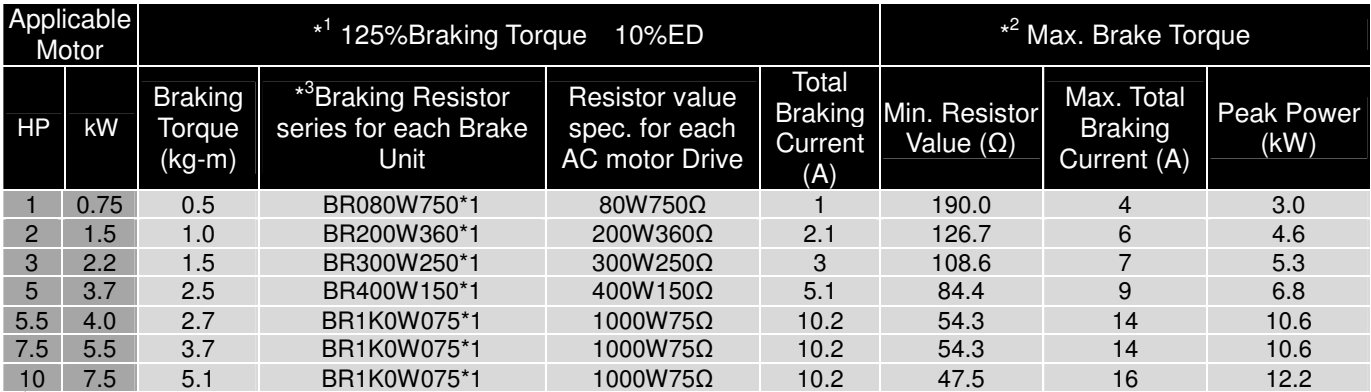

 $\star$ 1 Calculation for 125% brake toque:  $(kw)^*125\%*0.8$ ; where 0.8 is motor efficiency. Because there is a resistor limit of power consumption, the longest operation time for 10%ED is 10sec (on: 10sec/ off: 90sec).

 $*2$ Please refer to the Brake Performance Curve for "Operation Duration & ED" vs. "Braking Current".

 $*3$ <sup>3</sup>For heat dissipation, a resistor of 400W or lower should be fixed to the frame and maintain the surface temperature below 50℃; a resistor of 1000W and above should maintain the surface temperature below 350  $°C$ .

#### **NOTE**

1. Definition for Brake Usage ED% Explanation: The definition of the brake usage ED (%) is for assurance of enough time for the brake unit and brake resistor to dissipate away heat generated by braking. When the brake resistor heats

up, the resistance would increase with temperature, and brake torque would decrease accordingly. Recommended cycle time is one minute.

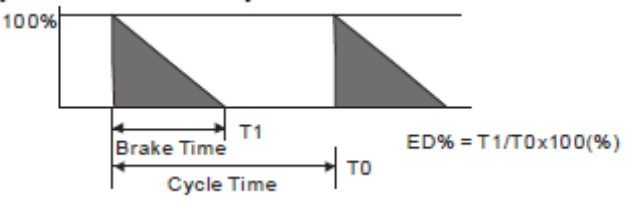

For safety concern, install an overload relay (O.L) between the brake unit and the brake resistor in conjunction with the magnetic contactor (MC) prior to the drive for abnormal protection. The purpose of installing the thermal overload relay is to protect the brake resistor from damage due to frequent brake, or due to brake unit keeping operating resulted from unusual high input voltage. Under such circumstance, just turn off the power to prevent damaging the brake resistor.

- 2. If damage to the drive or other equipment is due to the fact that the brake resistors and brake modules in use are not provided by Delta, the warranty will be void.
- 3. Take into consideration the safety of the environment when installing the brake resistors. If the minimum resistance value is to be utilized, consult local dealers for the calculation of Watt figures.
- 4. This chart is for normal usage; if the AC motor drive is applied for frequent braking, it is suggested to enlarge 2~3 times of the Watts.
- 5. Thermal Relay:

Thermal relay selection is basing on its overload capability. A standard braking capacity for C2000 is 10%ED (Tripping time=10s). The figure below is an example of 406V, 110kw AC motor drive. It requires the thermal relay to take 260% overload capacity in 10s (Host starting) and the braking current is 126A. In this case, user should select a rated 50A thermal relay. The property of each thermal relay may vary among different manufacturer, please carefully read specification.

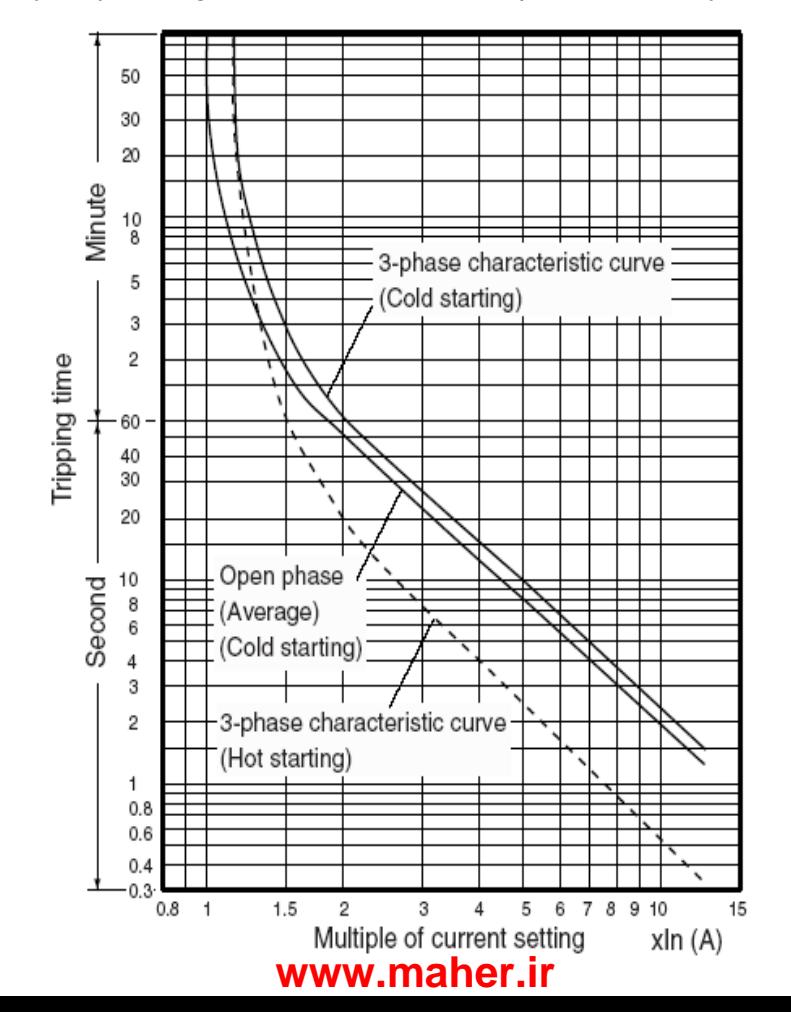

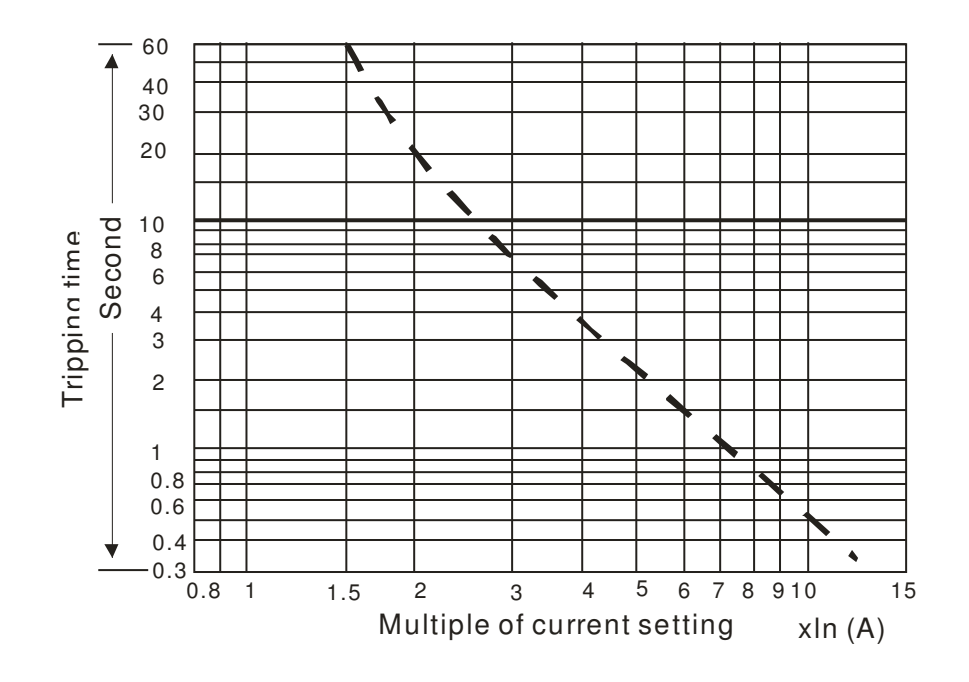

# **6-2 Non-fuse Circuit Breaker**

Comply with UL standard: Per UL 508, paragraph 45.8.4, part a,

The rated current of the breaker shall be 2~4 times of the maximum rated input current of AC motor drive.

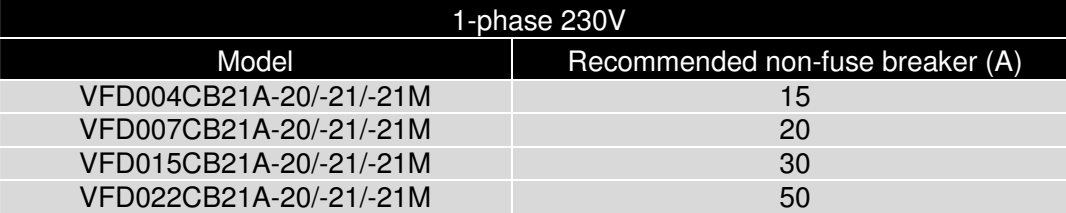

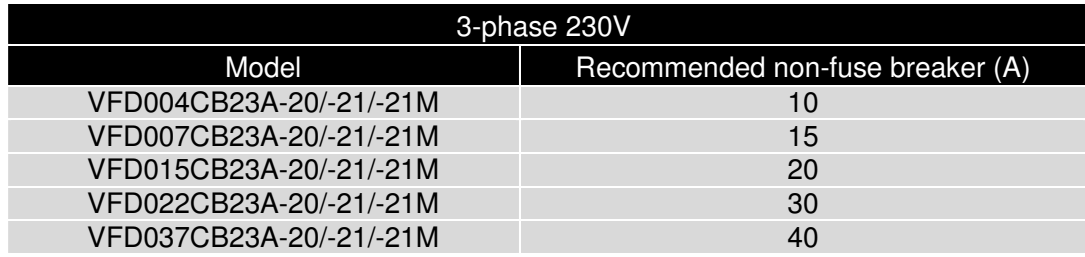

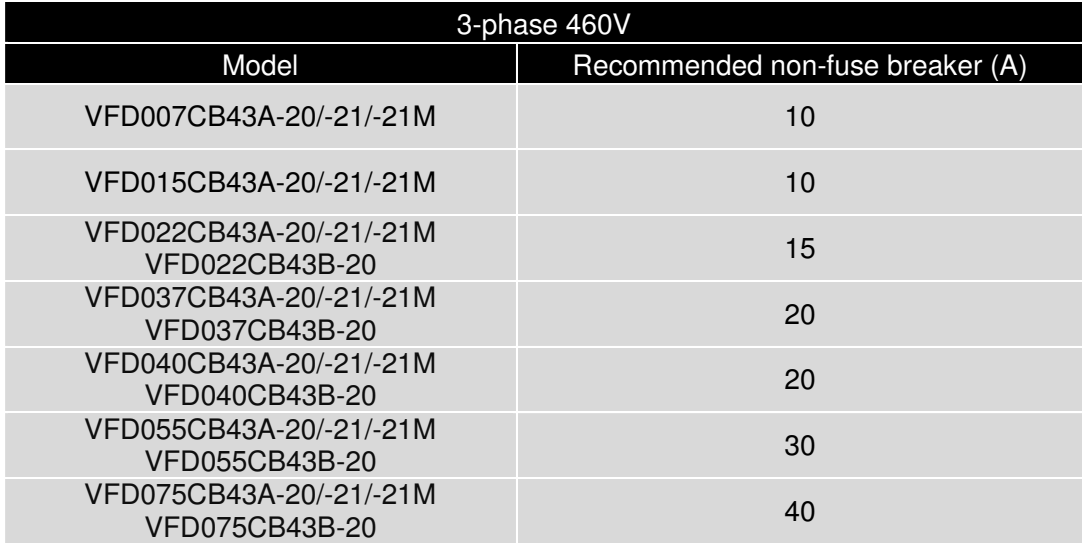

# **6-3 Fuse Specification Chart**

- Use only the fuses comply with UL certificated.
- Use only the fuses comply with local regulations.

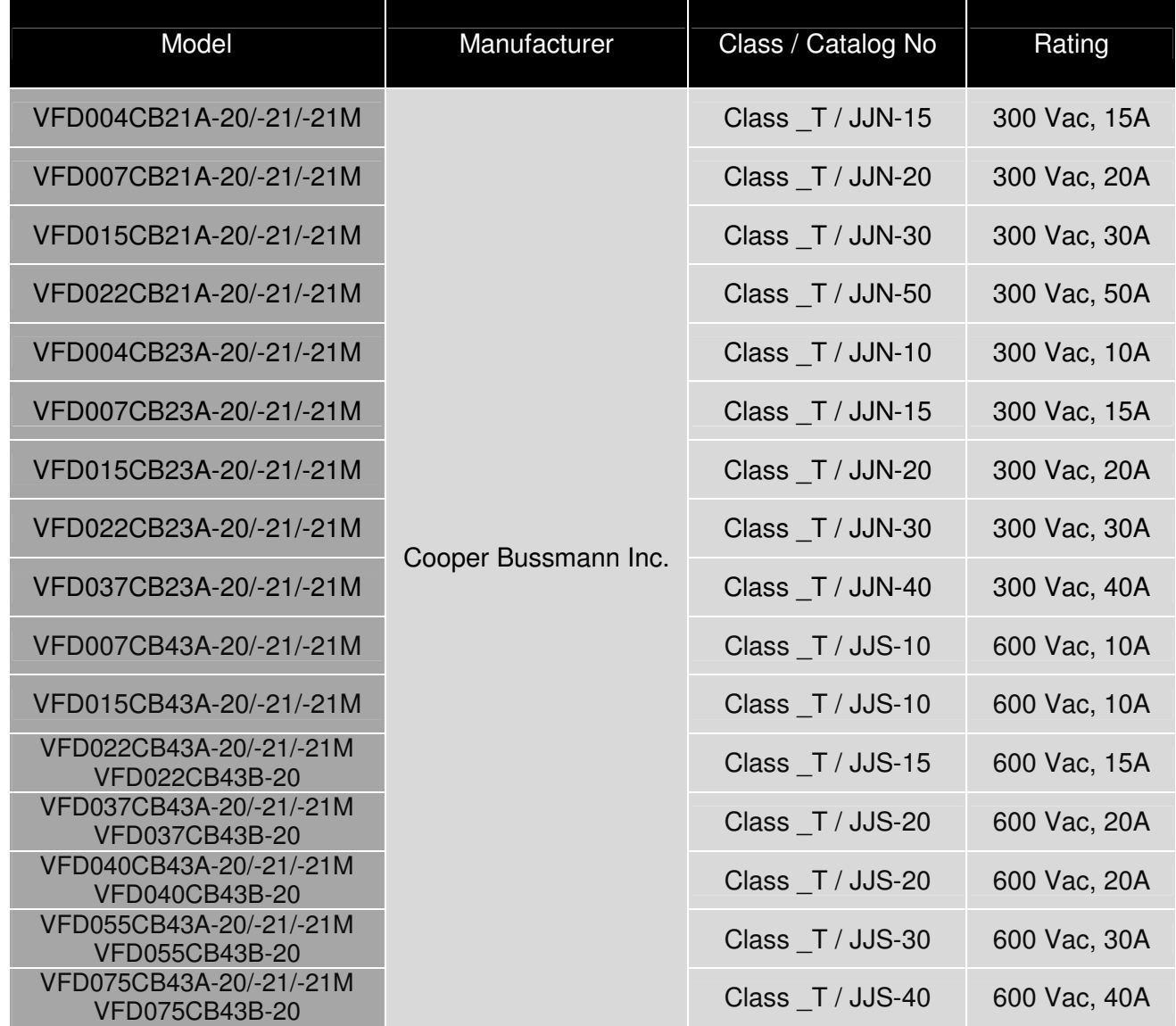

# **6-4 AC/DC Reactor**

#### AC Input Reactor

When the AC Motor Drive is connected directly to a large-capacity power transformer (500kVA or above) or when a phase lead capacitor is switched, excess peak currents may occur in the power input circuit due to the load changes and the converter section may be damaged. To avoid this, it is recommend using a serial connected AC input reactor at the AC Motor Drive mains input side to reduce the current and improve the input power efficiency.

#### **Method of set up**

AC input reactor sets up between electric power and R, S, T which are at three-phase input side of AC motor drive in series-connected way. See the figure below:

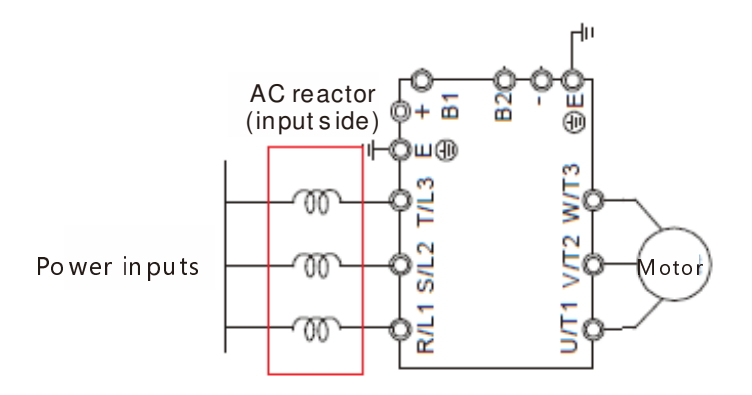

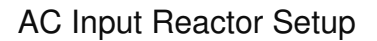

## Specifications of AC input reactors (standard item)

The following table shows the specifications of AC input reactors (standard items) for Delta C200 series products, and their part numbers to choose:

| Type        | НP  | Rated<br>Amps<br>(Arms) | Max.<br>continuous<br>Amps<br>(Arms) | 3%<br>impedance<br>(mH) | 5%<br>impedance<br>(mH) | Built-in<br>DC.<br>reactor | 3%<br>input<br>reactor<br>Delta<br>Part # |
|-------------|-----|-------------------------|--------------------------------------|-------------------------|-------------------------|----------------------------|-------------------------------------------|
| VFD004CB21A | 0.5 | 3                       | 5.04                                 | 7.844                   | 13.073                  | Χ                          | DR005D0585                                |
| VFD007CB21A |     | 5                       | 8.64                                 | 4.576                   | 7.626                   | Χ                          | DR008D0366                                |
| VFD015CB21A | 2   | 8                       | 12.78                                | 3.094                   | 5.155                   | Χ                          | DR011D0266                                |
| VFD022CB21A | 3   | 11                      | 18                                   | 2.197                   | 3.660                   |                            | DR017D0172                                |

200~230V, 50~60Hz, 1-phase

#### 200~230V, 50~60Hz, 3-phase

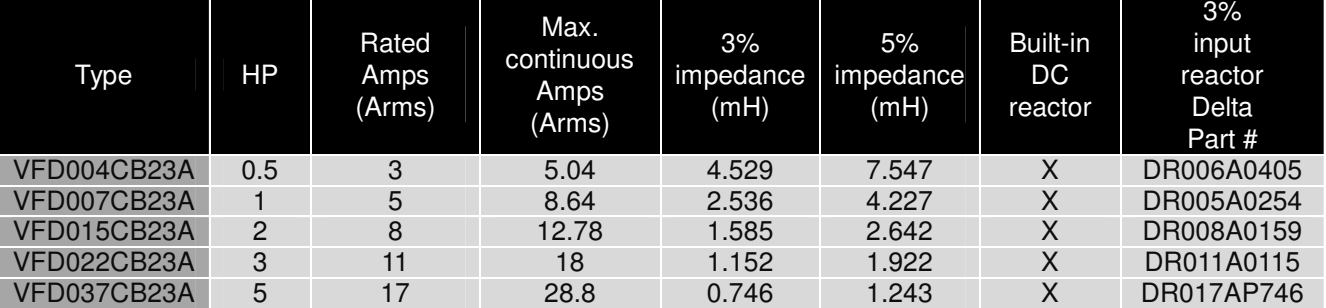

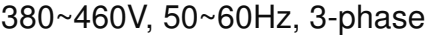

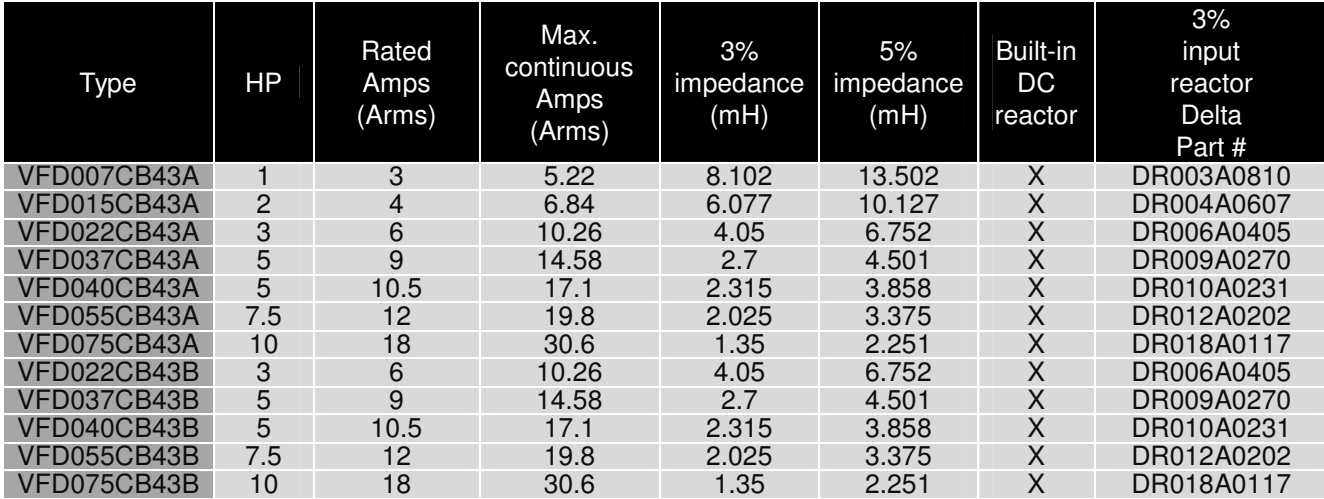

#### DC Reactor

 DC reactor can increase the impedance, improve the power factor, decrease input current, increase system's capacity and decrease harmonic which generates from AC motor drive. Furthermore, DC reactor can steady the DC voltage of AC motor drive. Compare with the reactor which sets up at input side, it is small, lower price, and low pressure drop.

#### **Method of set up**

DC reactor sets up between +1 and +2 of the circuit, and the jumper should be removed. See the figure below:

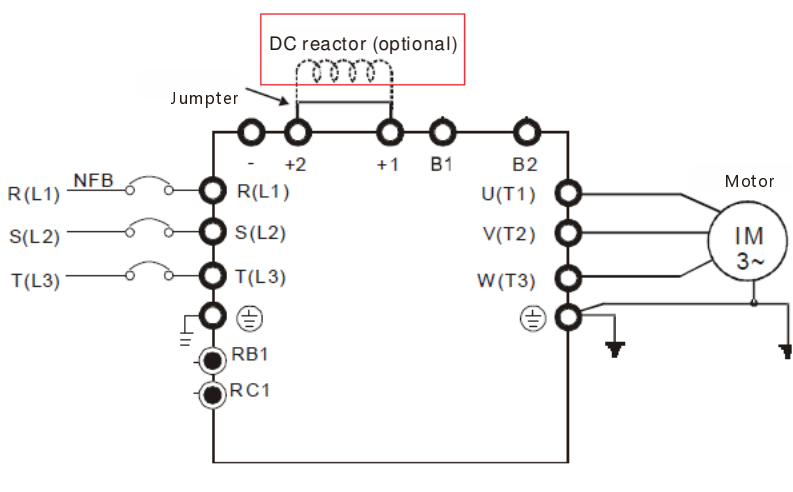

DC Reactor Setup

Specifications of DC reactors (standard item)

The following table shows the specifications of DC reactors (standard items) for Delta C200 series products.

#### 200~230V, 50~60Hz, 3-phase

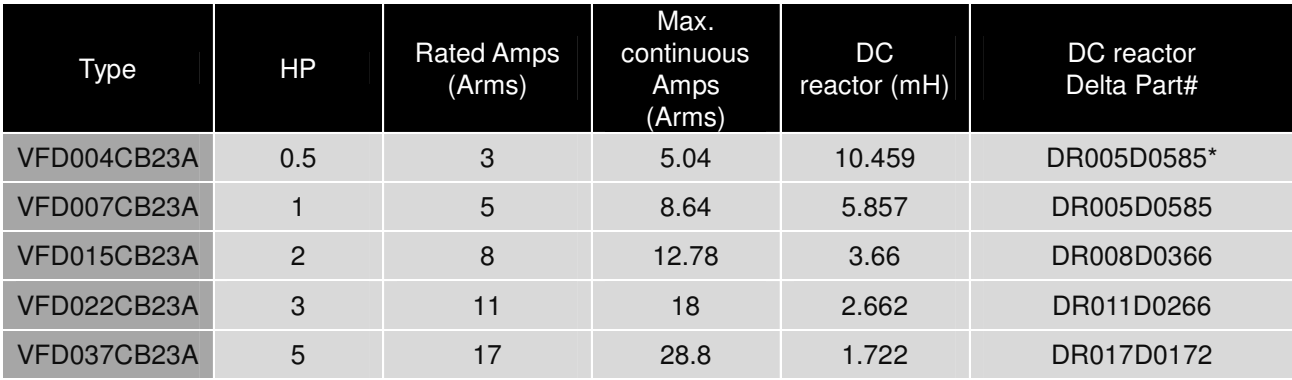

\*The inductance is 3%

#### 380~460V, 50~60Hz, 3-phase

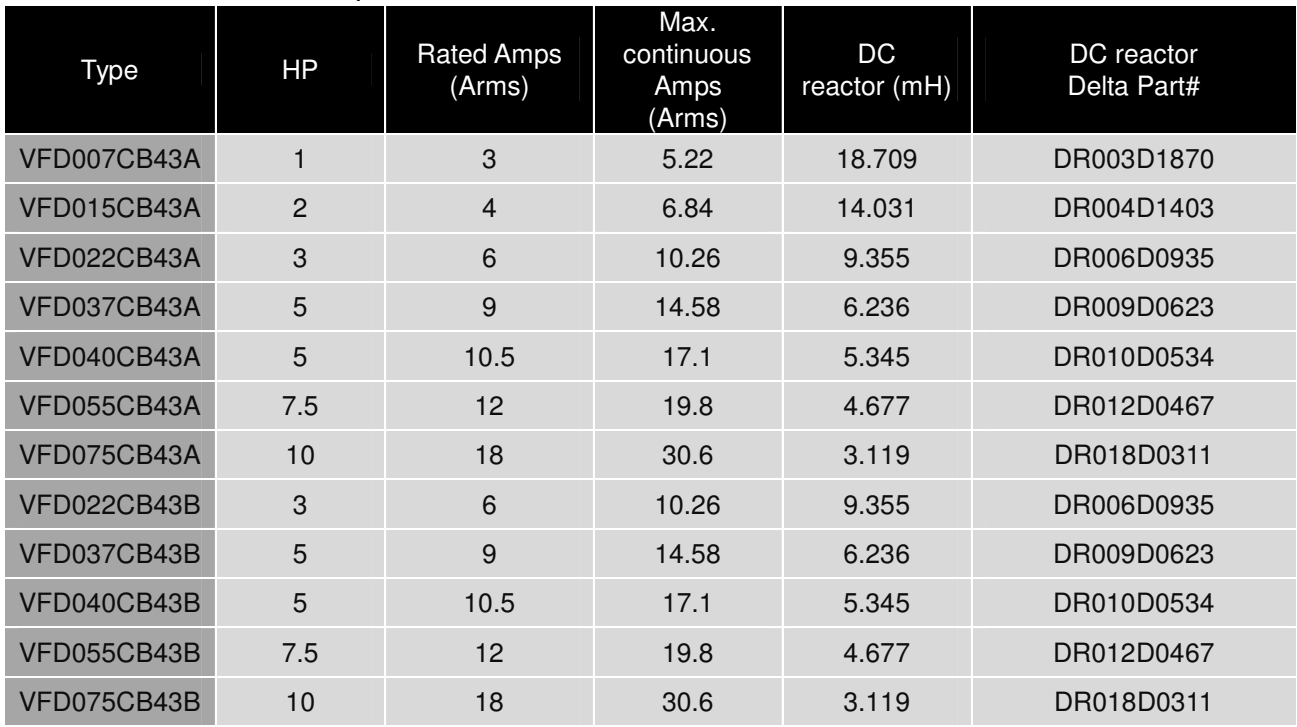

#### The following table is spec. of THDi that Delta AC motor drives use with AC/DC reactors.

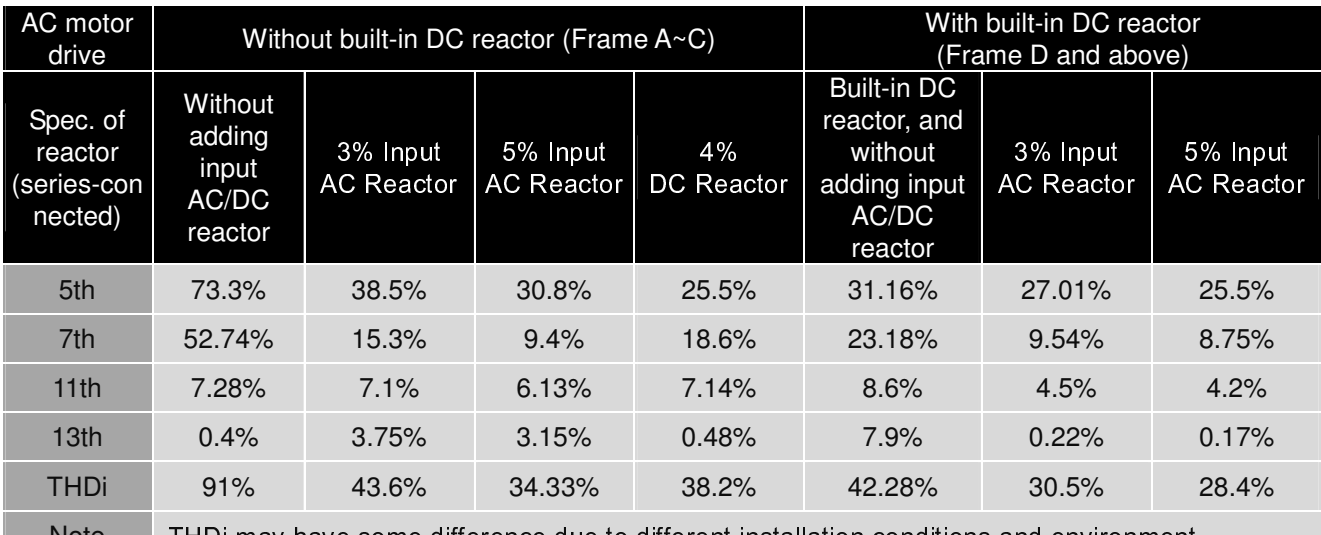

Note THDi may have some difference due to different installation conditions and environment

According to IEC61000-3-12, DC reactor is designed as 4% of system impedance, and AC reactor is 3% of system impedance.

#### AC Output Reactor

If the length of cable between AC motor drive and motor is too long, it may make AC motor drive trigger protection mechanism for GF (Ground Fault), OV (Over Current) and the AC motor drive stops running. The cause is the over long motor cable will generate extremely large stray capacitance, make common mode current of 3-phase output get too large and then trigger GF protection mechanism; OC protection is triggered which is caused by stray capacitance of cable-cable and cable-ground are getting larger, and its surge current makes AC motor drive output over large current. To prevent from the common mode current that stray capacitance generates, set up AC output reactor between AC motor drive and motor to increase the high frequency impedance.

Power transistor is switched via PWM to control the output voltage and frequency for AC motor drive. During the switch process, impulse voltage (dv/dt) rises and falls rapidly will make inner voltage of motor distribute unequally, and then the isolation of motor will be getting worse, and have interference of bearing current and electromagnet. Especially when AC motor drive and motor are connected by long leading wire, the influence of damping of high frequency resonance and reflected voltage that caused by cable spreading parameters is getting large, and it will generate twice incoming voltage at motor side to be over voltage, destroy the isolation.

#### **Method of set up**

AC output reactor sets up between motor and U, V, W which are at output side of AC motor drive in series-connected way. See the figure below:

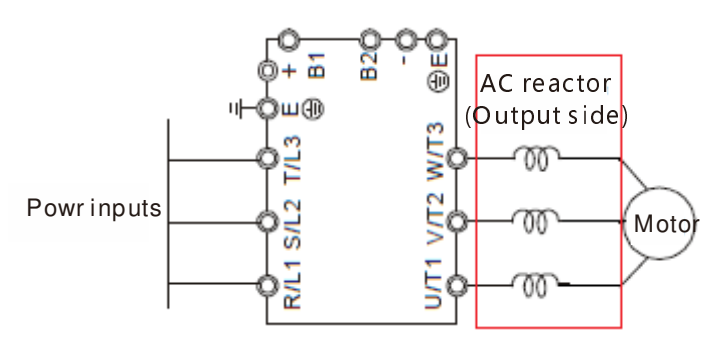

AC Output Reactor Setup

# Specifications of AC output reactors (standard item)

The following table shows the specifications of AC output reactors (standard items) for Delta C200 series products, and their part numbers to choose:

| Type        | HP             | Rated<br>Amps<br>(Arms) | Max.<br>continuous<br>Amps<br>(Arms) | 3%<br>impedance<br>(mH) | 5%<br>impedance<br>(mH) | Built-in<br>DC.<br>reactor | 3%<br>input<br>reactor<br>Delta<br>Part # |
|-------------|----------------|-------------------------|--------------------------------------|-------------------------|-------------------------|----------------------------|-------------------------------------------|
| VFD004CB21A | 0.5            | 3                       | 5.04                                 | 7.844                   | 13.073                  | X                          | N/A                                       |
| VFD007CB21A |                | 5                       | 8.64                                 | 4.576                   | 7.626                   | X                          | N/A                                       |
| VFD015CB21A | $\overline{2}$ | 8                       | 12.78                                | 3.094                   | 5.155                   | X                          | N/A                                       |
| VFD022CB21A | 3              | 11                      | 18                                   | 2.197                   | 3.660                   | X                          | N/A                                       |

200~230V, 50~60Hz, 1-phase

#### 200~230V, 50~60Hz, 3-phase

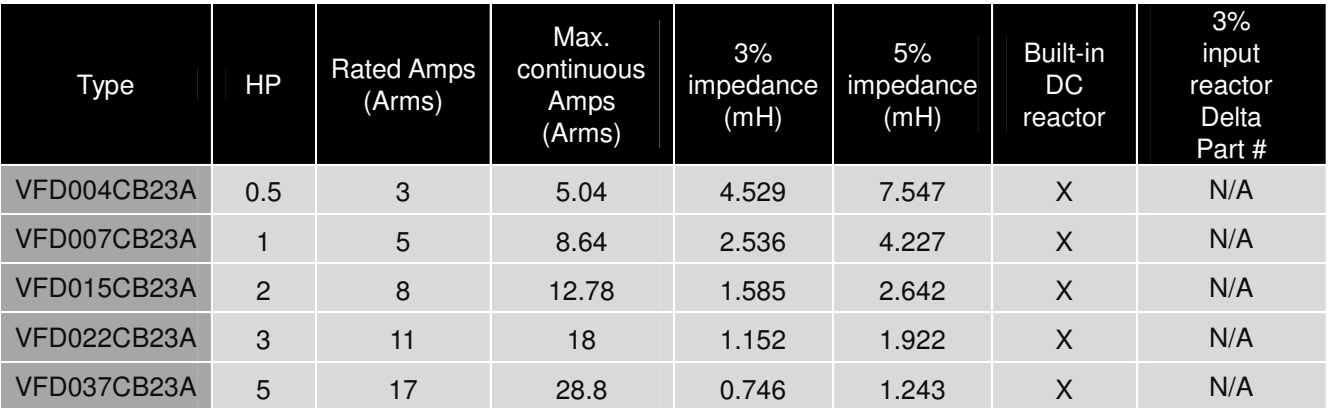

#### 380~460V, 50~60Hz, 3-phase

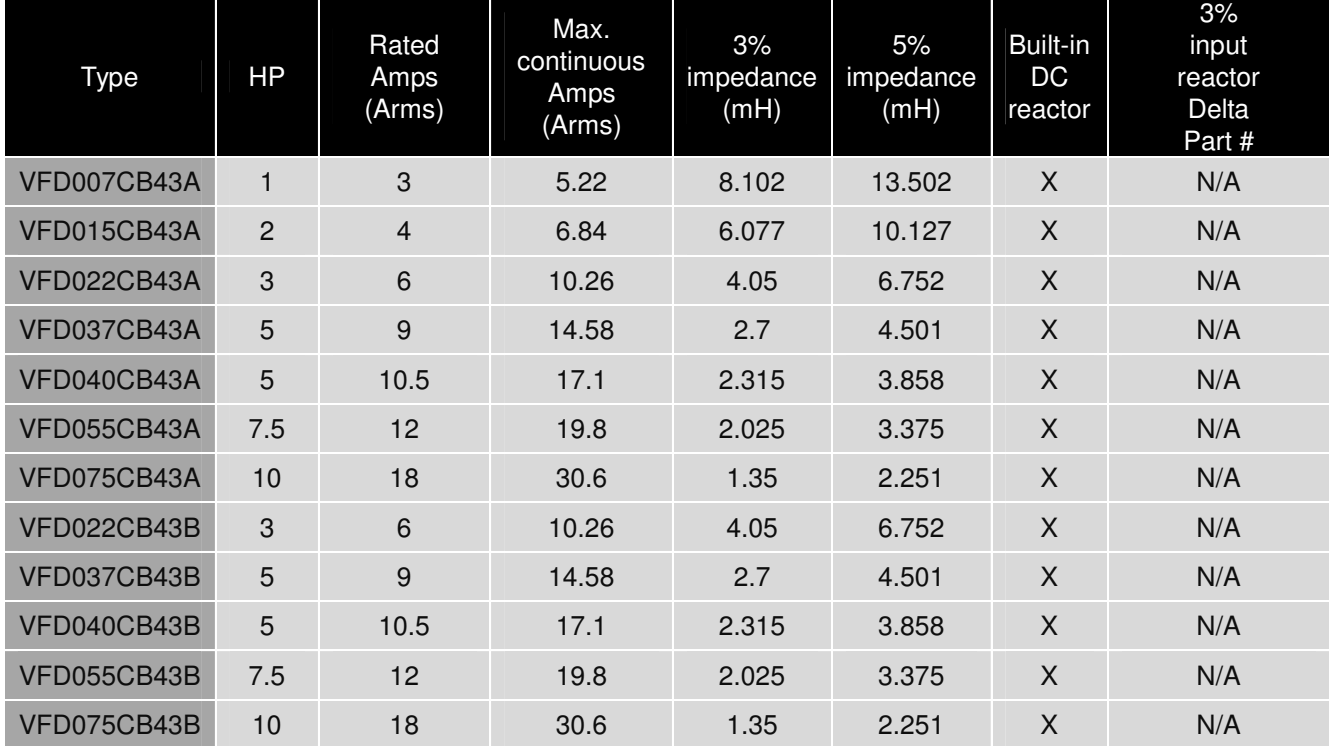

#### **The length of motor cable**

1. Never connect phase lead capacitors or surge absorbers to the output terminals of the AC motor drive.

- If the length is too long, the stray capacitance between cables will increase and may cause leakage current. It will activate the protection of over current, increase leakage current or not insure the correction of current display. The worst case is that AC motor drive may damage.
- If more than one motor is connected to the AC motor drive, the total wiring length is the sum of the wiring length from AC motor drive to each motor.
- For the 460V series AC motor drive, when an overload relay is installed between the drive and the motor to protect motor over heating, the connecting cable must be shorter than 50m. However, an overload relay malfunction may still occur. To prevent the malfunction, install an output reactor (optional) to the drive or lower the carrier frequency setting (Pr.00-17).
- 2. When motor is driven by an AC motor drive of PWM type, the motor terminals will experience surge voltages easily due to components conversion of AC motor drive and cable capacitance. When the motor cable is very long (especially for the 460V series), surge voltages may reduce insulation quality. To prevent this situation, please follow the rules below:

#### Chapter 6 Optional Accessories|**C200 Series**

- Use a motor with enhanced insulation.
- Connect an output reactor (optional) to the output terminals of the AC motor drive
- The length of the cable between AC motor drive and motor should be as short as possible (10 to 20 m or less)
- The following table refers to IEC 60034-17 shows specification of the length of shielding cable for C200 series motor. It applies to the motors which rated voltage is under 500Vac, peak-peak voltage isolation rating is above (including) 1.35kV:

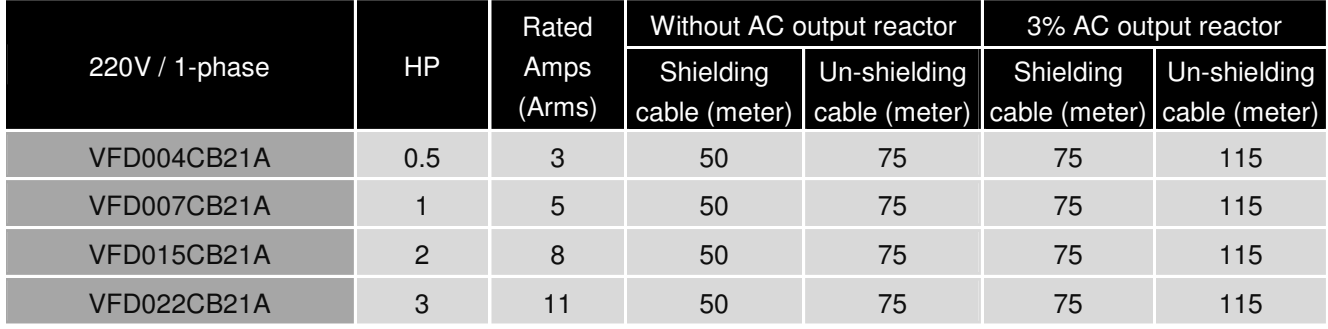

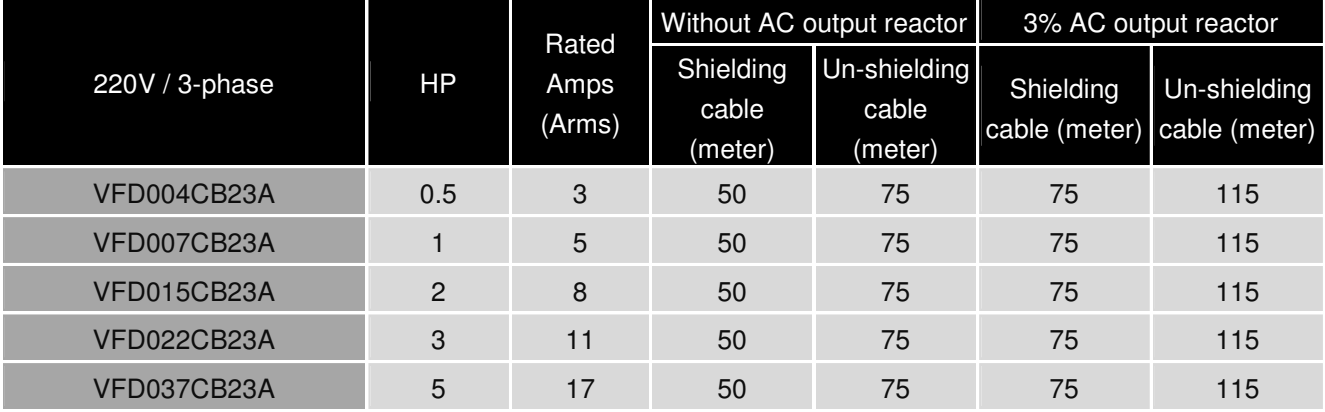

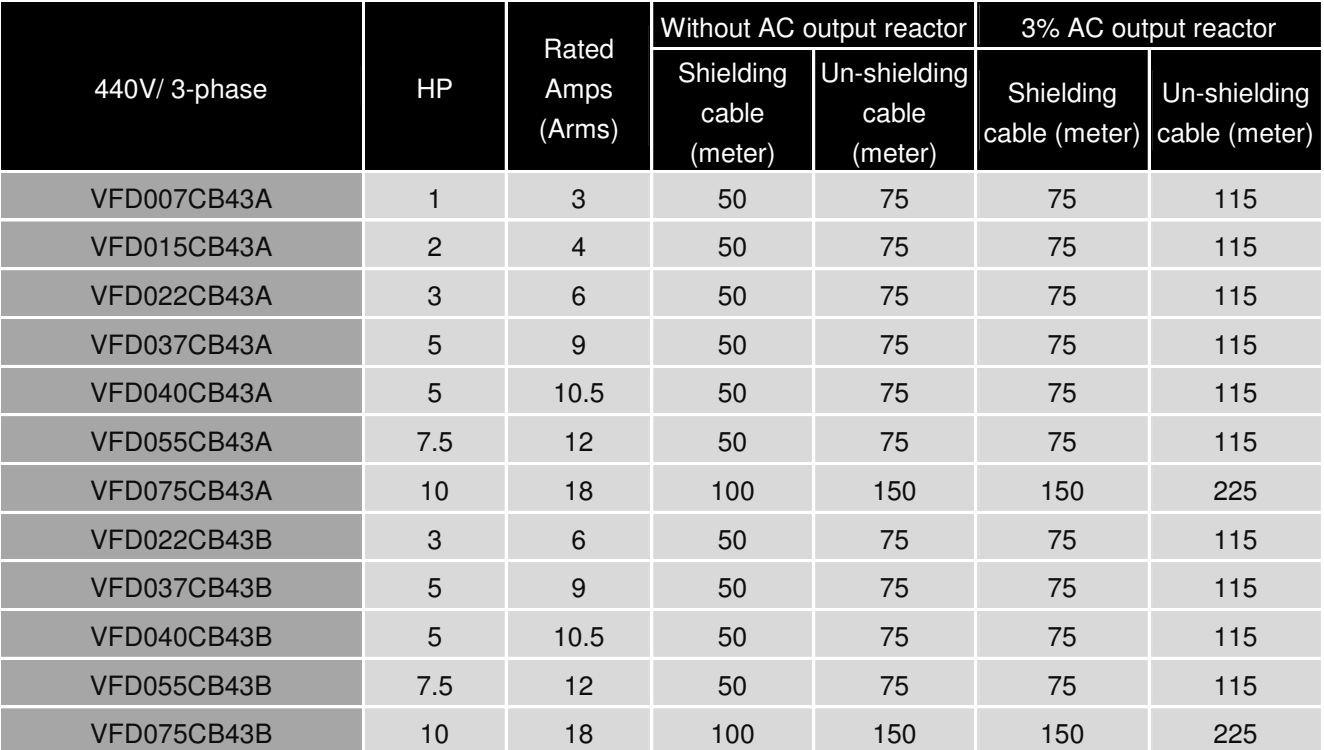

# **6-5 Zero Phase Reactors**

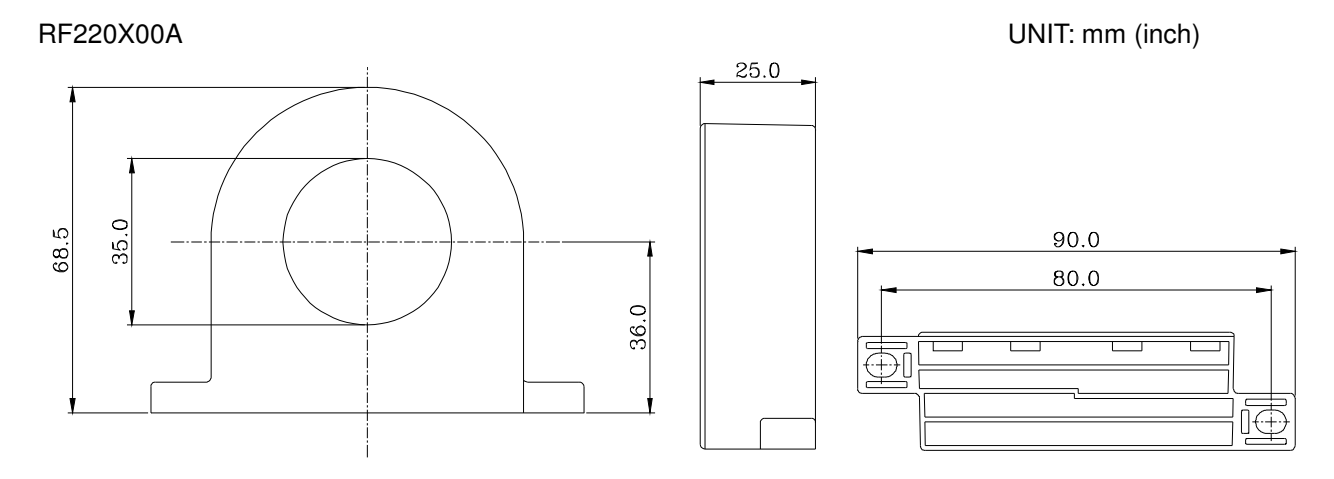

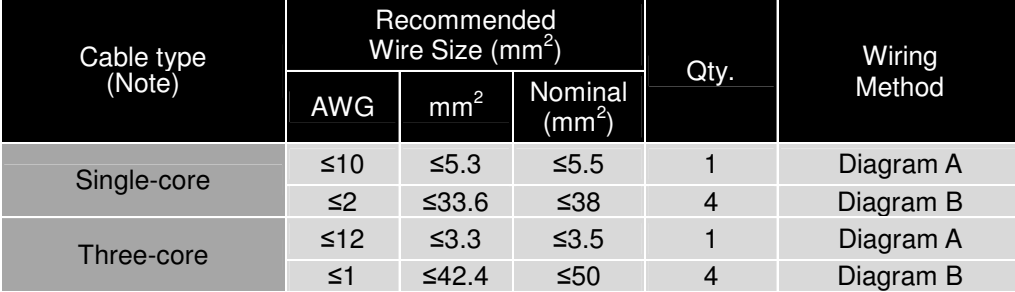

## **NOTE**

600V insulated cable wire

- 1. The table above gives approximate wire size for the zero phase reactors but the selection is ultimately governed by the type and the diameter of the cable, i.e. the cable diameter must small enough to go through the center of the zero phase reactor.
- 2. When wiring, do not goes through the earth core. It only needs to pass through the motor cable or the power cable.
- 3. When a long motor cable for output is used, a zero phase reactor may be necessary to reduce the radiated emission.

#### Diagram A

Wind each wire around the core for 4 times. The reactor must be placed at the AC motor drive output side as close as possible.

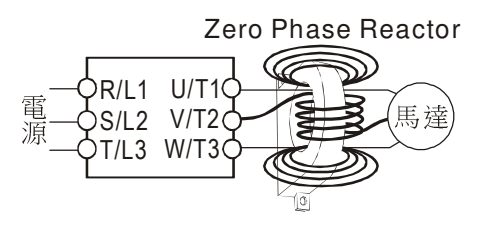

#### Diagram B

Put the wires/cables through the middle of the 4 cores that lines in parallel.

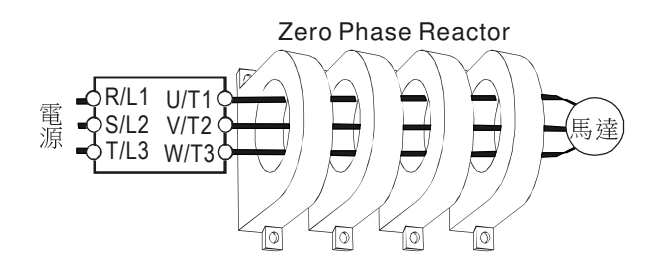

# **6-6 EMI Filter**

The following table shows external EMI filter models. Users can choose corresponding zero phase reactor and applicable shielding cable according to required noise emission and electromagnetic disturbance rating, to make the best assembly and restrain electromagnetic disturbance.

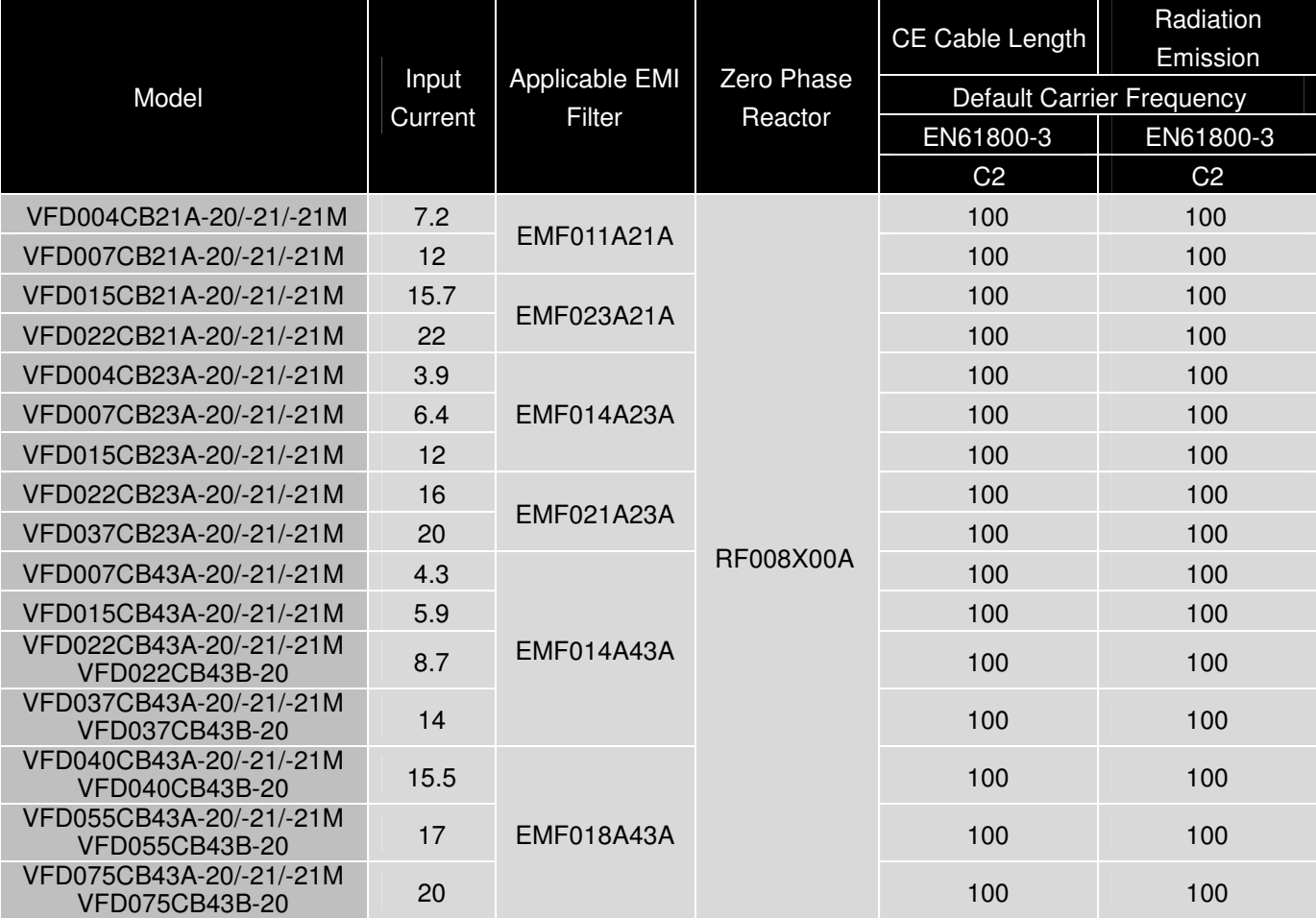

# EMI Filter Installation

All electrical equipment, including AC motor drives, will generate high-frequency/low-frequency noise and will interfere with peripheral equipment by radiation or conduction when in operation. By using an EMI filter with correct installation, much interference can be eliminated. It is recommended to use DELTA EMI filter to have the best interference elimination performance.

We assure that it can comply with following rules when AC motor drive and EMI filter are installed and wired according to user manual:

- -**EN61000-6-4**
- -**EN61800-3: 1996**
- -**EN55011 (1991) Class A Group 1 (1st Environment, restricted distribution)**

#### **General precaution**

- 1. EMI filter and AC motor drive should be installed on the same metal plate.
- 2. Please install AC motor drive on footprint EMI filter or install EMI filter as close as possible to the AC motor drive.
- 3. Please wire as short as possible.
- 4. Metal plate should be grounded.
- 5. The cover of EMI filter and AC motor drive or grounding should be fixed on the metal plate and the contact area should be as large as possible.

#### **Choose suitable motor cable and precautions**

Improper installation and choice of motor cable will affect the performance of EMI filter. Be sure to observe the following precautions when selecting motor cable.

- 1. Use the cable with shielding (double shielding is the best).
- 2. The shielding on both ends of the motor cable should be grounded with the minimum length and maximum contact area.
- 3. Remove any paint on metal saddle for good ground contact with the plate and shielding.

Remove any paint on metal saddle for good ground contact with the plate and shielding.

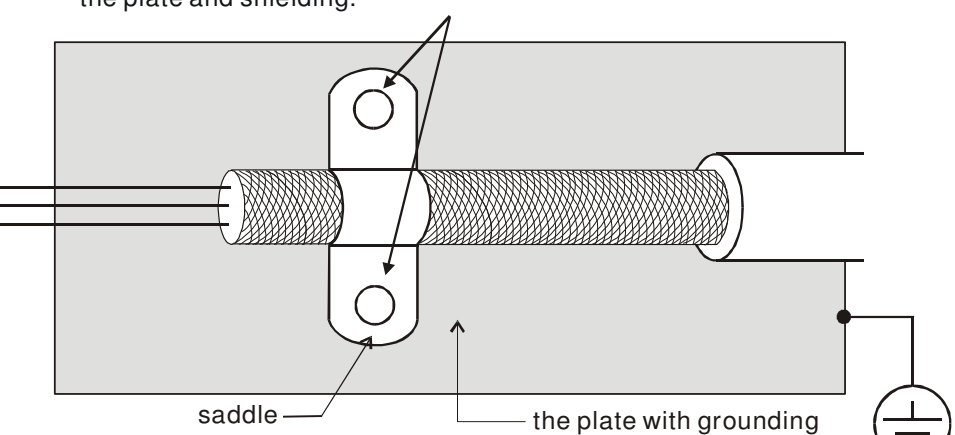

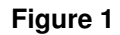

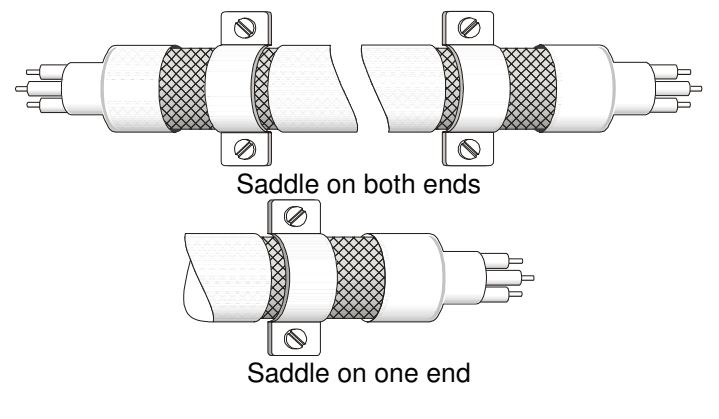

**Figure 2** 

# **6-7 Digital Keypad**

#### KPC-CC01 KPC-CE01  $V = P \cdot C X$  $VFD-Cx$ ERR **RUN**  $-can F1$  $F2$  $F3$ F4  $\mathsf{esc}$ **MENU** ERF CAN  $\overline{\wedge}$ ESC  $\color{blue}\mathbf{\lambda}$ **MENU**  $\overline{\left( \right. }%$  $\rightarrow$ **ENTER**  $\overline{\left($ ENTER  $\rightarrow$ **AUTO** HAND **HAND**  $\checkmark$ AUTO **RUN RUN**

Communication Interface RJ-45 (socket)、RS-485 interface;

Installation Method Embedded type and can be put flat on the surface of the control box. The front cover is water proof.

**NOTE** Multi-lingual display are NOT supported when using C200 with KPC-CC01, it only can display in English.

# Descriptions of Keypad Functions

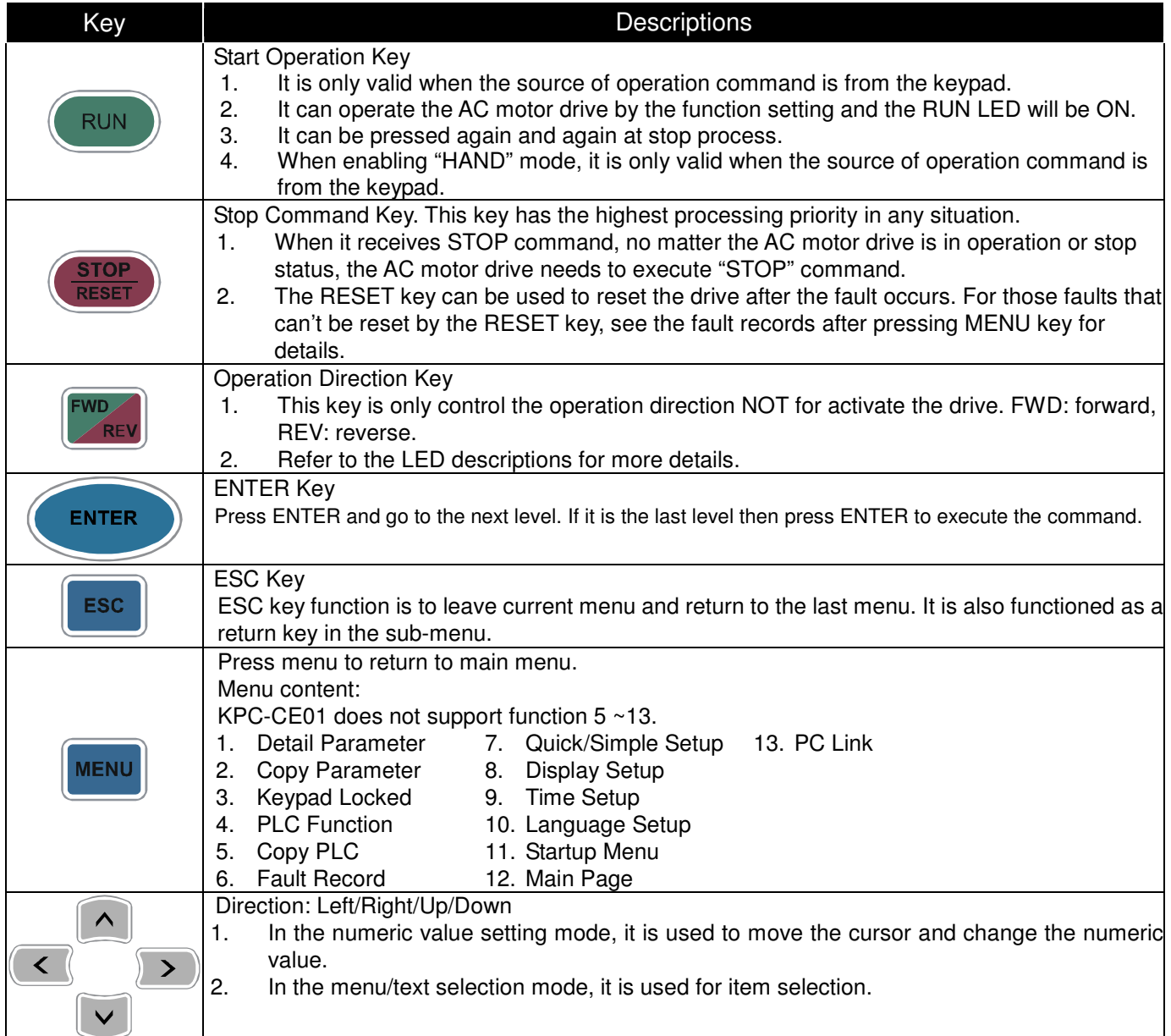

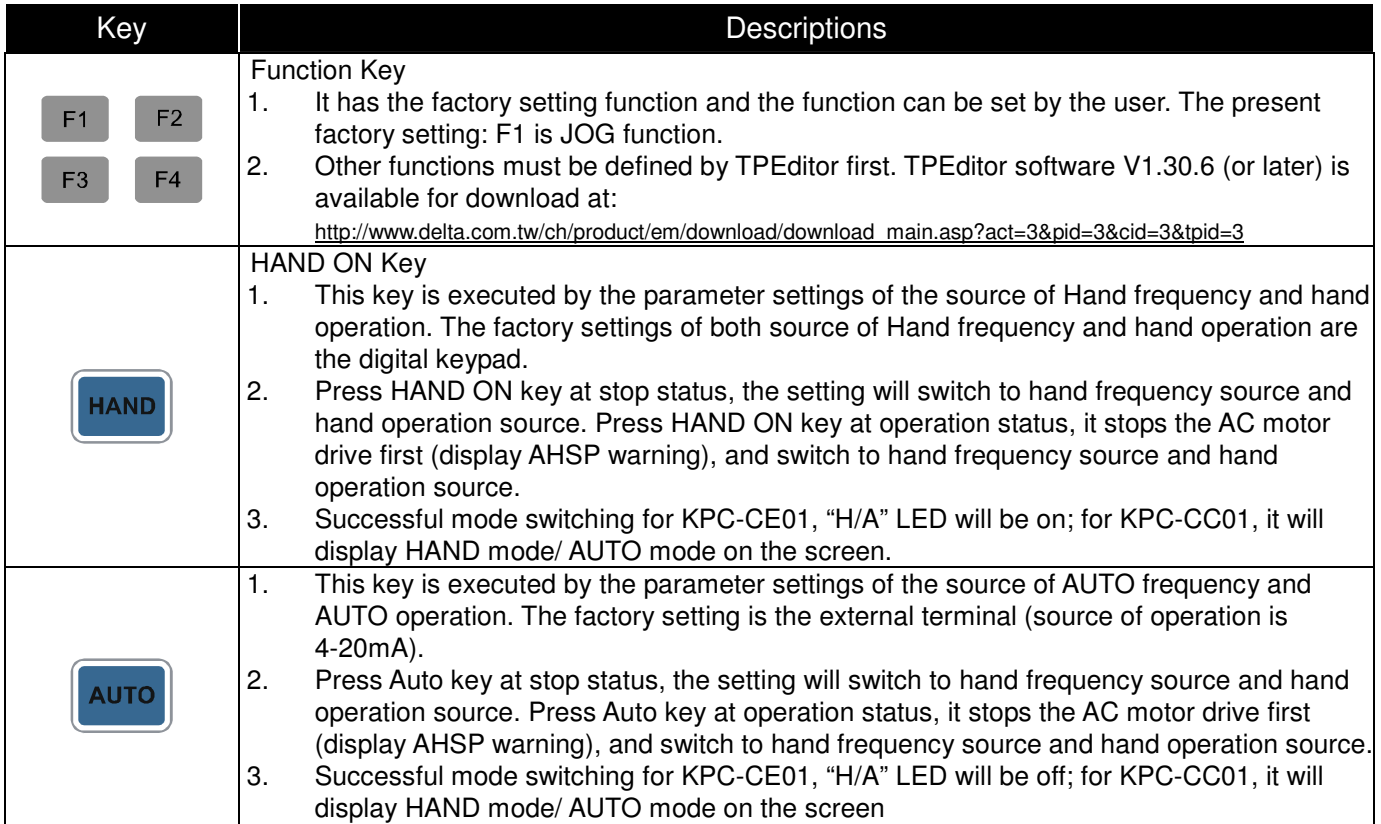

# Descriptions of LED Functions

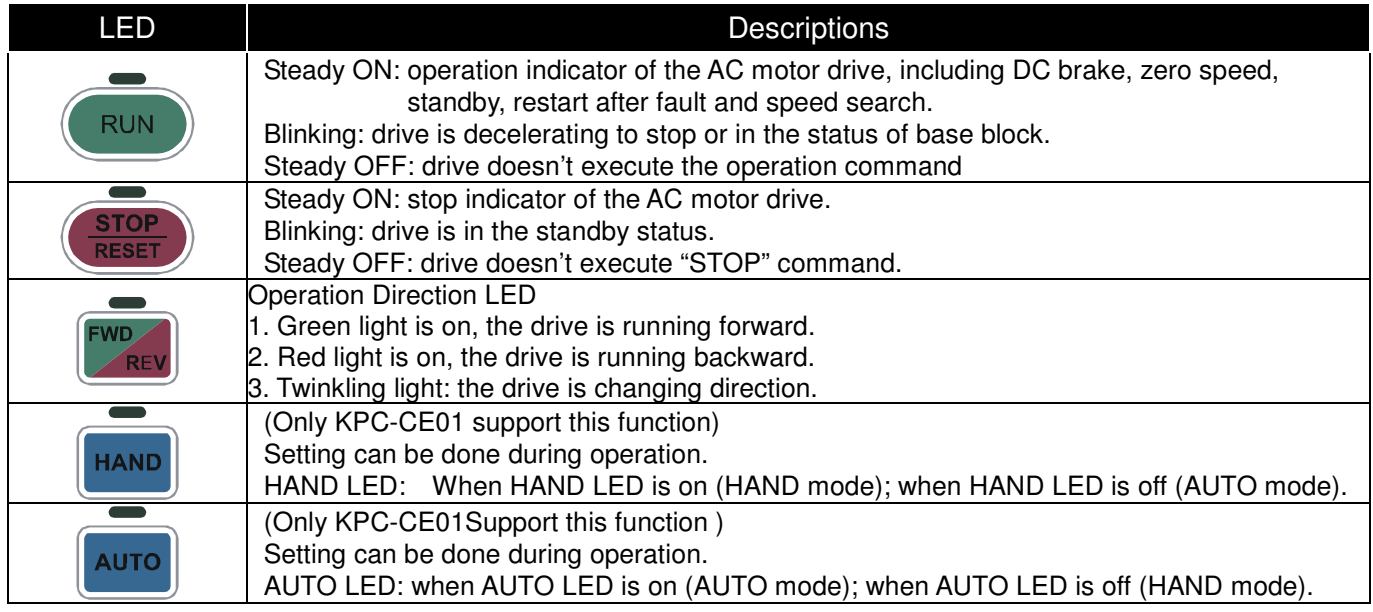

# **Dimension of KPC-CC01 & KPC-CE01**

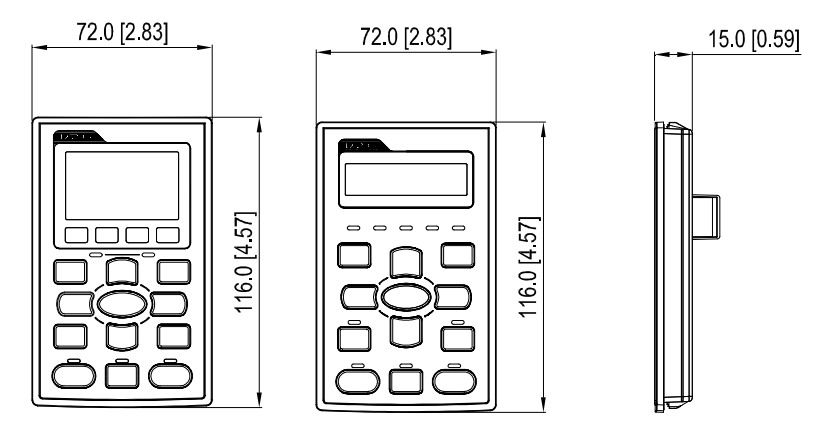

# **6-8 Panel Mounting (MKC-KPPK)**

For MKC-KPPK model, user can choose wall mounting or embedded mounting, protection level is IP56. Applicable to the digital keypads (KPC-CC01 & KPC-CE01).

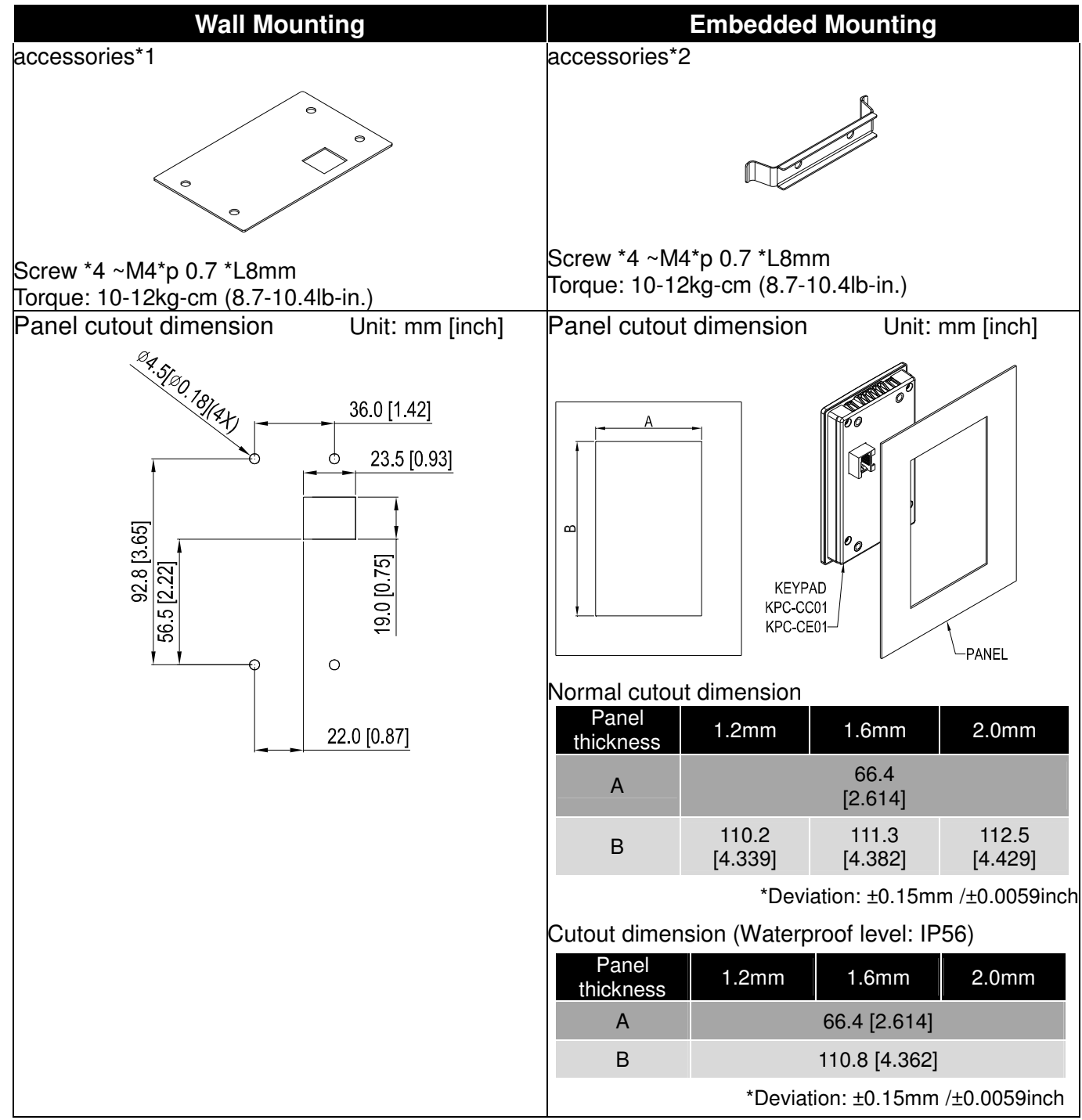

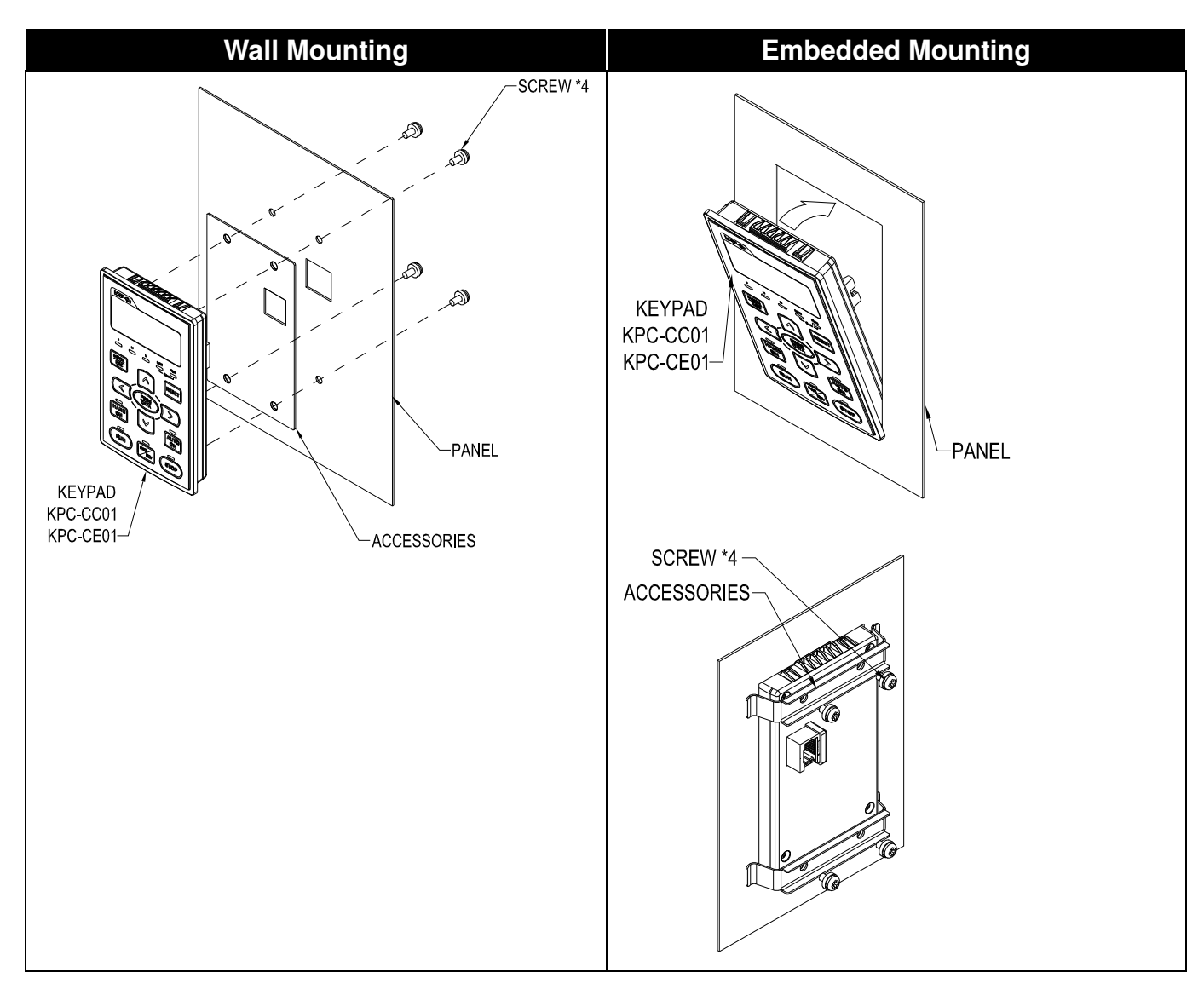

# **RJ45 Extension Lead for Digital Keypad (Designed only for KEYPAD**,**NOT for CANopen communication)**

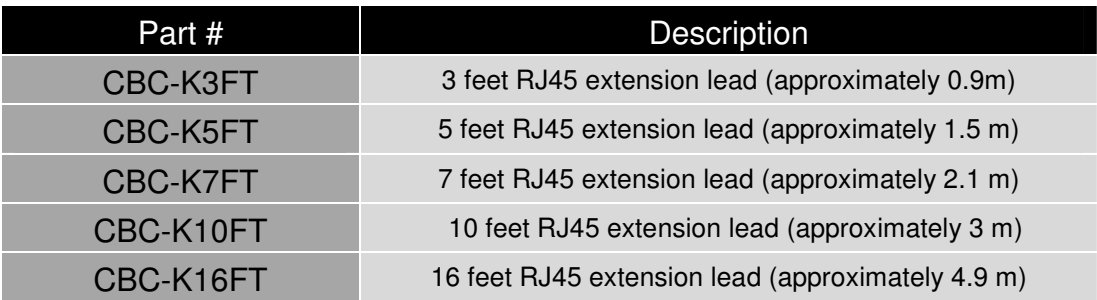

# **6-9 Conduit Box**

#### -**Appearance**

Frame A0

Applicable models:

VFD004CB21A-20/-21/-21M; VFD007CB21A-20/-21/-21M; VFD004CB23A-20/-21/-21M; VFD007CB23A-20/-21/-21M; VFD015CB23A-20/-21/-21M; VFD007CB43A-20/-21/-21M; VFD015CB43A-20/-21/-21M; VFD015CB21A-20/-21/-21M; VFD022CB21A-20/-21/-21M; VFD022CB23A-20/-21/-21M; VFD037CB23A-20/-21/-21M; VFD022CB43A-20/-21/-21M; VFD037CB43A-20/-21/-21M

Model name: MKCB-A0N1

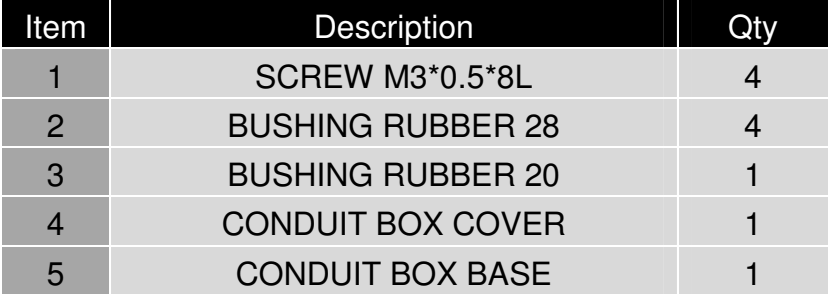

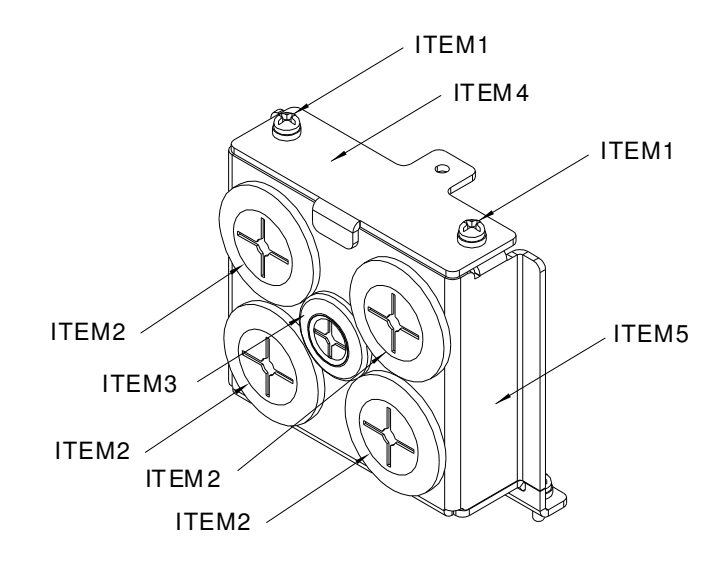

#### -**Installation of Conduit Box**

#### Frame A0

1. Disassemble the wiring cover, and loosen the screws of wiring guard.

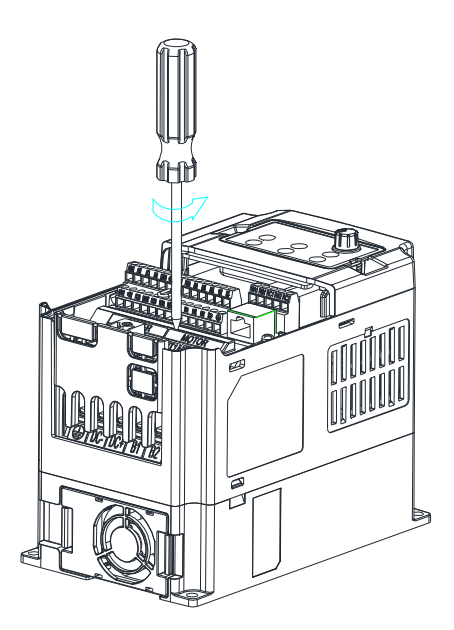

NOTE: C200-21/-21M are NO wiring guard.

2. Fasten the conduit box with the screws. Screw torque: 8-10Kg-cm (6.9-8.7lb-in.)

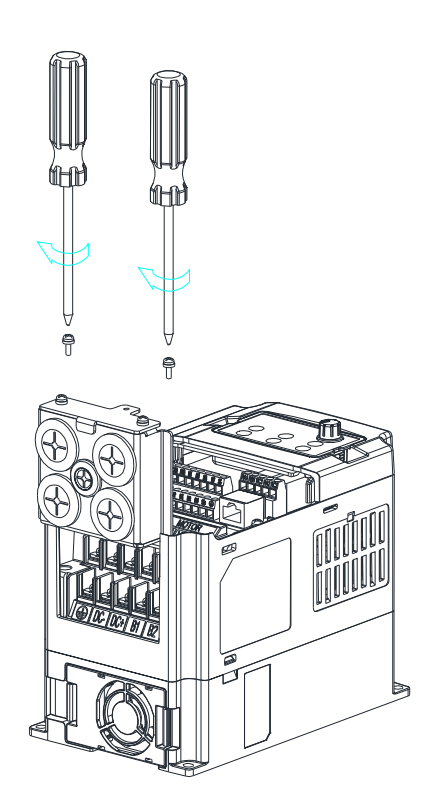

Chapter 6 Optional Accessories|**C200 Series**

3. Place the wiring cover back and fasten it with screws. Screw M3 torque: 6-8Kg-cm (5.2-6.9lb-in.)

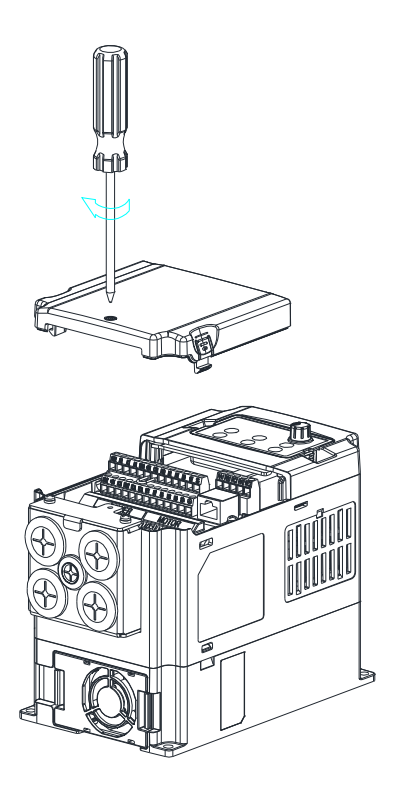

# **6-10 Fan Kit**

-Frames of the fan kit

Model『MKCB-A0FKM』 This fan is a 12Vdc ON/OFF control fan Applicable Model: VFD015CB23A-20/-21/-21M

Model『MKCB-AFKM1』

This fan is a 12Vdc ON/OFF control fan

Applicable Model: VFD015CB21A-20/-21/-21M; VFD022CB21A-20/-21/-21M; VFD022CB23A-20/-21/-21M; VFD037CB23A-20/-21/-21M; VFD022CB43A-20/-21/-21M; VFD037CB43A-20/-21/-21M; VFD040CB43A-20/-21/-21M; VFD055CB43A-20/-21/-21M

Model <sup>『</sup> MKCB-AFKM2 』

This fan is a 12Vdc PWM control fan Applicable Model: VFD075CB43A-20/-21/-21M

Model『MKCB-AFKM3』 This fan is a 12Vdc ON/OFF control fan Applicable Model: VFD022CB43B-20; VFD037CB43B-20; VFD040CB43B-20; VFD055CB43B-20; VFD075CB43B-20

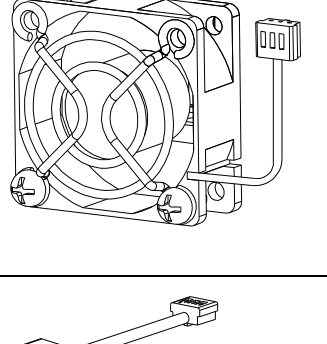

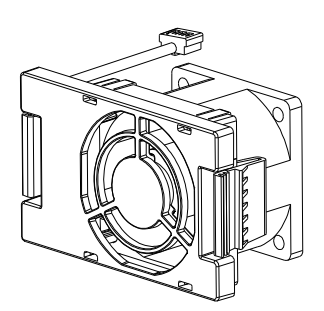

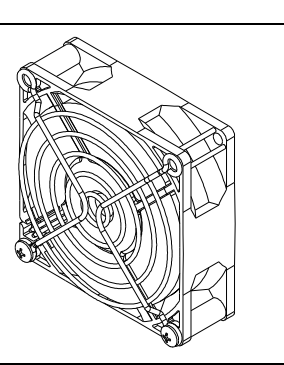

-Fan Removal

#### Frame A0

Applicable model:

VFD015CB21A-20/-21/-21M; VFD022CB21A-20/-21/-21M; VFD022CB23A-20/-21/-21M; VFD037CB23A-20/-21/-21M; VFD022CB43A-20/-21/-21M; VFD037CB43A-20/-21/-21M

1. Press the tabs on both side of the fan to successfully remove the fan. (The arrow)

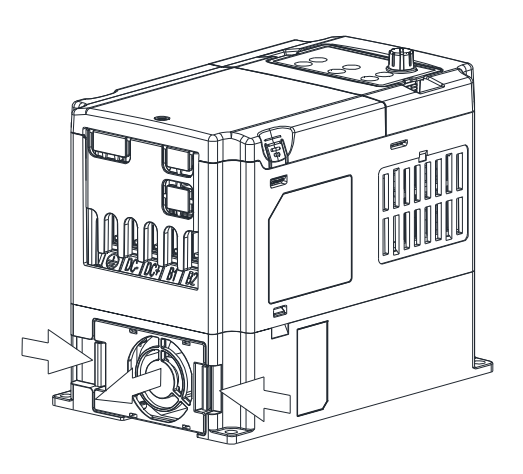

2. Disconnect the power terminal before removing the fan. (As shown below.)

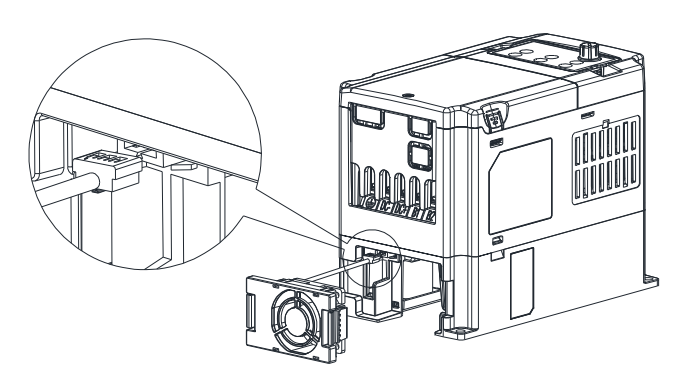

#### Frame A0

Applicable model: VFD015CB23A-20/-21/-21M

- 1. Disconnect the power terminal before removing the fan. (As shown below)
- 2. Loosen the two screws to remove the fan. Screw torque: 8-10kg-cm (6.9-8.7Ib-in.)

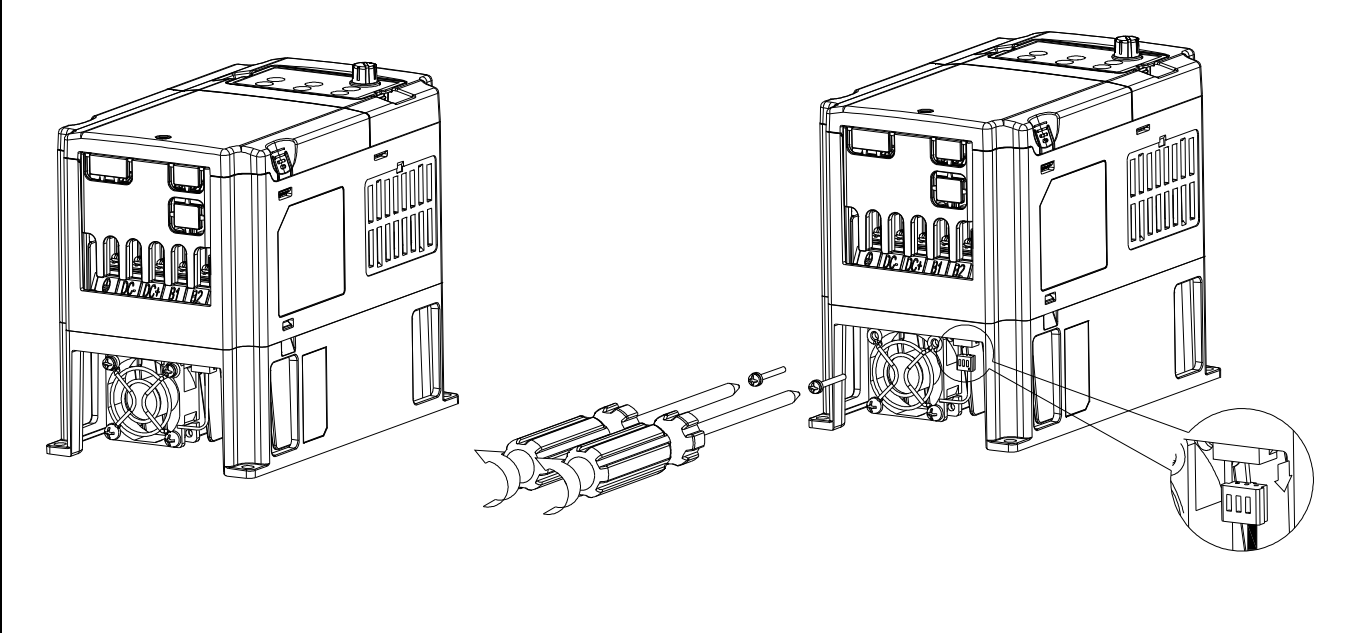

#### Frame A

Applicable model:

VFD040CB43A-20/-21/-21M; VFD055CB43A-20/-21/-21M; VFD075CB43A-20/-21/-21M

1. Press the tabs on both side of the fan to successfully remove the fan. (The arrow)

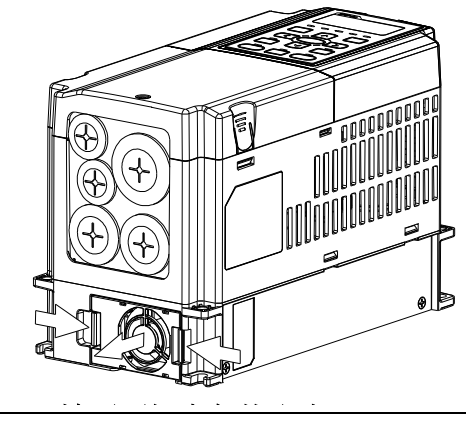

2. Disconnect the power terminal before removing the fan. (As shown below.)

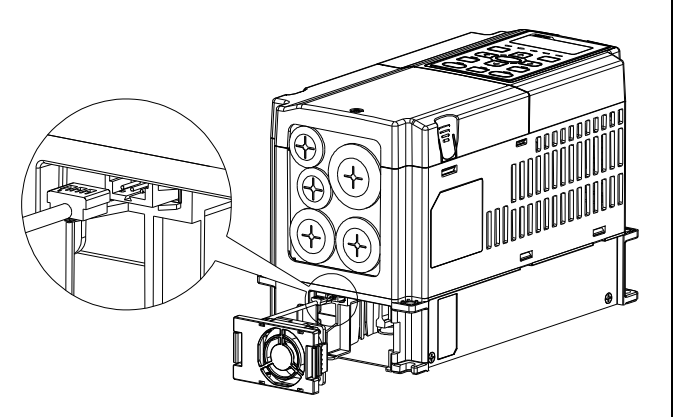

Frame A0 & A

Applicable model:

VFD022CB43B-20; VFD037CB43B-20; VFD040CB43B-20; VFD055CB43B-20; VFD075CB43B-20

- 1. Loosen the two screws, and then the fan can be removed.
- 2. Disconnect the power terminal before removing the fan. (As the figure shown below)

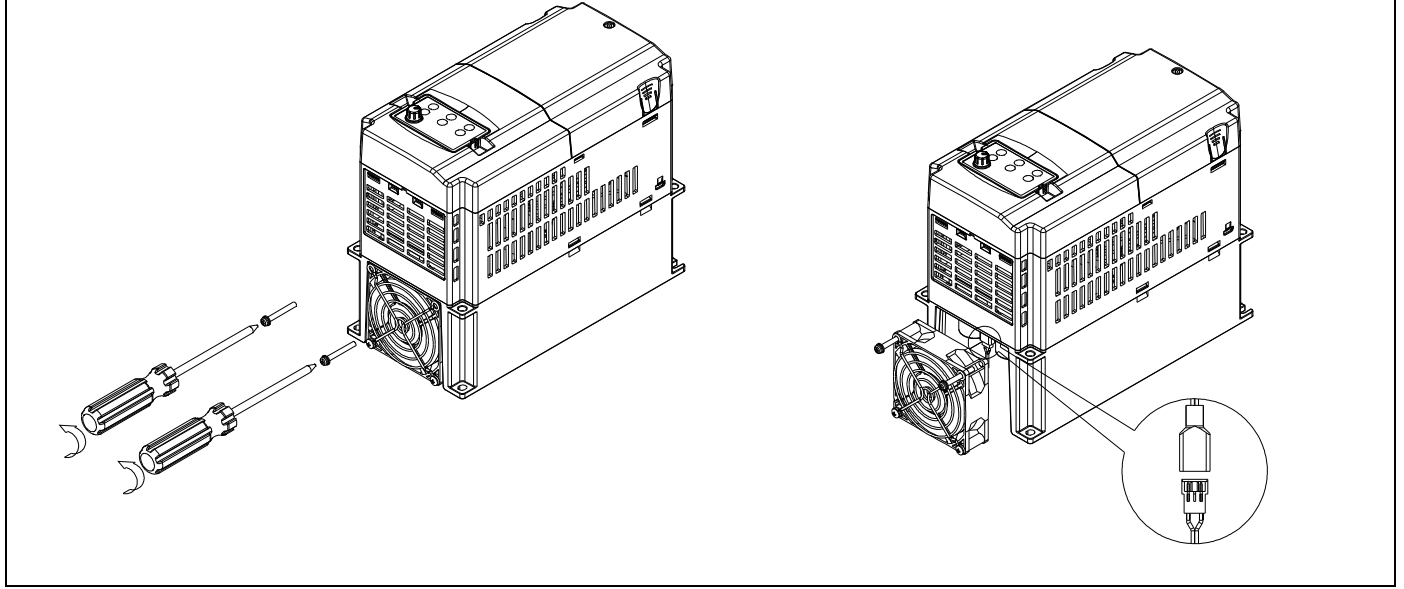

- ※ 1 VFD040CB43A-20/-21/-21M; VFD055CB43A-20/-21/-21M: optional fan model#『MKCB-AFKM1』. This fan is a 12Vdc ON/OFF control fan.
- ※ 2 VFD075CB43A-20/-21/-21M: optional fan model #『MKCB-AFKM2』. This fan is a 12Vdc PWM control fan.

# **6-11 USB/RS-485 Communication Interface IFD6530**

# Warning

 $\checkmark$  Please thoroughly read this instruction sheet before installation and putting it into use.

 $\checkmark$  The content of this instruction sheet and the driver file may be revised without prior notice. Please consult our distributors or download the most updated instruction/driver version at http://www.delta.com.tw/product/em/control/cm/control\_cm\_main.asp

# **1. Introduction**

IFD6530 is a convenient RS-485-to-USB converter, which does not require external power-supply and complex setting process. It supports baud rate from 75 to 115.2kbps and auto switching direction of data transmission. In addition, it adopts RJ-45 in RS-485 connector for users to wire conveniently. And its tiny dimension, handy use of plug-and-play and hot-swap provide more conveniences for connecting all DELTA IABU products to your PC.

Applicable Models: All DELTA IABU products.

(Application & Dimension)

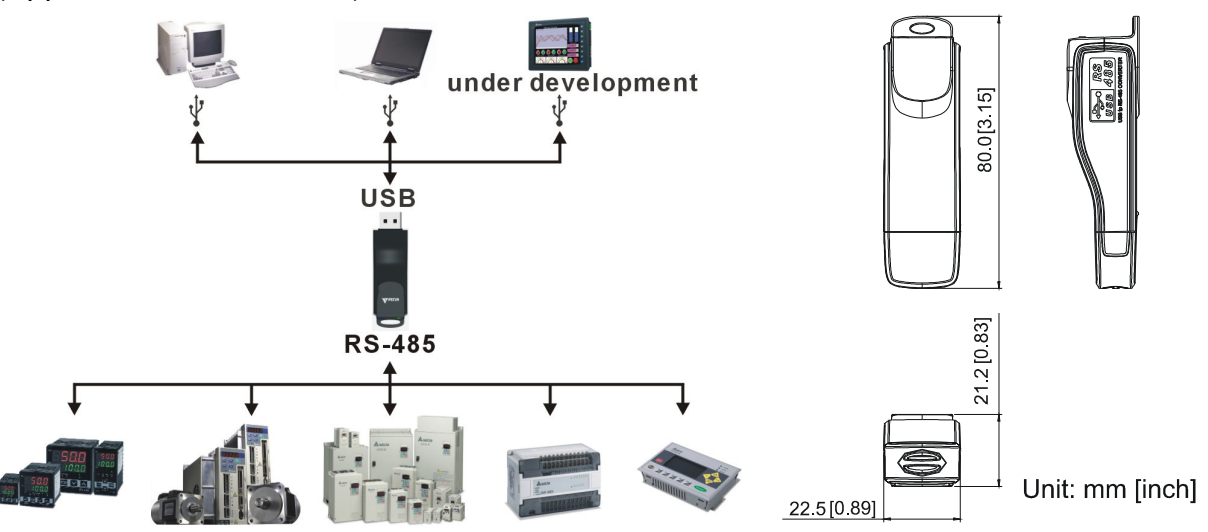

## **2. Specifications**

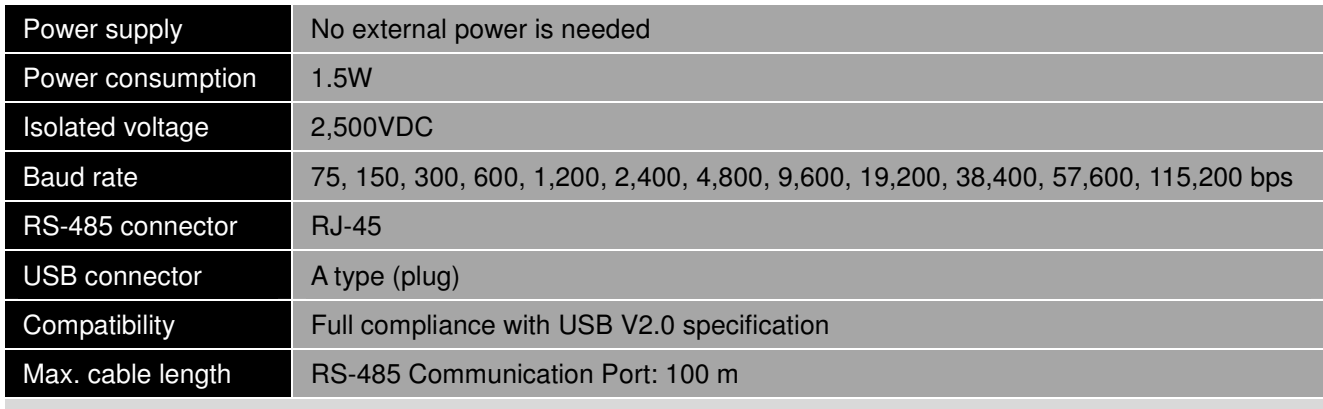

Support RS-485 half-duplex transmission

#### - **RJ-45**

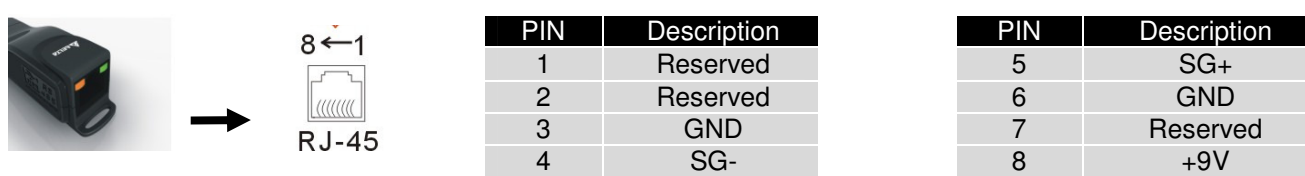

# MKCB-HUB01 Multi-Function Communication Expansion Card

In order to coordinate with the integrity of parallel communication between RS485 and CANopen, Delta has introduced a multi-function communication expansion card.

Via RS-232 communication port of a computer, connect RS232/RS485 communication interface to any terminal of a communication board MKCB-HUB01. Then connect parallely to one or more VFDs to di multi-function communication control.

# MODBUS RS-485&CANopen Application

#### MODBUS RS-485

When using MODBUS RS-485, set the terminal resistor's PIN short of the last VFD at 120Ω. And the terminal resistor's PIN short of the rest of VFD need to be set at OPEN.

#### CANopen

When using CANopen, connect the MKCB-HUB1 of the last VFD to a terminal resistor.

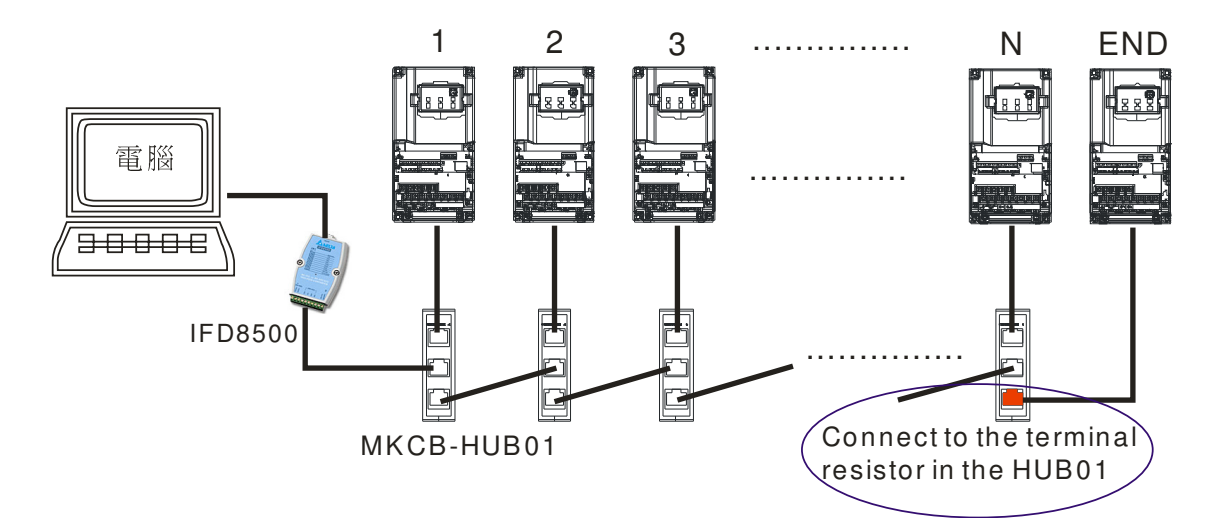

C200 RJ-45 PIN definition

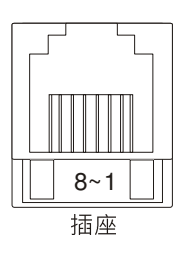

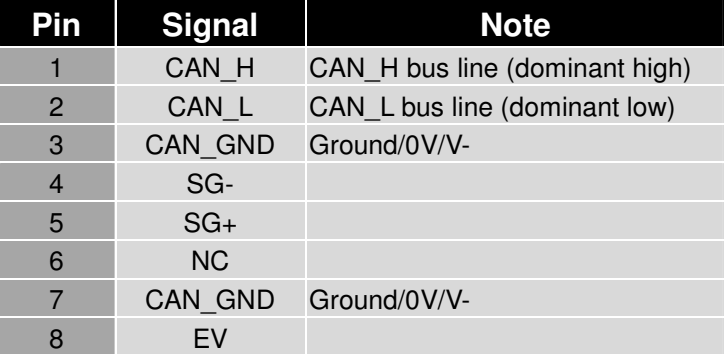

Terminal resistor

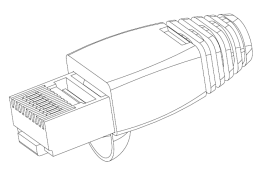

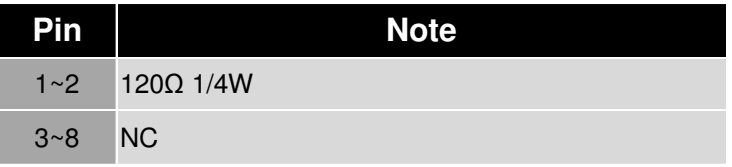

#### Chapter 6 Optional Accessories|**C200 Series**

#### CANopen communication cable

Model no.: TAP-CB03, TAP-CB04

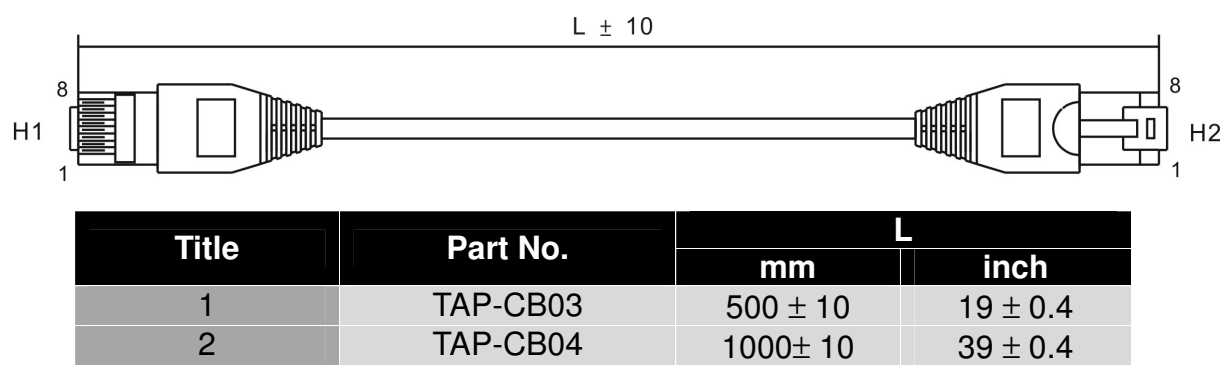

# **Dimensions**

Unit: mm [inch]

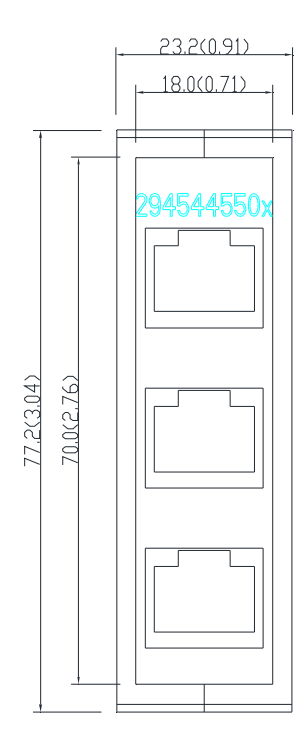

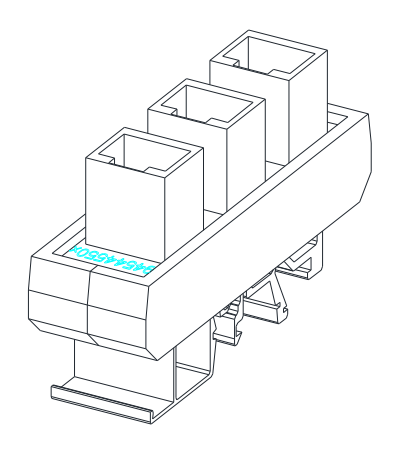

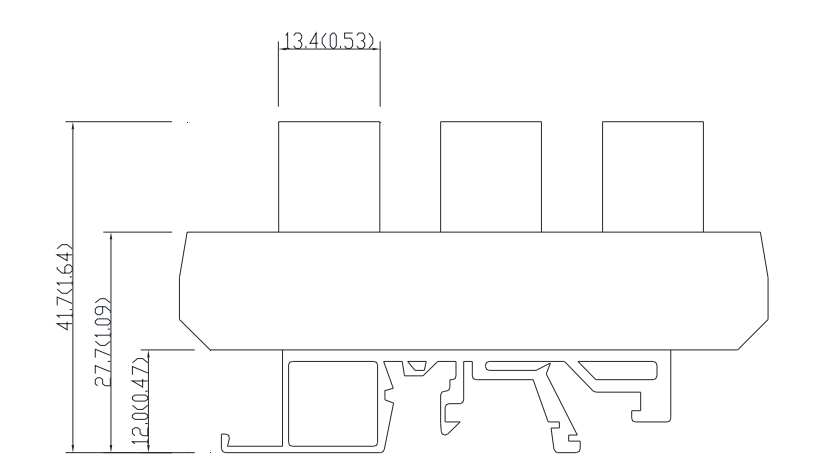

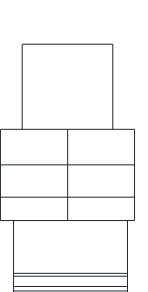

# **Chapter 7 Specification**

#### 230V Series -1 Phase

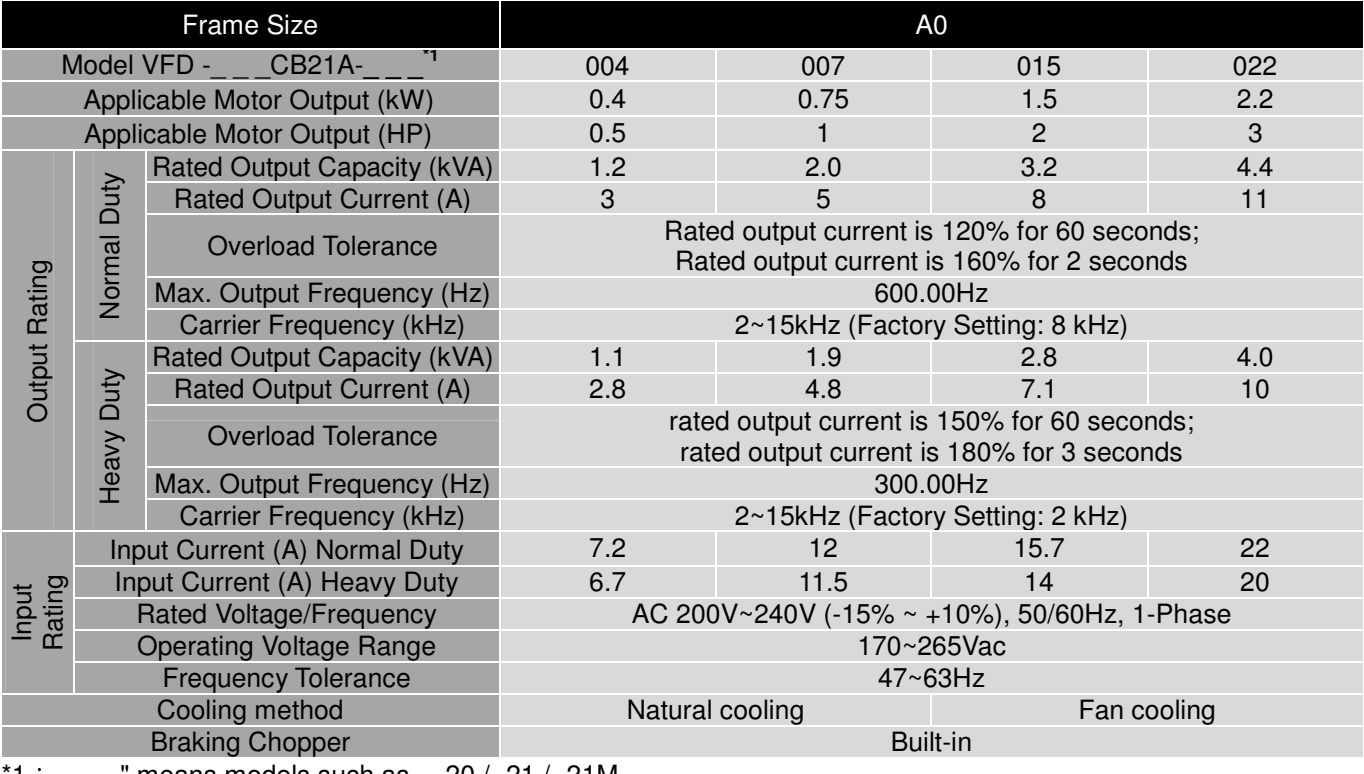

 $1:$   $\frac{1}{1}$   $\frac{1}{1}$  means models such as  $\frac{1}{2}$  -20 / -21 / -21M.

#### 230V Series -3 Phase

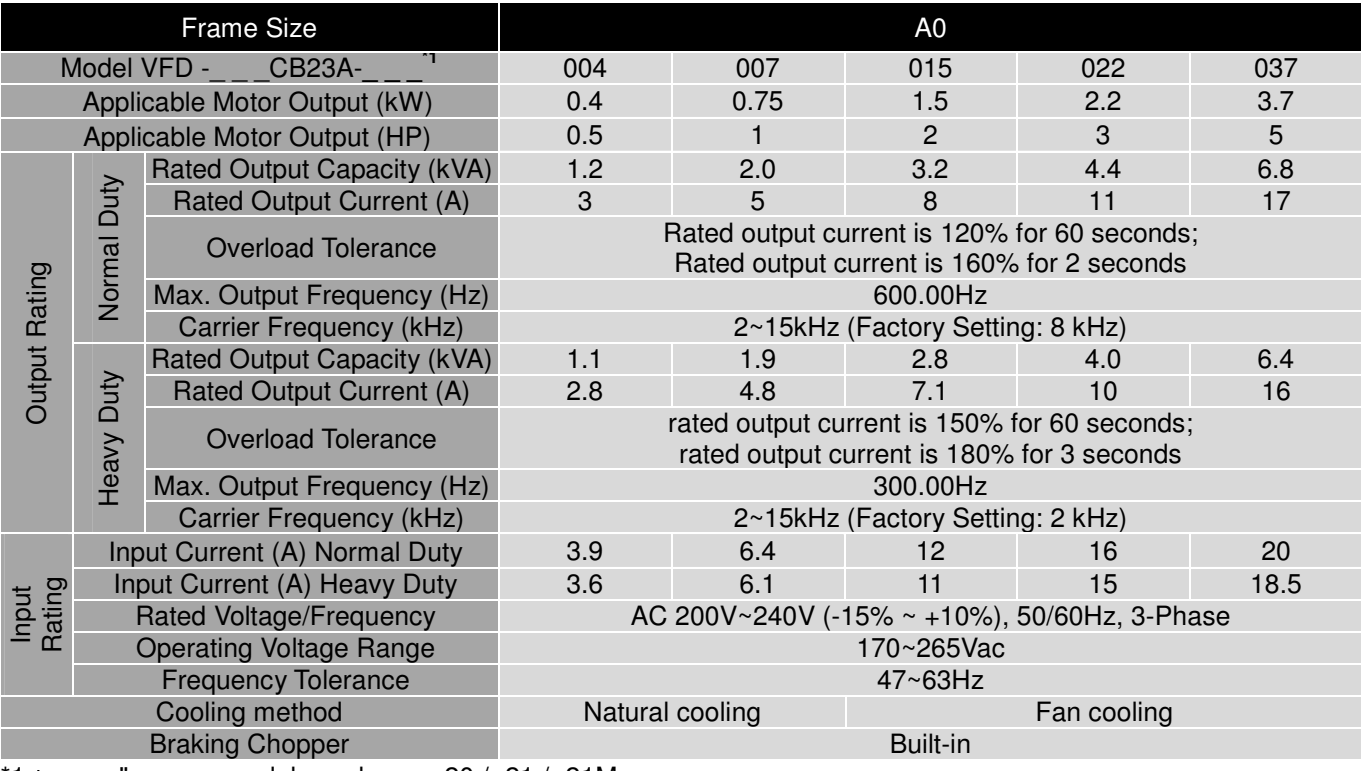

\*1: \_\_\_" means models such as -20 / -21 / -21M.

#### Chapter 7 Specification |**C200 Series**

#### 460V Series

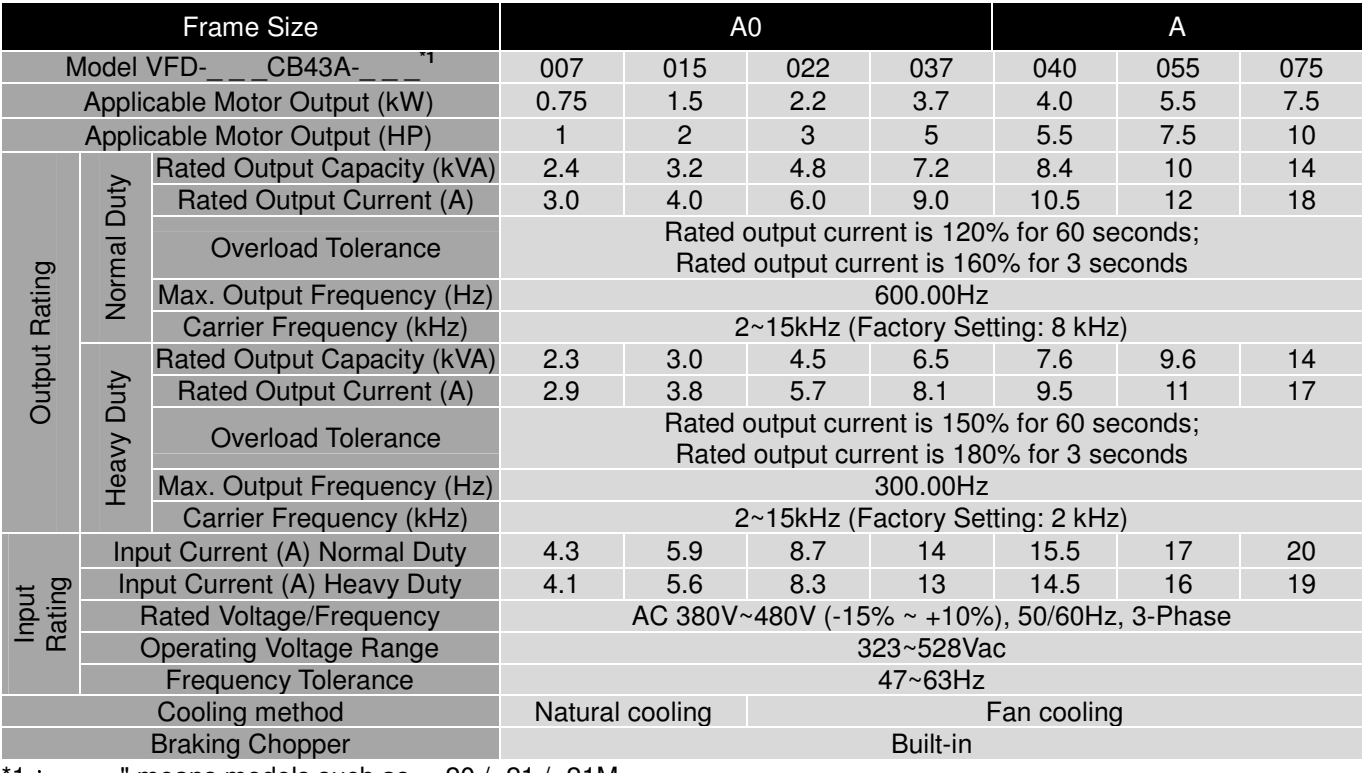

 $1:_{---}$  " means models such as  $-20/21/21M$ .

# 460V Series (Fan enlarged)

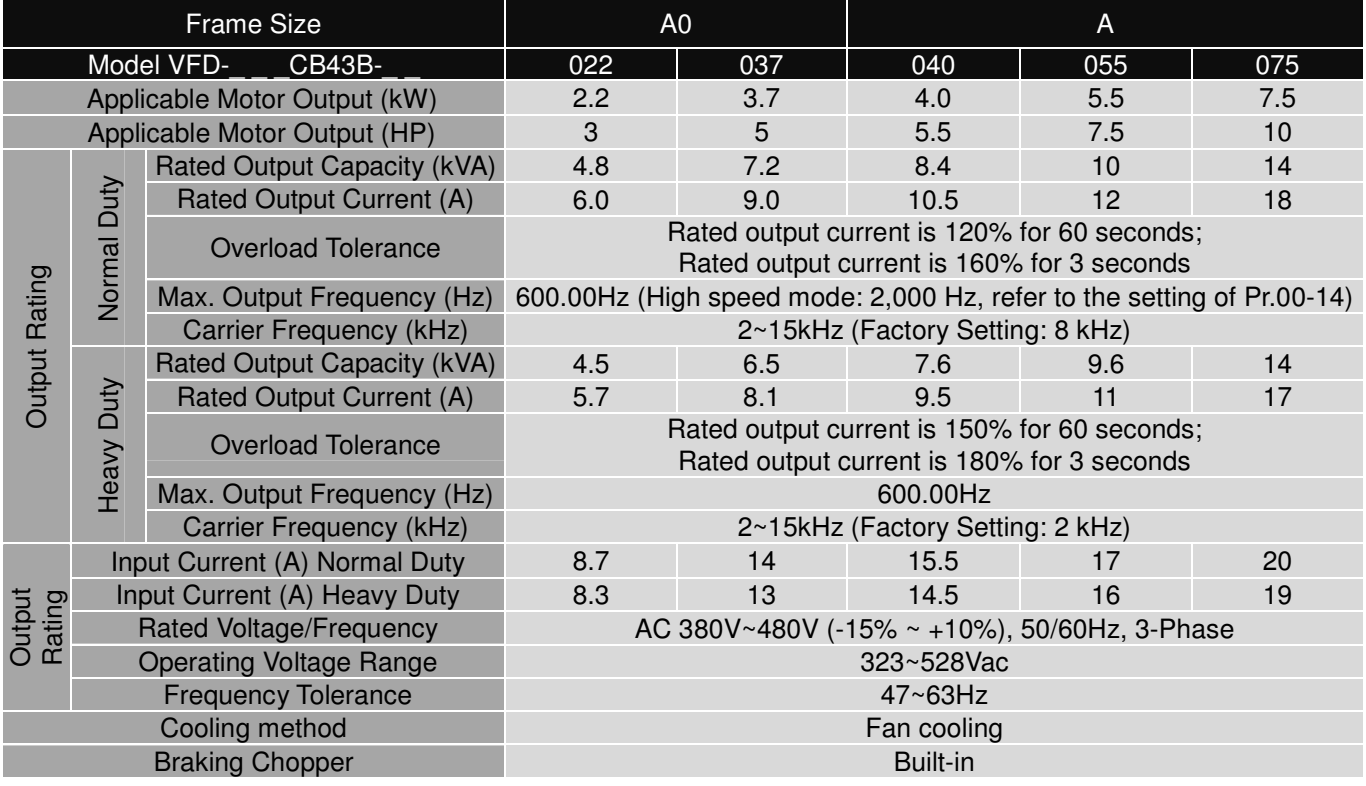

# **General Specifications**

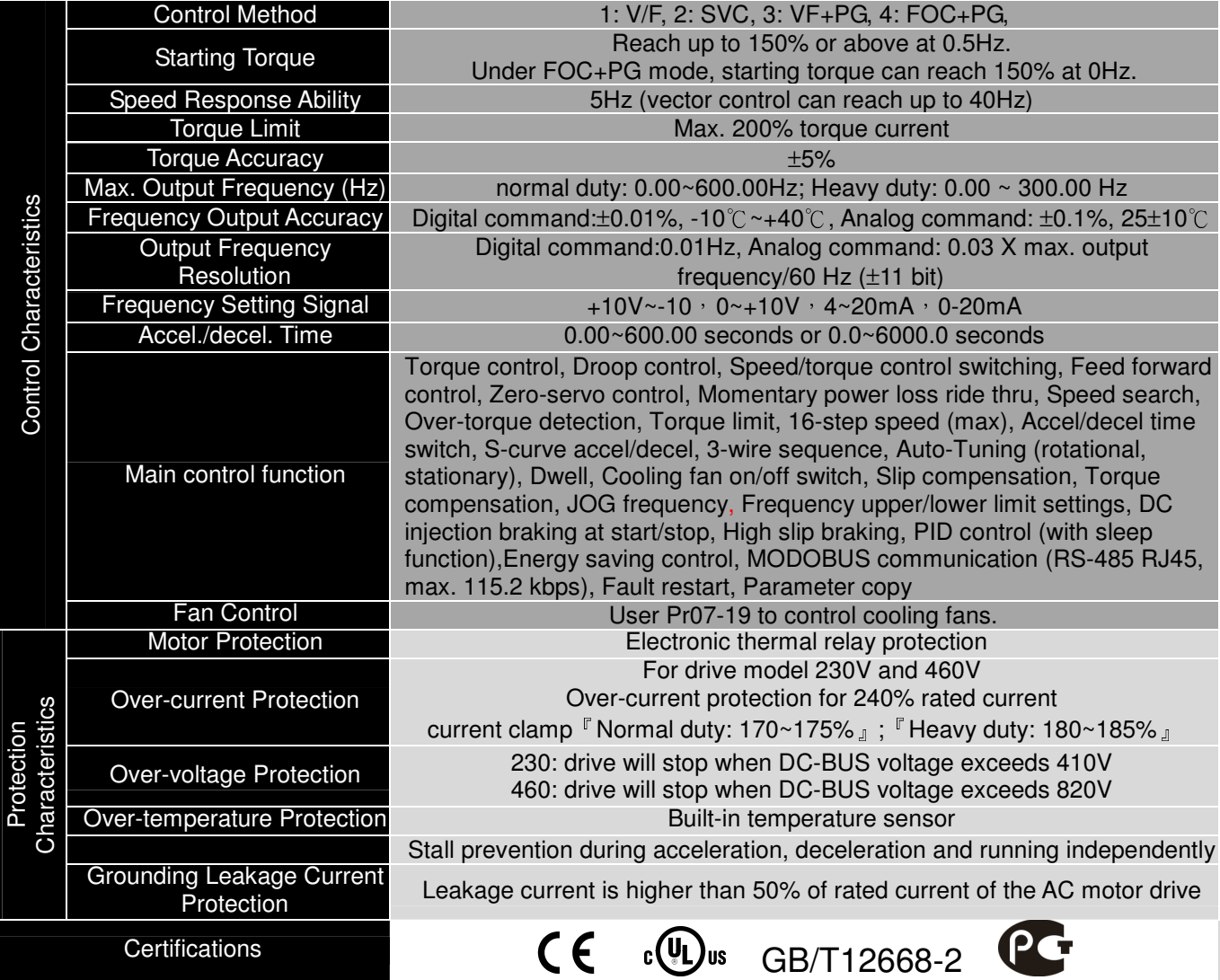

#### **Environment for Operation, Storage and Transportation**

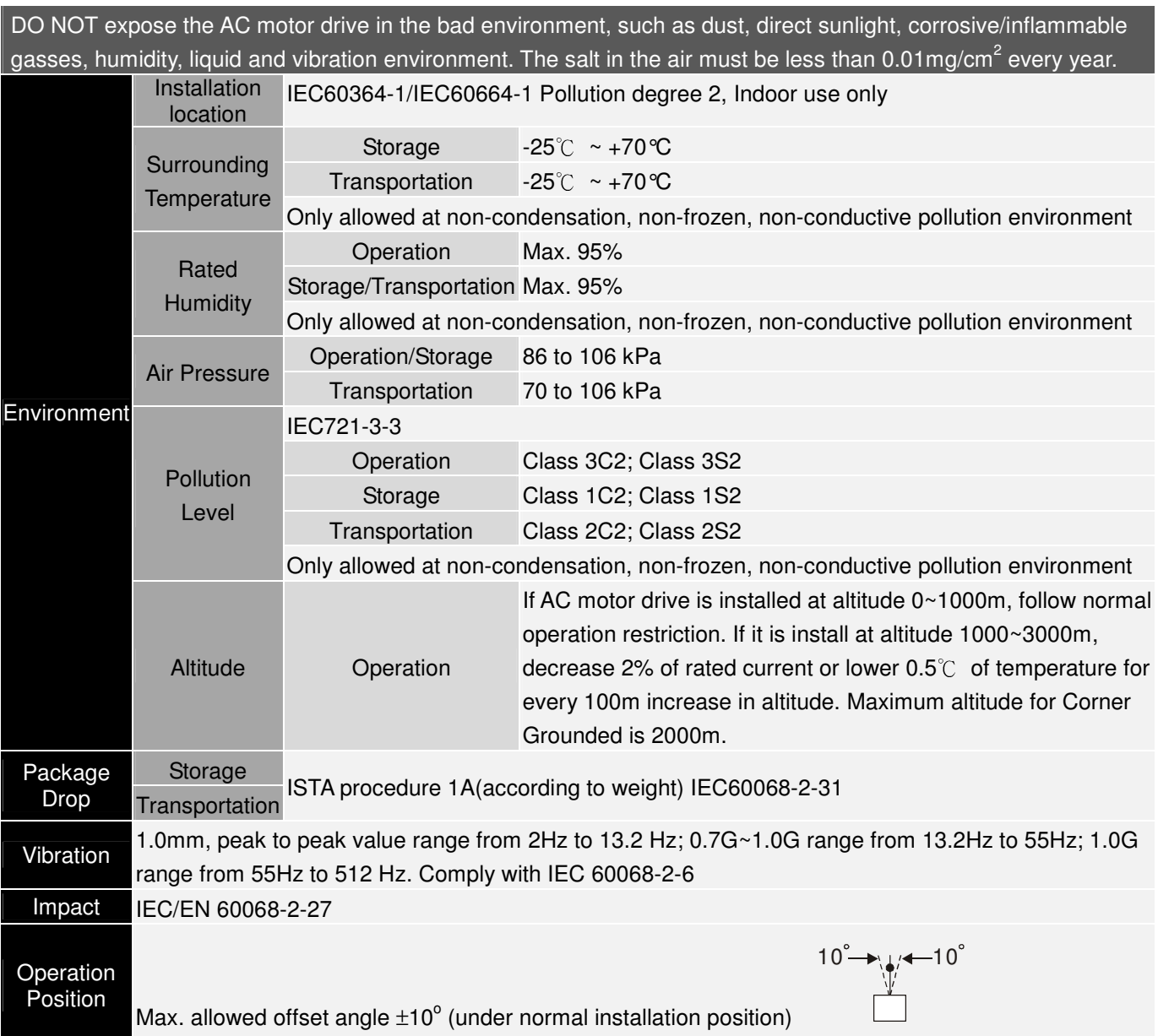

#### **Specification for Operation Temperature and Protection Level**

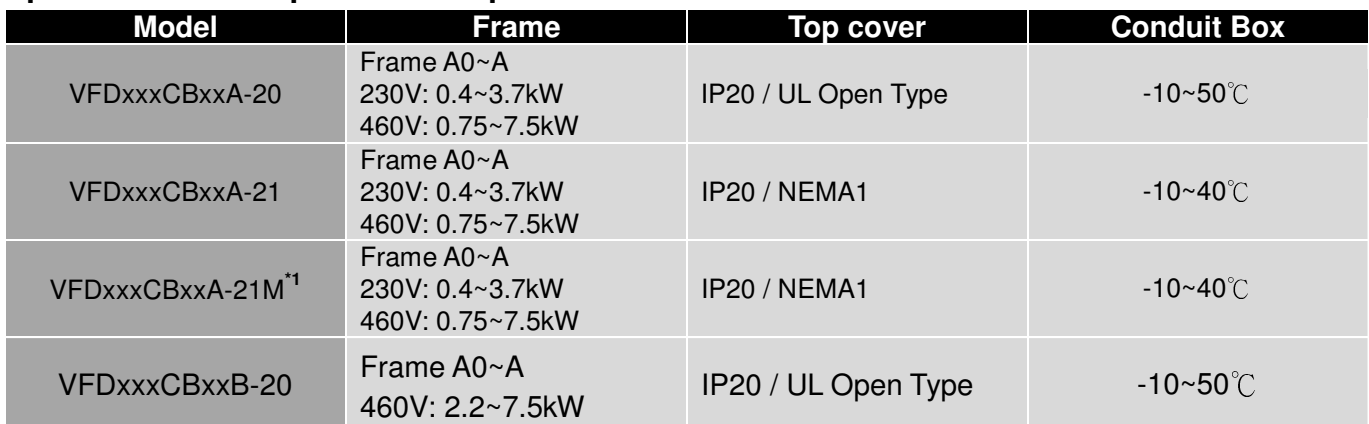

\*1: The model names end by "-21M" are models which have strengthen cover cases. When the temperture is between -10~35°C, the rated current remains at 100%, but if the temperature increases to 36°C, the rated current will start to decrease by 2% as the temperature increases by  $1^{\circ}$ C.

# **Chapter 8 Digital Keypad**

# **Description of the Digital Keypad KPE-LE02**

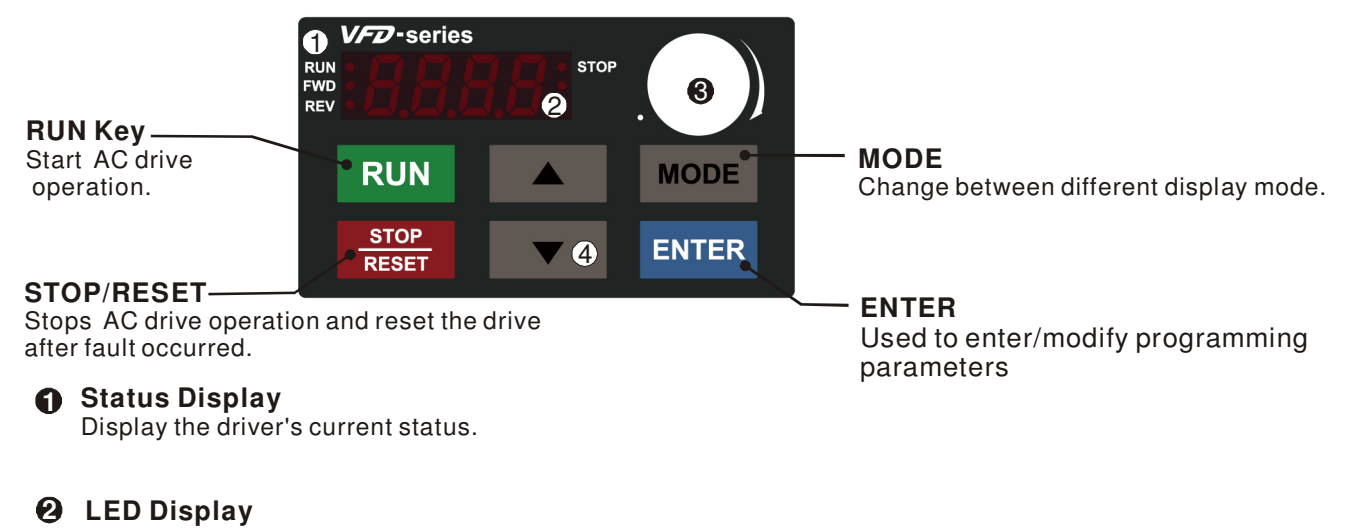

Indicates frequency, voltage, current, user defined units and etc.

#### **Potentiometer 3**

For master Frequency setting.

#### **UP and DOWN Key 4**

Set the parameter number and changes the numerical data, such as Master Frequency.

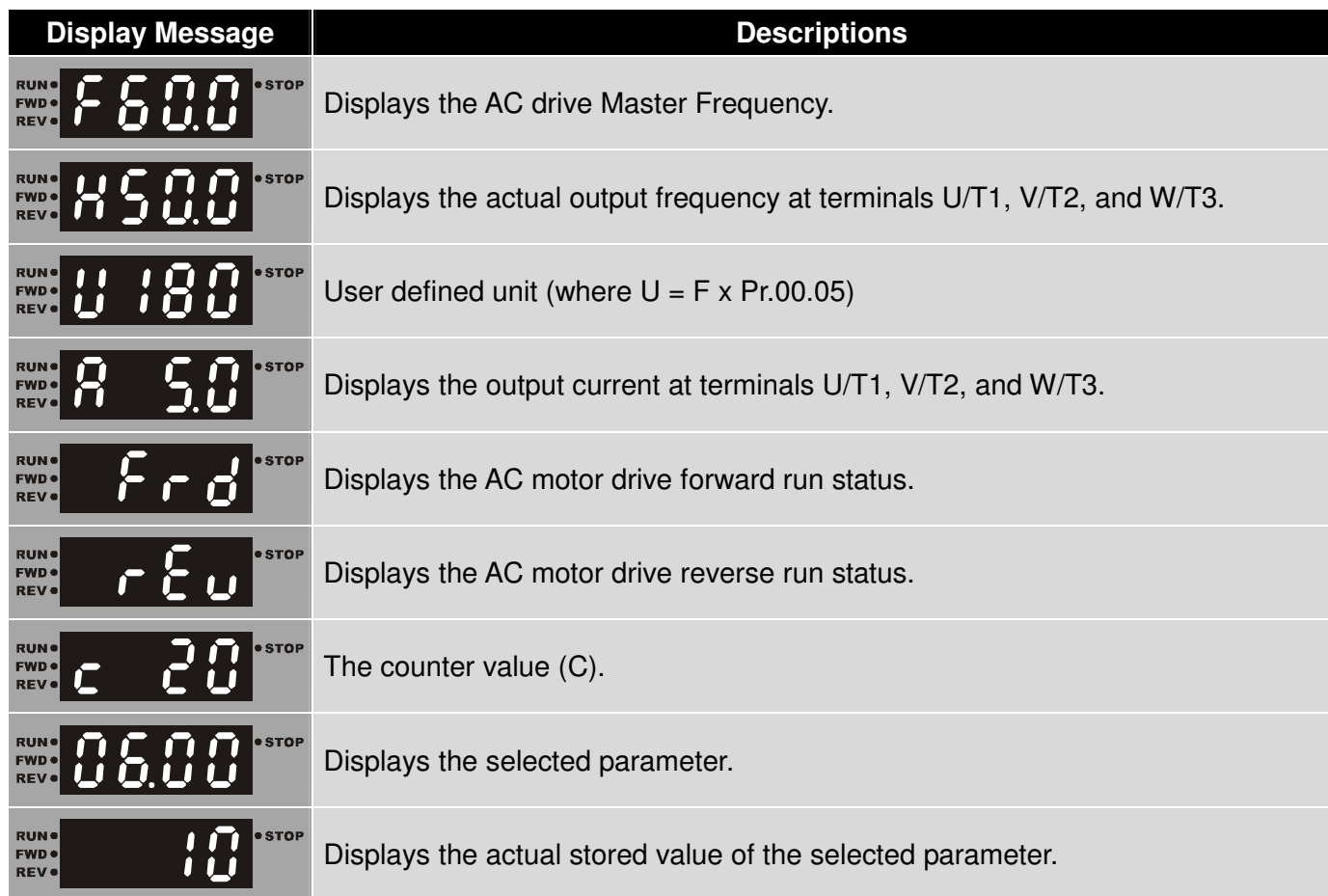

#### Chapter 8 Digital Keypad|**C200 Series**

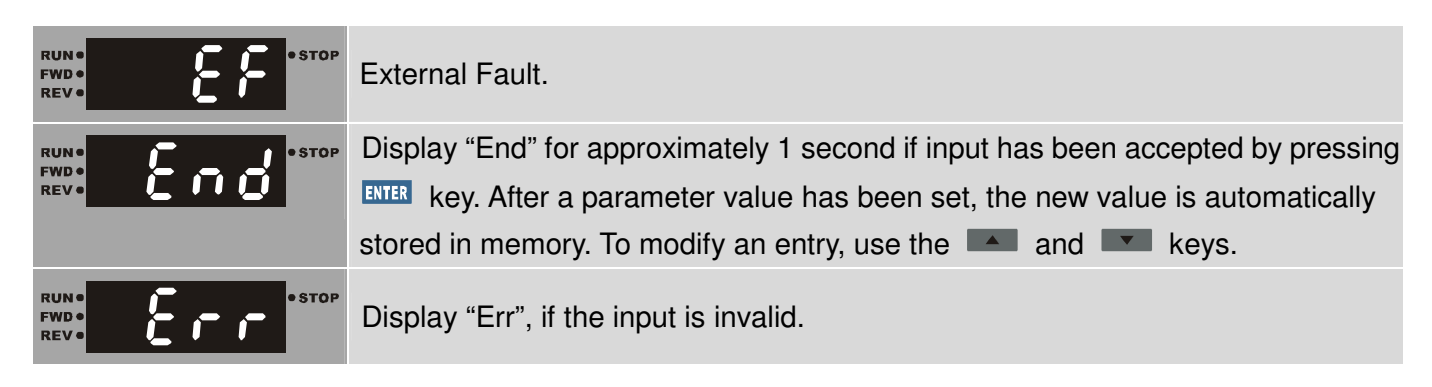

**NOTE** 

When the setting exceeds 99.99 for those numbers with 2 decimals (i.e. unit is 0.01), it will only display 1 decimal due to 4-digital display.
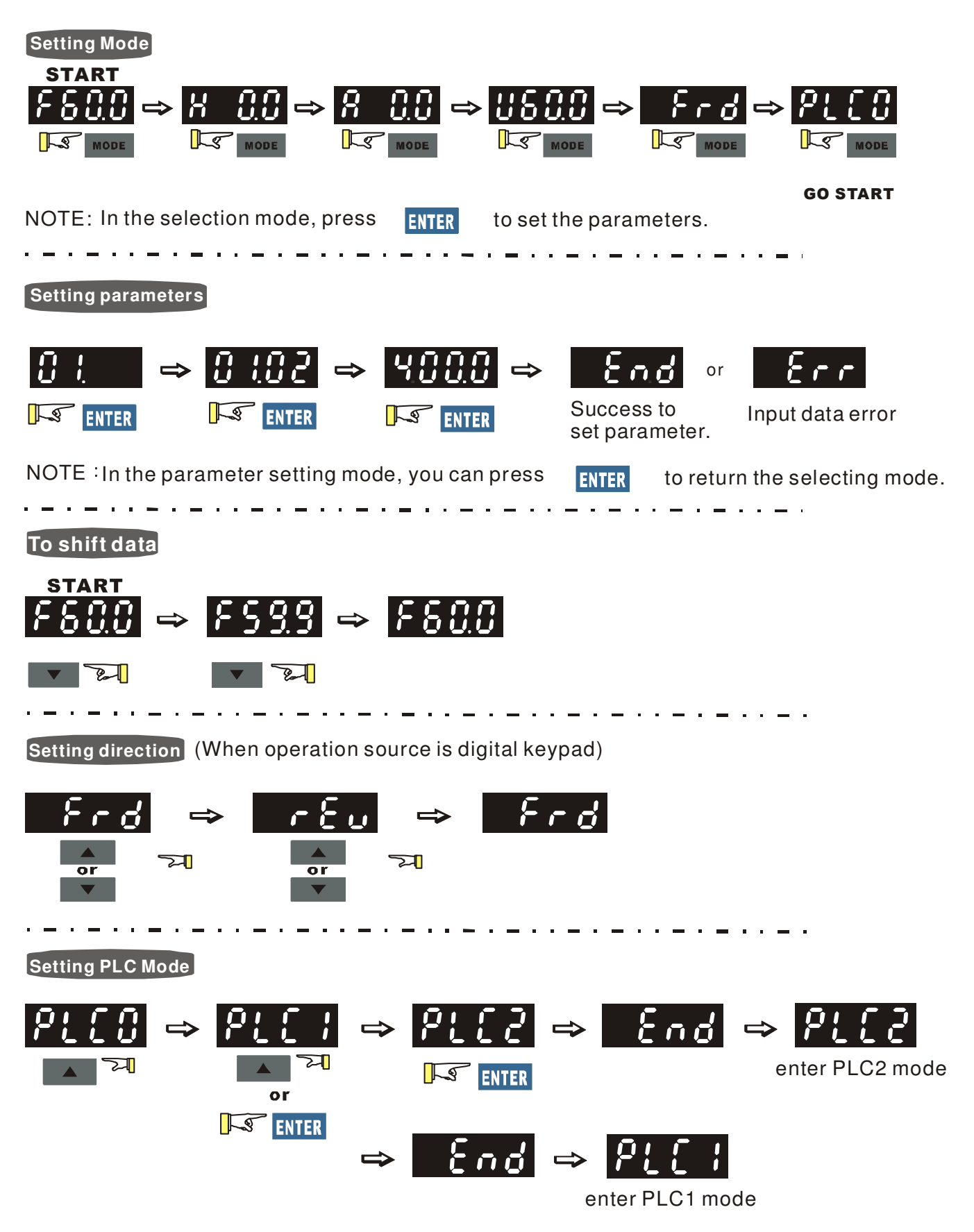

#### **How to Operate the Digital Keypad**

### **Reference Table for the 7-segment LED Display of the Digital Keypad**

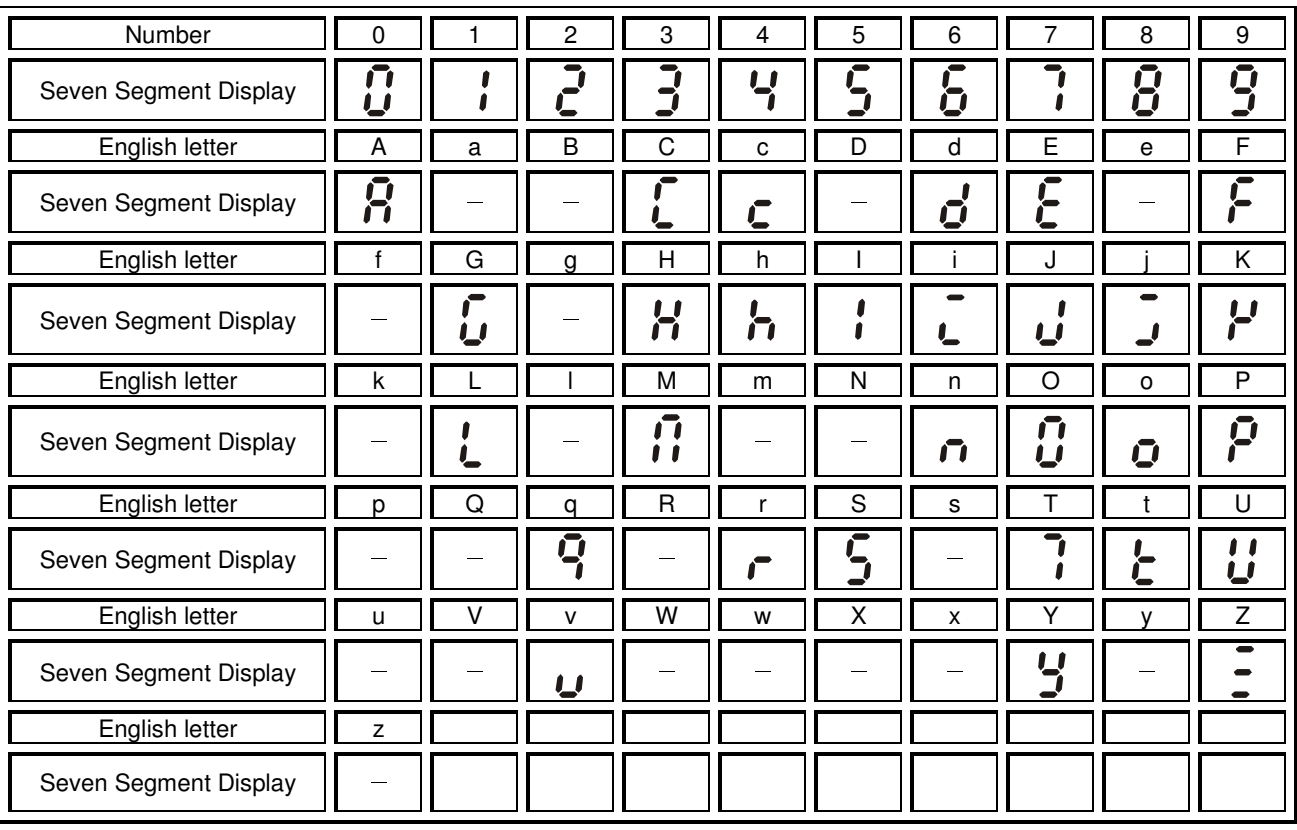

#### **Keypad Dimensions**

Dimensions are in millimeter [inch]

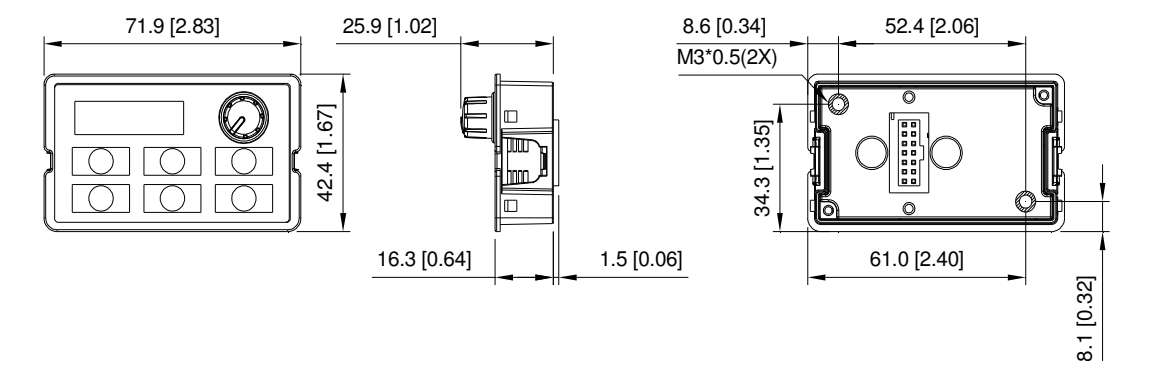

# **Chapter 9 Summary of Parameter Settings**

This chapter provides summary of parameter settings for user to gather the parameter setting ranges, factory settings and set parameters. The parameters can be set, changed and reset by the digital keypad.

#### **NOTE**

 $\cancel{\sim}$ 

- 1)  $\overline{X}$ : the parameter can be set during operation
- 2) For more details on parameters, please refer to Chapter10 Description of Parameter Settings.
- 3) All parameters will reset as factory default settings once Pr. 00-14 changes. Thus set the parameter first before executing other parameter settings.

#### **00 Drive Parameters**

**NOTE** IM: Induction Motor; PM: Permanent Magnet Motor

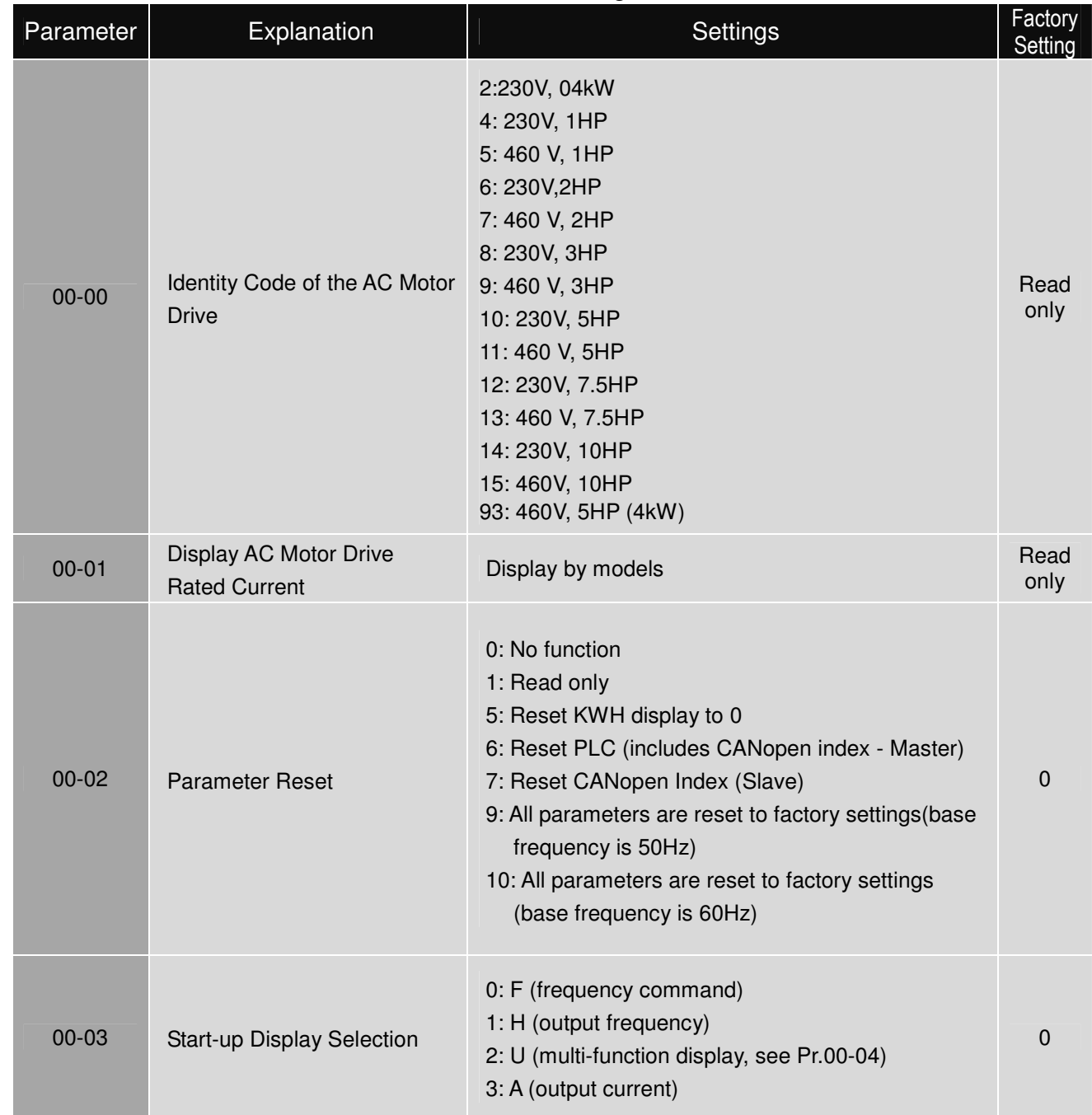

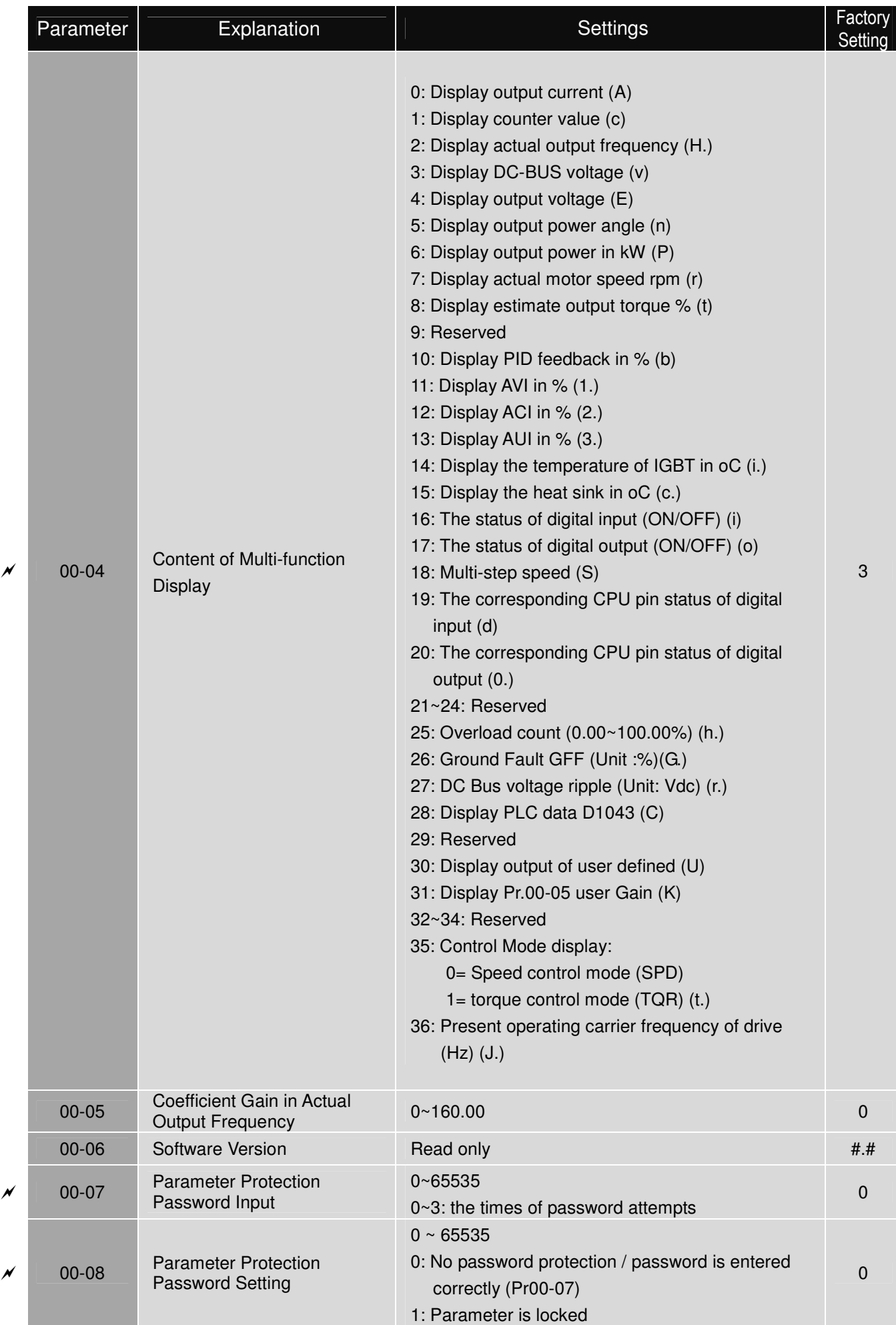

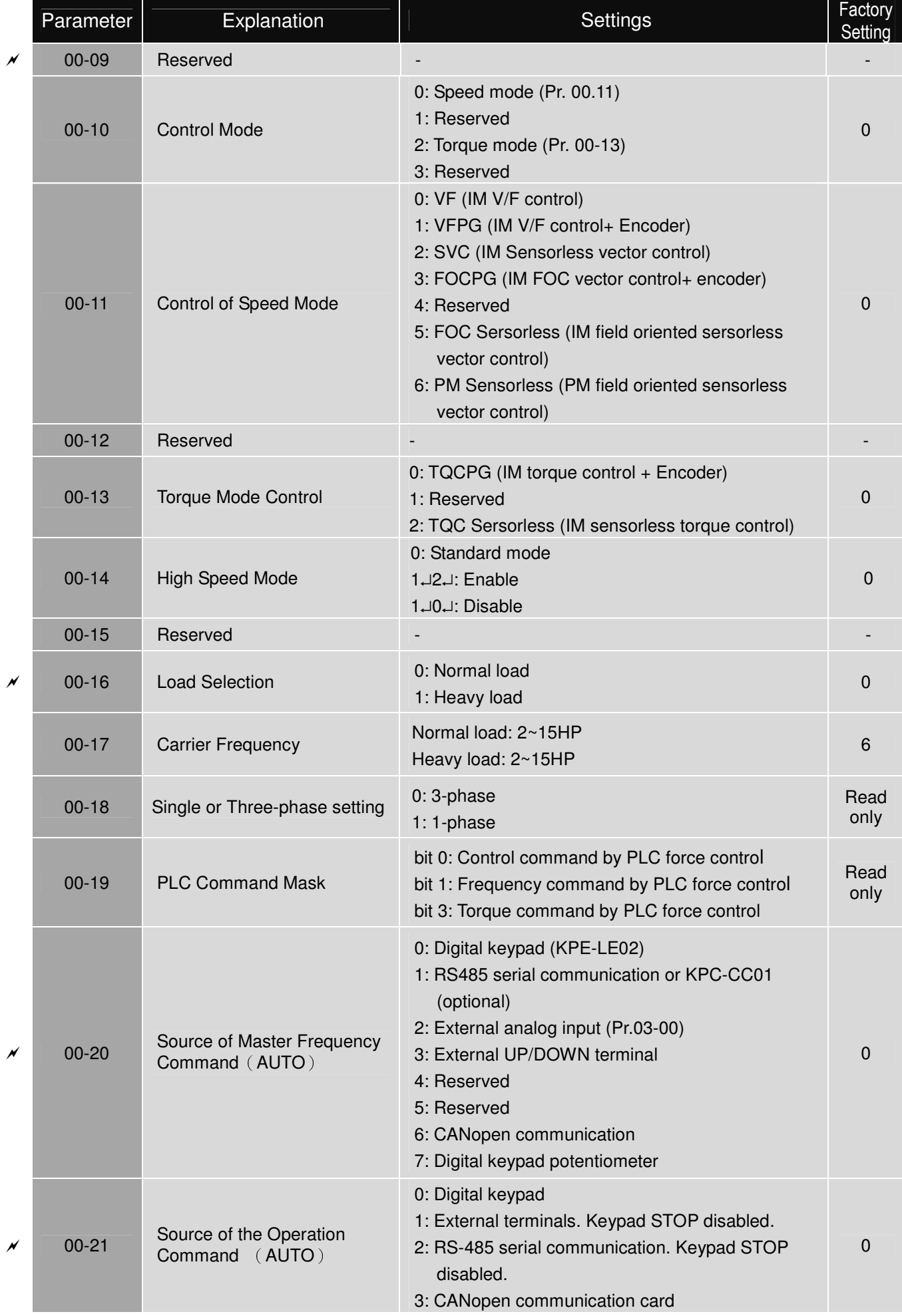

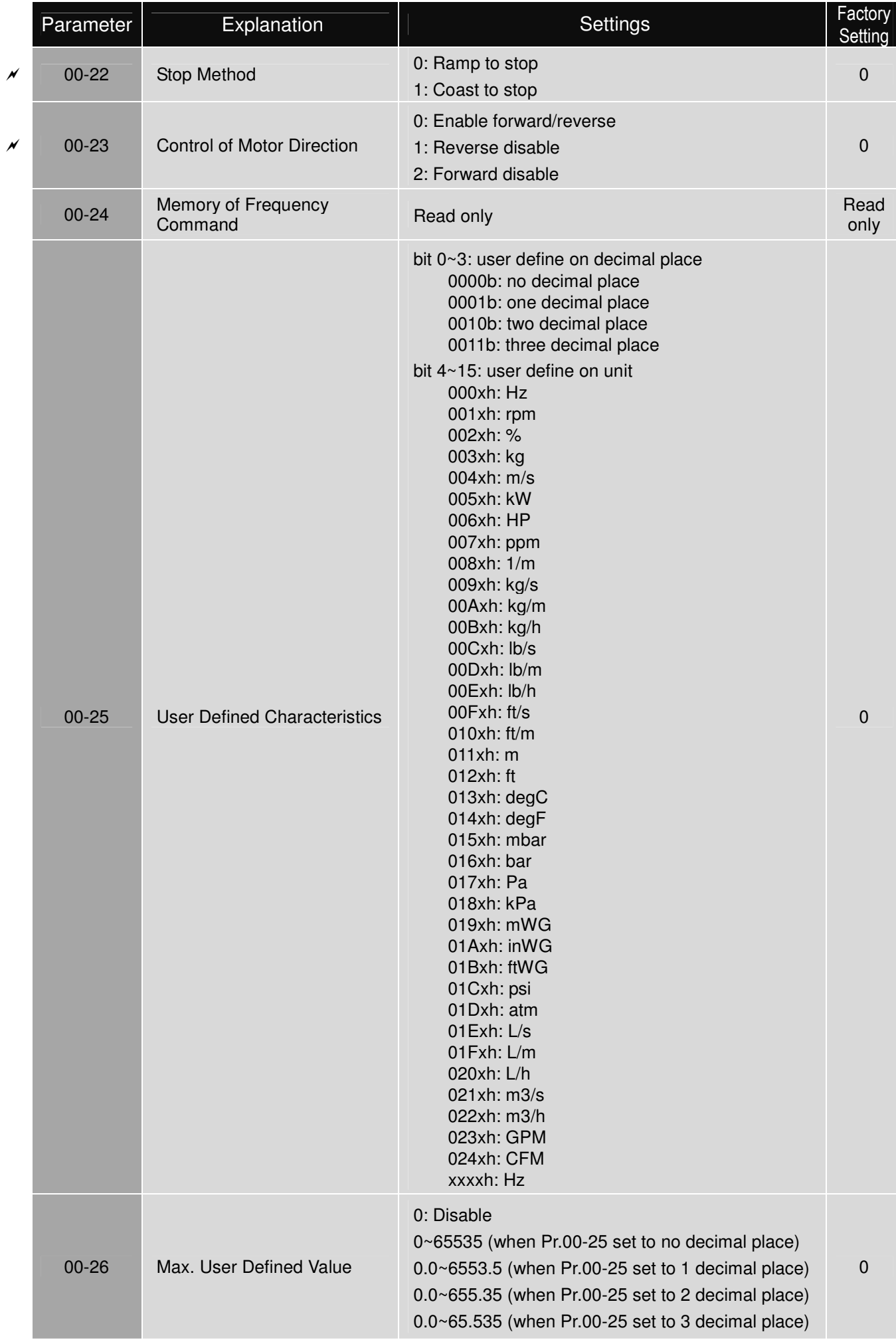

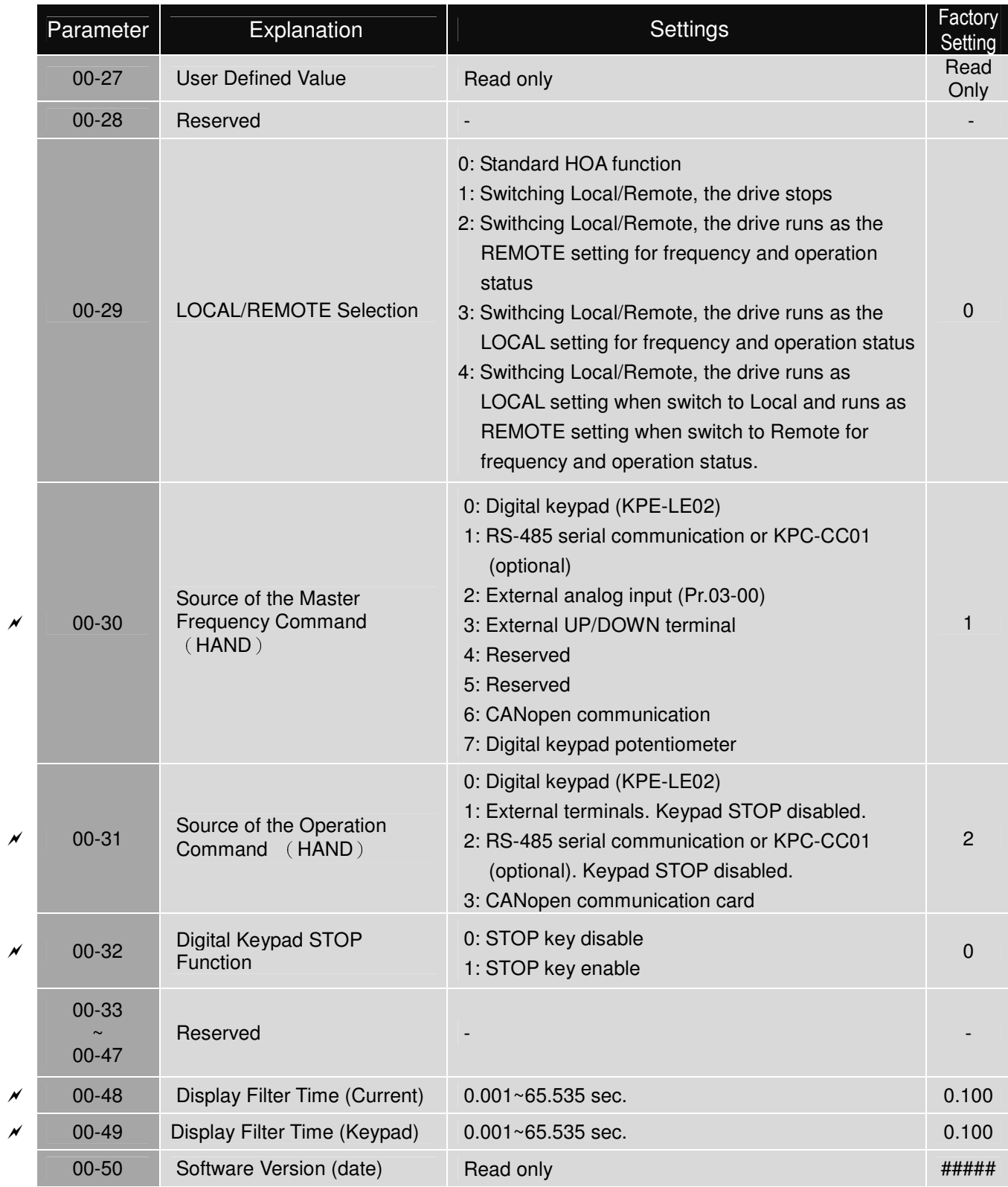

### **01 Basic Parameters**

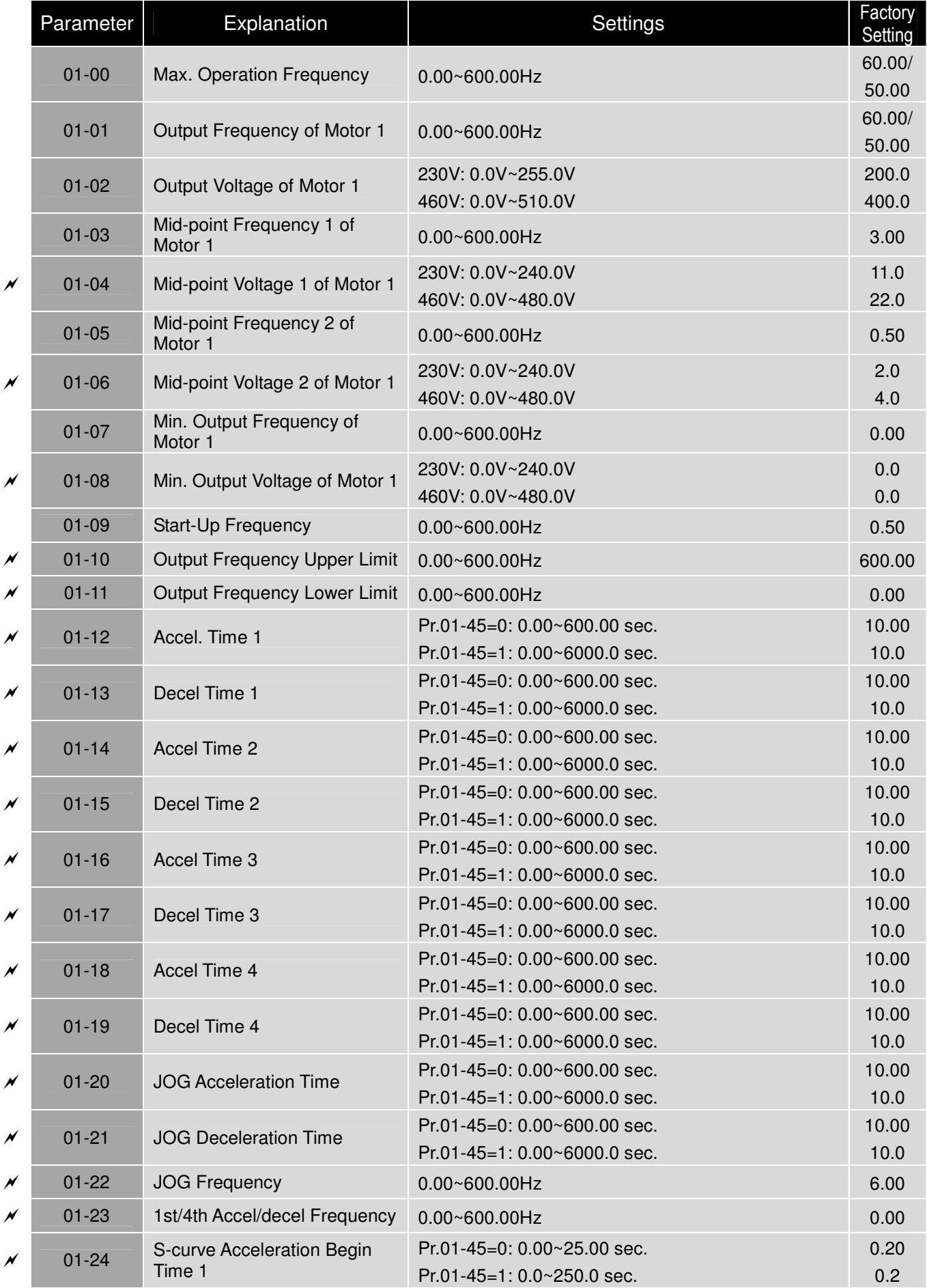

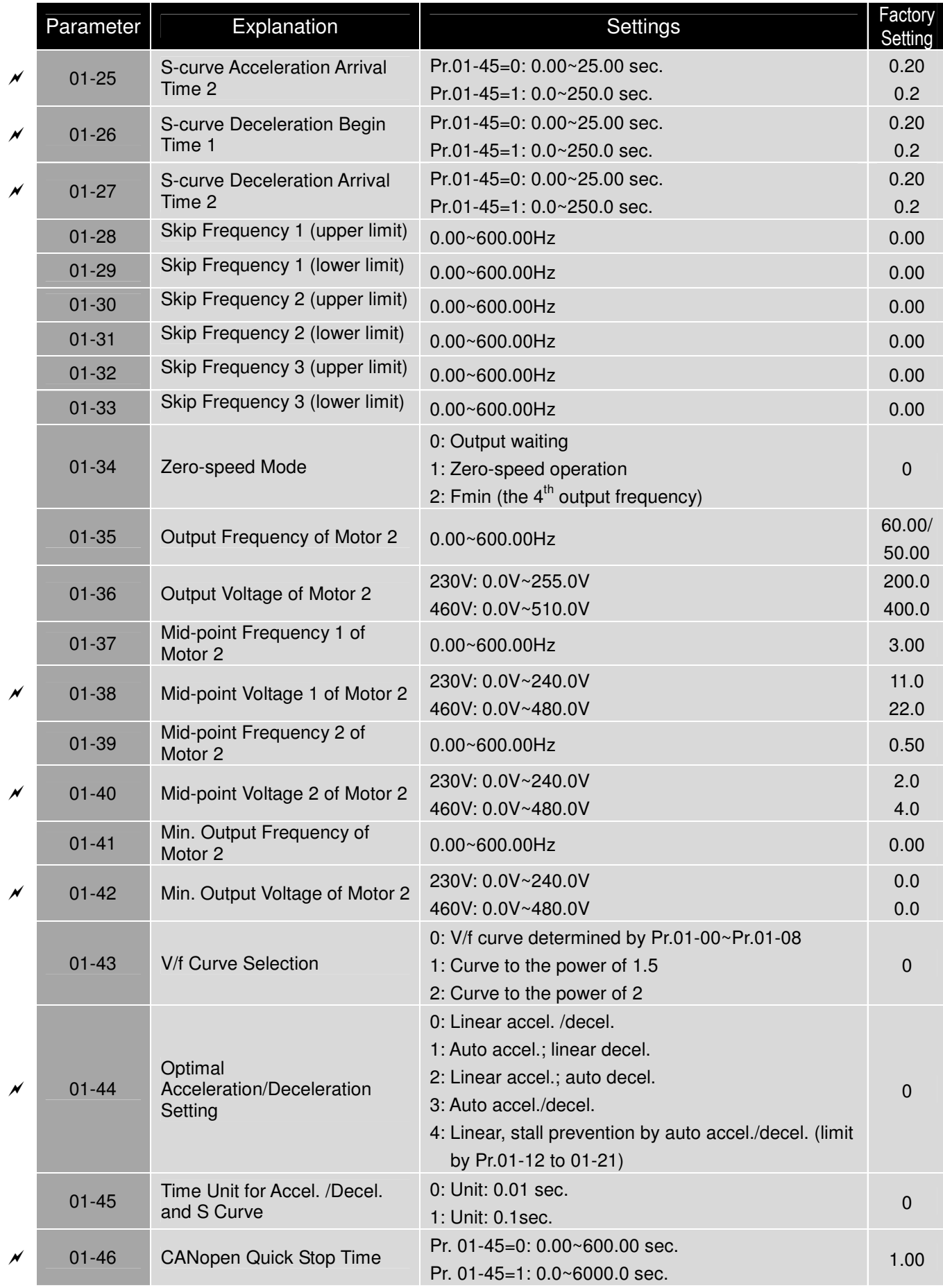

# **02 Digital Input/Output Parameters**

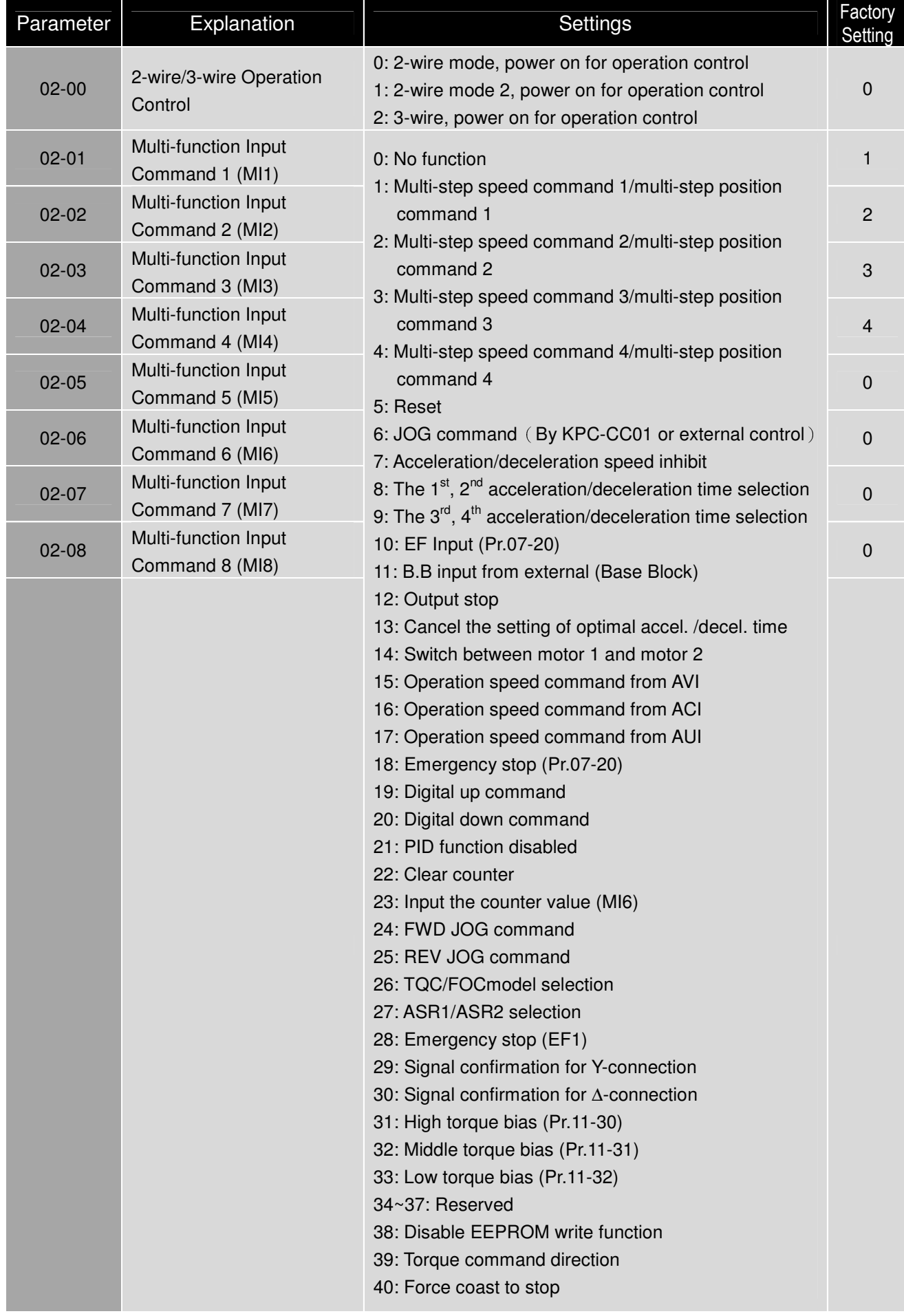

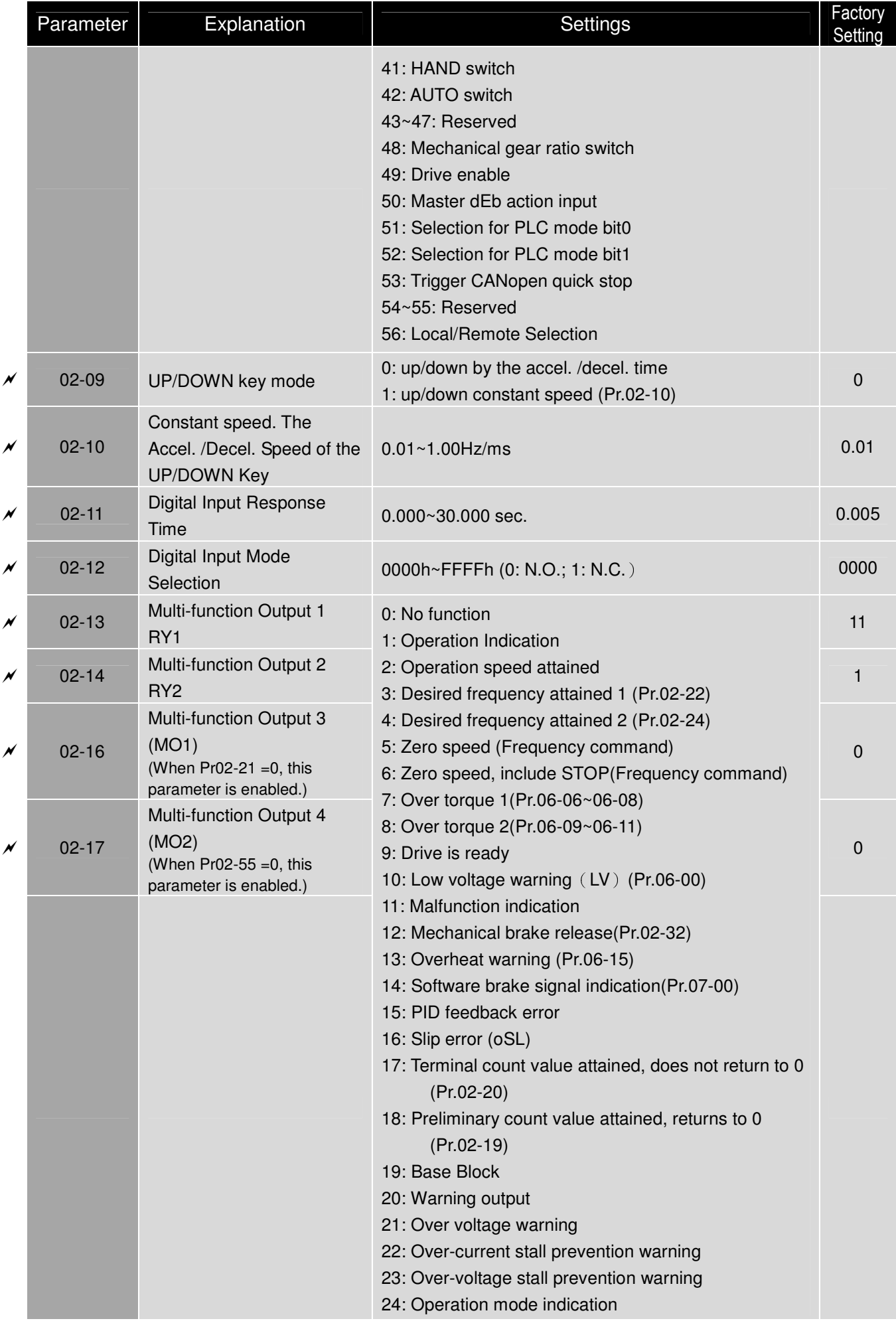

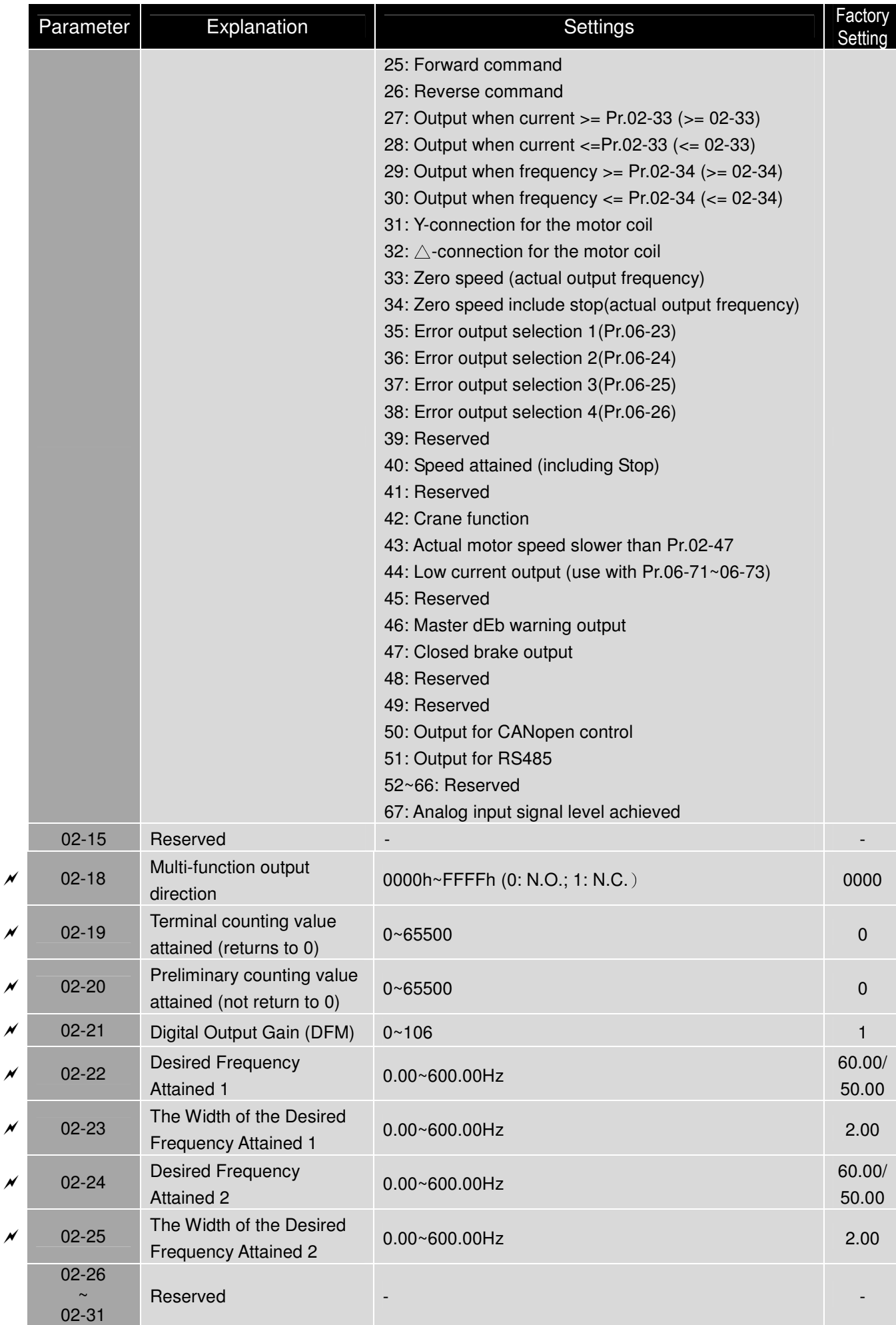

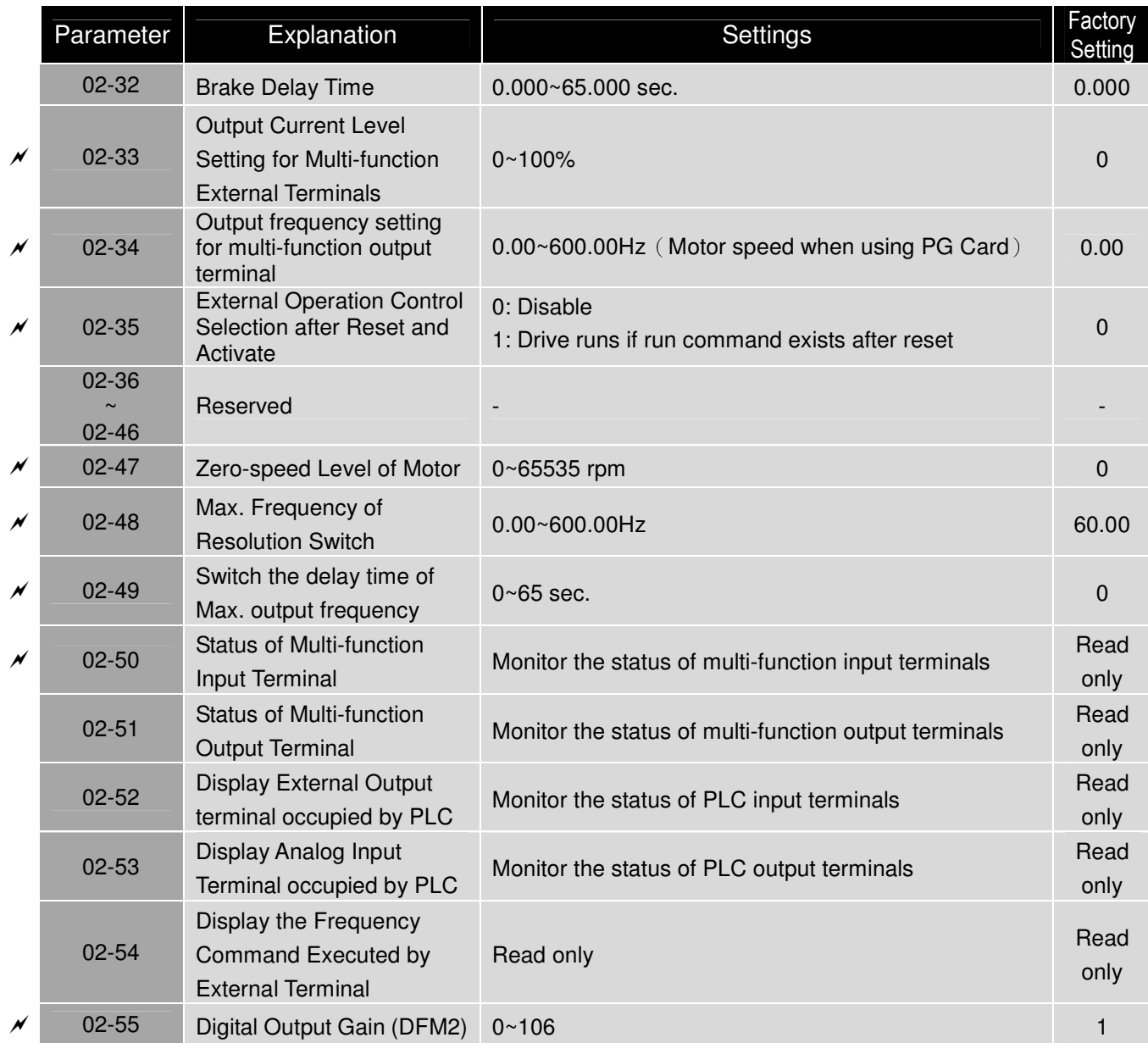

# **03 Analog Input/Output Parameters**

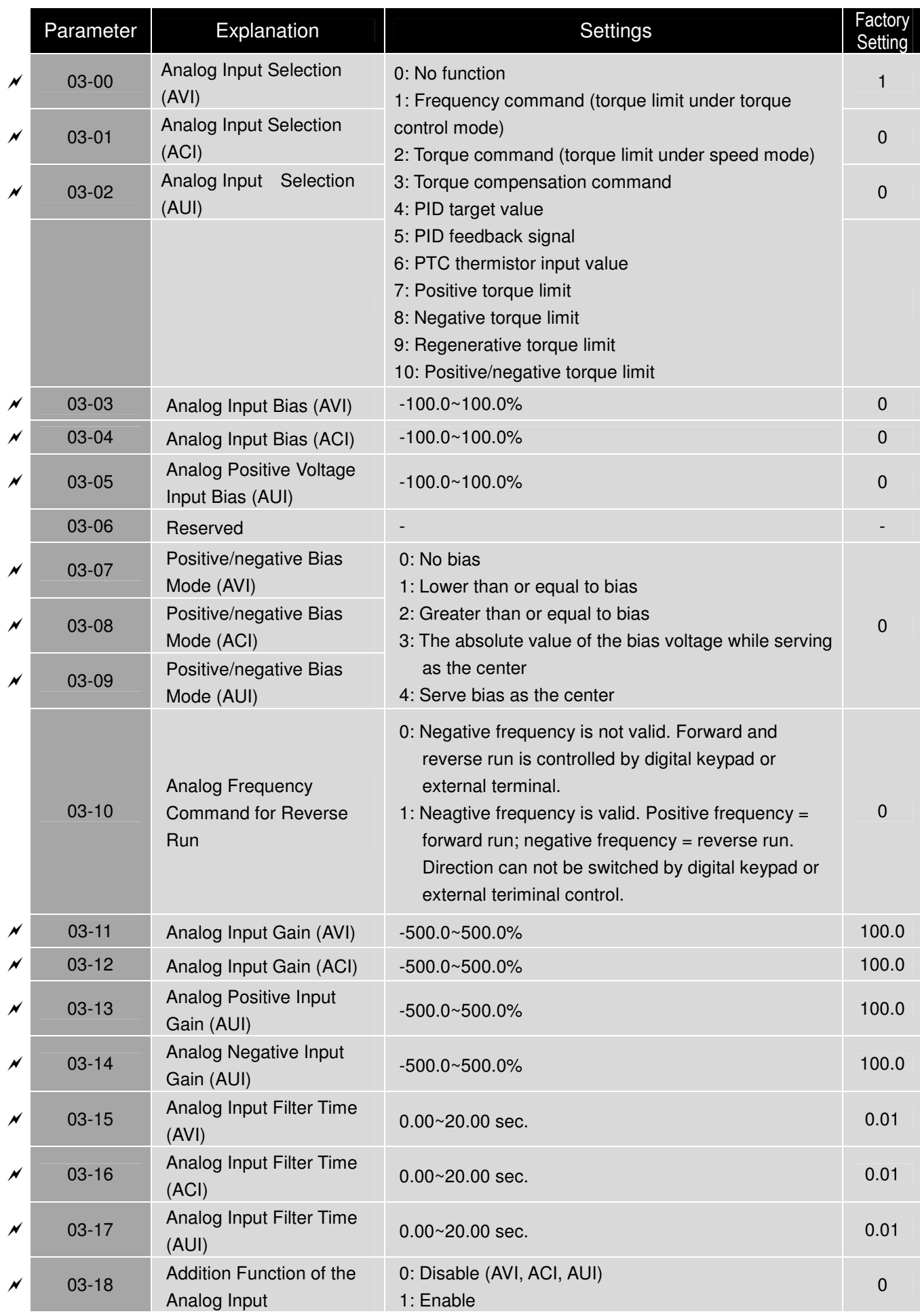

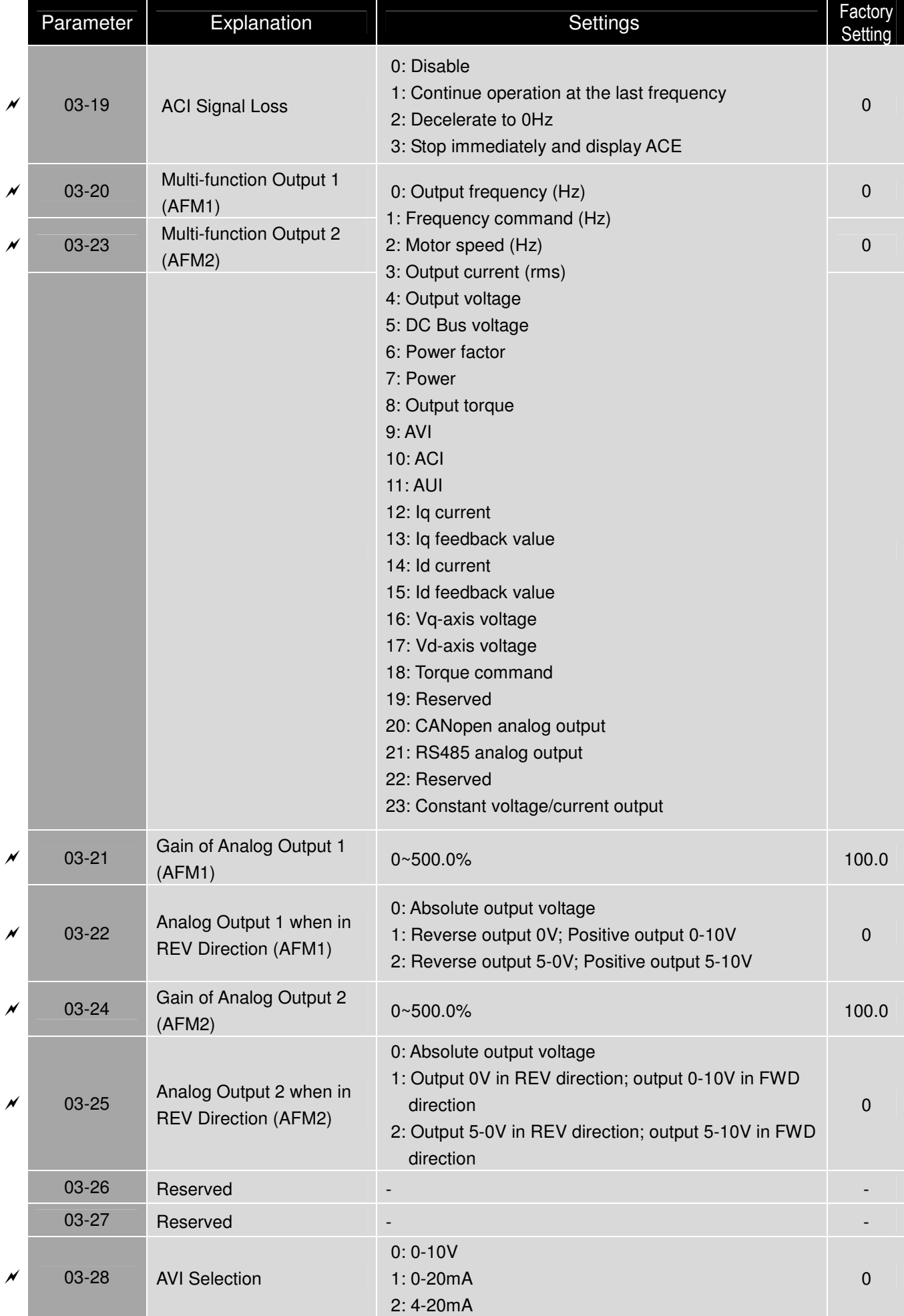

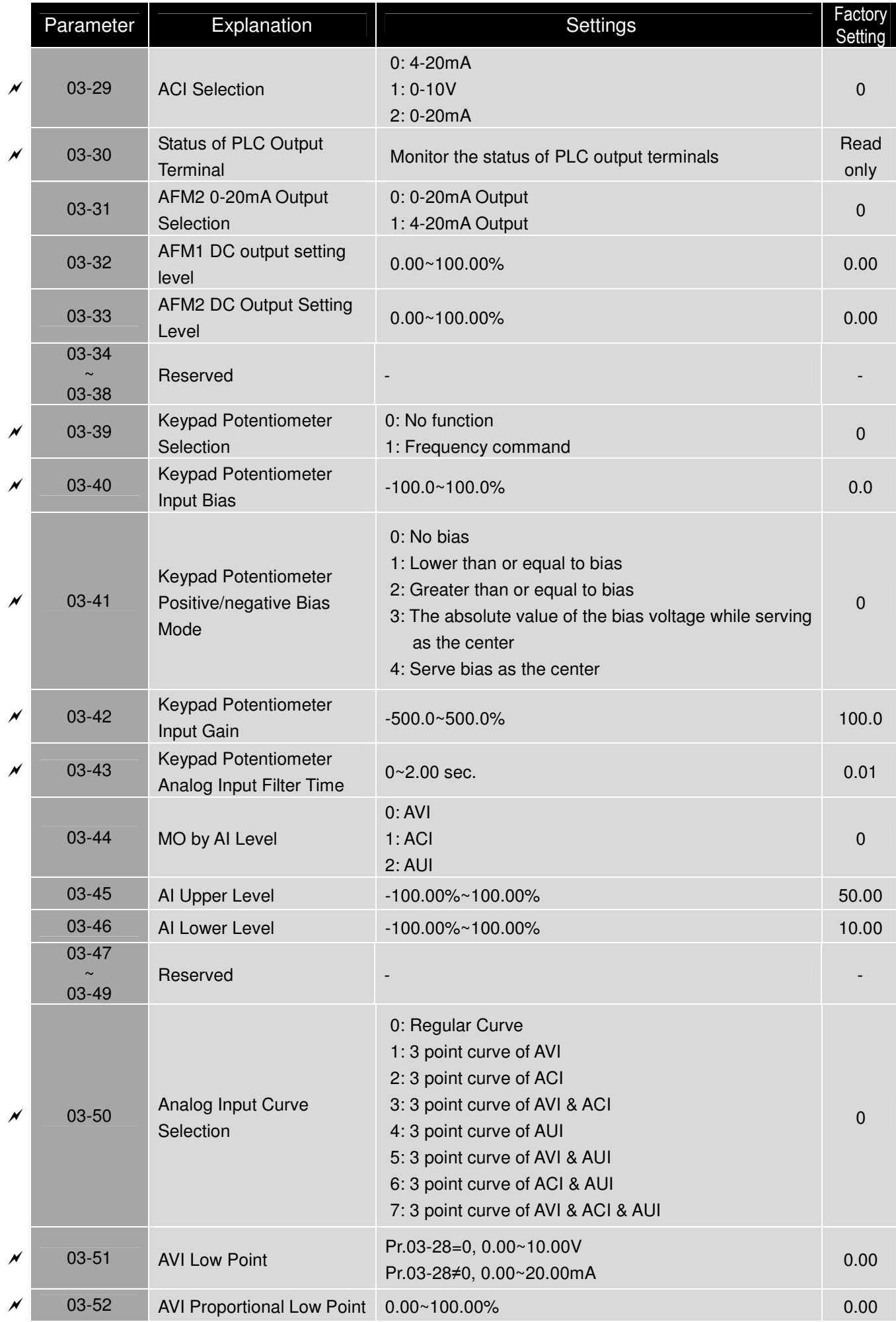

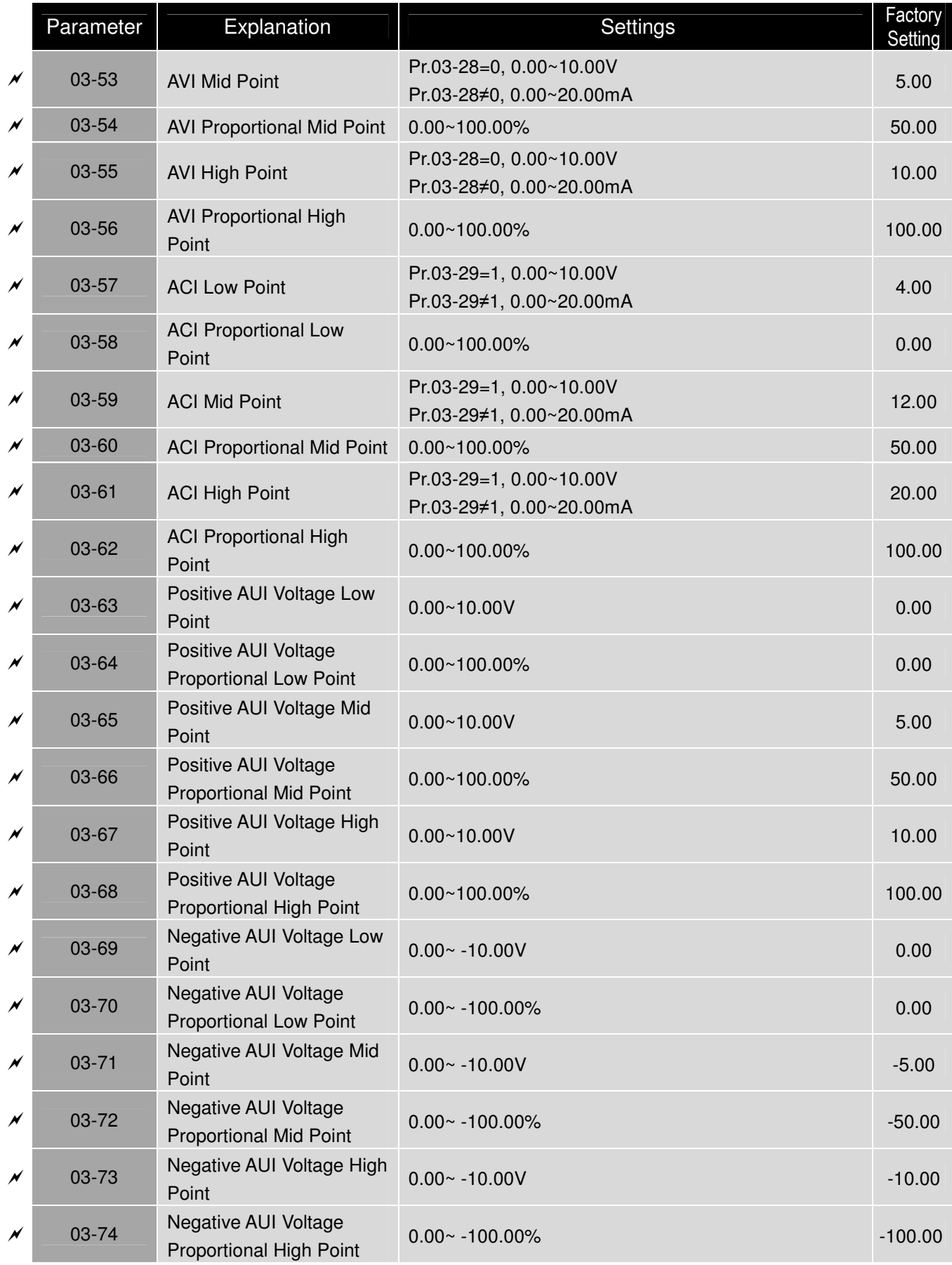

# **04 Multi-step Speed Parameters**

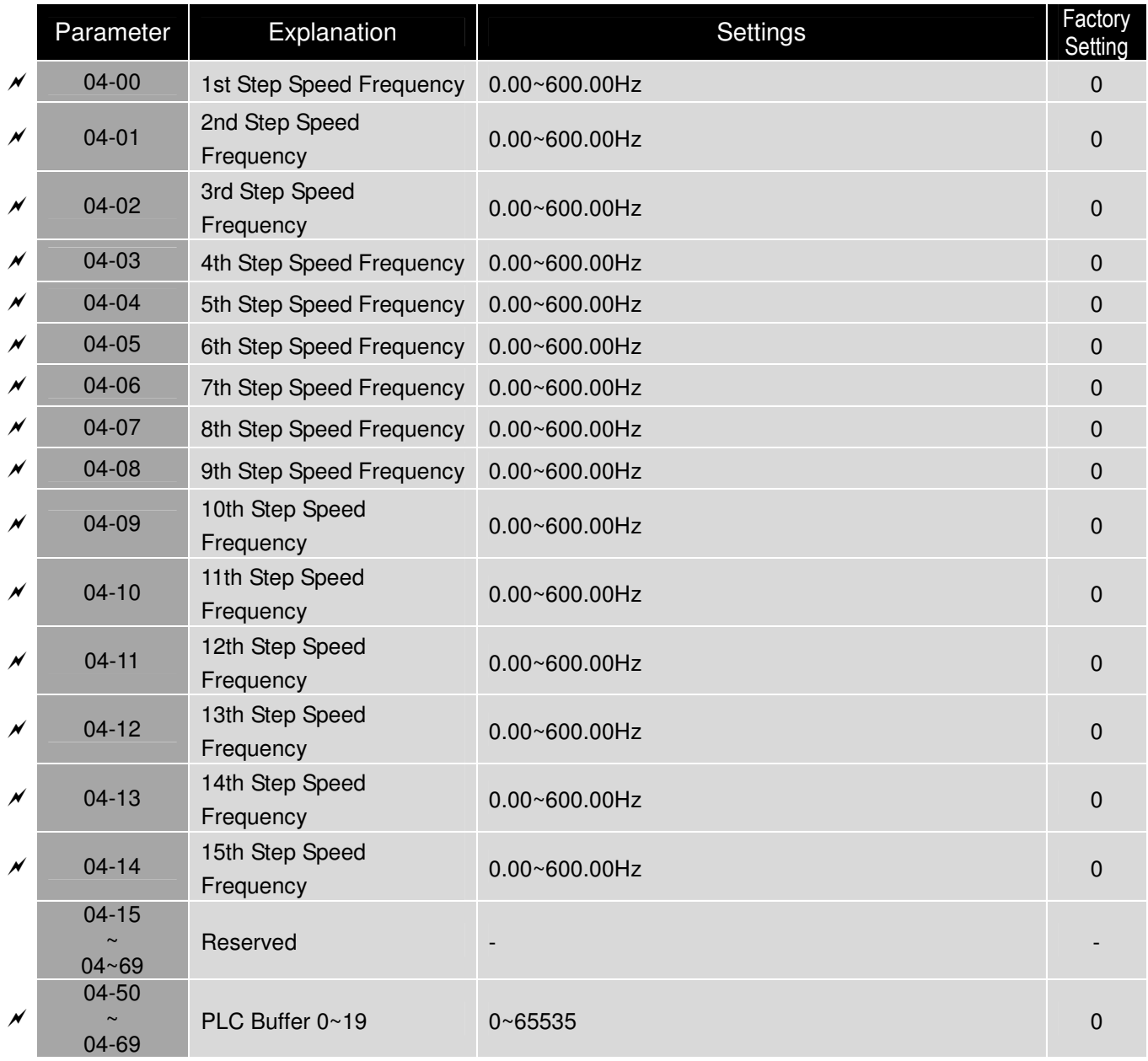

#### **05 Motor Parameters**

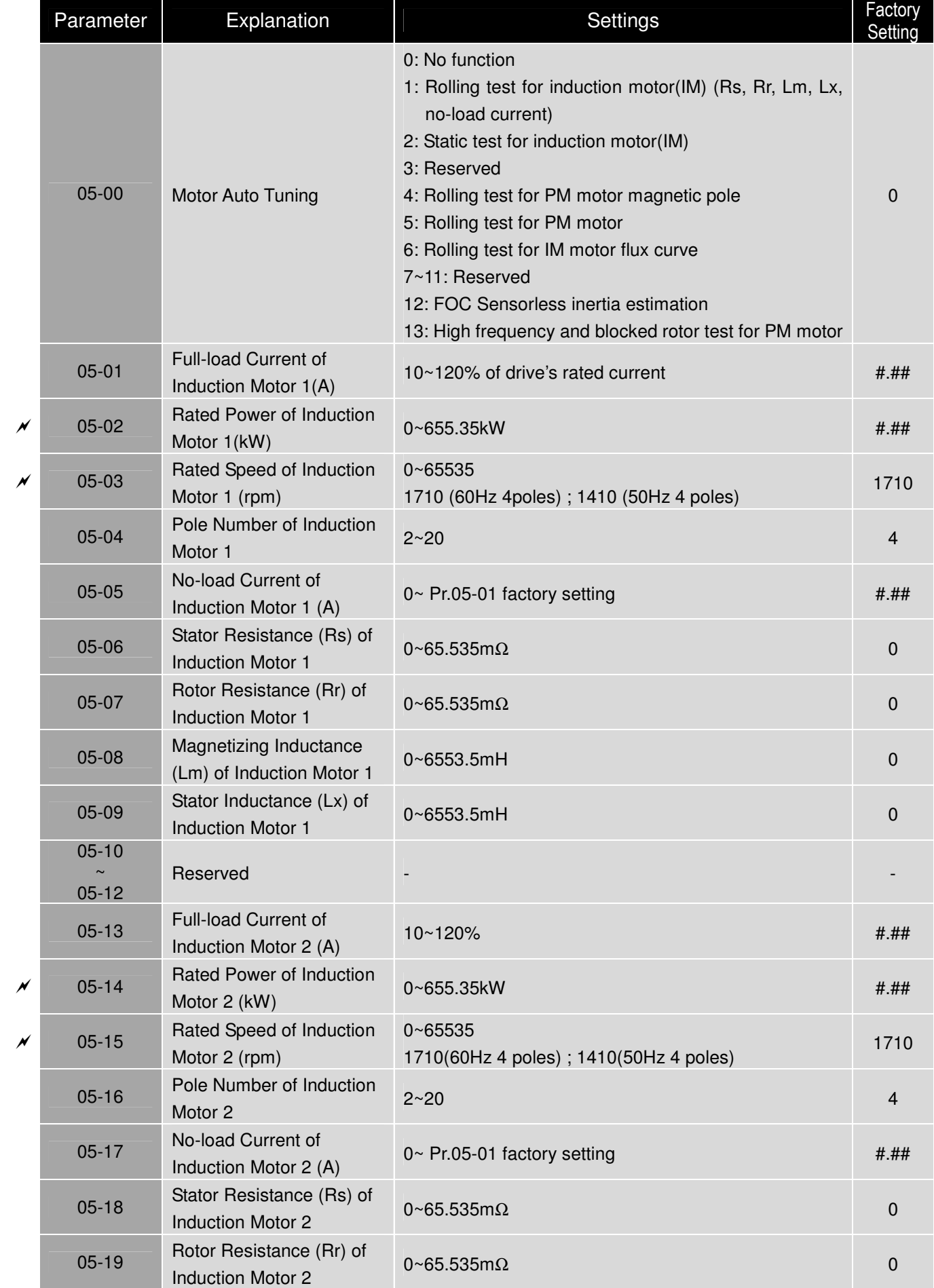

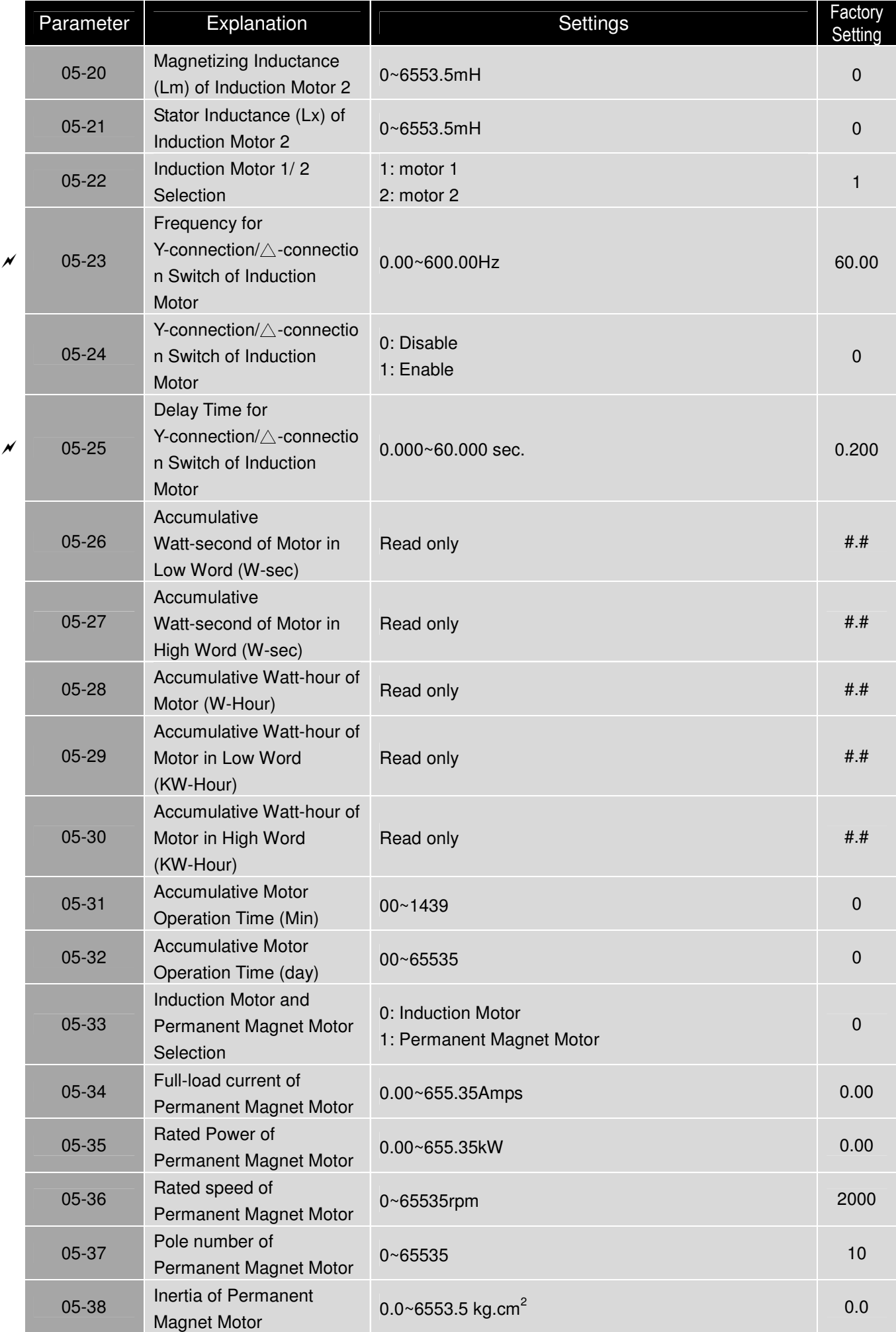

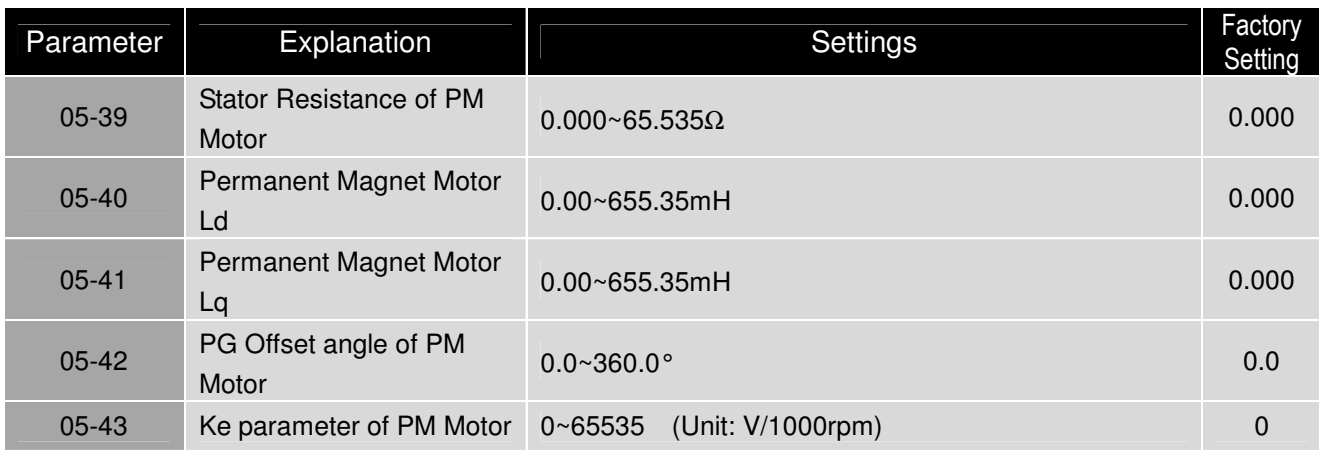

# **06 Protection Parameters**

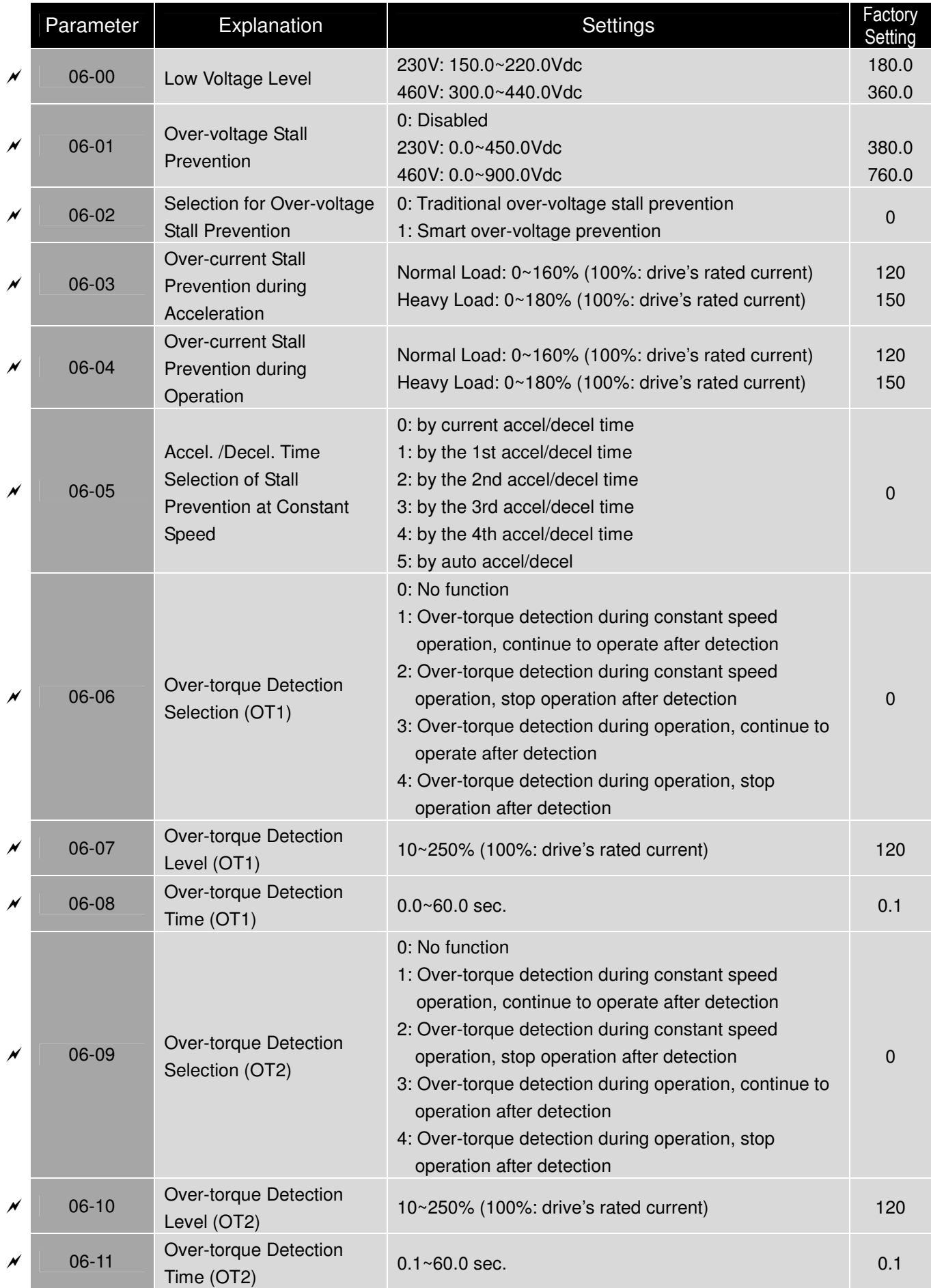

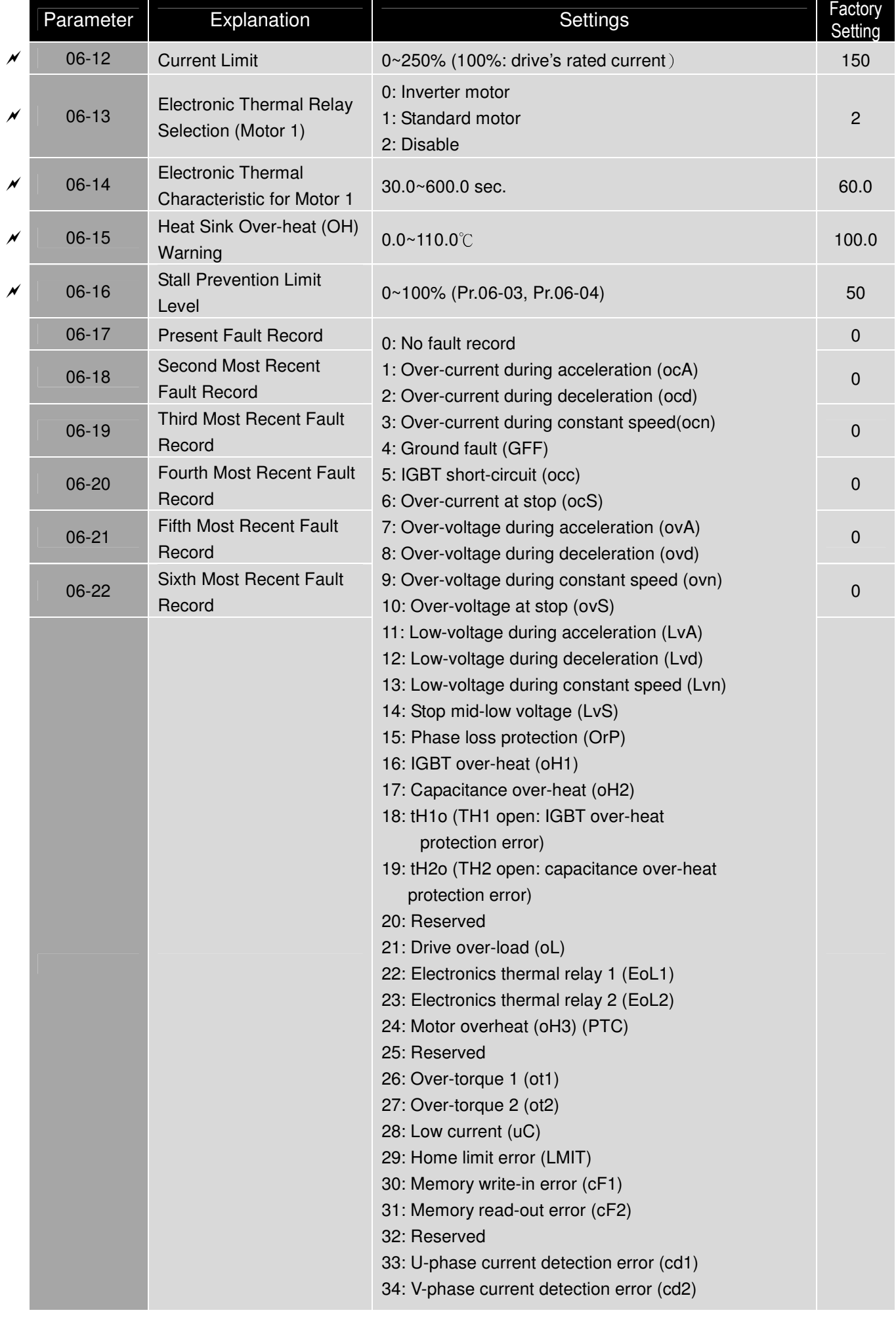

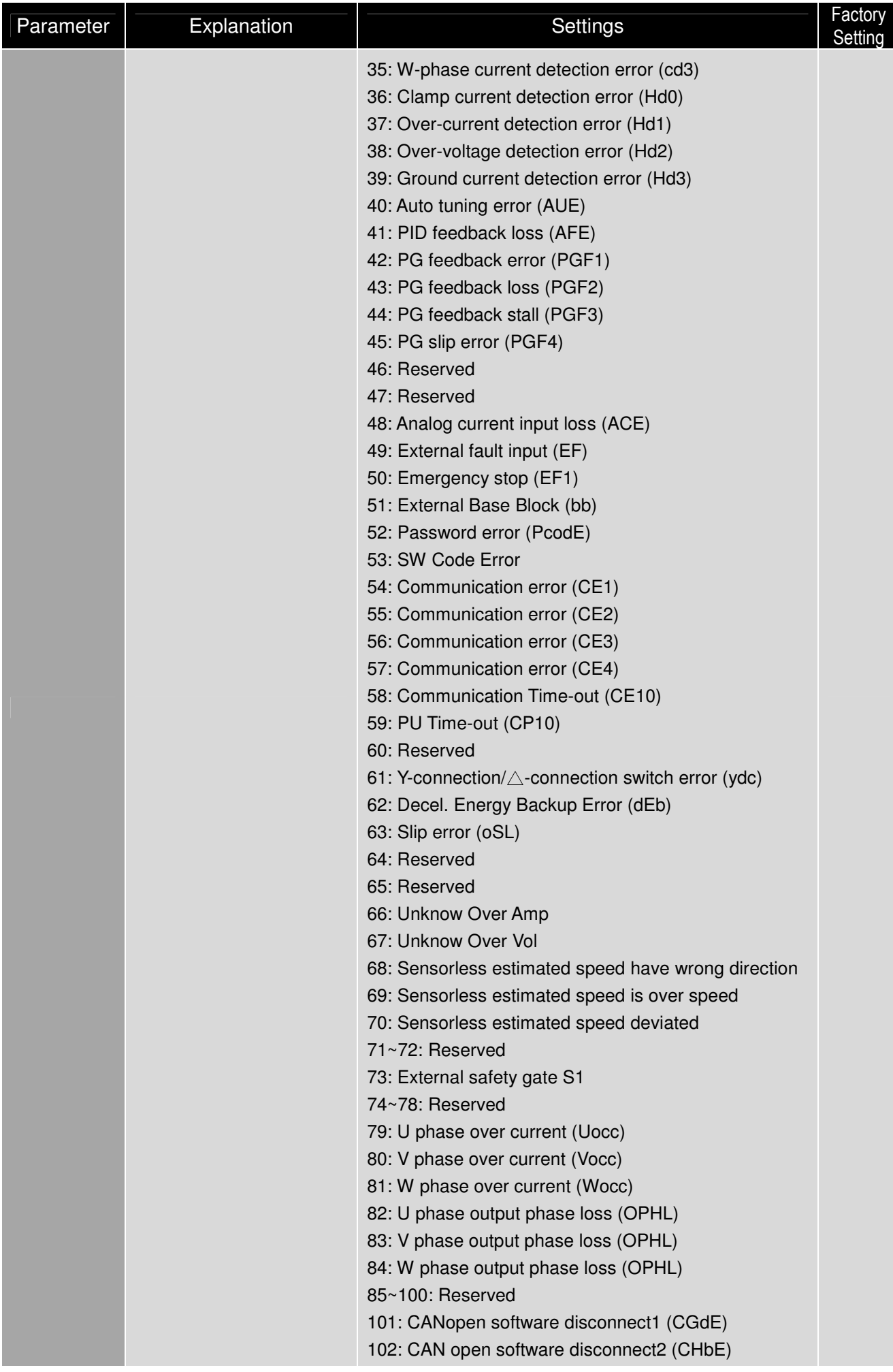

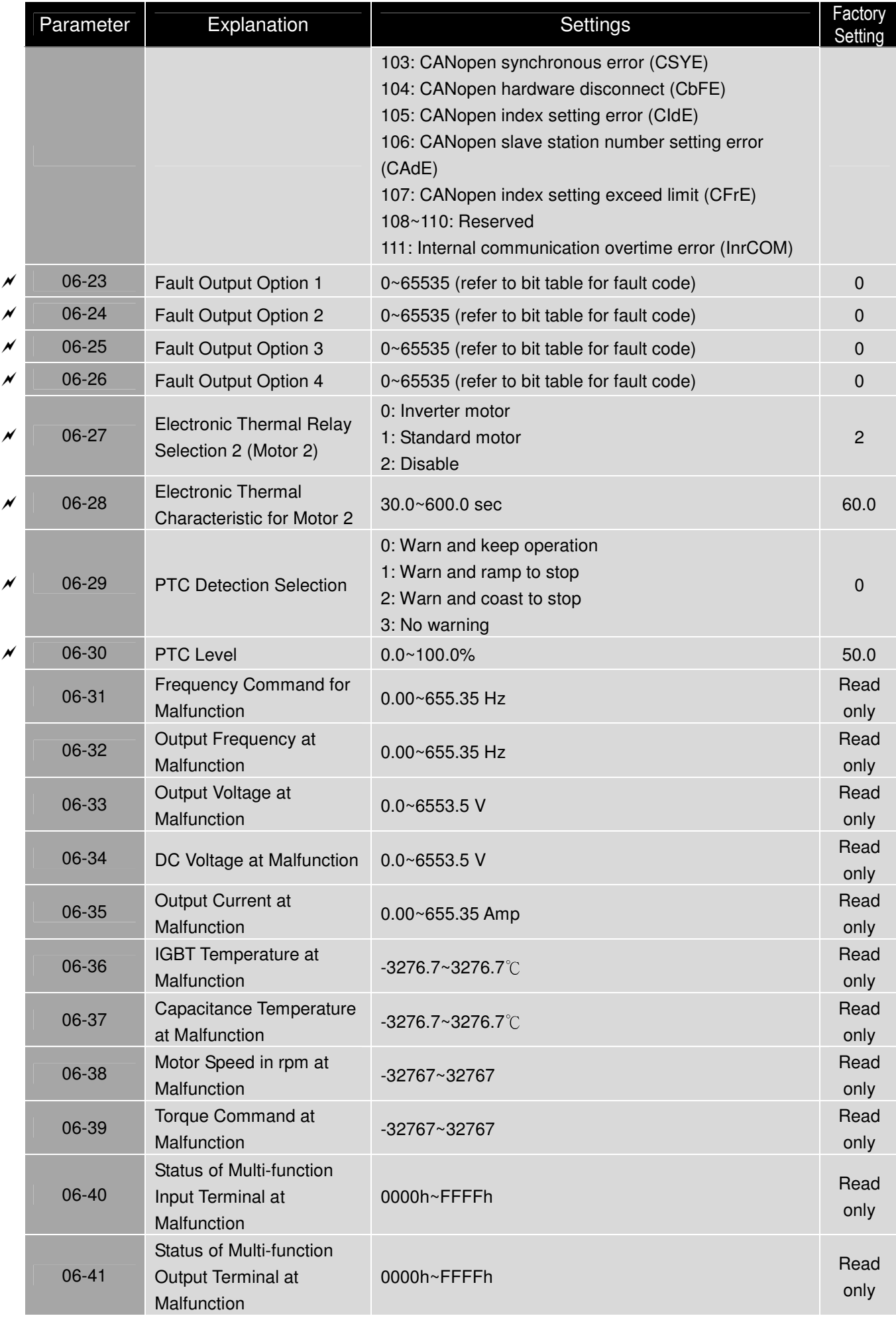

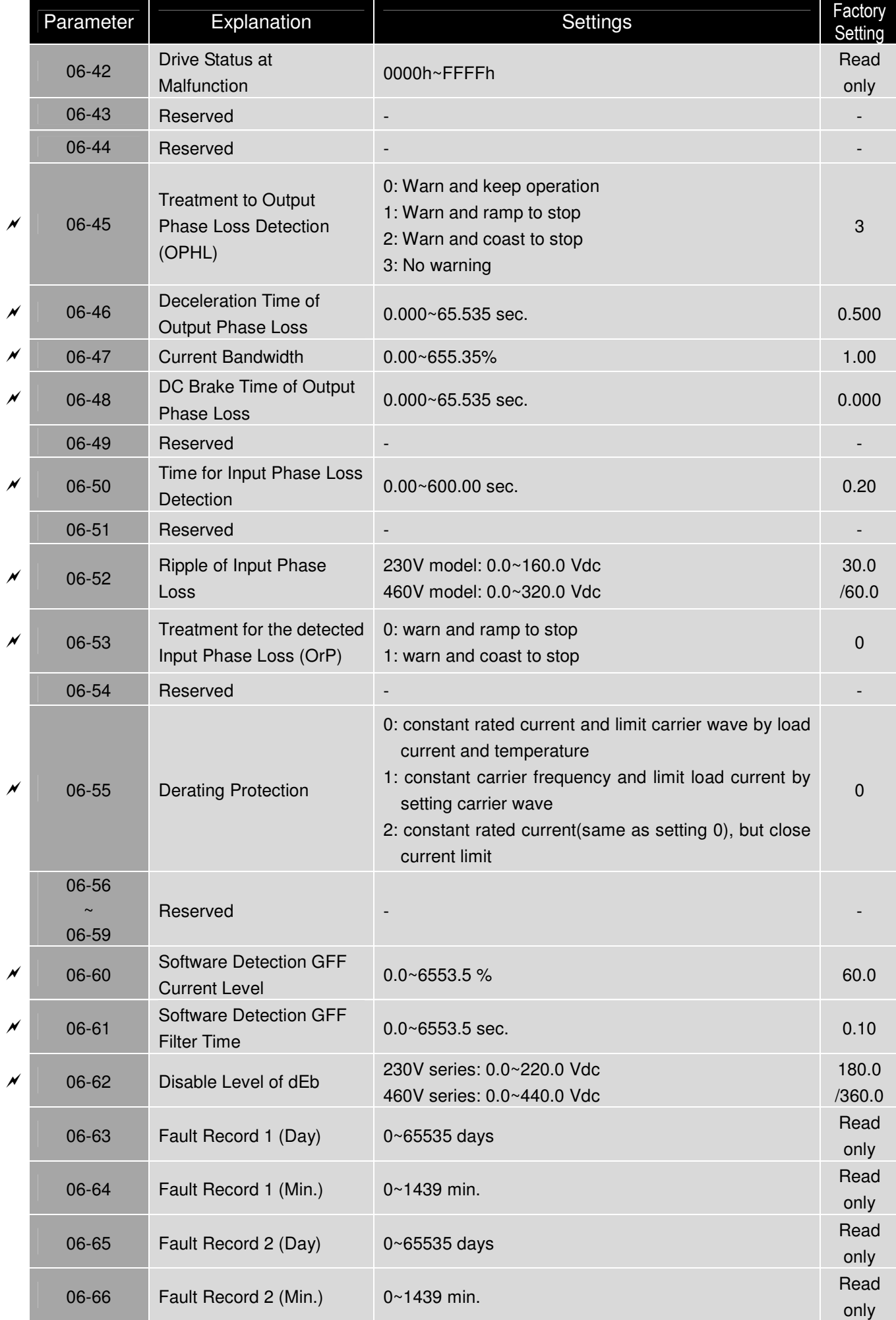

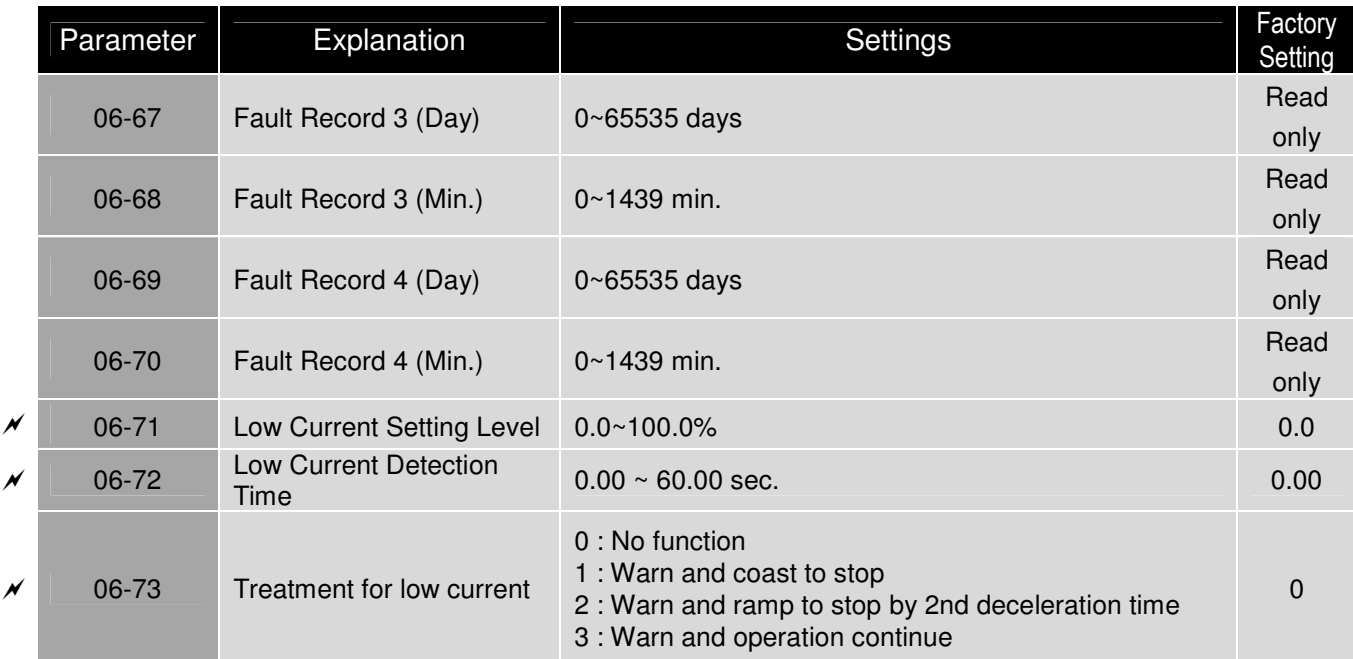

# **07 Special Parameters**

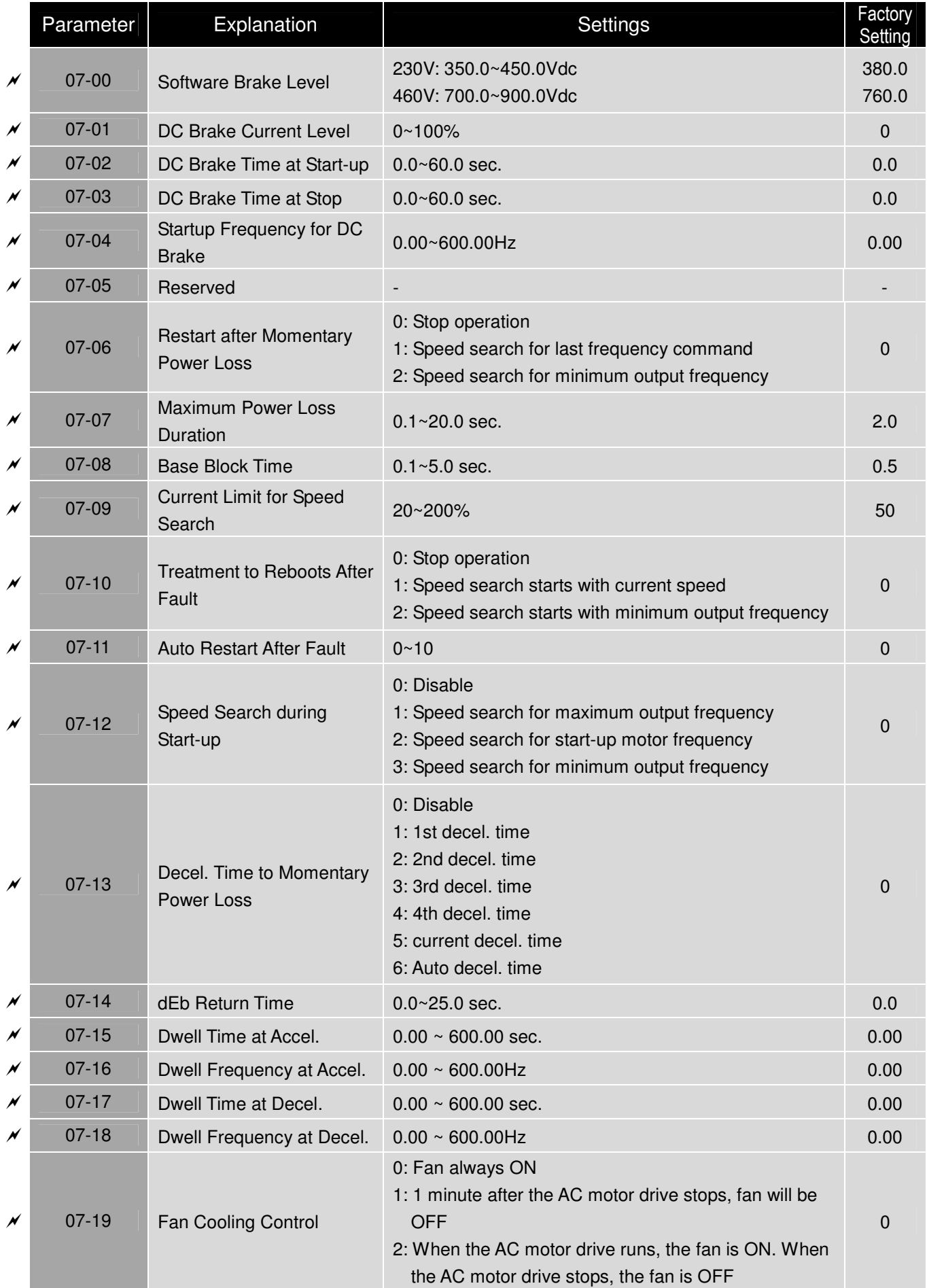

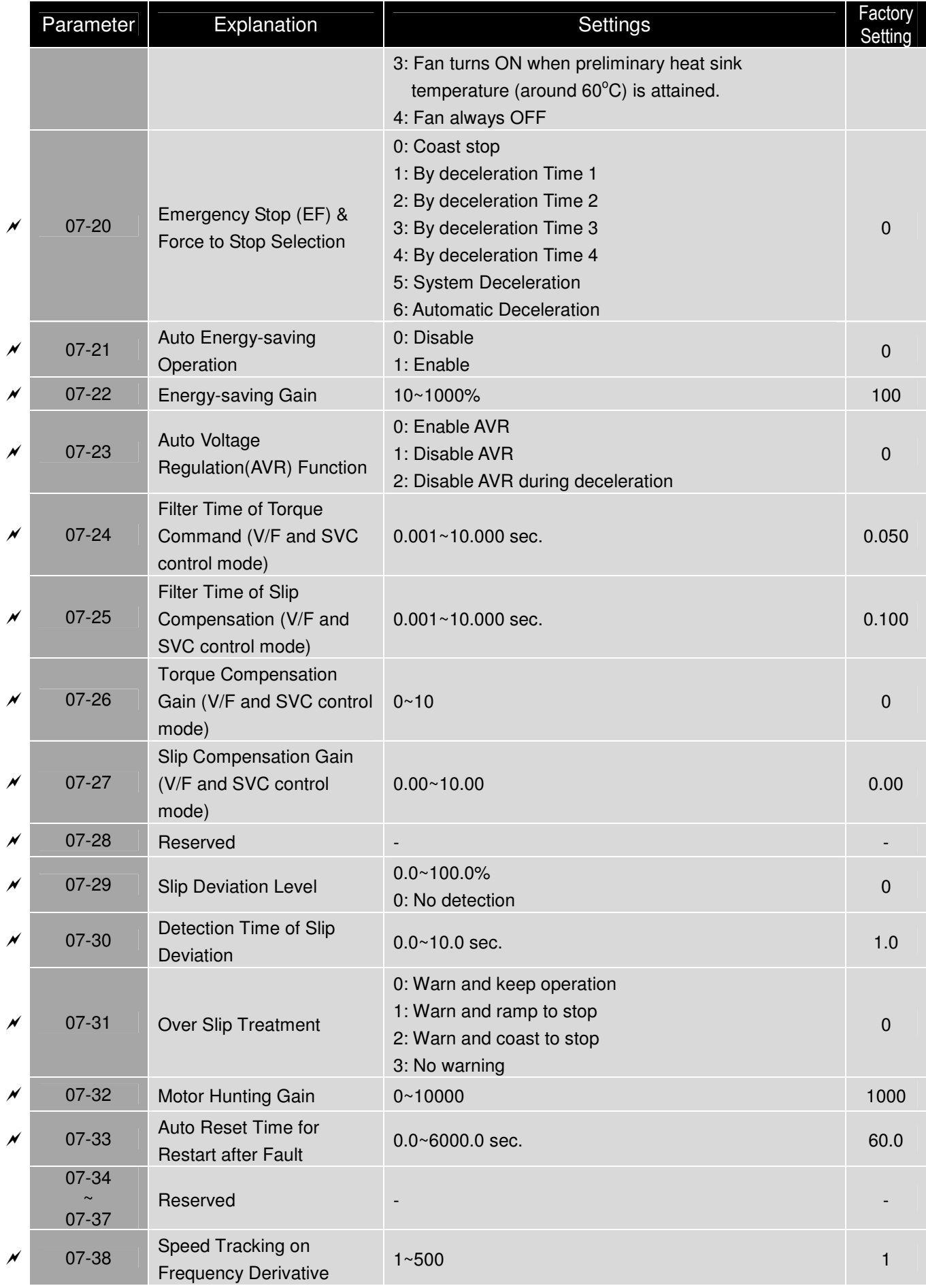

# **08 High-function PID Parameters**

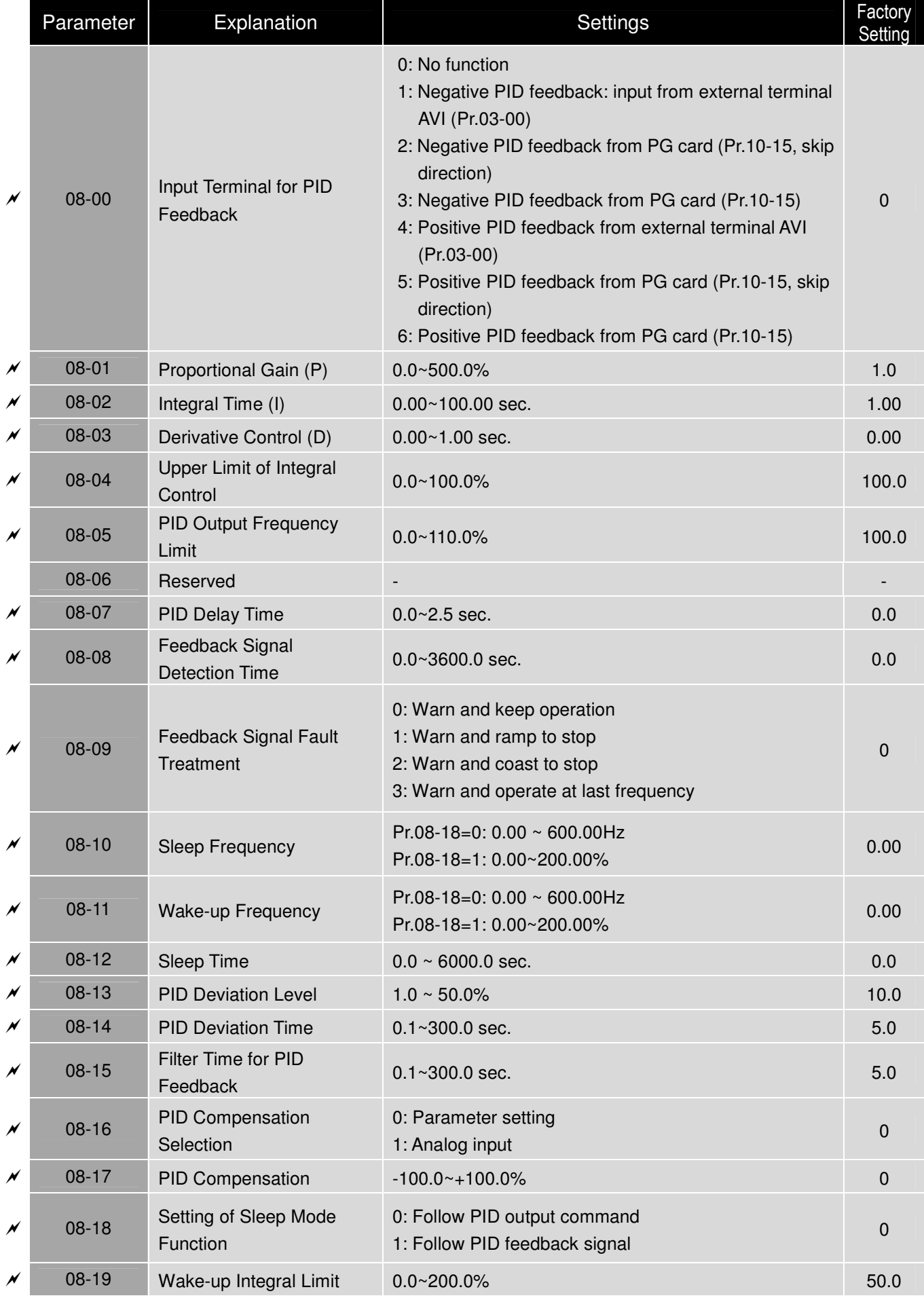

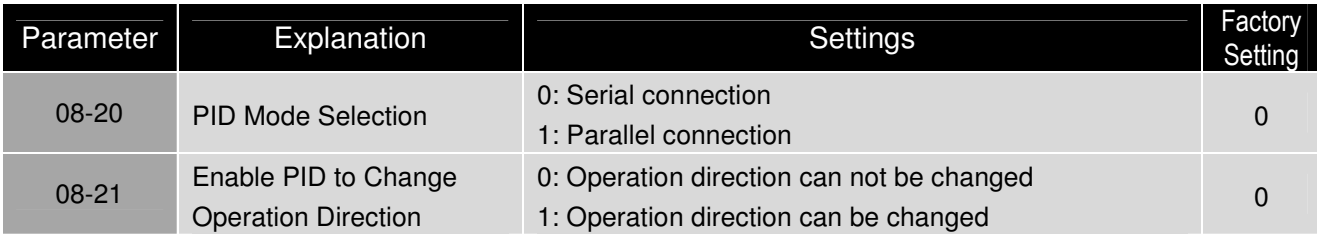

#### **09 Communication Parameters**

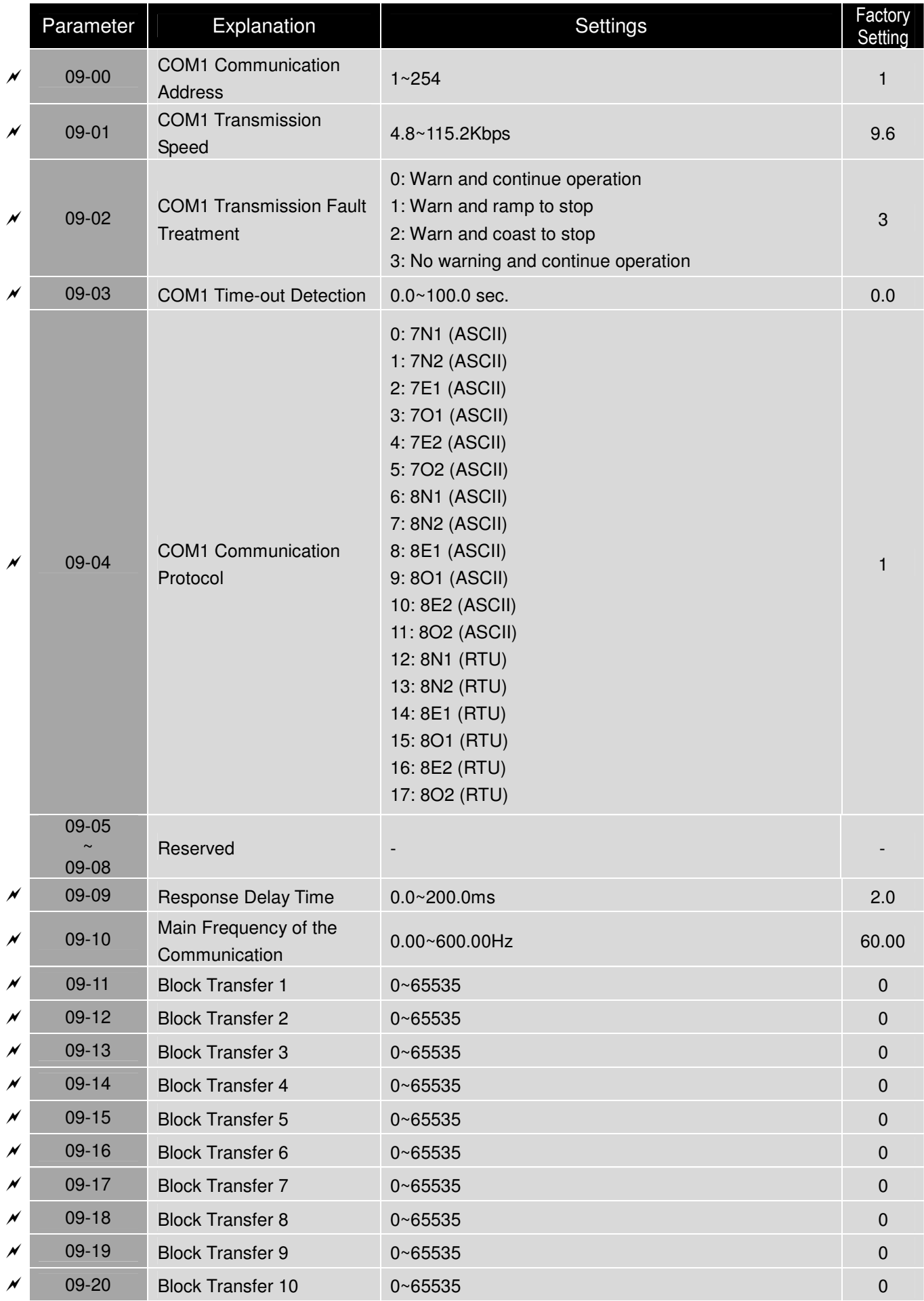

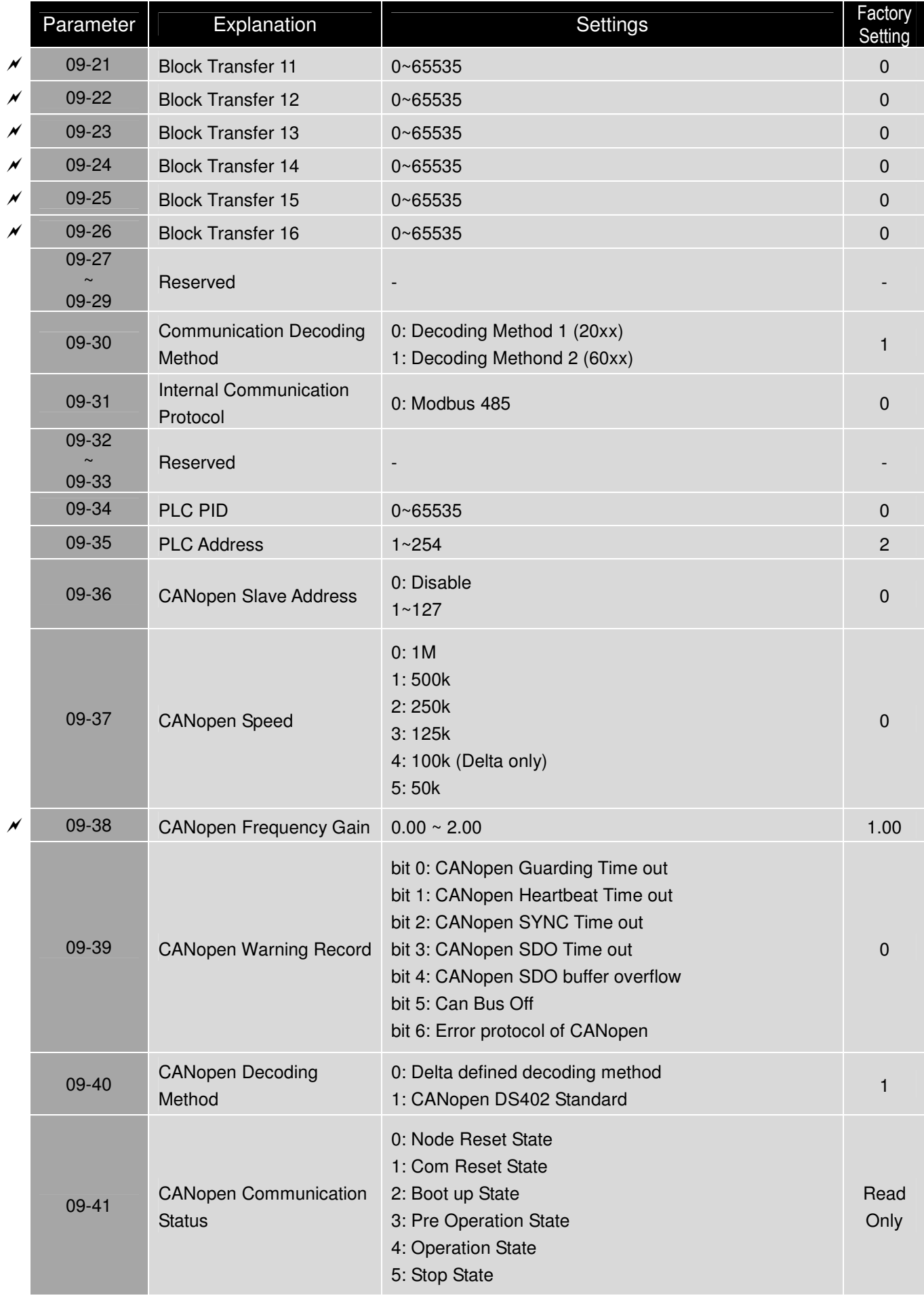

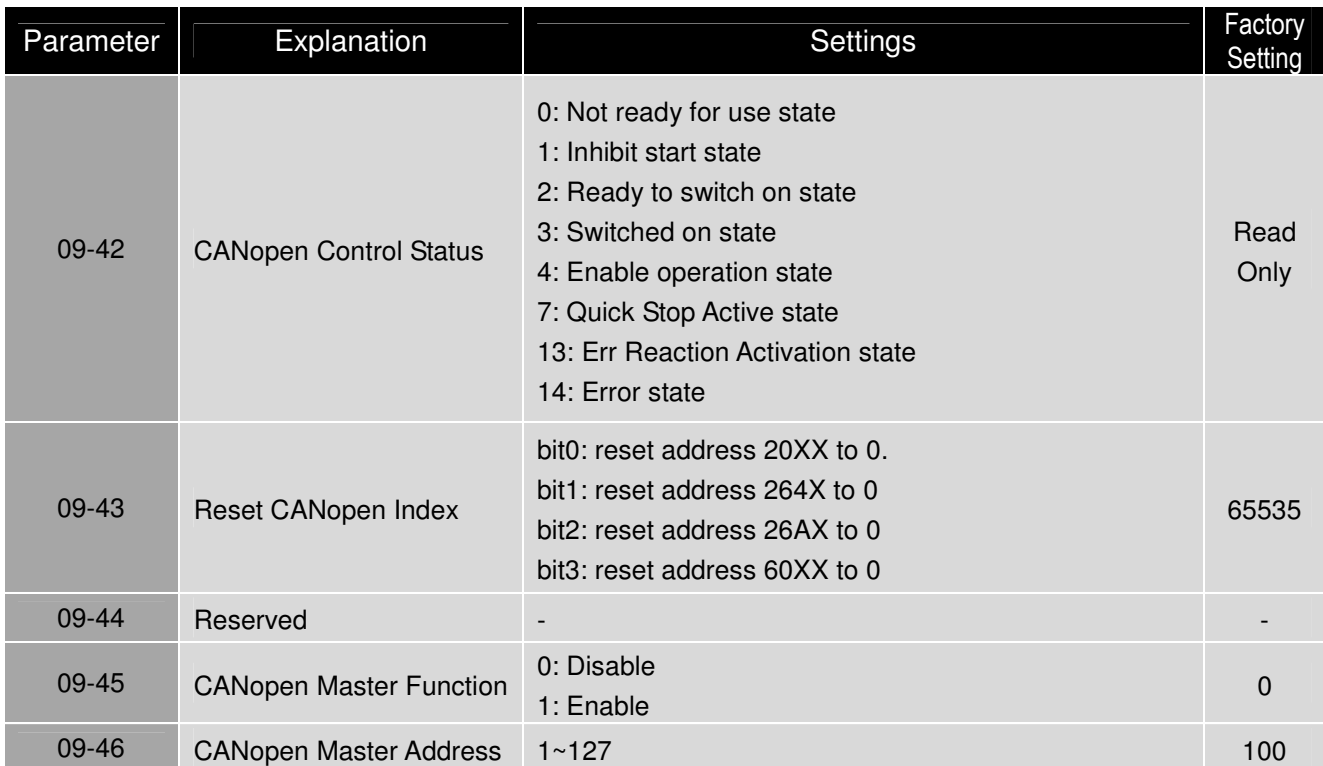

### **10 Speed Feedback Control Parameters**

**NOTE** IM: Induction Motor; PM: Permanent Magnet Motor

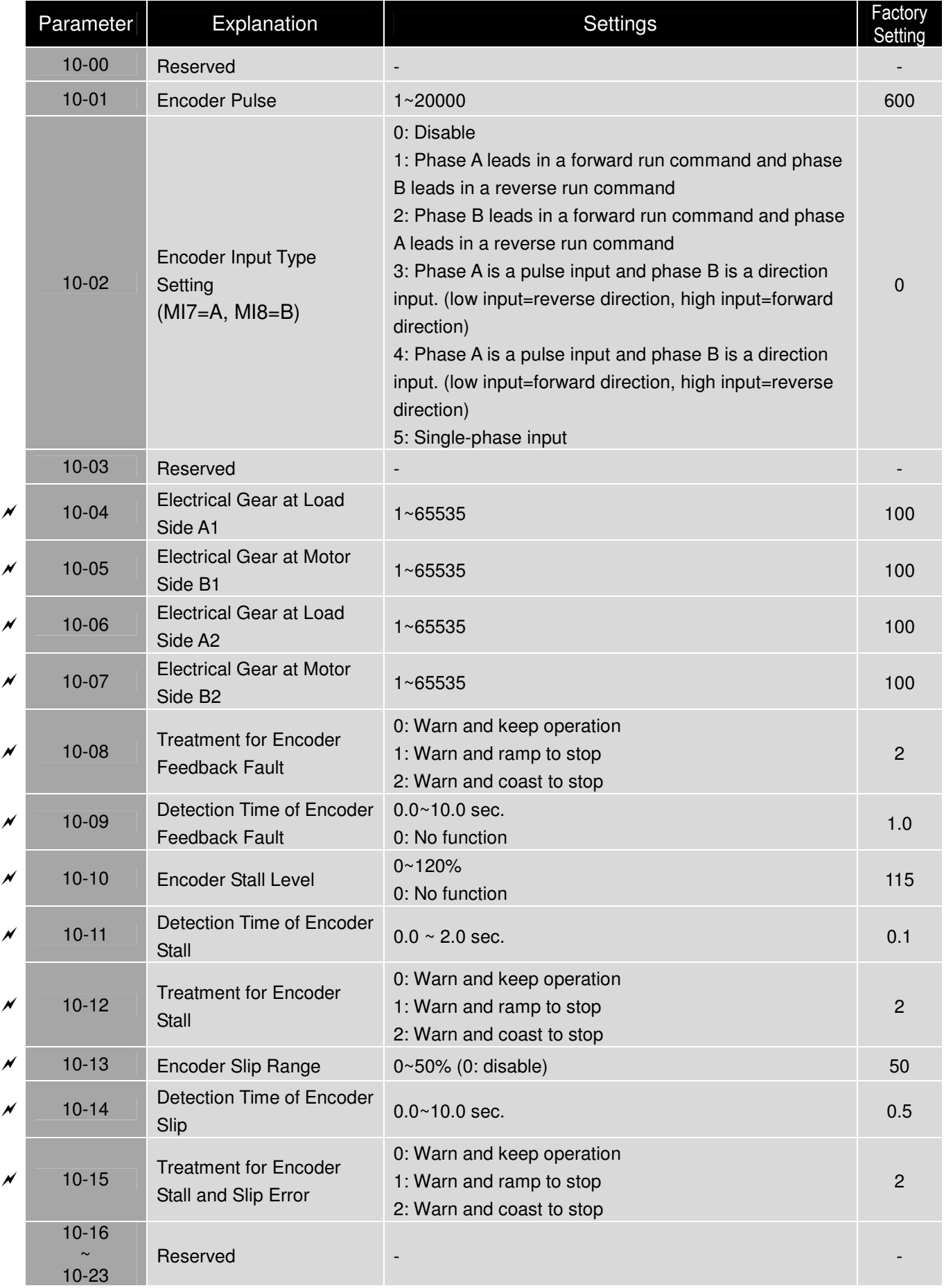

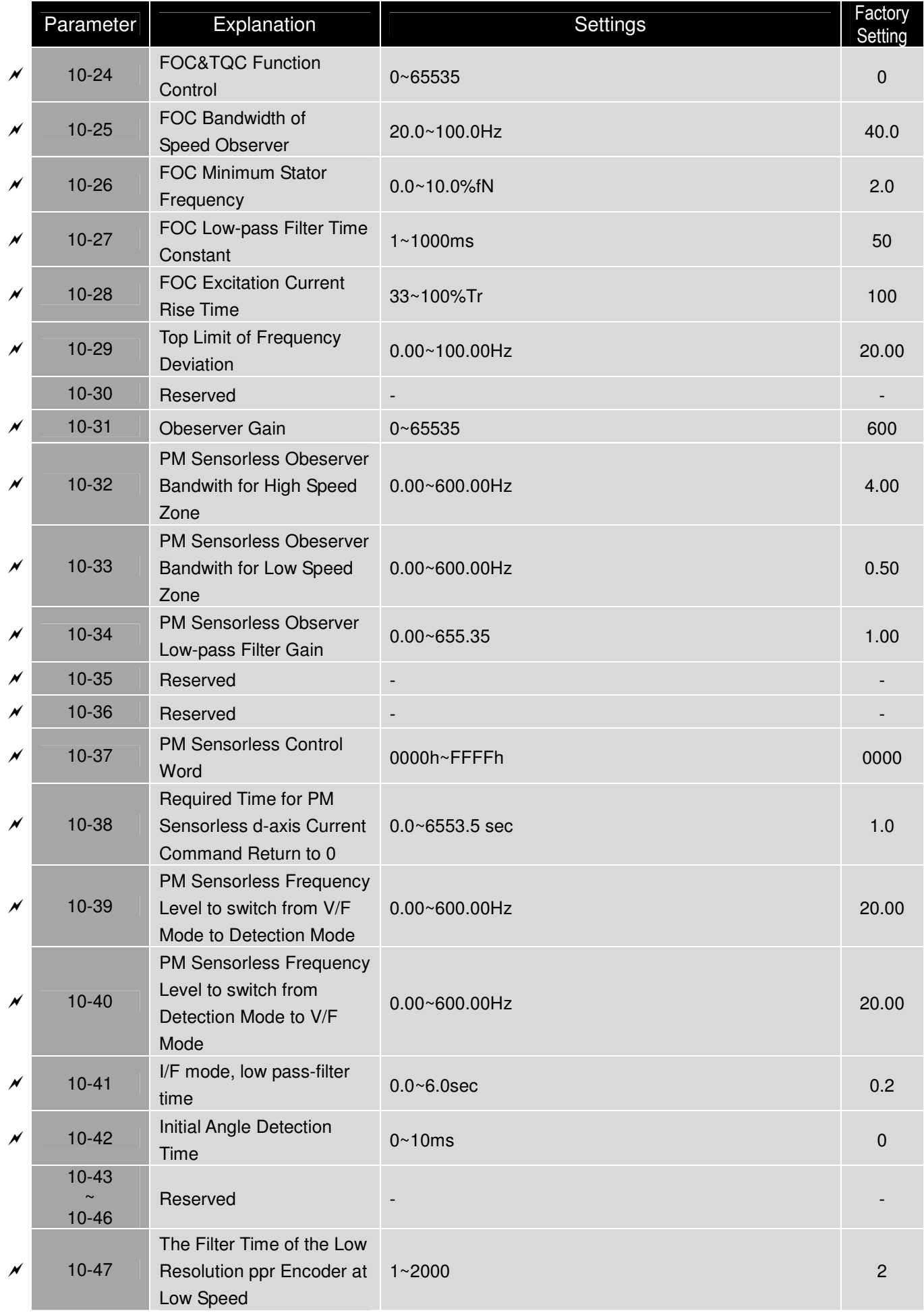
## Chapter 9 Summary of Parameter Settings|**C200 Series**

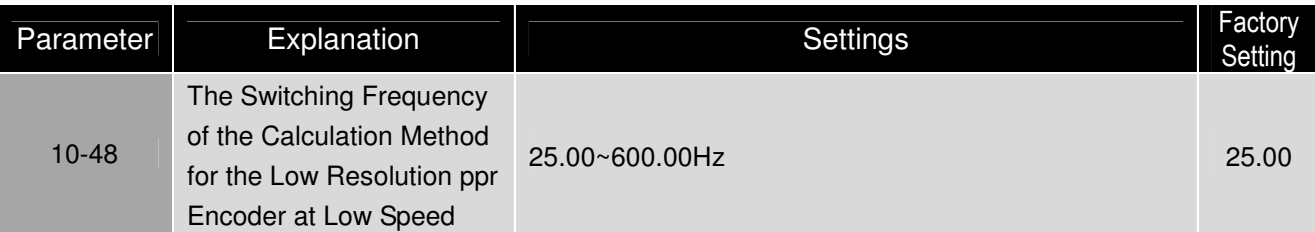

## **11 Advanced Parameters**

**NOTE** IM: Induction Motor; PM: Permanent Magnet Motor

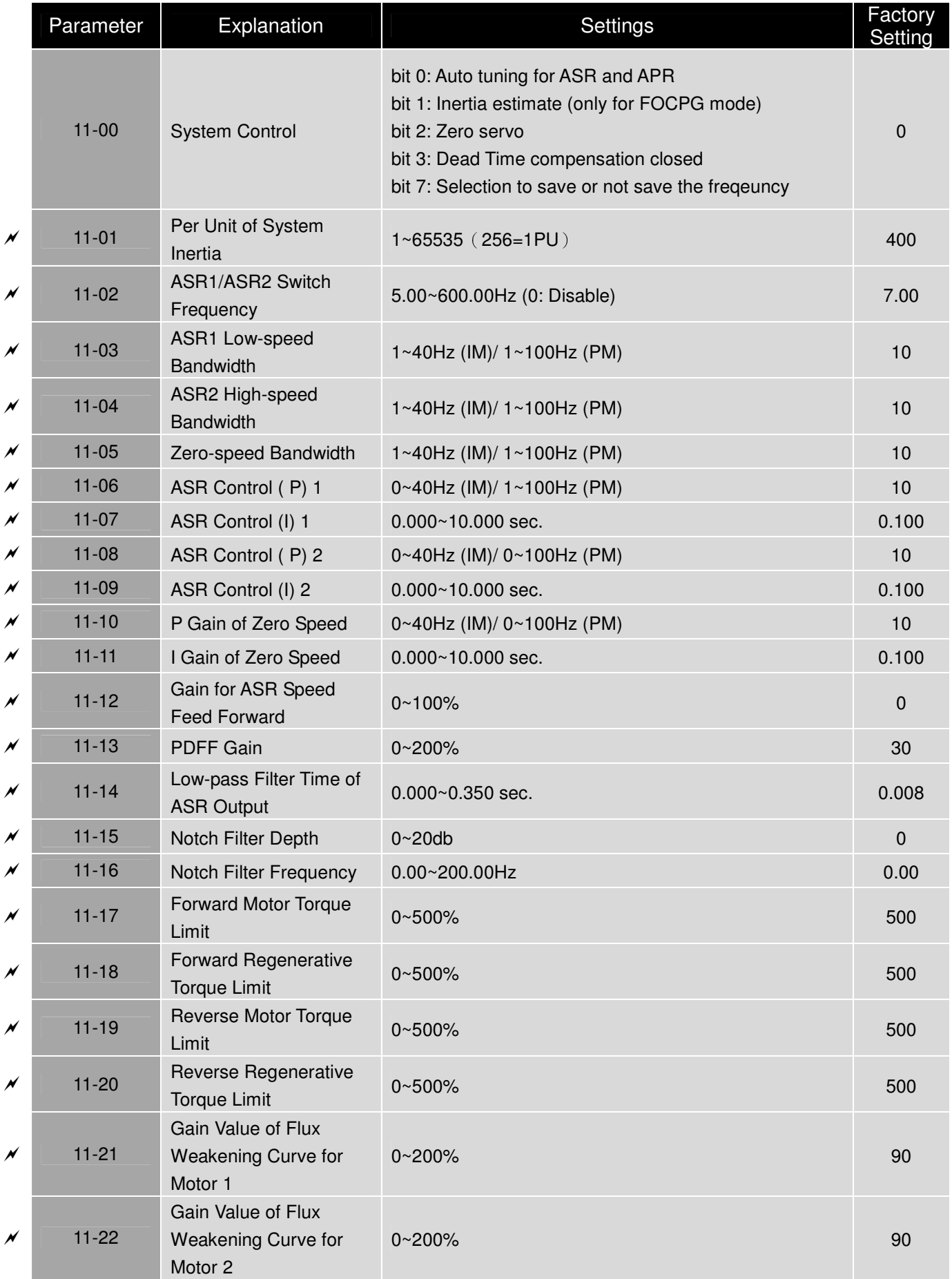

## Chapter 9 Summary of Parameter Settings|**C200 Series**

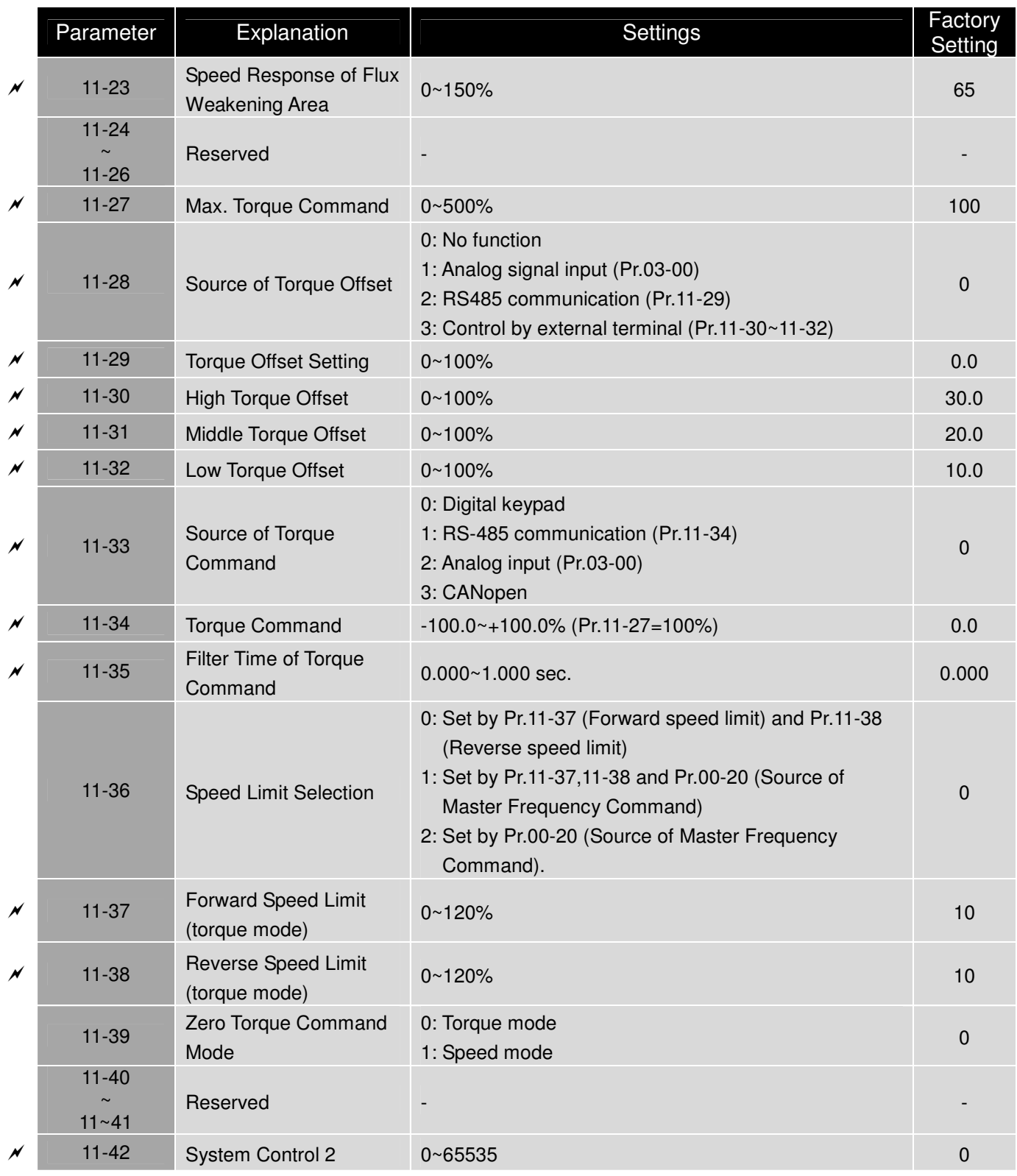

# **Chapter 10 Description of Parameter Settings**

## 10-1 Description of Parameter Settings

NOTE: When the value of Pr.00-14 is modified, all the values of parameters will be back to the factory setting. So set up Pr.00-14 BEFORE setting up other parameters.

**00 Drive Parameters** 

 $\overline{\prime}$  This parameter can be set during operation.

**IGG - HH** Identity Code of the AC Motor Drive

Factory Setting: #.#

Settings Read Only

 $\bf{H}$  -  $\bf{H}$  I Display AC Motor Drive Rated Current

Factory Setting: #.#

Settings Read Only

- **E Pr. 00-00 displays the identity code of the AC motor drive. Using the following table to check if** Pr.00-01 setting is the rated current of the AC motor drive. Pr.00-01 corresponds to the identity code Pr.00-01.
- **Example 1** The factory setting is the rated current for normal duty. Please set Pr.00-16 to 1 to display the rated current for the heavy duty.

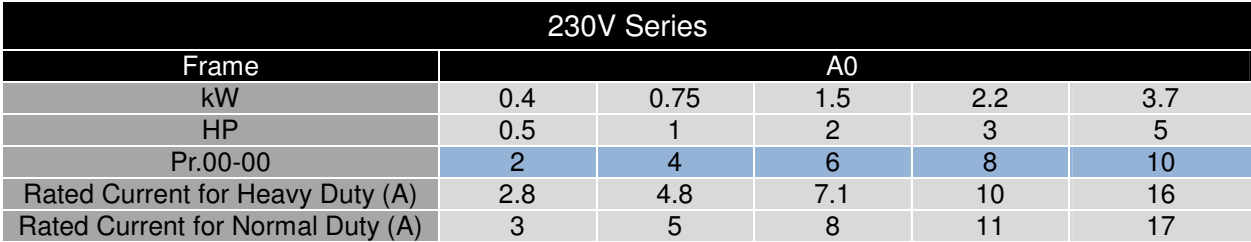

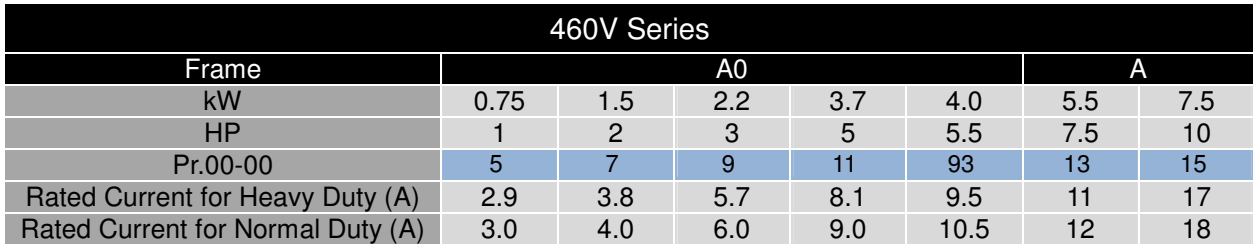

#### 100-02. Parameter Reset

Factory Setting: 0

Settings 0: No Function

- 1: Write protection for parameters
- 5: Reset KWH display to 0
- 6: Reset PLC (includes CANopen Master Index)
- 7: Reset CANopen Index (Slave)
- 9: All parameters are reset to factory settings (base frequency is 50Hz)
- 10: All parameters are reset to factory settings (base frequency is 60Hz)

- When it is set to 1, all parameters are read only except Pr.00-02 $\sim$ 00-08 and it can be used with password setting for password protection. It needs to set Pr.00-02 to 0 before changing other parameter settings.
- When it is set to 9 or 10: all parameters are reset to factory settings. If password is set in Pr.00-08, input the password set in Pr.00-07 to reset to factory settings.
- $\Box$  When it is set to 5, KWH display value can be reset to 0 even when the drive is operating. Pr. 05-26, 05-27, 05-28, 05-29, 05-30 reset to 0.
- $\Box$  When it is set to 6: clear internal PLC program
- $\Box$  When it is set to 7: reset the related settings of CANopen slave.

### $\overline{X}$  HH - H<sub>2</sub></sub> Start-up Display Selection

Settings 0: Display the frequency command (F)

- 1: Display the actual output frequency (H)
- 2: Display User define (U)
- 3: Output current ( A)
- **Exagger This parameter determines the start-up display page after power is applied to the drive. User** defined choice display according to the setting in Pr.00-04.

#### 7 | 88 - 84 | Content of Multi-function Display

Factory setting: 3

Factory setting: 0

### Settings 0: Display output current (A)

- 1: Display counter value (c)
- 2: Display actual output frequency (H.)
- 3: Display DC-BUS voltage (v)
- 4: Display output voltage (E)
- 5: Display output power angle (n)
- 6: Display output power in kW (P)
- 7: Display actual motor speed rpm  $(r = 00:$  positive speed;  $-00$  negative speed)
- 8: Display estimate output torque  $%$  (t = 00: positive torque; -00 negative torque) (t) (refer to Note 4)
- 9: Reserved
- 10: Display PID feedback in % (b)
- 11: Display AVI in % (1.), 0~10V/4-20mA/0-20mA corresponds to 0~100% (Refer to Note 1)
- 12: Display ACI in % (2.), 4~20mA/0~10V/0-20mA corresponds to 0~100%(Refer to Note 1)
- 13: Display AUI in % (3.), -10V~10V corresponds to -100~100%(Refer to Note 2)
- 14: Display the temperature of IGBT in oC (i.)
- 15: Display the temperature of heat sink in oC (c.)

- 16: The status of digital input (ON/OFF) refer to Pr.02-12 (i) (Refer to Note
- 2)
- 17: Display digital output status ON/OFF (Pr.02-18) (o) (Refer to NOTE 3)
- 18: Display the multi-step speed that is executing (S)
- 19: The corresponding CPU pin status of digital input (d) (refer to NOTE 2)
- 20: The corresponding CPU pin status of digital output (0.) (refer to NOTE 3)
- 21~24: Reserved
- 25: Overload counting (0.00~100.00%) (h.) (Refer to Note 5)
- 26: GFF Ground Fault (Unit :%)(G.)
- 27: DC Bus voltage ripple (Unit: Vdc)(r.)
- 28: Display PLC register D1043 data (C) display in hexadecimal
- 29: Reserved
- 30 : Display output of user defined (U)
- 31 : H page x 00-05 Display user Gain(K)
- 32~34: Reserved
- 35: Control Mode display: 0= Speed control mode (SPD), 1= torque control mode (TQR) (t.)
- 36: Present operating carrier frequency of drive (Hz) (J.)

## **NOTE**

- 1. It can display negative values when setting analog input bias (Pr.03-03~03-10). Example: assume that AVI input voltage is 0V, Pr.03-03 is 10.0% and Pr.03-07 is 4 (Serve bias as the center).
- 2. Example: If REV, MI1 and MI6 are ON, the following table shows the status of the terminals. 0: OFF, 1: ON

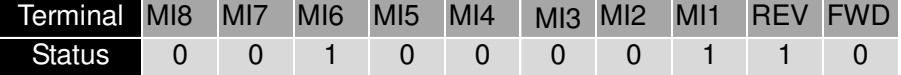

If REV, MI1 and MI6 are ON, the value is 0000 0000 1000 0110 in binary and 0086h in HEX. When Pr.00-04 is set to "16" or "19", it will display "0086h" with LED U is ON on the keypad KPC-CE01. The setting 16 is the status of digital input by Pr.02-12 setting and the setting 19 is the corresponding CPU pin status of digital input, the FWD/REV action and the three-wire MI are not controlled by Pr.02-12. User can set to 16 to monitor digital input status and then set to 19 to check if the wire is normal.

3. Assume that RY1: Pr.02-13 is set to 9 (Drive ready). After applying the power to the AC motor drive, if there is no other abnormal status, the contact will be ON. The display status will be shown as follows.

### N.O. switch status:

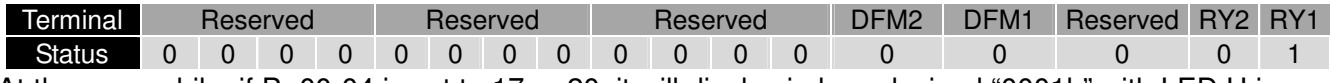

At the meanwhile, if Pr.00-04 is set to 17 or 20, it will display in hexadecimal "0001h" with LED U is ON on the keypad. The setting 17 is the status of digital output by Pr.02-18 setting and the setting 20 is the corresponding CPU pin status of digital output. User can set 17 to monitor the digital output status and then set to 20 to check if the wire is normal.

- 4. Setting 8: 100% means the motor rated torque. Motor rated torque = (motor rated power x60/2π)/motor rated speed
- 5. If Pr.00-04 = 25, when display value reaches 100.00%, the drive will show "oL" as an overload warning.

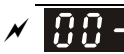

 $\cancel{\sim}$ 

**HTT - HTT** Coefficient Gain in Actual Output Frequency

Factory Setting: 0

Settings 0~160.00

 $\Box$  This parameter is to set coefficient gain in actual output frequency. Set Pr.00-04= 31 to display the calculation result on the screen (calculation  $=$  output frequency  $*$  Pr.00-05).

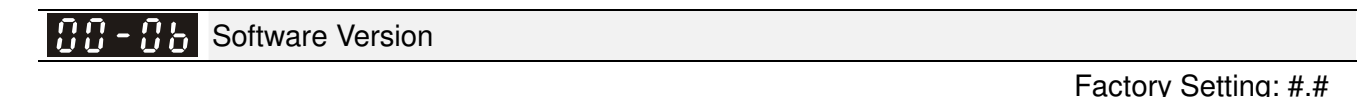

Settings Read only

**PAR - A Parameter Protection Password Input** 

Factory Setting: 0

Settings 1~9998, 10000~65535

Display 0~3 (the times of password attempts)

- $\Box$  This parameter allows user to enter their password (which is set in Pr.00-08) to unlock the parameter protection and to make changes to the parameter.
- Pr.00-07 and Pr.00-08 are used to prevent the personal misoperation.
- $\Box$  When the user have forgotten the password, clear the setting by input 9999 and press ENTER key, then input 9999 again and press Enter within 10 seconds. After decoding, all the settings will return to factory setting.

 $\mathscr{N}$  **HH** – H<sub>B</sub> Parameter Protection Password Setting

Factory Setting: 0

Settings 1~9998, 10000~65535

- 0: No password protection / password is entered correctly (Pr00-07)
- 1: Password has been set
- $\Box$  To set a password to protect your parameter settings. If the display shows 0, no password is set nor password has been correctly entered in Pr.00-07. All parameters can then be changed, including Pr.00-08. The first time you can set a password directly. After successful setting of password the display will show 1. Be sure to write down the password for later use. To cancel the parameter lock, set the parameter to 0 after inputting correct password into Pr. 00-07.
- How to retrieve parameter protection after decoding by Pr.00-07:

Method 1: Re-enter the password to Pr.00-08 (input the password once).

Method 2: After reboots, password function will be recovered.

Method 3: Input any value into Pr.00-07 (Do not enter the password).

Password Decode Flow Chart

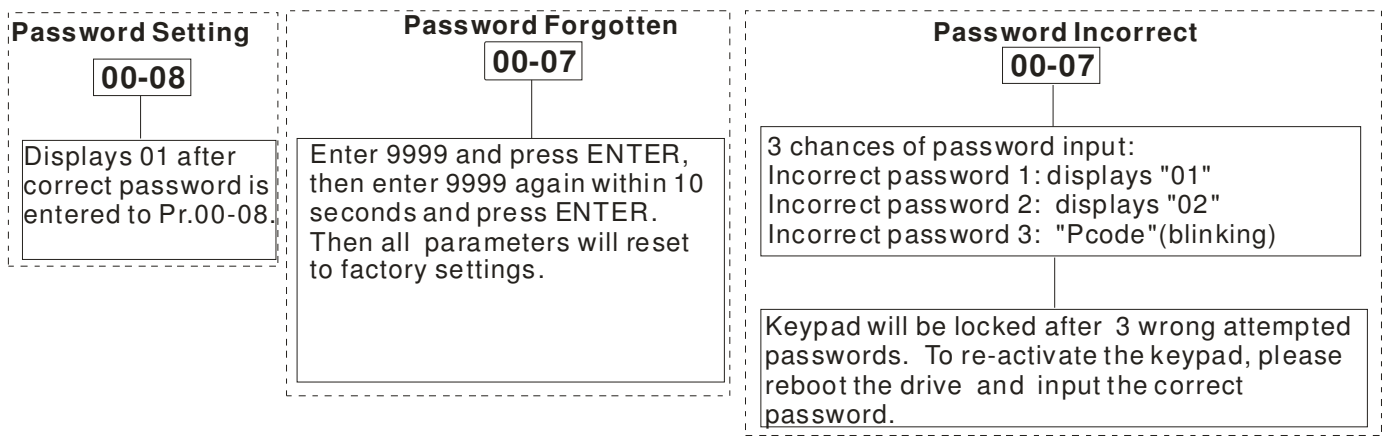

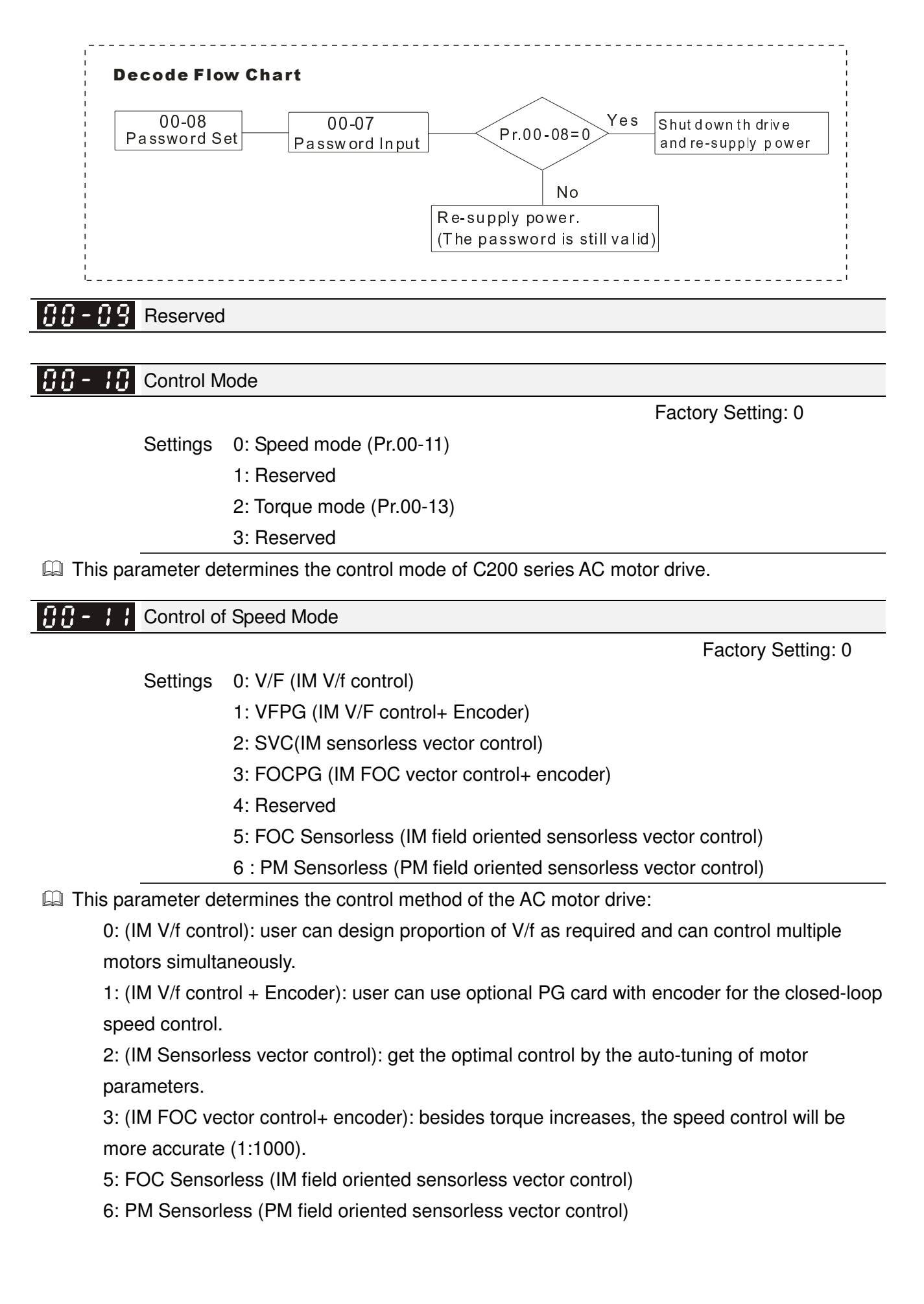

 $\Box$  When setting Pr.00-11 to 0, the V/F control diagram is shown as follows.

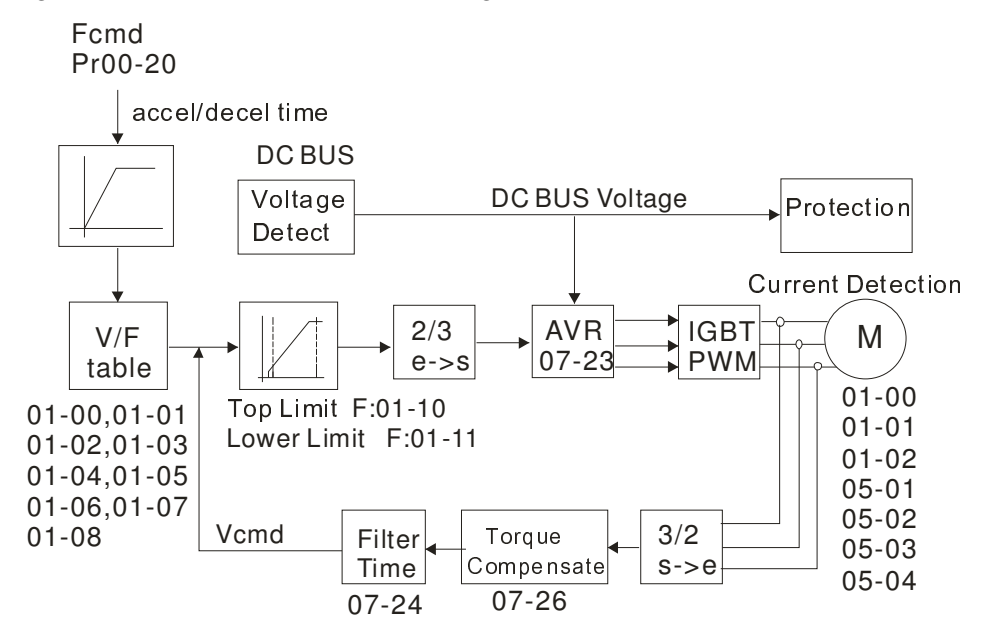

 $\Box$  When setting Pr.00-11 to 1, the V/F control + encoder diagram is shown as follows.

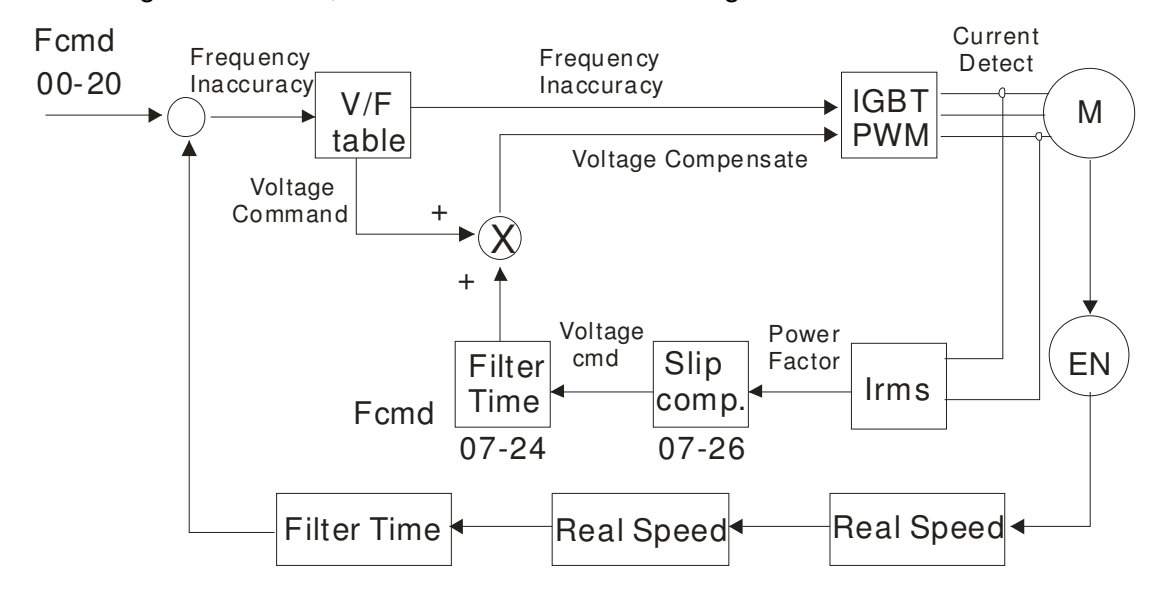

When setting Pr.00-11 to 2, the sensorless vector control diagram is shown as follows.

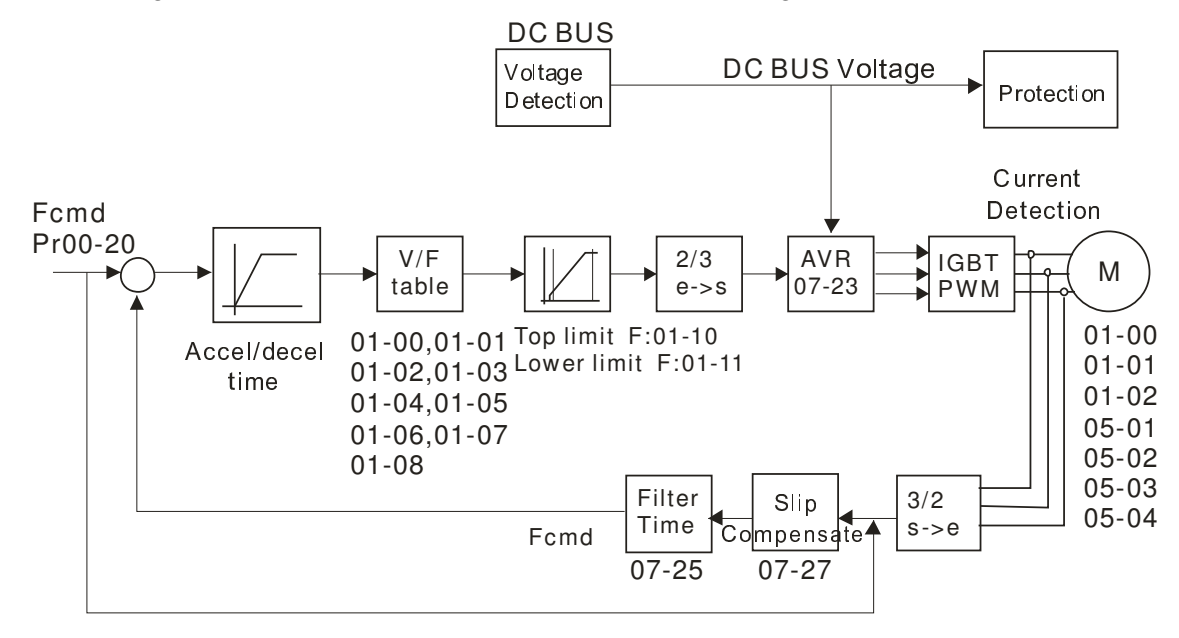

**E** When setting Pr.00-11 to 3, the FOCPG control diagram is shown as follows.

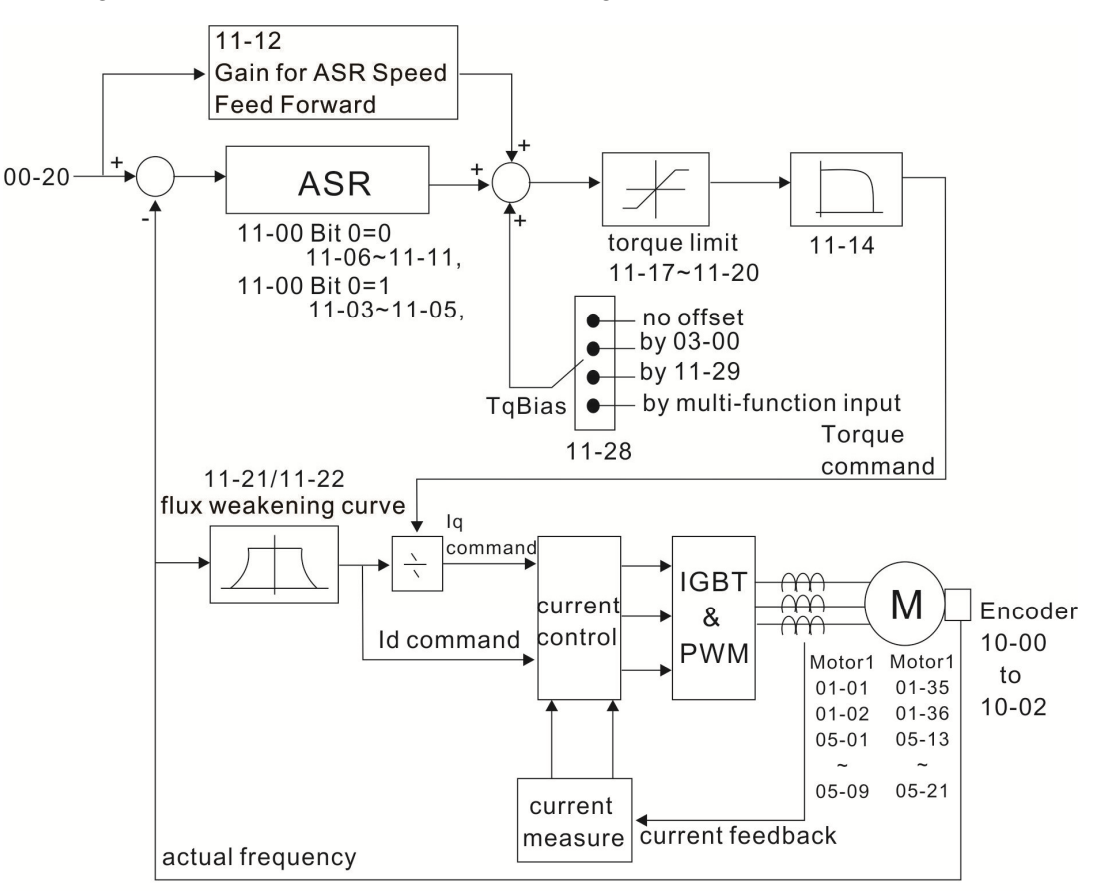

Cull When setting Pr.00-11 to 5, the FOC sensorless (IM) control diagram is shown as follows.

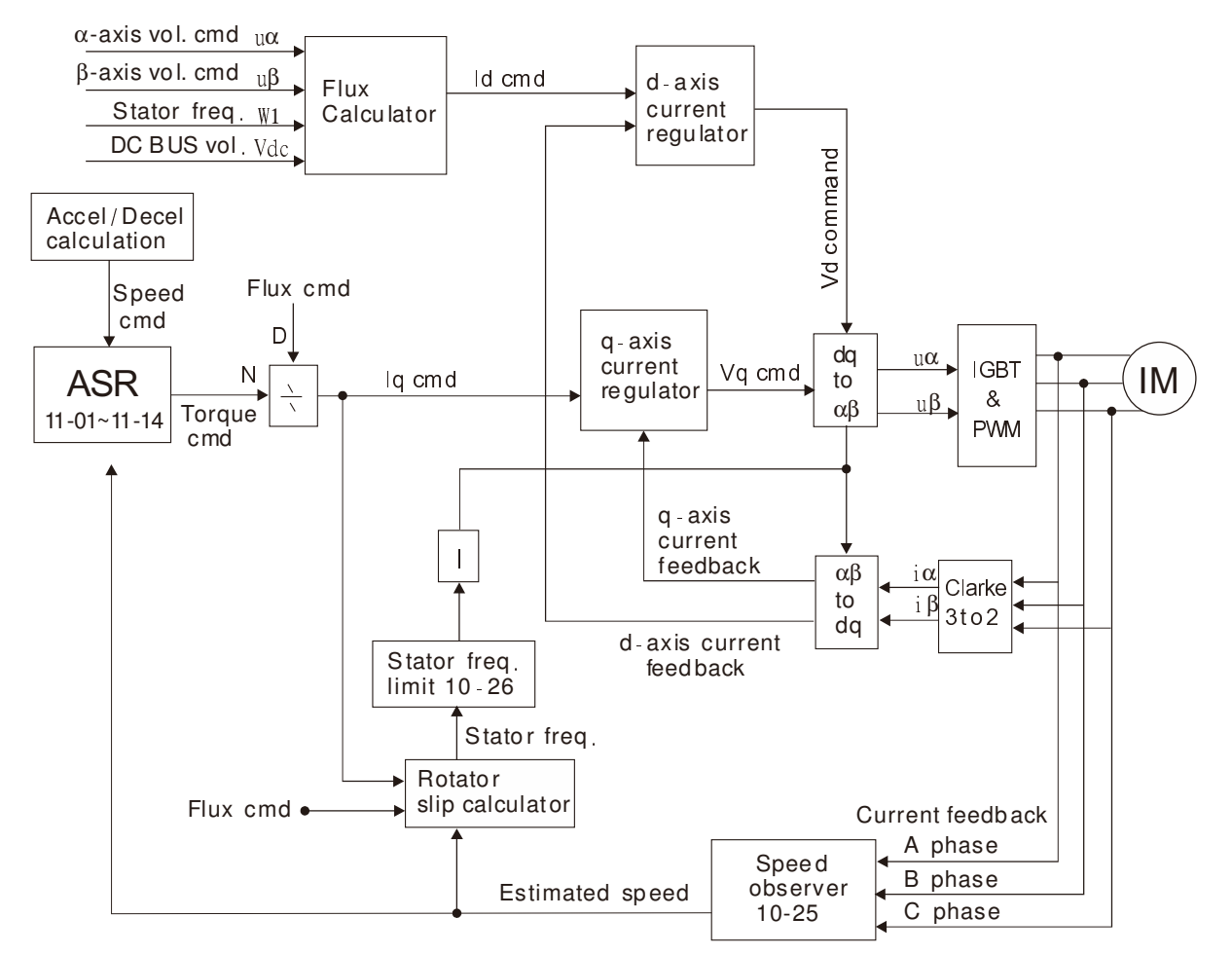

# 10.1-00-7 **[www.maher.ir](https://maher.ir/)**

When setting Pr.00-11 to 6, PM FOC sensorless control diagram is shown as follows:

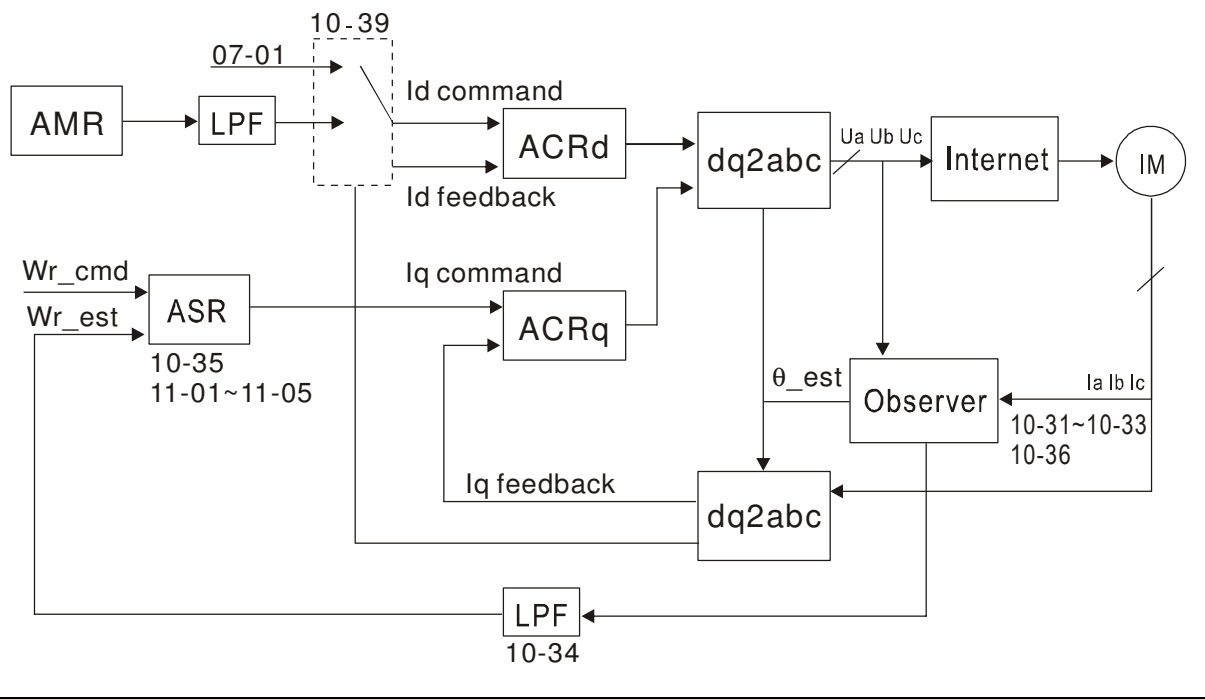

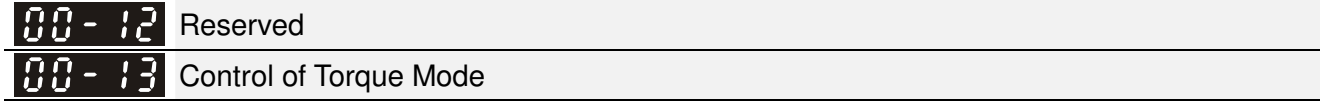

Factory Setting: 0

Settings 0: TQCPG (IM Torque control + Encoder)

1: Reserved

### 2 : TQC Sensorless (IM sensorless torque control)

TQCPG control diagram is shown in the following:

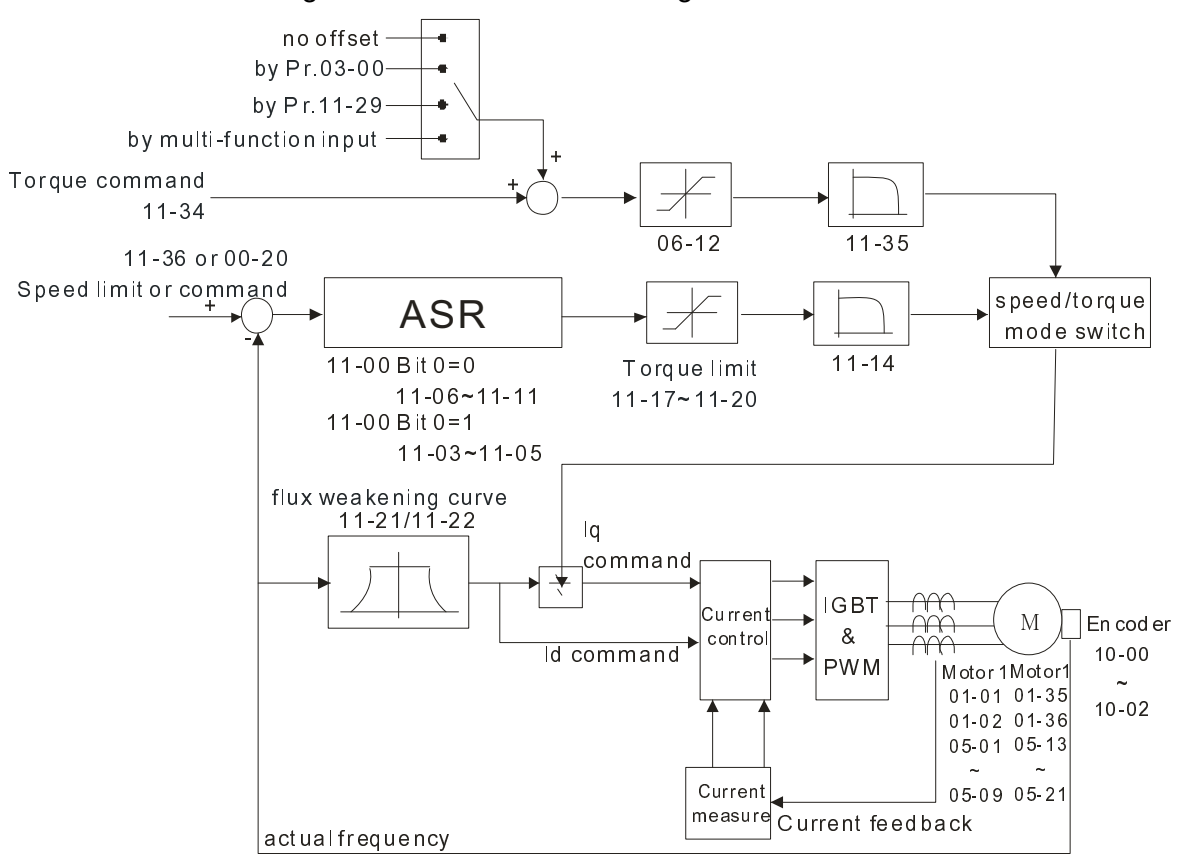

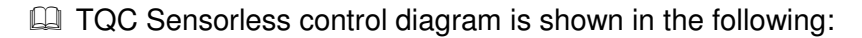

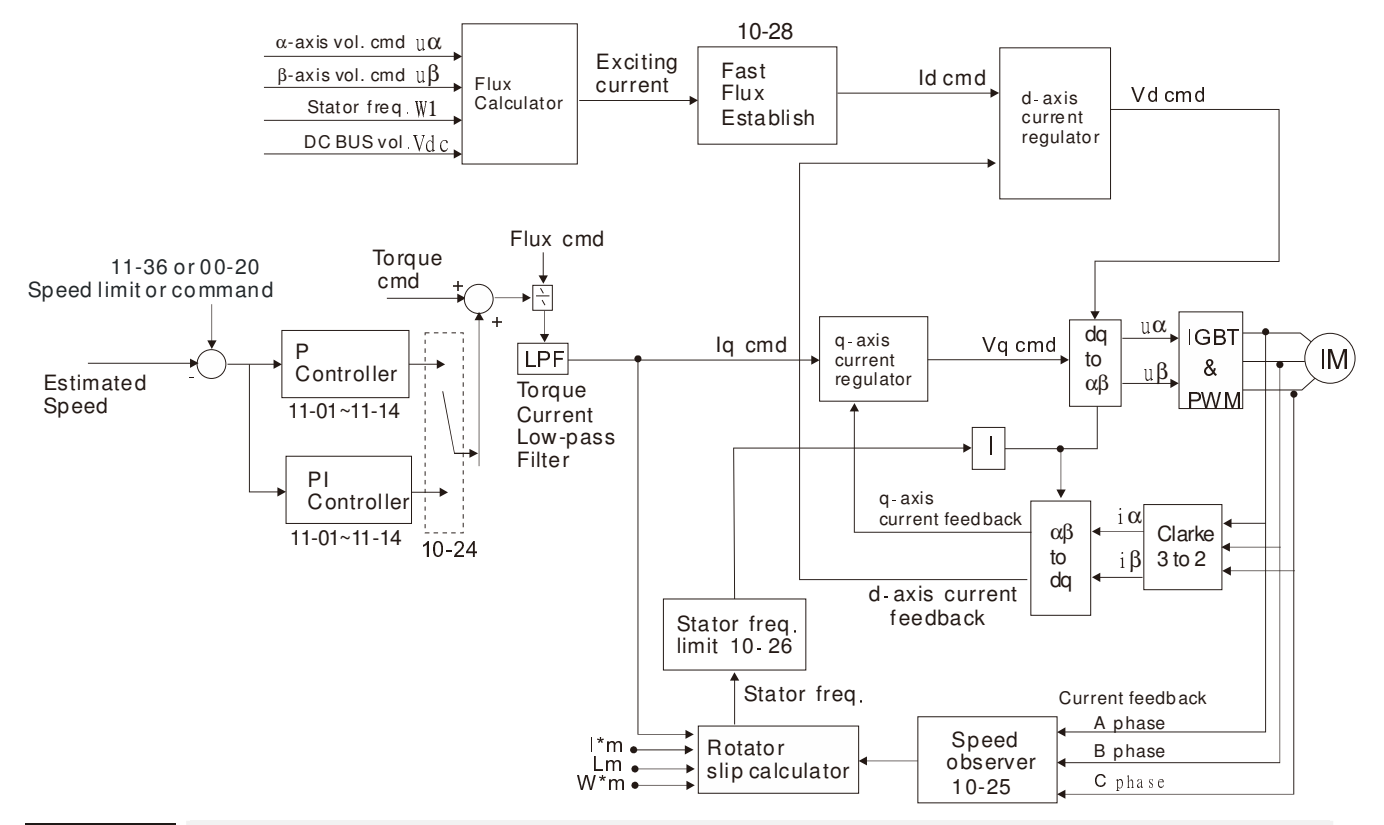

188 - 14 High Speed Mode Setting (When the value of Pr.00-14 is modified; all the values of parameters will be back to the factory setting. So set up Pr.00-14 BEFORE setting up other parameters.) Factory setting: 0

Settings 0: Standard mode

- 1 ↵ 2 ↵: Enable high speed frequency output(Max. Output Frequency 2,000Hz)
- 1 ↵ 0 ↵ : Disable high speed frequency output(Max. Output Frequency: ND & HD:600Hz)
- $\Box$  Before setting this parameter, please verify if a high speed motor will be in use. When switching between standard mode and high speed mode, all the value of parameters will be back to the factory setting. . In other words, set up Pr.00-14 before setting up other parameters of C200.
- To enable high speed frequency output function, set Pr00-14 to 1, and then set it to 2. These two steps have to be completed to enable this function.
- $\Box$  To disable high speed frequency output function, set Pr00-14 to 1, and then set it to 0. These two steps have to be completed to disable this function.

88 Reserved

|88-15 Load Selection

Factory Setting: 0

Settings 0: Normal load

1: Heavy load

- $\Box$  Normal duty: over load, rated output current 160% in 3 second. Please refer to Pr.00-17 for the setting of carrier wave. Refer to chapter specifications or Pr.00-01 for the rated current.
- Heavy duty: over load, rated output current 180% in 3 second. Please refer to Pr.00-17 for the setting of carrier wave. Refer to chapter specifications or Pr.00-01 for the rated current.

00-

Carrier Frequency

### Factory setting: 6

Settings  $2 \sim 15$ kHz

**Example 2** This parameter determinates the PWM carrier frequency of the AC motor drive.

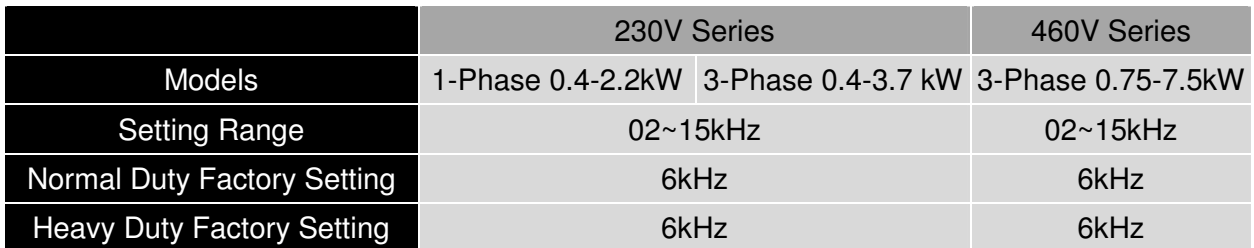

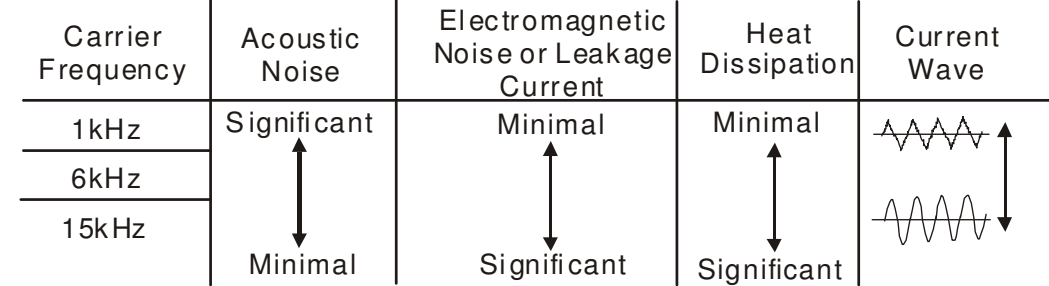

- E From the table, we see that the PWM carrier frequency has a significant influence on the electromagnetic noise, AC motor drive heat dissipation, and motor acoustic noise. Therefore, if the surrounding noise is greater than the motor noise, lower the carrier frequency is good to reduce the temperature rise. Although it is quiet operation in the higher carrier frequency, the entire wiring and interference resistance should be considerate.
- When the carrier frequency is higher than the factory setting, it needs to protect by decreasing the carrier frequency. See Pr.06-55 for the related setting and details.

# $BB - AB$  Single or Three-phase setting Factory Setting: Read Only Settings 0: 3-phase 1: 1-phase **E** When Pr.00-00=2, 00-18=0: 230V, 0.4kW, 3-Phase Pr.00-00=2, 00-18=1 : 230V, 0.4kW, 1-Phase Pr.00-00=4, 00-18=0 : 230V, 0.75kW, 3-Phase Pr.00-00=4, 00-18=1 : 230V, 0.75kW, 1-Phase Pr.00-00=5, 00-18=0 : 460V, 0.75kW Pr.00-00=6, 00-18=0 : 230V, 1.5kW, 3-Phase Pr.00-00=6, 00-18=1 : 230V, 1.5kW, 1-Phase Pr.00-00=7, 00-18=0 : 460V, 1.5kW Pr.00-00=8, 00-18=0 : 230V, 2.2kW, 3-Phase Pr.00-00=8, 00-18=1 : 230V, 2.2kW, 1-Phase Pr.00-00=9, 00-18=0 : 460V, 2.2kW Pr.00-00=10, 00-18=0 : 230V, 3.7kW, 3-Phase Pr.00-00=11, 00-18=0 : 460V, 3.7kW

Pr.00-00=13, 00-18=0 : 230V, 5.5kW Pr.00-00=15, 00-18=0 : 460V, 7.5kW Pr.00-00=93, 00-18=0 : 460V, 4.0kW

#### 188 - 19 PLC Command Mask

Factory Setting: Read Only

Settings bit 0: Control command compulsively controlled by PLC

bit 1: Frequency command compulsively controlled by PLC

Bit 3: Torque command compulsively controlled by PLC

 This parameter determines if control command, frequency command or torque command is occupied by PLC

 $\chi$  **HH - 2H** Source of the Master Frequency Command (AUTO)

Factory Setting: 0

- Settings 0: Digital keypad (KPE-LE02)
	- 1: RS-485 serial communication or KPC-CC01 (optional)
	- 2: External analog input (Pr.03-00)
	- 3: External UP/DOWN terminal (multiple input terminal)
	- 4~5: Reserved
	- 6: CANopen communication card
	- 7: Digital keypad potentiometer
- $\Box$  It is used to set the source of the master frequency in AUTO mode.
- **Example 20 and 00-21 are for the settings of frequency source and operation source in AUTO mode.** Pr.00-30 and 00-31 are for the settings of frequency source and operation source in HAND mode. The AUTO/HAND mode can be switched by the keypad KPC-CC01 or multi-function input terminal (MI).
- **Exagger The factory setting of frequency source or operation source is for AUTO mode. It will return to** AUTO mode whenever power on again after power off. If there is multi-function input terminal used to switch AUTO/HAND mode. The highest priority is the mutli-function input terminal. When the external terminal is OFF, the drive won't receive any operation signal and can't execute JOG.

#### 188 - 2 Source of the Operation Command (AUTO)

Factory Setting: 0

Settings 0: Digital keypad (KPE-LE02)

- 1: External terminals. Keypad STOP disabled.
- 2: RS-485 serial communication. Keypad STOP disabled.
- 3: CANopen communication
- $\mathbb{Q}$  It is used to set the source of the operation frequency in AUTO mode.

When the operation command is controlled by the keypad KPC-CC01, keys RUN, STOP and JOG (F1) are valid.

 $\cancel{\sim}$ **BB-22** Stop Method

Factory Setting: 0

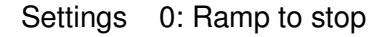

1: Coast to stop

**E** The parameter determines how the motor is stopped when the AC motor drive receives a valid stop command.

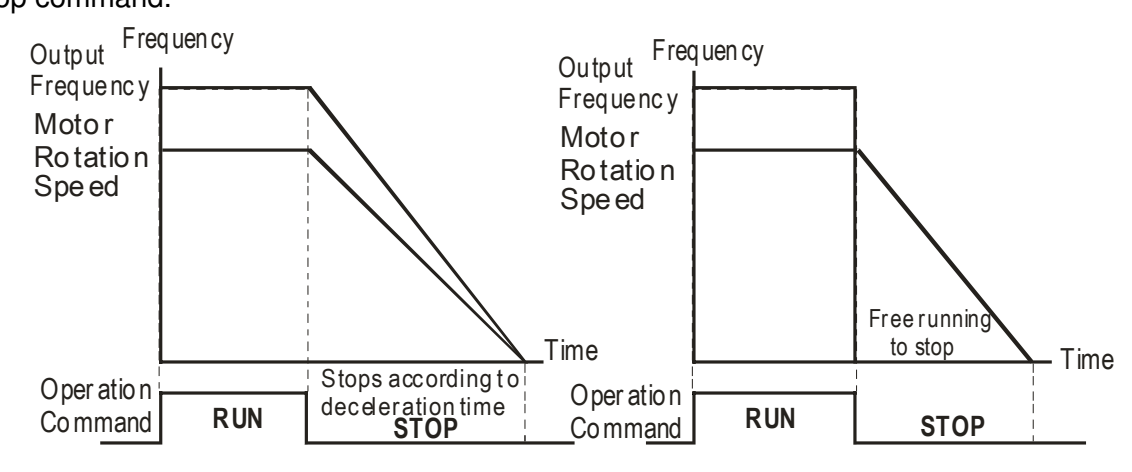

### Ra mp to Stop and Co ast to Sto p

- **Ramp to stop:** the AC motor drive decelerates from the setting of deceleration time to 0 or minimum output frequency (Pr. 01-09) and then stop (by Pr.01-07).
- **Coast to stop:** the AC motor drive stops the output instantly upon a STOP command and the motor free runs until it comes to a complete standstill.

(1) It is recommended to use "ramp to stop" for safety of personnel or to prevent material from being wasted in applications where the motor has to stop after the drive is stopped. The deceleration time has to be set accordingly.

(2) If the motor free running is allowed or the load inertia is large, it is recommended to select "coast to stop". For example, blowers, punching machines and pumps

 $\Box$  The stop method of the torque control is also set by Pr.00-22.

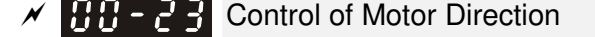

Factory Setting: 0

- Settings 0: Enable forward/ reverse
	- 1: Disable reverse
	- 2: Disable forward
- $\Box$  This parameter enables the AC motor drives to run in the forward/reverse Direction. It may be used to prevent a motor from running in a direction that would consequently injure the user or damage the equipment.

Memory of Frequency Command

Factory Setting: Read Only

Settings Read only

 $\Box$  If keypad is the source of frequency command, when Lv or Fault occurs the present frequency command will be saved in this parameter.

 $\cancel{\varkappa}$ 

### $BB - 25$  User Defined Characteristics Factory Setting: 0 Settings bit 0~3: user define on decimal place 0000b: no decimal place 0001b: one decimal place 0010b: two decimal place 0011b: three decimal place bit 4~15: user define on unit 000xh: Hz 001xh: rpm 002xh: % 003xh: kg 004xh: m/s 005xh: kW 006xh: HP 007xh: ppm 008xh: 1/m 009xh: kg/s 00Axh: kg/m 00Bxh: kg/h 00Cxh: lb/s 00Dxh: lb/m 00Exh: lb/h 00Fxh: ft/s 010xh: ft/m 011xh: m 012xh: ft 013xh: degC 014xh: degF 015xh: mbar 016xh: bar 017xh: Pa 018xh: kPa 019xh: mWG 01Axh: inWG 01Bxh: ftWG 01Cxh: psi 01Dxh: atm 01Exh: L/s 01Fxh: L/m 020xh: L/h 021xh: m3/s 022xh: m3/h 023xh: GPM 024xh: CFM

- $\Box$  bit 0~3: F & H page unit and Pr.00-26 decimal display is supported up to 3 decimal places.
- $\Box$  bit 4~15: F & H page unit and Pr.00-26 unit display is supported up to 4 types of unit display.

||33 - 25 Max. User Defined Value

Factory Setting: 0

Settings 0: Disable

xxxxh: Hz

0~65535 (when Pr.00-25 set to no decimal place)

0.0~6553.5 (when Pr.00-25 set to 1 decimal place)

0.0~655.35 (when Pr.00-25 set to 2 decimal place)

0.0~65.535 (when Pr.00-25 set to 3 decimal place)

 User define is enabled when Pr.00-26 is not 0. The setting of Pr.00-26 corresponds to Pr.01.00 (Max. output frequency of the drive). Example: User define: 100.0%, Pr.01-00 = 60.00Hz Pr.00-25 setting is 0021h; Pr.00-26 setting is 100.0%

## **NOTE**

The drive will display as Pr.00-25 setting when Pr.00-25 is properly set and Pr.00-26 is not 0.

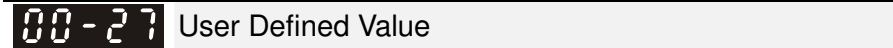

Settings Read only

Factory Setting: Read only

- $\Box$  Pr.00-27 will show user defined value when Pr.00-26 is not set to 0.
- User defined function is valid when Pr.00-20 is set to digital keypad control or RS-285 communication input control.

188-28. Reserved

#### LOCAL/REMOTE Selection ;;;;; - 군 낙

Factory Setting: 0

Settings 0: Standard HOA function

- 1: Switching Local/Remote, the drive stops
- 2: Switching Local/Remote, the drive runs as the REMOTE setting for frequency and operation status
- 3: Switching Local/Remote, the drive runs as the LOCAL setting for frequency and operation status
- 4: Switching Local/Remote, the drive runs as LOCAL setting when switch to Local and runs as REMOTE setting when switch to Remote for frequency and operation status.
- **Example 15 The factory setting of Pr.00-29 is 0 (standard Hand-Off-Auto function). The AUTO frequency and** source of operation can be set by Pr.00-20 and Pr.00-21, and the HAND frequency and source of operation can be set by Pr.00-30 and Pr.00-31. AUTO/HAND mode can be selected or switched by using digital keypad (KPC-CC01) or setting multi-function input terminal MI= 41, 42.
- When external terminal MI is set to 41 and 42 (AUTO/HAND mode), the settings Pr.00-29=1, 2, 3, 4 will be disabled. The external terminal has the highest priority among all command, Pr.00-29 will always function as Pr.00-29=0, standard HOA mode.
- When Pr.00-29 is not set to 0, Local/Remote function is enabled, the top right corner of digital keypad (KPC-CC01) will display "LOC" or "REM" (the display is available when KPC-CC01 is installed with firmware version higher than version 1.021). The LOCAL frequency and source of operation can be set by Pr.00-20 and Pr.00-21, and the REMOTE frequency and source of operation can be set by Pr.00-30 and Pr.00-31. Local/Remote function can be selected or switched by using digital keypad (KPC-CC01) or setting external terminal MI=56. The AUTO key of the digital keypad now controls for the REMOTE function and HAND key now controls for the LOCAL function.
- When MI is set to 56 for LOC/REM selection, if Pr.00-29 is set to 0, then the external terminal is disabled.

 $\Box$  When MI is set to 56 for LOC/REM selection, if Pr.00-29 is not set to 0, the external terminal has the highest priority of command and the ATUO/HAND keys will be disabled.

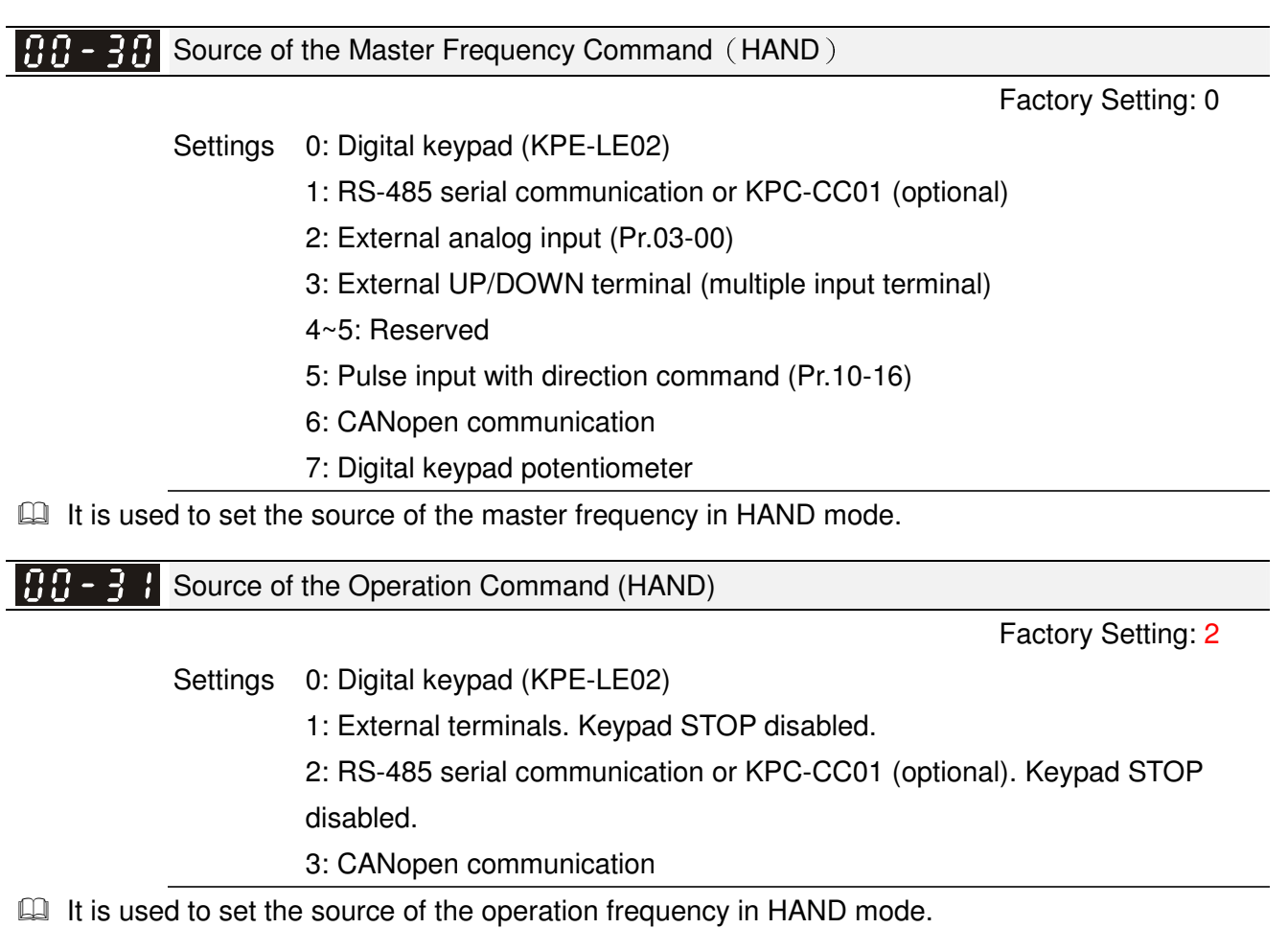

- $\Box$  Pr.00-20 and 00-21 are for the settings of frequency source and operation source in AUTO mode. Pr.00-30 and 00-31 are for the settings of frequency source and operation source in HAND mode. The AUTO/HAND mode can be switched by the keypad KPC-CC01 or multi-function input terminal (MI).
- **Example 1** The factory setting of frequency source or operation source is for AUTO mode. It will return to AUTO mode whenever power on again after power off. If there is multi-function input terminal used to switch AUTO/HAND mode. The highest priority is the multi-function input terminal. When the external terminal is OFF, the drive won't receive any operation signal and can't execute JOG.

## $\mathcal{N}$  **HH** – **H**<sub>2</sub></sub> Digital Keypad STOP Function

Factory Setting: 0

Settings 0: STOP key disable 1: STOP key enable

**Reserved** 

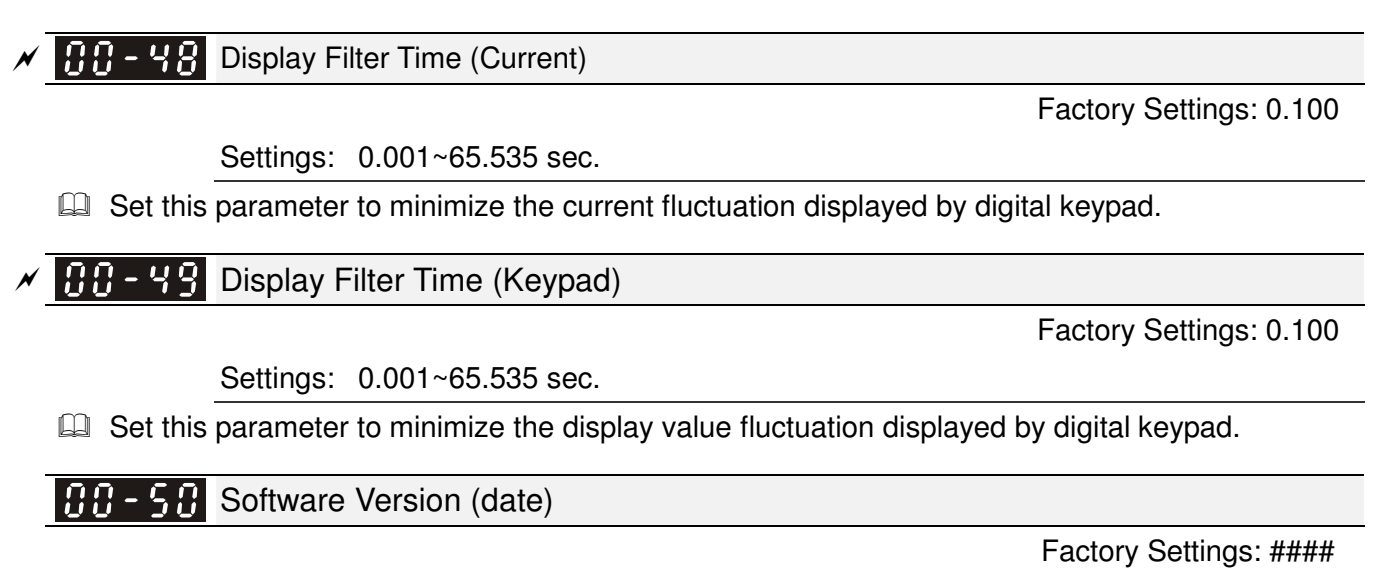

Settings: Read only

This parameter displays the drive's software version by date.

## **01 Basic Parameters** -

 $\cancel{\sim}$ 

 $\frac{1}{2}$   $\frac{1}{2}$   $\frac{1}{2}$  Mid-point Voltage 1 of Motor 1

Settings 230V series: 0.0~240.0V

Mid-point Frequency 1 of Motor 2

Settings 0.00~600.00Hz

460V series: 0.0~480.0V

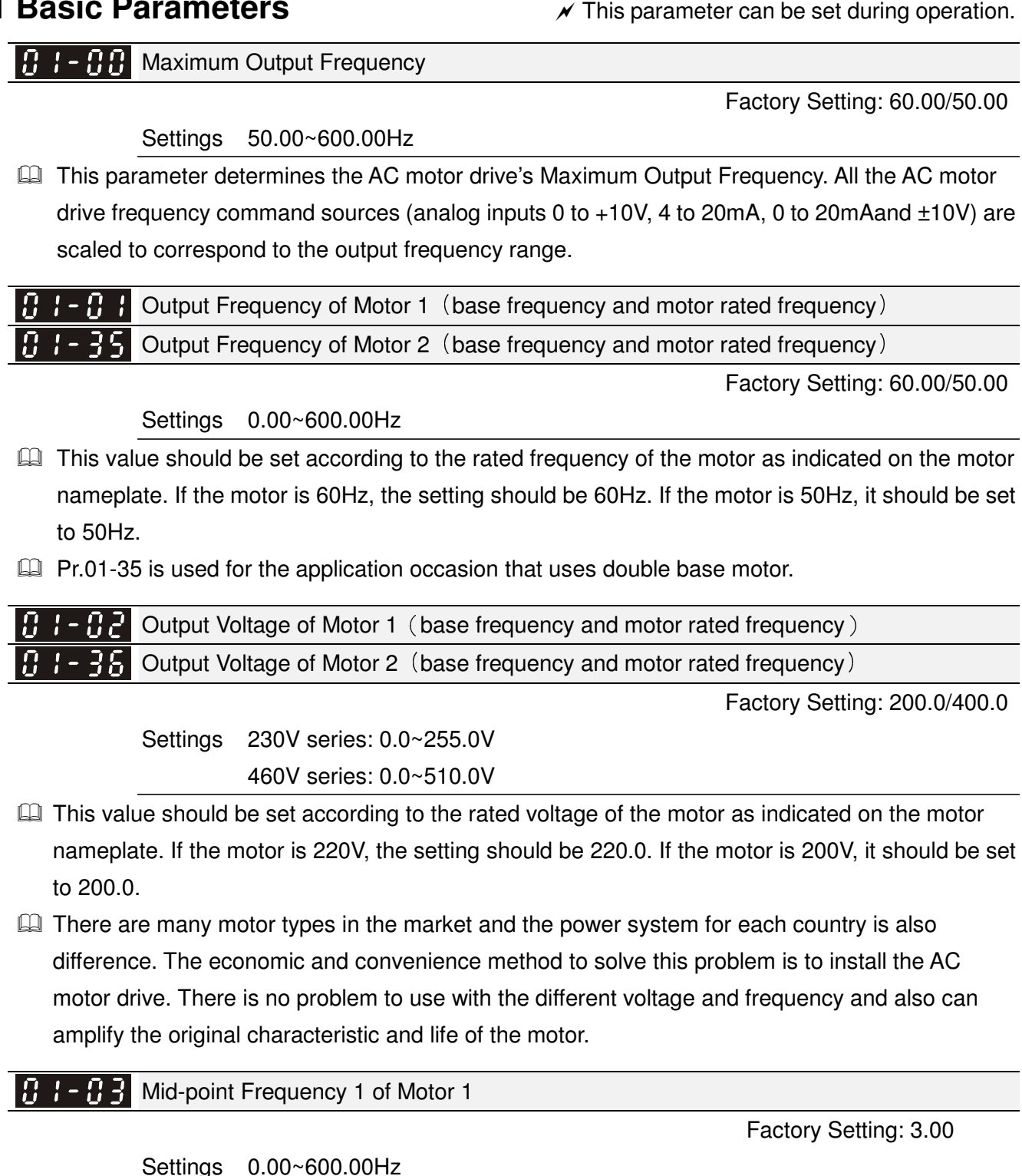

# [www.maher.ir](https://maher.ir/)

Factory Setting: 11.0/22.0

Factory Setting: 3.00

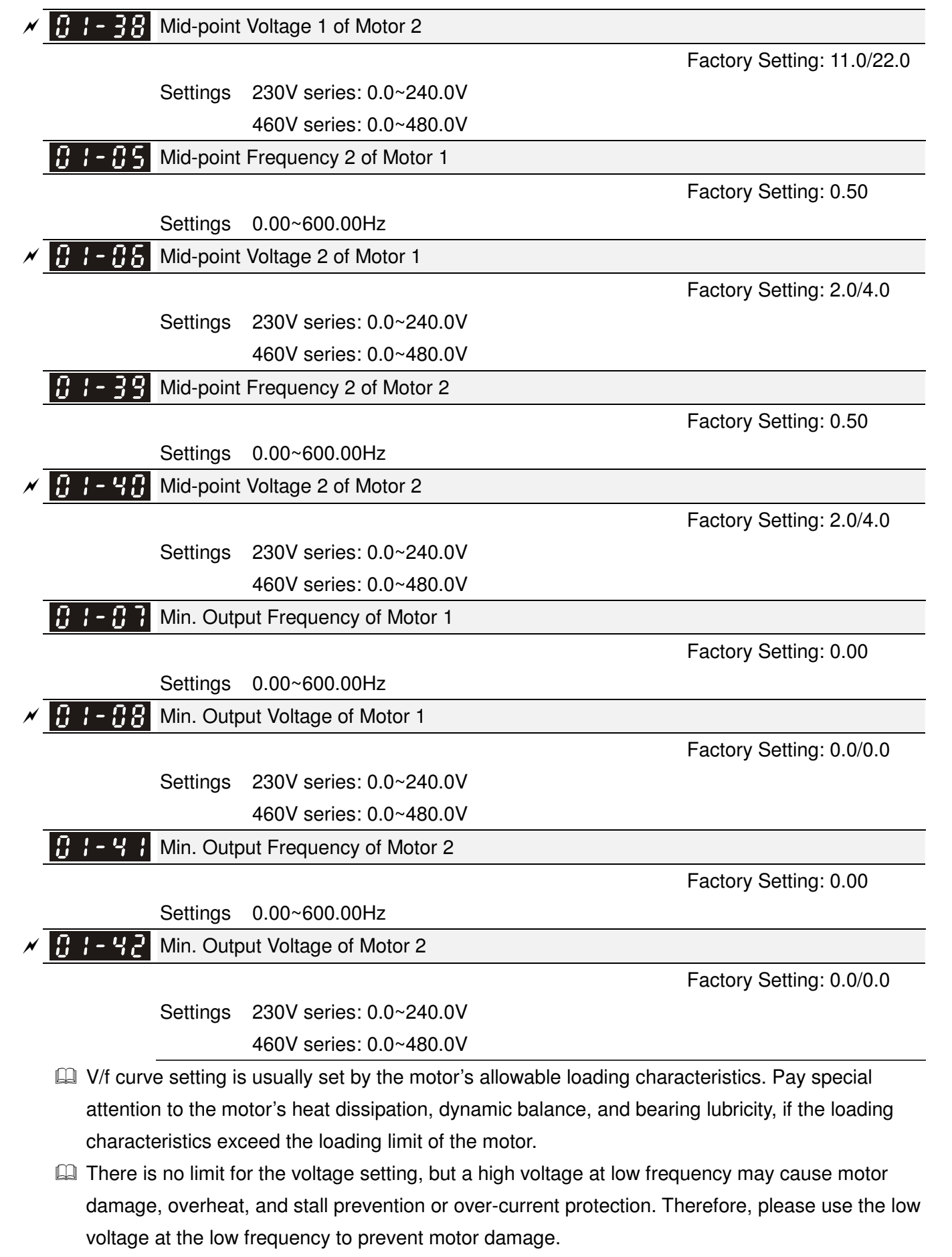

 $\Box$  Pr.01-35 to Pr.01-42 is the V/f curve for the motor 2. When multi-function input terminals Pr.02-01~02-08 and Pr.02-26 ~Pr.02-31 are set to 14 and enabled, the AC motor drive will act as the 2nd V/f curve.

 $\Box$  The V/f curve for the motor 1 is shown as follows. The V/f curve for the motor 2 can be deduced from it.

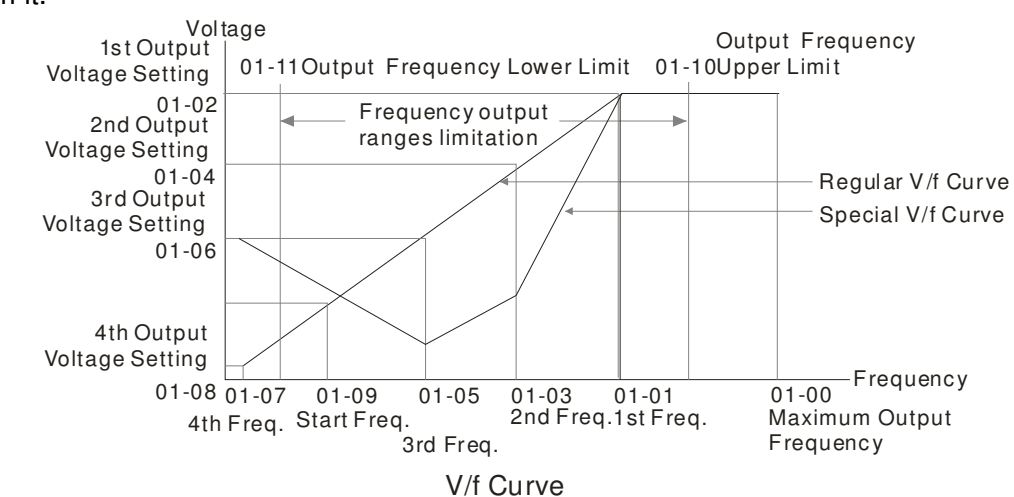

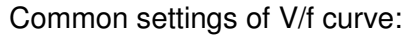

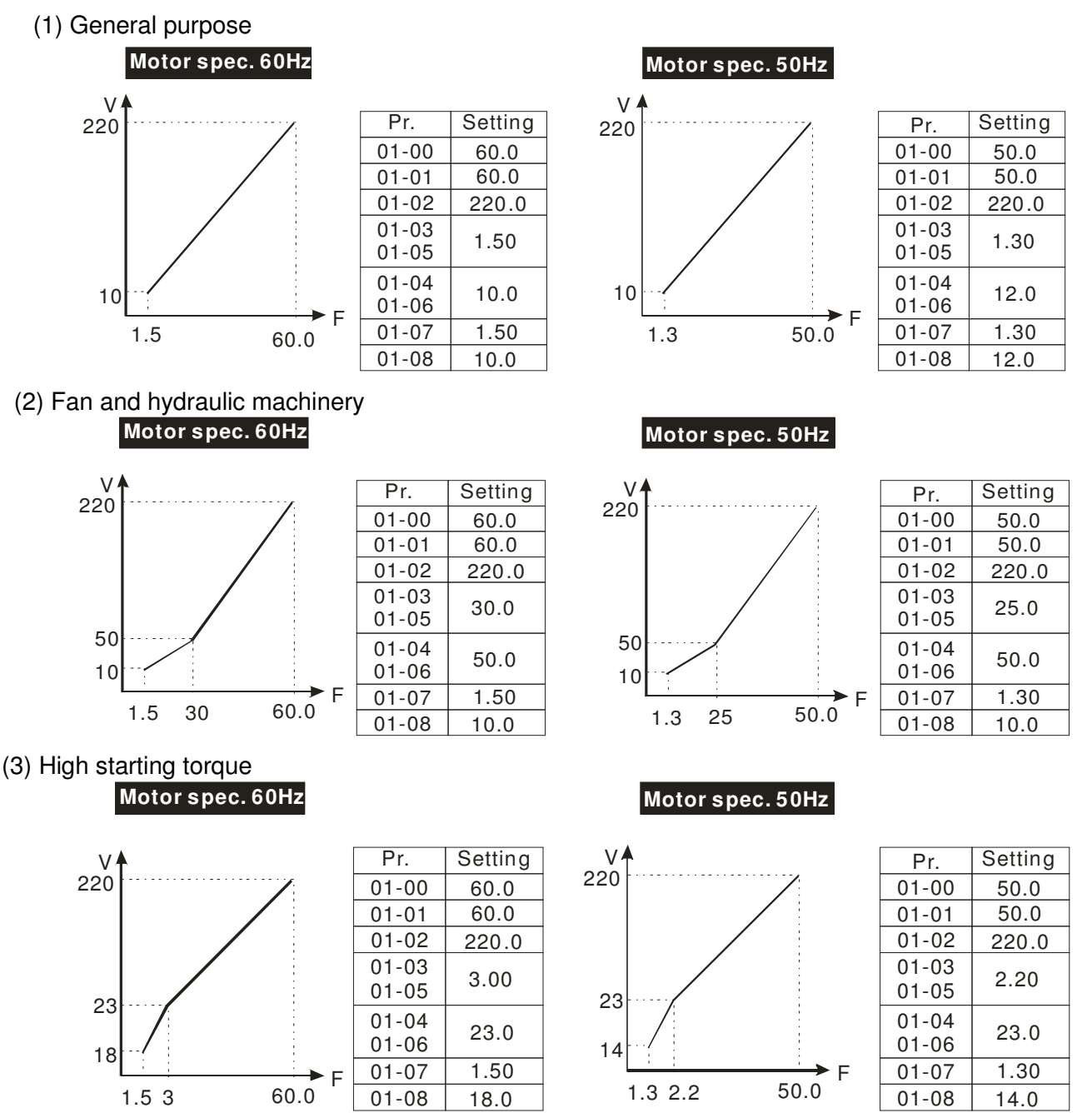

 $B \tcdot B$  Start-Up Frequency

Factory Setting: 0.50

### Settings 0.0~600.00Hz

- When start frequency is higher than the min. output frequency, drives' output will be from start frequency to the setting frequency. Please refer to the following diagram for details.
- **EQ Fcmd=frequency command,**

Fstart=start frequency (Pr.01-09),

fstart=actual start frequency of drive,

Fmin=4th output frequency setting (Pr.01-07/Pr.01-41),

Flow=output frequency lower limit (Pr.01-11)

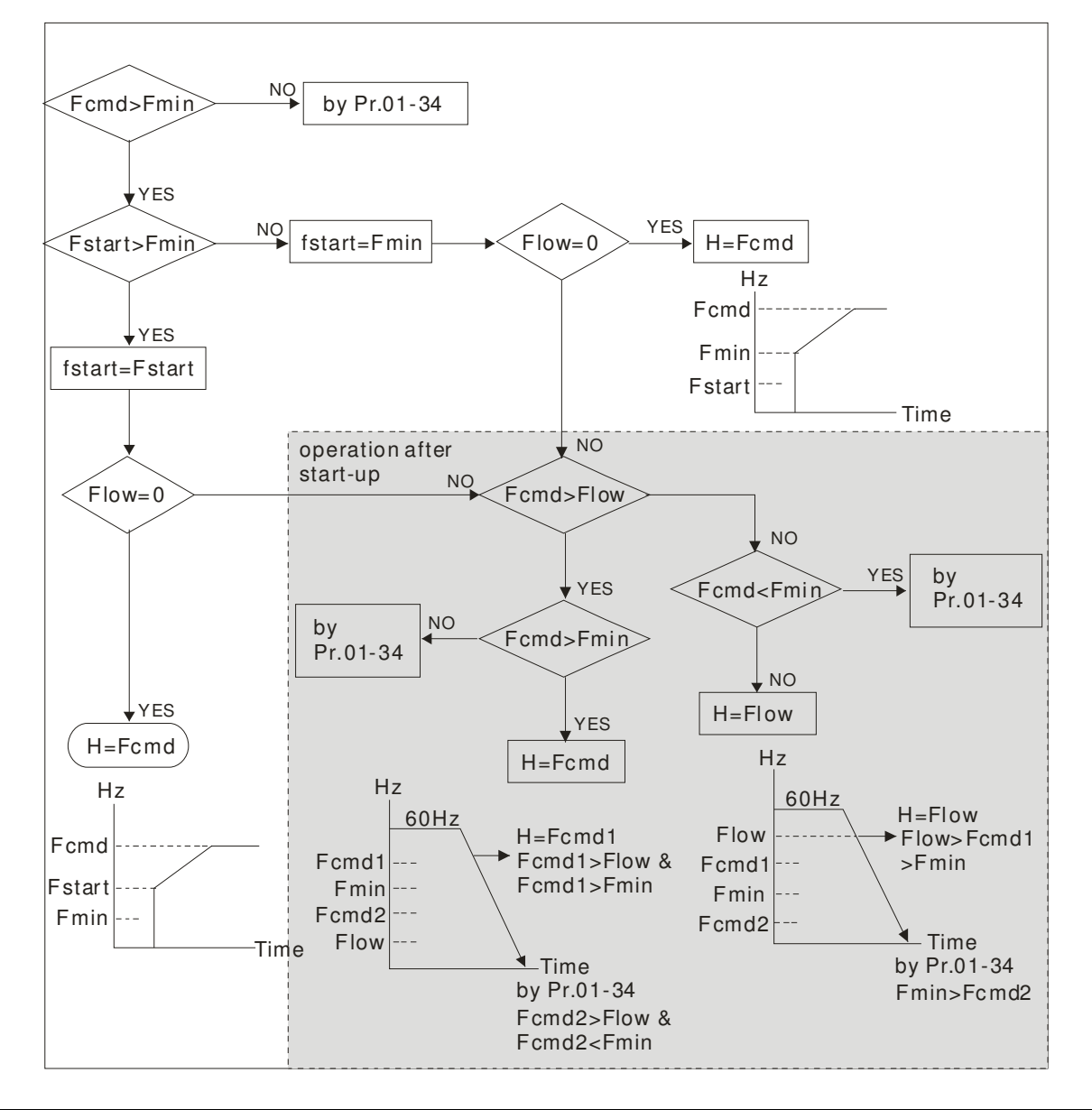

 $\times$   $\theta$   $\cdot$ 

 $\cancel{\sim}$ 

**H** Output Frequency Upper Limit

Factory Setting: 600.00

Settings 0.0~600.00Hz

**H**  $\leftarrow$  H  $\leftarrow$  Output Frequency Lower Limit

Settings 0.0~600.00Hz

Factory Setting: 0.00

- **Example 1** The upper/lower output frequency setting is used to limit the actual output frequency. If the frequency setting is higher than the upper limit, it will run with the upper limit frequency. If output frequency lower than output frequency lower limit and frequency setting is higher than min. frequency, it will run with lower limit frequency. The upper limit frequency should be set to be higher than the lower limit frequency.
- $□$  Pr.01-10 setting must be ≥ Pr.01-11 setting. Pr.01-00 setting is regarded as 100.0%.
- $\Box$  Output frequency upper limit = (Pr.01-00×Pr.01-10) /100
- **Exage This setting will limit the max. Output frequency of drive. If frequency setting is higher than** Pr.01-10, the output frequency will be limited by Pr.01-10 setting.
- $\Box$  When the drive starts the function of slip compensation (Pr.07-27) or PID feedback control, drive output frequency may exceed frequency command but still be limited by this setting.
- Related parameters: Pr.01-00 Max. Operation Frequency and Pr.01-11 Output Frequency Lower Limit

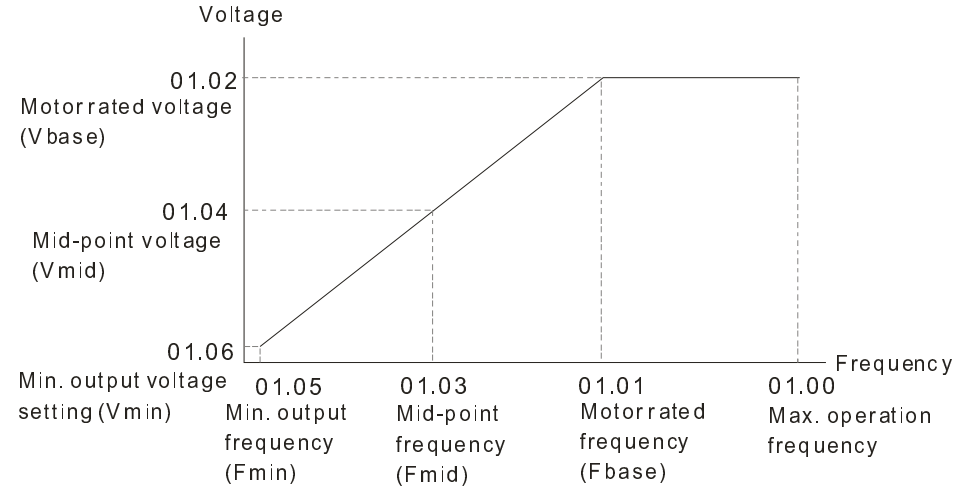

- **Exage This setting will limit the min. output frequency of drive. When drive frequency command or** feedback control frequency is lower than this setting, drive output frequency will limit by the lower limit of frequency.
- When the drive starts, it will operate from min. output frequency (Pr.01-05) and accelerate to the setting frequency. It won't limit by this parameter setting.
- $\Box$  The setting of output frequency upper/lower limit is used to prevent personal disoperation, overheat due to too low operation frequency or damage due to too high speed.
- $\Box$  If the output frequency upper limit setting is 50Hz and frequency setting is 60Hz, max. output frequency will be 50Hz.
- $\Box$  If the output frequency lower limit setting is 10Hz and min. operation frequency setting (Pr.01-05) is 1.5Hz, it will operate by 10Hz when the frequency command is greater than Pr.01-05 and less than 10Hz. If the frequency command is less than Pr.01-05, the drive will be in ready status and no output.
- $\Box$  If the frequency output upper limit is 60Hz and frequency setting is also 60Hz, it won't exceed 60Hz even after slip compensation. If the output frequency needs to exceed 60Hz, it can increase output frequency upper limit or max. operation frequency.

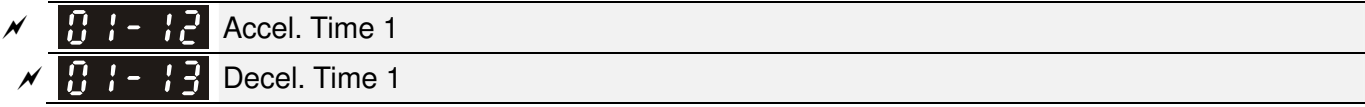

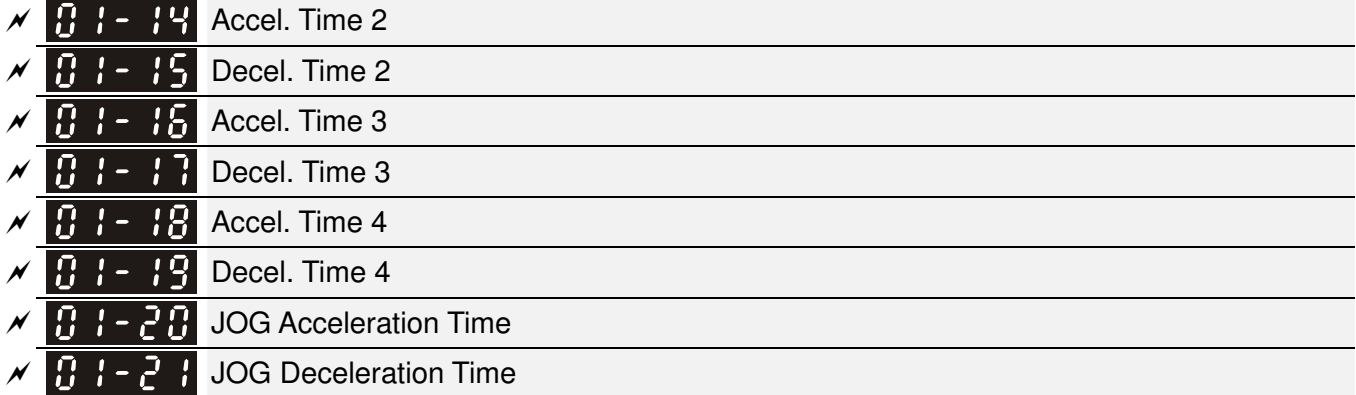

Factory Setting: 10.00/10.0

Settings Pr.01-45=0: 0.00~600.00 seconds Pr.01-45=1: 0.00~6000.00 seconds

- **Example 20** The Acceleration Time is used to determine the time required for the AC motor drive to ramp from 0Hz to Maximum Output Frequency (Pr.01-00).
- **Example 20 The Deceleration Time is used to determine the time require for the AC motor drive to decelerate** from the Maximum Output Frequency (Pr.01-00) down to 0Hz.
- **Example 2 The Acceleration/Deceleration Time is invalid when using Pr.01-44 Optimal** Acceleration/Deceleration Setting.
- The Acceleration/Deceleration Time 1, 2, 3, 4 are selected according to the Multi-function Input Terminals settings. The factory settings are Accel./Decel. time 1.
- When enabling torque limits and stalls prevention function, actual accel./decel. time will be longer than the above action time.
- **Please note that it may trigger the protection function (Pr.06-03 Over-current Stall Prevention** during Acceleration or Pr.06-01 Over-voltage Stall Prevention) when the setting of accel./decel. time is too short.
- E Please note that it may cause motor damage or drive protection enabled due to over current during acceleration when the setting of acceleration time is too short.
- **Please note that it may cause motor damage or drive protection enabled due to over current** during deceleration or over-voltage when the setting of deceleration time is too short.
- It can use suitable brake resistor (see Chapter 07 Accessories) to decelerate in a short time and prevent over-voltage.
- $\Box$  When enabling Pr.01-24~Pr.01-27, the actual accel./decel. time will be longer than the setting.

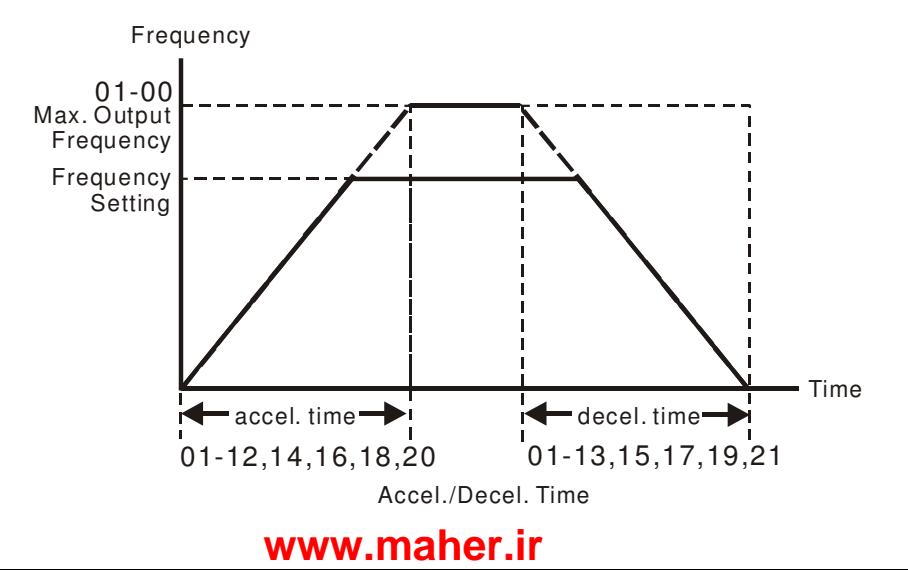

 $\begin{bmatrix} \cdot & \cdot & \cdot \\ \cdot & \cdot & \cdot \\ \cdot & \cdot & \cdot \end{bmatrix}$  JOG Frequency

 $\cancel{\varkappa}$ 

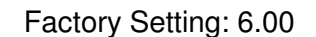

### Settings 0.00~600.00Hz

**Example 1** Both external terminal JOG and key "F1" on the keypad KPC-CC01 can be used. When the jog command is ON, the AC motor drive will accelerate from 0Hz to jog frequency (Pr.01-22). When the jog command is OFF, the AC motor drive will decelerate from Jog Frequency to zero. The Jog Accel./Decel. time (Pr.01-20, Pr.01-21) is the time that accelerates from 0.0Hz to Pr.01-22 JOG Frequency.

- $\Box$  The JOG command can't be executed when the AC motor drive is running. In the same way, when the JOG command is executing, other operation commands are invalid except forward/reverse commands and STOP key on the digital keypad.
- If It does not support JOG function in the optional keypad KPC-CE01.

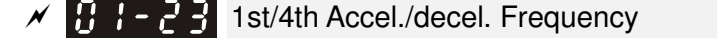

Factory Setting: 0.00

### Settings 0.00~600.00Hz

 The transition from acceleration/deceleration time 1 to acceleration/deceleration time 4, may also be enabled by the external terminals. The external terminal has priority over Pr. 01-23.

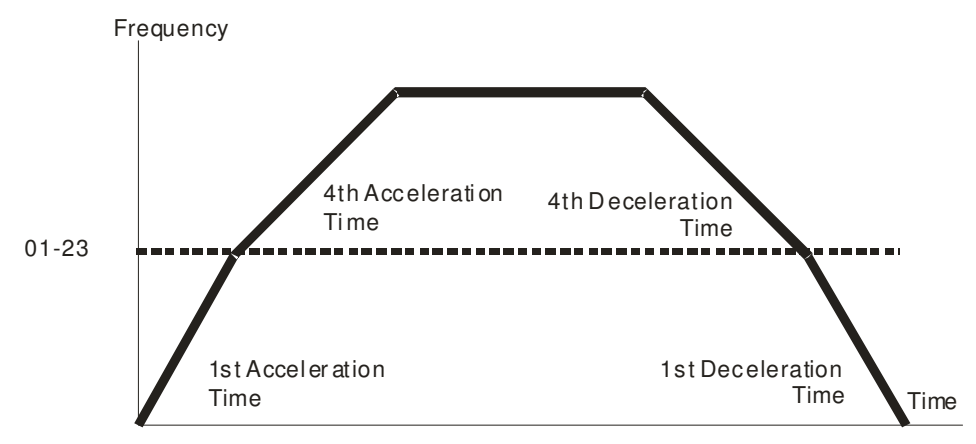

1st/4th Acceleration/Decelerati on F r equency Sw itching

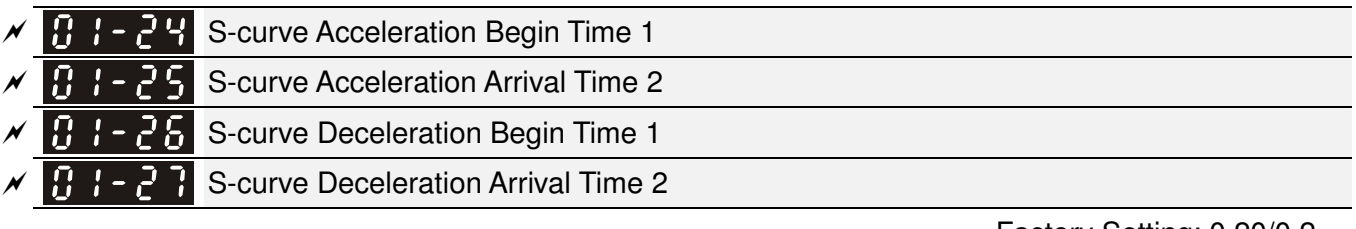

Factory Setting: 0.20/0.2

Settings Pr.01-45=0: 0.00~25.00 seconds

$$
Pr.01-45=1:0.00-250.0 seconds
$$

- La It is used to give the smoothest transition between speed changes. The accel./decel. curve can adjust the S-curve of the accel./decel. When it is enabled, the drive will have different accel./decel. curve by the accel./decel. time.
- **Example 3** The S-curve function is disabled when accel./decel. time is set to 0.

 $\Box$  When Pr.01-12, 01-14, 01-16, 01-18 ≥ Pr.01-24 and Pr.01-25,

The Actual Accel. Time = Pr.01-12, 01-14, 01-16, 01-18 + (Pr.01-24 + Pr.01-25)/2

 $□$  When Pr.01-13, 01-15, 01-17, 01-19 ≥ Pr.01-26 and Pr.01-27,

The Actual Decel. Time = Pr.01-13, 01-15, 01-17, 01-19 + (Pr.01-26 + Pr.01-27)/2

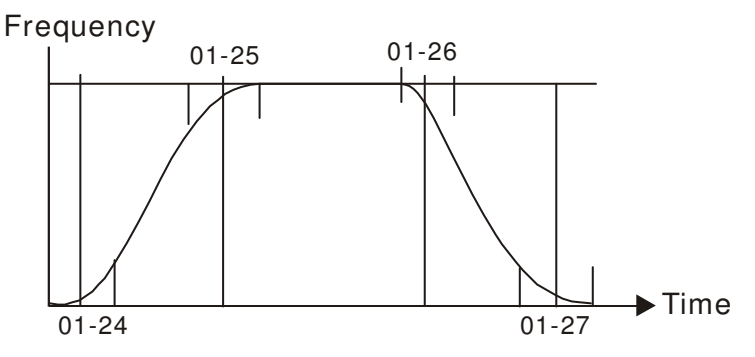

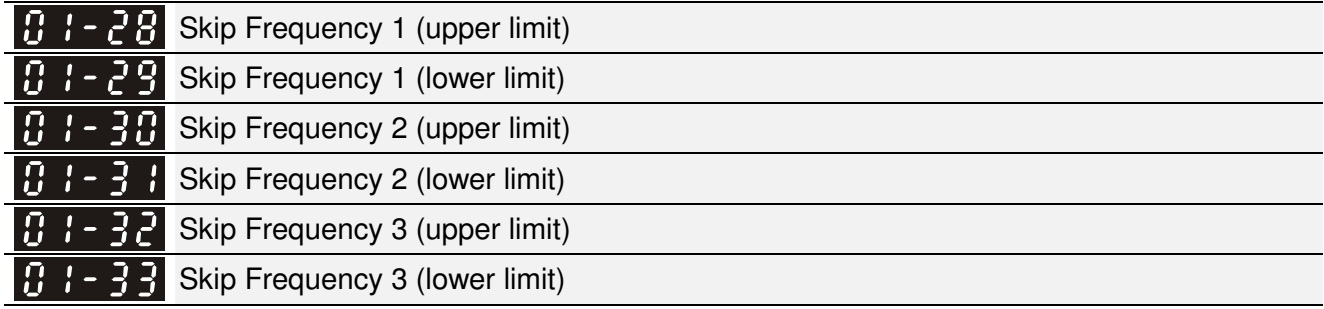

Factory Setting: 0.00

Settings 0.00~600.00Hz

- **Example 2** These parameters are used to set the skip frequency of the AC drive. But the frequency output is continuous. There is no limit for the setting of these six parameters and can be used as required.
- $\Box$  The skip frequencies are useful when a motor has vibration at a specific frequency bandwidth. By skipping this frequency, the vibration will be avoided. It offers 3 zones for use.
- **Example 2** These parameters are used to set the skip frequency of the AC drive. But the frequency output is continuous. The limit of these six parameters is 01-28≥01-29≥01-30≥01-31≥01-32≥01-33. This function will be invalid when setting to 0.0.
- $\Box$  The setting of frequency command (F) can be set within the range of skip frequencies. In this moment, the output frequency (H) will be limited by these settings.
- When accelerating/decelerating, the output frequency will still pass the range of skip frequencies.

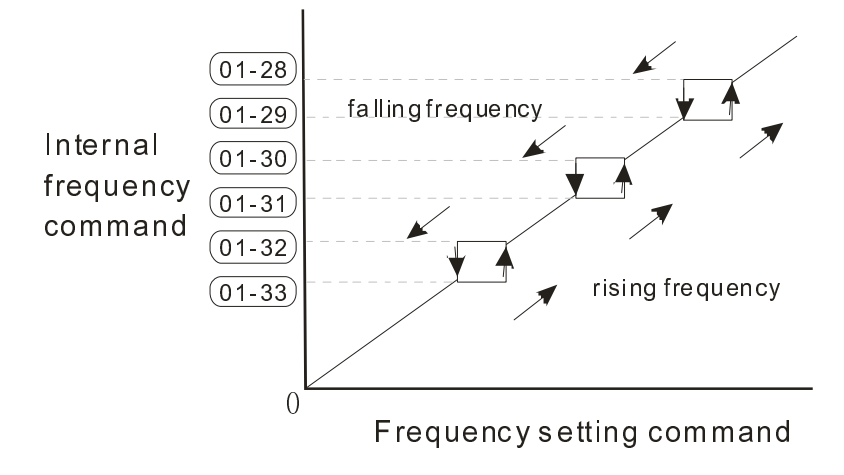

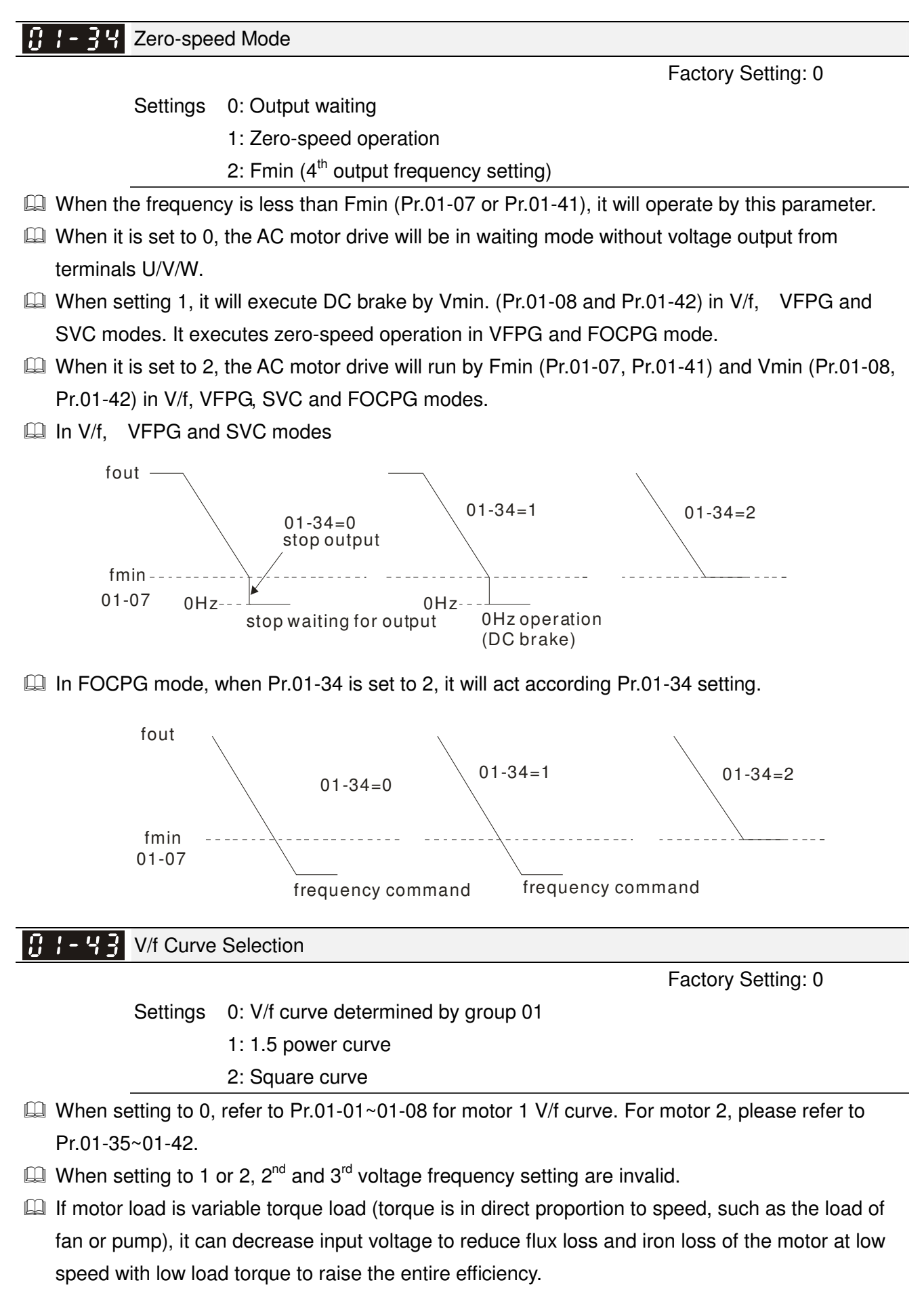

When setting higher power V/f curve, it is lower torque at low frequency and is not suitable for rapid acceleration/deceleration. It is recommended Not to use this parameter for the rapid acceleration/deceleration.

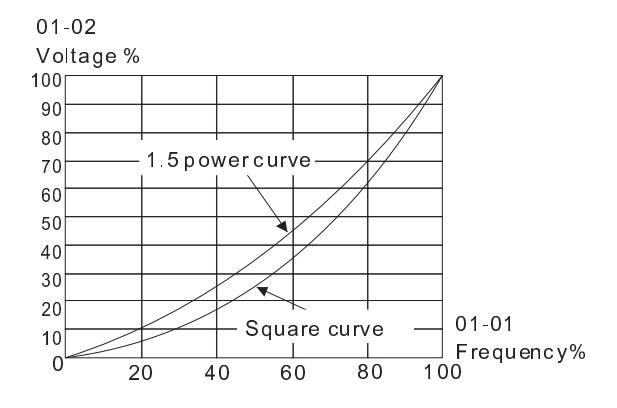

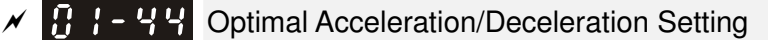

Factory Setting: 0

- Settings 0: Linear accel./decel.
	- 1: Auto accel., linear decel.
	- 2: Linear accel., auto decel.
	- 3: Auto accel./decel. (auto calculate the accel./decel. time by actual load)
	- 4: Stall prevention by auto accel./decel. (limited by 01-12 to 01-21)
- **Example 24** Pr.01-44 is used to reduce the drive's vibration during load starts and stops. Also it will speed up to the setting frequency with the fastest and smoothest start-up current when it detects small torque. At deceleration, it will auto stop the drive with the fastest and the smoothest deceleration time when the regenerated voltage of the load is detected.
- Setting 0 Linear accel./decel.: it will accelerate/decelerate according to the setting of Pr.01-12~01-19.
- $\Box$  Setting to Auto accel./decel.: it can reduce the mechanical vibration and prevent the complicated auto-tuning processes. It won't stall during acceleration and no need to use brake resistor. In addition, it can improve the operation efficiency and save energy.
- $\Box$  Setting 3 Auto accel./decel. (auto calculate the accel./decel. time by actual load): it can auto detect the load torque and accelerate from the fastest acceleration time and smoothest start current to the setting frequency. In the deceleration, it can auto detect the load re-generation and stop the motor smoothly with the fastest decel. time.
- $\Box$  Setting 4 Stall prevention by auto accel./decel. (limited by 01-12 to 01-21): if the acceleration/deceleration is in the reasonable range, it will accelerate/decelerate by Pr.01-12~01-19. If the accel./decel. time is too short, the actual accel./decel. time is greater than the setting of accel./decel. time.

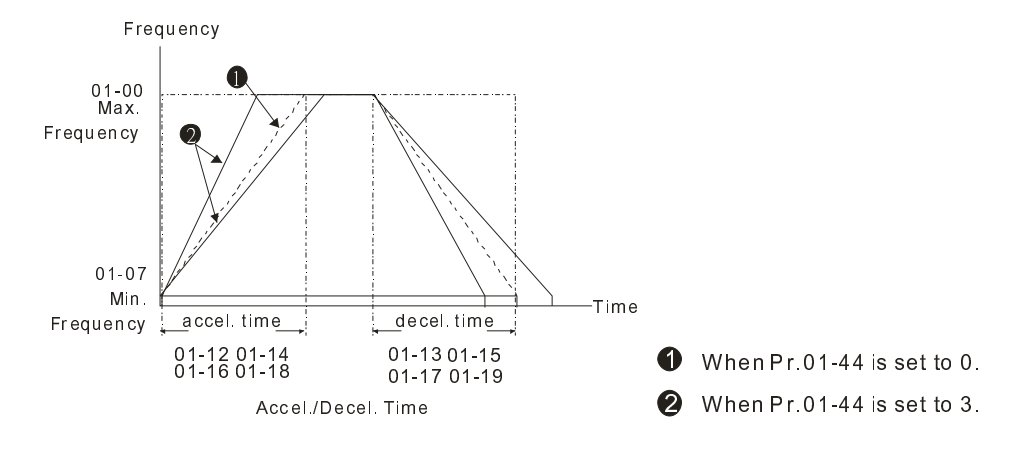

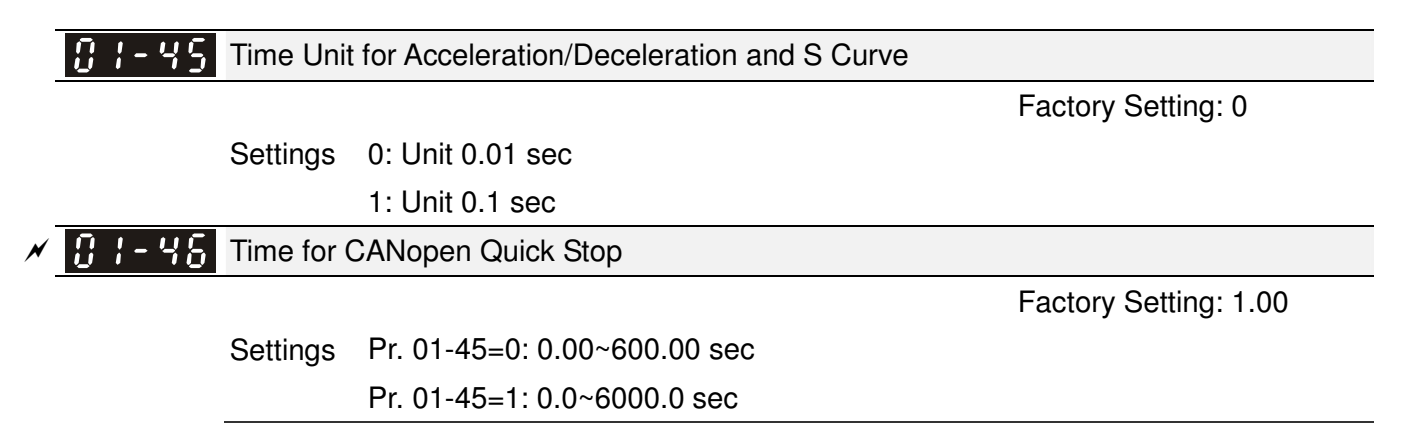

 It is used to set the time that decelerates from the max. operation frequency (Pr.01-00) to 0.00Hz in CANopen control

# **02 Digital Input/Output Parameter** -

 $\overline{\prime}$  This parameter can be set during operation.

Factory Setting: 0

 $3.2 - 9.9$  2-wire/3-wire Operation Control

Settings 0: 2 wire mode 1

- 1: 2 wire mode 2
	- 2: 3 wire mode

 $\Box$  It is used to set the operation control method:

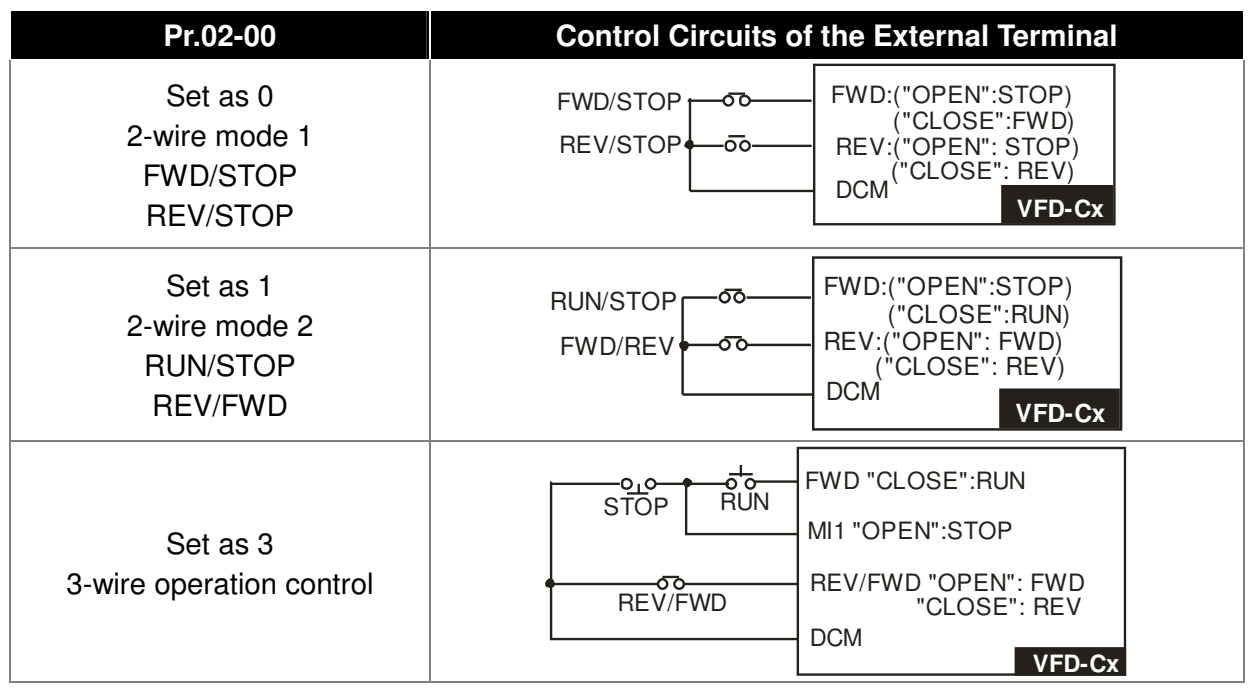

## $\left| \frac{1}{2} \right|$  +  $\left| \frac{1}{2} \right|$  Multi-function Input Command 1 (MI1)

(MI1= STOP command when in 3-wire operation control)

Factory Setting: 1

102-021 Multi-function Input Command 2 (MI2)

Factory Setting: 2

102-0 Multi-function Input Command 3 (MI3)

Factory Setting: 3

 $B<sub>1</sub>$  -  $B<sub>2</sub>$  Multi-function Input Command 4 (MI4)

Factory Setting: 4

Factory Setting: 0

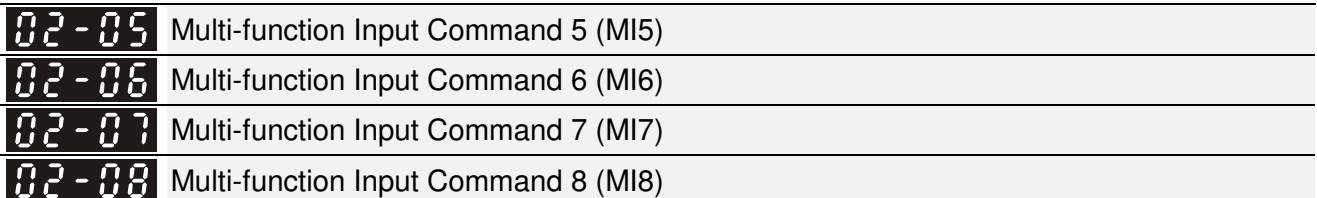

Settings

0: no function

1: multi-step speed command 1/multi-step position command 1

2: multi-step speed command 2/multi-step position command 2

3: multi-step speed command 3/multi-step position command 3

4: multi-step speed command 4/multi-step position command 4

5: Reset

- 6: JOG command (By KPC-CC01 or external control)
- 7: acceleration/deceleration speed not allow
- 8: the 1<sup>st</sup>, 2<sup>nd</sup> acceleration/deceleration time selection
- 9: the  $3<sup>rd</sup>$ ,  $4<sup>th</sup>$  acceleration/deceleration time selection
- 10: EF Input (Pr.07-20)
- 11: B.B input from external (Base Block)
- 12: Output stop
- 13: cancel the setting of the optimal acceleration/deceleration time
- 14: switch between motor 1 and motor 2
- 15: operation speed command from AVI
- 16: operation speed command from ACI
- 17: operation speed command from AUI
- 18: Emergency stop (Pr.07-20)
- 19: Digital up command
- 20: Digital down command
- 21: PID function disabled
- 22: Clear counter
- 23: Input the counter value (MI6)
- 24: FWD JOG command
- 25: REV JOG command
- 26: FOCG/TQC model selection
- 27: ASR1/ASR2 selection
- 28: Emergency stop (EF1)
- 29: Signal confirmation for Y-connection
- 30: Signal confirmation for ∆-connection
- 31: High torque bias (Pr.11-30)
- 32: Middle torque bias (Pr.11-31)
- 33: Low torque bias (Pr.11-32)
- 34: Switch between multi-step position and multi-speed control
- 35: Enable position control
- 36: Enable multi-step position learning function (valid at stop)
- 37: Enable pulse position input command
- 38: Disable write EEPROM function
- 39: Torque command direction
- 40: Force coast to stop
- 41: HAND switch
- 42: AUTO switch
- 43~47: Reserved
- 48: Mechanical gear ratio switch
- 49: Drive enable
- 50: Master dEb action input
- 51: Selection for PLC mode bit0
- 52: Selection for PLC mode bit1
- 53: Trigger CANopen quick stop
- 54~55: Reserved
- 56: Local/Remote Selection
- **Exager This parameter selects the functions for each multi-function terminal.**

- The terminals of Pr.02-26~Pr.02-29 are virtual and set as MI10~MI13 when using with optional card EMC-D42A. Pr.02-30~02-31 are virtual terminals.
- When being used as a virtual terminal, it needs to change the status (0/1: ON/OFF) of bit 8-15 of Pr.02-12 by digital keypad KPC-CC01 or communication.
- If Pr.02-00 is set to 3-wire operation control. Terminal MI1 is for STOP contact. Therefore, MI1 is not allowed for any other operation.
- Cummary of function settings (Take the normally open contact for example, ON: contact is closed, OFF: contact is open)

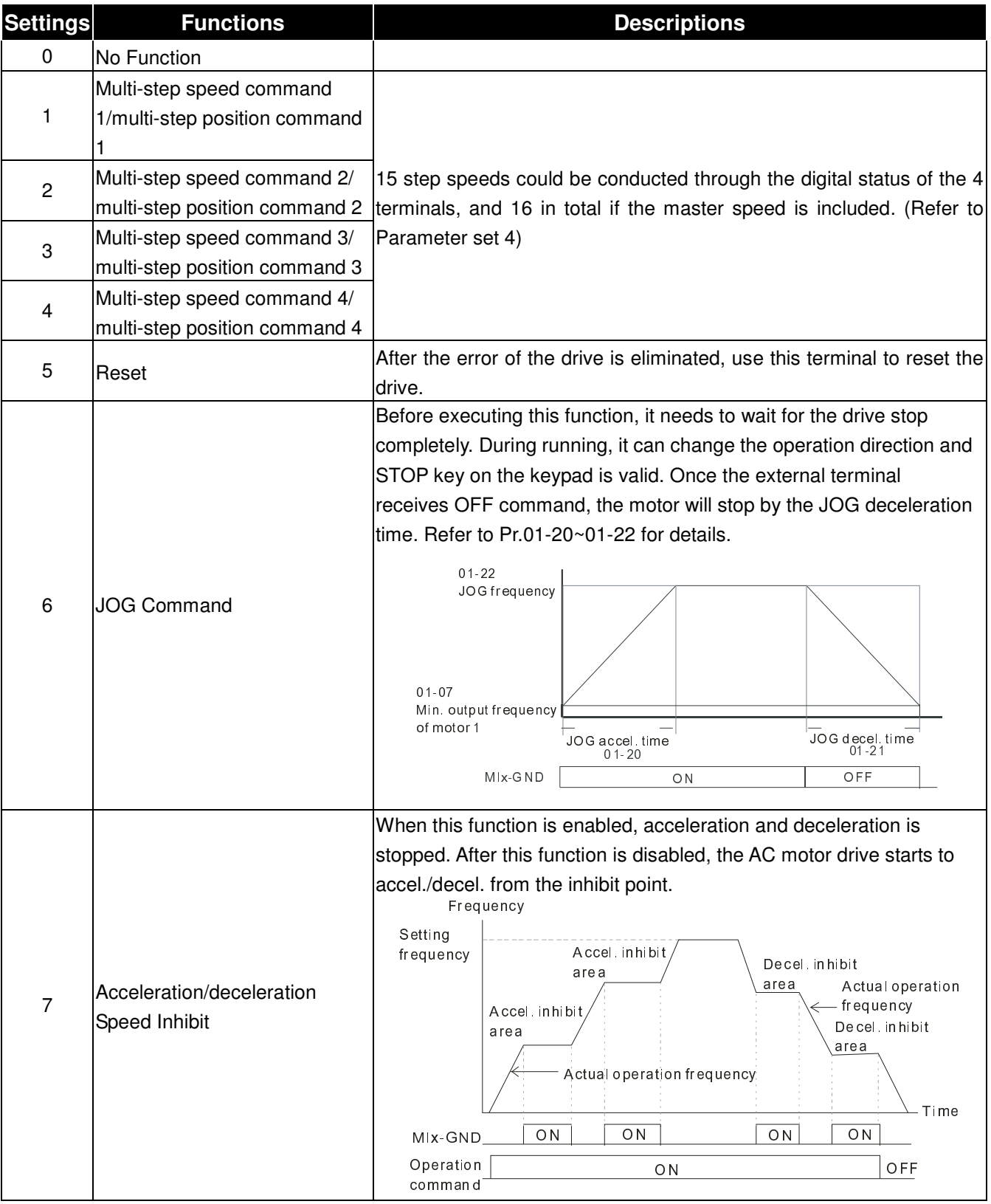

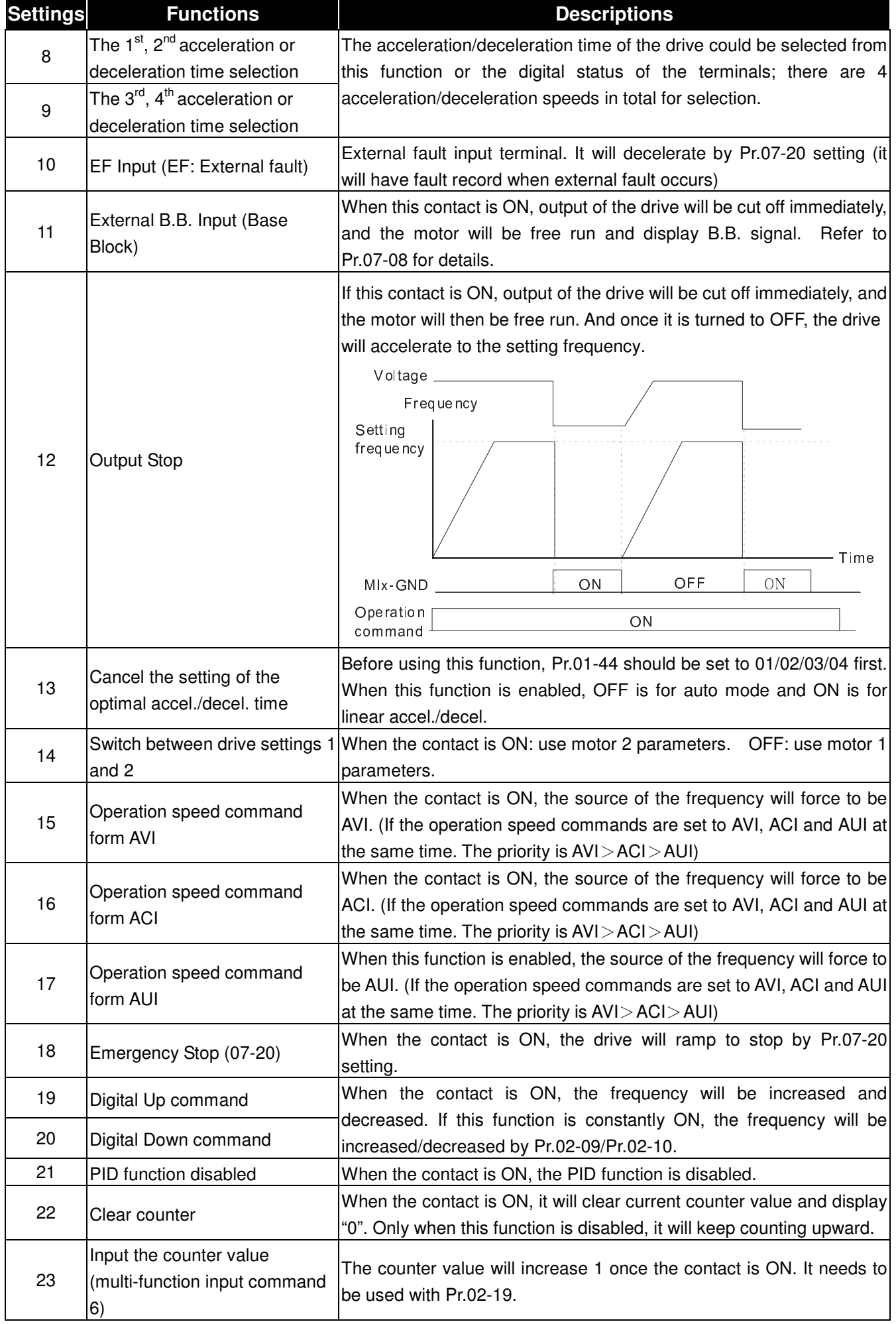

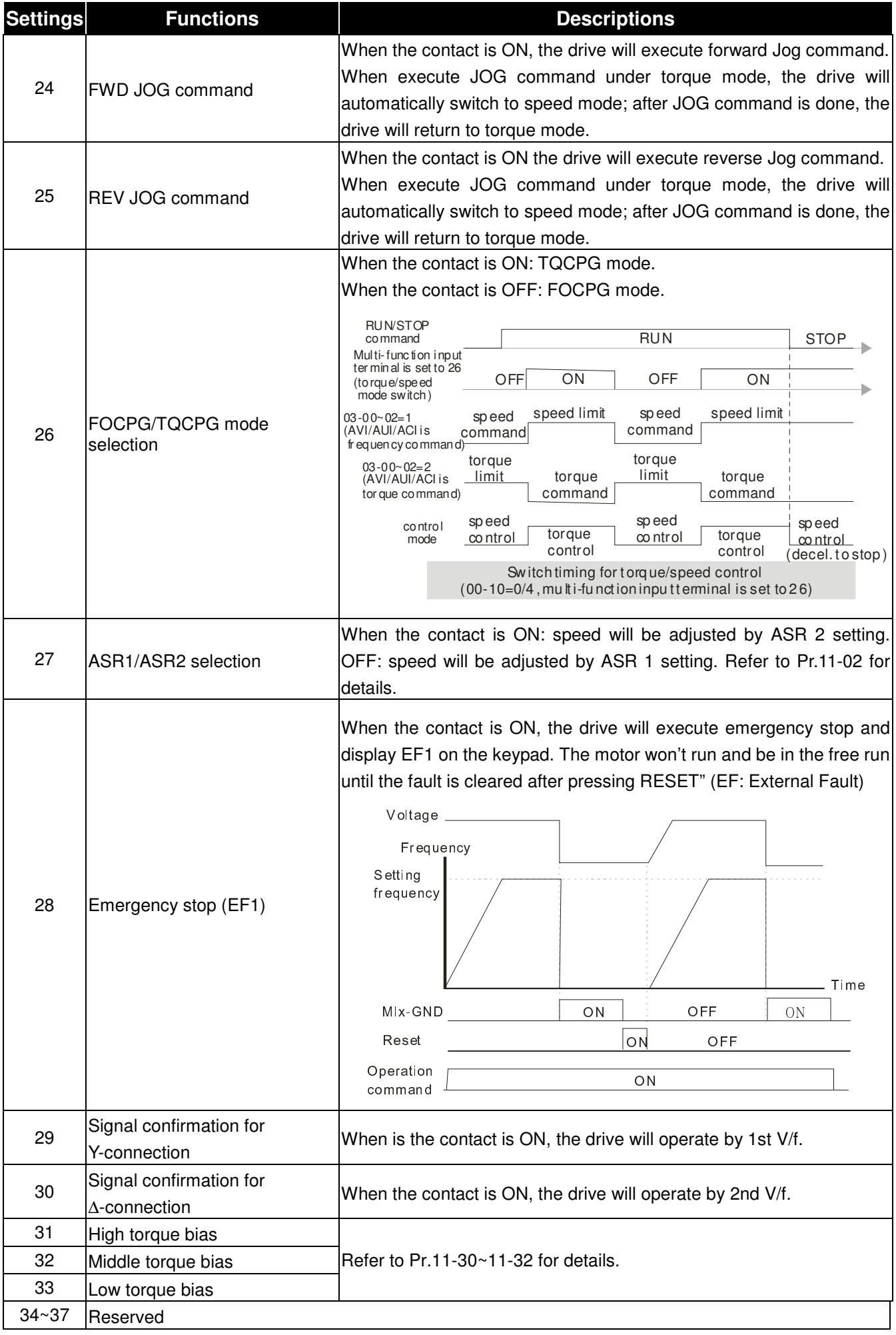

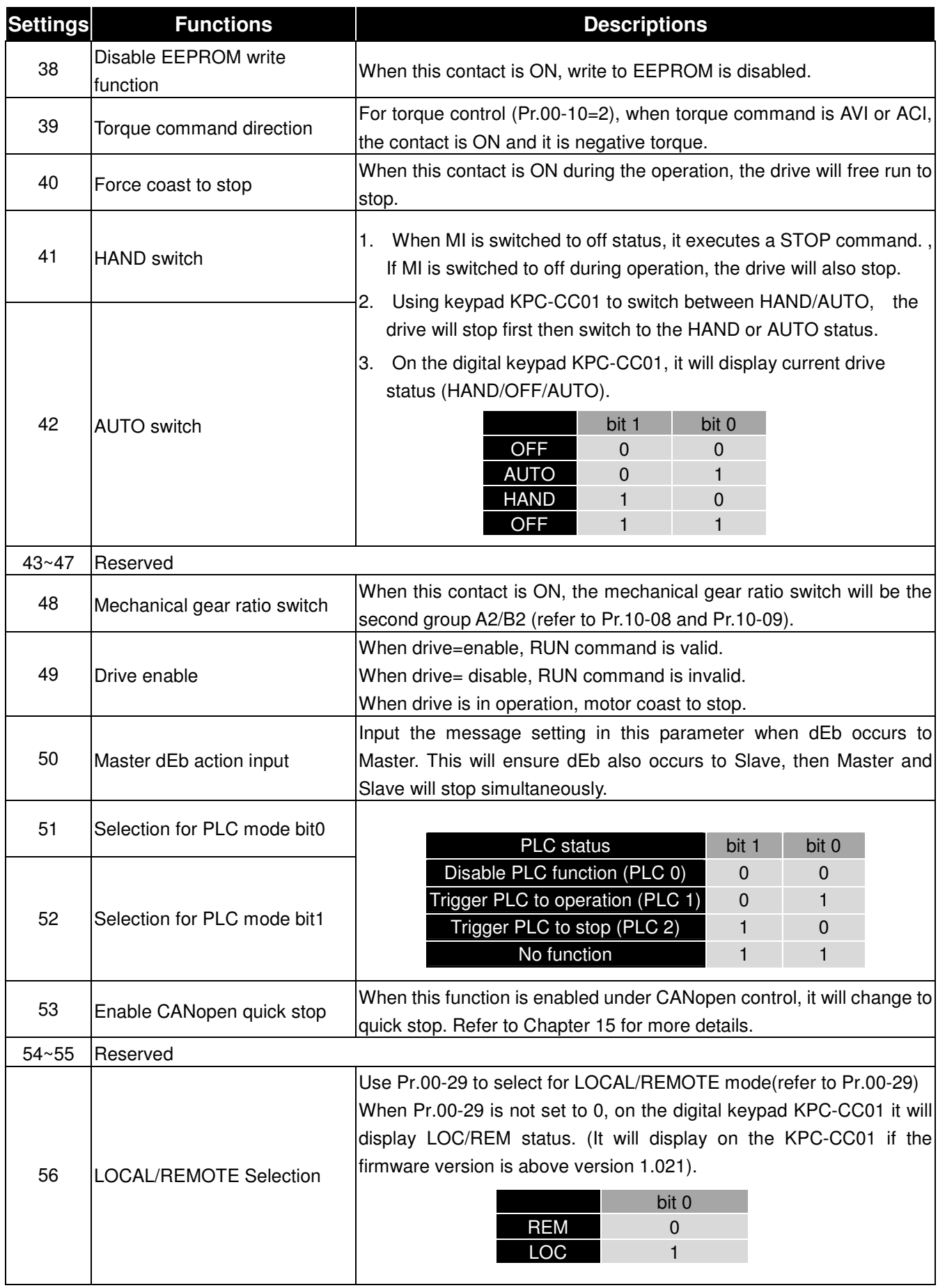
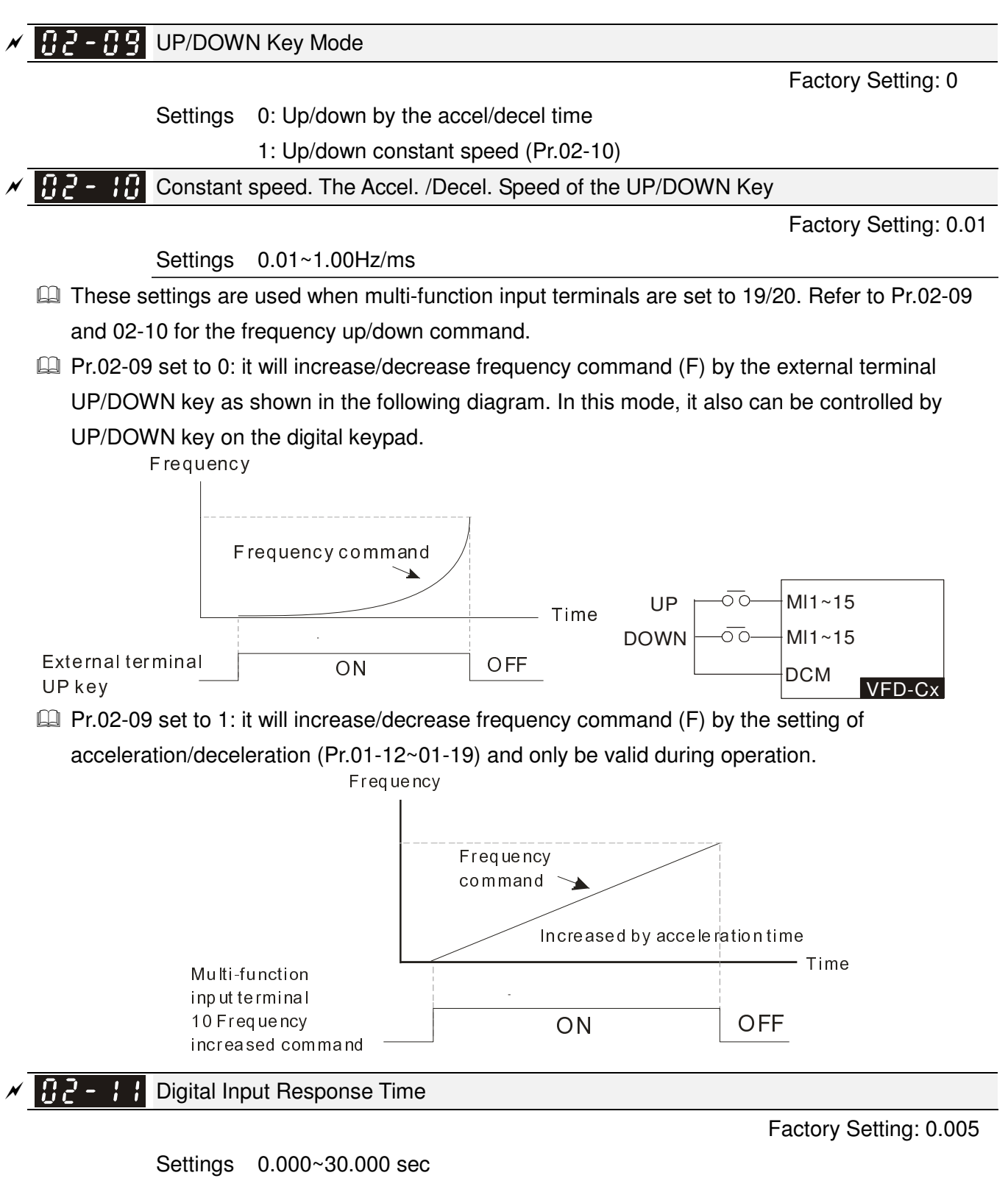

- $\Box$  This parameter is used to set the response time of digital input terminals FWD, REV and MI1~MI8.
- $\Box$  It is used for digital input terminal signal delay and confirmation. The delay time is confirmation time to prevent some uncertain interference that would cause error in the input of the digital terminals. Under this condition, confirmation for this parameter would improve effectively, but the response time will be somewhat delayed.

```
\mathcal{N} \mathbf{H} \mathbf{C} - \mathbf{H} Digital Input Operation Direction
```
Settings 0000h~FFFFh (0:N.O. ; 1:N.C.)

**Exagement The setting of this parameter is In hexadecimal.** 

Factory Setting: 0000h

- $\Box$  This parameter is used to set the input signal level and it won't be affected by the SINK/SOURCE status.
- Bit0 is for FWD terminal, bit1 is for REV terminal and bit2 to bit15 is for MI1 to MI14.
- **E** User can change terminal status by communicating.

For example, MI1 is set to 1 (multi-step speed command 1), MI2 is set to 2 (multi-step speed command 2). Then the forward  $+ 2^{nd}$  step speed command=1001(binary)=9 (Decimal). Only need to set Pr.02-12=9 by communication and it can forward with  $2^{nd}$  step speed. It doesn't need to wire any multi-function terminal.

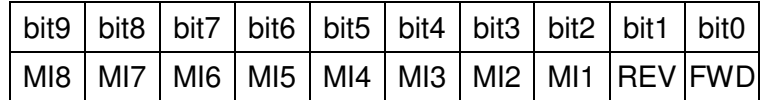

 $\mathcal{N}$   $\mathbf{H}$   $\mathbf{C}$  -  $\mathbf{H}$  Multi-function Output 1 (Relay1)

Factory Setting: 11

 $\mathcal{M}$   $\mathbf{H}$   $\mathbf{C}$  -  $\mathbf{H}$  Multi-function Output 2 (Relay2)

Factory Setting: 1

**AP - A** Multi-function Output 3 (MO1) When Pr02-21 =0, this parameter is enabled.

Multi-function Output 4 (MO2) When Pr02-55 =0, this parameter is enabled.

Factory Setting: 0

#### **Settings**

 $\cancel{\varkappa}$ 

 $\cancel{\varkappa}$ 

- 0: No function
- 1: Operation Indication
- 2: Operation speed attained
- 3: Desired frequency attained 1 (Pr.02-22)
- 4: Desired frequency attained 2 (Pr.02-24)
- 5: Zero speed (Frequency command)
- 6: Zero speed, include STOP(Frequency command)
- 7: Over torque 1(Pr.06-06~06-08)
- 8: Over torque 2(Pr.06-09~06-11)
- 9: Drive is ready
- 10: Low voltage warning (LV) (Pr.06-00)
- 11: Malfunction indication
- 12: Mechanical brake release(Pr.02-32)
- 13: Overheat warning (Pr.06-15)
- 14: Software brake signal indication(Pr.07-00)
- 15: PID feedback error
- 16: Slip error (oSL)
- 17: Terminal count value attained (Pr.02-20; not return to 0)
- 18: Preliminary count value attained (Pr.02-19; returns to 0)
- 19: Base Block
- 20: Warning output
- 21: Over voltage warning

- 22: Over-current stall prevention warning
- 23: Over-voltage stall prevention warning
- 24: Operation mode indication
- 25: Forward command
- 26: Reverse command
- 27: Output when current >= Pr.02-33 (>= 02-33)
- 28: Output when current <=Pr.02-33 (<= 02-33)
- 29: Output when frequency >= Pr.02-34 (>= 02-34)
- 30: Output when frequency <= Pr.02-34 (<= 02-34)
- 31: Y-connection for the motor coil
- 32:  $\wedge$ -connection for the motor coil
- 33: Zero speed (actual output frequency)
- 34: Zero speed include stop(actual output frequency)
- 35: Error output selection 1(Pr.06-23)
- 36: Error output selection 2(Pr.06-24)
- 37: Error output selection 3(Pr.06-25)
- 38: Error output selection 4(Pr.06-26)
- 39: Reserved
- 40: Speed attained (including Stop)
- 41: Reserved
- 42: Crane function
- 43: Actual motor speed slower than Pr.02-47
- 44: Low current output (Pr.06-71 to Pr.06-73)
- 45: Reserved
- 46: Master dEb action output
- 47: Closed brake output
- 48~49: Reserved
- 50: Output for CANopen control
- 51: Output for RS-485
- 52~66: Reserved
- 67: Analog input signal level achieved
- **Exager This parameter is used for setting the function of multi-function terminals.**
- **Example**, ON: contact is closed, Cake the normally open contact for example, ON: contact is closed, OFF: contact is open)

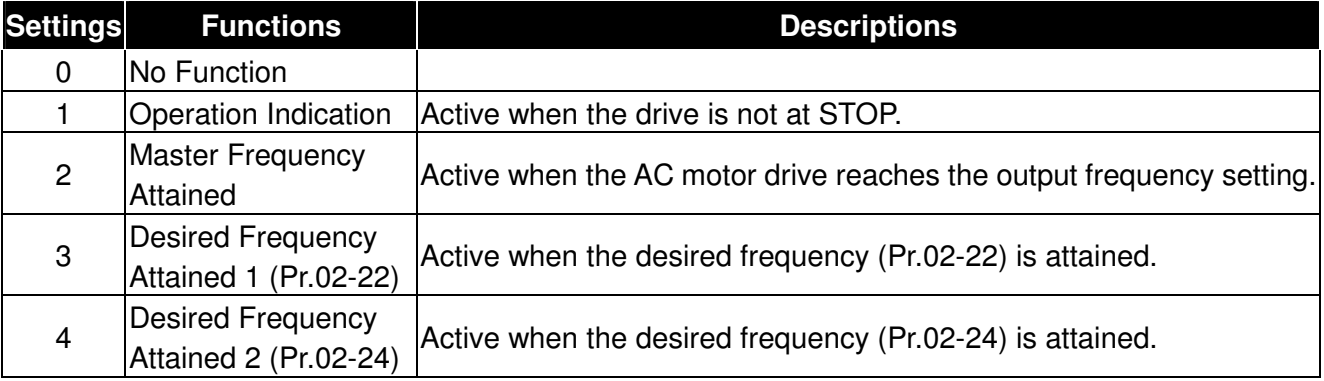

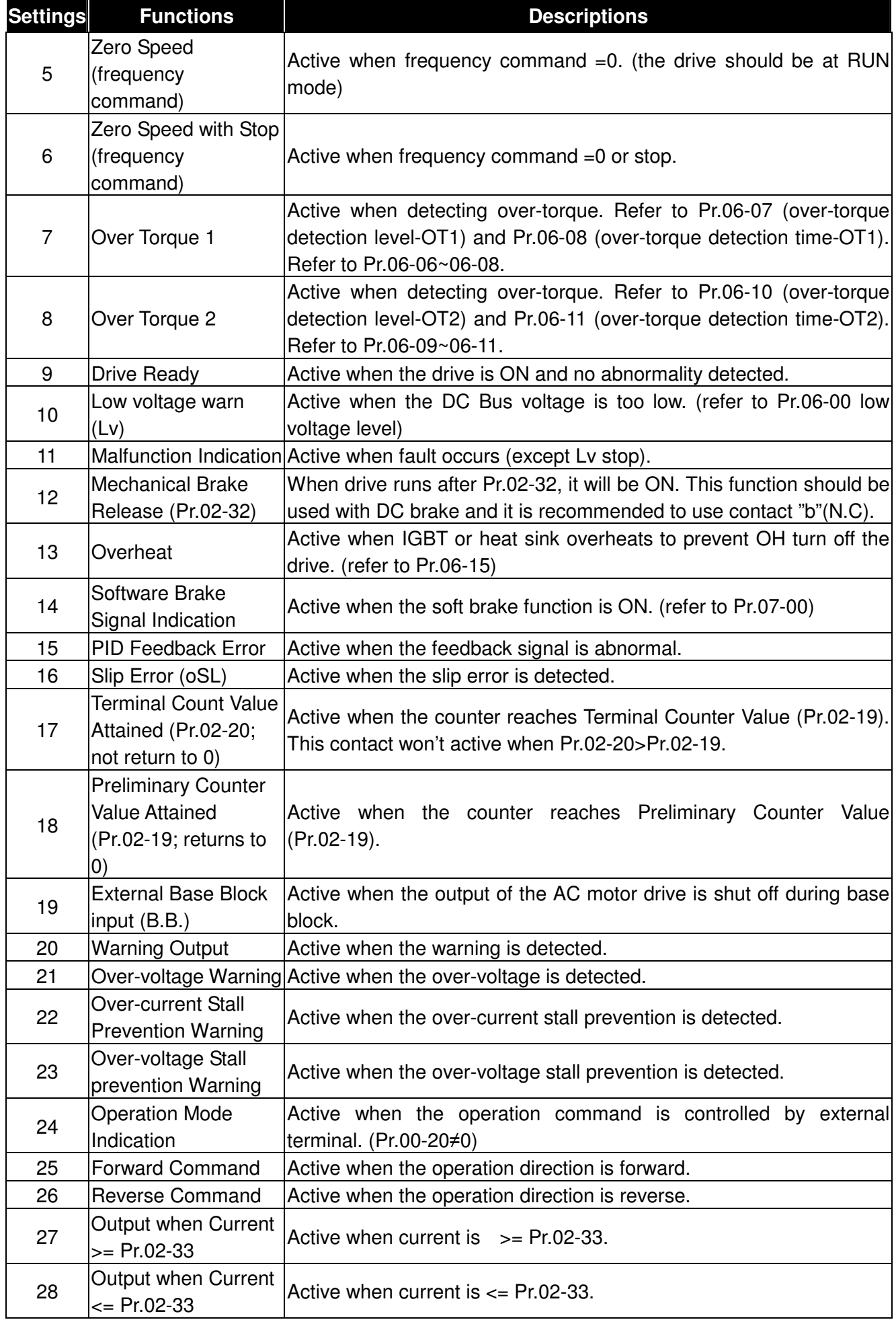

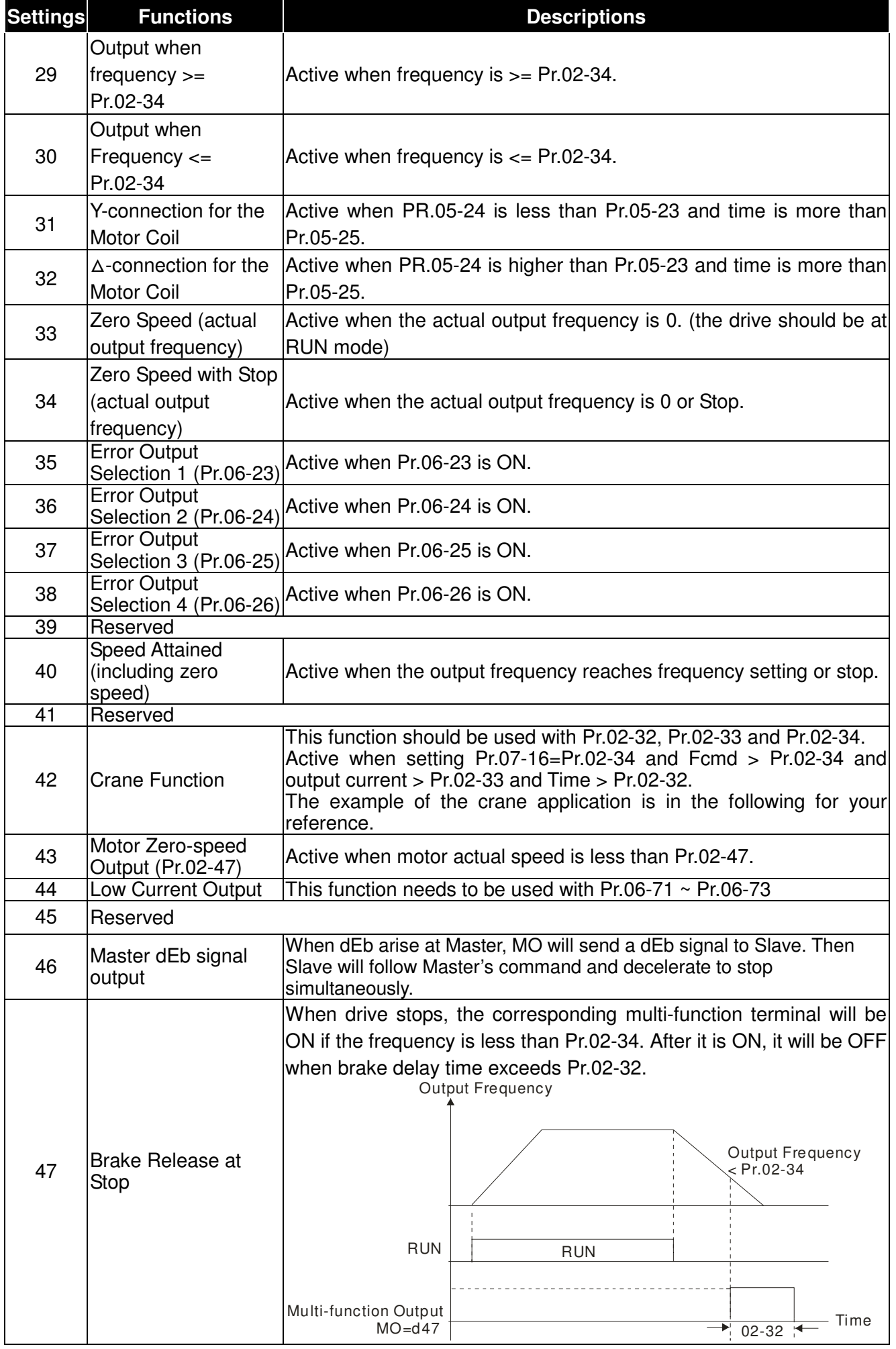

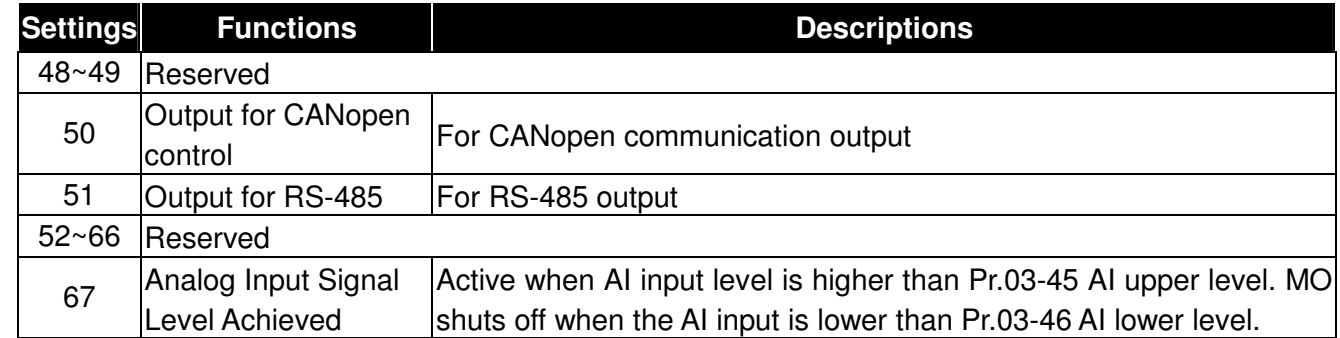

#### Example: Crane Application

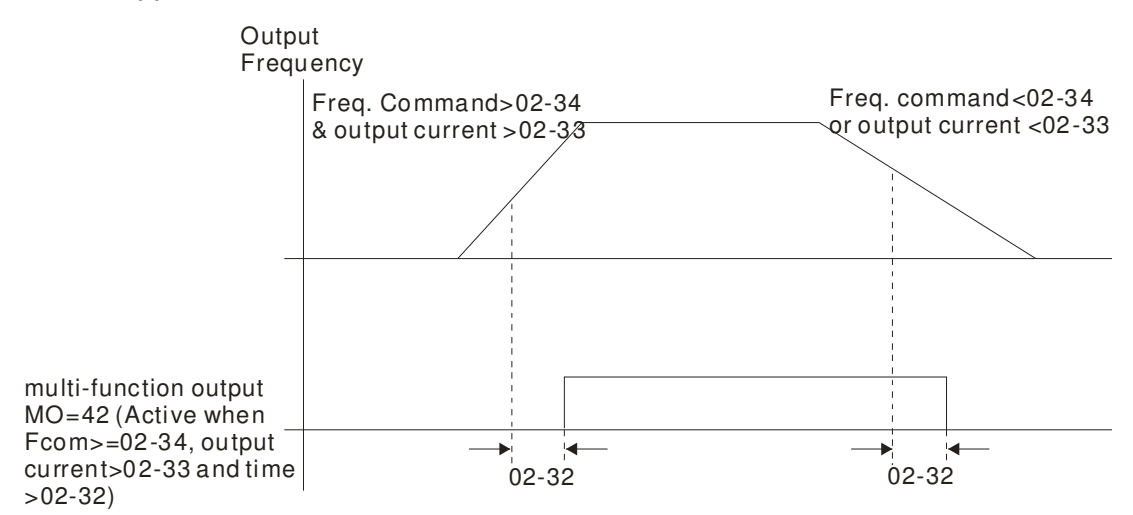

It is recommended to be used with Dwell function as shown in the following:

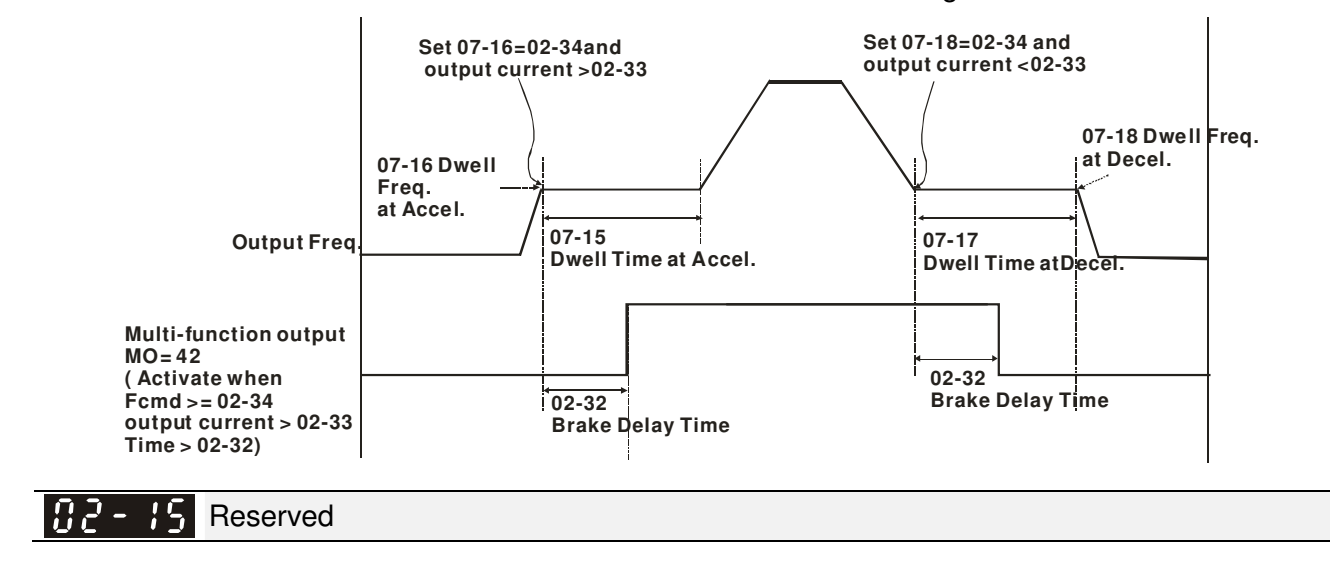

#### × 82 - 18 Multi-function Output Direction

Factory Setting: 0000h

Settings 0000h~FFFFh (0:N.O. ; 1:N.C.)

**Example 3** The setting of this parameter is in hexadecimal.

 $\Box$  This parameter is set via bit setting. If a bit is 1, the corresponding output acts in the opposite way.

**Example Bit setting** 

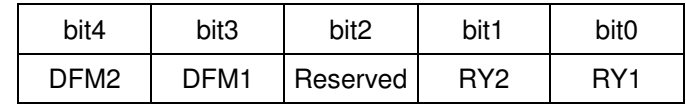

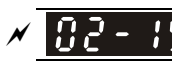

**The Extern** Terminal Counting Value Attained (return to 0)

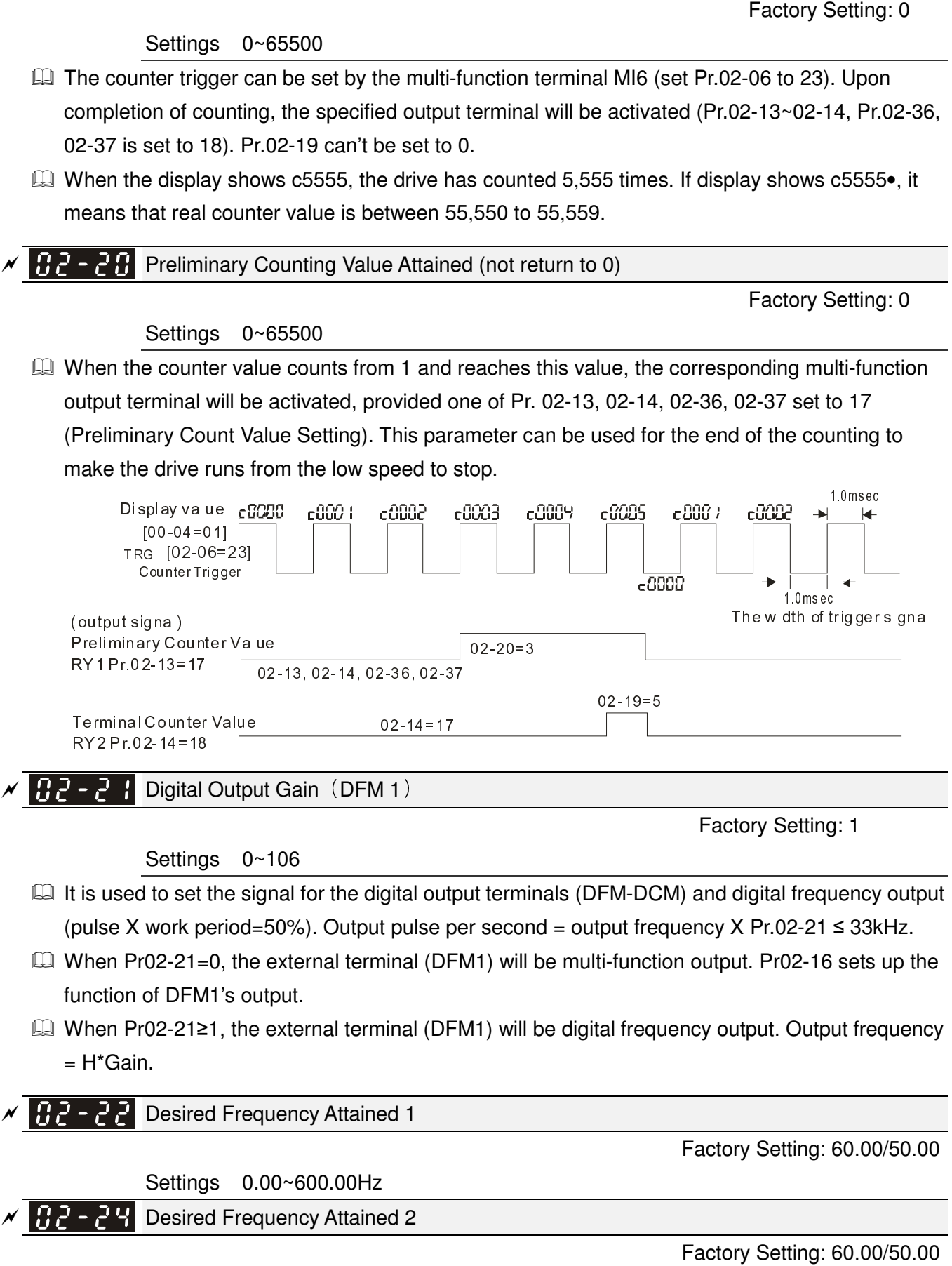

Settings 0.00~600.00Hz

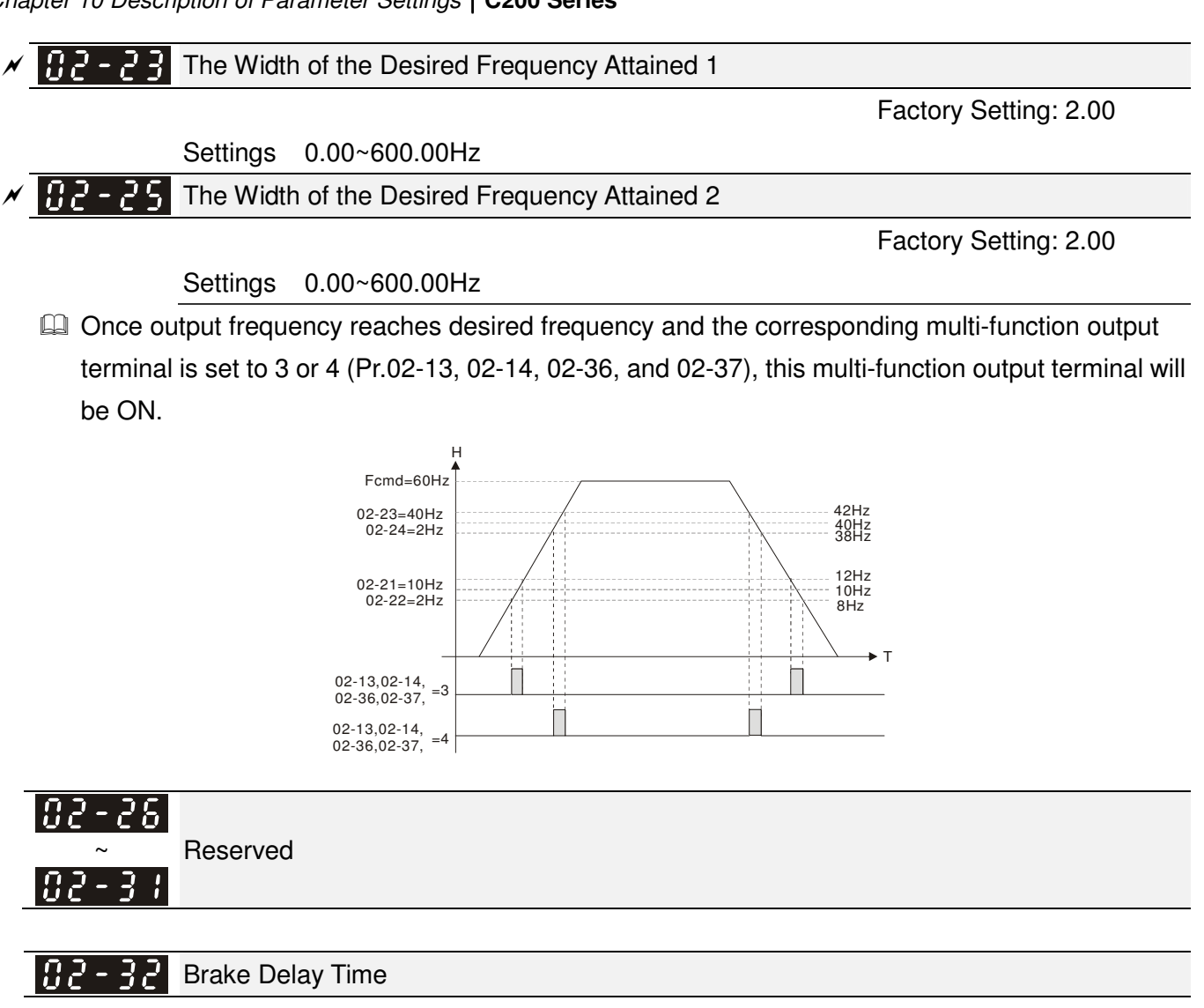

Settings 0.000~65.000 sec

Factory Setting: 0.000

When the AC motor drive runs after Pr.02-32 delay time, the corresponding multi-function output terminal (12: mechanical brake release) will be ON. It is recommended to use this function with DC brake.

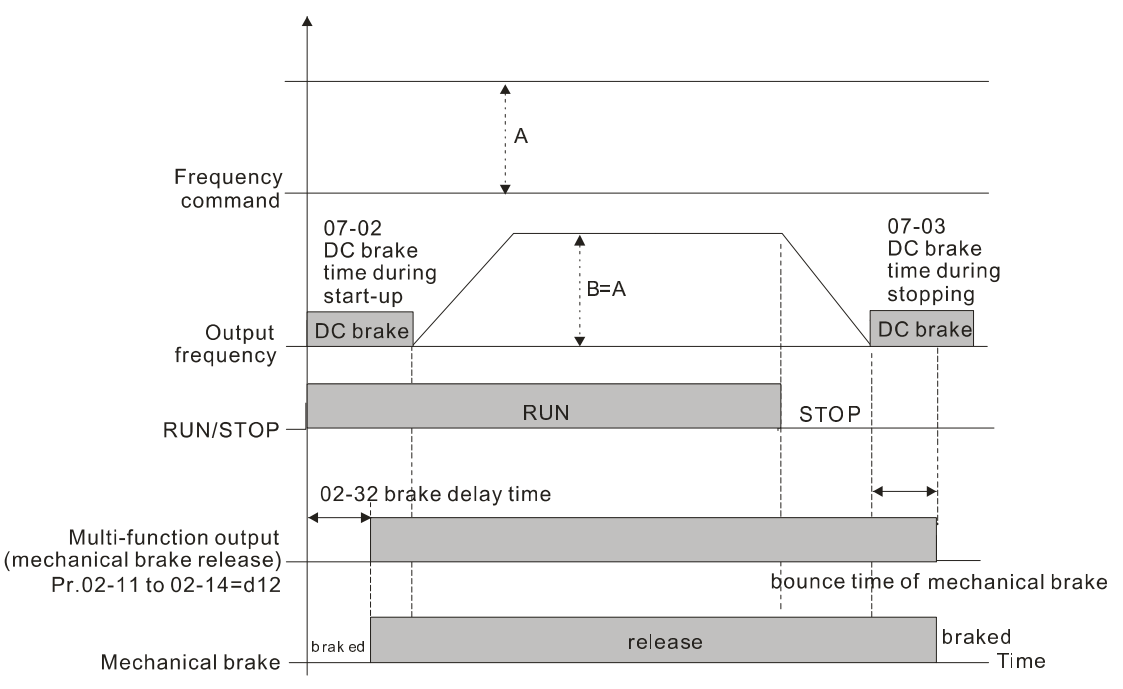

 $\Box$  If this parameter is used without DC brake, it will be invalid. Refer to the following operation timing.

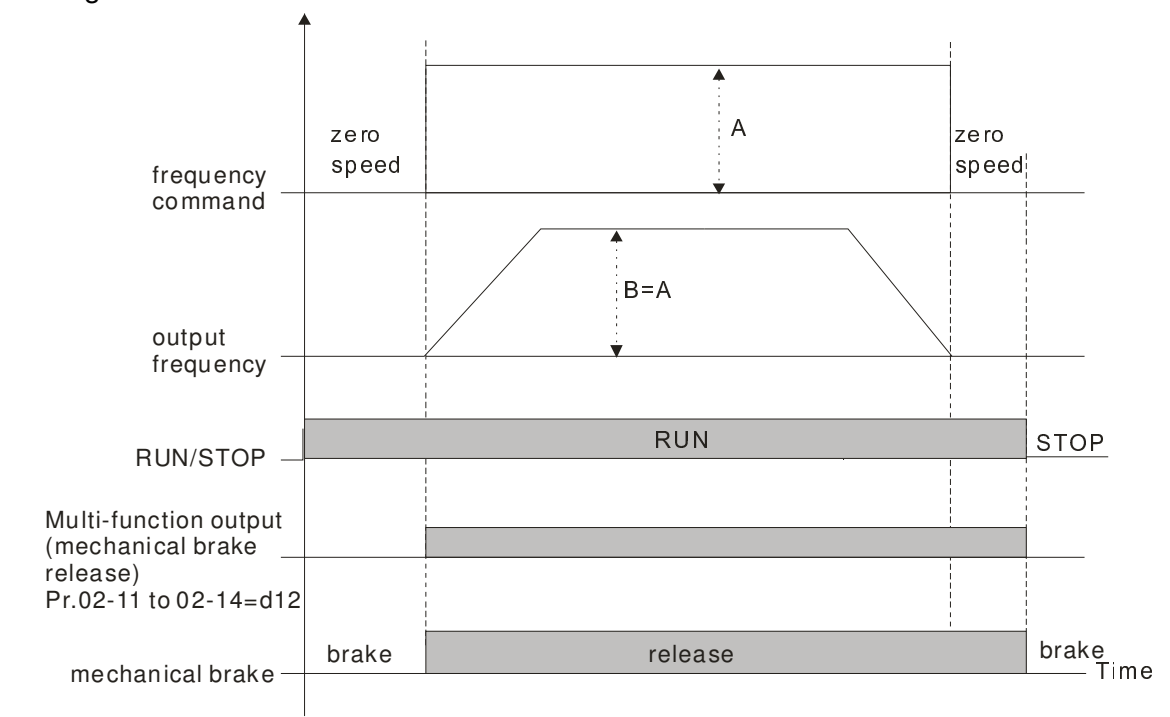

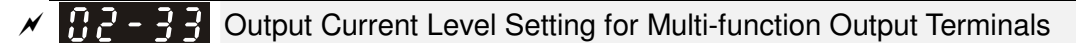

```
Factory Setting: 0
```
Settings 0~100%

- $\Box$  When output current is higher or equal to Pr.02-33, it will activate multi-function output terminal (Pr.02-13, 02-14, 02-16, and 02-17 is set to 27).
- When output current is lower than Pr.02-33, it will activate multi-function output terminal (Pr.02-13, 02-14, 02-16, 02-17 is set to 28).
- $\n \mathscr{N}$   $\mathbb{H}$   $\mathbb{H}$   $\mathbb{H}$  Output Boundary for Multi-function Output Terminals

Factory Setting: 0.00

Settings 0.00~60.00Hz

- $\Box$  When output frequency is higher than Pr.02-34, it will activate the multi-function terminal (Pr.02-13, 02-14, 02-16, 02-17 is set to 29).
- $\Box$  When output frequency is lower than Pr.02-34, it will activate the multi-function terminal (Pr.02-13, 02-14, 02-16, 02-17 is set to 30).

 $\times$  02 – External Operation Control Selection after Reset and Activate

Factory Setting: 0

Settings 0: Disable

1: Drive runs if the run command still exists after reset or re-boots.

**Example 3 Setting 1:** 

Status 1: After the drive is powered on and the external terminal for RUN keeps ON, the drive will run.

Status 2: After clearing fault once a fault is detected and the external terminal for RUN keeps ON, the drive can run after pressing RESET key.

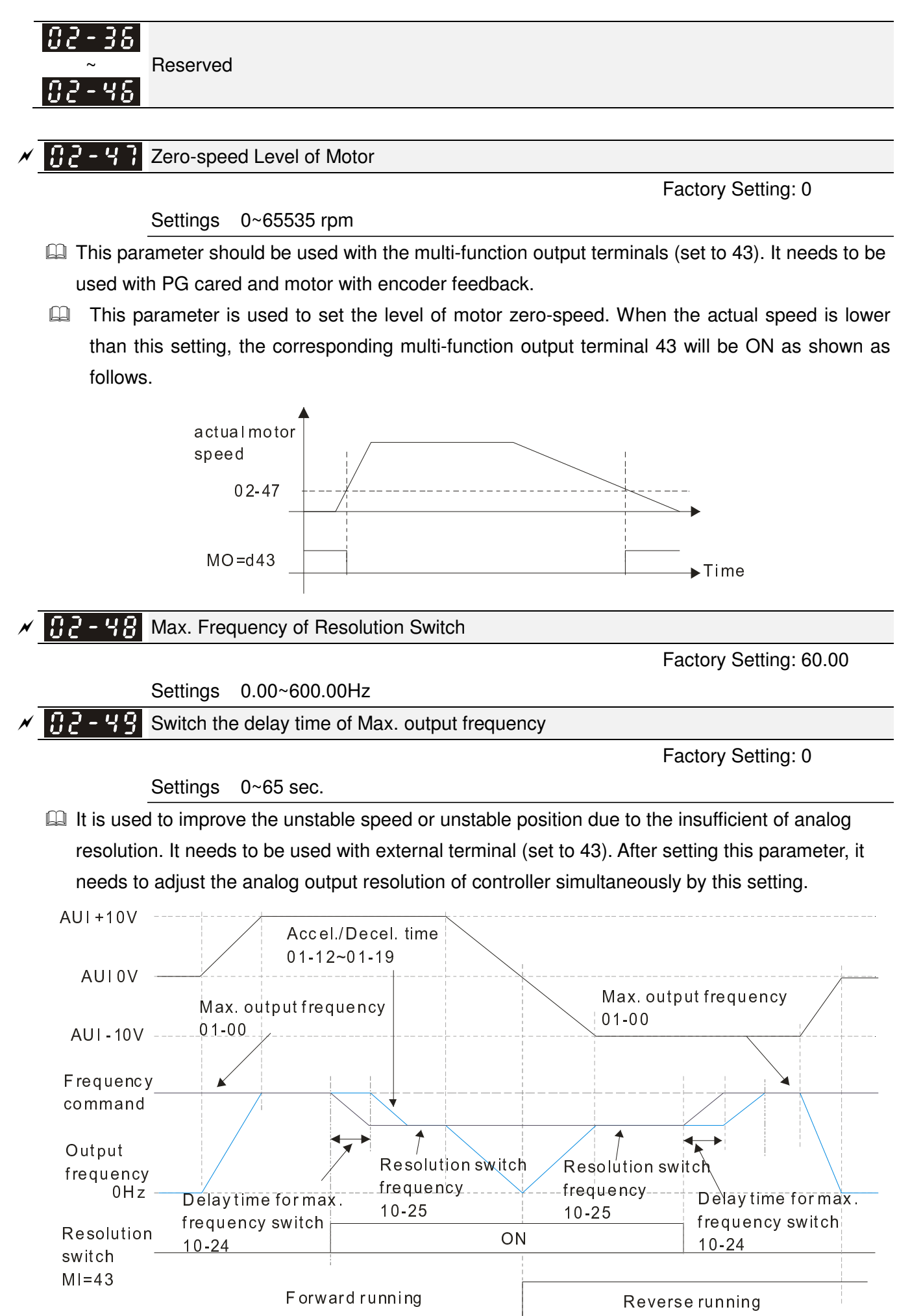

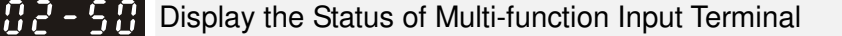

Factory Setting: Read only

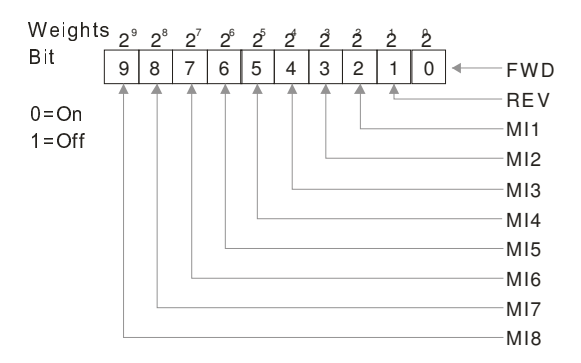

**Example:** 

If Pr.02-50 displays 0034h (Hex), i.e. the value is 52, and 110100 (binary). It means MI1, MI3 and MI4 are active.

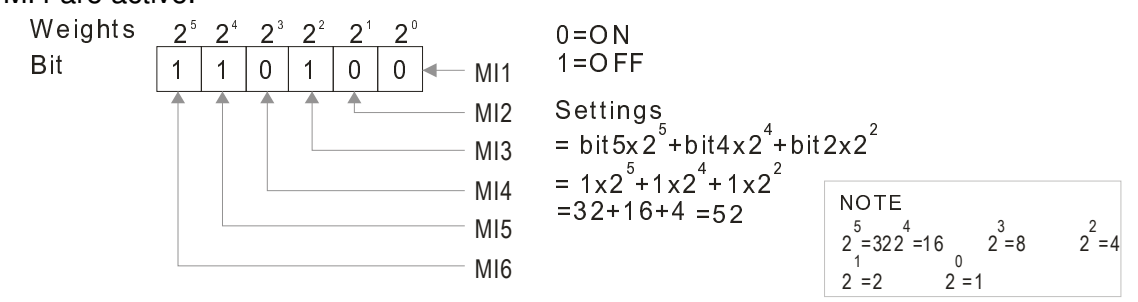

#### 102-5 Status of Multi-function Output Terminal

**Factory Setting: Read only** 

**Example:** 

If Pr.02-51 displays 000Bh (Hex), i.e. the value is 11, and 1011 (binary). It means RY1, RY2 and MO1 are ON.

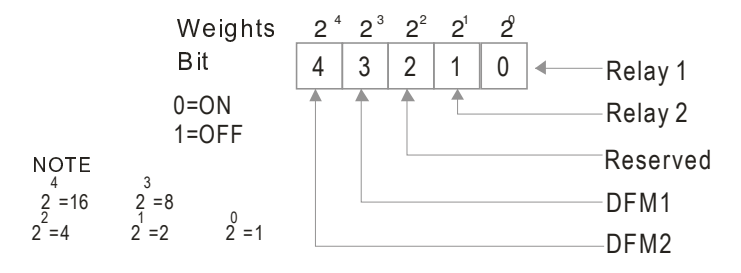

#### 82-5 Display External Output terminal occupied by PLC

Factory Setting: Read only

**EQ** P.02-52 shows the external multi-function input terminal that used by PLC.

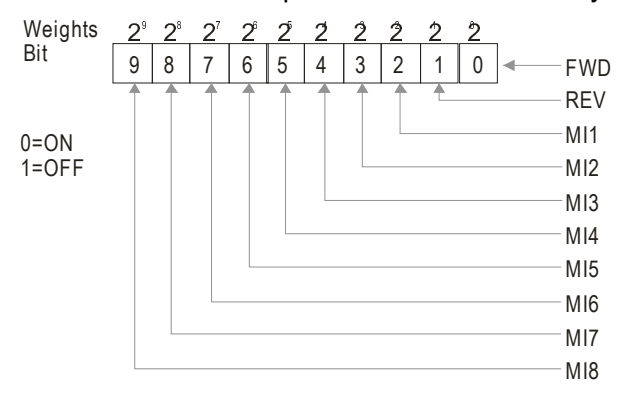

# 10.1-02-17 **[www.maher.ir](https://maher.ir/)**

#### **Example:**

When Pr.02-52 displays 0034h(hex) and switching to 110100 (binary), it means MI1, MI3 and MI4 are used by PLC.

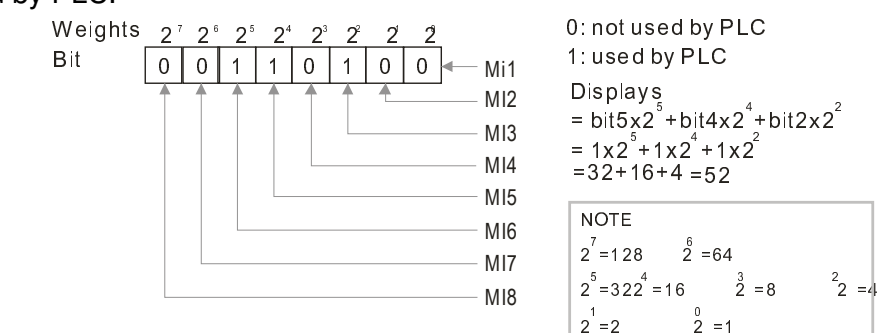

#### 82-53 Display Analog Input Terminal occupied by PLC

**E.** P.02-53 shows the external multi-function output terminal that used by PLC.

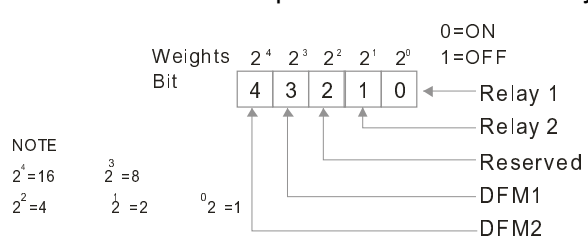

**E** For Example:

If the value of Pr.02-53 displays 0003h (Hex), it means RY1and RY2 are used by PLC.

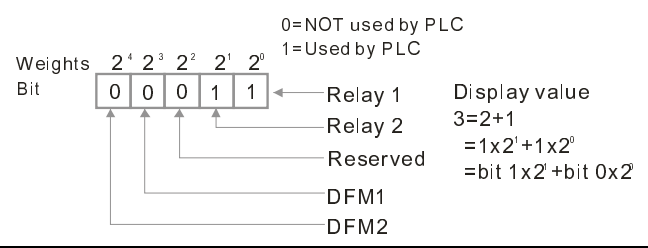

102-54 Display the Frequency Command Executed by External Terminal

**Factory Setting: Read only** 

Factory Setting: Read only

#### Settings Read only

**Example 1** When the source of frequency command comes from the external terminal, if Lv or Fault occurs at this time, the frequency command of the external terminal will be saved in this parameter.

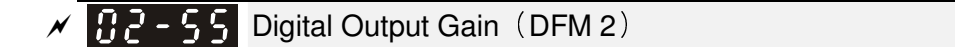

Factory Setting: 1

Settings 0~106

- $\Box$  It is used to set the signal for the digital output terminals (DFM 2-DCM) and digital frequency output (pulse X work period=50%). Output pulse per second = output frequency X Pr.02-55  $\leq$ 33kHz.
- When Pr02-55=0, the external terminal (DFM2) will be multi-function output. Pr02-17 sets up the function of DFM1's output.
- When Pr02-55≥1, the external terminal (DFM2) will be digital frequency output. Output frequency  $=$  H $*$ Gain.

## **03 Analog Input/Output Parameter**

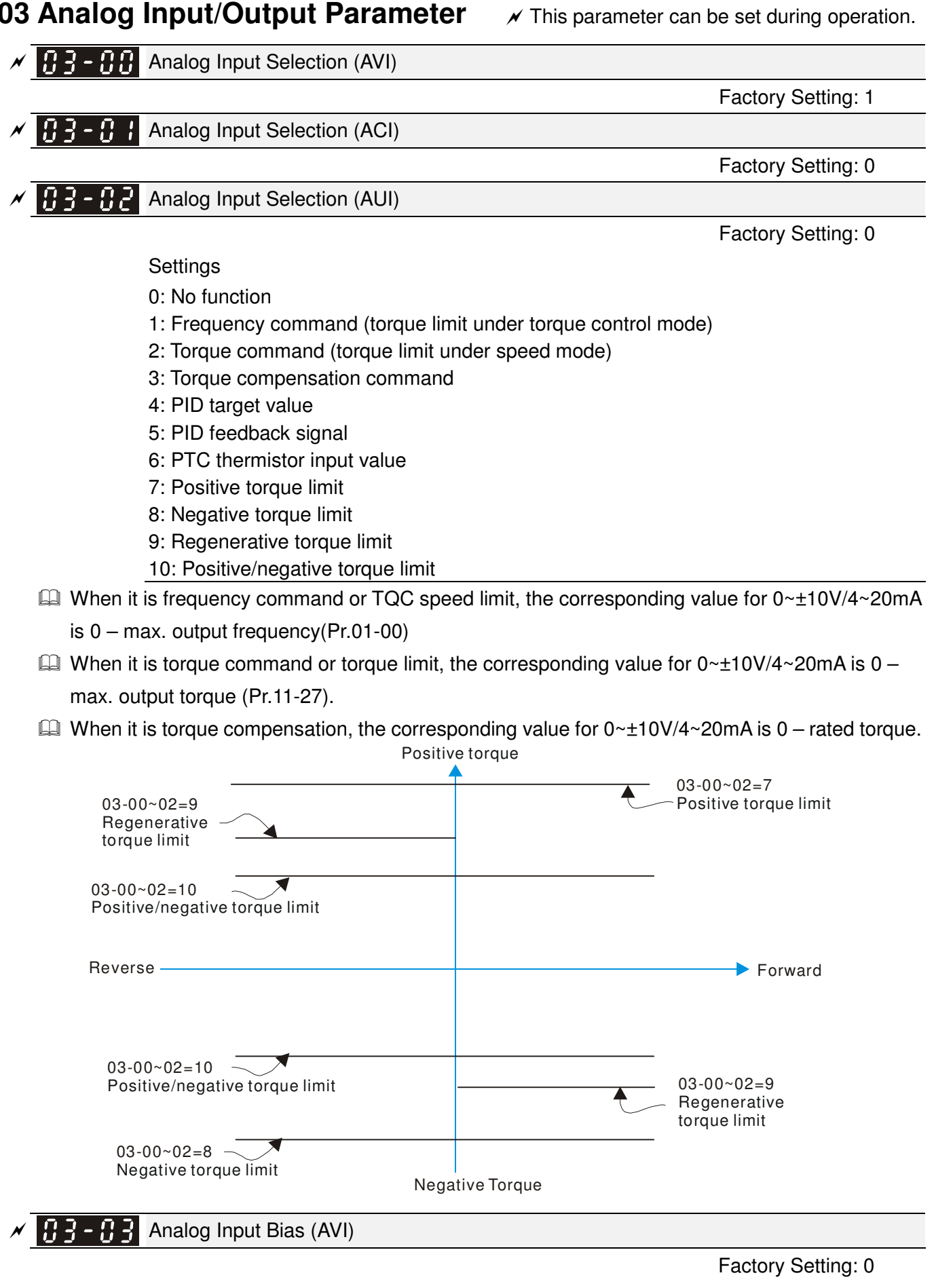

Settings -100.0~100.0%

 $\Box$  It is used to set the corresponding AVI voltage of the external analog input 0.

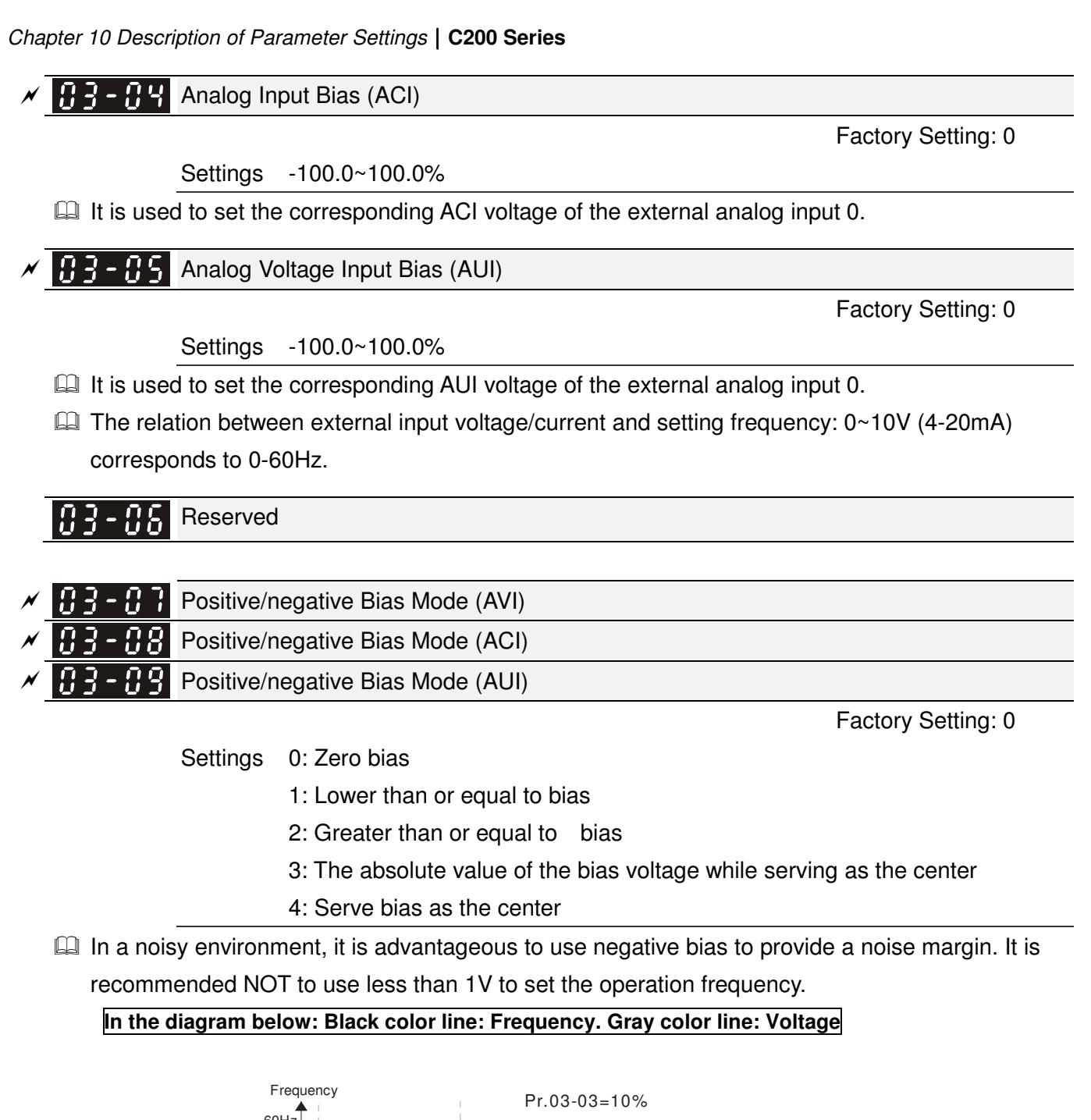

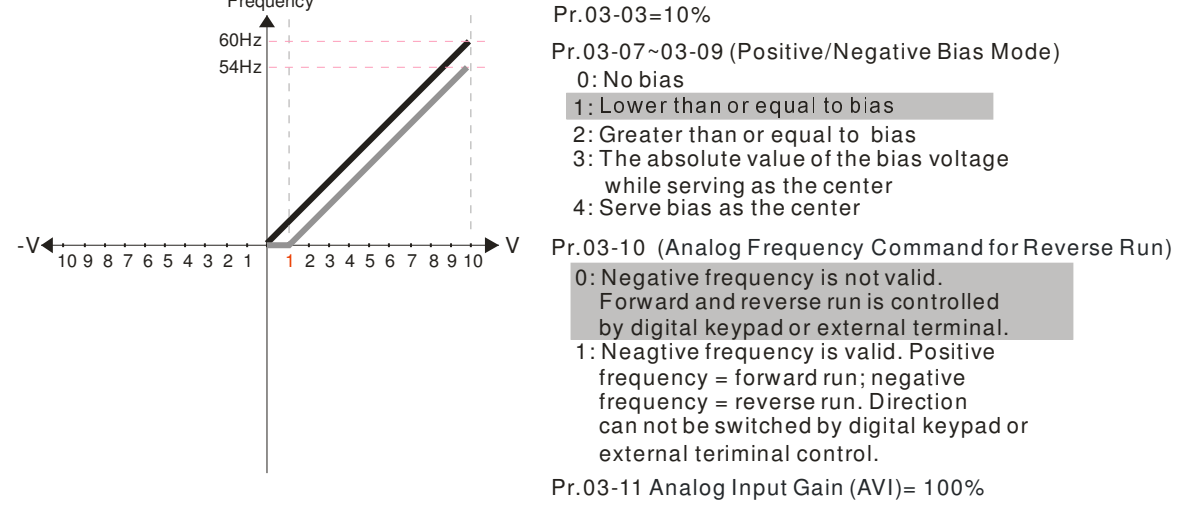

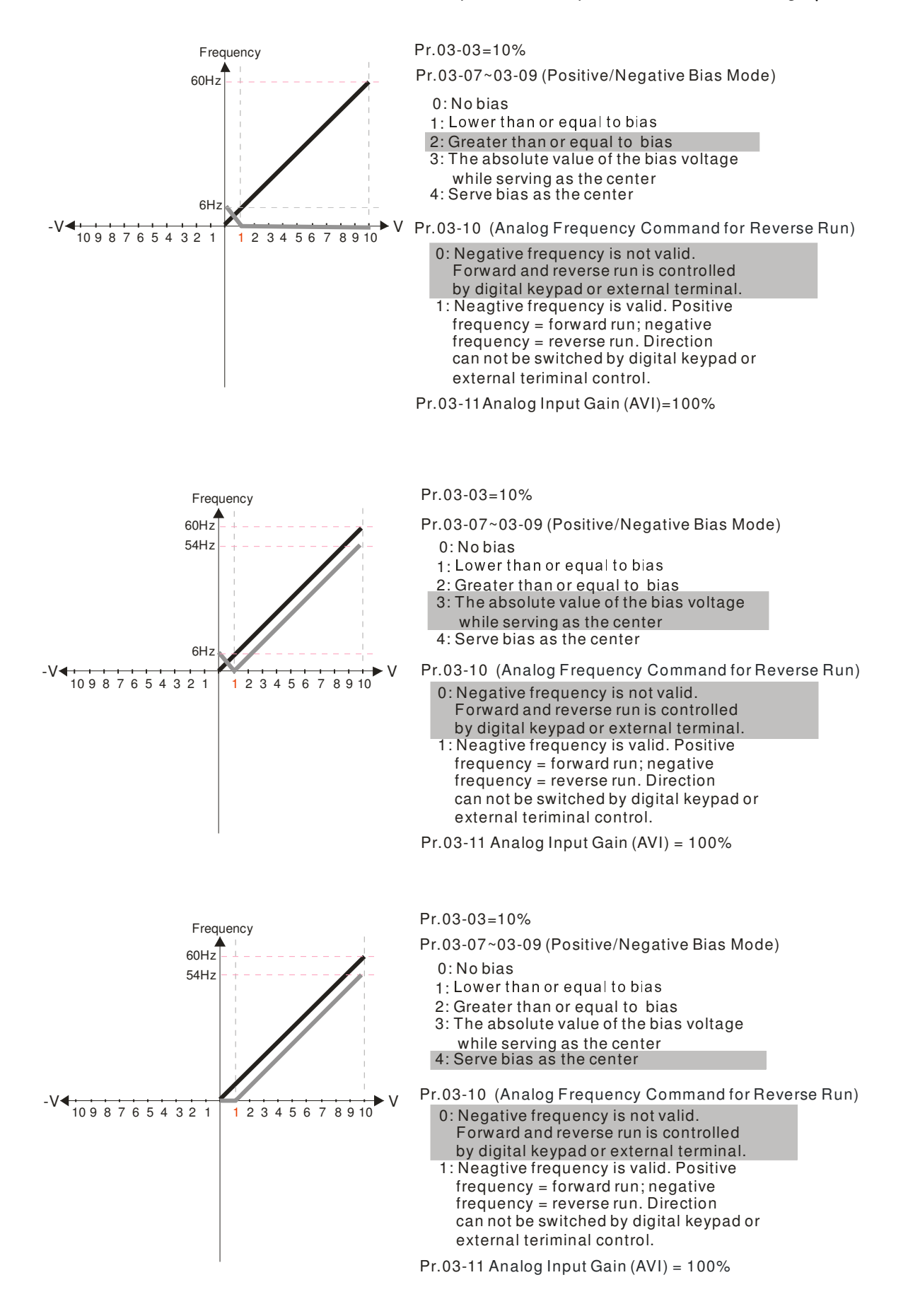

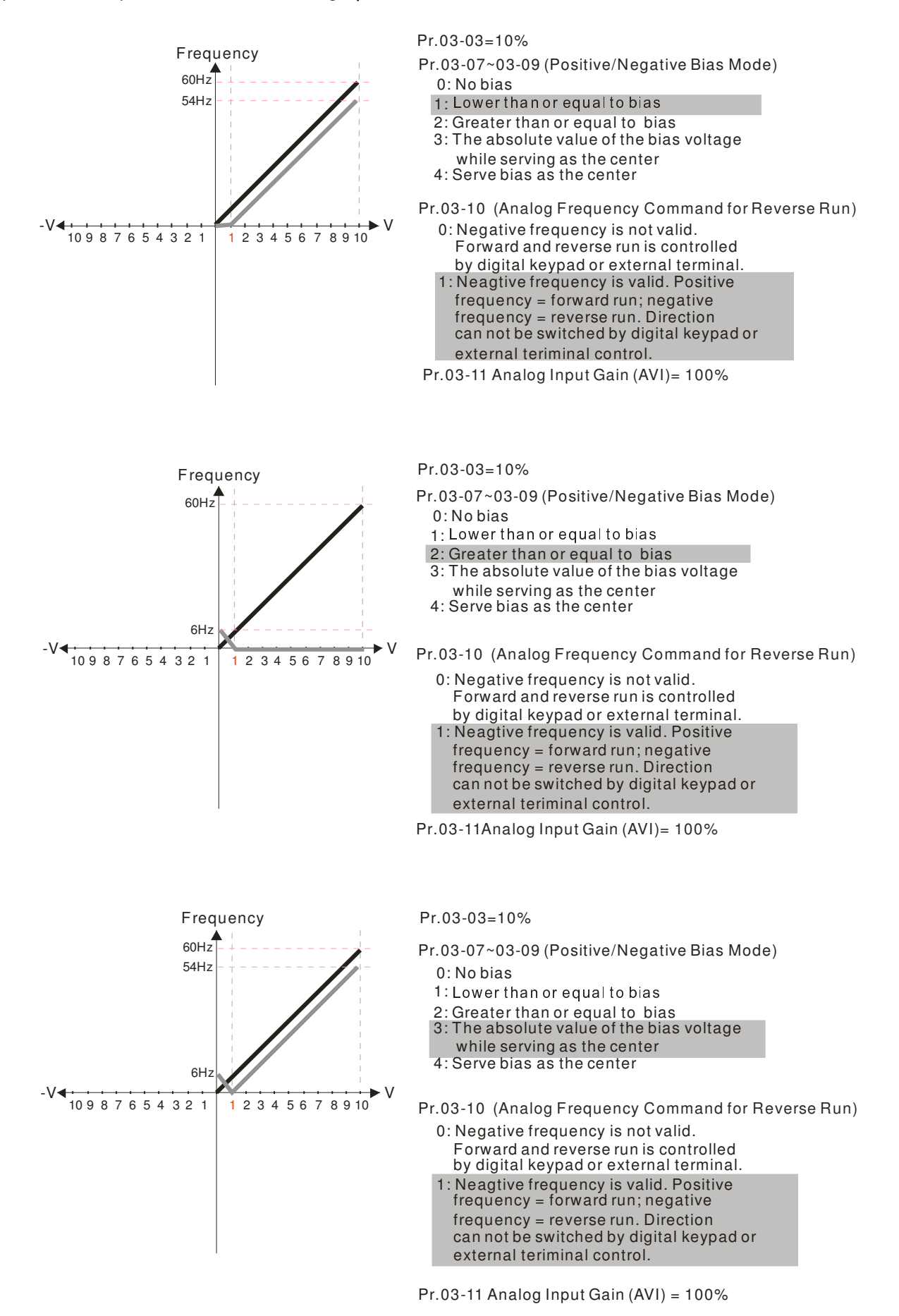

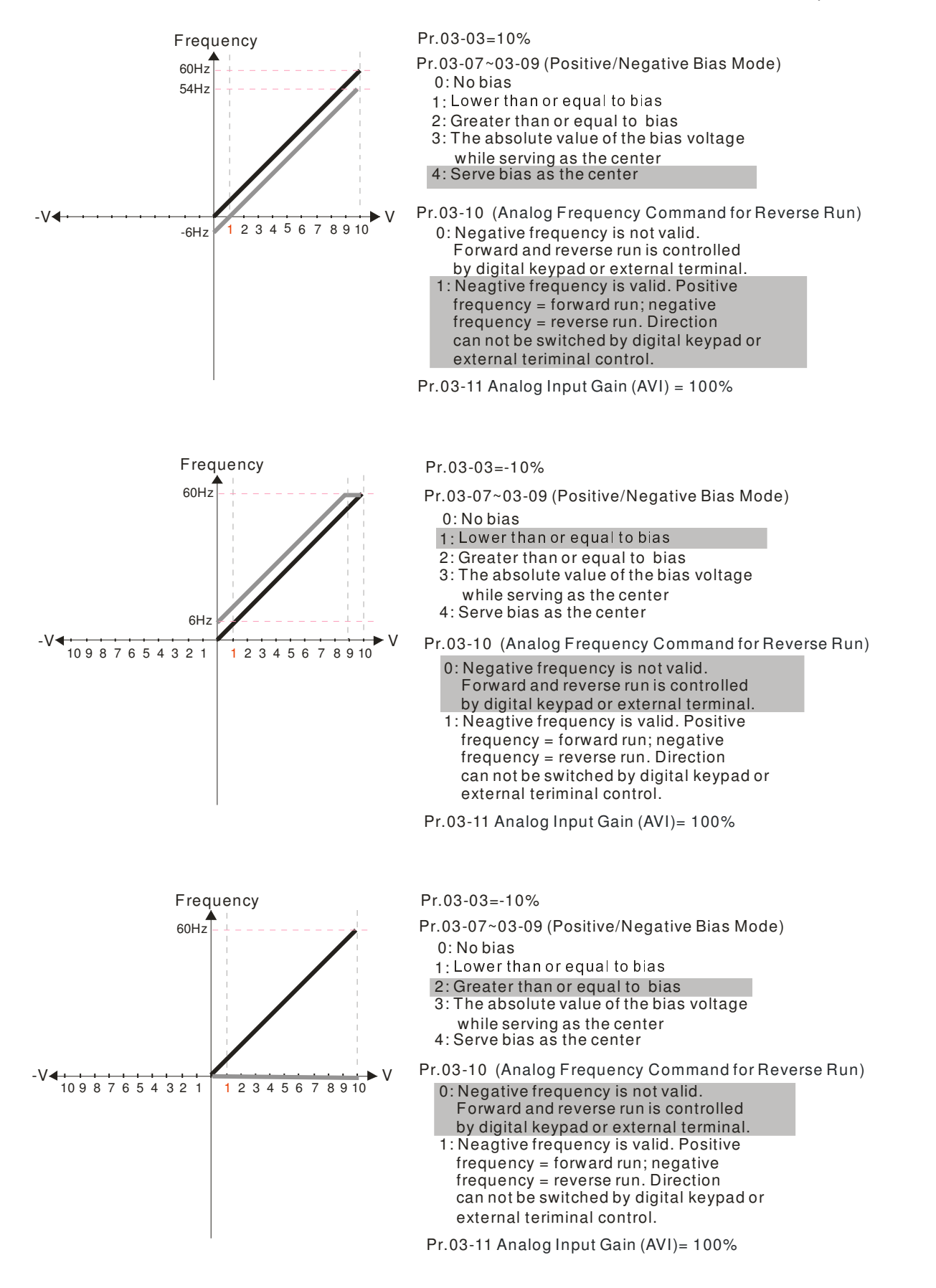

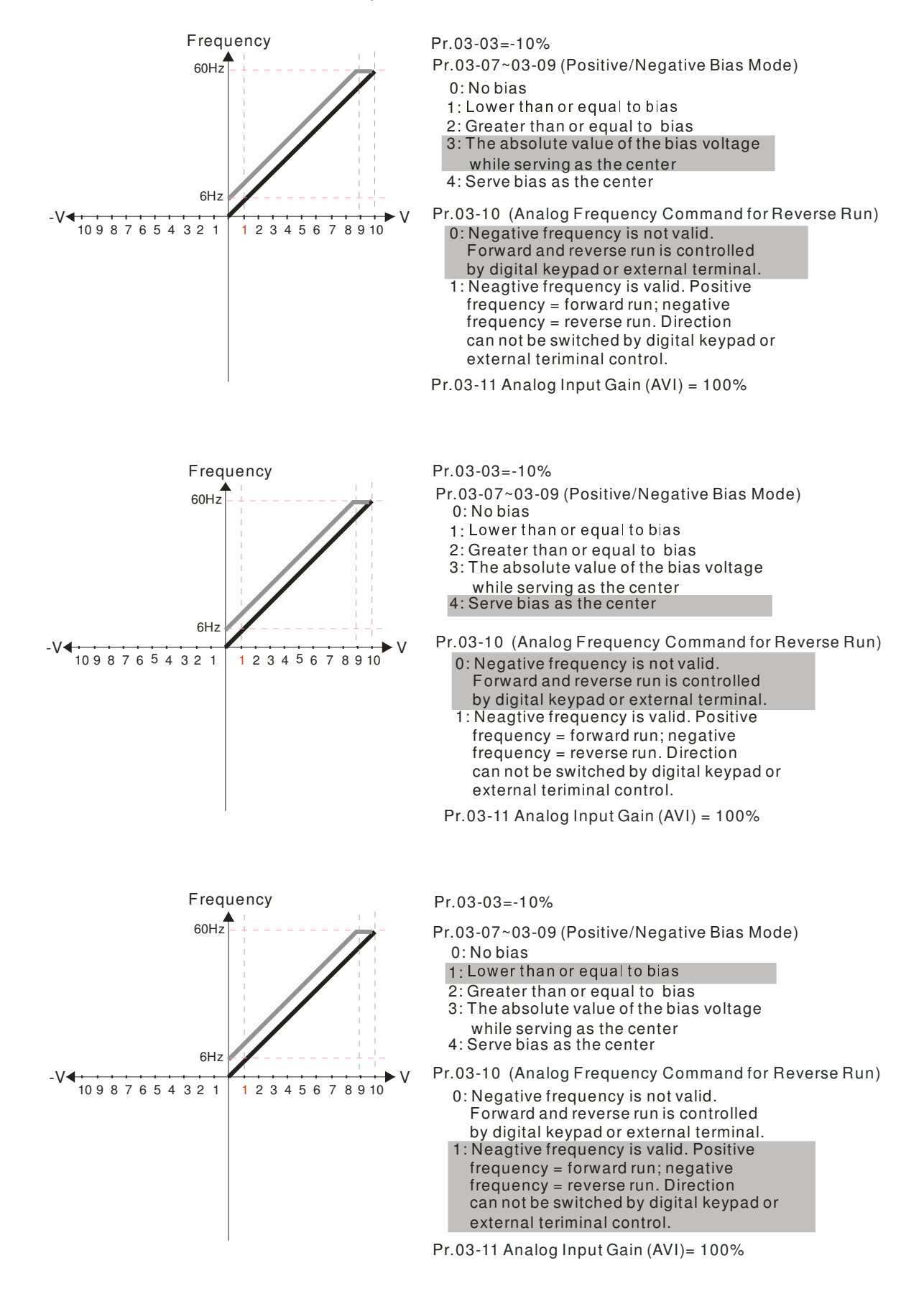

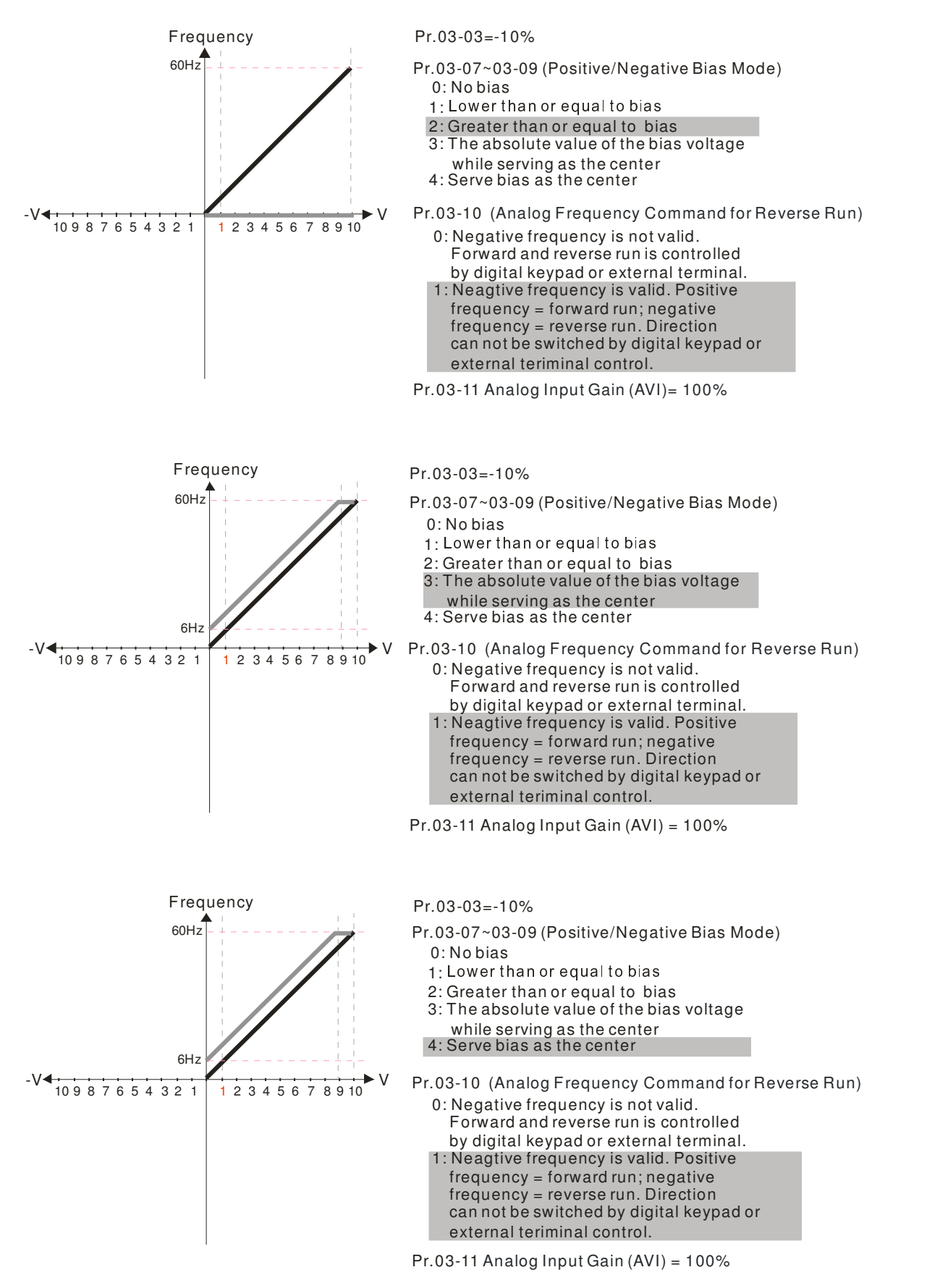

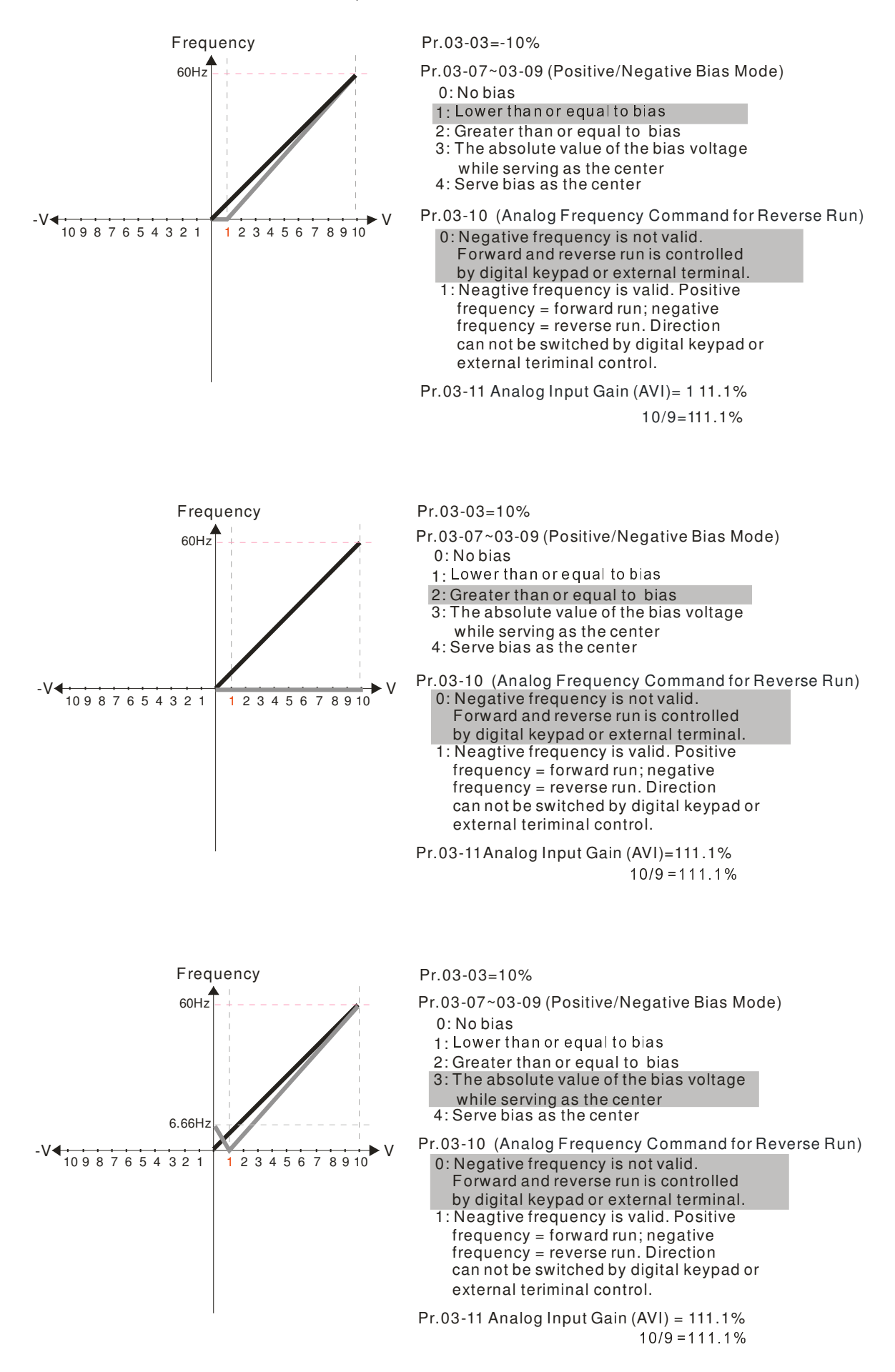

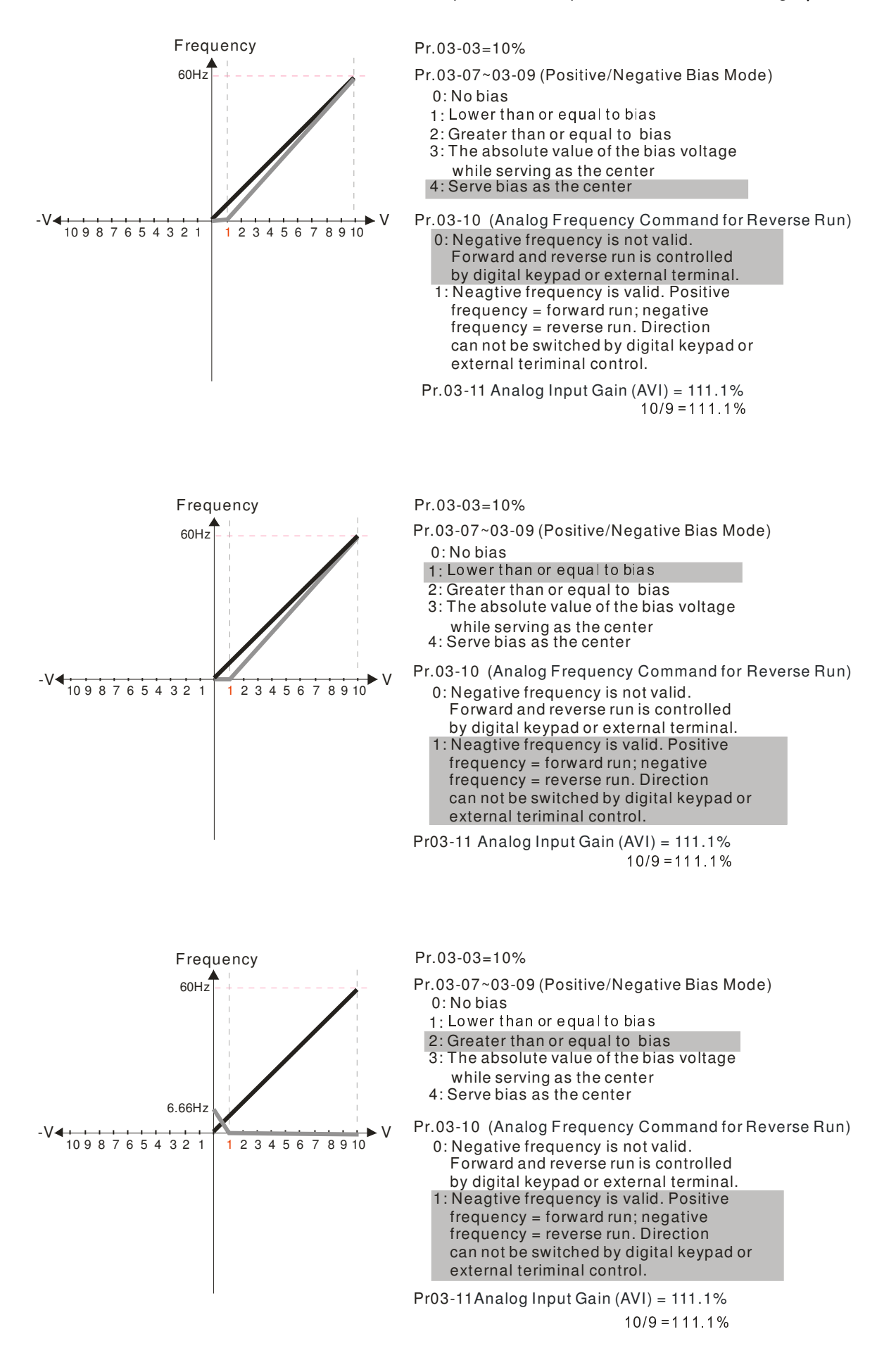

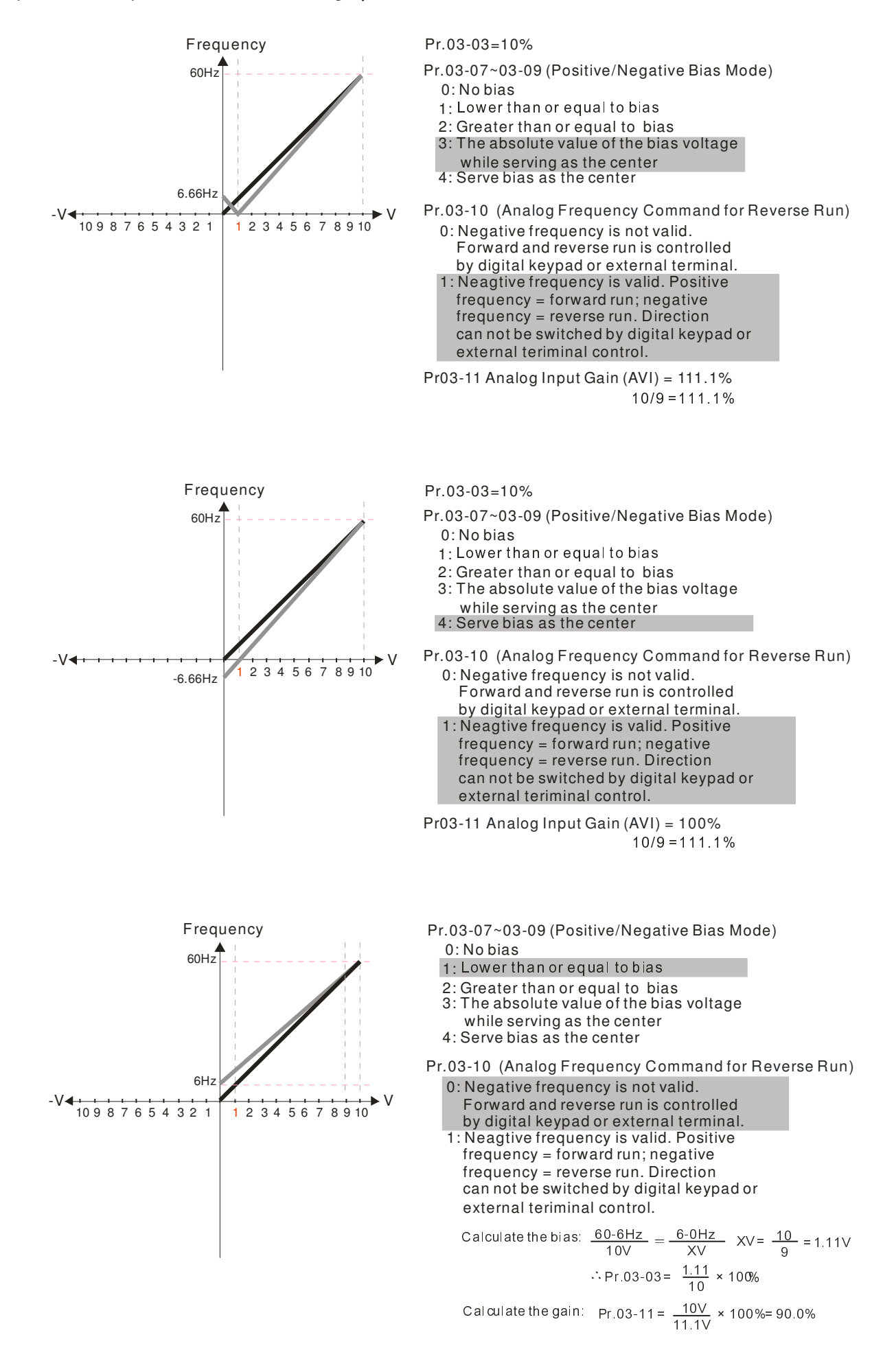

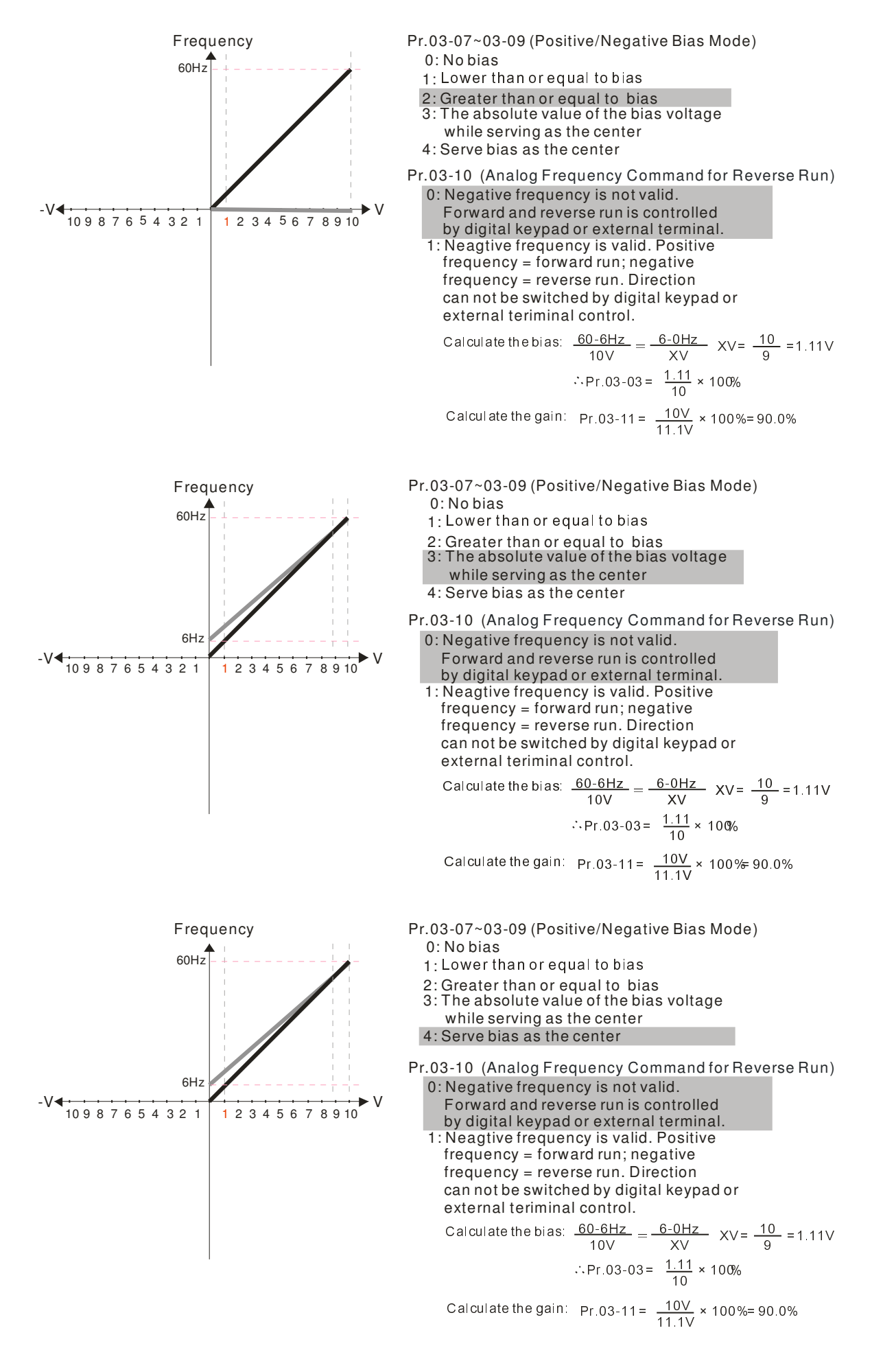

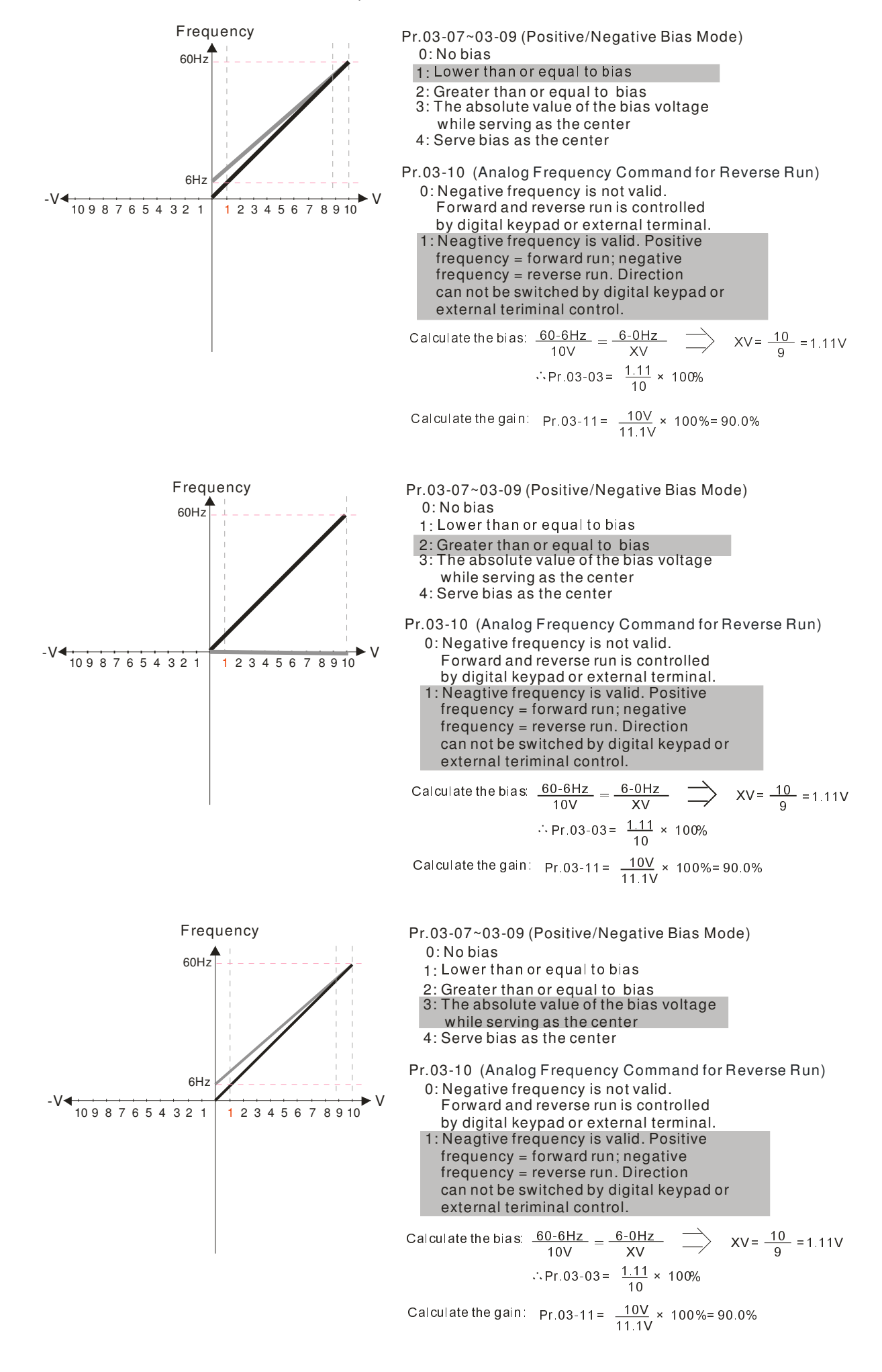

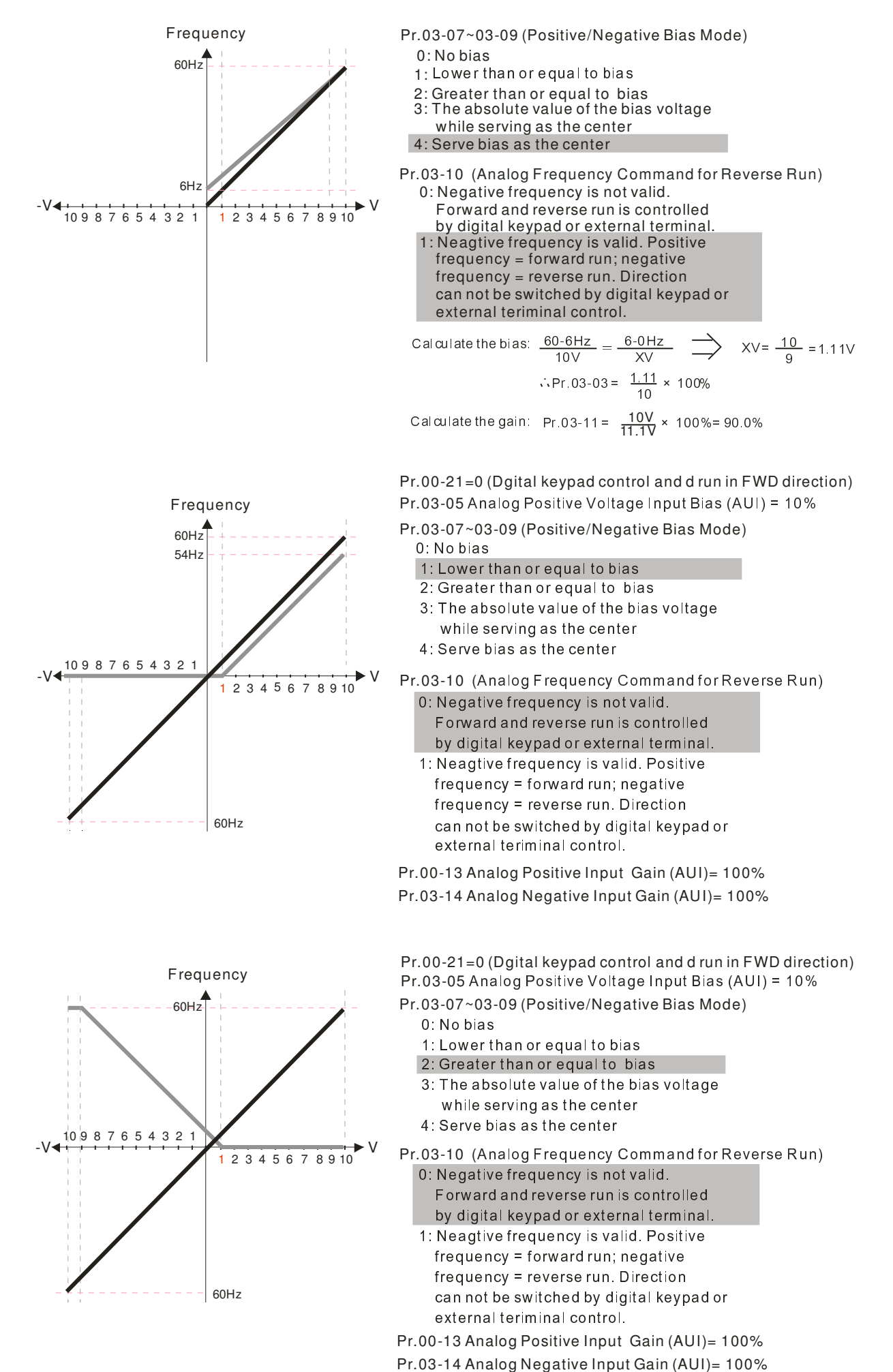

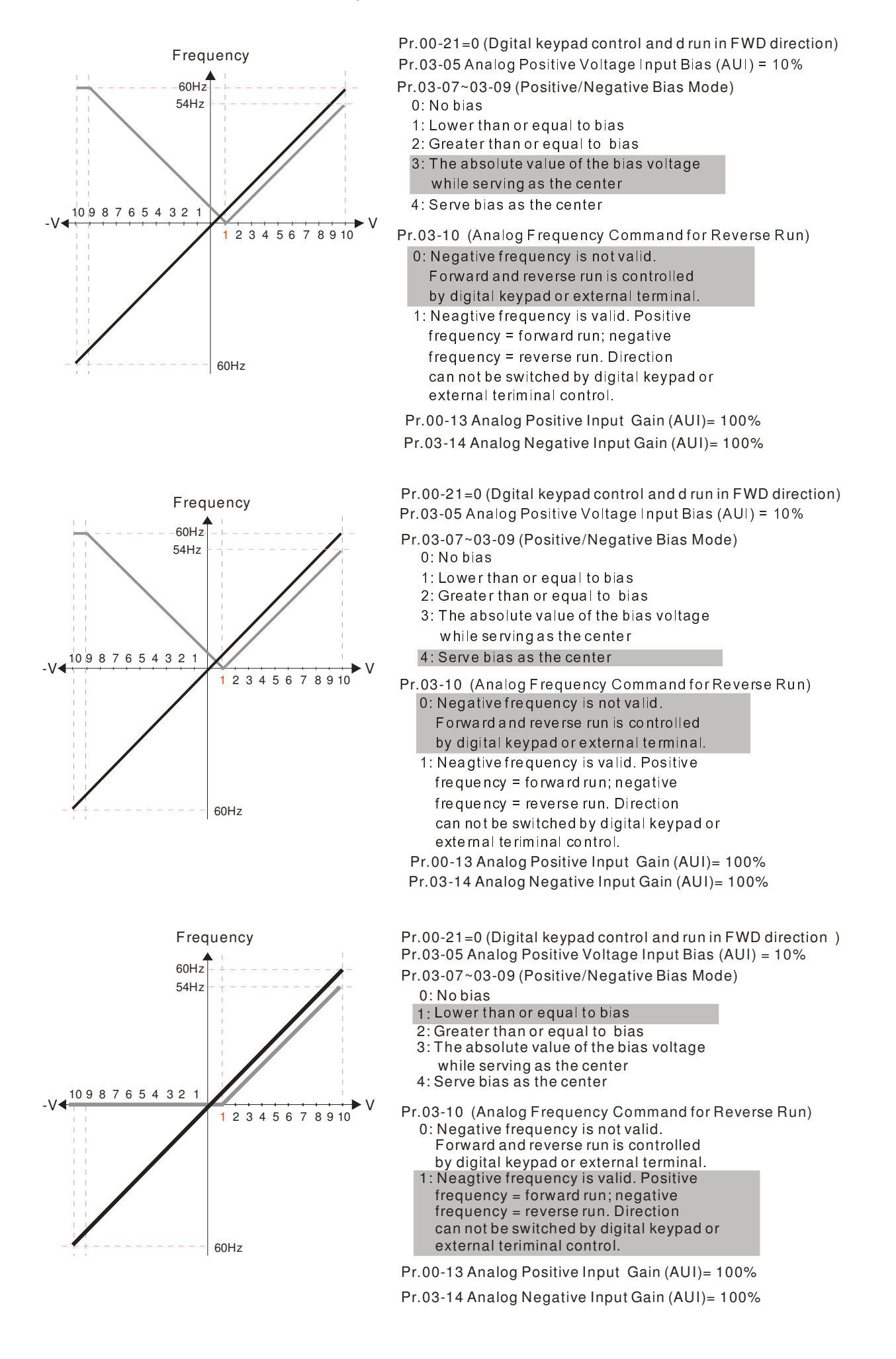

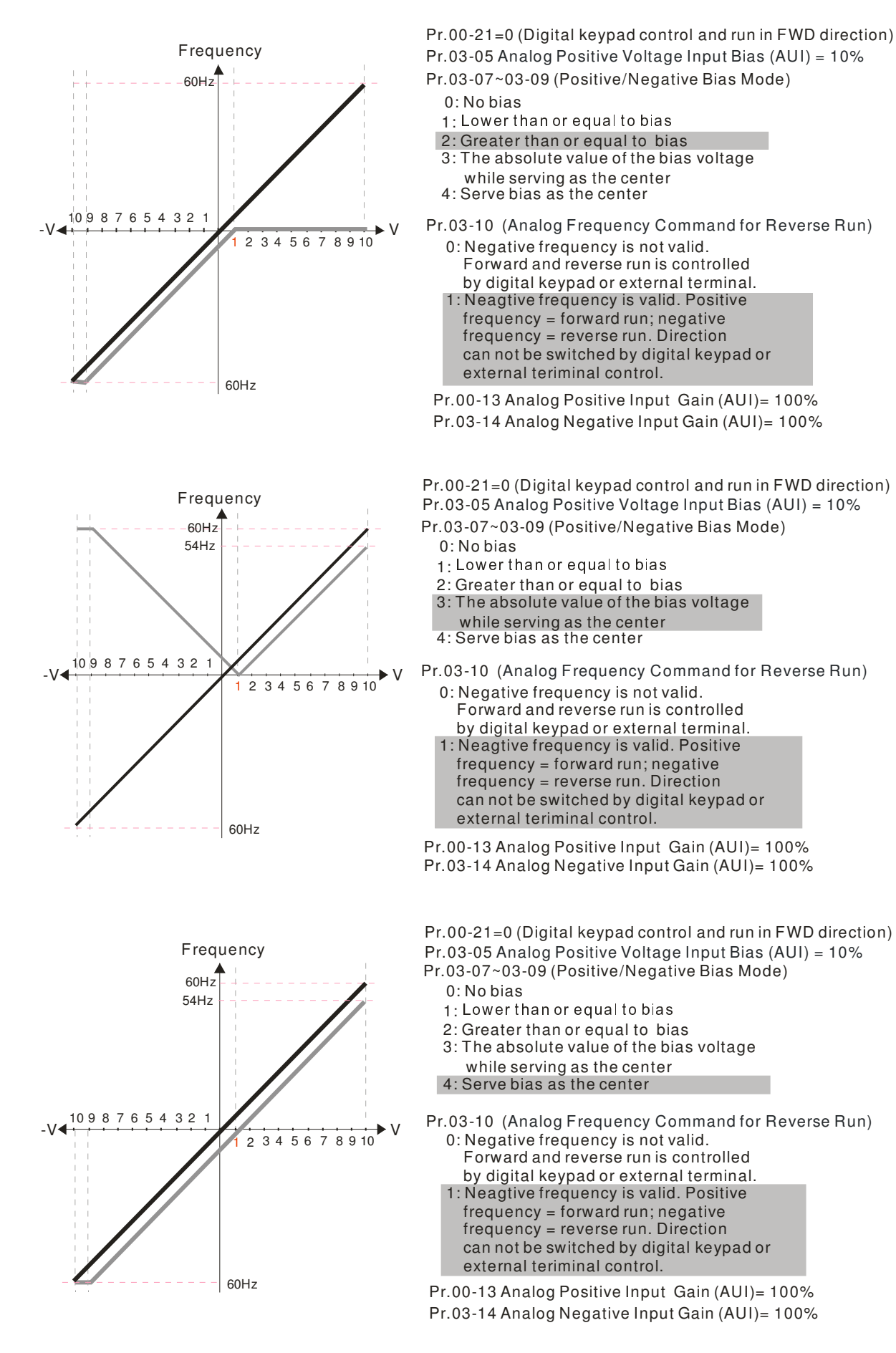

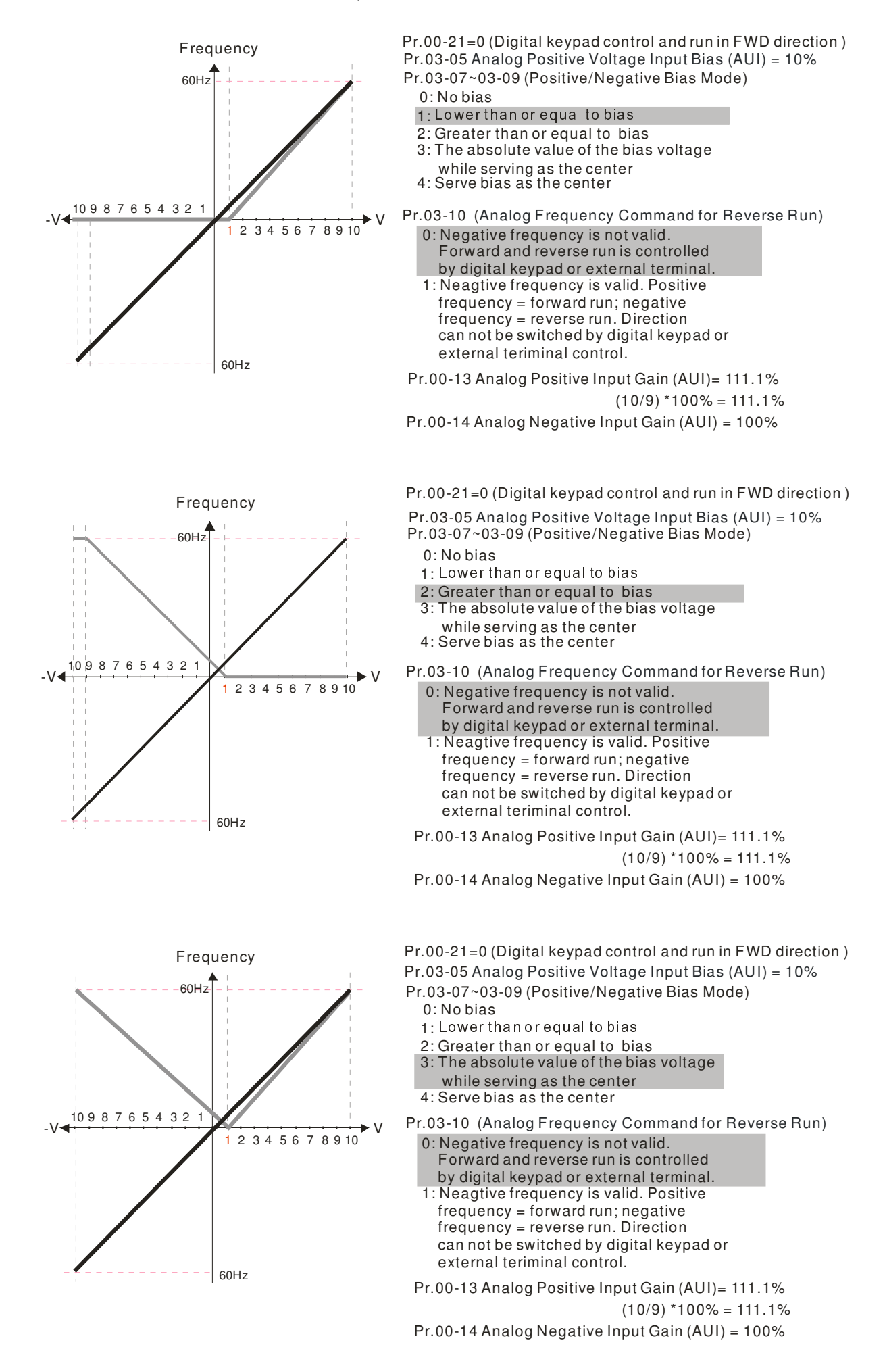

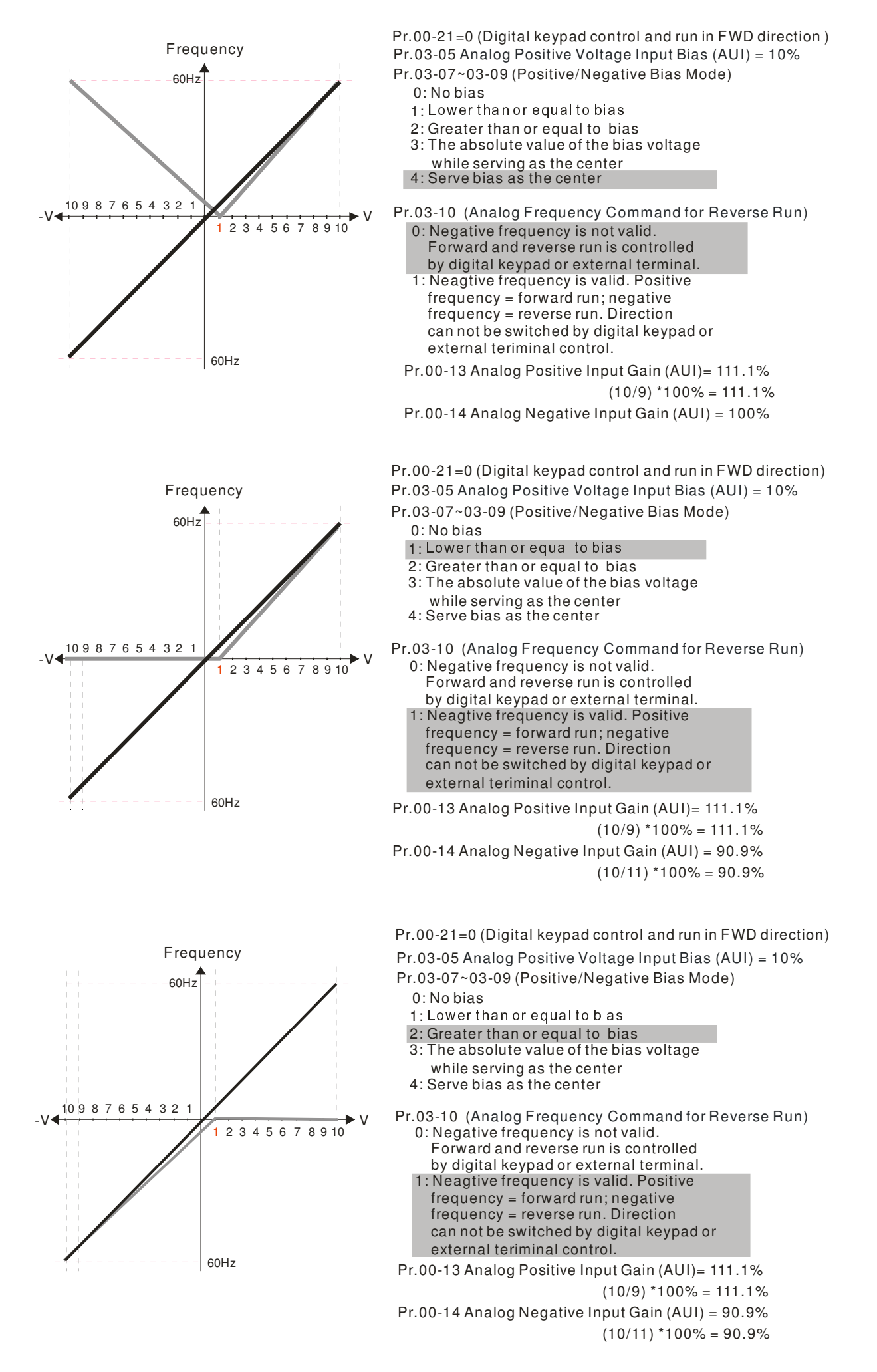

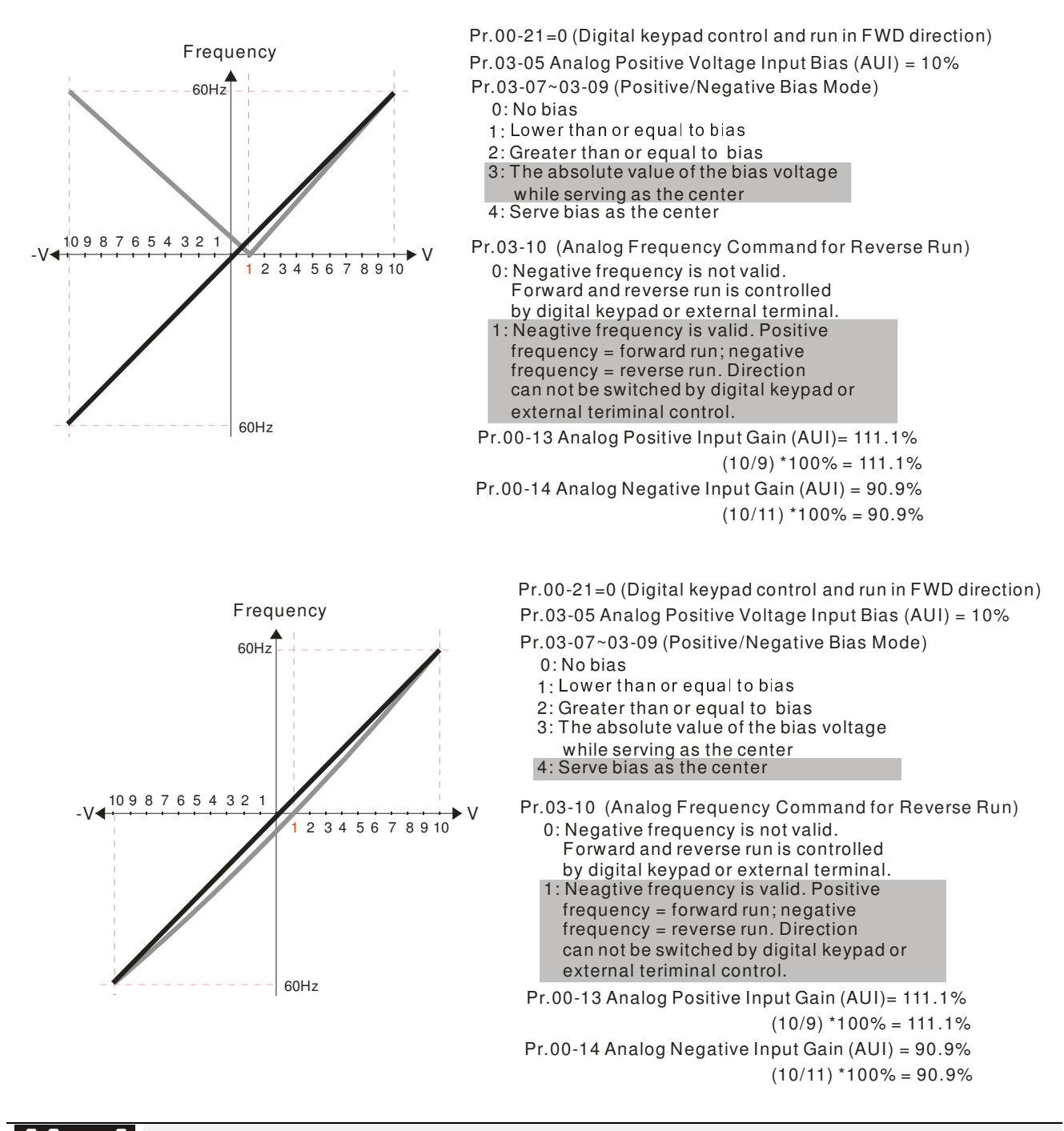

 $\times$  03 - 10 Analog Frequency Command for Reverse Run

#### Factory Setting: 0

- Settings 0: Negative frequency is not valid. Forward and reverse run is controlled by digital keypad or external terminal.
	- 1: Negative frequency is valid. Positive frequency  $=$  forward run; negative frequency  $=$ reverse run. Run direction can not be switched by digital keypad or the external terminal control.
- **Parameter 03-10 is used to enable reverse run command when a negative frequency (negative** bias and gain) is input to AVI or ACI analog signal input.

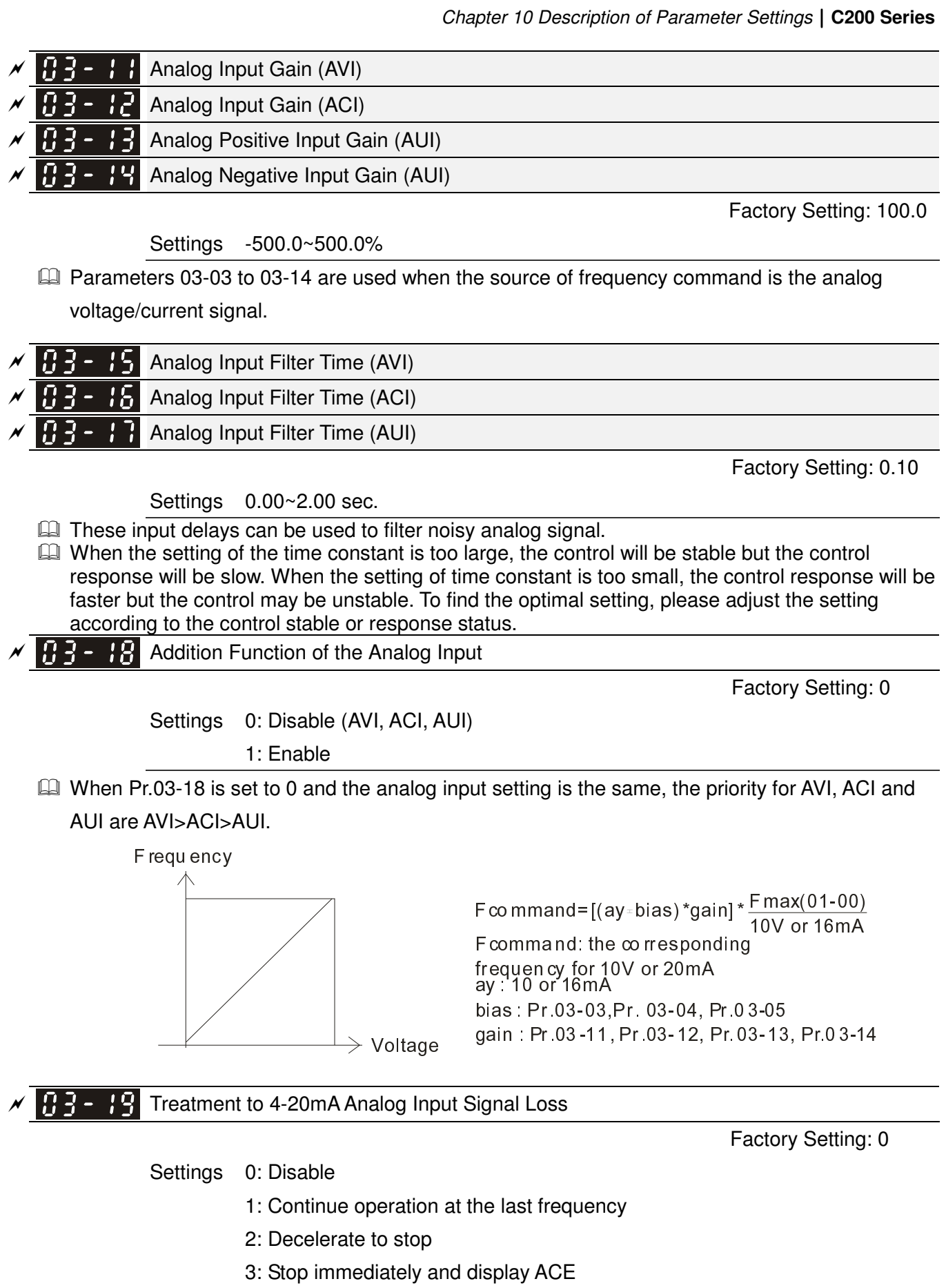

- This parameter determines the behavior when 4~20mA signal is loss, when AVI(Pr.03-28=2) or ACI (03-29=0).
- When Pr.03-28 is not set to 2, it means the voltage input to AVI terminal is 0-10V or 0-20mA. At this moment, Pr.03-19 will be invalid.

- When Pr.03-29 is set to 1, it means the voltage input to ACI terminal is for 0-10V. At this moment, Pr.03-19 will be invalid.
- When setting is 1 or 2, it will display warning code "AnL" on the keypad. It will be blinking until the loss of the ACI signal is recovered or drive is stop.

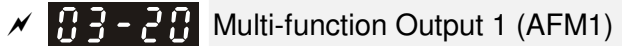

Factory Setting: 0

#### $\mathscr{N}$   $\mathbb{H}$   $\mathbb{F}$  -  $\mathbb{F}$  Multi-function Output 2 (AFM2)

Factory Setting: 0

Settings 0~23

Function Chart

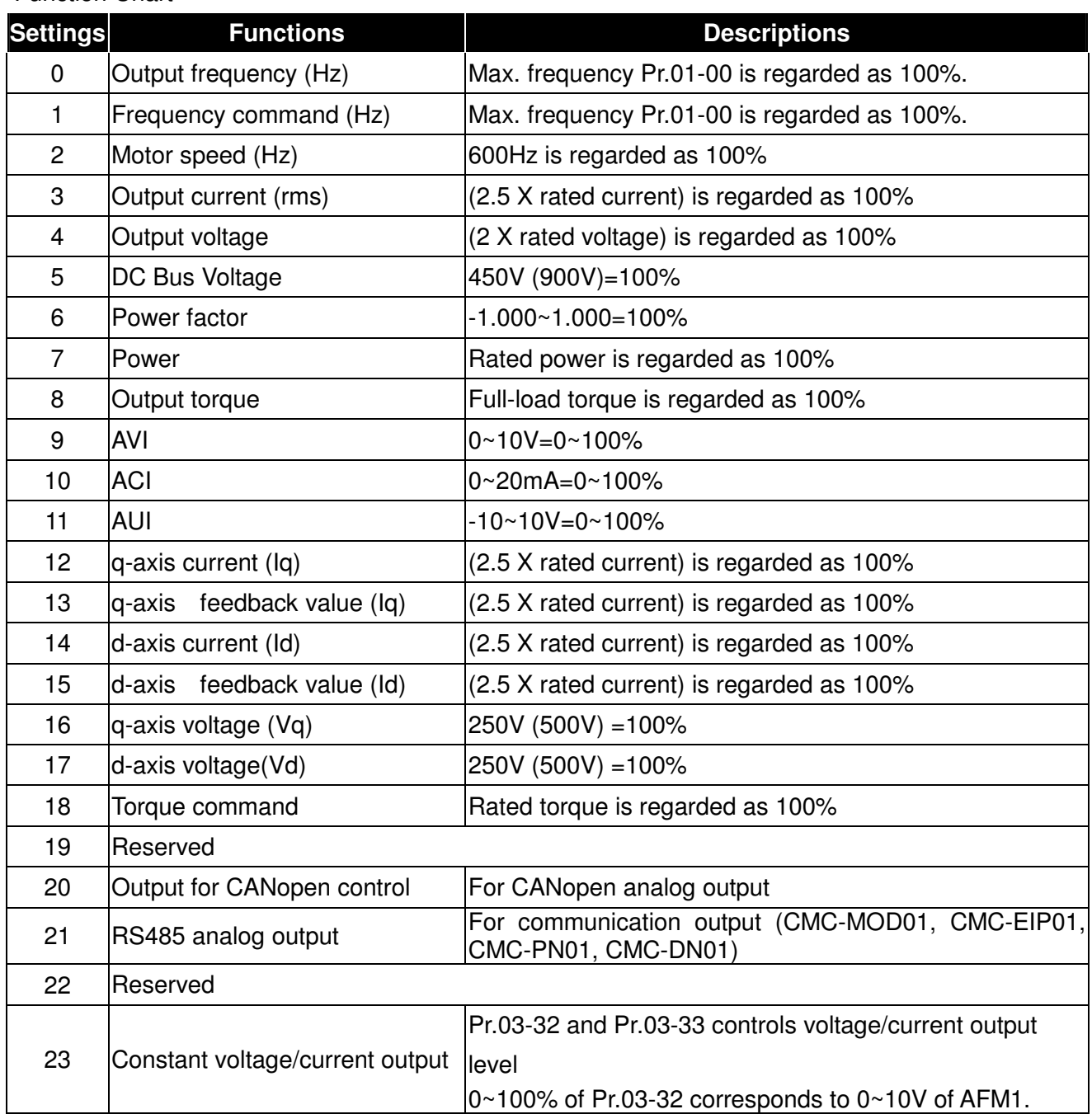

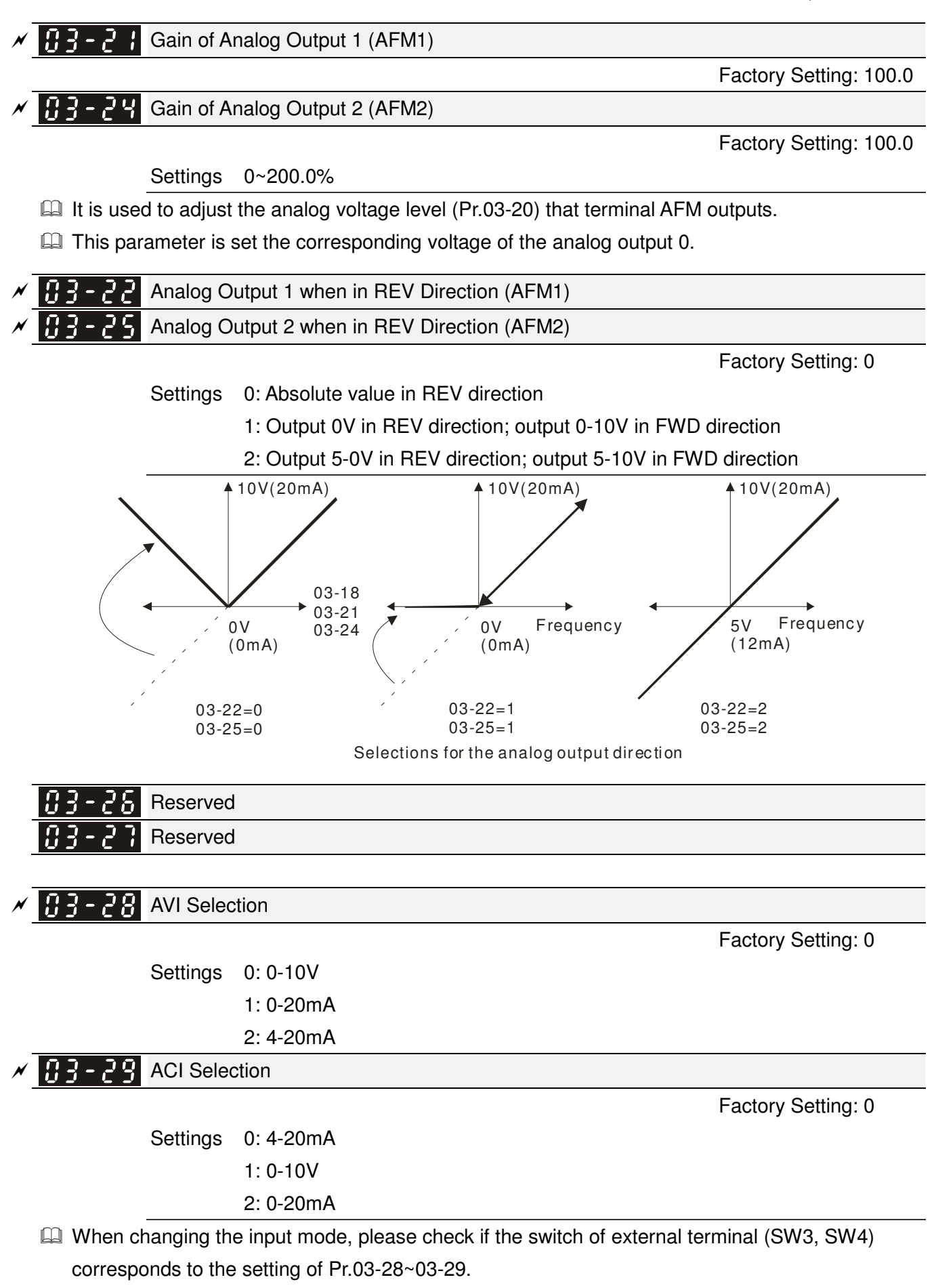

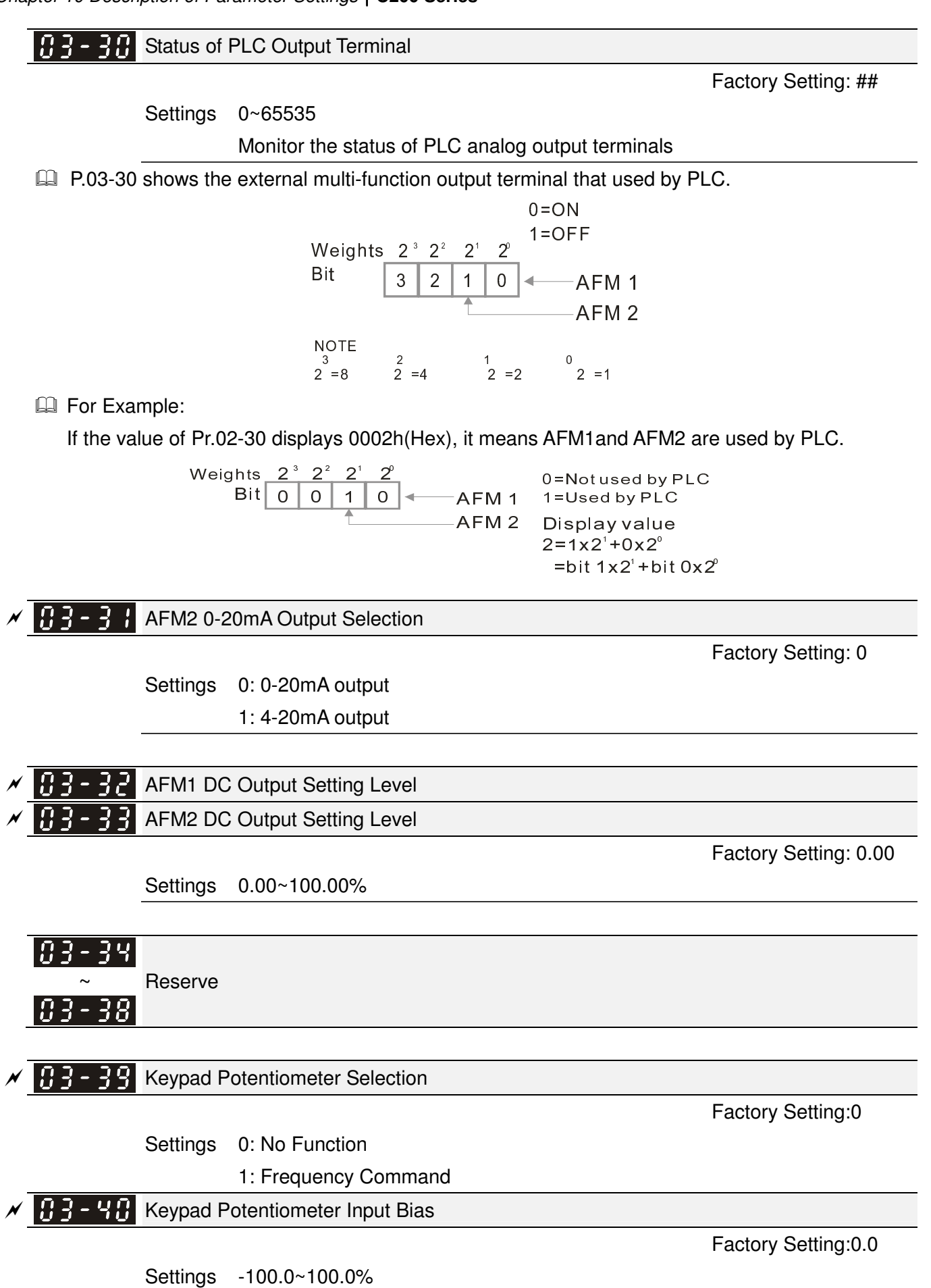

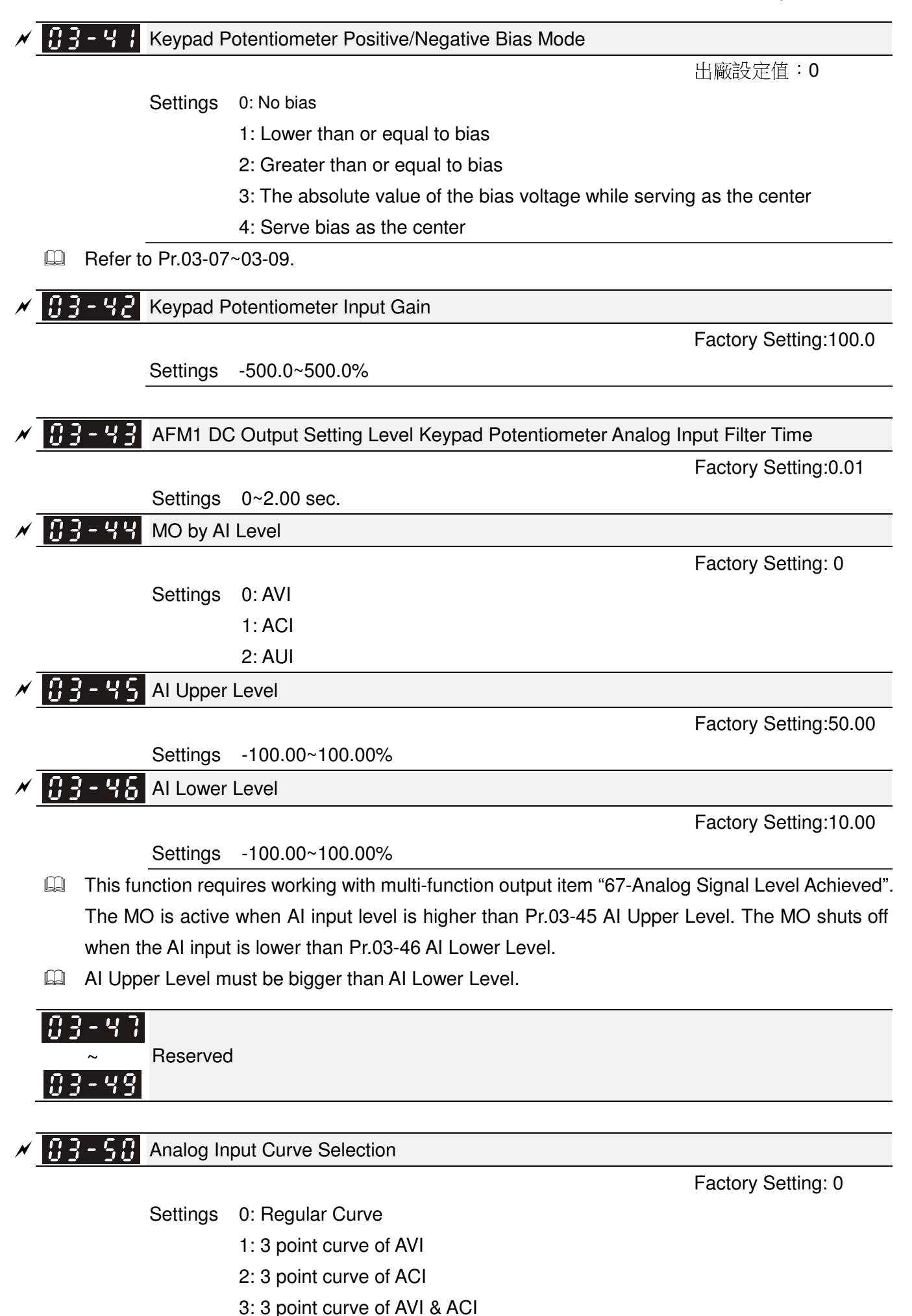

- 4: 3 point curve of AUI
- 5: 3 point curve of AVI & AUI
- 6: 3 point curve of ACI & AUI
- 7: 3 point curve of AVI & ACI & AUI

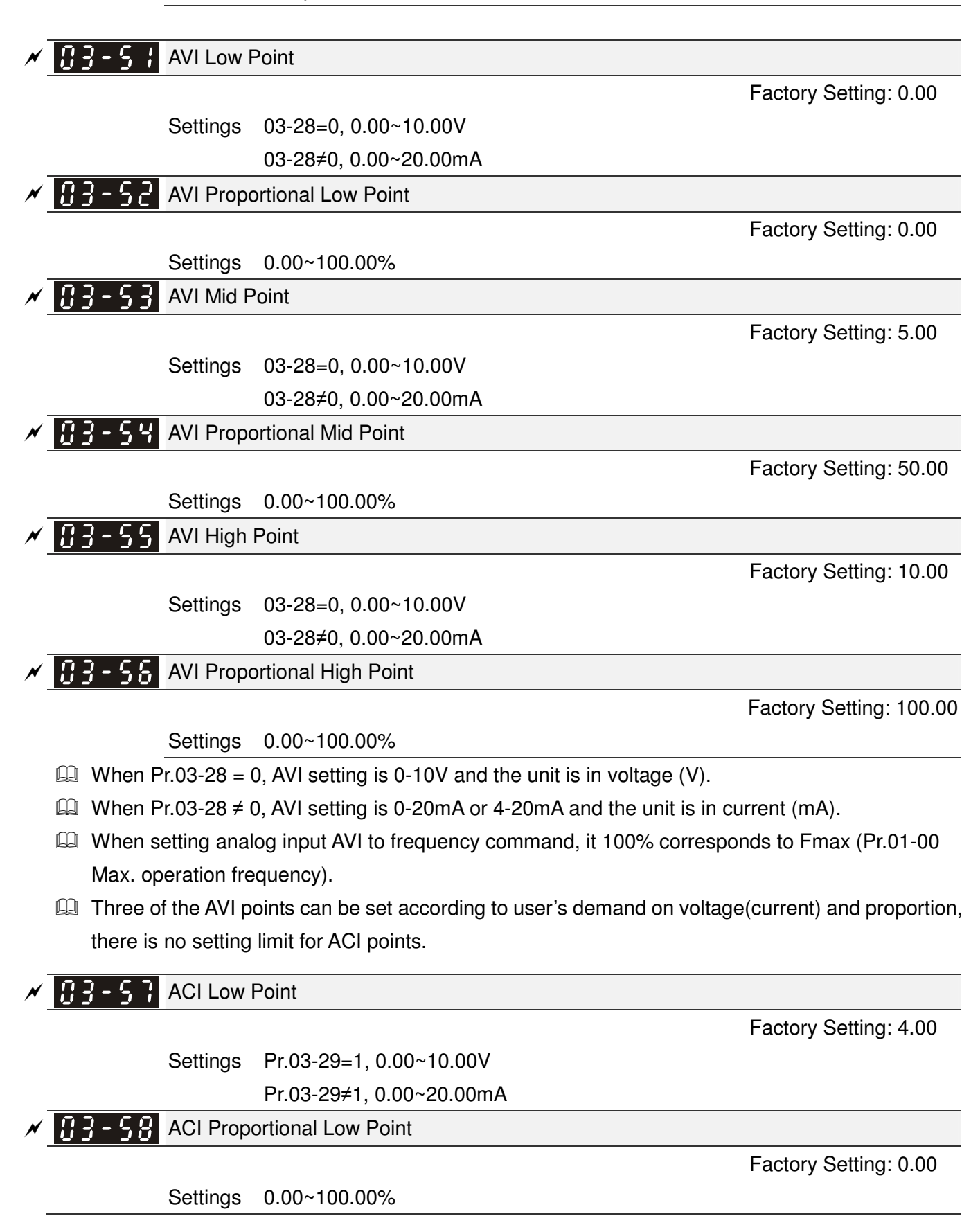
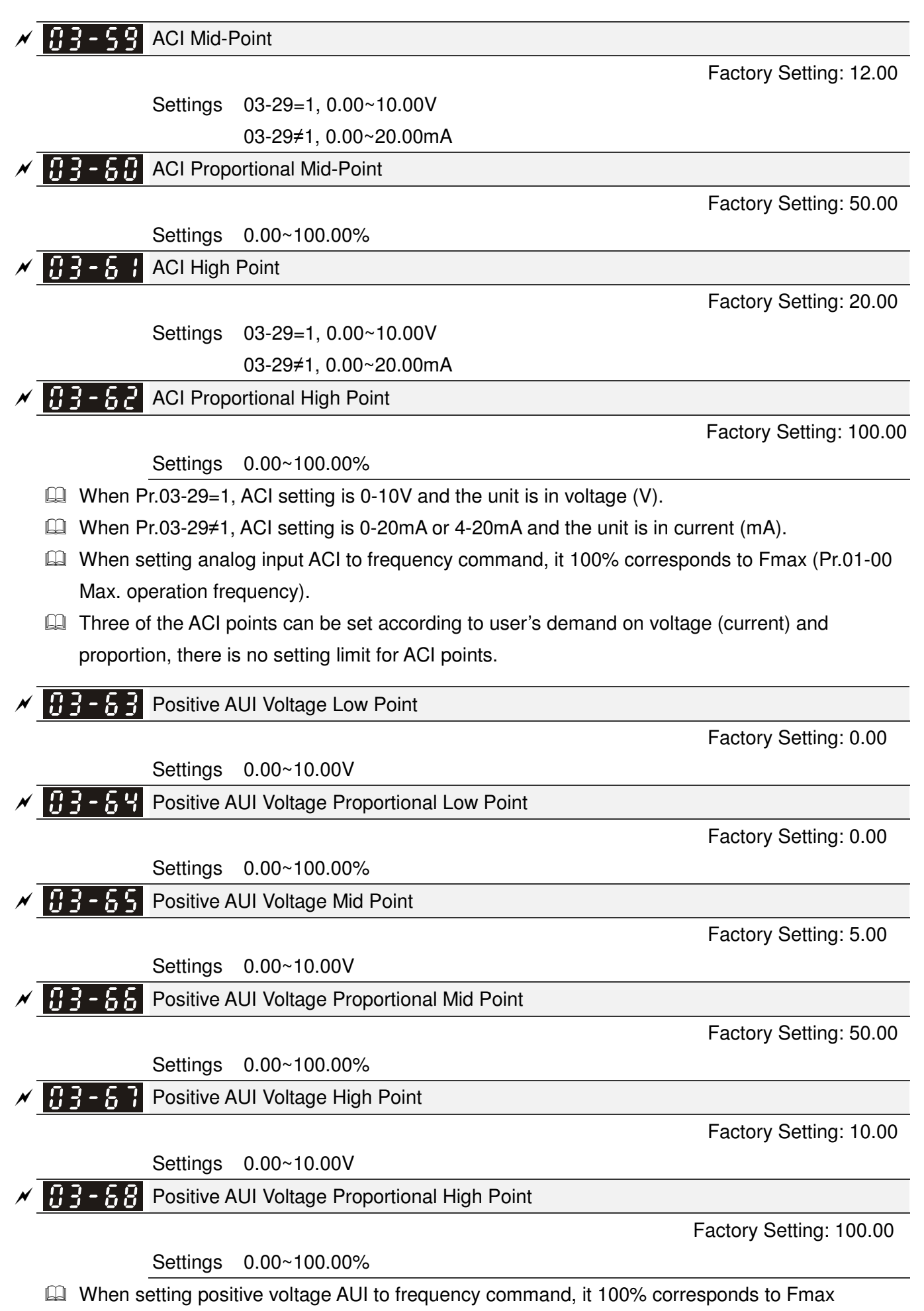

**[www.maher.ir](https://maher.ir/)**

(Pr.01-00 Max. operation frequency) and the motor runs in forward direction.

**Exage Three of the positive voltage AUI points can be set according to user's demand on voltage and** proportion, there is no setting limit for AUI points.

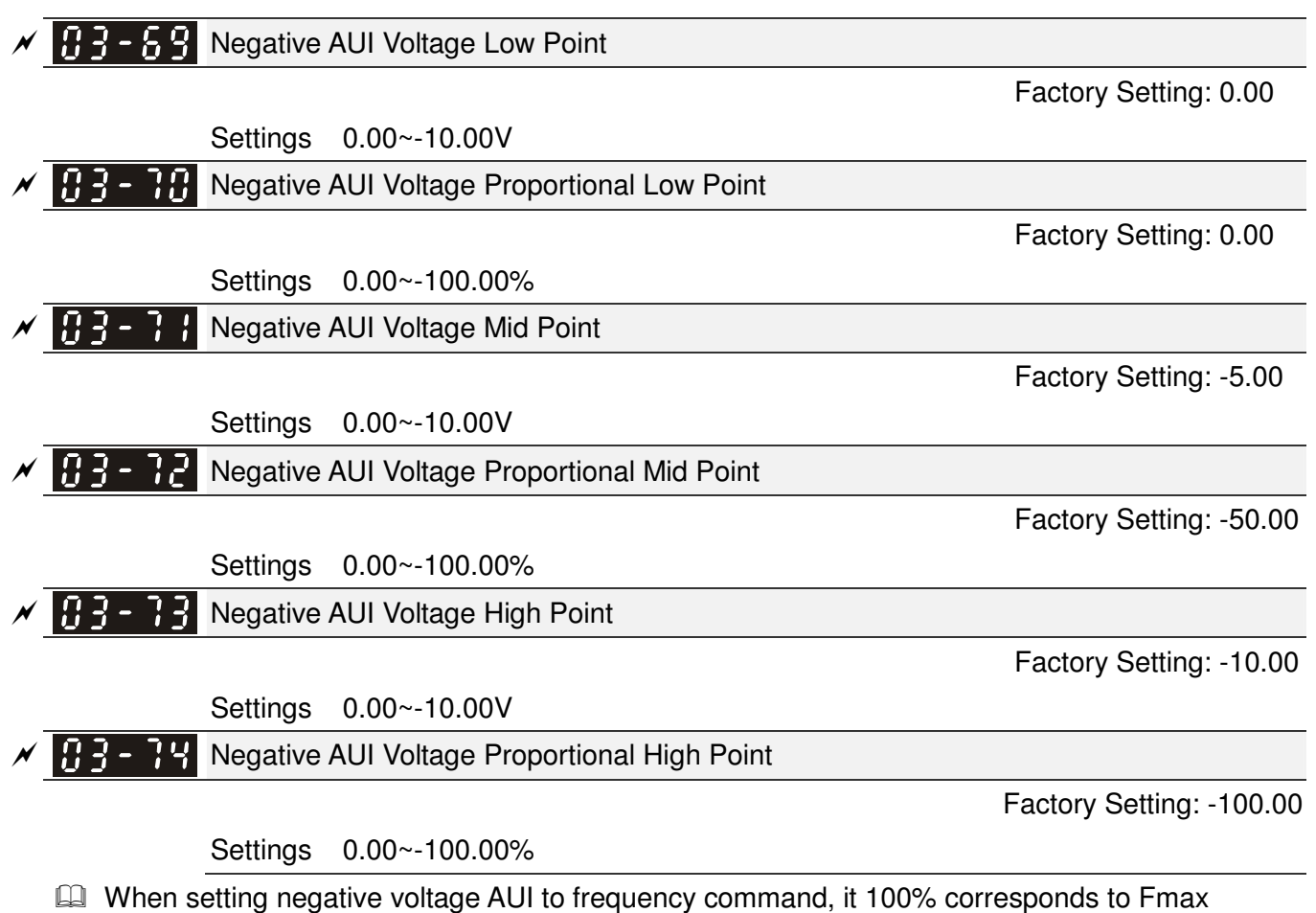

(Pr.01-00 Max. operation frequency) and the motor runs in reverse direction.

**Exage Three of the negative voltage AUI points can be set according to user's demand on voltage and** proportion, there is no setting limit for AUI points.

# **04 Multi-Step Speed Parameters** -

 $\mathcal N$  This parameter can be set during operation.

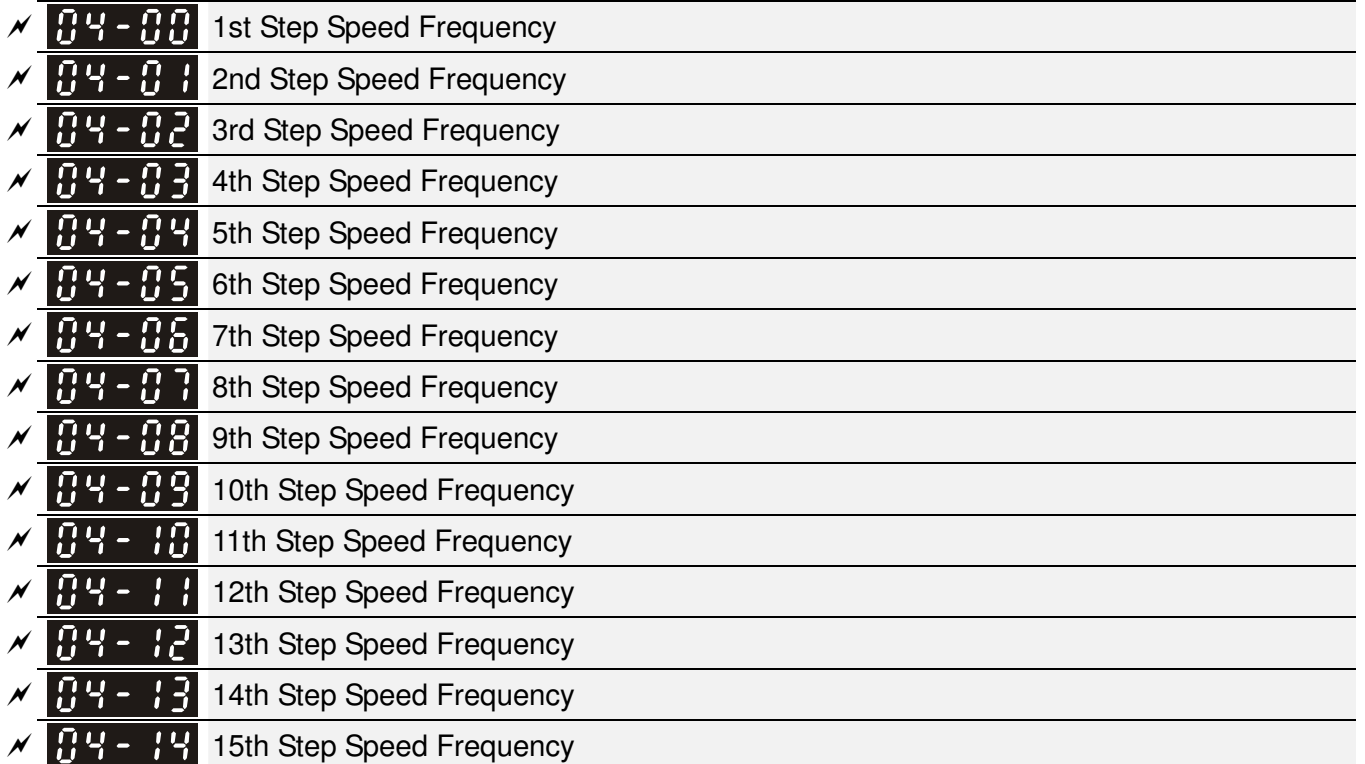

Factory Setting: 0.00

#### Settings 0.00~600.00Hz

- $\Box$  The Multi-function Input Terminals (refer to setting 1~4 of Pr.02-01~02-08 and 02-26~02-31) are used to select one of the AC motor drive Multi-step speeds(max. 15 speeds). The speeds (frequencies) are determined by Pr.04-00 to 04-14 as shown in the following.
- The run/stop command can be controlled by the external terminal/digital keypad/communication via Pr.00-21.
- Each one of multi-step speeds can be set within 0.0~600.0Hz during operation.
- **Explanation for the timing diagram for multi-step speeds and external terminals** The Related parameter settings are:
	- 1. Pr.04-00~04-14: setting multi-step speeds (to set the frequency of each step speed)
	- 2. Pr.02-01~02-08, 02-26~02-31: setting multi-function input terminals (multi-step speed 1~4)
		- - Related parameters: 01-22 JOG Frequency, 02-01 Multi-function Input Command 1 (MI1), 02-02 Multi-function Input Command 2 (MI2), 02-03 Multi-function Input Command 3 (MI3), 02-04 Multi-function Input Command 4 (MI4)

 $\cancel{\sim}$ 

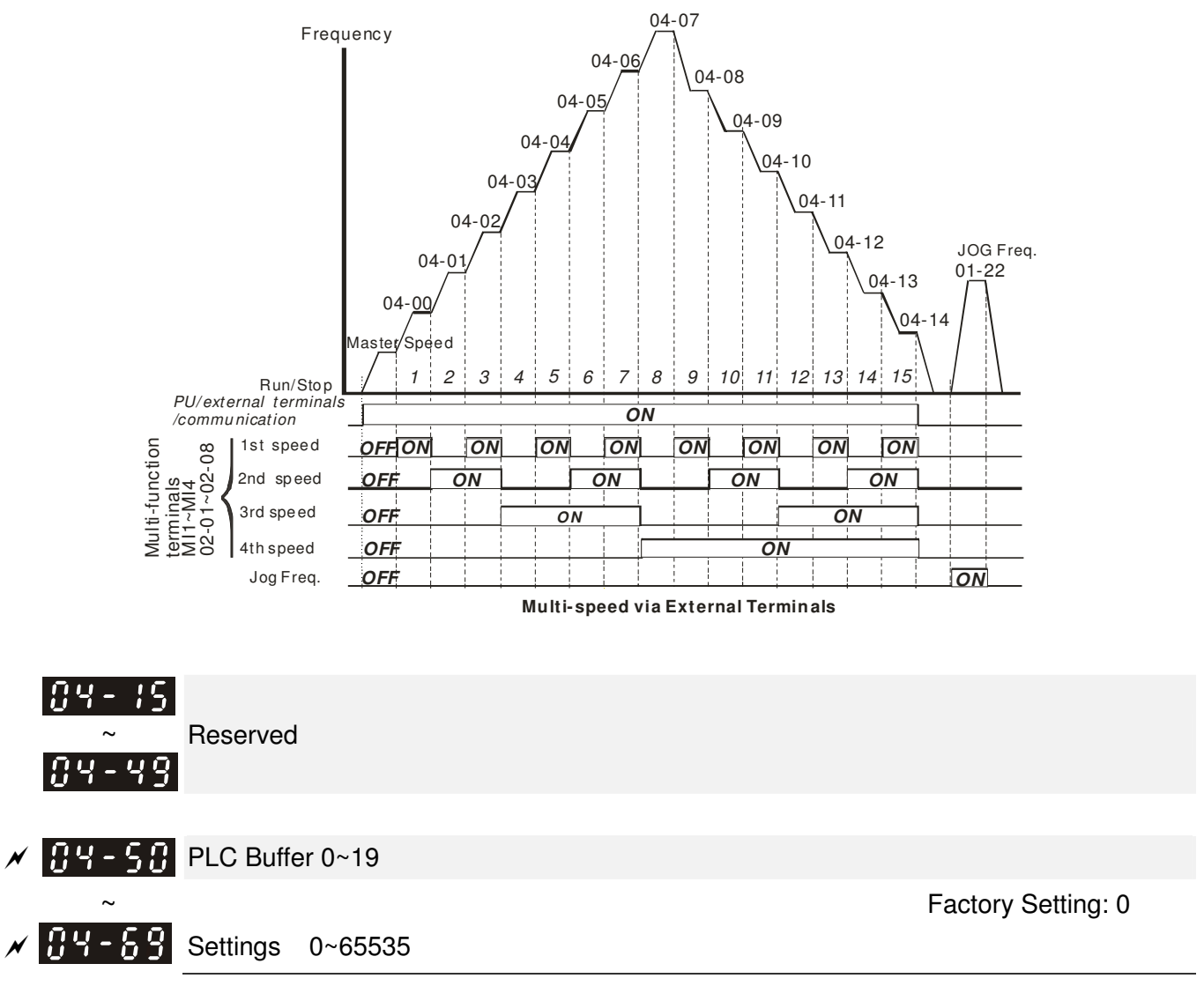

The PLC buffer can be combined with PLC or HMI programming for variety application.

# **05 Motor Parameters** -

 $\mathcal N$  This parameter can be set during operation.

 $AB - AB$  Motor Auto Tuning

Factory Setting: 0

Settings 0: No function

- 1: Rolling test for induction motor (Rs, Rr, Lm, Lx, no-load current)
- 2: Rolling test for induction motor
- 3: Reserved
- 4: Rolling test for PM motor magnetic pole
- 5: Rolling test for PM motor
- 6: Rolling test for IM motor flux curve
- 7~11: Reserved
- 12: FOC Sensorless inertia estimation
- 13: High frequency and blocked rotor test for PM motor parameter

Induction Motor

 $\Box$  Press [Run] to begin auto tuning. The measured value will be written into motor 1 (Pr.05-05) ~05-09, Rs, Rr, Lm, Lx, no-load current) and motor 2 (Pr.05-17 to Pr.05-21) automatically.

To begin AUTO-Tuning in rolling test:

- 1. Make sure that all the parameters are set to factory settings and the motor wiring is correct.
- 2. Make sure the motor has no-load before executing auto-tuning and the shaft is not connected to any belt or gear motor. It is recommended to set to 2 if the motor can't separate from the load.
- 3.

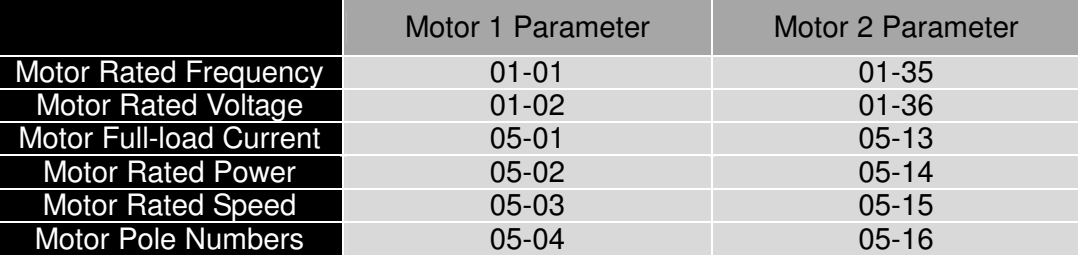

- 4. Set Pr.05-00=1 and press [Run], the drive will begin auto-tuning. Please be aware of the motor that it starts spinning as [Run] is pressed.
- 5. When auto-tuning is completed, please check if the measured values are written into motor 1 (Pr.05-05 ~05-09) and motor 2 (Pr.05-17 ~05-21) automatically.
- 6. Mechanical equivalent circuit

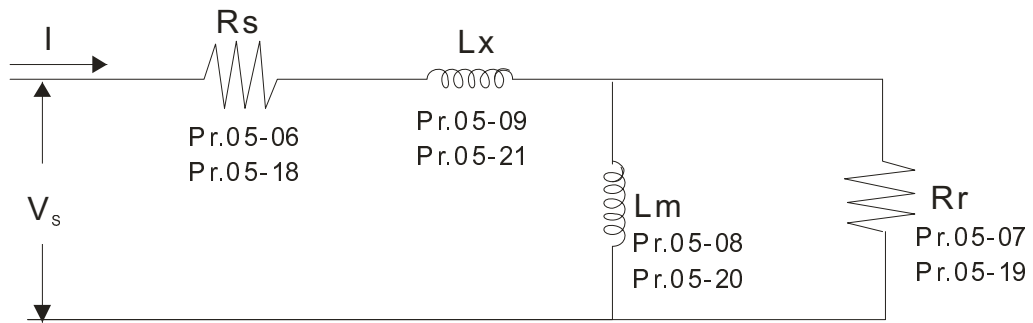

※ If Pr.05-00 is set to 2 (static test), user needs to input the no-load current value of motor into Pr.05-05 for motor 1/Pr.05-17 for motor 2.

## **NOTE**

- $\overline{\mathbf{z}}$ In torque/vector control mode, it is not recommended to have motors run in parallel.
- $\overline{\mathbf{z}}$  It is not recommended to use torque/vector control mode if motor rated power exceeds the rated power of the AC motor drive.
- $\overline{\mathbf{z}}$  When auto-tuning 2 motors, it needs to set multi-function input terminals (setting 14) or change Pr.05-22 for motor 1/motor 2 selection.
- $\overline{\mathbf{z}}$ The no-load current is usually 20~50% X rated current.
- $\triangledown$ The rated speed can not be greater than or equal to  $120f/p$  (f = rated frequency Pr.01-01/01-35; P: number of motor poles Pr.05-04/05-16).

### Permanent Magnet Motor (PM)

 $\Box$  Set Pr.05-00= 5 or 13 and press [Run] to begin auto tuning for PM motor. The measured values will be written into Pr.05-39(Rs), Pr.05-40 & 41(Ld & Lq)and Pr.05-43(PM motor's Ke parameter).

To begin AUTO-Tuning for PM motor in rolling test:

- 1. Make sure all the parameters are reset to factory setting and the motor wiring installtion is correct.
- 2. For PM motor, set Pr.05-33=1 and complete the following settings according to your motor specifications, Pr.05-34 rated current, Pr.05-35 rated power, Pr.05-36 rated speed and Pr. 05-37 pole number. The acceleration time and deceleration time should be set according to your motor capacity.
- 3. Set Pr.05-00 to 5 and press [Run] to begin auto tuning for PM motor. Please be aware of the motor that it starts spinning as [Run] is pressed.
- 4. When auto-tuning is completed, please check if the measured values are written into Pr.05-39~05-41 and Pr.05-43 automatically.
	- **Example 1** Set Pr.05-00=4 and press [Run] to begin auto-tuning for PM motor PG offset angle. The measured value will be written into Pr.05-42 automatically.
	- $\boxtimes$  Note 1: When execute auto-tuning for PM motor PG origin, please make sure the encoder setting are correct (Pr.10-00, 10-01, 10-02), otherwise the PG origin measure error and motor stall may occur.
	- $\overline{\mathbf{z}}$  Note 2: If PM motor runs in an opposite direction of the drive's command, switch any two of the UVW cable and re-connect, then execute PG origin search again. It is crucial to execute auto-tuning after the switch otherwise PG origin measure error and motor stall may occur.

Auto-tuning process for measuring PG offset angle of PM motor:

- 1. Set Pr.05-00=5 and press RUN, or manually input the values into Pr. 01-01, 05-34~-541 and Pr.05-43.
- 2. It is strongly suggested to remove the motor and unload before beings auto-tuning.

- 3. Set Pr.05-00=4 and press [Run] to begin auto-tuning. Please be aware of the motor that it starts spinning as [Run] is pressed.
- 4. When auto-tuning is completed, please check if the PG offset angle is written into Pr.05-42 automatically.

### **NOTE**

 $\cancel{\sim}$ 

When auto-tuning for PM motor is completed and the control mode setting is done, it is recommend to turn the drive's power off and restart again to ensure the drive operates according to the motor parameter settings.

 $\begin{bmatrix} 1 & 1 \\ 1 & 1 \end{bmatrix}$  Full-load Current of Induction Motor 1 (A)

Unit: Ampere Factory Setting: #.##

Settings 10 to 120% of drive's rated current

 This value should be set according to the rated frequency of the motor as indicated on the motor nameplate. The factory setting is 90% X rated current.

Example: The rated current for 7.5HP (5.5kW) is 25 and factory setting is 22.5A. The range for setting will be 10~30A.(25\*40%=10A and 25\*120%=30A)

× 85 - 82 Rated Power of Induction Motor 1(kW)

Factory Setting: #.##

Settings 0~655.35 kW

 $\Box$  It is used to set rated power of the motor 1. The factory setting is the power of the drive.

 $R<sub>5</sub> - R<sub>3</sub>$  Rated Speed of Induction Motor 1 (rpm)

Factory Setting: 1710(60Hz 4 poles) 1410(50Hz 4 poles)

Settings 0~65535

 $\Box$  It is used to set the rated speed of the motor and need to set according to the value indicated on the motor nameplate.

 $B5$  -  $B4$ Pole Number of Induction Motor 1

Factory Setting: 4

Settings 2~20

 $\mathbb{I}$  It is used to set the number of motor poles (must be an even number).

No-load Current of Induction Motor 1 (A) 185-851

> Unit: Amper Factory Setting: #.##

Settings 0 to the factory setting in Pr.05-01

 $\Box$  The factory setting is 40% X rated current.

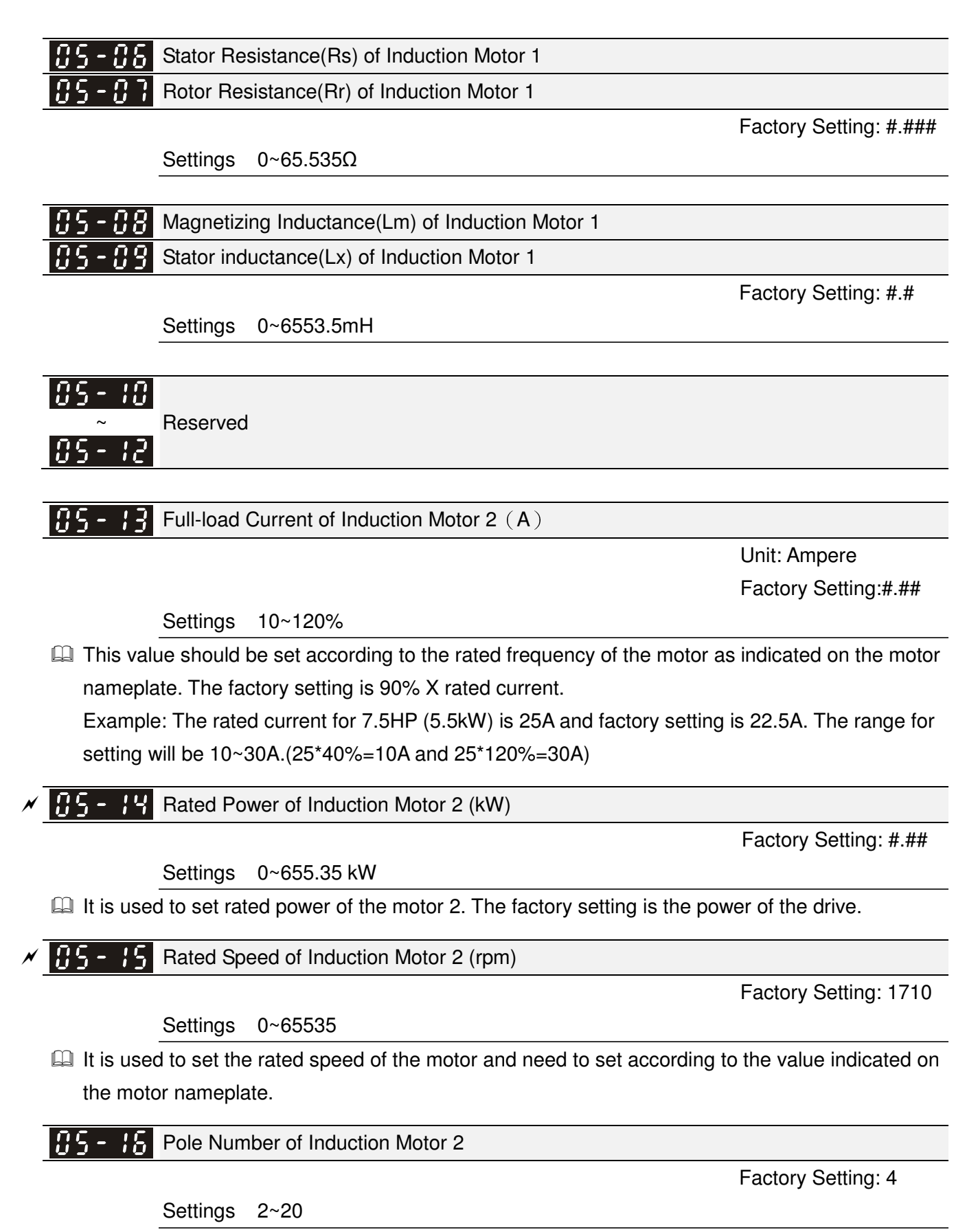

 $\mathbb{I}$  It is used to set the number of motor poles (must be an even number).

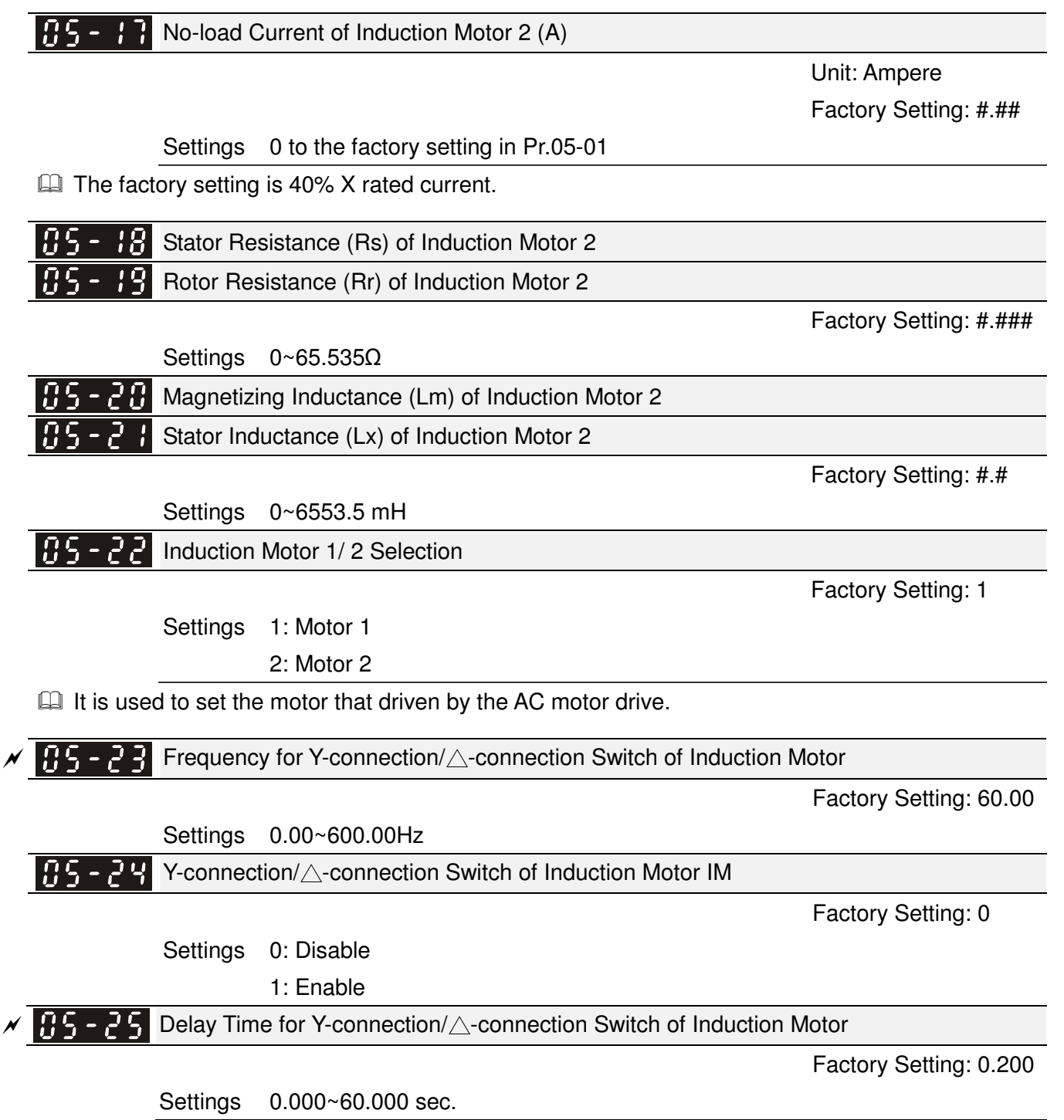

- E P.05-23 and Pr.05-25 are applied in the wide range motors and the motor coil will execute the switch of Y-connection/∆-connection as required. (The wide range motors has relation with the motor design. In general, it has higher torque at low speed and Y-connection and it has higher speed at high speed and connection.
- Pr.05-24 is used to enable/disable Y-connection/∆- connection Switch.
- When Pr.05-24 is set to 1, the drive will select by Pr.05-23 setting and current motor frequency to switch motor to Y-connection or ∆- connection. At the same time, it will also affect motor parameters.
- Pr.05-25 is used to set the switch delay time of Y-connection/∆- connection.
- When output frequency reaches Y-connection/∆-connection switch frequency, drive will delay by Pr.05-25 before multi-function output terminals are active.

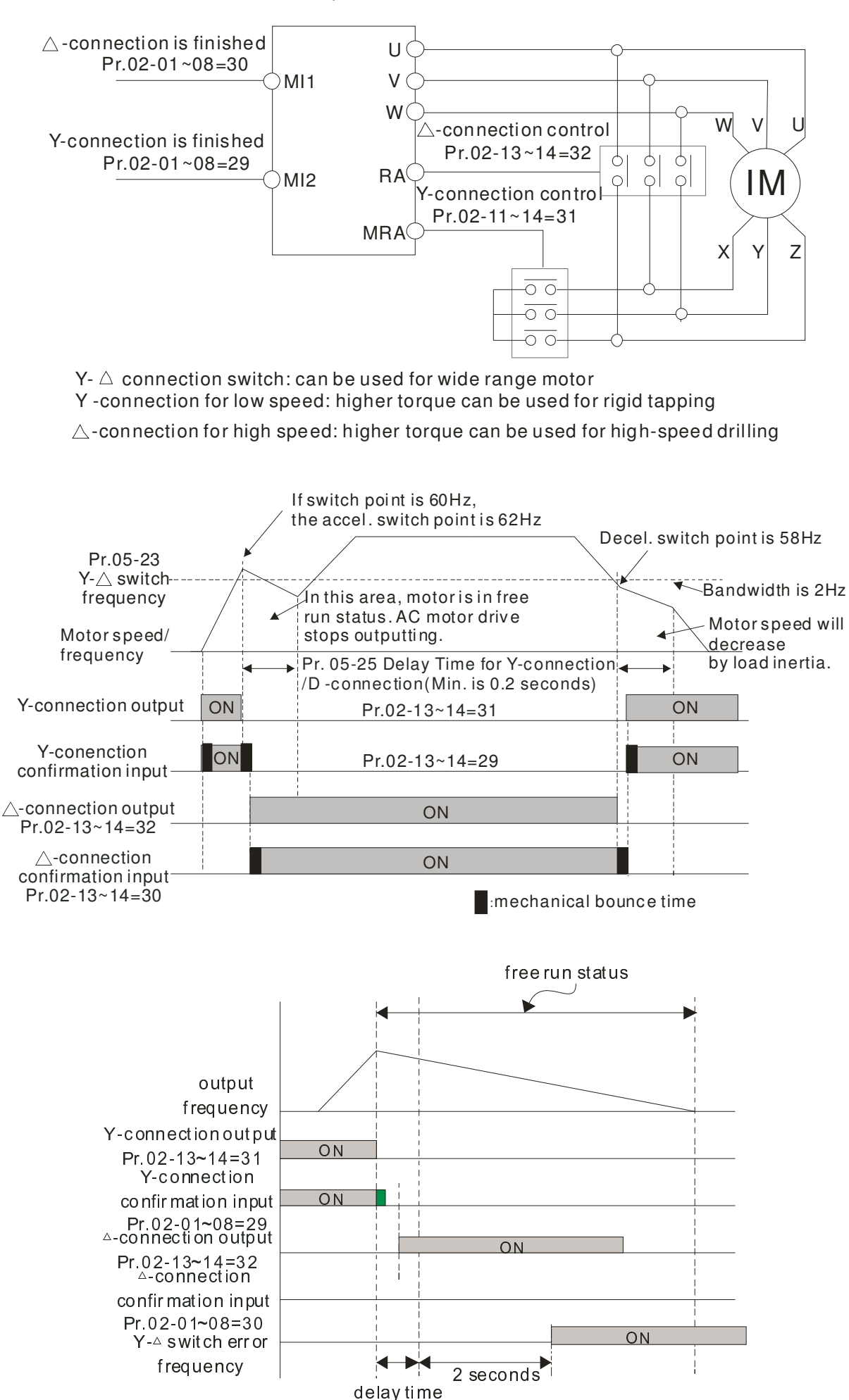

**[www.maher.ir](https://maher.ir/)**

Pr.05-25

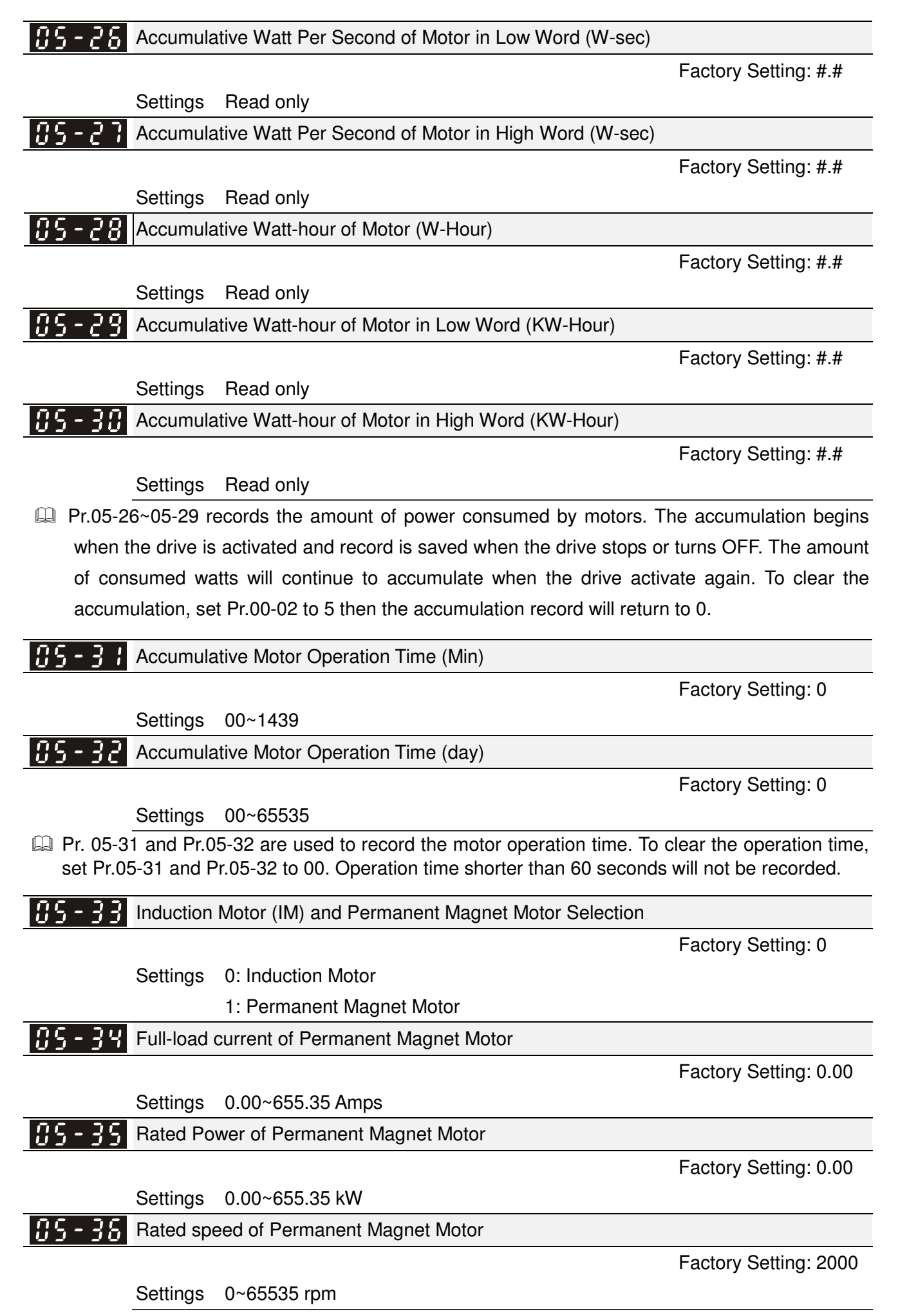

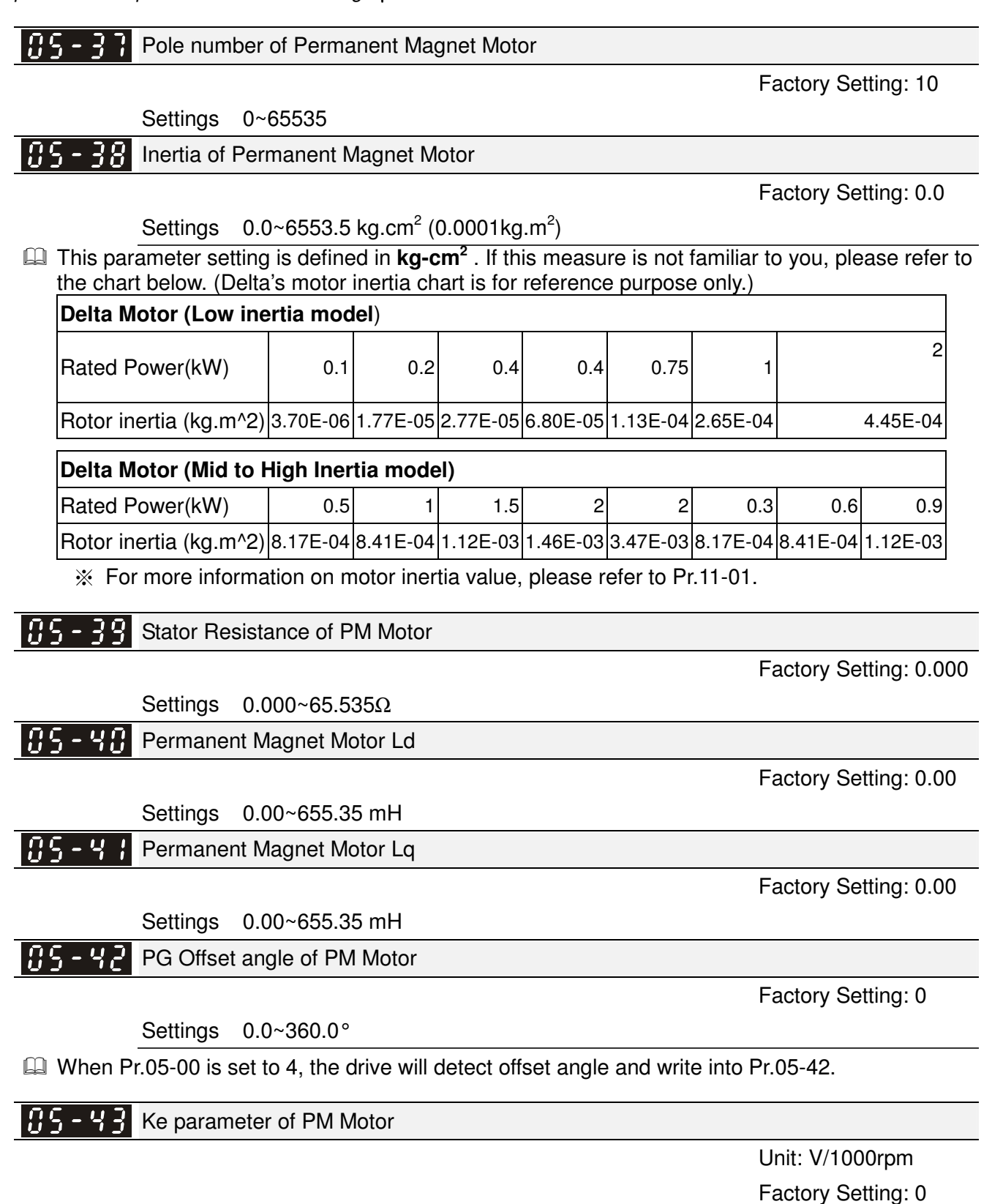

Settings 0~65535

# **06 Protection Parameters**

 $\chi$  This parameter can be set during operation.

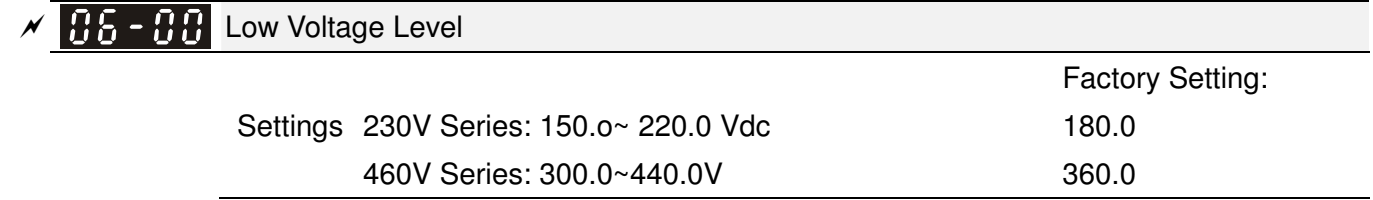

 $\Box$  It is used to set the Lv level. When the drive is in the low voltage, it will stop output and free to stop.

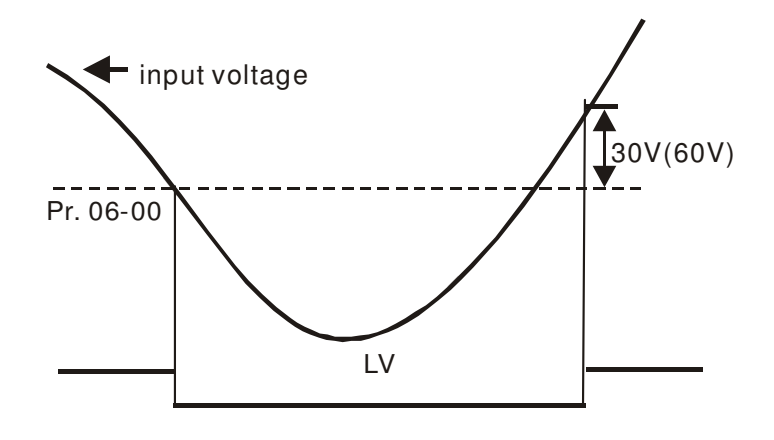

 $\times$  06-07 Over-voltage Stall Prevention

Factory Setting: 380.0/760.0

- $\Box$  When Pr.06-01 is set to 0.0, the over-voltage stall prevention function is disabled. When braking units or resistors are connected to the drive, this setting is suggested.
- **Quart During deceleration, the DC bus voltage may exceed its Maximum Allowable Value due to motor** regeneration. When this function is enabled, the AC motor drive will not decelerate further and keep the output frequency constant until the voltage drops below the preset value again.
- $\Box$  This function is used for the occasion that the load inertia is unsure. When it stops in the normal load, the over-voltage won't occur during deceleration and fulfill the setting of deceleration time. Sometimes, it may not stop due to over-voltage during decelerating to stop when increasing the load regenerative inertia. At this moment, the AC drive will auto add the deceleration time until drive stop.
- When the over-voltage stall prevention is enabled, drive deceleration time will be larger than the setting.
- $\Box$  When there is any problem as using deceleration time, refer to the following items to solve it.
	- 1. Add the suitable deceleration time.
	- 2. Add brake resistor (refer to Chapter 6-1 for details) to consume the electrical energy that regenerated from the motor with heat type.
- - Related parameters: Pr.01-13, 01-15, 01-17, 01-19 (settings of decel. time 1~4), Pr.02-13~02-14 (Multi-function Output 1 RY1, RY2), Pr. 02-16~02-17 Multi-function Output (MO1, 2)

Settings 230V Series: 0.0~450.0V 460V Series:0.0~900.0V 0: Disabled

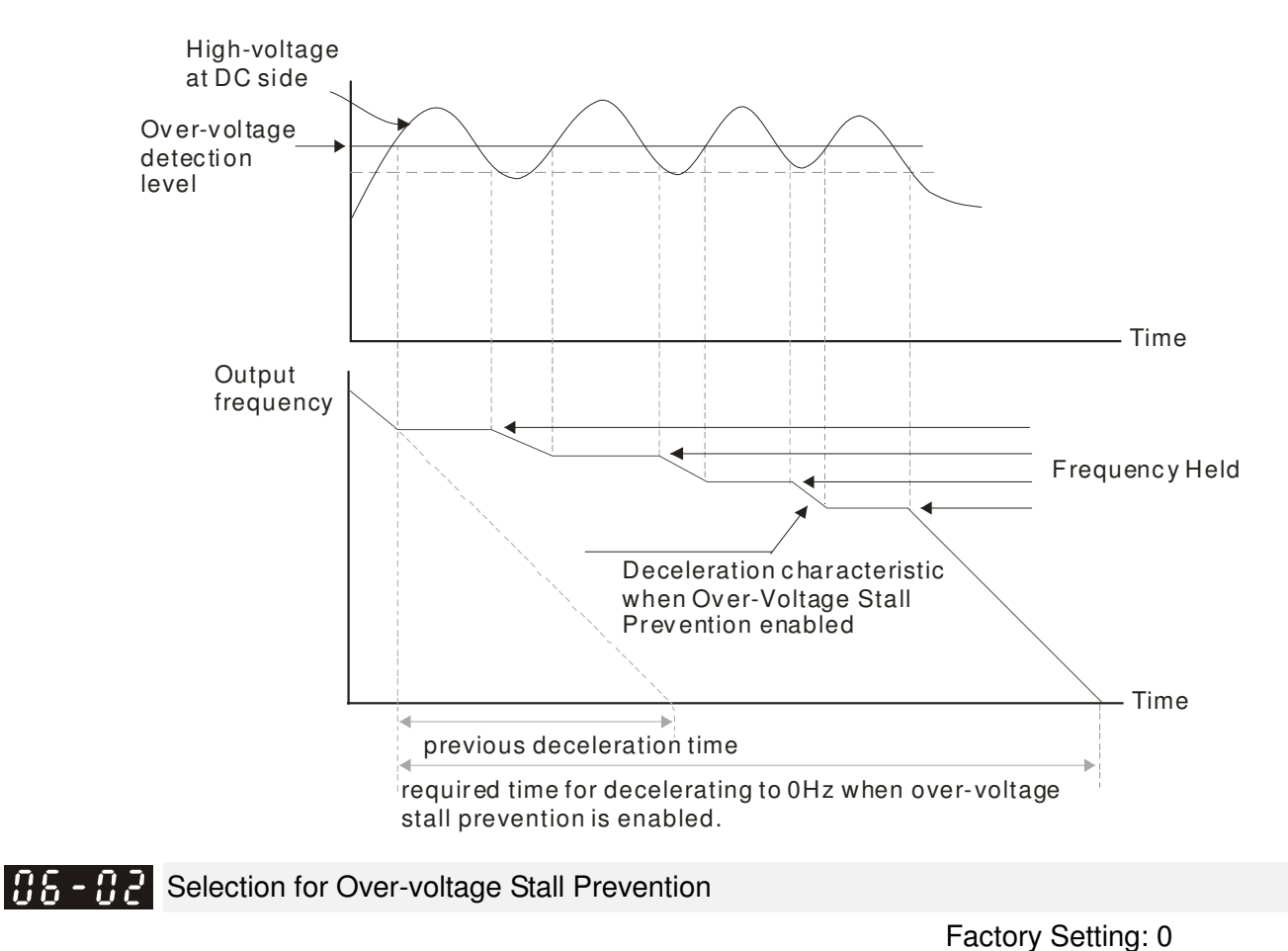

Settings 0: Traditional over-voltage stall prevention

1: Smart over-voltage prevention

Cull When Pr.06-02 is set to 1, the drive will maintain DCbus voltage when decelerating and prevent OV.

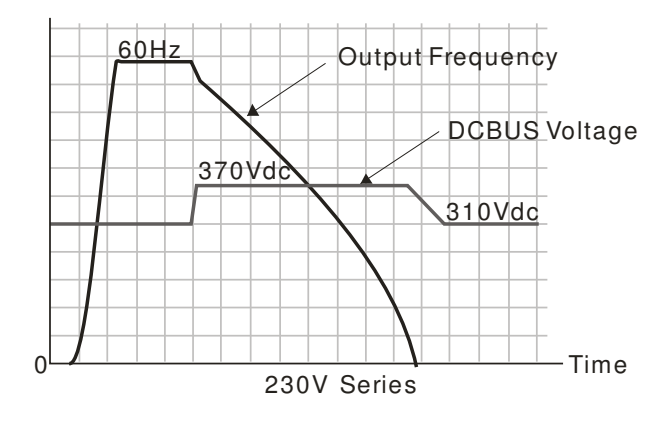

 $\mathscr{N}$  **H**<sub>2</sub> - **H**<sub>2</sub> Over-current Stall Prevention during Acceleration

Settings Normal duty: 0~160% (100%: drive's rated current) Factory Setting: 120 Heavy duty: 0~180% (100%: drive's rated current) Factory Setting: 150

- If ithe motor load is too large or drive acceleration time is too short, the AC drive output current may increase abruptly during acceleration and it may cause motor damage or trigger protection functions (OL or OC). This parameter is used to prevent this situation.
- **Exage During acceleration, the AC drive output current may increase abruptly and exceed the value** specified by Pr.06-03 due to rapid acceleration or excessive load on the motor. When this

function is enabled, the AC drive will stop accelerating and keep the output frequency constant until the current drops below the maximum value.

- When the over-current stall prevention is enabled, drive deceleration time will be larger than the setting.
- Cull When the Over-Current Stall Prevention occurs due to too small motor capacity or in the factory setting, please decrease Pr.06-03 setting.
- When there is any problem by using acceleration time, refer to the following items to solve it.
- Related parameters: Pr.01-12, 01-14, 01-16, 01-18 (settings of accel. time 1~4), Pr.01-44
	- 1. dd the suitable acceleration time.
	- 2. Setting Pr.01-44 Optimal Acceleration/Deceleration Setting to 1, 3 or 4 (auto accel.)
- Optimal Acceleration/Deceleration Setting, Pr.02-13~02-14 (Multi-function Output 1 RY1, RY2),

Pr. 02-16~02-17 Multi-function Output (MO1, 2)

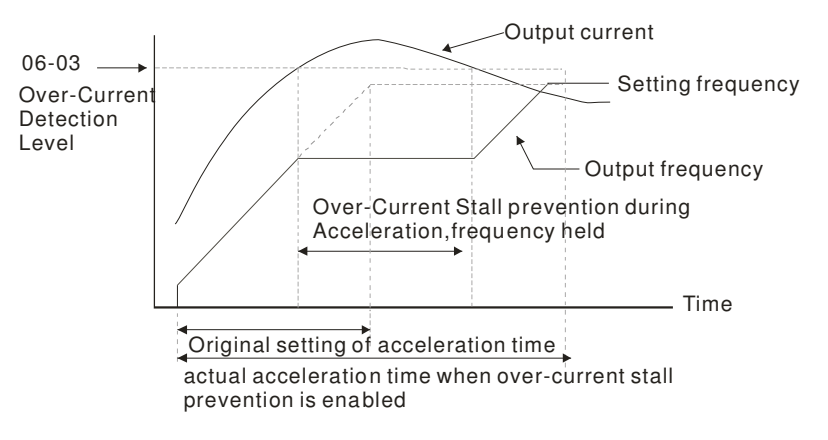

 $\times$  85 -84 Over-current Stall Prevention during Operation

> Settings Normal duty: 0~160% (100%: drive's rated current) Factory Setting: 120 Heavy duty: 0~180% (100%: drive's rated current) Factory Setting: 150

- $\Box$  It is a protection for drive to auto decrease output frequency when the motor is over-load abruptly during motor constant operation.
- $\Box$  If the output current exceeds the setting specified in Pr.06-04 when the drive is operating, the drive will decrease its output frequency (according to Pr.06-05) to prevent the motor stall. If the output current is lower than the setting specified in Pr.06-04, the drive will accelerate (according to Pr.06-05) again to catch up with the set frequency command value.

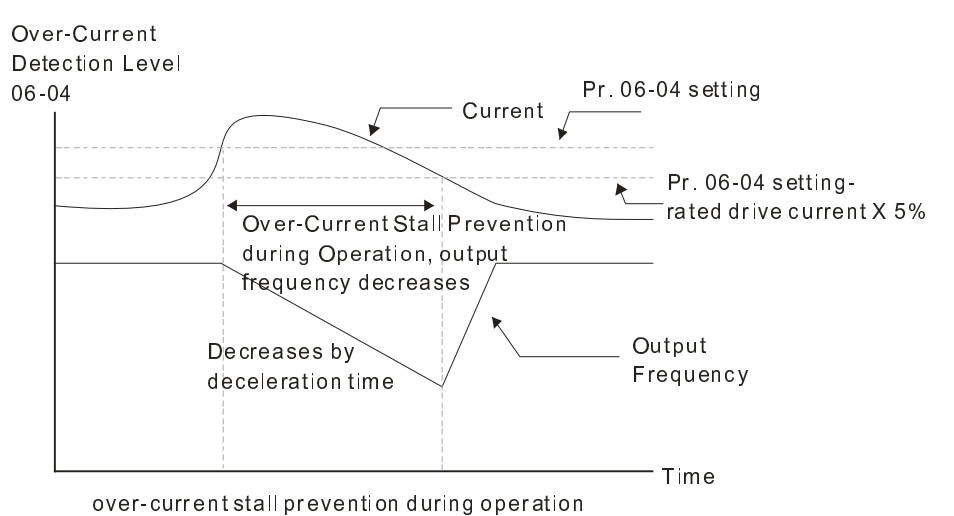

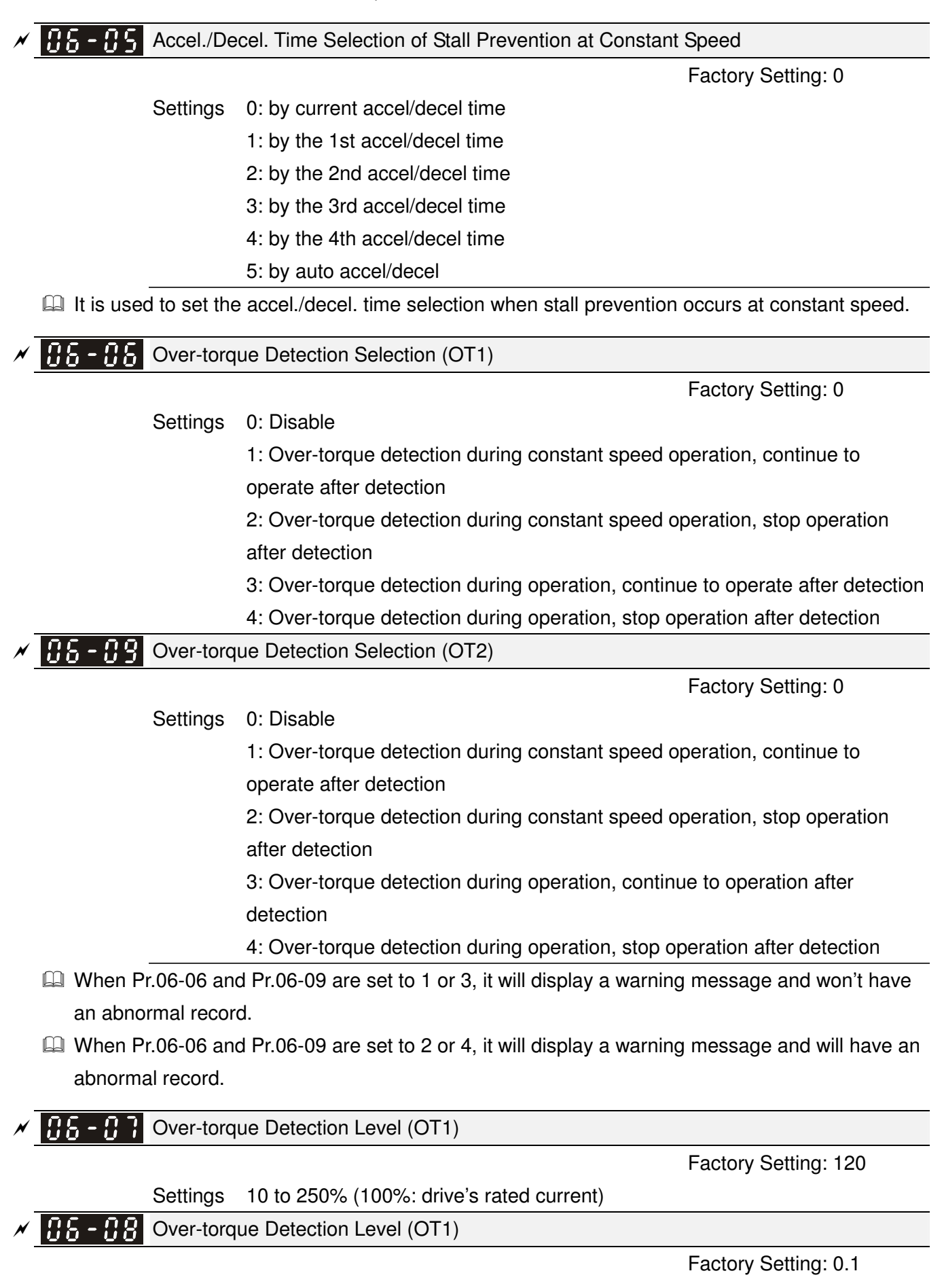

### Settings 0.0~60.0 sec

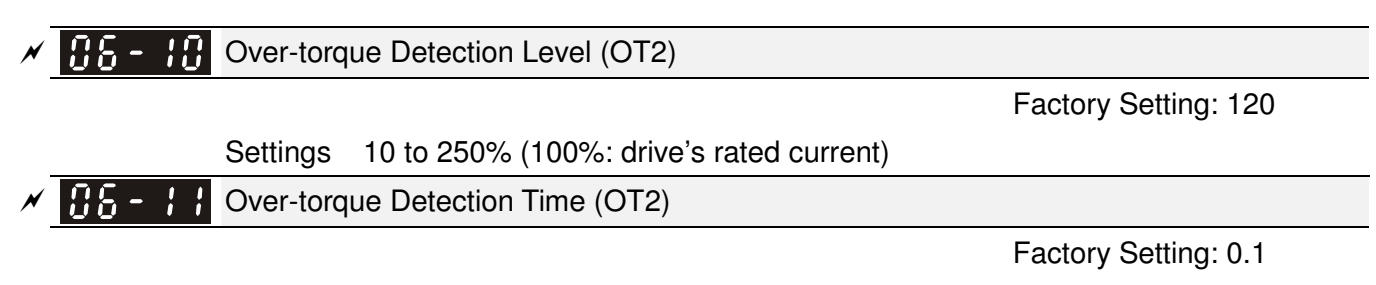

Settings 0.0~60.0 sec

**Quarm over torque detection is determine by the following method: if the output current exceeds the** over-torque detection level (Pr.06-07, factory setting: 150%) and also exceeds Pr.06-08 Over-Torque Detection Time, the fault code "ot1/ot2" will appear. If a Multi-Functional Output Terminal is to over-torque detection (setting 7 or 8), the output is on. Please refer to Pr.02-13~02-14 for details.

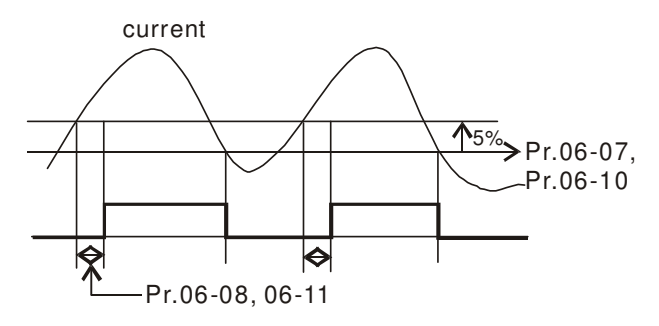

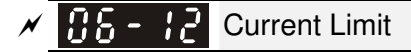

Factory Setting: 150

```
Settings 0~250% (100%: drive's rated current)
```
 $\Box$  Pr.06-12 sets the maximum output current of the drive. Pr.06-12 and Pr.11-17 ~ Pr.11-20 are used to set the drive's output current limit. When the drive is in VF, SVC or VFPG control mode, output frequency will decreases as the output current reaches current limit. It is a current stall prevention.

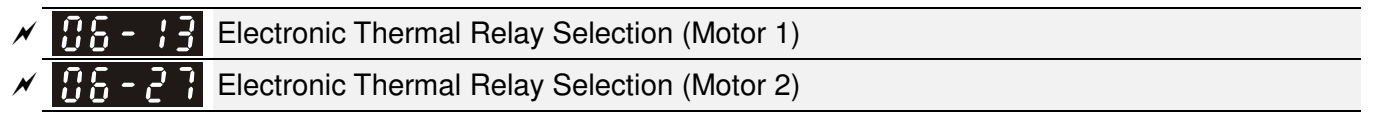

Factory Setting: 2

Settings 0: Inverter motor

1: Standard motor

2: Disable

If It is used to prevent self-cooled motor overheats under low speed. User can use electronic thermal relay to limit driver's output power.

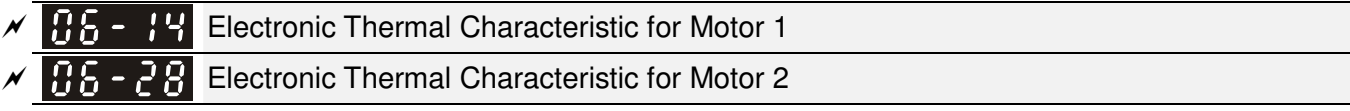

Factory Setting: 60.0

Settings 30.0~600.0 sec

**Example 7 Find 20 arms** The parameter is set by the 150% of motor rated current and the setting of Pr.06-14 and Pr.06-28 to prevent the motor damaged from overheating. When it reaches the setting, it will display

"EoL1/EoL2" and the motor will be in free running.

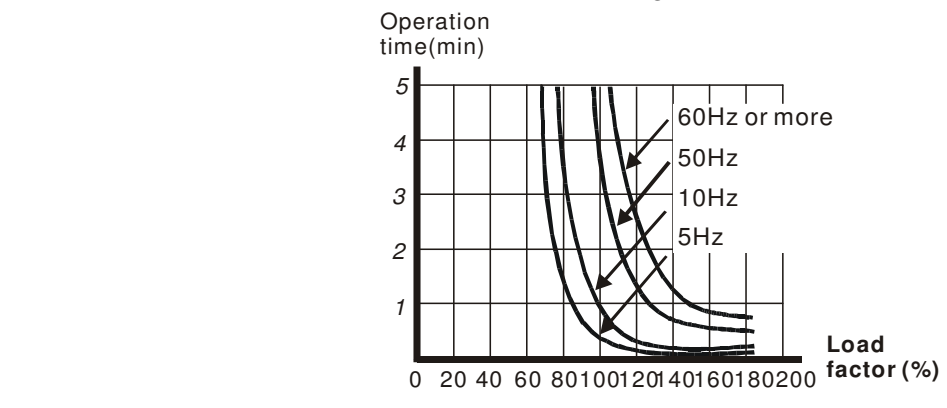

# $\mathscr{N}$  **Heat Sink Over-heat (OH) Warning**

Factory Setting: 100.0

### Settings 0.0~110.0℃

**Example 15** Sets the heat sink temperature level of the drive. The drive will output an overheating warning when the temperature exceeds the setting of Pr.06-15. If the setting of Pr.06-15 is higher than the default setting of the drive, the drive will use the default setting level for warning output. Capacitor (CAP) overheating level is set by the drive's default setting, it can not be adjusted.

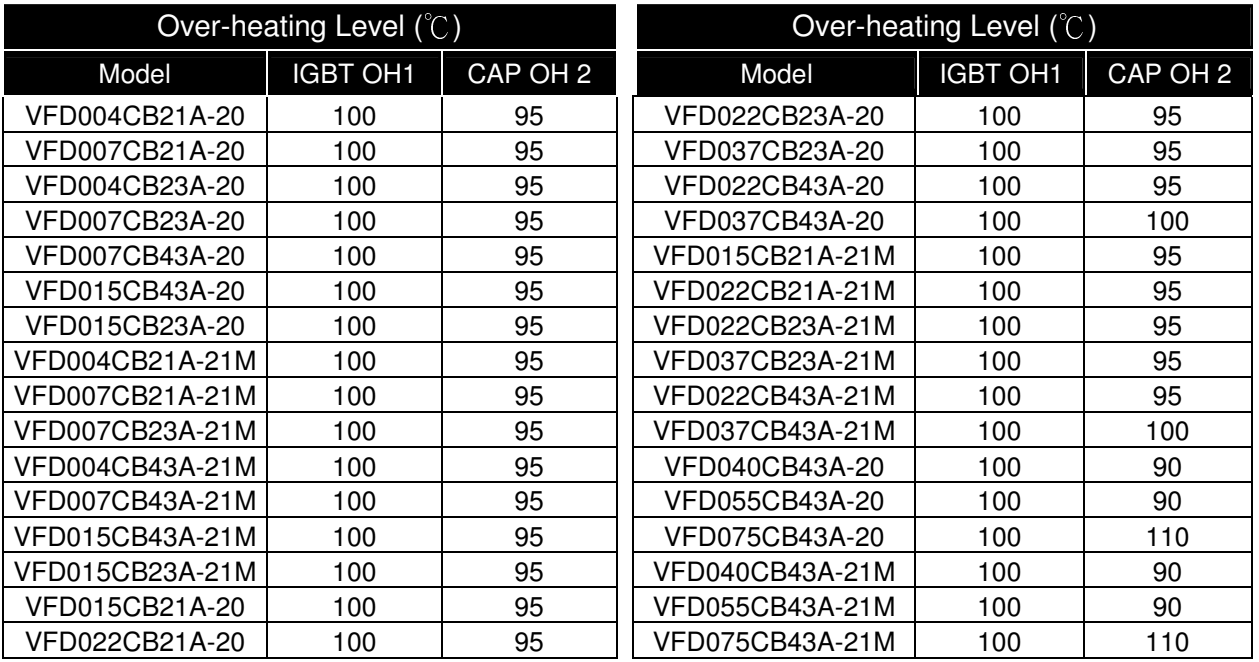

## $\overline{X}$  **H** $\overline{B}$  - H<sub>2</sub></sub> Stall Prevention Limit Level

Factory Setting: 50

Settings 0~100% (Refer to Pr.06-03, Pr.06-04)

 $\Box$  When operation frequency is larger than Pr.01-01; e.g. Pr06-03=150%, Pr. 06-04=100% and Pr. 06-16=80%:

Calculate the Stall Prevention Level during acceleration: Pr.06-03 \* Pr.06-16=150x80%=120%.

Calculate the Stall Prevention Level at constant speed: Pr.06-04 \* Pr.06-16=100x80%=80%.

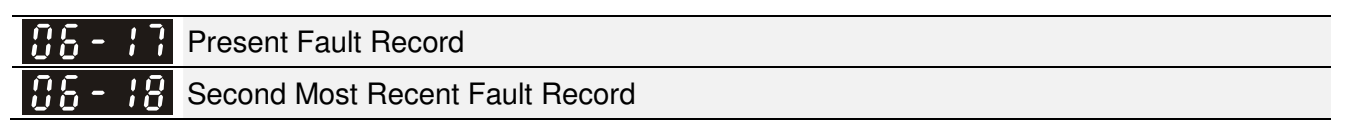

- **Third Most Recent Fault Record**
- Fourth Most Recent Fault Record
- Fifth Most Recent Fault Record
- Sixth Most Recent Fault Record

 $\cancel{\sim}$ 

Factory Setting: 0

### Settings 0~107

- The details of fault codes refer to Pr.06-23~06-26.
- When the fault occurs and force stopping, it will record in this parameter.
- At stop with low voltage Lv (LvS warn, no record). During operation with mid-low voltage Lv (LvA, Lvd, Lvn error, will record).
- **Example 32:** when dEb function is enabled, the drive will execute dEb and record to the Pr.06-17 to Pr.06-22 simultaneously.

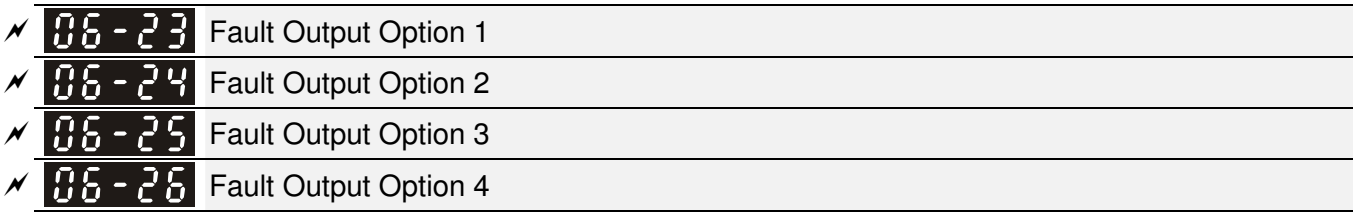

Factory Setting: 0

Settings 0 to 65535 sec (refer to bit table for fault code)

 $\Box$  These parameters can be used with multi-function output (set to 35-38) for the specific requirement. When the fault occurs, the corresponding terminals will be activated (It needs to convert binary value to decimal value to fill in Pr.06-23 to Pr.06-26).

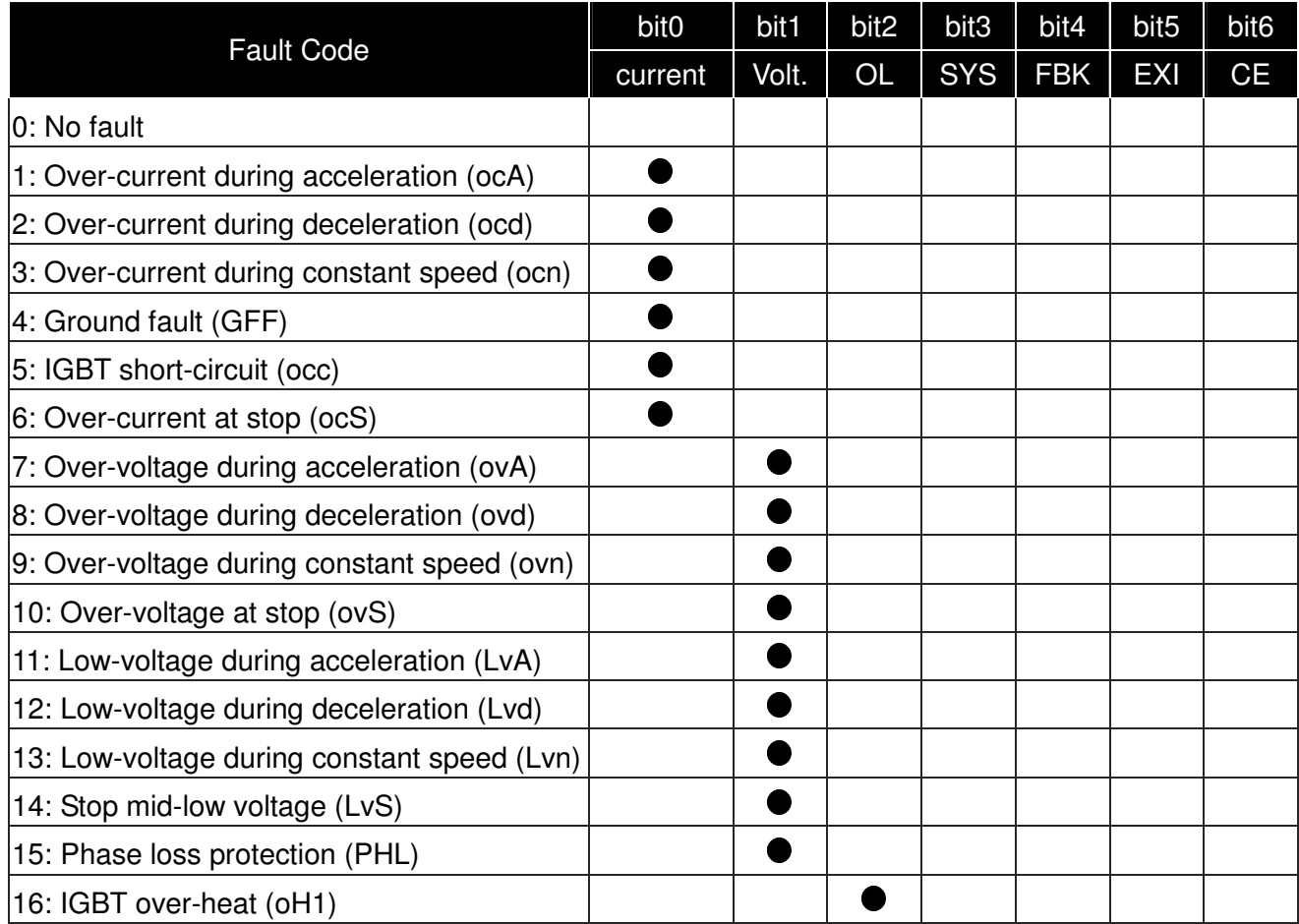

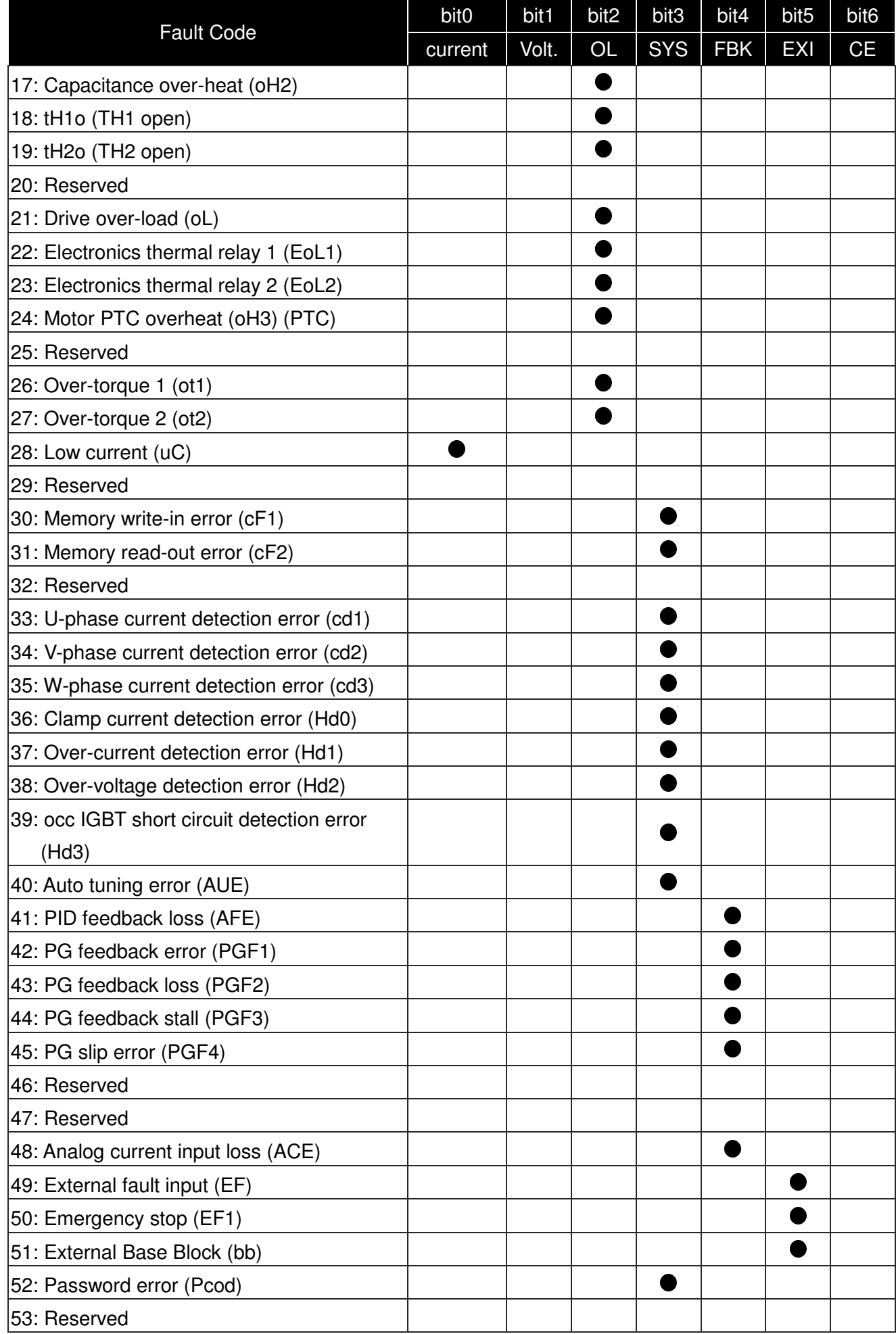

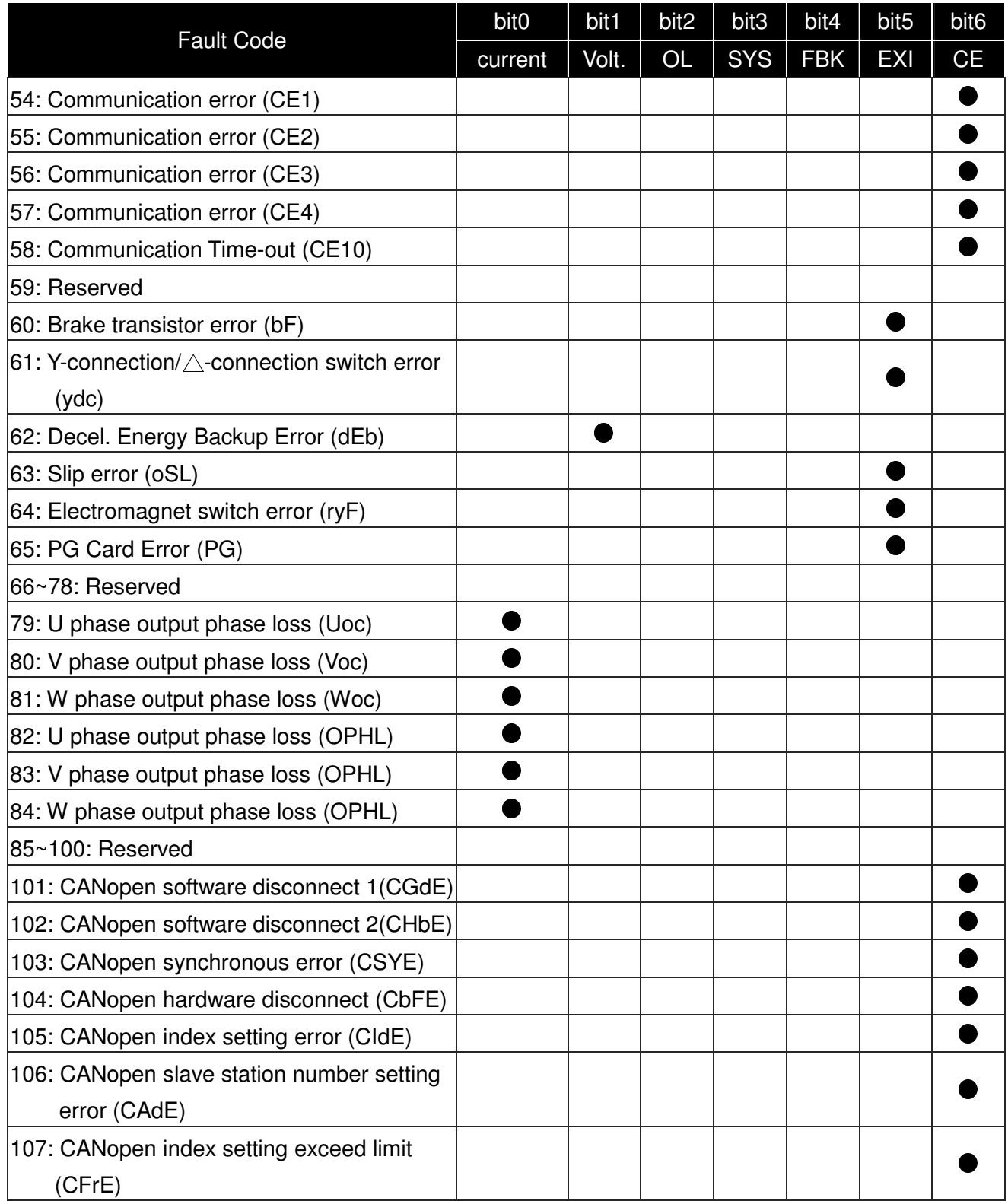

### $\n **P**$  PTC (Positive Temperature Coefficient) Detection Selection

Factory Setting: 0

Settings 0: Warn and keep operating

- 1: Warn and ramp to stop
- 2: Warn and coast to stop
- 3: No warning

Pr.06-29 setting defines how the will drive operate after PTC detection.

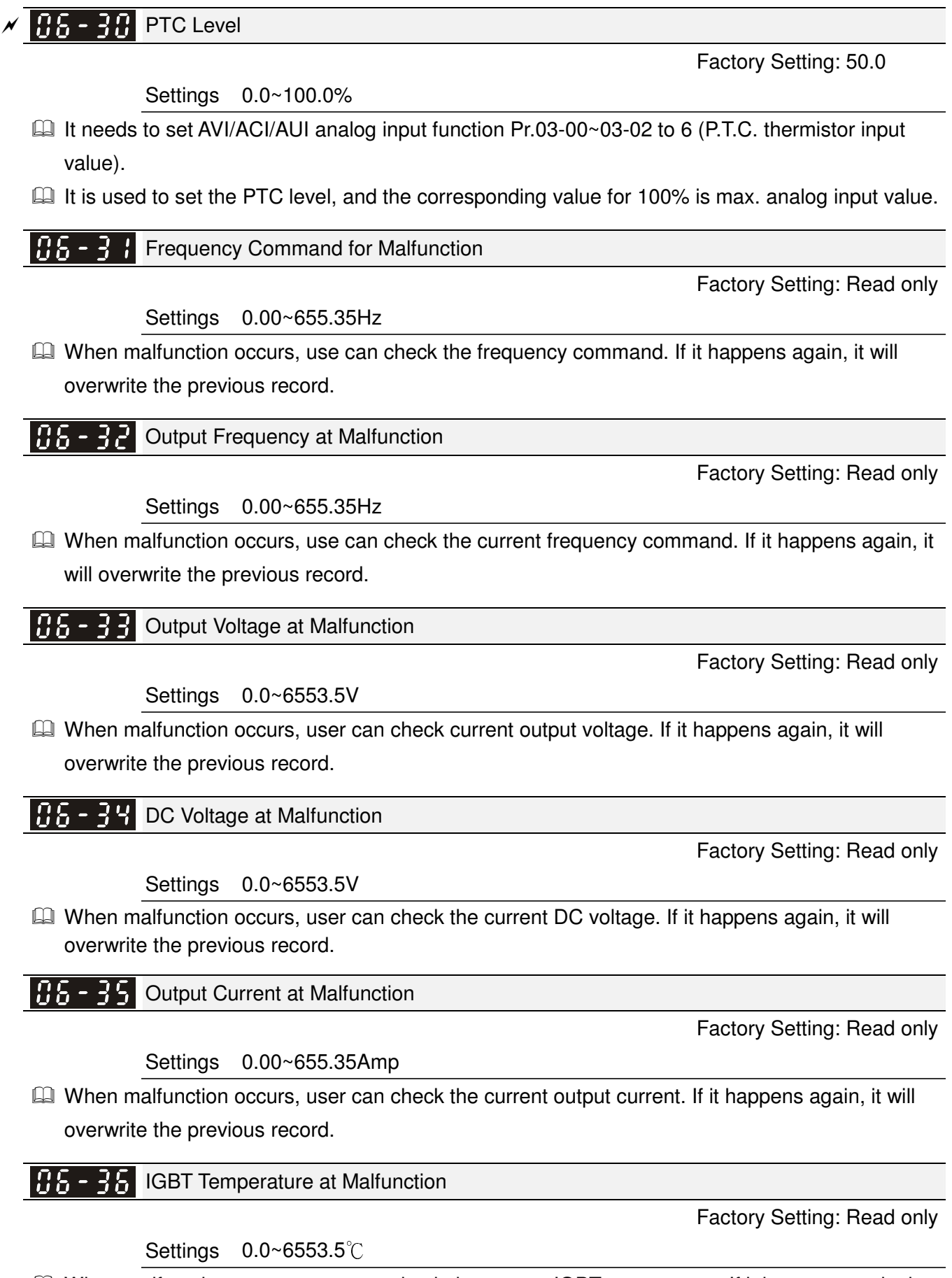

 When malfunction occurs, user can check the current IGBT temperature. If it happens again, it will overwrite the previous record.

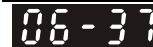

Capacitance Temperature at Malfunction

Factory Setting: Read only

Settings 0.0~6553.5℃

 When malfunction occurs, user can check the current capacitance temperature. If it happens again, it will overwrite the previous record.

 $H<sub>b</sub> - H<sub>b</sub>$  Motor Speed in rpm at Malfunction

Factory Setting: Read only

Settings 0.0~6553.5℃

 When malfunction occurs, user can check the current motor speed in rpm. If it happens again, it will overwrite the previous record.

185 - 391 Torque Command at Malfunction

Factory Setting: Read only

Settings 0~65535

 $\Box$  When malfunction occurs, user can check the current torque command. If it happens again, it will overwrite the previous record.

185-48 Status of Multi-function Input Terminal at Malfunction

Factory Setting: Read only

Settings 0000h~FFFFh

 $\begin{array}{|c|c|c|c|c|}\hline \begin{array}{|c|c|c|}\hline \begin{array}{|c|c|c|}\hline \begin{array}{|c|c|c|}\hline \begin{array}{|c|c|c|}\hline \begin{array}{|c|c|c|}\hline \begin{array}{|c|c|c|}\hline \begin{array}{|c|c|c|}\hline \begin{array}{|c|c|c|}\hline \begin{array}{|c|c|c|}\hline \begin{array}{|c|c|c|}\hline \begin{array}{|c|c|c|}\hline \begin{array}{|c|c|c|}\hline \begin{array}{|c|c|c|}\hline \begin{array}{|$ 

Factory Setting: Read only

Settings 0000h~FFFFh

When malfunction occurs, user can check the status of multi-function input/output terminals. If it happens again, it will overwrite the previous record.

85-42 Drive Status at Malfunction

Factory Setting: Read only

Settings 0000H~FFFFh

 When malfunction occurs, please check the drive status (communication address 2101H). If malfunction happens again, the previous record will be overwritten by this parameter.

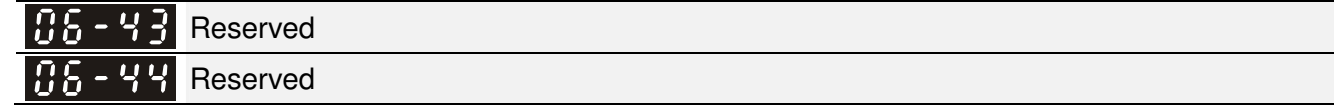

/ 185-45 Treatment to Output Phase Loss Detection (OPHL)

Factory Setting: 3

Settings 0: Warn and keep operating

- 1: Warn and ramp to stop
- 2: Warn and coast to stop

3: No warning

Pr.06-45 defines how the drive will operates when output phase loss occur.

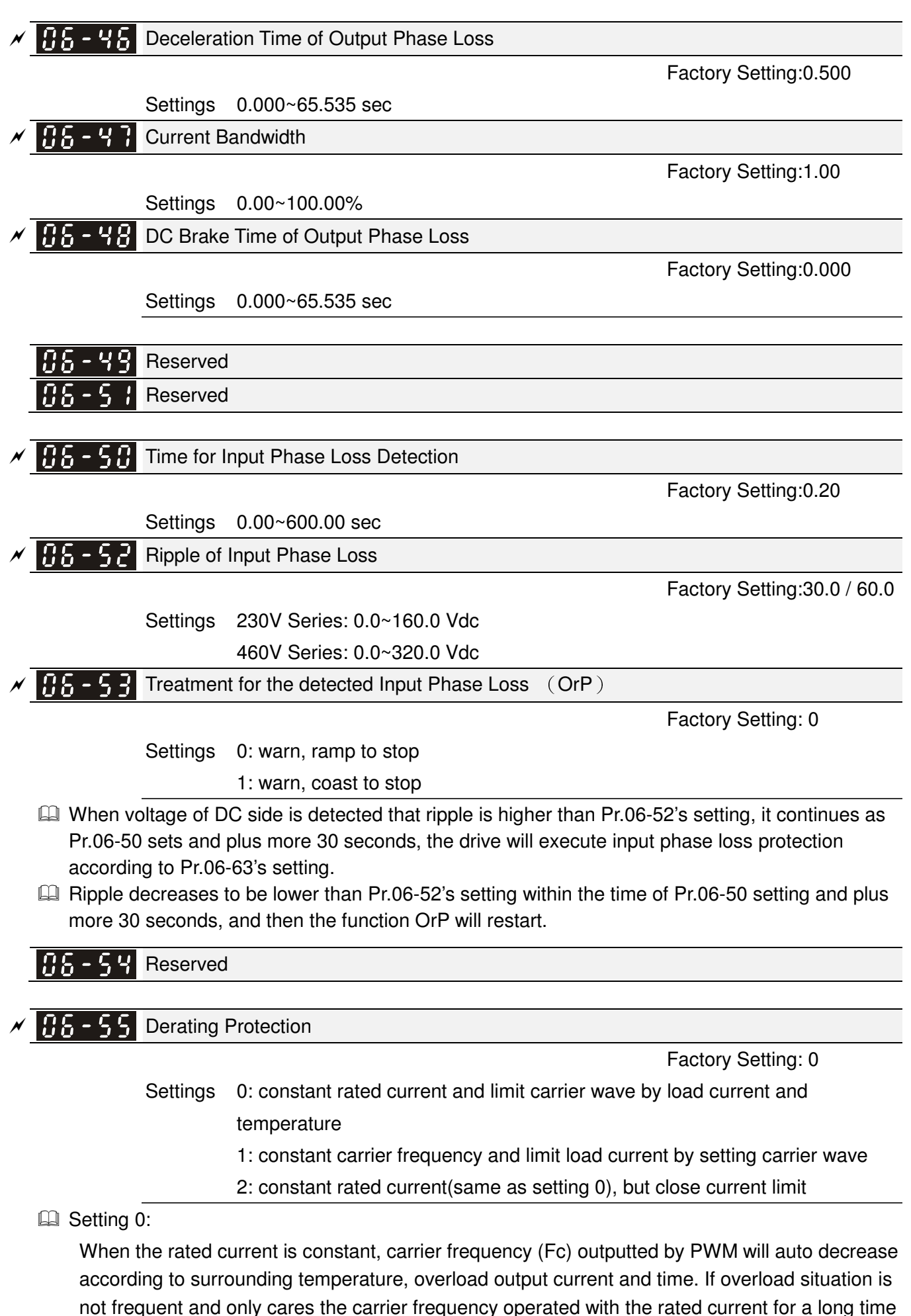

### **[www.maher.ir](https://maher.ir/)**

and carrier wave changes during short overload, it is recommended to set to 0.

Refer to the following diagram for the level of carrier frequency. Take VFD007CB43A-20 in normal duty as example, surrounding temperature 50oC with independent installation and UL open-type. When the carrier frequency is set to 15kHz, it corresponds to 72% rated output current. When it outputs higher than the value, it will auto decrease the carrier frequency. If the output is 83% rated current and the carrier frequency will decrease to 12kHz. In addition, it will also decrease the carrier frequency when overload. When the carrier frequency is 15kHz and the current is 120%\*72%=86% for a minute, the carrier frequency will decrease to the factory setting.

**Example 3 Setting 1:** 

It is used for the fixed carrier frequency and prevents the carrier wave changes and motor noise caused by the surrounding temperature and frequent overload.

Refer to the following for the derating level of rated current. Take VFD007CB43A-20 in normal duty as example, when the carrier frequency keeps in 15kHz and the rated current is decreased to 72%, it will have OL protection when the current is 120%\*72%=86% for a minute. Therefore, it needs to operate by the curve to keep the carrier frequency.

**Example 3:** Setting 2:

It sets the protection method and action to 0 and disables the current limit for the Ratio\*160% of output current in the normal duty and Ratio\*180% of output current in the heavy duty. The advantage is that it can provide higher output current when the setting is higher than the factory setting of carrier frequency. The disadvantage is that it decreases carrier wave easily when overload.

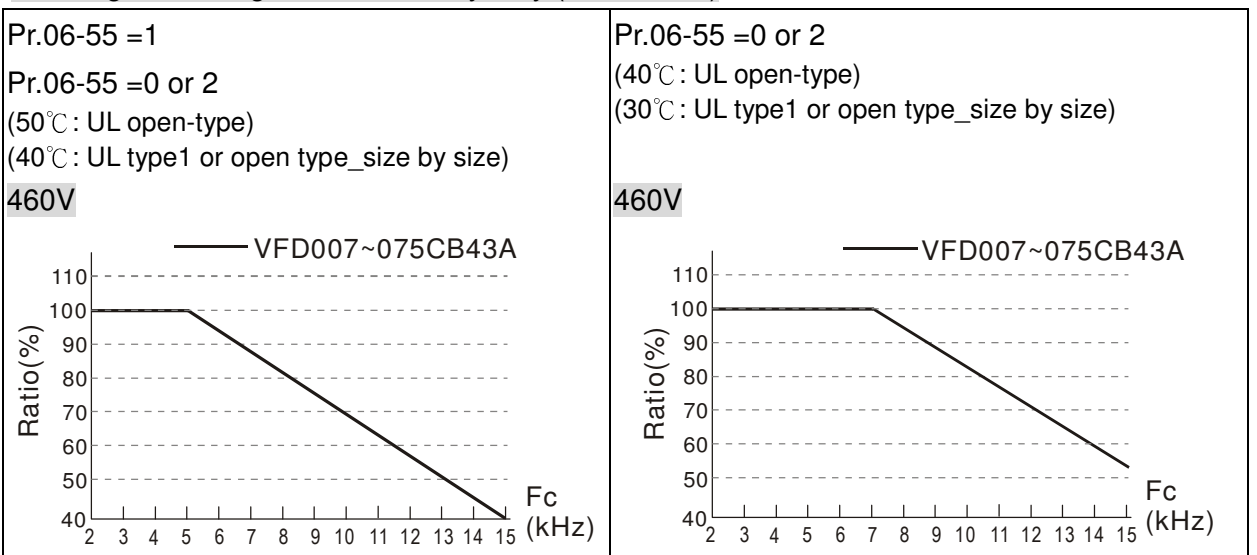

#### Derating curve diagram in the heavy duty (Pr.00-16=1)

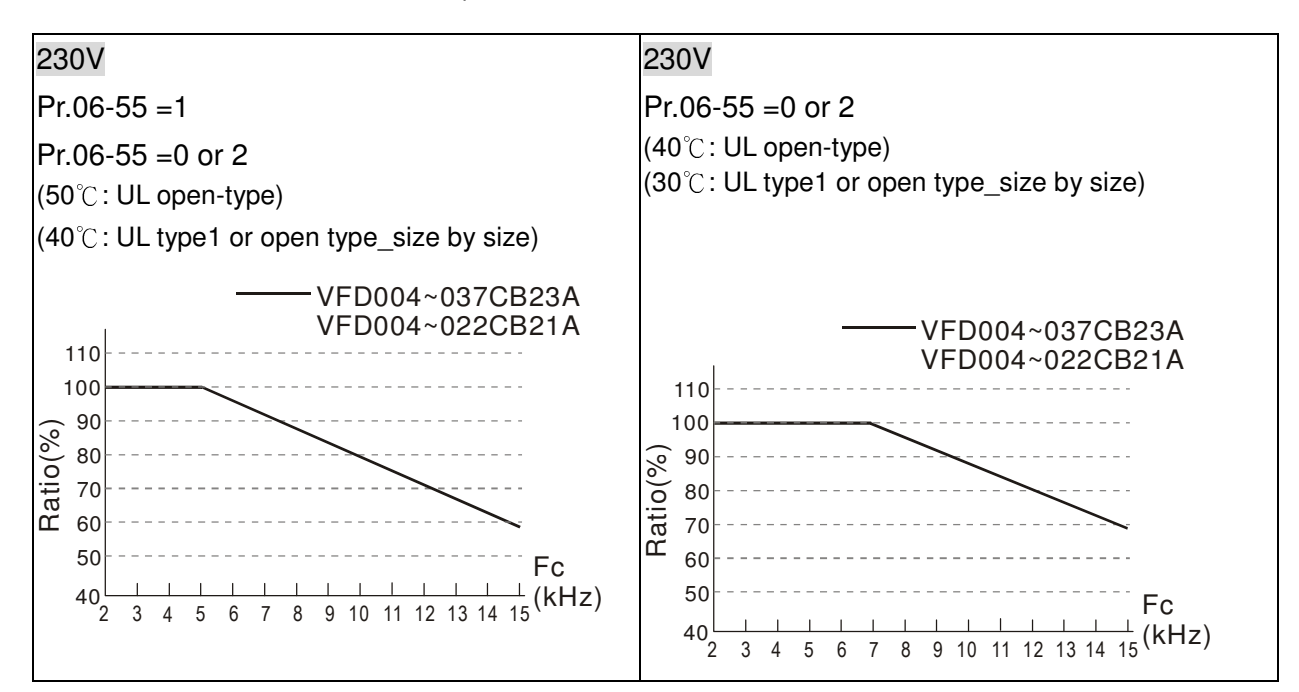

Derating curve diagram in the normal duty (Pr.00-16=0)

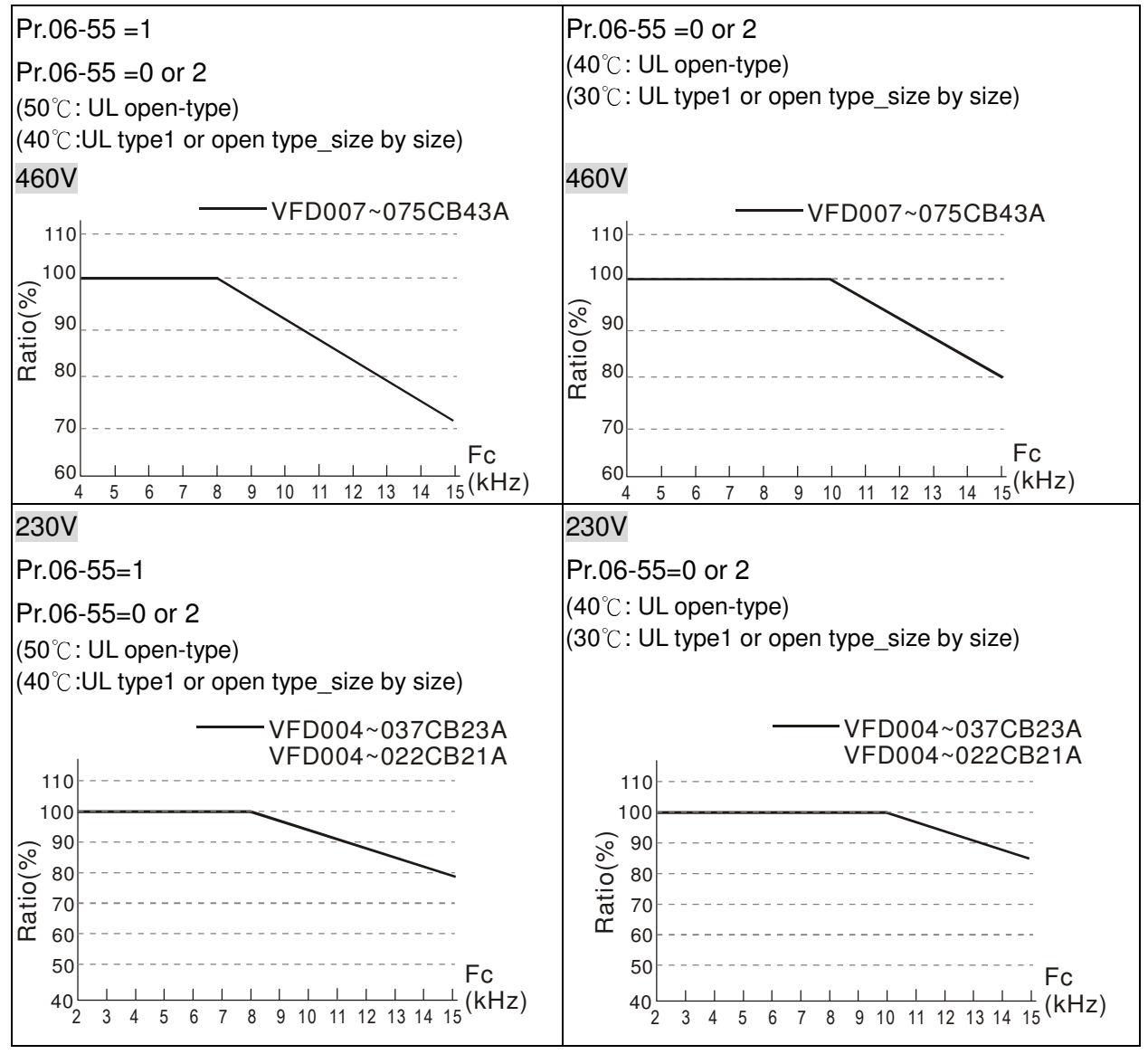

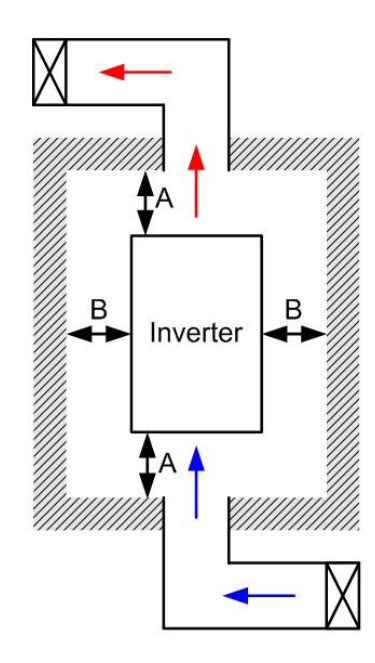

### **⊟≻**мотв∣

- ※ The mounting clearances stated in the figure is for installing the drive in an open area. To install the drive in a confined space (such as cabinet or electric box), please follow the following three rules: (1) Keep the minimum mounting clearances. (2) Install a ventilation equipment or an air conditioner to keep surrounding temperature lower than operation temperature. (3) Refer to parameter setting and set up Pr. 00-16, Pr.00-17, and Pr. 06-55.
- ※ The following table shows heat dissipation and the required air volume when installing a single drive in a confined space. When installing multiple drives, the required air volume shall be multiplied by the number the drives.
- ※ Refer to the chart (Air flow rate for cooling) for ventilation equipment design and selection.
- ※ Refer to the chart (Power dissipation) for air conditioner design and selection.

Minimum mounting clearances:

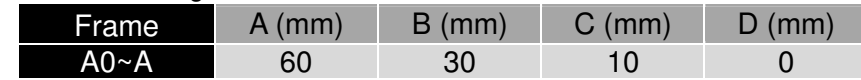

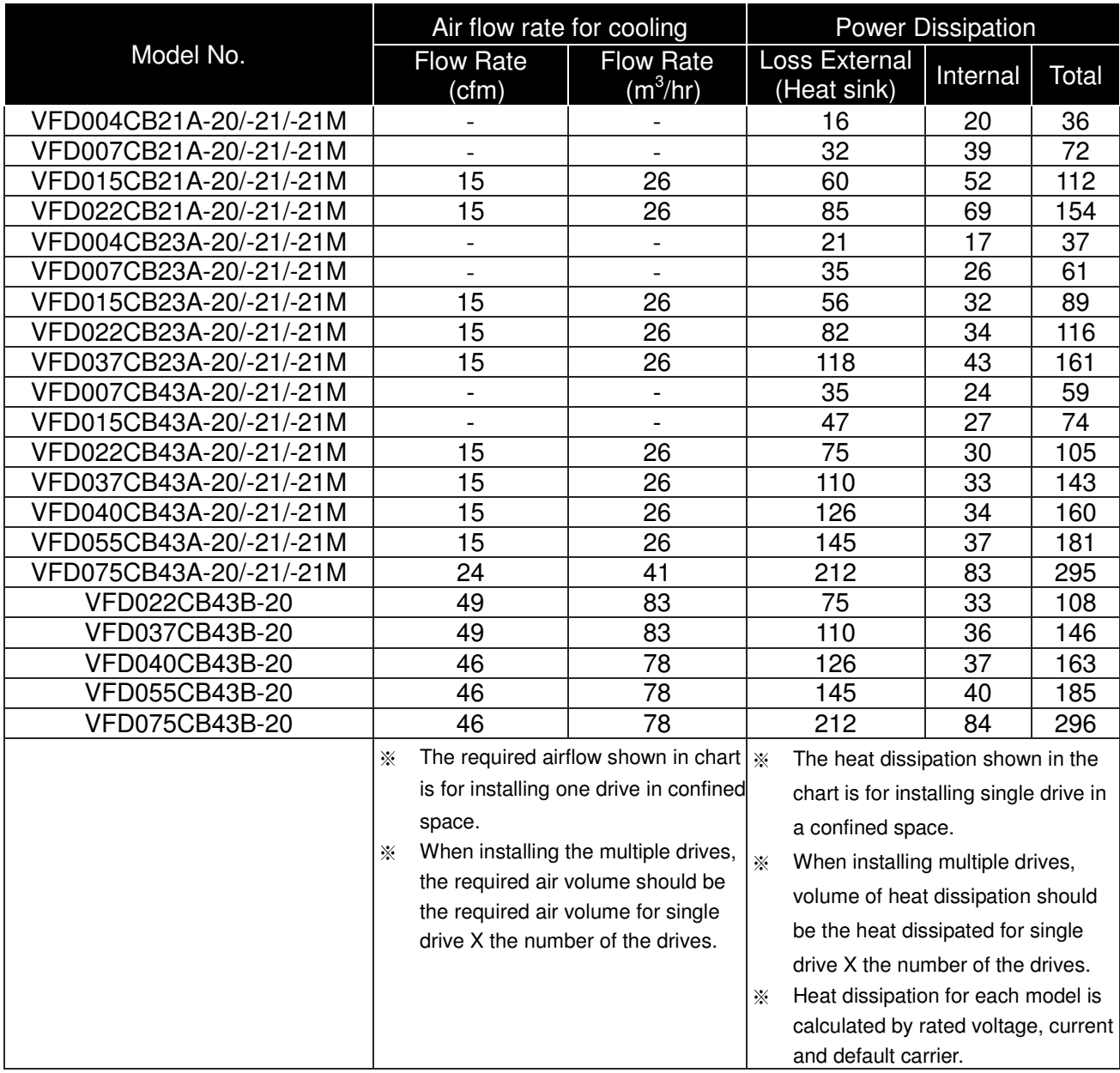

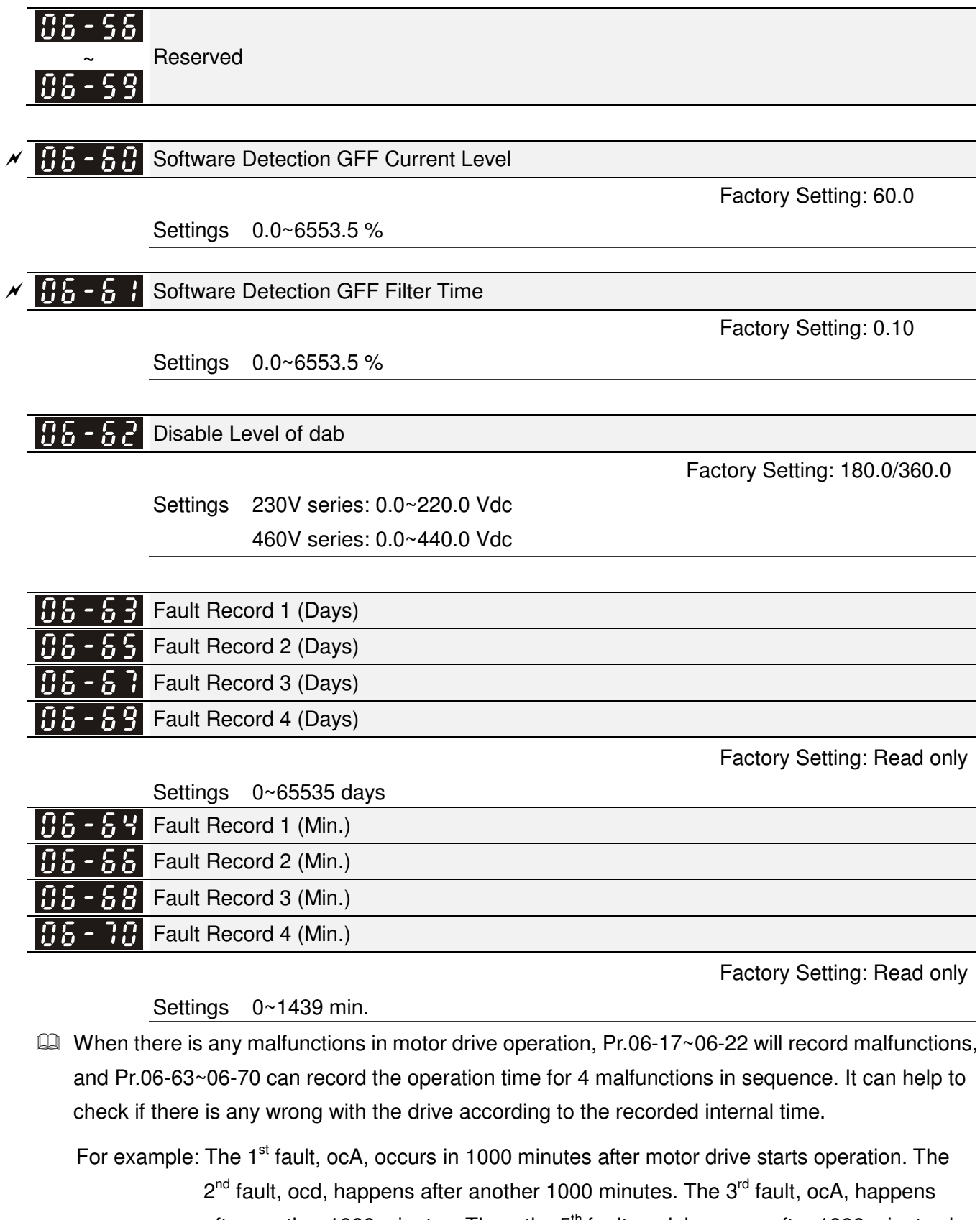

after another 1000 minutes. Then, the  $5<sup>th</sup>$  fault, ocd, happens after 1000 minutes by following  $4<sup>th</sup>$  fault. Last, the  $6<sup>th</sup>$  fault, ocn, happens after 1000 minutes of the  $5<sup>th</sup>$  fault. It will be recorded as the following table:

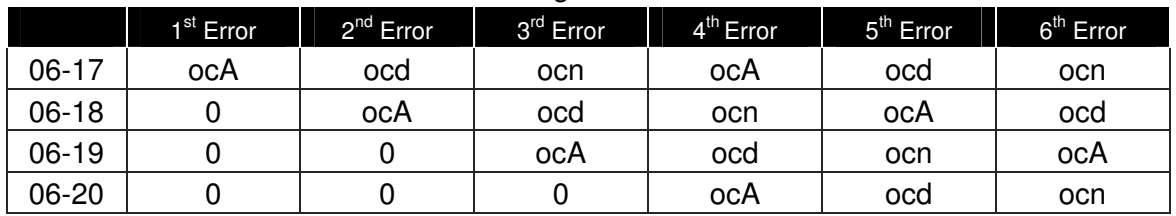

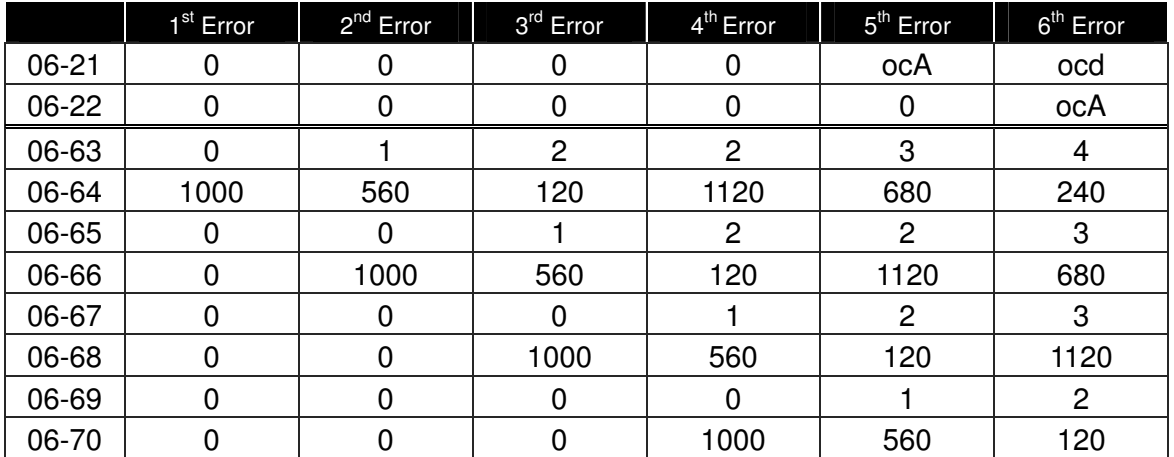

※ As the table shows, it can be known that the last fault (Pr.06-17) happened after the drive runs for 4 days and 240 minutes.

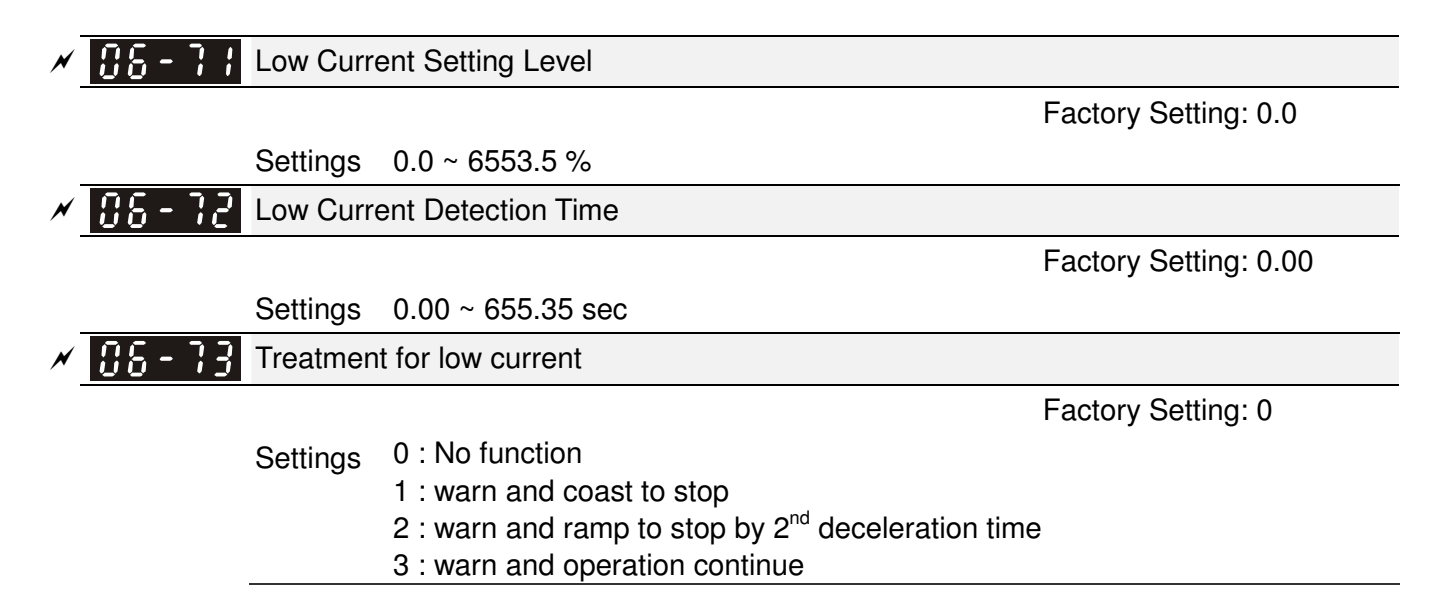

# **07 Special Parameters**

 $\overline{\prime}$  This parameter can be set during operation.

### $\overline{v}$   $\overline{H}$   $\overline{H}$  Software Brake Level

Factory Setting: 380.0/760.0

Settings 230V series: 350.0~450.0Vdc 460V series: 700.0~900.0Vdc

- **E** This parameter sets the DC-bus voltage at which the brake chopper is activated. Users can choose the suitable brake resistor to have the best deceleration. Refer to Chapter 7 Accessories for the information of the brake resistor.
- If It is only valid for the models below 30kW of 460 series and 22kW of 230 series.

#### $\cancel{\varkappa}$  $\mathbb{R}$   $\mathbb{R}$  -  $\mathbb{R}$   $\mathbb{R}$  DC Brake Current Level

Factory Setting: 0

### Settings 0~100%

- **Exager This parameter sets the level of DC Brake Current output to the motor during start-up and** stopping. When setting DC Brake Current, the Rated Current is regarded as 100%. It is recommended to start with a low DC Brake Current Level and then increase until proper holding torque has been attained.
- Cull When it is in FOCPG/TQCPG mode, DC brake is zero-speed operation. It can enable DC brake function by setting to any value.

### $\mathcal{N}$  **H**  $\mathcal{N}$  **H**  $\mathcal{N}$  **DC** Brake Time at Start-up

Factory Setting: 0.0

### Settings 0.0~60.0 sec

**Exagger The motor may be in the rotation status due to external force or itself inertia. If the drive is used** with the motor at this moment, it may cause motor damage or drive protection due to over current. This parameter can be used to output DC current before motor operation to stop the motor and get a stable start. This parameter determines the duration of the DC Brake current after a RUN command. When it is set to 0.0, it is invalid.

#### $\cancel{\varkappa}$  $\left[\begin{array}{ccc} 0 & -1 \\ 0 & -1 \end{array}\right]$  DC Brake Time at Stop

Factory Setting: 0.00

### Settings 0.0~60.00 sec

- $\Box$  The motor may be in the rotation status after drive stop outputting due to external force or itself inertia and can't stop accurately. This parameter can output DC current to force the motor drive stop after drive stops to make sure that the motor is stop.
- **Exage This parameter determines the duration of the DC Brake current during stopping. To DC brake at** stop, this function will be valid when Pr.00-22 is set to 0 or 2. When setting to 0.0, it is invalid.
- Related parameters: Pr.00-22 Stop Method, Pr.07-04 Start-point for DC Brake

 $\mathbb{R}$  -  $\mathbb{R}$  Start-Point for DC Brake

 $\cancel{\varkappa}$ 

Factory Setting: 0.00

Settings 0.00~600.00Hz

**This parameter determines the frequency when DC Brake will begin during deceleration. When** this setting is less than start frequency (Pr.01-09), the start-point for DC brake will start from the min. frequency.

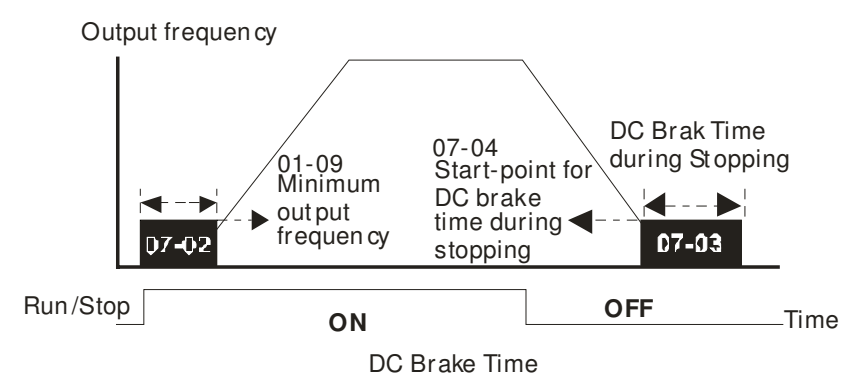

- **Example 20 Brake at Start-up is used for loads that may move before the AC drive starts, such as fans** and pumps. Under such circumstances, DC Brake can be used to hold the load in position before setting it in motion.
- $\Box$  DC Brake at stop is used to shorten the stopping time and also to hold a stopped load in position, such as crane or cutting machine.
- DC Brake at Start-up is used for loads that may move before the AC drive starts, such as fans and pumps. Under such circumstances, DC Brake can be used to hold the load in position before setting it in motion.
- $\Box$  DC Brake at stop is used to shorten the stopping time and also to hold a stopped load in position, such as crane or cutting machine.

### Reserved

 $\times$  37-381 Restart after Momentary Power Loss

Factory Setting: 0

Settings 0: Stop operation

- 1: Speed search for last frequency command
- 2: Speed search for the minimum output frequency
- $\Box$  This parameter determines the operation mode when the AC motor drive restarts from a momentary power loss.
- $\Box$  The power connected to the drive may power off momentarily due to many reasons. This function allows the drive to keep outputting after power is on again after power off and won't cause drive stops.
- **Exagger 1: Operation continues after momentary power loss, speed search starts with the Master** Frequency reference value after drive output frequency and motor rotator speed is synchronous. The motor has the characteristics of big inertia and small obstruction. For example, in the equipment with big inertia wheel, it doesn't need to wait to execute operation command until wheel is complete stop after re-start to save time.
- **Exagger 1** Setting 2: Operation continues after momentary power loss, speed search starts with the master frequency after drive output frequency and motor rotator speed is synchronous. The motor has the characteristics of small inertia and bigger obstruction.

 $\Box$  In PG control mode, the AC motor drive will execute the speed search function automatically by the PG speed when this setting isn't set to 0.

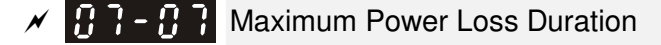

Factory Setting: 2.0

Factory Setting: 0.5

Settings 0.1~20.0 sec

- $\Box$  If the duration of a power loss is less than this parameter setting, the AC motor drive will resume operation. If it exceeds the Maximum Allowable Power Loss Time, the AC motor drive output is then turned off (coast stop).
- $\Box$  The selected operation after power loss in Pr.07-06 is only executed when the maximum allowable power loss time is ≤5 seconds and the AC motor drive displays "LU". But if the AC motor drive is powered off due to overload, even if the maximum allowable power loss time is ≤5 seconds, the operation mode as set in Pr.07-06 is not executed. In that case it starts up normally.

 $\mathscr{N}$  **H**  $\mathcal{F}$  **Base block Time** 

### Settings 0.1~5.0 sec

 $\Box$  When momentary power loss is detected, the AC drive will block its output and then wait for a specified period of time (determined by Pr.07-08, called Base-Block Time) before resuming operation. This parameter should be set at a value to ensure that any residual regeneration

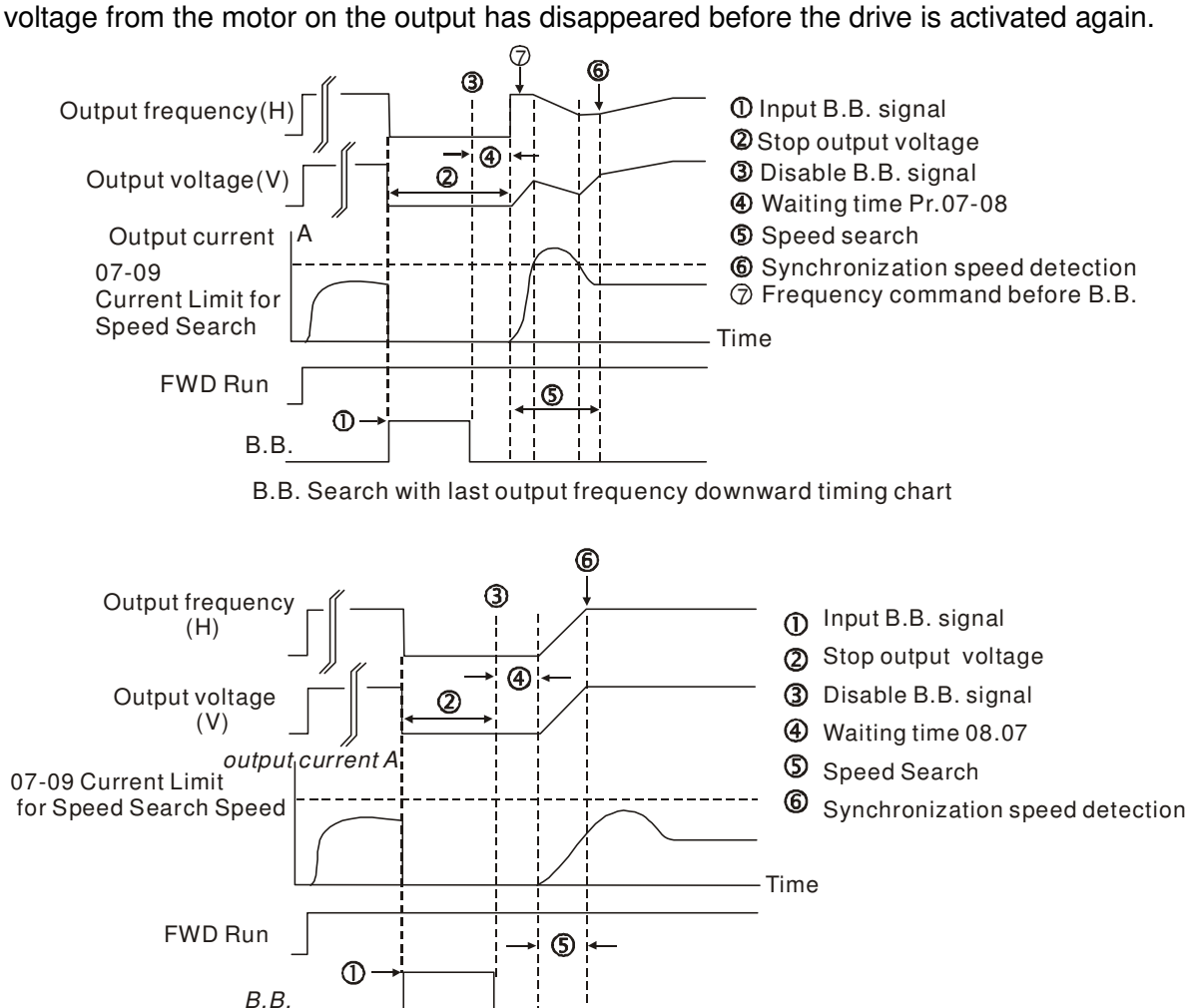

# **[www.maher.ir](https://maher.ir/)**

B.B. Search with minimum output frequency upward timing chart

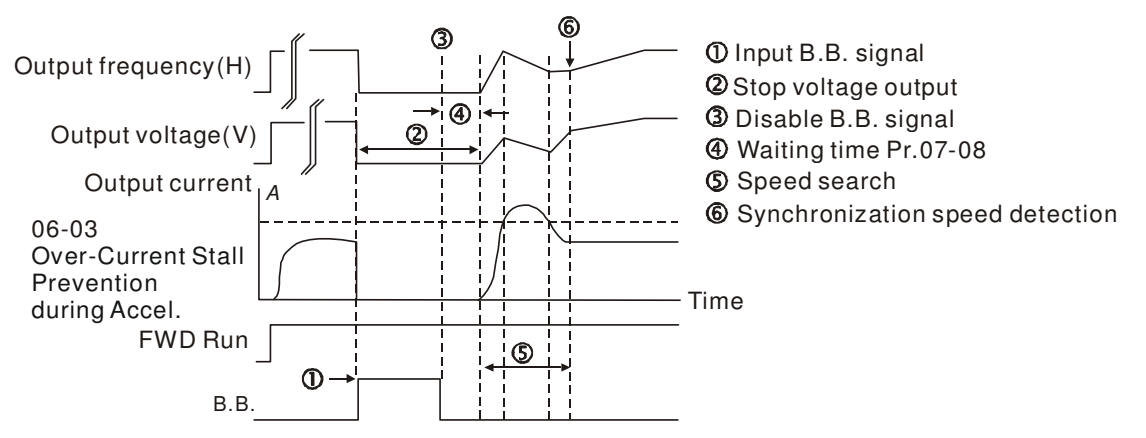

B.B. Search with minimum output frequency upward timing chart

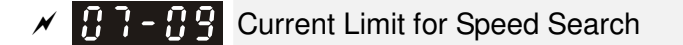

Factory Setting: 50

#### Settings 20~200%

- $\Box$  Following a momentary power loss, the AC motor drive will start its speed search operation only if the output current is greater than the value set by Pr.07-09.
- $\Box$  When executing speed search, the V/f curve is operated by group 1 setting. The maximum current for the optimum accel./decel. and start speed search is set by Pr.07-09.
- $\Box$  The speed search level will affect the synchronous time. It will get the synchronization faster when this parameter is set to larger value. But too large value may active overload protection.

#### $\times$  07 - 10 Treatment to Reboots After Fault

Factory Setting: 0

Settings 0: Stop operation

- 1: Speed search starts with current speed
- 2: Speed search starts with minimum output frequency
- $\Box$  In PG control mode, the AC motor drive will execute the speed search function automatically by the PG speed when this setting isn't set to 0.
- $\Box$  Fault includes: bb, o.c, o.v, o.c. etc. To restart after o.c, ov, o.c., Pr. 07-11 can not be set to 0.
- $\cancel{\sim}$  $A - A$  Auto Restart After Fault

Factory Setting: 0

Settings 0~10

- $\Box$  After fault (oc, ov, ov), occurs the AC motor drive can be reset/restarted automatically up to 10 times.
- **Exager Setting this parameter to 0 will disable the reset/restart operation after any fault has occurred.** When enabled, the AC motor drive will restart with speed search, which starts at the frequency before the fault.
- $\Box$  If the drive execute reset/restart after fault more than the numbers of time set in Pr.07-11 and the limit is reached within the time period in Pr.07-33, the drive will stop execute reset/restart after fault function. User will be need to input RESET manually for the drive to continue operation.

### **H H F Speed Search during Start-up**

 $\cancel{\varkappa}$ 

Factory Setting: 0

### Settings 0: Disable

- 1: Speed search from maximum output frequency
- 2: Speed search from start-up motor frequency
- 3: Speed search from minimum output frequency
- $\Box$  This parameter is used for starting and stopping a motor with a high inertia. A motor with high inertia will take 2-5 minutes or longer to stop completely. By setting this parameter, the user does not need to wait for the motor to come to a complete stop before restarting the AC motor drive. If a PG card and encoder is used on the drive and motor, then the speed search will start from the speed that is detected by the encoder and accelerate quickly to the commanded frequency. The output current is set by the Pr.07-09.
- In PG control mode, the AC motor drive will execute the speed search function automatically by the PG speed when this setting isn't set to 0.

// | | | | -Decel. Time at Momentary Power Loss (dEb function)

- Settings 0: Disable
	- 1: 1st decel. time
	- 2: 2nd decel. time
	- 3: 3rd decel. time
	- 4: 4th decel. time
	- 5: Current decel. time
	- 6: Auto decel. time

 $\Box$  This parameter is used for the decel. time selection for momentary power loss.

 $\mathbf{H}$   $\mathbf{H}$  -  $\mathbf{H}$  dEb Return Time

 $\cancel{\varkappa}$ 

Factory Setting: 0.0

Factory Setting: 0

Settings 0.0~25.0 sec

 $\Box$  function is the AC motor drive decelerates to stop after momentary power loss. When the momentary power loss occurs, this function can be used for the motor to decelerate to 0 speed with deceleration stop method. When the power is on again, motor will run again after DEB return time. (has applied on high-speed spindle)

Status 1: Insufficient power supply due to momentary power-loss/unstable power (due to low voltage)/sudden heavy-load.

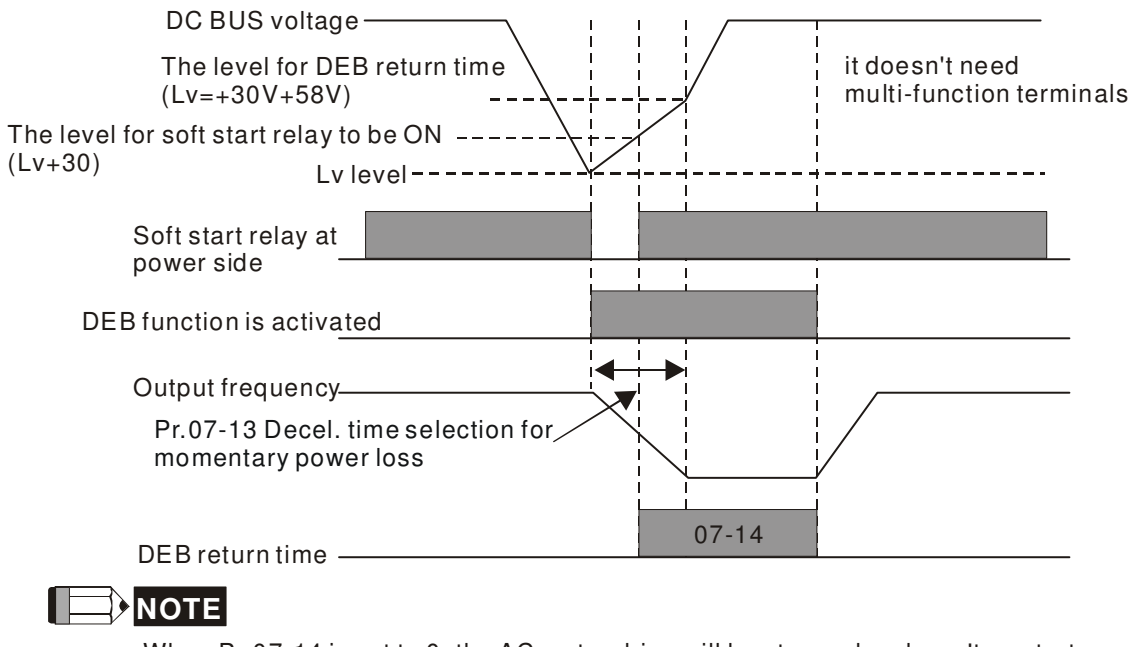

When Pr.07-14 is set to 0, the AC motor drive will be stopped and won't re-start at the power-on again.

Status 2: unexpected power off, such as momentary power loss.

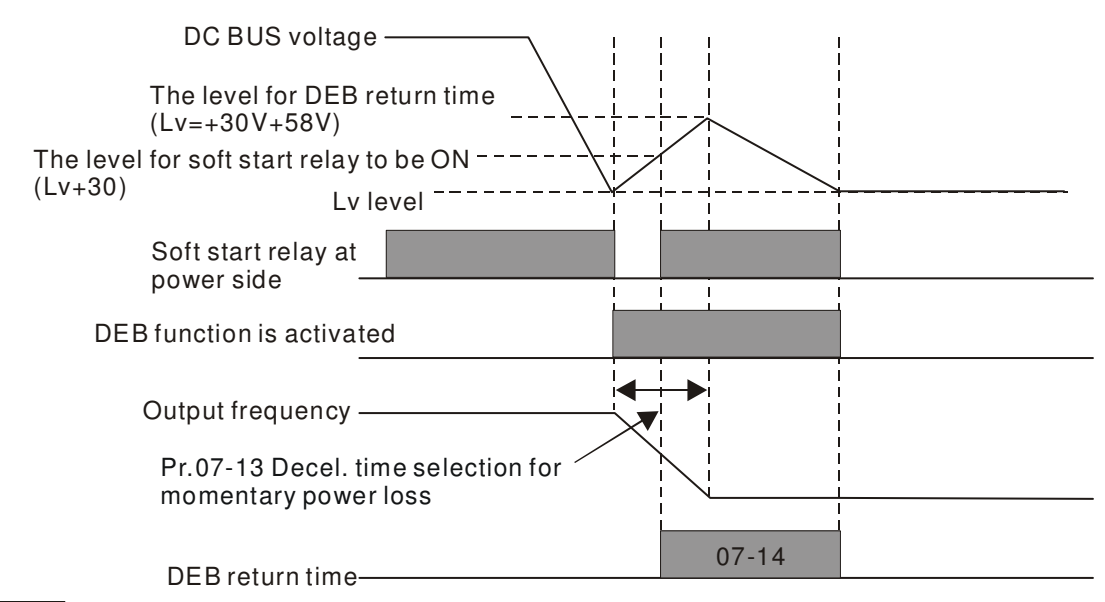

### **NOTE**

For example, in textile machinery, you will hope that all the machines can be decelerated to stop to prevent broken stitching when power loss. In this case, the host controller will send a message to the AC motor drive to use dEb function with deceleration time via EF.

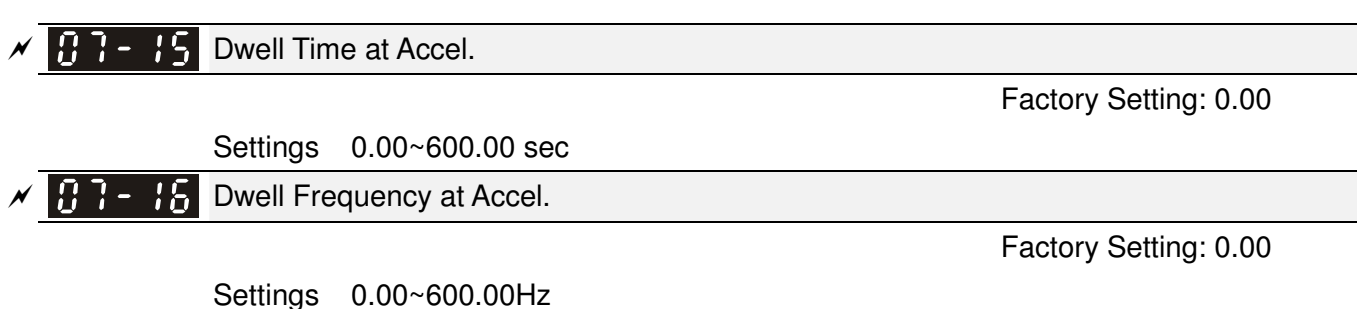

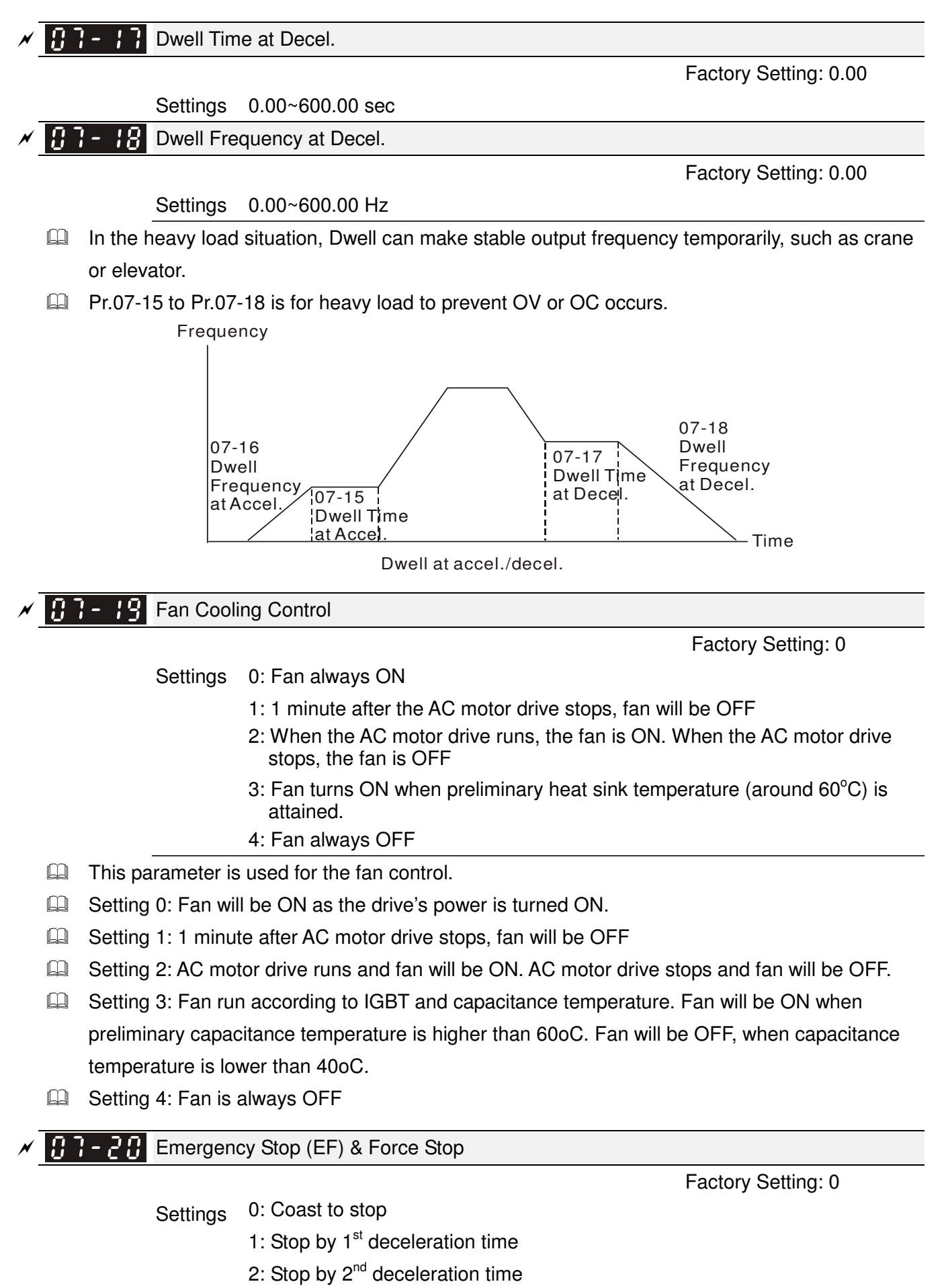

- 3: Stop by 3<sup>rd</sup> deceleration time
- 4: Stop by  $4^{\text{th}}$  deceleration time
5: System Deceleration

6: Automatic Deceleration

**Example 10 Pr.07-20 determines AC motor drive stop method. When the multi-function input terminal is set** to 10 or 18 and is activated, the drive will stop according to the setting in Pr.07-20.

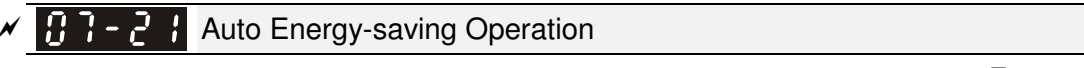

Factory Setting: 0

Settings 0: Disable

1: Enable

- $\Box$  When Pr.07-21 is set to 1, the acceleration and deceleration will operate with full voltage. During constant speed operation, it will auto calculate the best voltage value by the load power for the load. This function is not suitable for the ever-changing load or near full-load during operation.
- $\Box$  When the output frequency is constant, i.e. constant operation, the output voltage will auto decrease by the load reduction. Therefore, the drive will operate with min. power, multiplication of voltage and current.

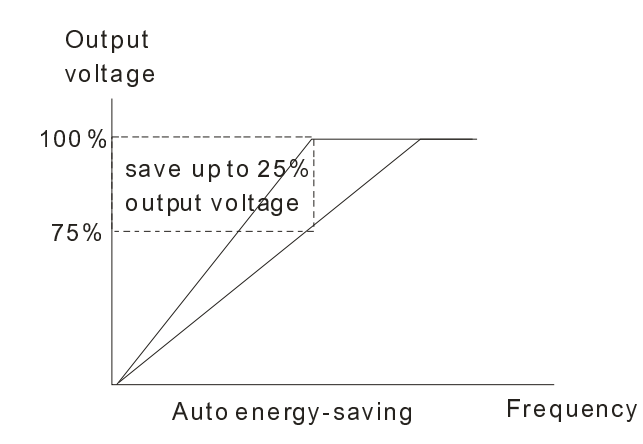

7 | 8 1 - 2 2 Energy-saving Gain

Factory Setting: 100

Settings 10~1000%

 $\Box$  When Pr.00-19 is set to 1, this parameter can be used to adjust the gain of energy-saving. The factory setting is 100%. If the result is not good, it can adjust by decreasing the setting. If the motor oscillates, it should increase the setting.

$$
\mathcal{N}
$$
 3 - 2 3 Auto Voltage Regulation(AVR) Function

Factory Setting: 0

Settings 0: Enable AVR

- 1: Disable AVR
- 2: Disable AVR during deceleration
- The rated voltage of the motor is usually 220V/200VAC 60Hz/50Hz and the input voltage of the AC motor drive may vary between 180V to 264 VAC 50Hz/60Hz. Therefore, when the AC motor drive is used without AVR function, the output voltage will be the same as the input voltage. When the motor runs at voltages exceeding the rated voltage with 12% - 20%, its lifetime will be shorter and it can be damaged due to higher temperature, failing insulation and unstable torque output.

- $\Box$  AVR function automatically regulates the AC motor drive output voltage to the motor rated voltage. For instance, if V/f curve is set at 200 VAC/50Hz and the input voltage is at 200V to 264VAC, then the motor Output Voltage will automatically be reduced to a maximum of 200VAC/50Hz. If the input voltage is at 180V to 200VAC, output voltage to motor and input power will be in direct proportion.
- **Example 1:** Setting 0: when AVR function is enabled, the drive will calculate the output voltage by actual DC-bus voltage. The output voltage won't be changed by DC bus voltage.
- $\Box$  Setting 1: when AVR function is disabled, the drive will calculate the output voltage by DC-bus voltage. The output voltage will be changed by DC bus voltage. It may cause insufficient/over current.
- **Example 2:** the drive will disable the AVR during deceleration, such as operated from high speed to low speed.
- $\Box$  When the motor ramps to stop, the deceleration time is longer. When setting this parameter to 2 with auto acceleration/deceleration, the deceleration will be quicker.
- $\Box$  When it is in FOCPG or TQCPG, it is recommended to set to 0 (enable AVR).

 $\begin{bmatrix} 1 & 1 \\ 1 & -1 \end{bmatrix}$  Filter Time of Torque Command (V/F and SVC control mode)

Factory Setting: 0.020

#### Settings 0.001~10.000 sec

 $\cancel{\varkappa}$ 

When the setting is too long, the control will be stable but the control response will be delay. When the setting is too short, the response will be quickly but the control may be unstable. User can adjust the setting by the control and response situation.

 $\mathcal{N}$  **H**  $\mathcal{F}$  -  $\mathcal{F}$  Filter Time of Slip Compensation (V/F and SVC control mode)

Factory Setting: 0.100

Settings 0.001~10.000 sec

 $\Box$  It can set Pr.05-22 and 05-23 to change the response time of compensation.

If Pr.05-22 and 05-23 are set to 10 seconds, the response time of compensation is the slowest. But the system may be unstable when the setting is too short.

 $\mathcal{N}$   $\mathbf{H}$   $\mathbf{F}$   $\mathbf{F}$   $\mathbf{F}$  Torque Compensation Gain (V/F and SVC control mode)

Factory Setting: 0

#### Settings 0~10

- $\Box$  When the motor load is large, a part of drive output voltage is absorbed by the resistor of stator winding and causes insufficient voltage at motor induction and result in over output current and insufficient output torque. It can auto adjust output voltage by the load and keep the air gap magnetic fields stable to get the optimal operation.
- $\Box$  In the V/F control, the voltage will be decreased in direct proportion when the frequency is decreased. It'll cause decrease torque at low speed due to small AC resistor and the same DC resistor. Therefore, Auto torque compensation function will increase the output voltage in the low frequency to get higher start torque.
- $\Box$  When Pr.07-26 is set to large, it may cause motor overflux and result in too large output current, motor overheat or triggers protection function.

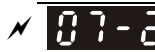

**H H C Slip Compensation Gain (V/F and SVC control mode)** 

Factory Setting: 0.00

#### Settings 0.00~10.00

- **Example 1** The induction motor needs the constant slip to produce magnetic torque. It can be ignore in the higher motor speed, such as rated speed or 2-3% slip.
- $\Box$  In the operation with variable frequency, the slip and the synchronous frequency will be in reverse proportion to produce the same magnetic torque. That is the slip will be larger with the reduction of synchronous frequency. The motor may stop when the synchronous frequency is decreased to a specific value. Therefore, the slip serious affects the accuracy of motor speed at low speed.
- $\Box$  In another situation, when the drive uses with induction motor, the slip will be increased by the increasing load. It also affects the accuracy of motor speed.
- **Example 20** This parameter can be used to set compensation frequency and reduce the slip to close the synchronous speed when the motor runs in the rated current to raise the drive accuracy. When the drive output current is larger than Pr.05-05 No-load Current of Induction Motor 1 (A), the drive will compensation the frequency by this parameter.
- $\Box$  When the control method (Pr.00-11) is changed from V/f mode to vector mode, this parameter will auto be set to 1.00. Otherwise, it will be set to 0.00. Please do the compensation of slip after overload and acceleration. The compensation value should be increased from small to large gradually. That is to add the output frequency with motor rated slip X Pr.07-27 Slip Compensation Gain when the motor is rated load. If the actual speed ratio is slow than expectation, please increase the setting. Otherwise, decrease the setting.

7 - 28 Reserved

\* 87-29 Slip Deviation Level

Factory Setting: 0

Settings 0~100.0% 0: No detection  $\mathscr{N}$  **H**  $\mathbf{H}$  Detection Time of Slip Deviation Factory Setting:1.0 Settings 0.0~10.0 sec  $\mathcal{N}$   $\mathbf{H}$   $\mathbf{H}$   $\mathbf{H}$   $\mathbf{H}$   $\mathbf{H}$  Over Slip Treatment Factory Setting:0 Settings 0: Warn and keep operation 1: Warn and ramp to stop 2: Warn and coast to stop 3: No warning

**Example 10.07-29 to Pr.07-31 are used to set allowable slip level/time and over slip treatment when the** drive is running.

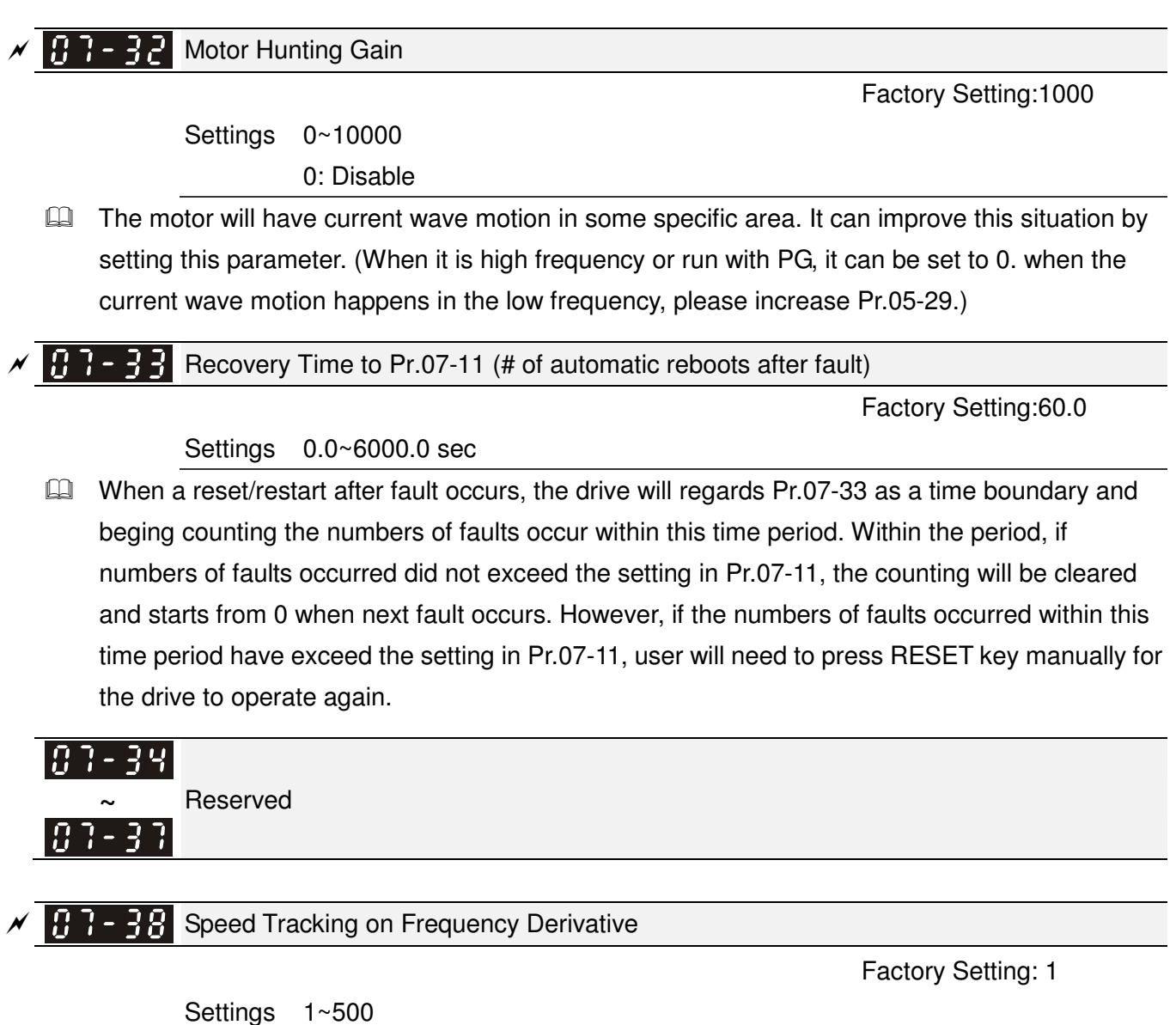

## 08 High-function PID Parameters

 $\mathcal N$  This parameter can be set during operation.

#### 188-881 Input Terminal for PID Feedback

Factory Setting:0

- Settings 0: No function
	- 1: Negative PID feedback: input from external terminal AVI (Pr.03-00)
	- 2: Reserved
	- 3: Reserved
	- 4: Positive PID feedback from external terminal AVI (Pr.03-00)
- $\Box$  Negative feedback means: +target value feedback. It is used for the detection value will be increased by increasing the output frequency.
- **Positive feedback means: -target value + feedback. It is used for the detection value will be** decreased by increasing the output frequency.

Common applications for PID control

- $\Delta$  Flow control: A flow sensor is used to feedback the flow data and performs accurate flow control.
- $\boxtimes$  Pressure control: A pressure sensor is used to feedback the pressure data and performs precise pressure control.
- $\Delta$  Air volume control: An air volume sensor is used to feedback the air volume data to have excellent air volume regulation.
- $\Delta$  Temperature control: A thermocouple or thermistor is used to feedback temperature data for comfortable temperature control.
- $\Delta$  Speed control: A speed sensor or encoder is used to feedback motor shaft speed or input another machines speed as a target value for closed loop speed control of master-slave operation. Pr.10.00 sets the PID set point source (target value).
- $\Delta$ PID control operates with the feedback signal as set by Pr.10.01 either 0~+10V voltage or 4-20mA current.
- **EQ PID control loop:**

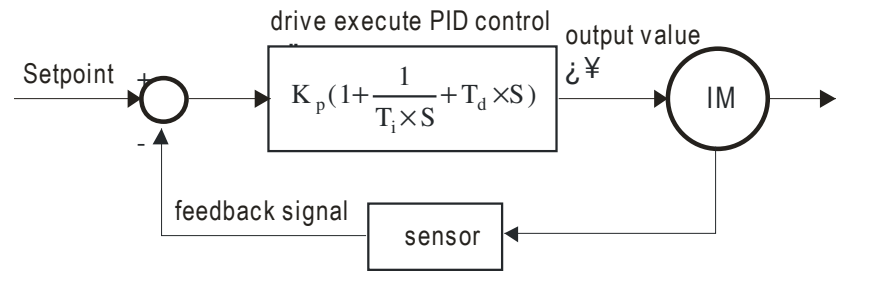

 $K_p$ : Proportional gain(P)  $T_i$ : Integral time(I)  $T_{d}$ : Derivative control(D)  $S$ : Operator

- Concept of PID control
	- 1. Proportional gain(P):

the output is proportional to input. With only proportional gain control, there will always be a steady-state error.

2. Integral time(I):

the controller output is proportional to the integral of the controller input. To eliminate the steady-state error, an "integral part" needs to be added to the controller. The integral time

decides the relation between integral part and error. The integral part will be increased by time even if the error is small. It gradually increases the controller output to eliminate the error until it is 0. In this way a system can be stable without steady-state error by proportional gain control and integral time control.

3. Differential control(D):

the controller output is proportional to the differential of the controller input. During elimination of the error, oscillation or instability may occur. The differential control can be used to suppress these effects by acting before the error. That is, when the error is near 0, the differential control should be 0. Proportional gain(P) + differential control(D) can be used to improve the system state during PID adjustment.

When PID control is used in a constant pressure pump feedback application: Set the application's constant pressure value (bar) to be the set point of PID control. The pressure sensor will send the actual value as PID feedback value. After comparing the PID set point and PID feedback, there will be an error. Thus, the PID controller needs to calculate the output by using proportional gain(P), integral time(I) and differential time(D) to control the pump. It controls the drive to have different pump speed and achieves constant pressure control by using a 4-20mA signal corresponding to 0-10 bar as feedback to the drive.

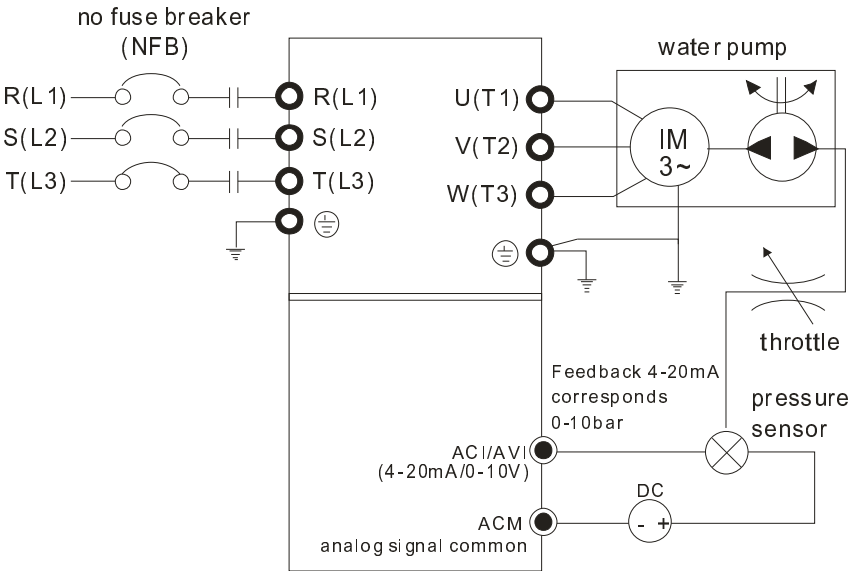

- 1. Pr.00-04 is set to 10 (Display PID analog feedback signal value (b) (%))
- 2. Pr.01-12 Acceleration Time will be set as required
- 3. Pr.01-13 Deceleration Time will be set as required
- 4. Pr.00-21=0 to operate from the digital keypad
- 5. Pr.00-20=0, the set point is controlled by the digital keypad
- 6. Pr.08-00=1 (Negative PID feedback from analog input)
- 7. ACI analog input Pr. 03-01 set to 5, PID feedback signal.
- 8. Pr.08-01-08-03 will be set as required
- 8.1 If there is no vibration in the system, increase Pr.08-01(Proportional Gain (P))
- 8.2 If there is no vibration in the system, reduce Pr.08-02(Integral Time (I))
- 8.3 If there is no vibration in the system, increase Pr.08-03(Differential Time(D))
- EQ Refer to Pr.08-00 to 08-21 for PID parameters settings.

 $\cancel{\sim}$ 

 $\overline{BB}$  -  $\overline{B}$  / Proportional Gain (P)

Factory Setting:80.0

```
Settings 0.0~500.0%
```
- It is used to eliminate the system error. It is usually used to decrease the error and get the faster response speed. But if setting too large value in Pr.08-01, it may cause the system oscillation and instability.
- If the other two gains (I and D) are set to zero, proportional control is the only one effective.

 $\mathscr{N}$  **H** $\mathbf{B}$  - **H** $\mathbf{C}$  Integral Time (I)

Factory Setting:1.00

## Settings 0.00~100.00 sec 0.00: Disable

- The integral controller is used to eliminate the error during stable system. The integral control doesn't stop working until error is 0. The integral is acted by the integral time. The smaller integral time is set, the stronger integral action will be. It is helpful to reduce overshoot and oscillation to make a stable system. At this moment, the decreasing error will be slow. The integral control is often used with other two controls to become PI controller or PID controller.
- $\Box$  This parameter is used to set the integral time of I controller. When the integral time is long, it will have small gain of I controller, the slower response and bad external control. When the integral time is short, it will have large gain of I controller, the faster response and rapid external control.
- $\Box$  When the integral time is too small, it may cause system oscillation.
- $\Box$  If the integral time is set as 0.00, Pr.08-02 will be disabled.

#### $\overline{AB}$  -  $\overline{B}$  Derivative Control (D)

Factory Setting:0.00

#### Settings 0.00~1.00 sec

- $\Box$  The differential controller is used to show the change of system error and it is helpful to preview the change of error. So the differential controller can be used to eliminate the error to improve system state. With the suitable differential time, it can reduce overshoot and shorten adjustment time. However, the differential operation will increase the noise interference. Please note that too large differential will cause big noise interference. Besides, the differential shows the change and the output of the differential will be 0 when there is no change. Therefore, the differential control can't be used independently. It needs to be used with other two controllers to make a PD controller or PID controller.
- $\Box$  This parameter can be used to set the gain of D controller to decide the response of error change. The suitable differential time can reduce the overshoot of P and I controller to decrease the oscillation and have a stable system. But too long differential time may cause system oscillation.
- $\Box$  The differential controller acts for the change of error and can't reduce the interference. It is not recommended to use this function in the serious interference.

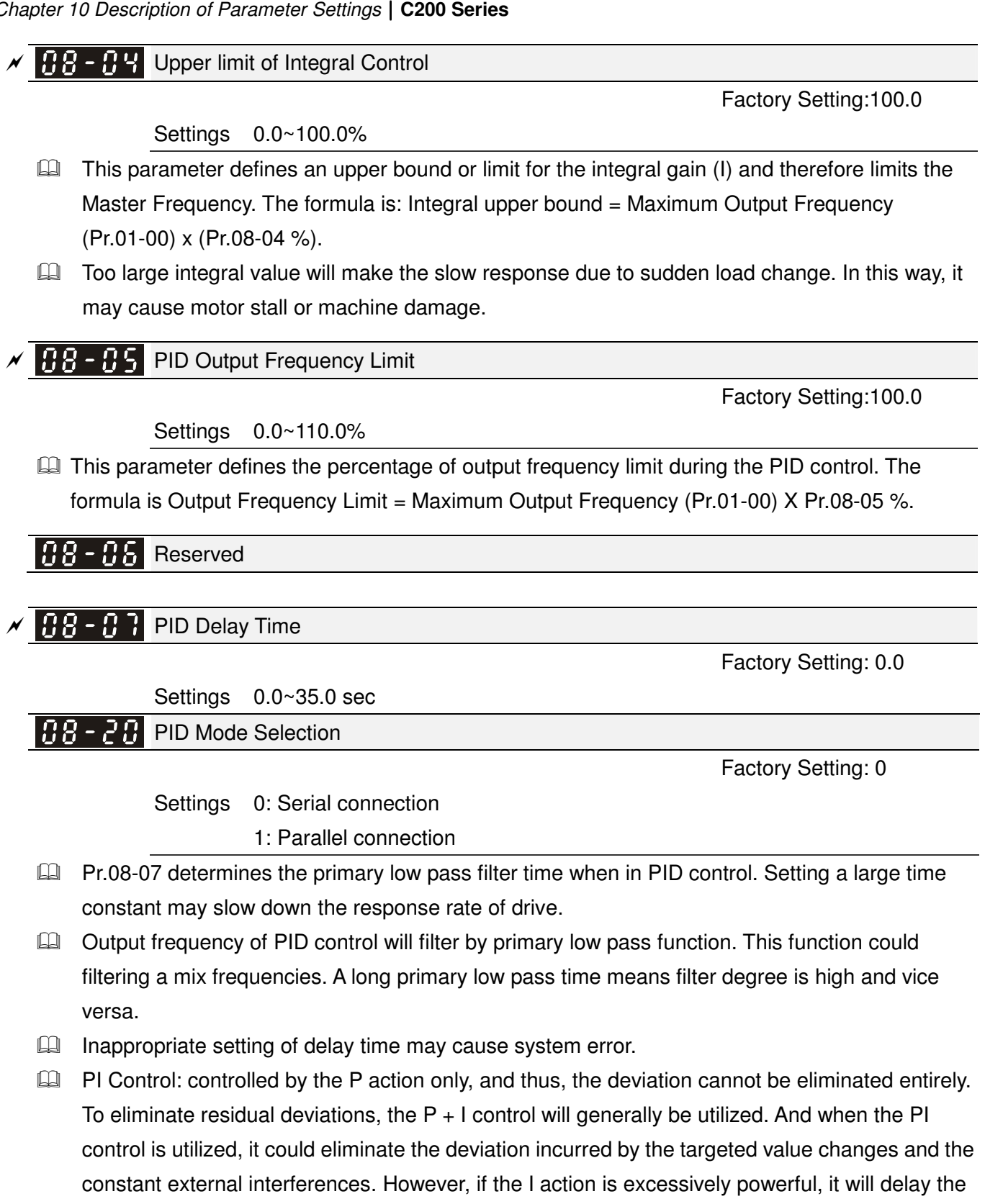

**Example 20 PD** Control: when deviation occurred, the system will immediately generate some operation load that is greater than the load generated single handedly by the D action to restrain the increment of the deviation. If the deviation is small, the effectiveness of the P action will be decreasing as well. The control objects include occasions with integral component loads, which are controlled by the P action only, and sometimes, if the integral component is functioning, the whole system will be vibrating. On such occasions, in order to make the P action's vibration subsiding and the

that possesses the integral components.

responding toward the swift variation. The P action could be used solely on the loading system

system stabilizing, the PD control could be utilized. In other words, this control is good for use with loadings of no brake functions over the processes.

- $\Box$  PID Control: Utilize the I action to eliminate the deviation and the D action to restrain the vibration, thereafter, combine with the P action to construct the PID control. Use of the PID method could obtain a control process with no deviations, high accuracies and a stable system.
- **E Serial connection**

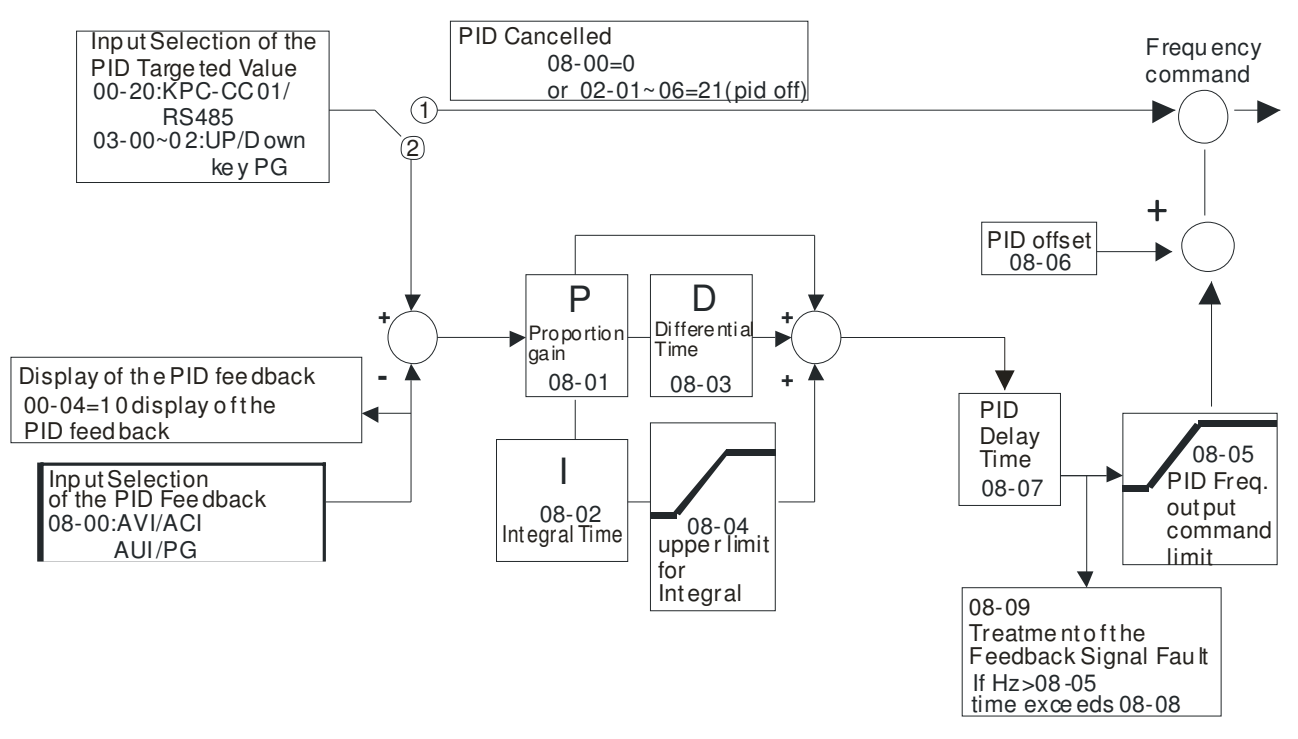

**EQ Parallel connection** 

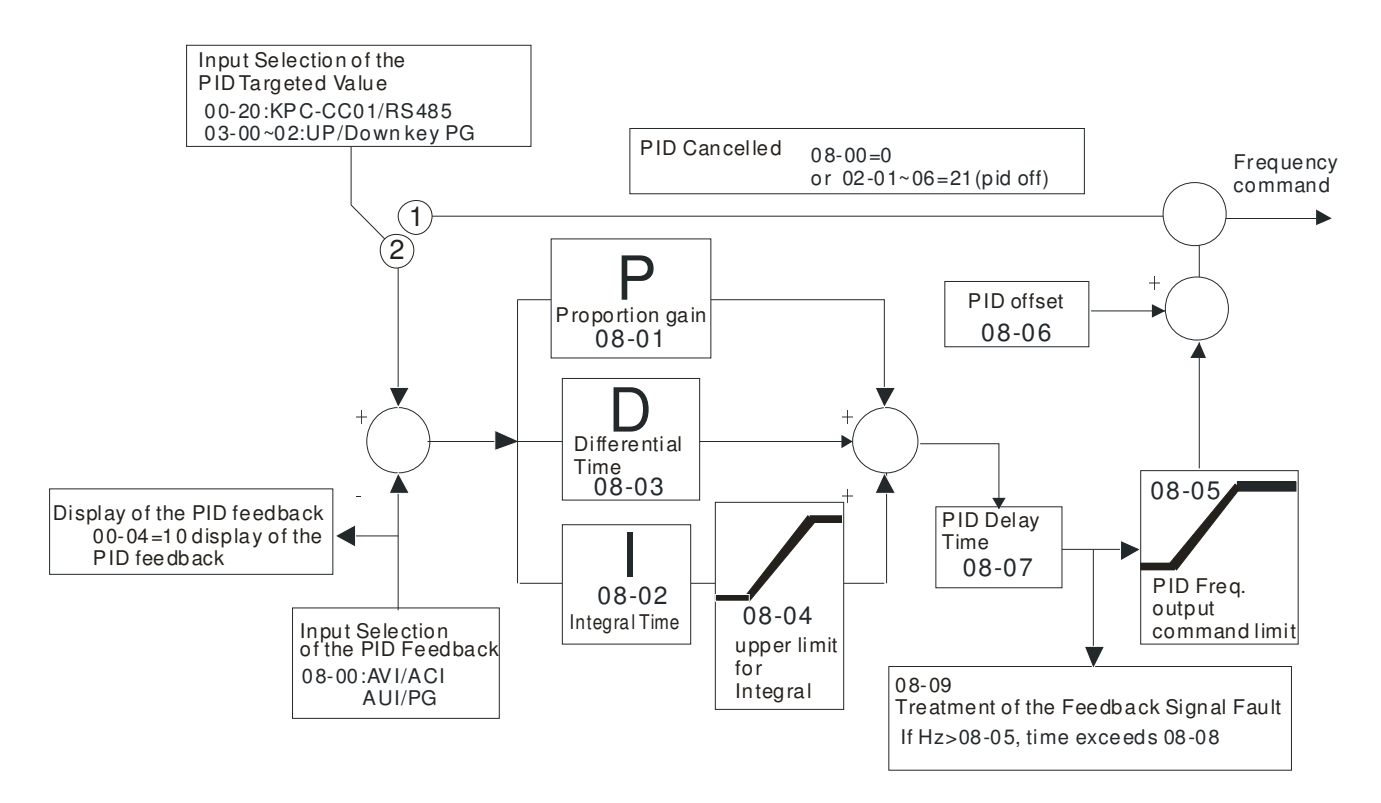

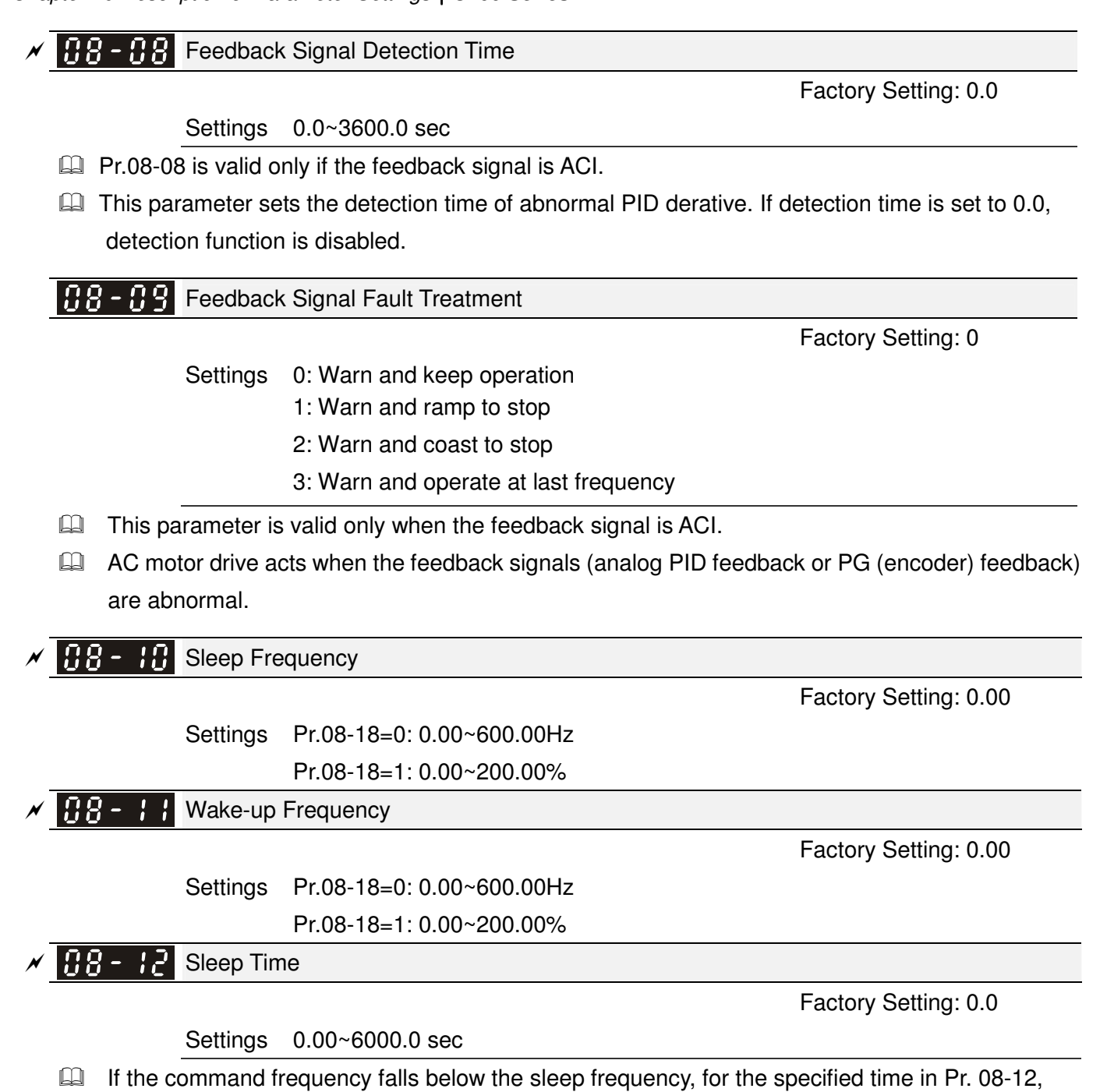

then the drive will shut off the output and wait until the command frequency rises above Pr.08-11.

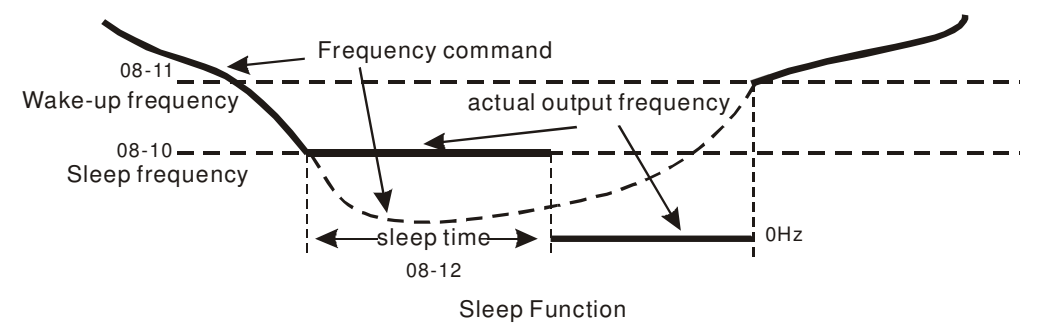

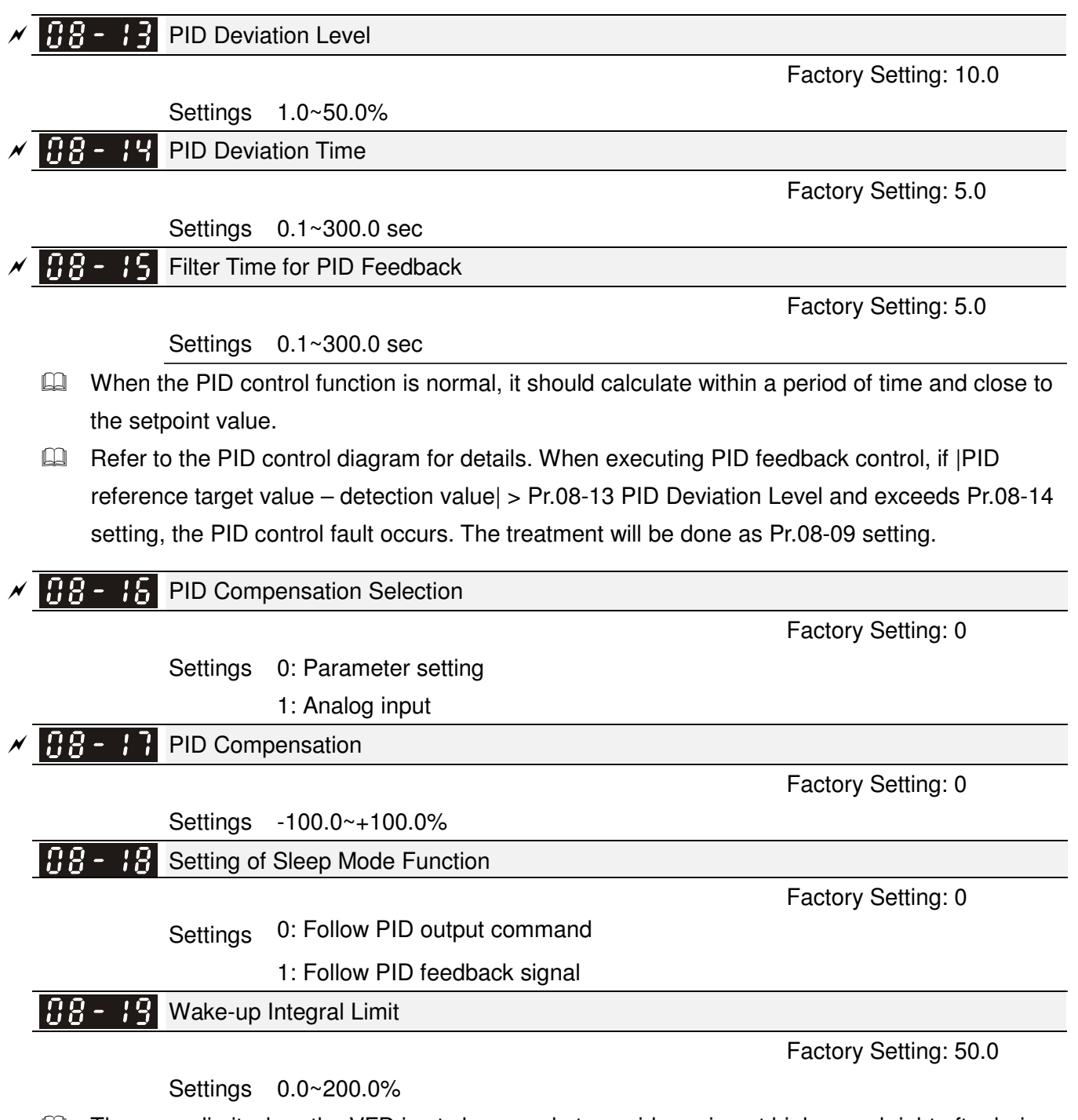

 $\Box$  The upper limit when the VFD is at sleep mode to avoid running at high speed right after being waken up.

There are three types of Sleep mode and Wakeup mode.

#### **01: Frequency command(Not using PID, Pr08-00=0)**

Output Frequency  $\leq$  Sleep Frequency, the drive goes to Sleep mode, 0Hz.

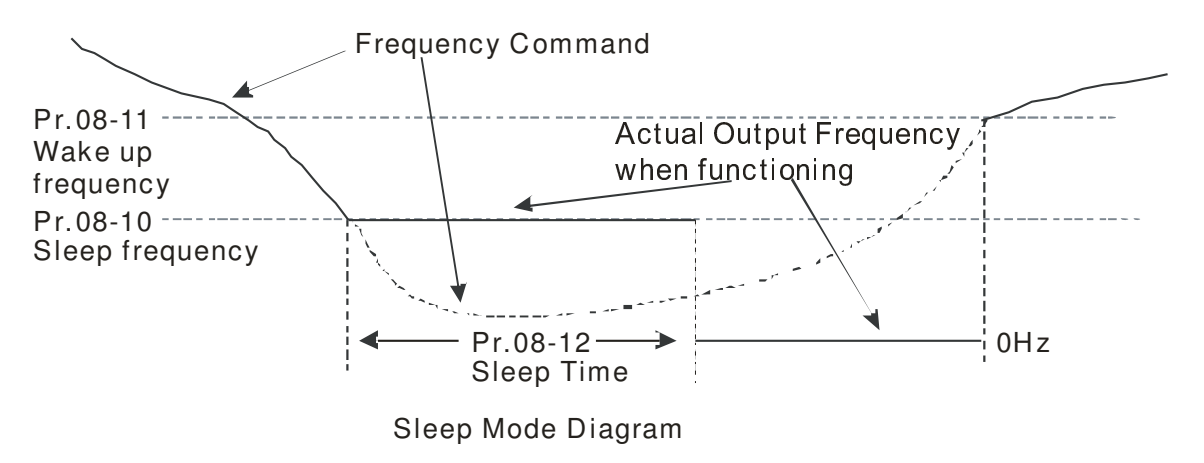

#### **02: Internal PID Frequency Calculation Command (Not using PID, Pr08** ≠ **0)**

When arriving at the sleep frequency, the system starts to calculating sleep time and the output frequency starts to decrease. If it passes the preset sleep time, the system will go to seelp at 0Hz.

If the system is not yet reaching the preset sleep time, (if there is a preset) or will stay at Pr01-07, waiting to reach the sleep time then go to sleep at 0Hz.

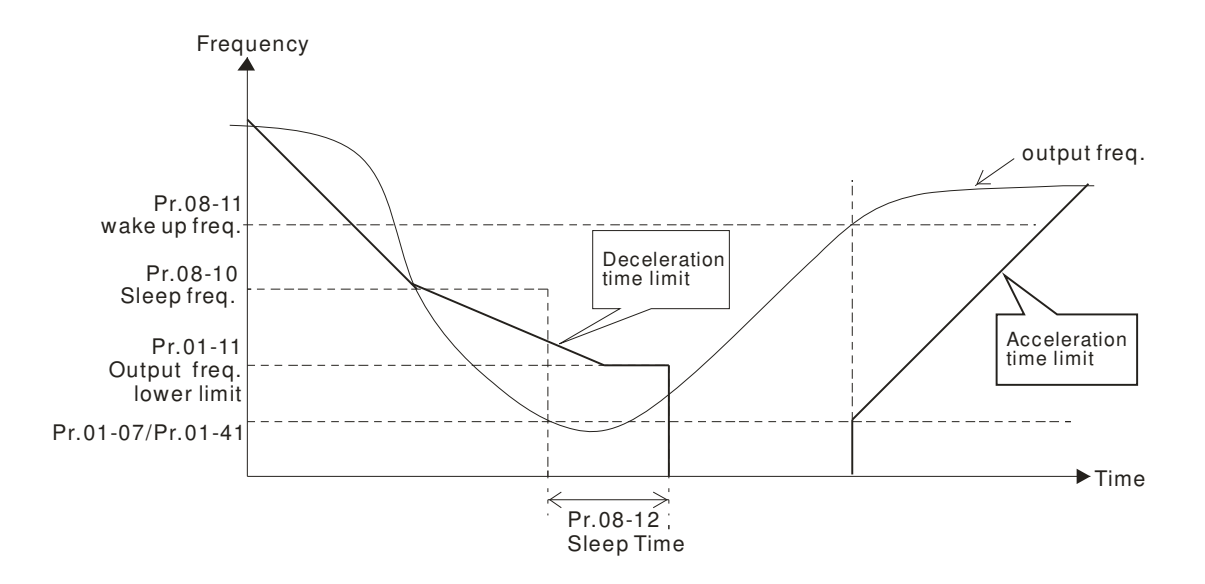

#### **03: Percentage of PID's Target Value (Set PID, Pr08-00** ≠ **0)**

When reaching the percentage of PID's Target Value and the percentage of the feedback value, the system.

Starts to calculate the sleep time. The output frequency decreases immediately. If the system passes the preset sleep time, it will go to sleep at 0Hz. However, if it doesn't reach the preset sleep time, it will remain at Pr01-11 (if there is a preset value) or Pr01-07 waiting to reach the sleep tiem then go to sleep at 0Hz.

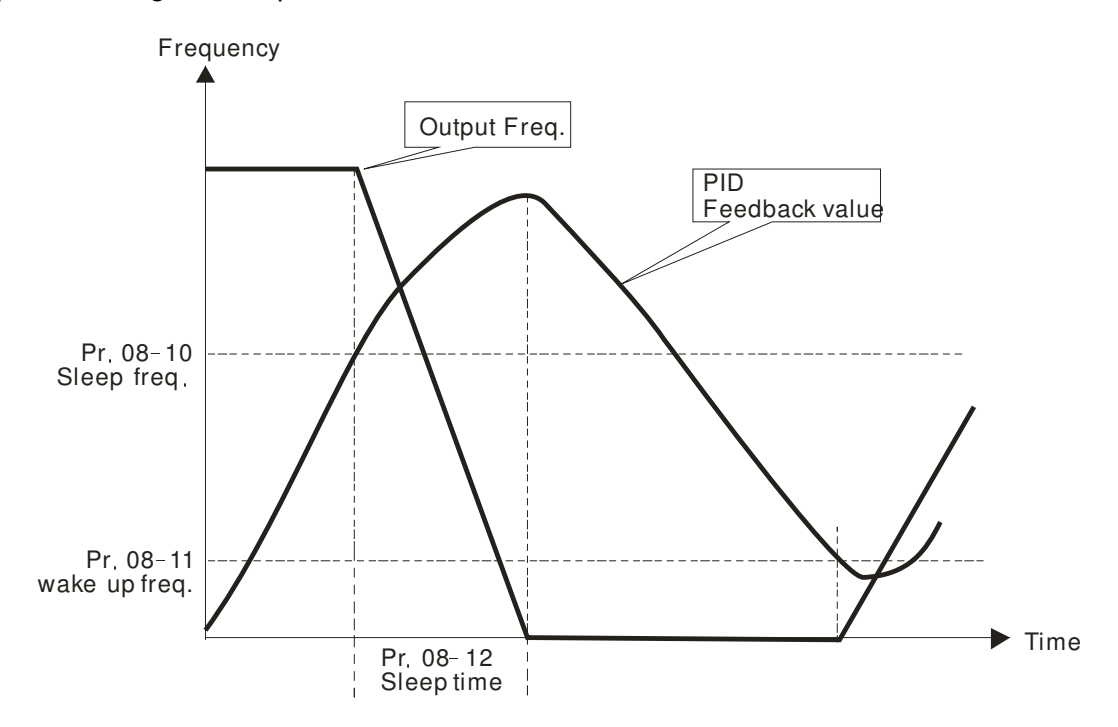

Enable or disable the Sleep and Wakeup functions depends on the setting of Pr08-10. When Pr08-10=0, it means Disable, while Pr08-10 ≠ 0, it means Enable.

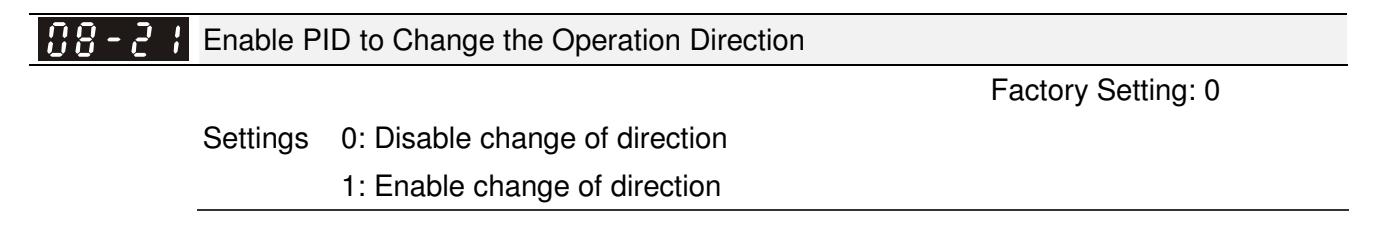

## **09 Communication Parameters** -

When using communication devices, connects AC drive with PC by using Delta IFD6530 or IFD6500.

 $\cancel{\varkappa}$ 

 $8 \leftarrow$ - 1 Modbus RS-485 Pin 1~2,7,8: Reserved Pin 3, 6: GND Pin 4: SG-Pin 5: SG+  $-485$ 

H<sup>2</sup> - HH COM1 Communication Address

Factory Setting: 1

 $\chi$  The parameter can be set during the operation.

Settings 1~254

**If the AC motor drive is controlled by RS-485 serial communication, the communication address** for this drive must be set via this parameter. And the communication address for each AC motor drive must be different and unique.

 $\overline{v}$   $\overline{H}$   $\overline{H}$   $\overline{F}$  COM1 Transmission Speed

Factory Setting: 9.6

Settings 4.8~115.2 Kbps

 $\Box$  This parameter is used to set the transmission speed between the RS485 master (PLC, PC, etc.) and AC motor drive.

 $\cancel{\varkappa}$  $\begin{bmatrix} 1 & 2 \\ 1 & 2 \end{bmatrix}$  COM1 Transmission Fault Treatment

Factory Setting: 3

Settings 0: Warn and keep operation

- 1: Warn and ramp to stop
- 2: Warn and coast to stop
- 3: No warning and continue operation

 $\mathbb{Q}$  This parameter is set to how to react if transmission errors occur.

 $\cancel{\varkappa}$  $\left| \mathbf{H} \mathbf{S} - \mathbf{H} \right|$  COM1 Time-out Detection

Settings 0.0~100.0 sec.

0.0: Disable

 $\Box$  It is used to set the transmission time between communication and keypad.

 $\cancel{\varkappa}$ H 9 - H 9 COM1 Communication Protocol

Factory Setting: 1

Factory Setting: 0.0

- Settings 0: 7, N, 1 for ASCII 1: 7, N, 2 for ASCII 2: 7, E, 1 for ASCII 3: 7, O, 1 for ASCII 4: 7, E, 2 for ASCII 5: 7, O, 2 for ASCII 6: 8, N, 1 for ASCII
	- 7: 8, N, 2 for ASCII

8: 8, E, 1 for ASCII 9: 8, O, 1 for ASCII 10: 8, E, 2 for ASCII 11: 8, O, 2 for ASCII 12: 8, N, 1 for RTU 13: 8, N, 2 for RTU 14: 8, E, 1 for RTU 15: 8, O, 1 for RTU 16: 8, E, 2 for RTU 17: 8, O, 2 for RTU

- Control by PC or PLC (Computer Link)
- A VFD-C2000 can be set up to communicate on Modbus networks using one of the following modes: ASCII (American Standard Code for Information Interchange) or RTU (Remote Terminal Unit).Users can select the desired mode along with the RS-485 serial port communication protocol in Pr.09-00.
- **EQUICAL MODBUS ASCII** (American Standard Code for Information Interchange): Each byte data is the combination of two ASCII characters. For example, a 1-byte data: 64 Hex, shown as '64' in ASCII, consists of '6' (36Hex) and '4' (34Hex).

#### **1. Code Description**

Communication protocol is in hexadecimal, ASCII: "0", "9", "A", "F", every 16 hexadecimal represent ASCII code. For example:

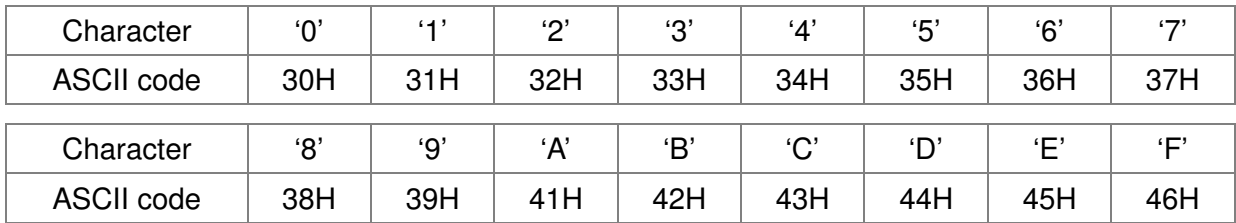

#### **2. Data Format**

10-bit character frame (For ASCII):

 $(7, N, 2)$ 

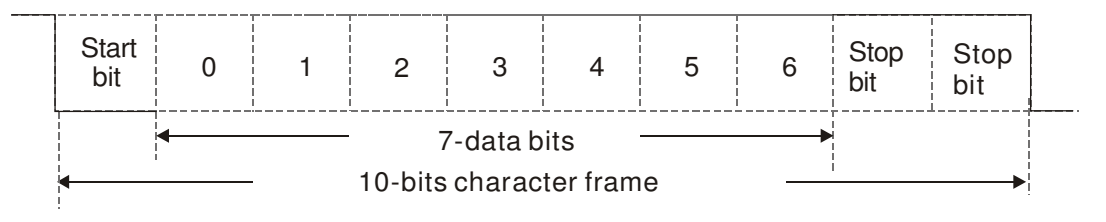

 $(7, E, 1)$ 

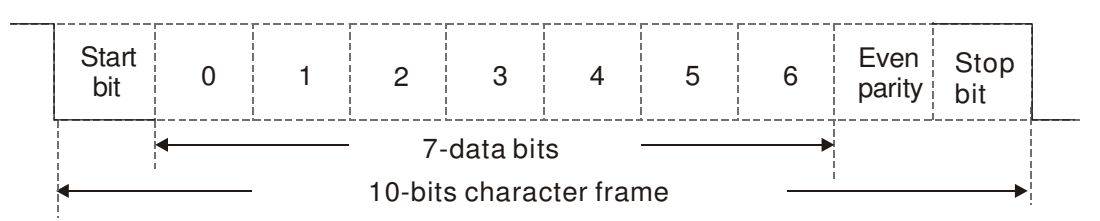

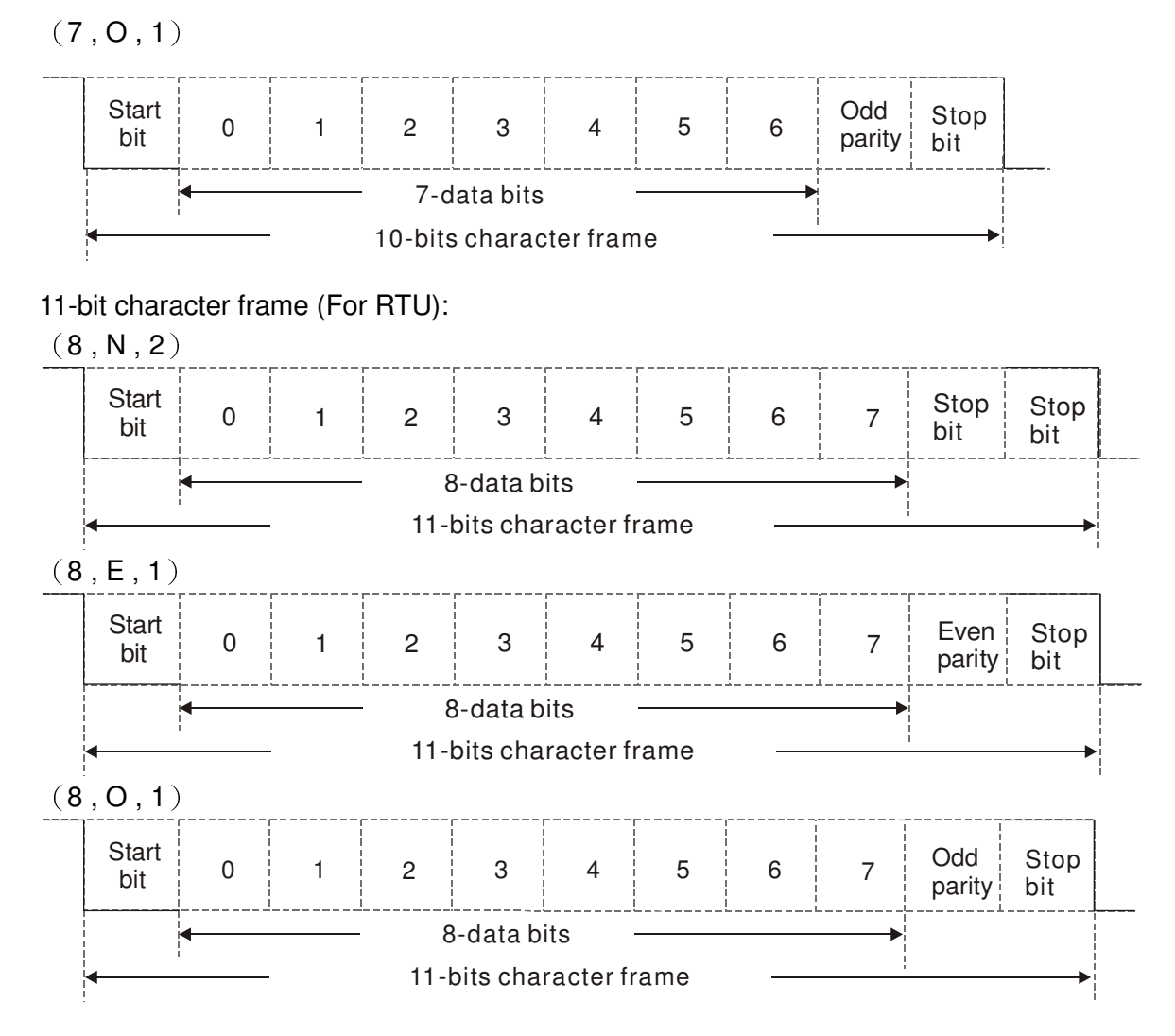

#### **3. Communication Protocol**

#### Communication Data Frame: **ASCII mode**

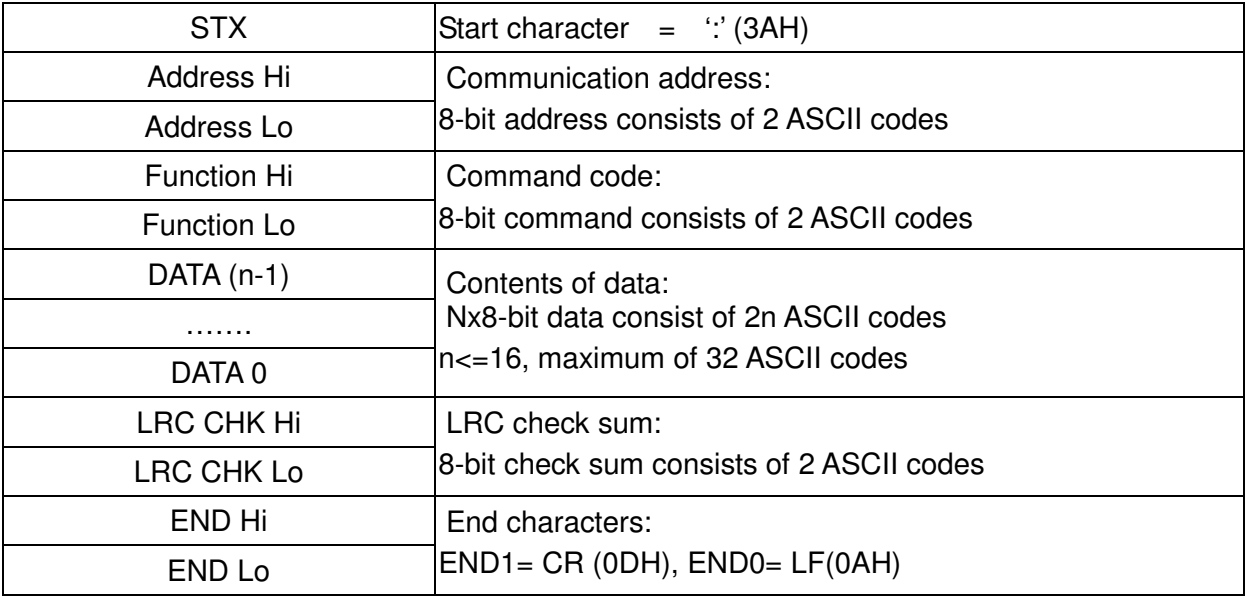

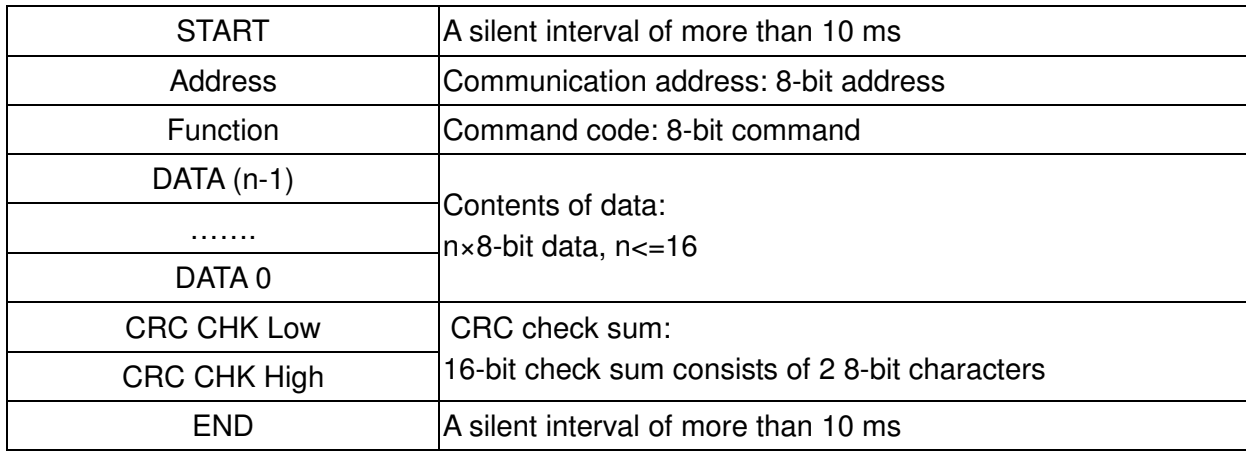

#### Communication Data Frame: **RTU** mode

Address (Communication Address)

Valid communication addresses are in the range of 0 to 254. A communication address equal to 0, means broadcast to all AC drives (AMD). In this case, the AMD will not reply any message to the master device.

00H: broadcast to all AC drives

01H: AC drive of address 01

0FH: AC drive of address 15

10H: AC drive of address 16

 : FEH: AC drive of address 254

#### **Function (Function code) and DATA (data characters)**

The format of data characters depends on the function code.

03H: read data from register

06H: write single register

Example: reading continuous 2 data from register address 2102H, AMD address is 01H. ASCII mode:

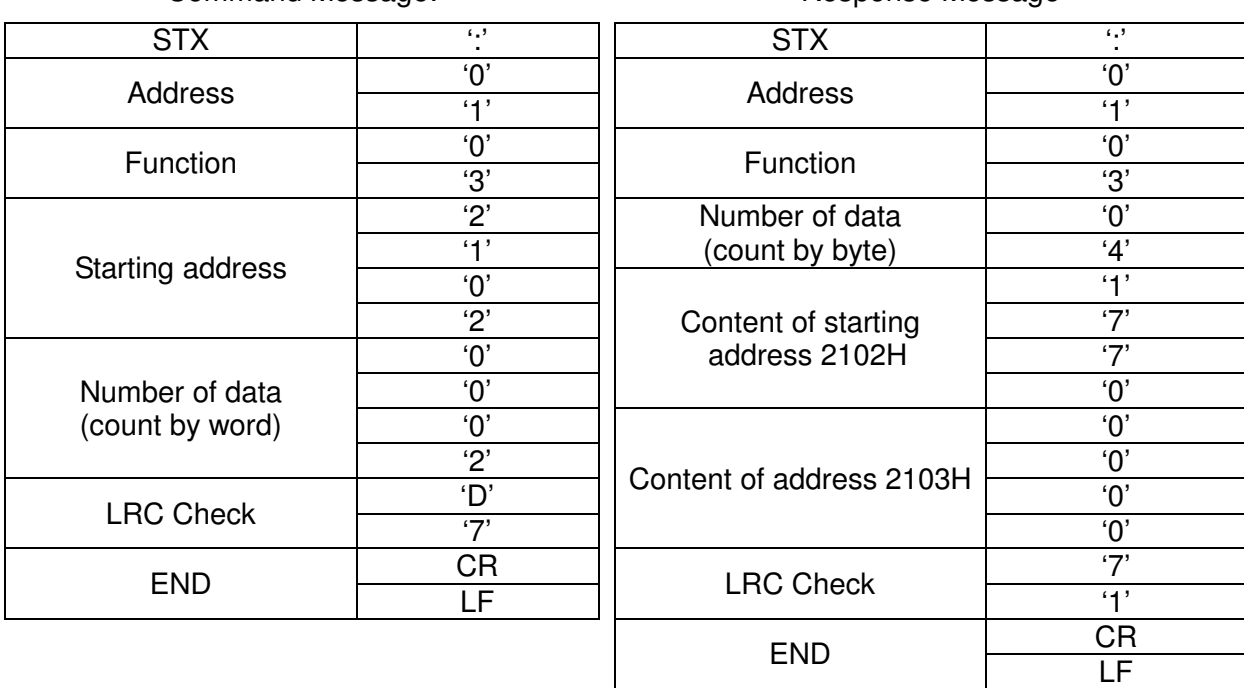

Command Message: Command Message

#### RTU mode:

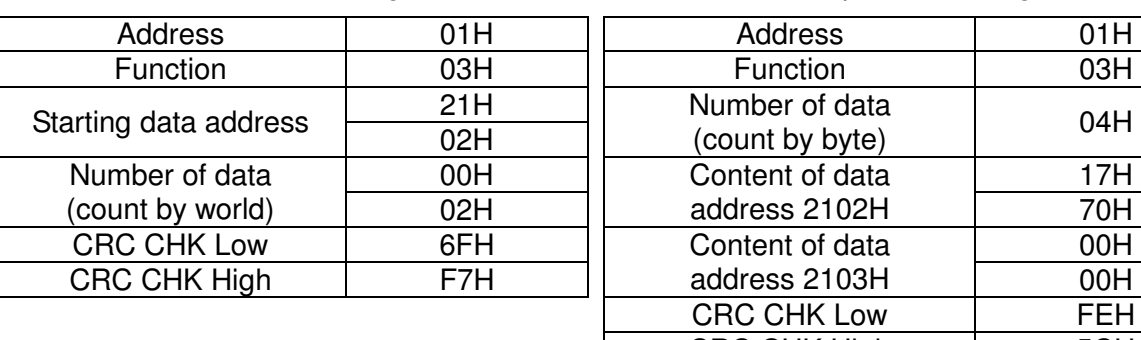

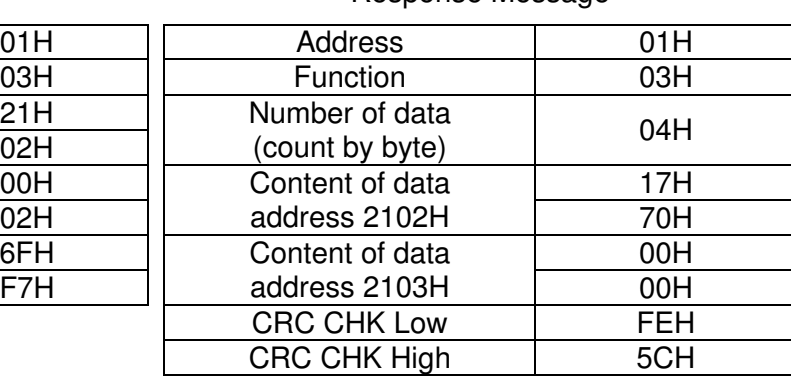

06H: single write, write single data to register.

Example: writing data 6000(1770H) to register 0100H. AMD address is 01H. ASCII mode:

Command Message: The Command Message Response Message

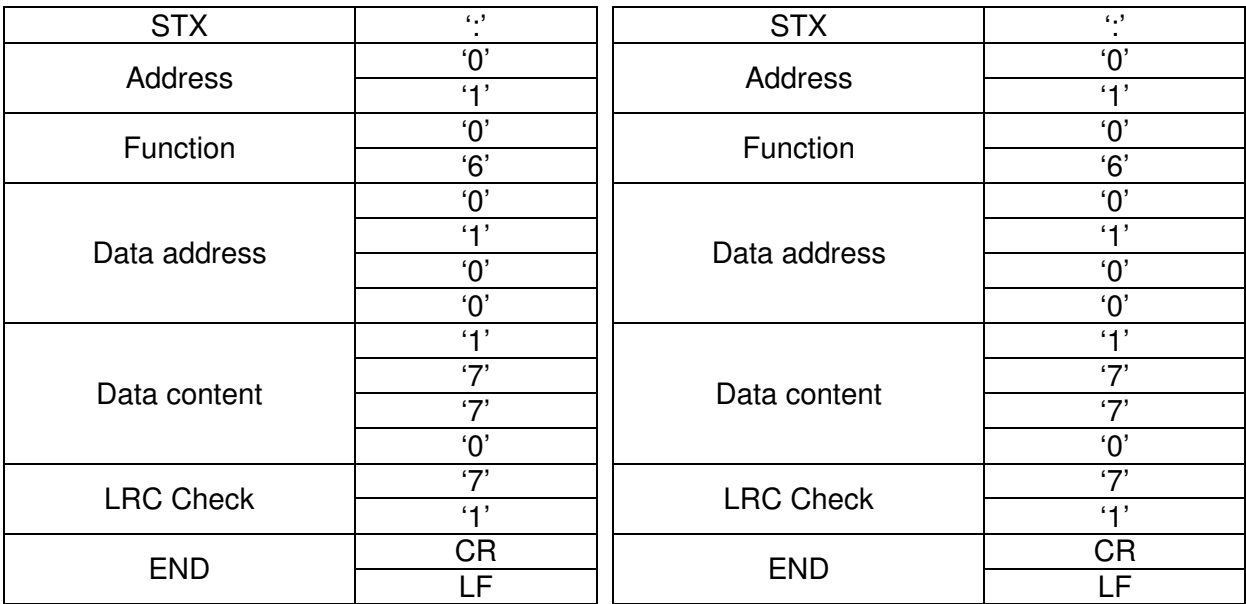

RTU mode:

#### Command Message: Command Message: Response Message

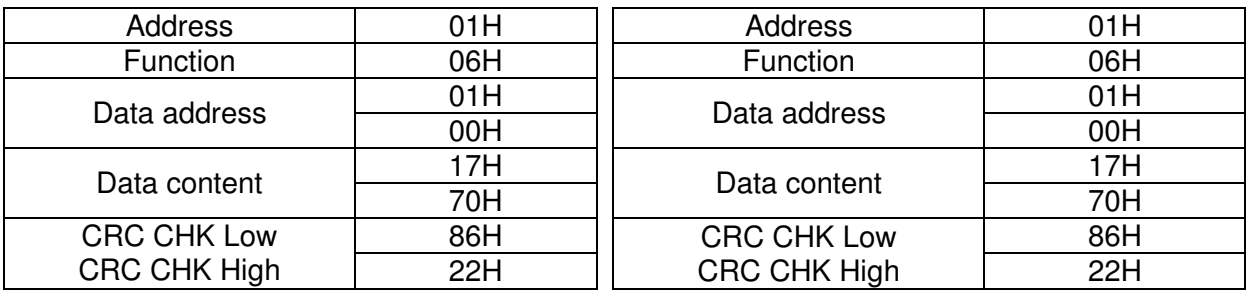

#### Command Message: Command Message: Response Message

10H: write multiple registers (write multiple data to registers) Example: Set the multi-step speed, Pr.04-00=50.00 (1388H), Pr.04-01=40.00 (0FA0H). AC drive address is 01H.

#### ASCII Mode

Command Message: The Response Message Response Message

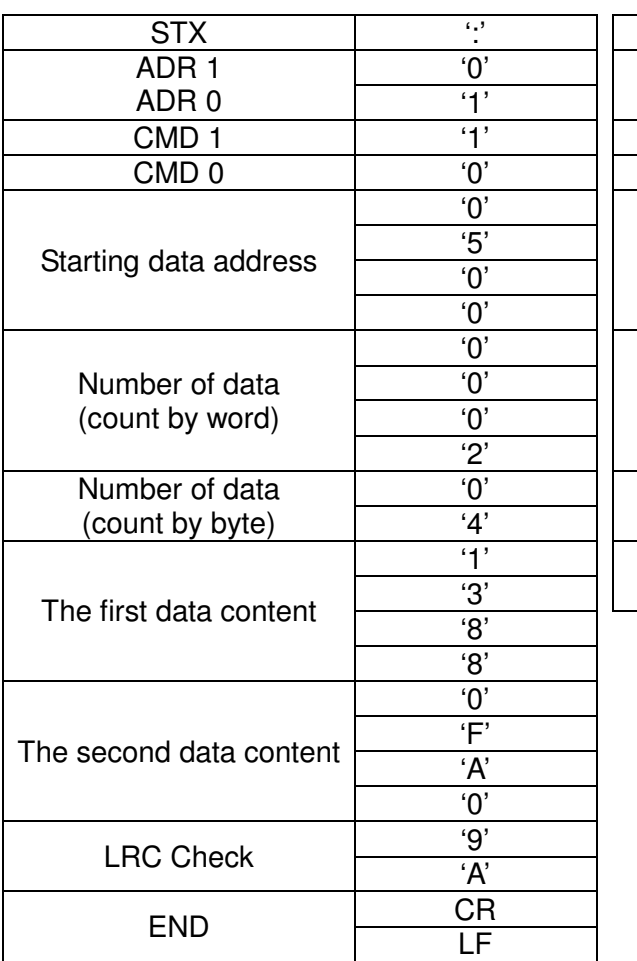

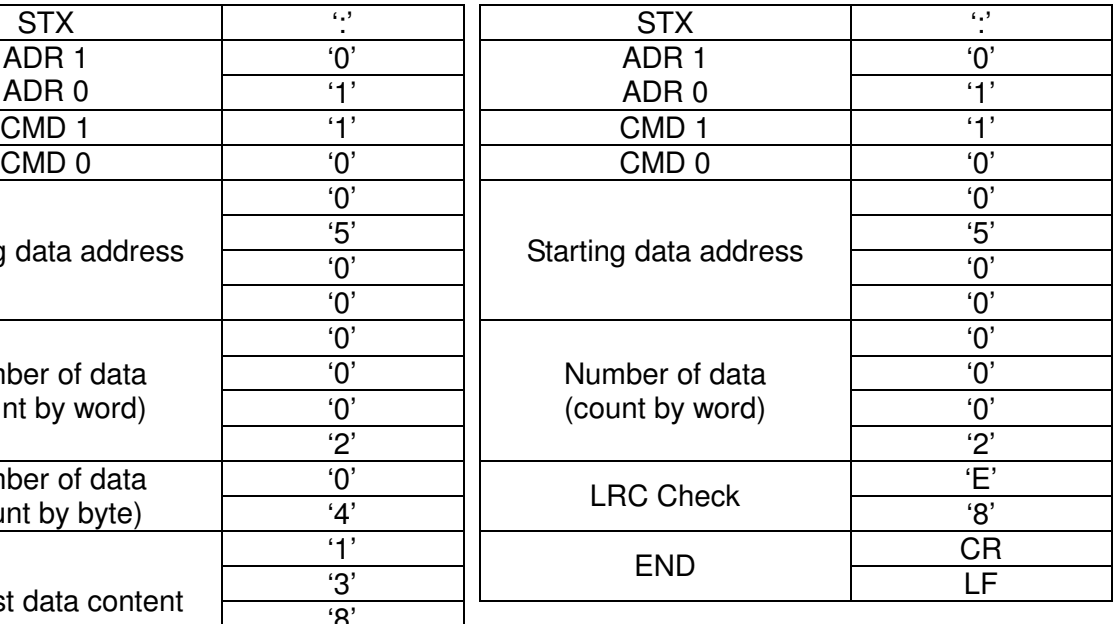

RTU mode:

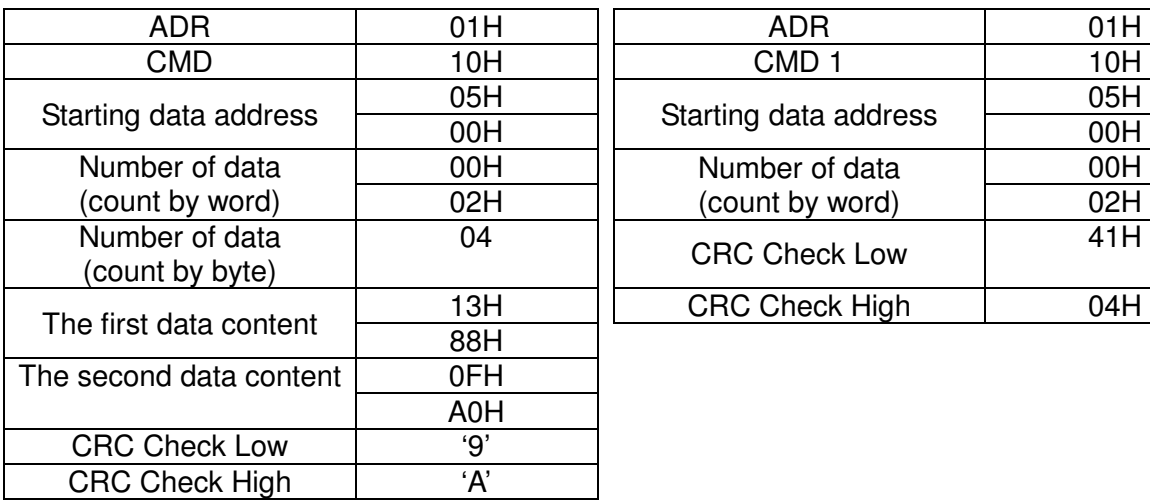

#### Command Message: Command Message: Response Message

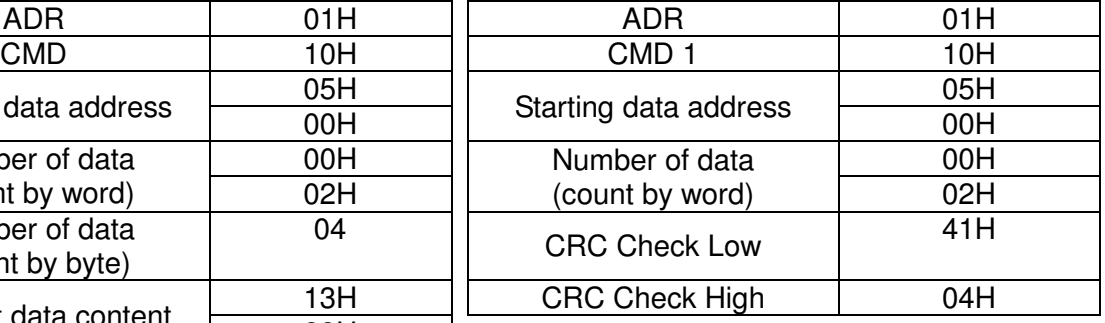

Check sum

ASCII mode:

LRC (Longitudinal Redundancy Check) is calculated by summing up, module 256, and the values of the bytes from ADR1 to last data character then calculating the hexadecimal representation of the 2's-complement negation of the sum.

For example,

01H+03H+21H+02H+00H+02H=29H, the 2's-complement negation of 29H is **D7**H.

RTU mode:

CRC (Cyclical Redundancy Check) is calculated by the following steps:

#### **Step 1:**

Load a 16-bit register (called CRC register) with FFFFH.

### **Step 2:**

Exclusive OR the first 8-bit byte of the command message with the low order byte of the 16-bit CRC register, putting the result in the CRC register.

### **Step 3:**

Examine the LSB of CRC register.

### **Step 4:**

If the LSB of CRC register is 0, shift the CRC register one bit to the right with MSB zero filling, then repeat step 3. If the LSB of CRC register is 1, shift the CRC register one bit to the right with MSB zero filling, Exclusive OR the CRC register with the polynomial value A001H, then repeat step 3.

### **Step 5:**

Repeat step 3 and 4 until eight shifts have been performed. When this is done, a complete 8-bit byte will have been processed.

### **Step 6:**

Repeat step 2 to 5 for the next 8-bit byte of the command message. Continue doing this until all bytes have been processed. The final contents of the CRC register are the CRC value. When transmitting the CRC value in the message, the upper and lower bytes of the CRC value must be swapped, i.e. the lower order byte will be transmitted first.

The following is an example of CRC generation using C language. The function takes two arguments:

Unsigned char\* data  $\leftarrow$  a pointer to the message buffer

Unsigned char length  $\leftarrow$  the quantity of bytes in the message buffer

The function returns the CRC value as a type of unsigned integer.

Unsigned int crc\_chk(unsigned char\* data, unsigned char length)

```
{ 
int j; 
unsigned int reg_crc=0Xffff;
while(length--){
```

```
reg_crc ^{\wedge} = ^{\star}data++;
     for(j=0;j<8;j++){}if(reg_crc & 0x01){ /* LSB(b0)=1 */ 
        reg_crc=(reg_crc>>1) ^ 0Xa001; 
     }else{ 
        reg_crc=reg_crc >>1; 
     } 
  } 
} 
return reg_crc; \sqrt{2} // return register CRC
```
#### **4. Address list**

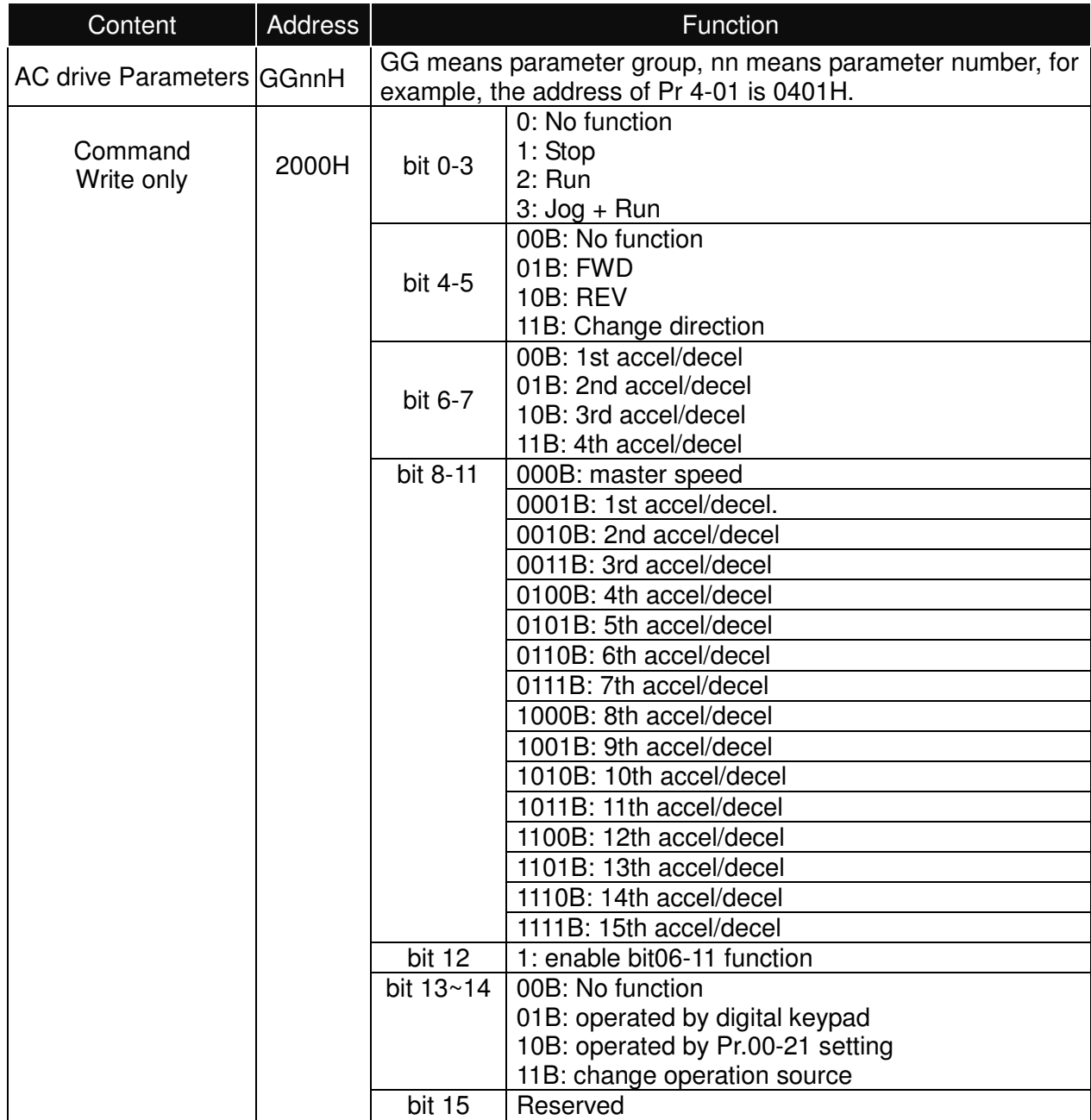

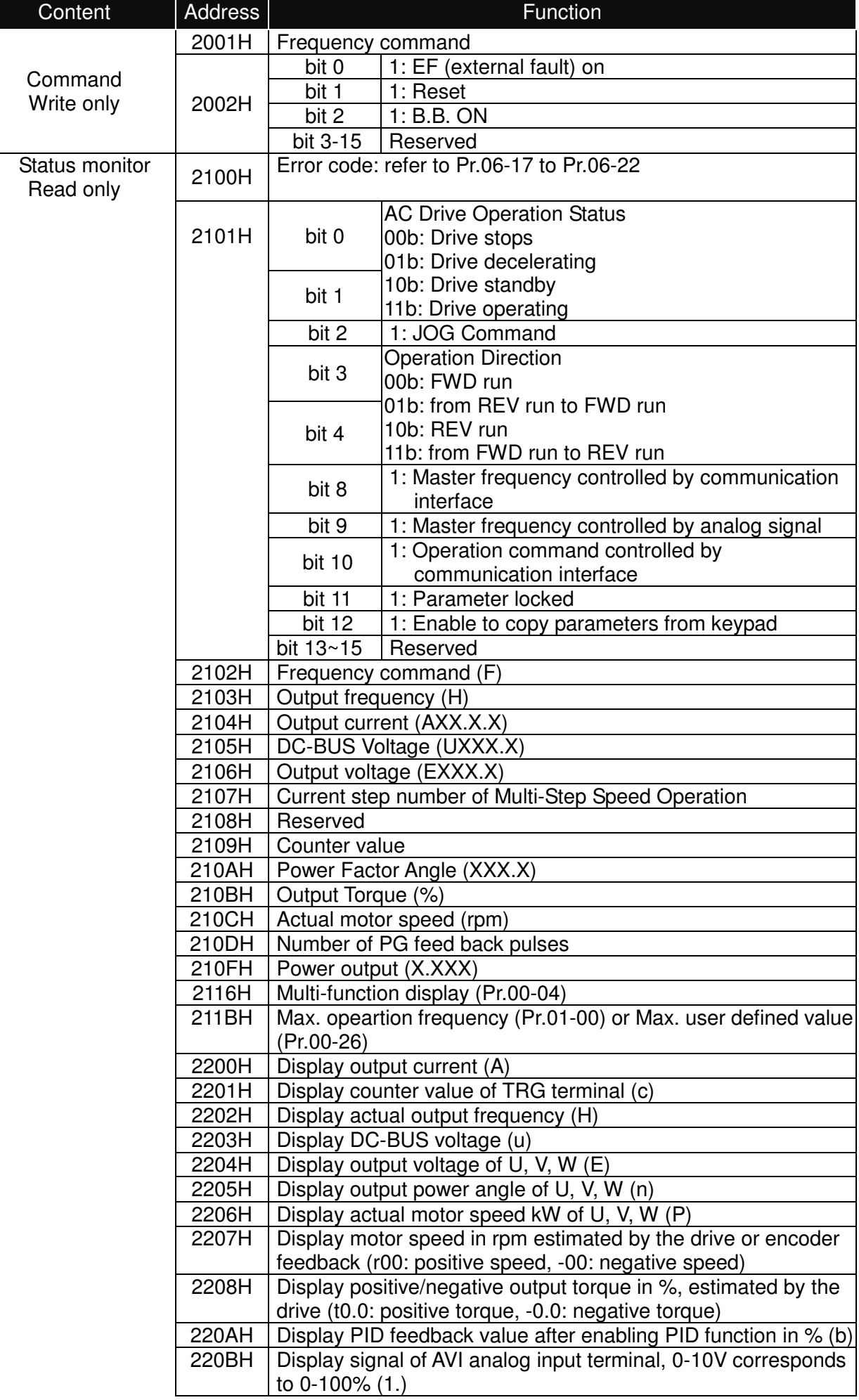

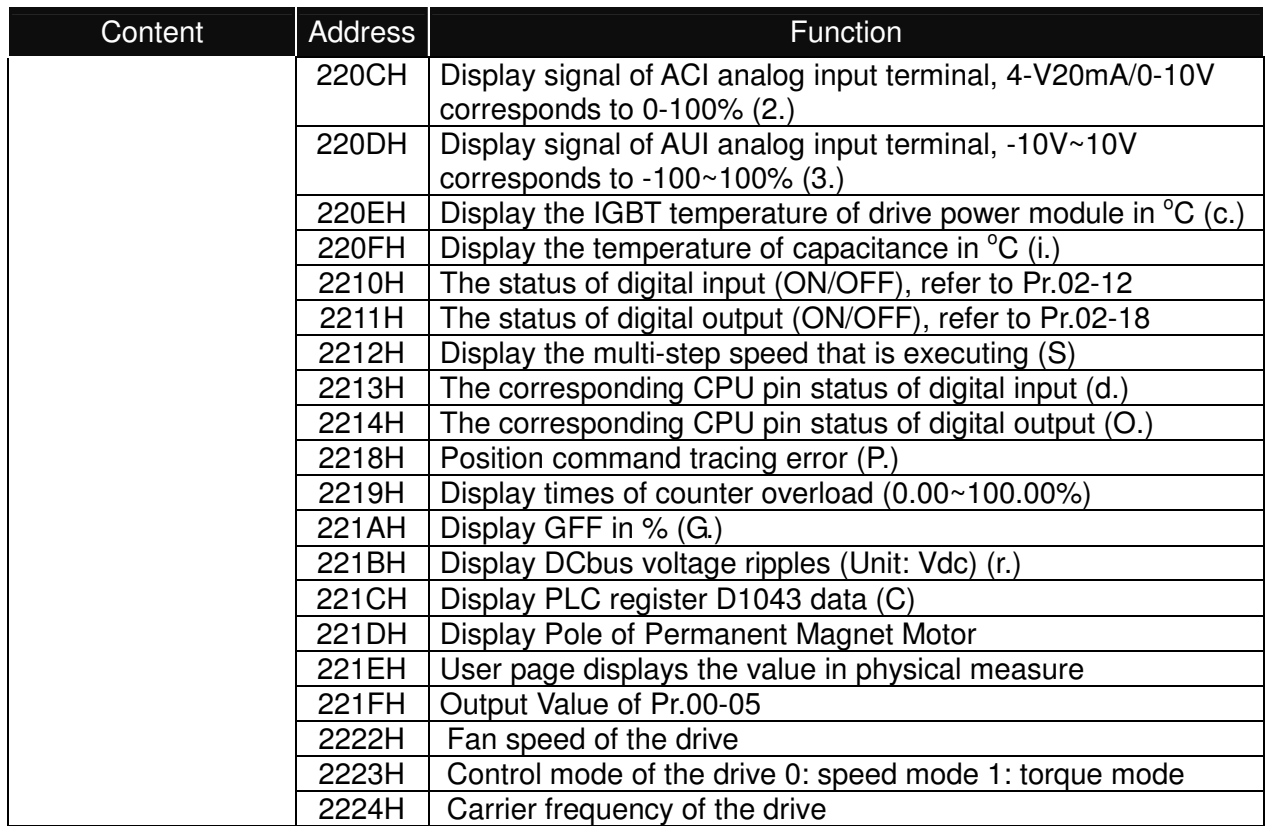

#### **5. Exception response:**

The AC motor drive is expected to return a normal response after receiving command messages from the master device. The following depicts the conditions when no normal response is replied to the master device.

The AC motor drive does not receive the messages due to a communication error; thus, the AC motor drive has no response. The master device will eventually process a timeout condition. The AC motor drive receives the messages without a communication error, but cannot handle them. An exception response will be returned to the master device and an error message "CExx" will be displayed on the keypad of AC motor drive. The xx of "CExx" is a decimal code equal to the exception code that is described below.

In the exception response, the most significant bit of the original command code is set to 1, and an exception code which explains the condition that caused the exception is returned.

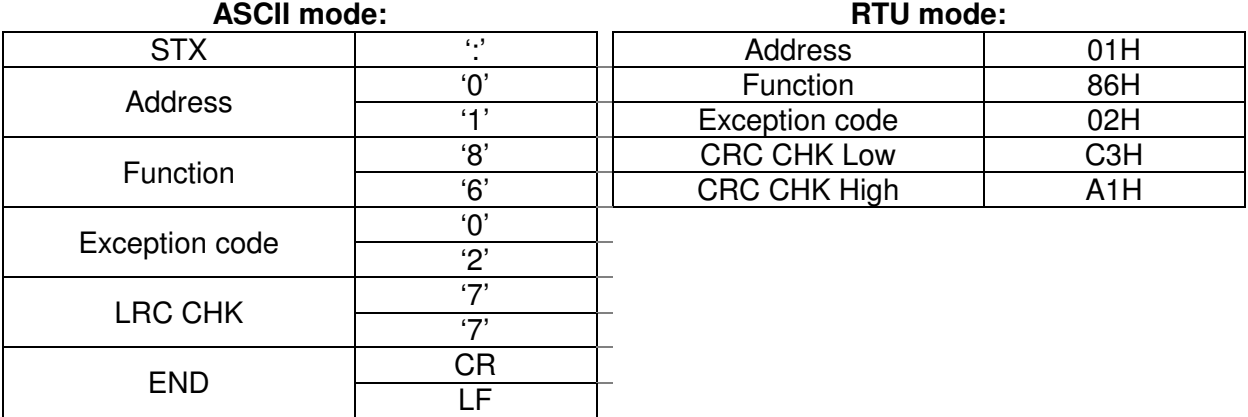

Example:

The explanation of exception codes:

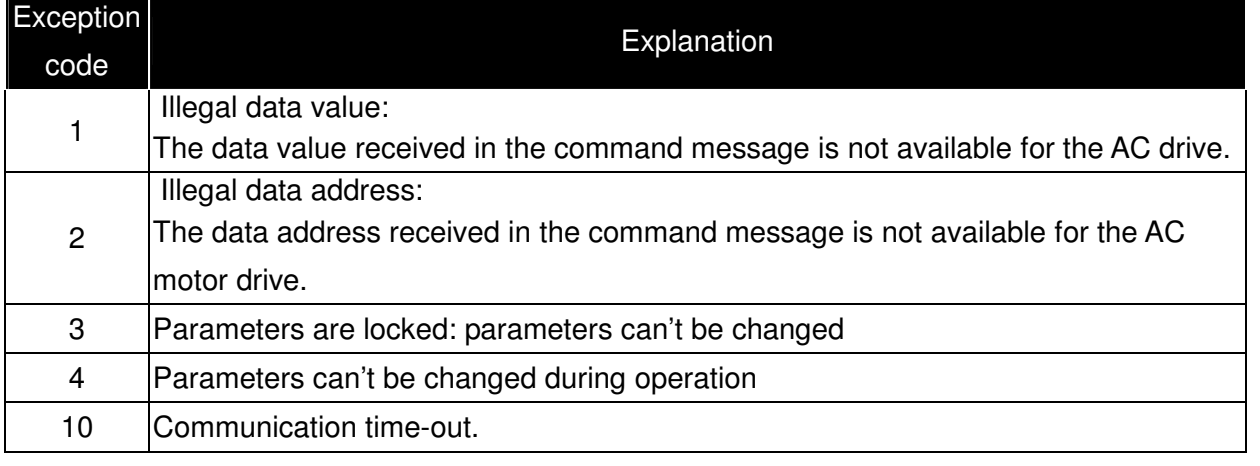

## 189-85

**Reserved** 

|89-88

 $\cancel{\sim}$ 

 $[B9 - B9]$  Response Delay Time

Factory Setting: 2.0

Settings 0.0~200.0ms

**Exagger This parameter is the response delay time after AC drive receives communication command as** shown in the following.

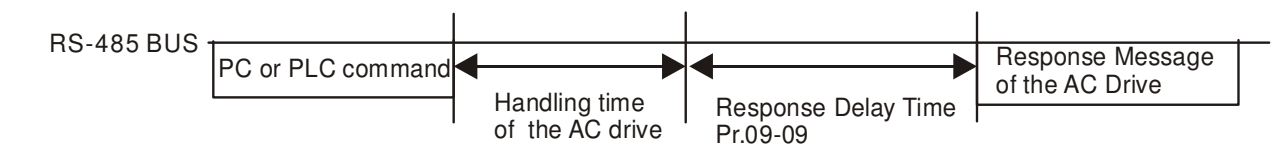

189–18 Main Frequency of the Communication

Factory Setting: 60.00

#### Settings 0.00~600.00Hz

**E** When Pr.00-20 is set to 1 (RS485 communication). The AC motor drive will save the last frequency command into Pr.09-10 when abnormal turn-off or momentary power loss. After reboots the power, it will regards the frequency set in Pr.09-10 if no new frequency command is inputted.

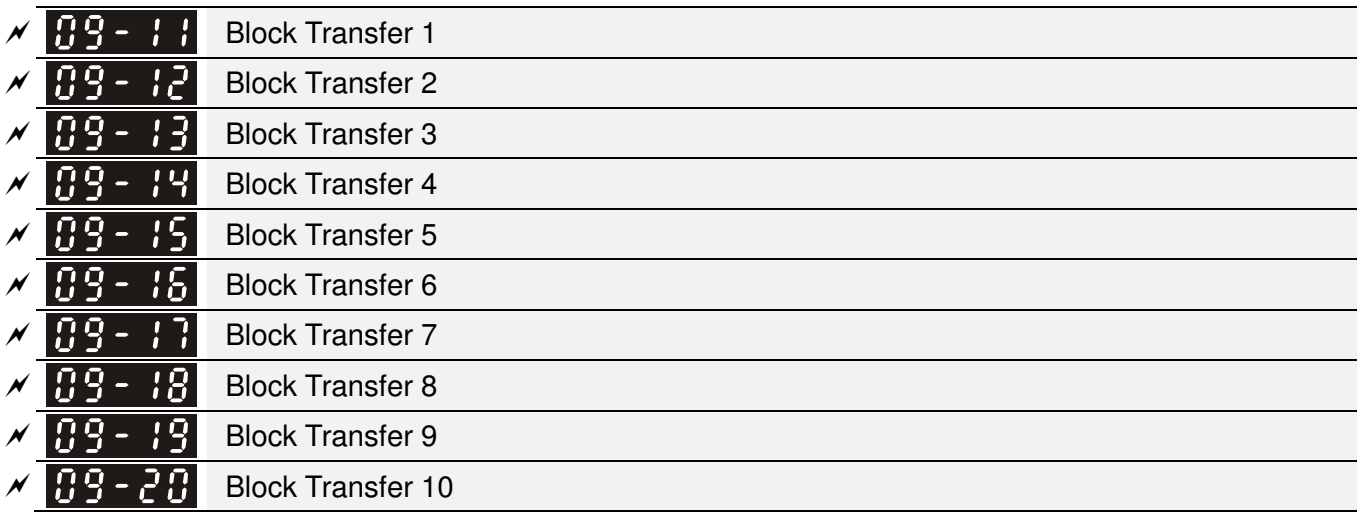

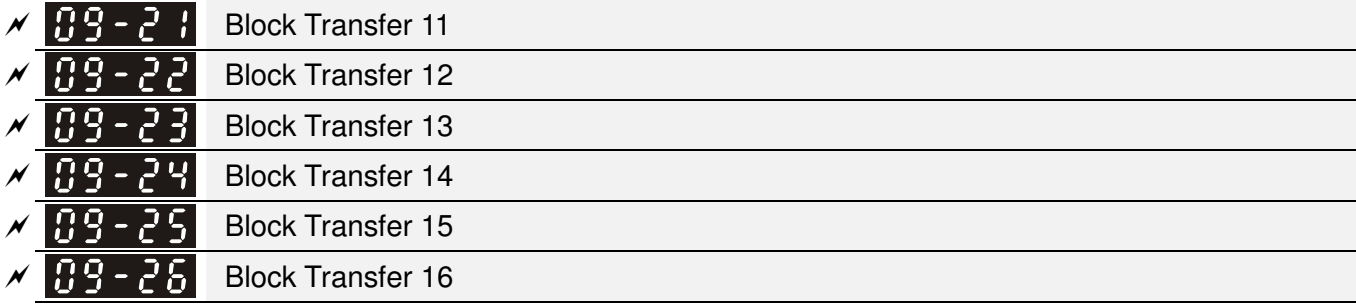

Factory Setting: 0.00

Settings 0.00~655.35

 There is a group of block transfer parameter available in the AC motor drive (Pr.09-11 to Pr.09-20). User can use them (Pr.09-11 to Pr.09-20) to save those parameters that you want to read.

 $0.9 - 5.0$ 7 **Reserved** |89-29|

109-

Communication Decoding Method

Factory Setting: 0

Settings 0: Decoding Method 1 (20xx)

1: Decoding Method 2 (60xx)

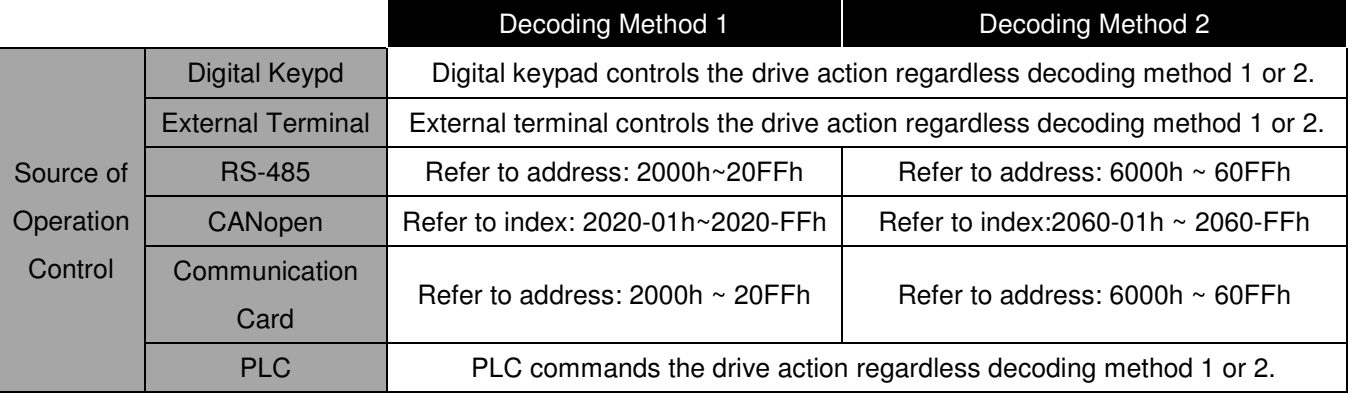

189-331 Internal Communication Protocol

Factory Setting: 0

Settings 0: Modbus 485

 $89 - 32$ **Reserved** 9 189-34 PLC PID Factory Setting: 0 Settings 0~65535

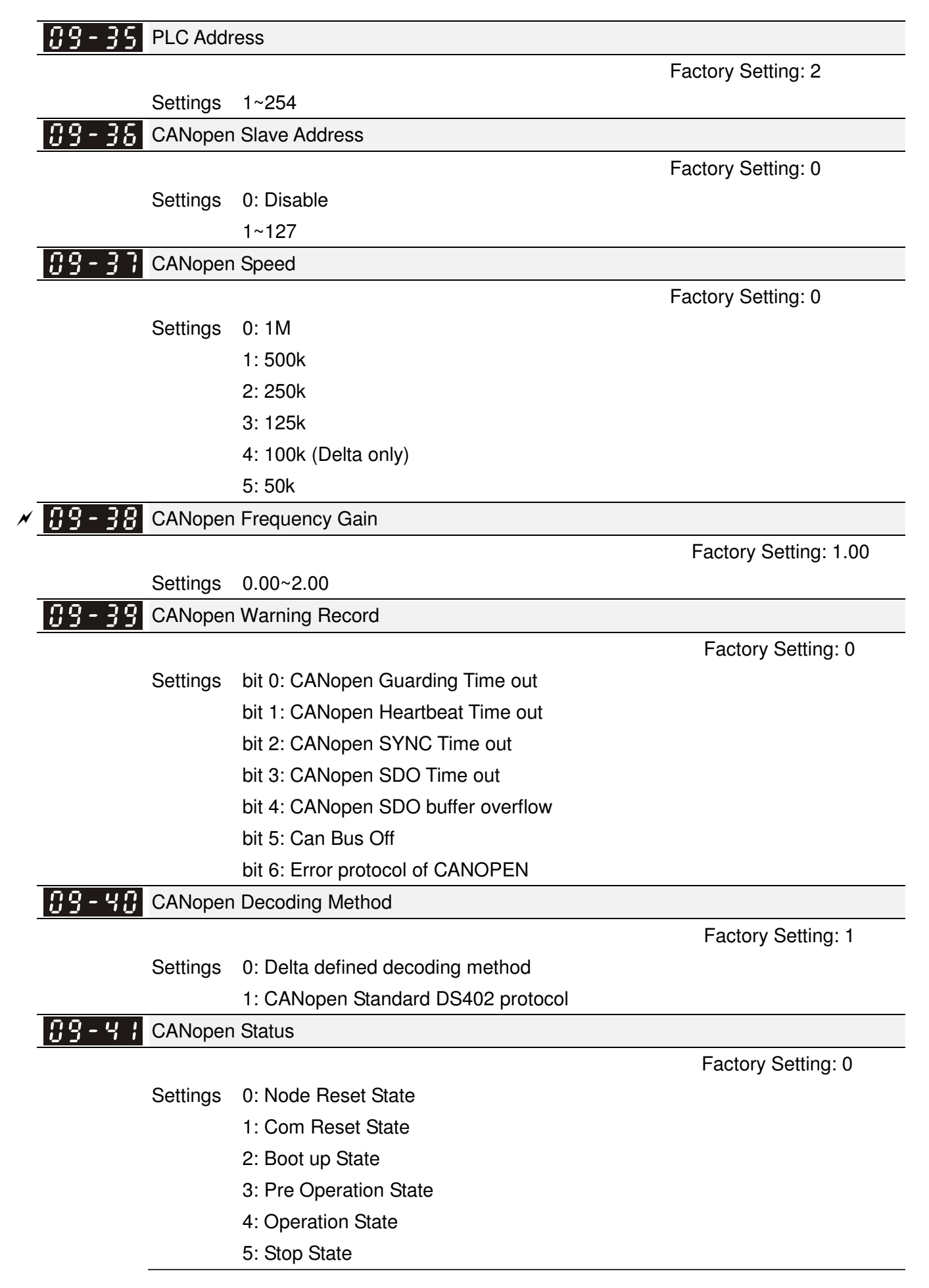

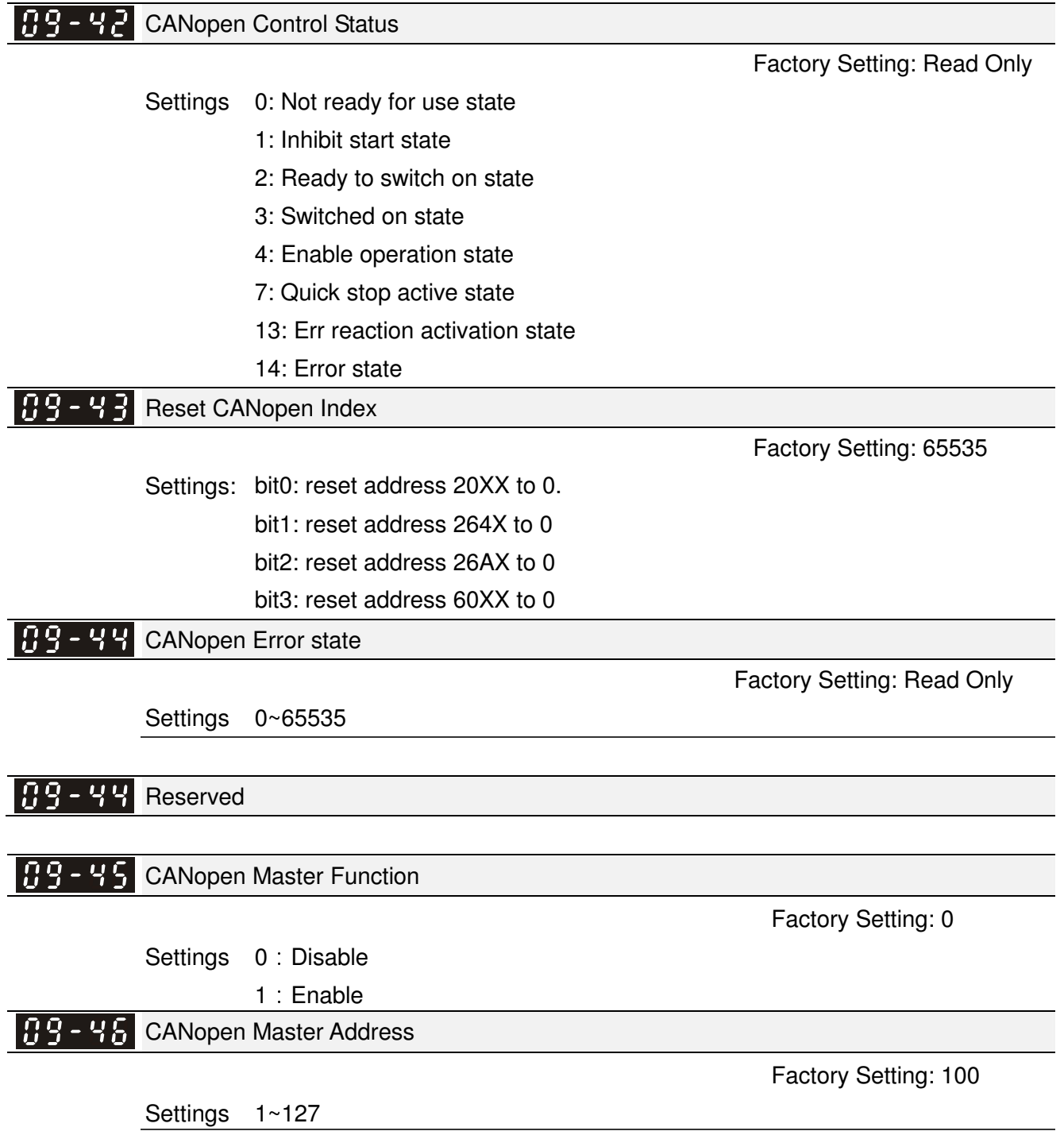

## **10 PID Control** -

 $\chi$  This parameter can be set during operation.

In this parameter group, ASR is the abbreviation for Adjust Speed Regulator and PG is the abbreviation for Pulse Generator.

#### 10-00 Reserved

Settings 1~20000

Encoder Pulse

Factory Setting: 600

- $\Box$  A Pulse Generator (PG) or encoder is used as a sensor that provides a feedback signal of the motor speed. This parameter defines the number of pulses for each cycle of the PG control, i.e. the number of pulses for a cycle of A phase/B phase.
- **Example 2** This setting is also the encoder resolution. With the higher resolution, the speed control will be more accurate.
- **Exagger An errotic input to Pr.10-00 may result drive over current, motor stall, PM motor magnetic pole** origin detection error. If Pr.10-00 setting has changed, please trace the magnetic pole again, set Pr.05-00=4 (static test for PM motor magnetic pole and PG origin again).

 $\left| \mathbf{B} - \mathbf{B} \right|$  Encoder Input Type Setting MI7=A; MI8=B

Factory Setting: 0

#### Settings 0: Disable

1: Phase A leads in a forward run command and phase B leads in a reverse run command

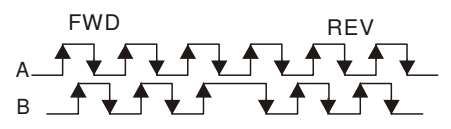

2: Phase B leads in a forward run command and phase A leads in a reverse run command

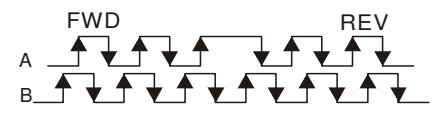

3: Phase A is a pulse input and phase B is a direction input.  $(L = reverse)$ direction, H=forward direction)

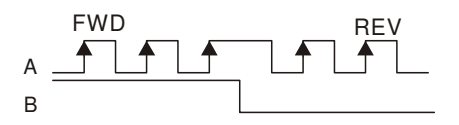

4: Phase A is a pulse input and phase B is a direction input. (L=forward direction, H=reverse direction)

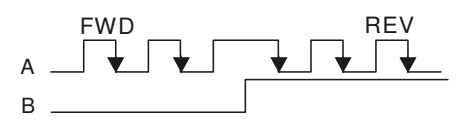

5: Single-phase input

## **[www.maher.ir](https://maher.ir/)**

A

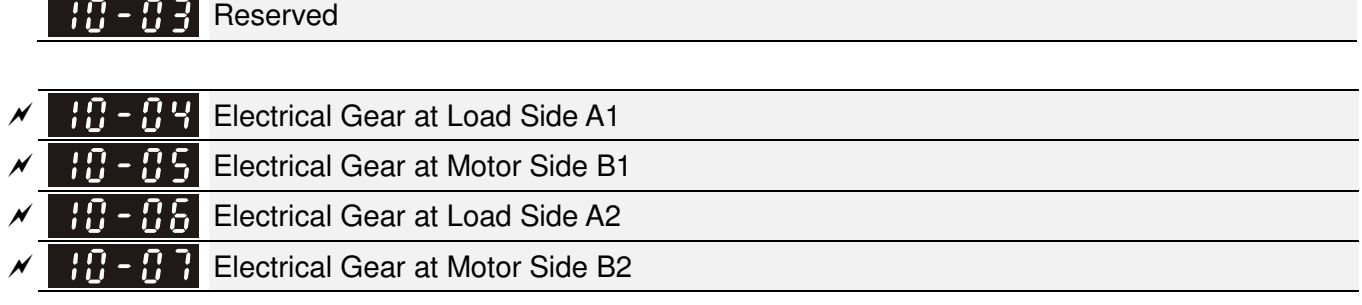

Settings 1~65535

Reserved

Factory Setting: 100

**Example 10-04 to 10-07 can be used with the multi-function input terminal (set to 48) to switch** to Pr.10-04~10-05 or Pr.10-06~10-07 as shown as follows

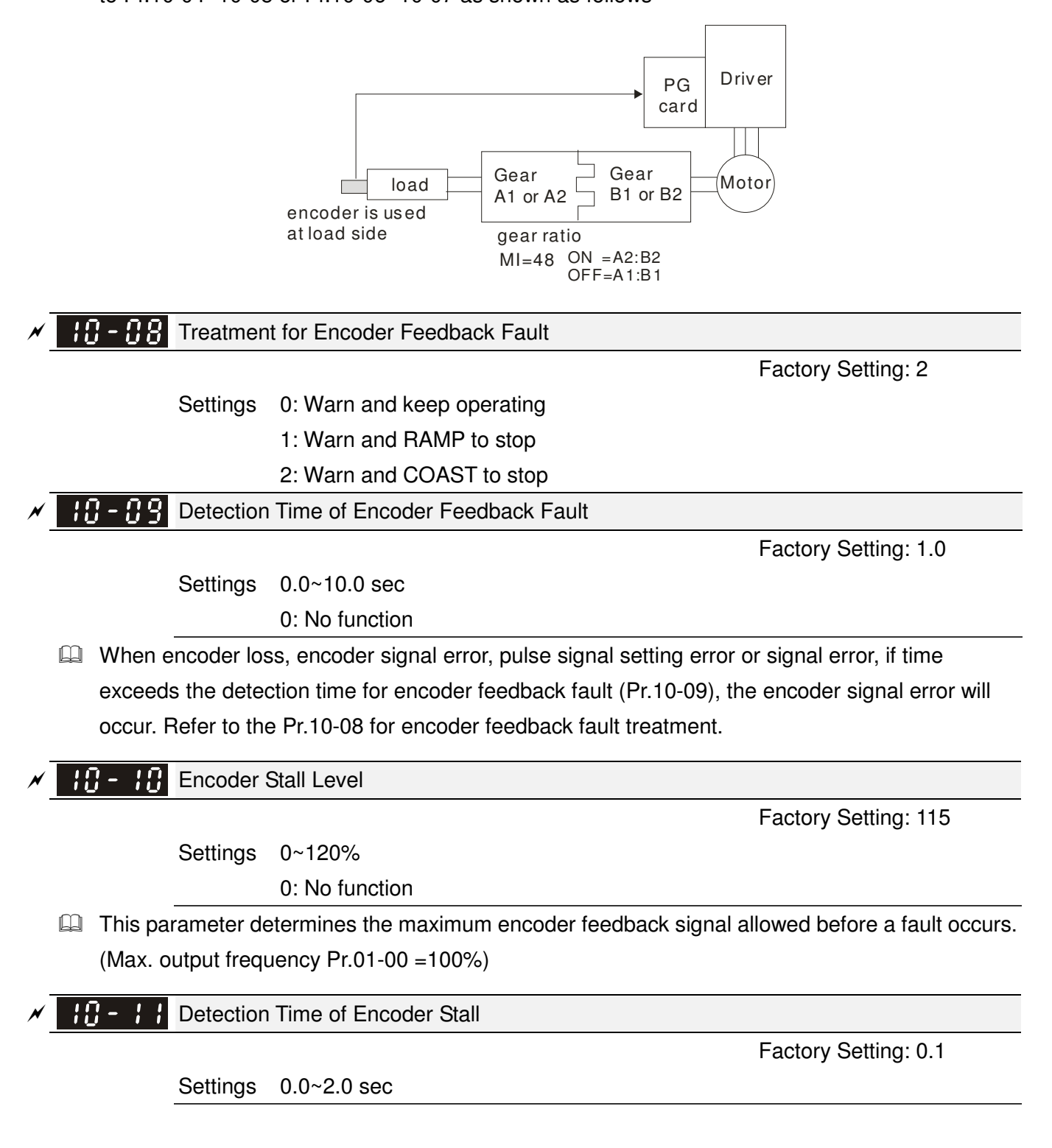

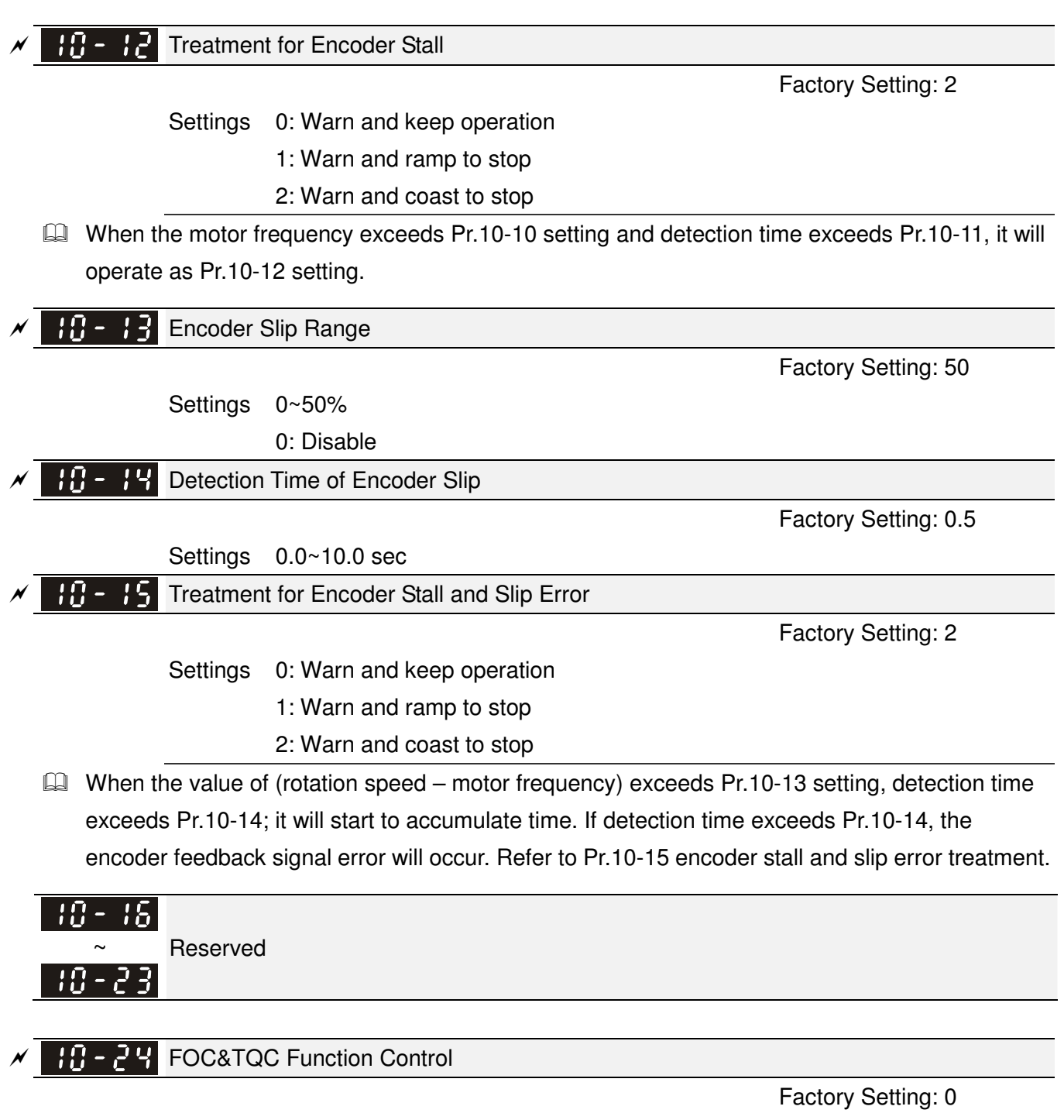

#### Settings 0~65535

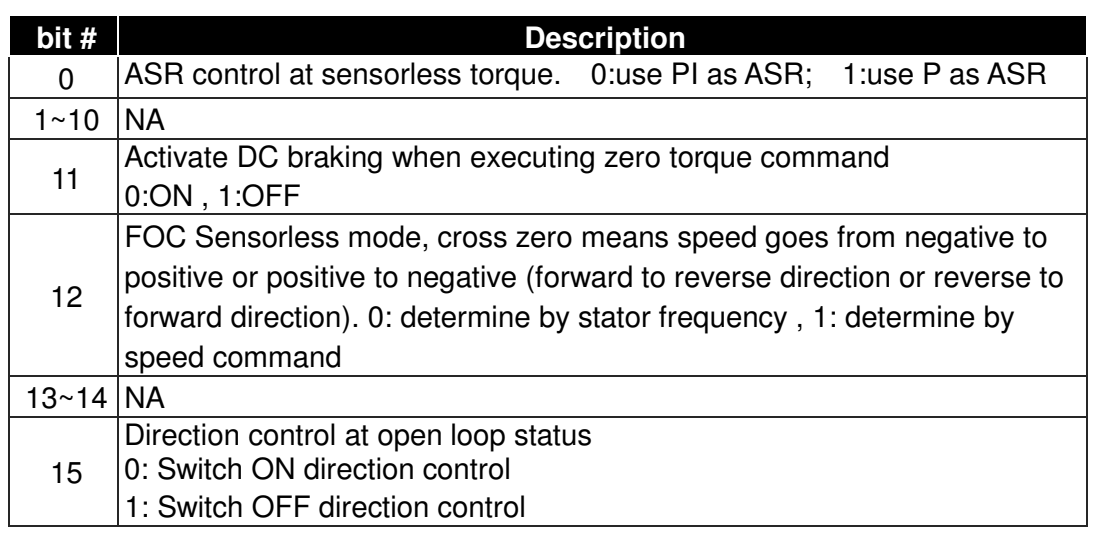

#### $\mathcal{N}$   $\mathbf{H}$  -  $\mathbf{F}$  FOC Bandwidth of Speed Observer

Factory Setting:40.0

Settings 20.0~100.0Hz

**Example 3** Setting speed observer to higher bandwidth could shorten the speed response time but will create greater noise interference during the speed observation. .

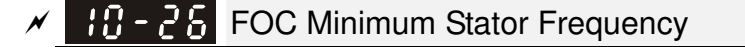

Factory Setting:2.0

Settings 0.0~10.0%fN

 $\Box$  This parameter is used to set the minimum level of stator frequency at operation status. This setting ensures the stability and accuracy of observer and avoid interferences from voltage, current and motor parameter.

 $\cancel{\sim}$  $\mathbf{F} \cdot \mathbf{F}$  FOC Low-pass Filter Time Constant

Factory Setting:50

Settings 0~1000ms

 $\Box$  This parameter sets the low-pass filter time constant of a flux observer at start up. If the motor can not be activated during the high-speed operation, please lower the setting in this parameter.

 $\cancel{\sim}$  $\mathbb{F} \mathbb{F} \mathbb{F} \to \mathbb{F} \mathbb{F}$  FOC Gain of Excitation Current Rise Time

Factory Setting:100

Settings 0~100% Tr (Tr: rotor time constant)

 $\Box$  This parameter sets the drive's excitation current rise time when activates at senslorless torque mode. When the drive's activation time is too long at torque mode, please adjust this parameter to a shorter time constant.

 $\cancel{\sim}$  $T_{\rm H}$  -  $T_{\rm S}$  Top Limit of Frequency Deviation

Factory Setting: 20.00

Settings 0.00~100.00Hz

 $\mathbb{Q}$  Pr.10-29 is for setting the maximum of frequency deviation.

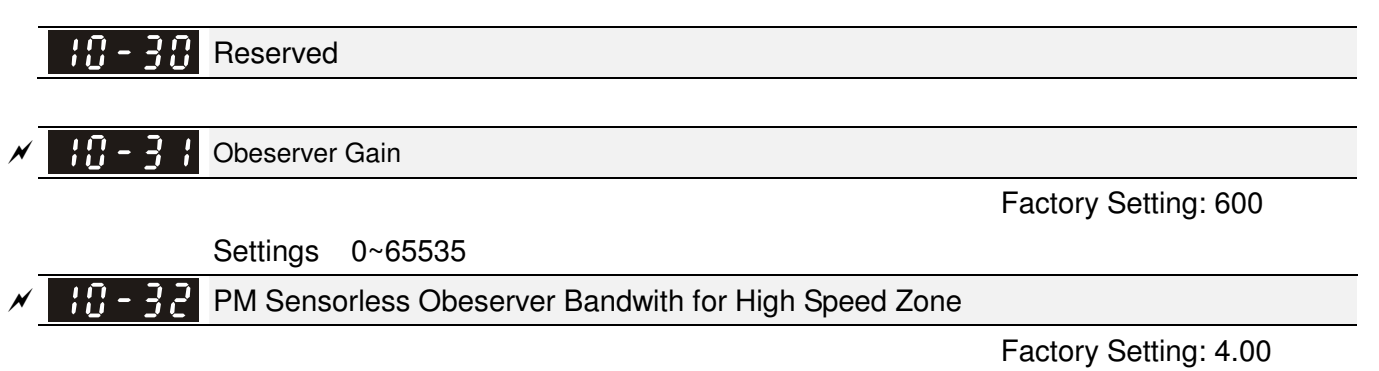

Settings 0.00~600.00Hz

 $H - H$  Reserved

 $\cancel{\sim}$ 

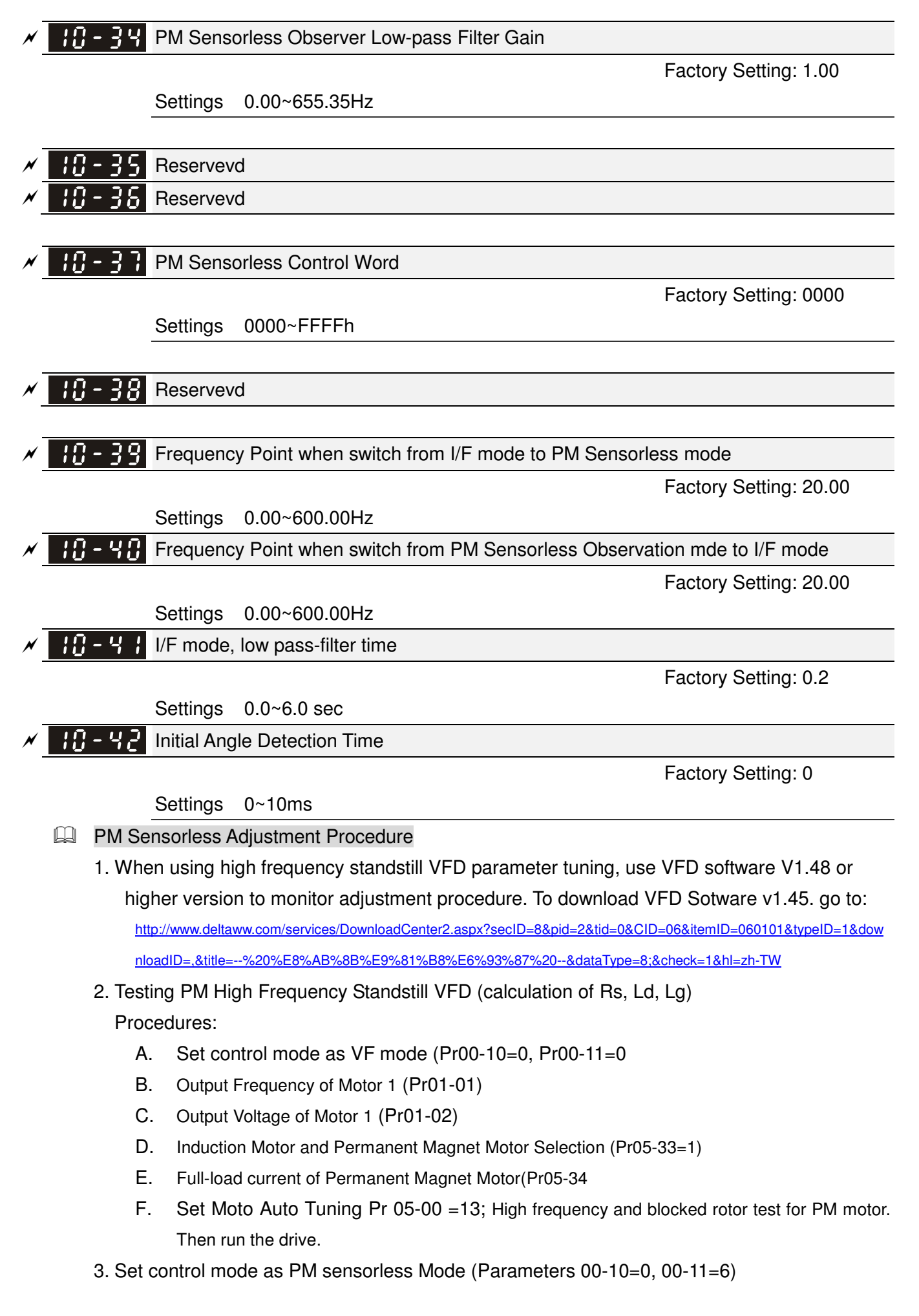

- 4. Set VFD Prameters
	- न्न Pr05-35 Rated Power of Permanent Magnet Motor
	- $\Delta$ Pr05-36 Rated speed of Permanent Magnet Motor
	- $\overline{\mathsf{M}}$ Pr05-37 Pole number of Permanent Magnet Motor
	- $\overline{\mathsf{M}}$ Pr05-38 Inertia of Permanent Magnet Motor
- 5. Set ASR Parameters
	- न्न Pr11-00 bit0=1: Auto tuning for ASR and APR
	- न्न Pr11-02: ASR1/ASR2 Switch Frequency, it is recommended to set Pr10-39 higher than 10Hz.
	- $\overline{M}$  Pr11-03: ASR1 Low-speed Bandwidth and Pr11-03, ASR2 High-speed Bandwidth. Do not set Low-speed Bandwith too high to avoid dissipation of the estimator.
- 6. Set speed estimator and speed control's parameter.
	- $\Delta$ Pr10-39 Frequency when switch from I/F Mode to PM sensorless mode.
	- $\triangledown$ Pr10-32 PM Sensorless Obeserver Bandwith for High Speed Zone
- 7. Zero-load test
	- ज Refer to switch point prodcedure of I/F and FOC as shown in the image below.

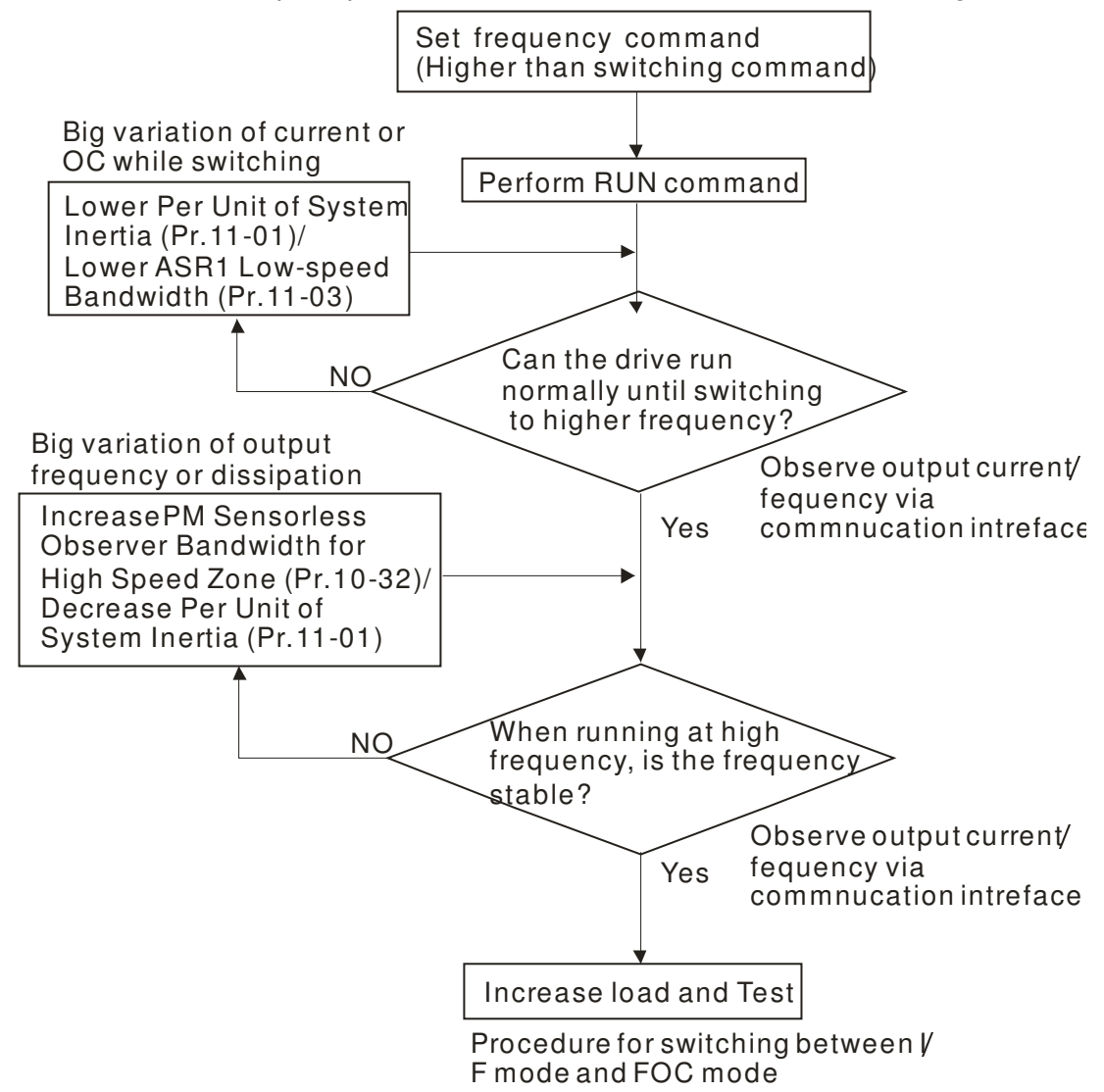

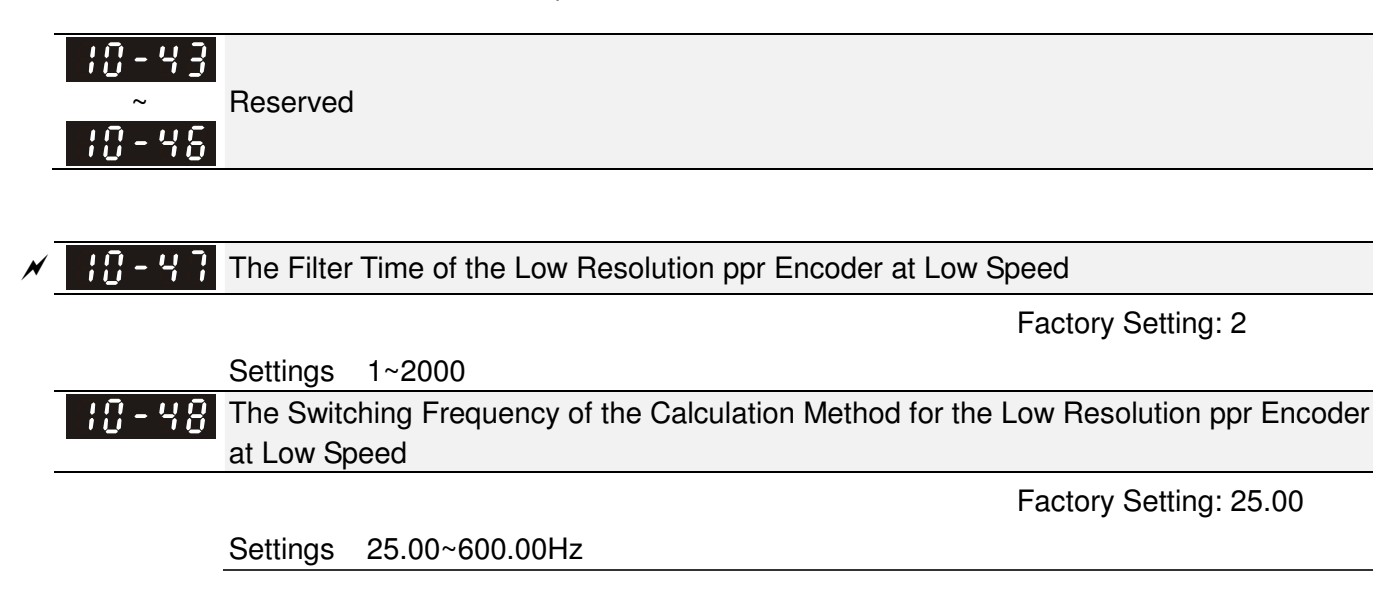

## **11 Advanced Parameters** -

 $\mathcal N$  This parameter can be set during operation.

In this parameter group, ASR is the abbreviation for Adjust Speed Regulator

# **H-THH** System Control

Factory Setting: 0

- Settings 0: Auto tuning for ASR and APR
	- 1: Inertia estimate (only in FOCPG mode)
	- 2: Zero servo
	- 3: Dead time compensation closed
	- 7: Selection to save or not save the freqeuncy

 $\Box$  bit 0=0: Pr.11-06 to 11-11 will be valid and Pr.11-03~11-05 are invalid.

bit 0=1: system will generate an ASR setting. At this moment, Pr.11-06~11-11 will be invalid and Pr.11-03~11-05 are valid.

- bit 1=0: no function.
- bit 1=1: Inertia estimate function is enabled. (Bit 1 setting would not activate the estimation process, please set Pr.05-00=12 to begin FOC/TQC Sensorless inertia estimating)
- bit 2=0: no function.
- bit 2=1: when frequency command is less than Fmin (Pr.01-07), it will use zero servo function.

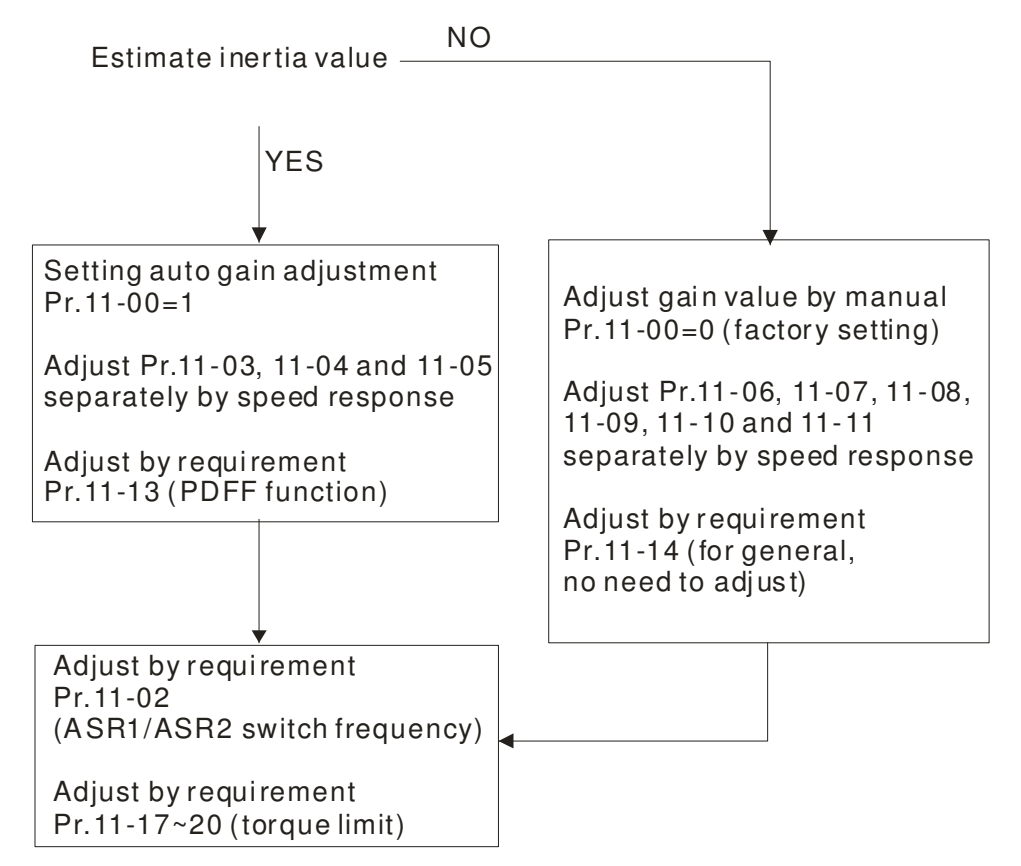

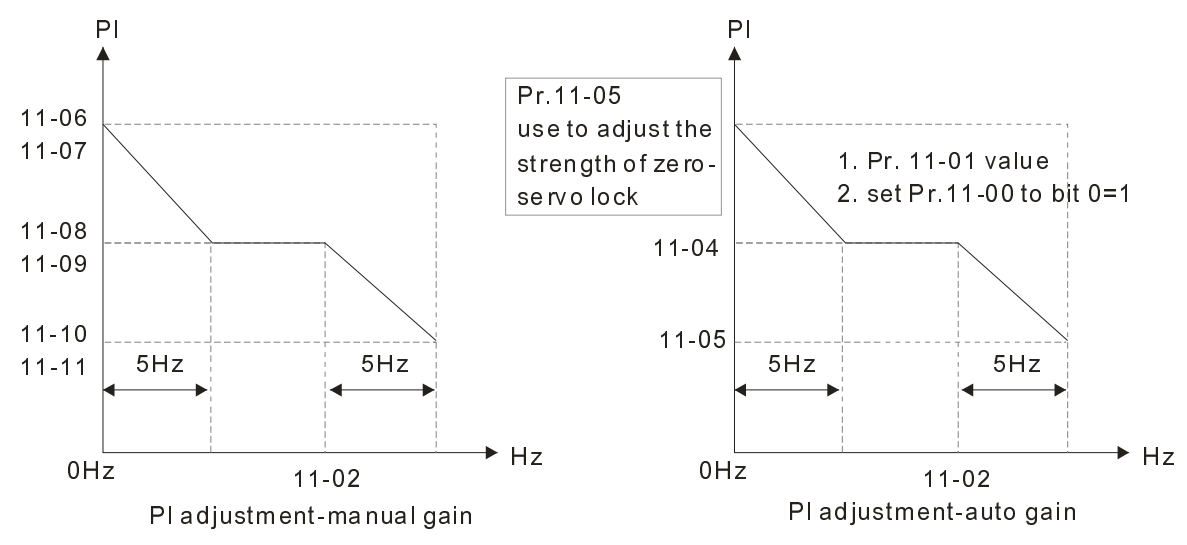

 $\Box$  bit 7=0: frequency is saved before power turns off. When power turns on again, the display frequency will be the memorized frequency.

bit 7=1: frequency is not saved before power turns off. When power turns ON again, the display frequency will be 0.00Hz.

 $\{\cdot\}$   $\cdot$   $\}$  Per Unit of System Inertia

 $\cancel{\varkappa}$ 

Factory Setting: 400

```
Settings 1~65535(256=1PU)
```
 $\Box$  To get the system inertia from Pr.11-01, user needs to set Pr.11-00 to bit1=1 and execute continuous forward/reverse running.

Unit of induction motor system inertia is 0.001kg-m^2:

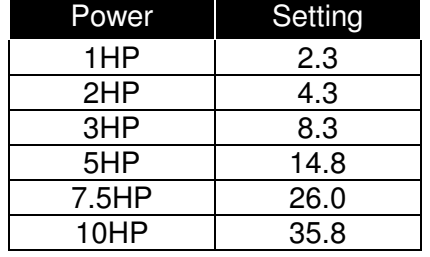

The base value for induction motor system inertia is set by Pr.05-38 and the unit is in 0.001kg-m^2.

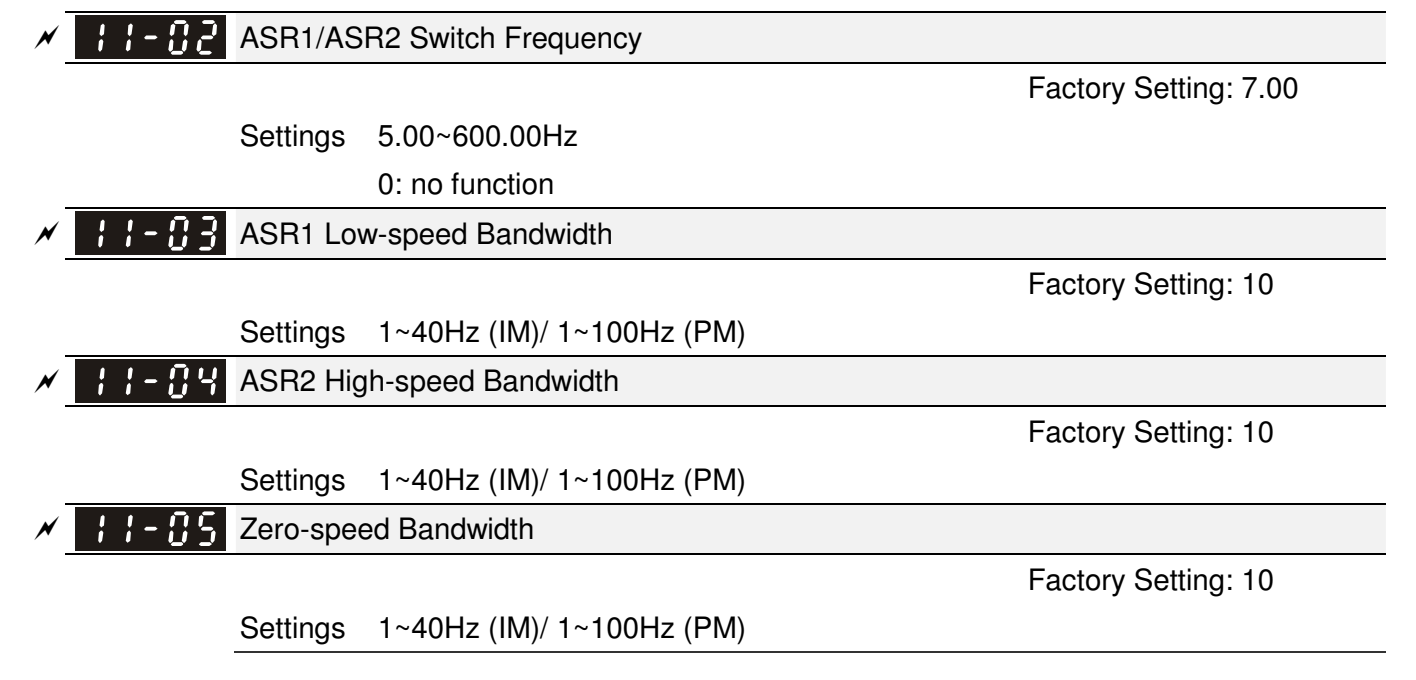
$\Box$  After estimating inertia and set Pr.11-00 to bit 0=1 (auto tuning), user can adjust parameters Pr.11-03, 11-04 and 11-05 separately by speed response. The larger number you set, the faster response you will get. Pr.11-02 is the switch frequency for low-speed/high-speed bandwidth.

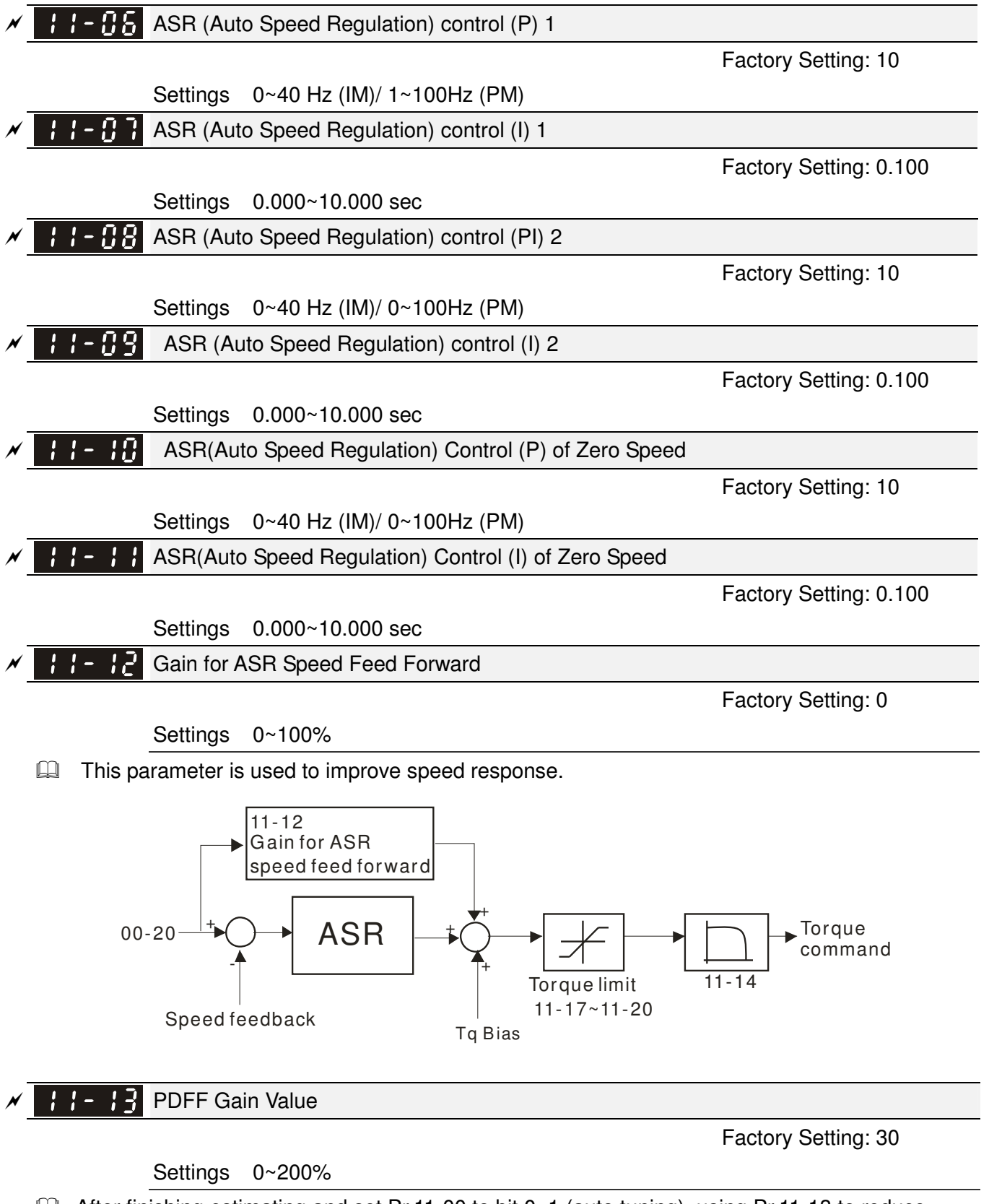

After finishing estimating and set Pr.11-00 to bit  $0=1$  (auto tuning), using Pr.11-13 to reduce overshoot. Please adjust PDFF gain value by actual situation.

#### Chapter 10 Description of Parameter Settings|**C200 Series**

 $\Box$  This parameter will be invalid when Pr.05-24 is set to 1.

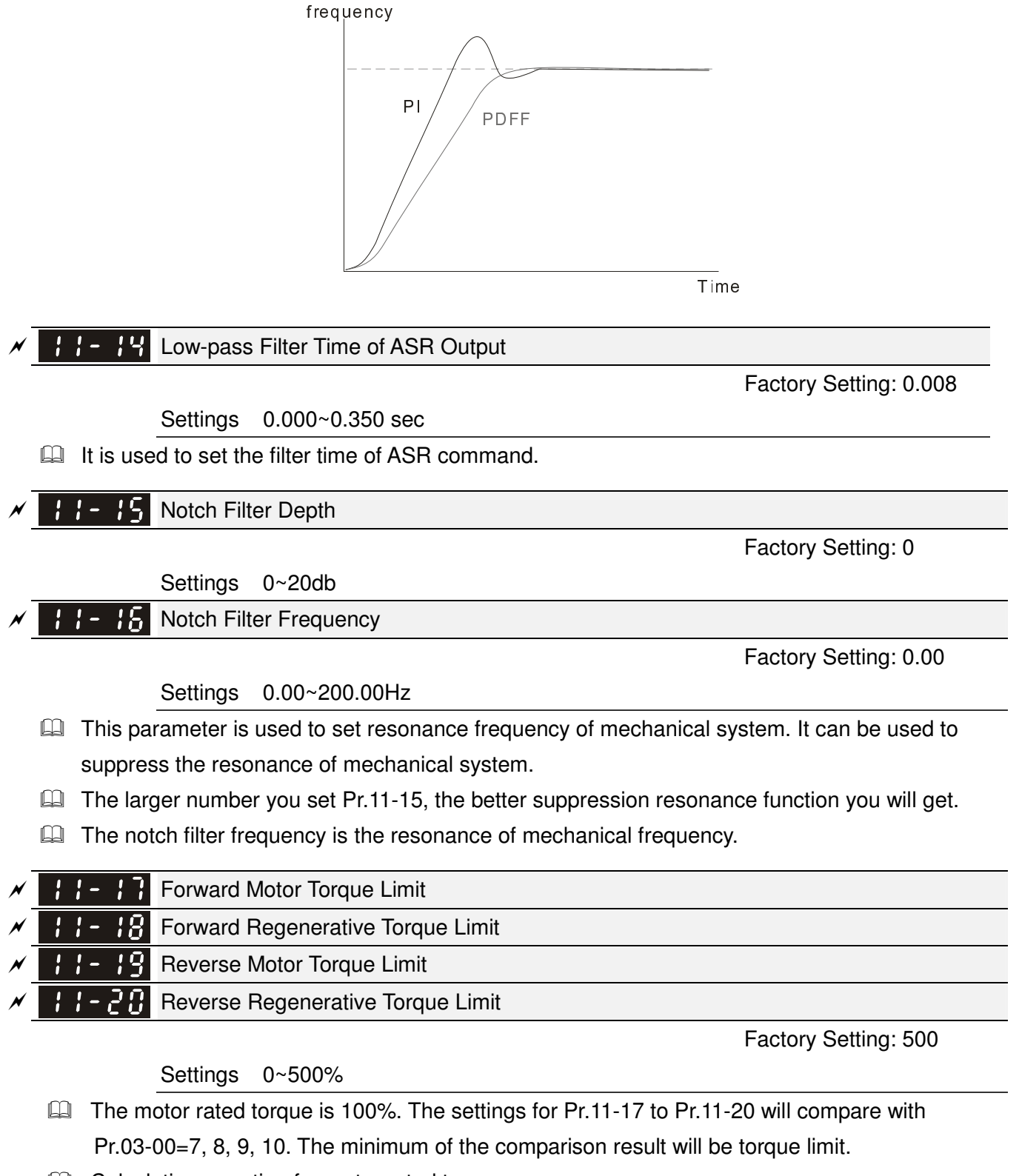

Calculation equation for motor rated torque:

Motor rated torque=  $\int_{0}^{1} \frac{d(x,dy)}{dx} dx = \omega (rad/s)$  $(N.M) = \frac{P(W)}{P(W)}$ *srad*  $T(N,M) = \frac{P(W)}{P(W)}$ ω = ; P(W) value= Pr.05-02;  $\frac{RPM \times 2\pi}{A} = rad/s$ 60  $\frac{\times 2\pi}{\pi}$  =

 $\omega$  (rad/s) value= Pr.05-03  $\cdot$ 

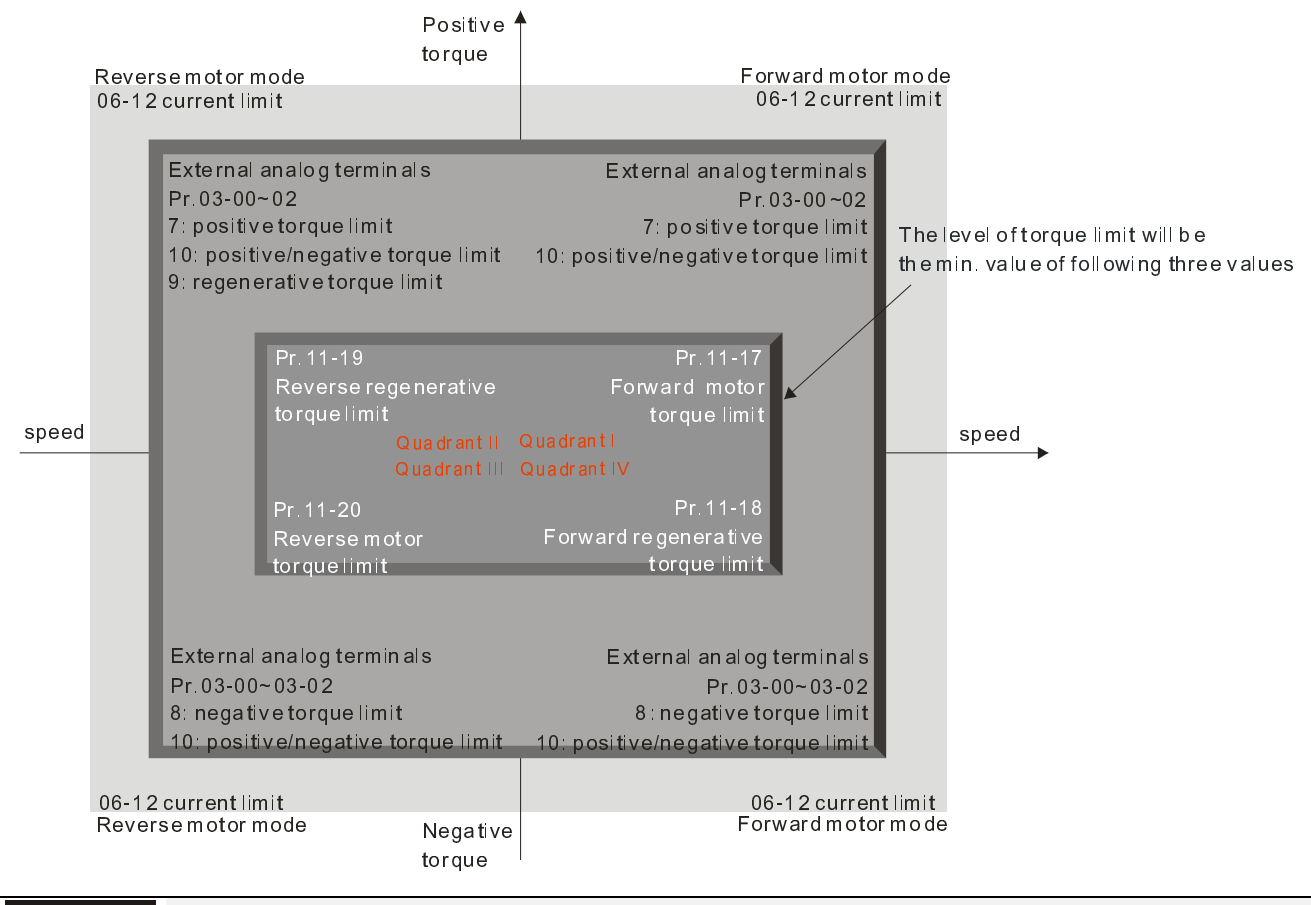

Gain Value of Flux Weakening Curve for Motor 1

Factory Setting: 90

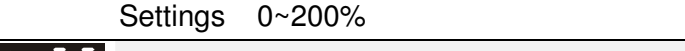

 $\mathcal{F}$  -  $\mathcal{F}$  Gain Value of Flux Weakening Curve for Motor 2

Factory Setting: 90

Settings 0~200%

- **Example 11-21 and 11-22 are used to adjust the output voltage of flux weakening curve.**
- $\Box$  For the spindle application, the adjustment method is
	- 1. It is used to adjust the output voltage when exceeding rated frequency.
	- 2. Monitor the output voltage

 $\cancel{\sim}$ 

 $\cancel{\sim}$ 

3. Adjust Pr.11-21 (motor 1) or Pr.11-22 (motor 2) setting to make the output voltage reach motor rated voltage.

4. The larger number it is set, the larger output voltage you will get.

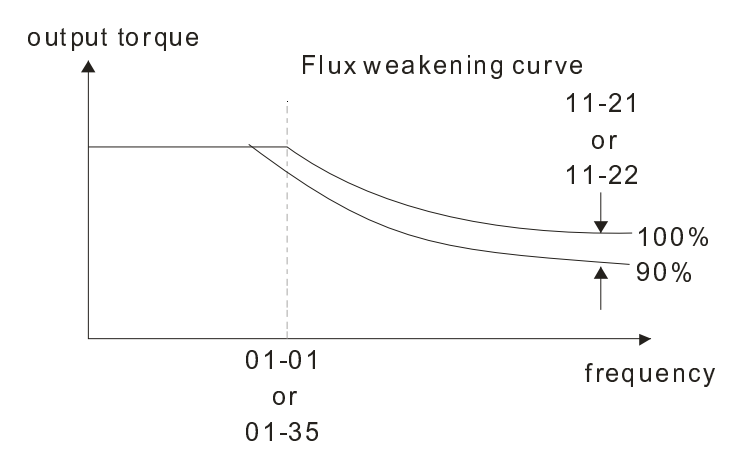

 $\left| \cdot \right|$  -  $\left| \cdot \right|$  Speed Response of Flux Weakening Area

Factory Setting: 65

Settings 0: Disable

0~150%

 $\Box$  It is used to control the speed in the flux weakening area. The larger value is set in Pr.11-23, the faster acceleration/deceleration will generate. In general, it is not necessary to adjust this parameter.

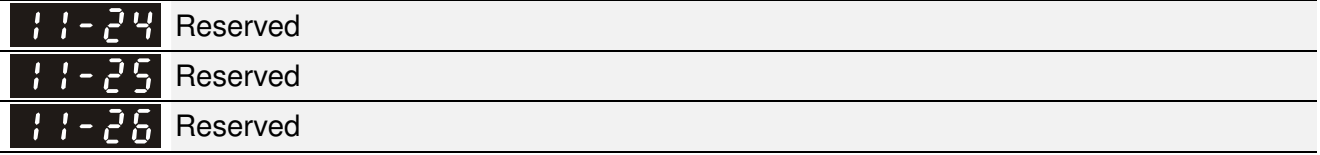

 $H - P$  Max. Torque Command

 $\cancel{\varkappa}$ 

 $\cancel{\varkappa}$ 

Factory Setting: 100

Settings 0~500%

 $\Box$  The upper limit of torque command is 100%.

Calculation equation for motor rated torque:

motor rated torque:  $T(N.M) = \frac{1}{\omega \left(\frac{rad}{s}\right)}$  $(N.M) = \frac{P(W)}{P(W)}$ *srad*  $T(N,M) = \frac{P(W)}{P(W)}$  $=\frac{P(W)}{\omega(rad / s)}$ ; P(W) value= Pr.05-02;

ω(rad/s) value= Pr.05-03 ·  $\frac{RPM \times 2\pi}{60}$  = rad / s 60  $\frac{\times 2\pi}{\pi}$  =

H - PH Source of Torque Offset

Factory Setting: 0

Settings 0: Disable

- 1: Analog input (Pr.03-00)
- 2: Torque offset setting (Pr.11-29)
- 3: Control by external terminal (by Pr.11-30 to Pr.11-32)
- $\Box$  This parameter is the source of torque offset.
- When it is set to 3, source of torque offset would determine  $Pr.11-30$  to  $Pr.11-32$  by
- $\Box$  When it is set to 3, the source of torque offset will regard Pr.11-30~11-32 by the multi-function input terminals (MI) setting (31, 32 or 33).
- N.O. switch status: ON= contact closed, OFF= contact open

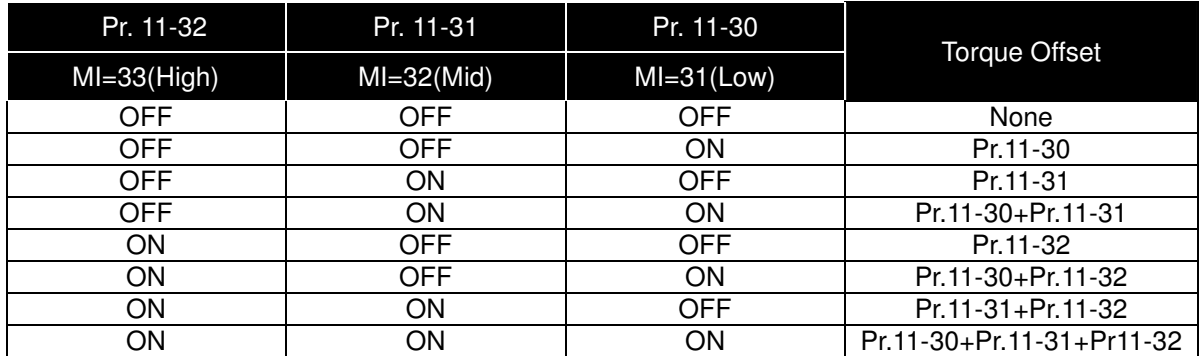

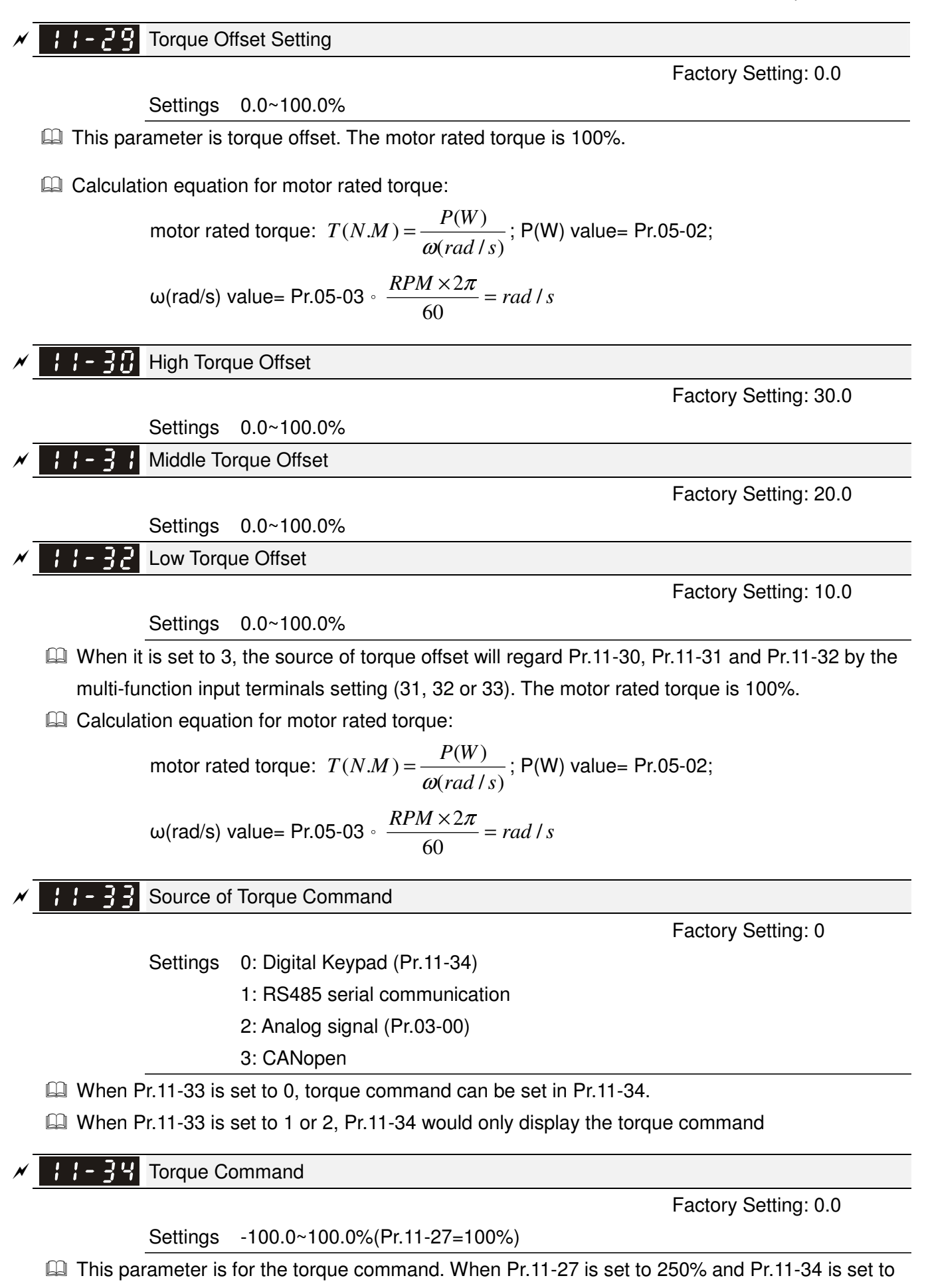

100%, actual torque command=250X100%=250% motor rated torque.

The drive will save the setting to the record before power turns off.

 $\cancel{\varkappa}$ 

### Low-pass Filter Time of Torque Command

Factory Setting: 0.000

Settings 0.000~1.000 sec

When the setting is too long, the control will be stable but the control response will be delay. When the setting is too short, the response will be quickly but the control maybe unstable. User can adjust the setting by the control and response situation.

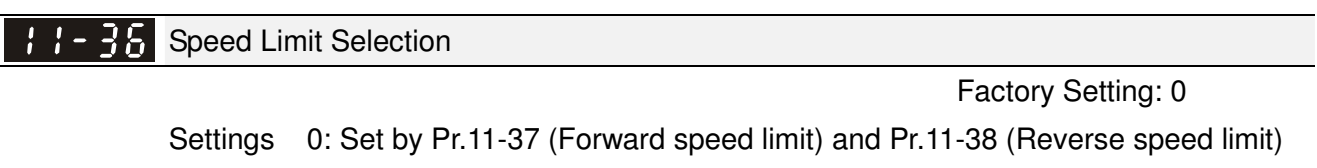

- 1: Set by Pr.11-37,11-38 and Pr.00-20 (Source of Master Frequency Command) 2: Set by Pr.00-20 (Source of Master Frequency Command).
- **Example 2** Speed limit function: in TQCPG, when the motor speed is accelerated to speed limit value (Pr.11-36, 11-37 and 11-38), it will switch to speed control mode to stop acceleration.
- When the torque is positive direction, speed limit is positive direction. When the torque is negative direction, speed limit is negative direction.

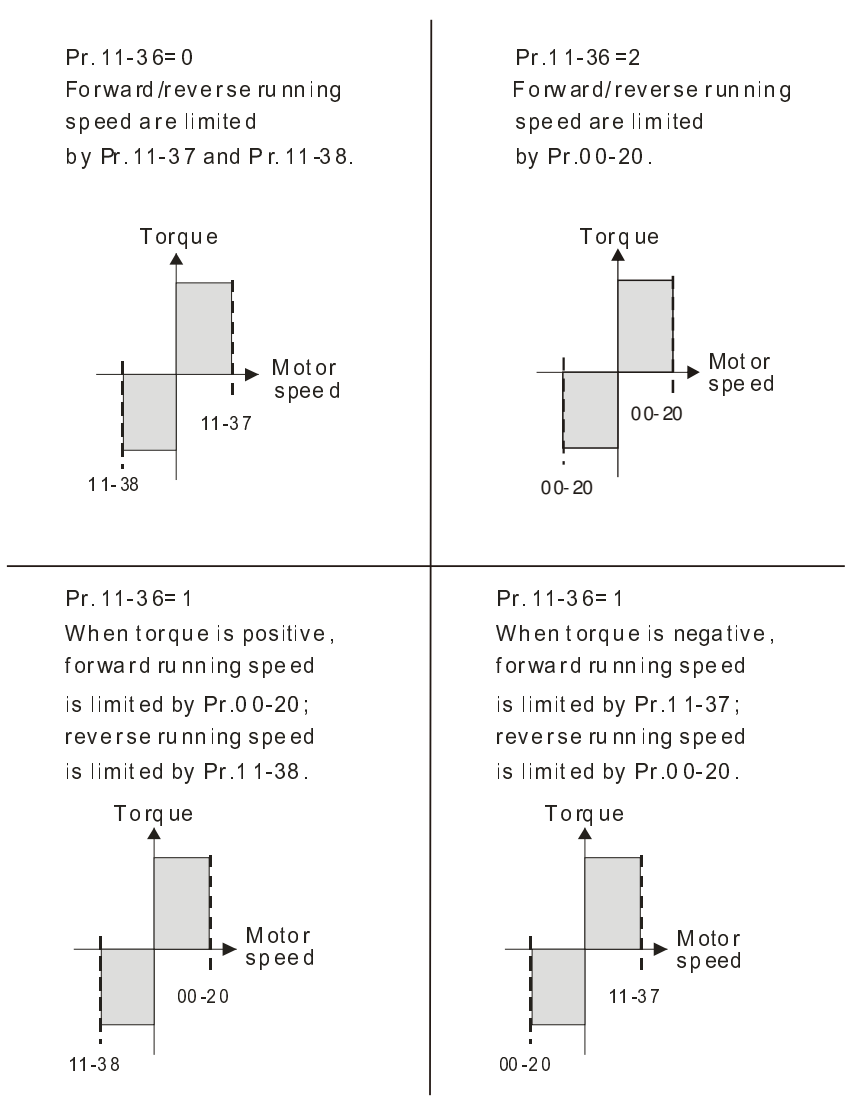

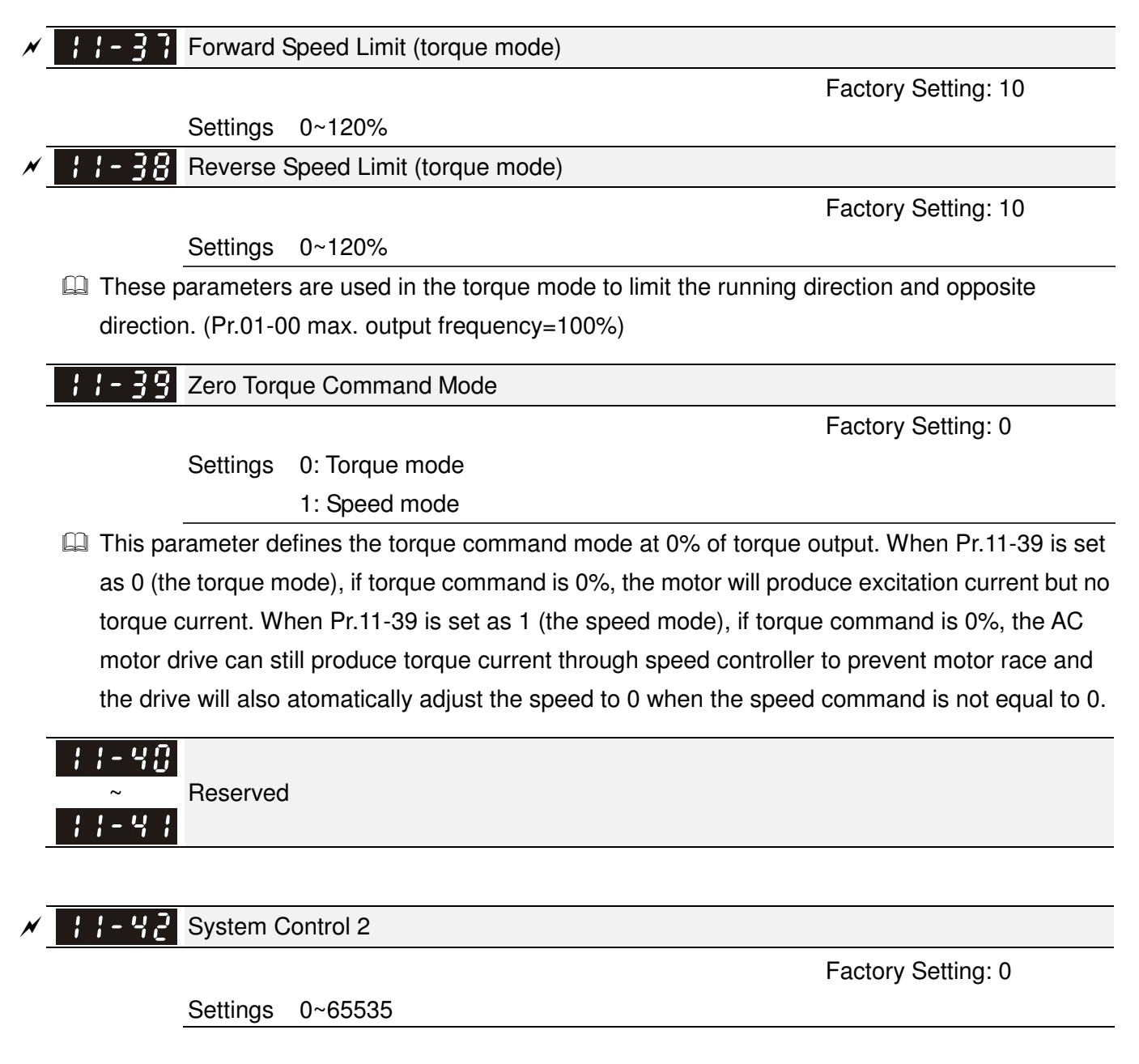

# **10-2 Adjustment & Application**

### **Swing Function**

The C200 will accomplish the Texturing machine function via enable the built-in "Texturing machine function". The method is as below:

Step 1: Set PLC as Disable. Step 2: Set Pr00-02 = 2. Step 3: Then, set Pr00-02=100 Step 4: Set PLC in PLC RUN mode.

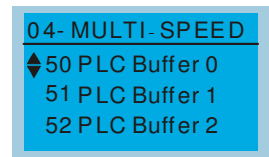

**Before** enabling the built-in PLC Swing Vibration Program

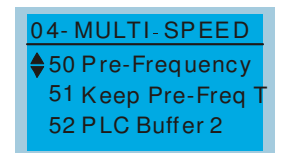

**After** enabling the built-in PLC Swing Vibration Program

### **Description of the Swing Function Parameters**

The Swing function parameters are suitable for textile industry, synthetic fiber fabricating, cable reeling, and transverse movement.

The following process shows how the Swing function work.

- 1. Start to run and reach the Pre-Frequency (P4-50) according to the system acceleration time (P4-61).
- 2. Running at the Pre-Frequency for Keep Pre-Freq Time (P4-51).
- 3. After, accelerating to Swing frequency and start to operate Swing function according to P4-53 Swing amplitude (%), P4-54 Jump amplitude (%), P4-55 Jump time, P4-56 Swing Cycle Time and P4-57 Swing Rate. To operate with cycle and cycle until received a Stop command. To stop the motor according to the system deceleration time (P4-62).

The swing frequency should be set by COM.

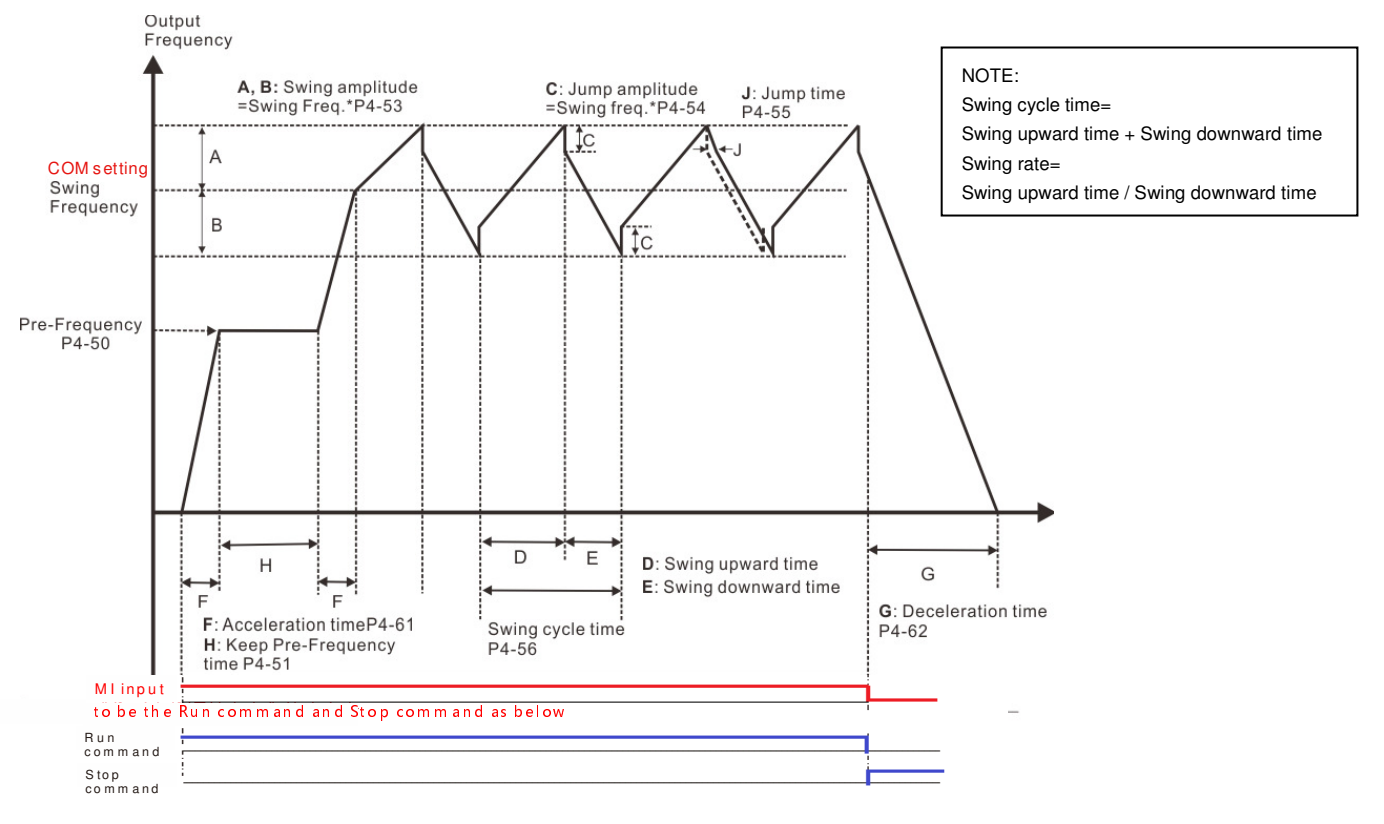

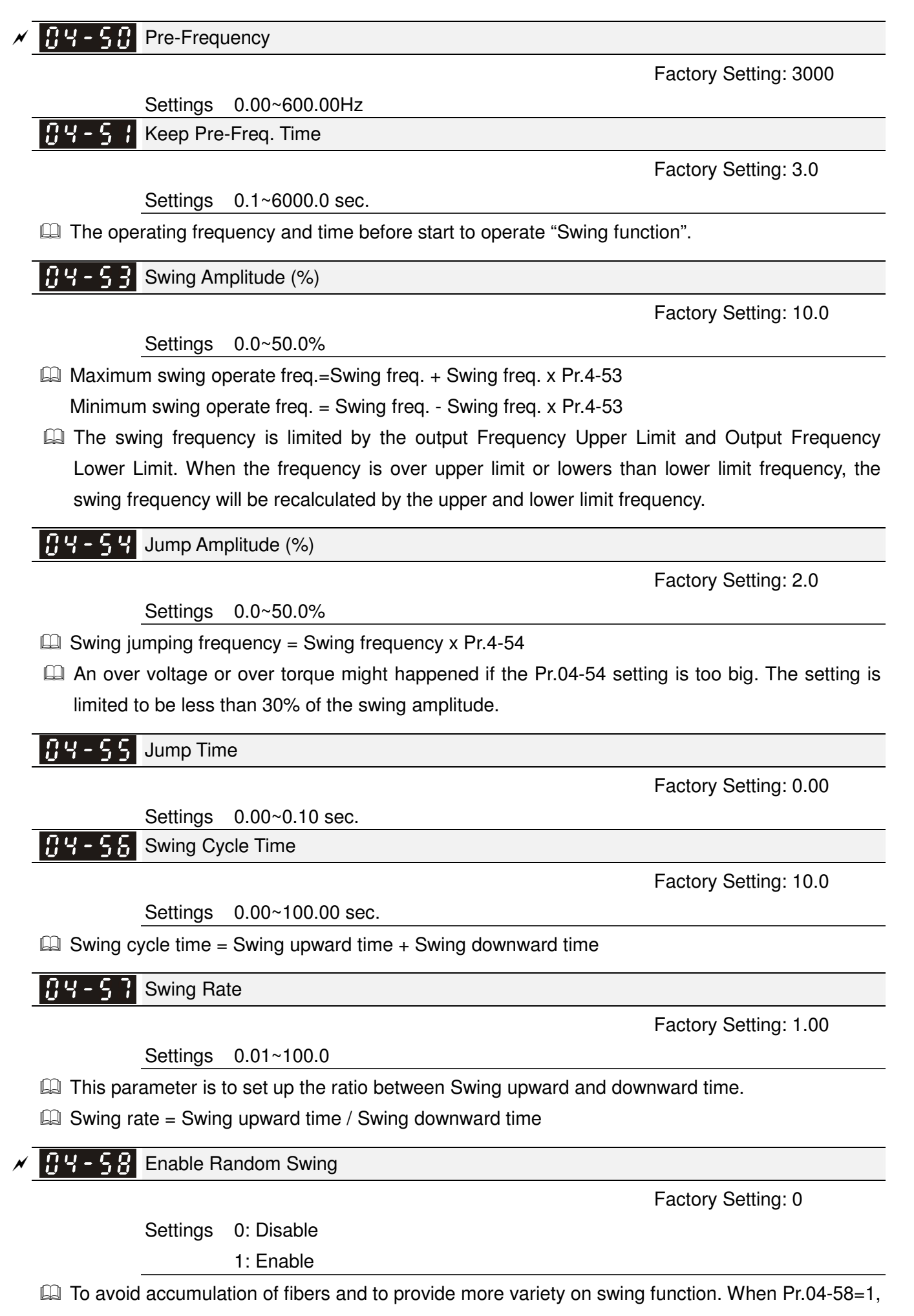

the turbulence slope of the swing vibration will go up and down in an irregular way. But the output frequency will not go beyond the maximum swing operate frequency and minimum swing operate frequency.

When the Pr.04-58=1, the Pr.04-57 setting is disabled.

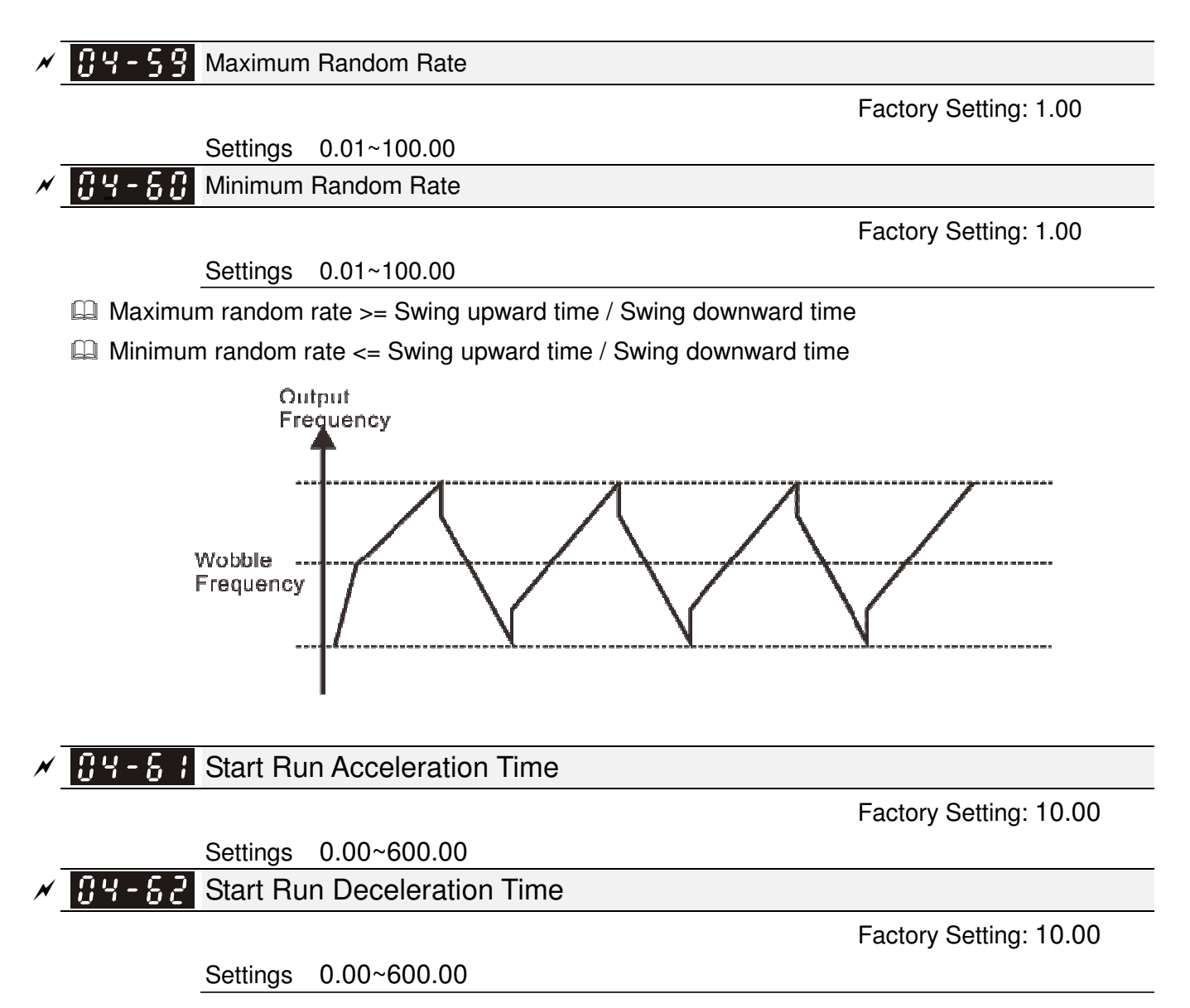

# **Chapter 11 Warning Codes**

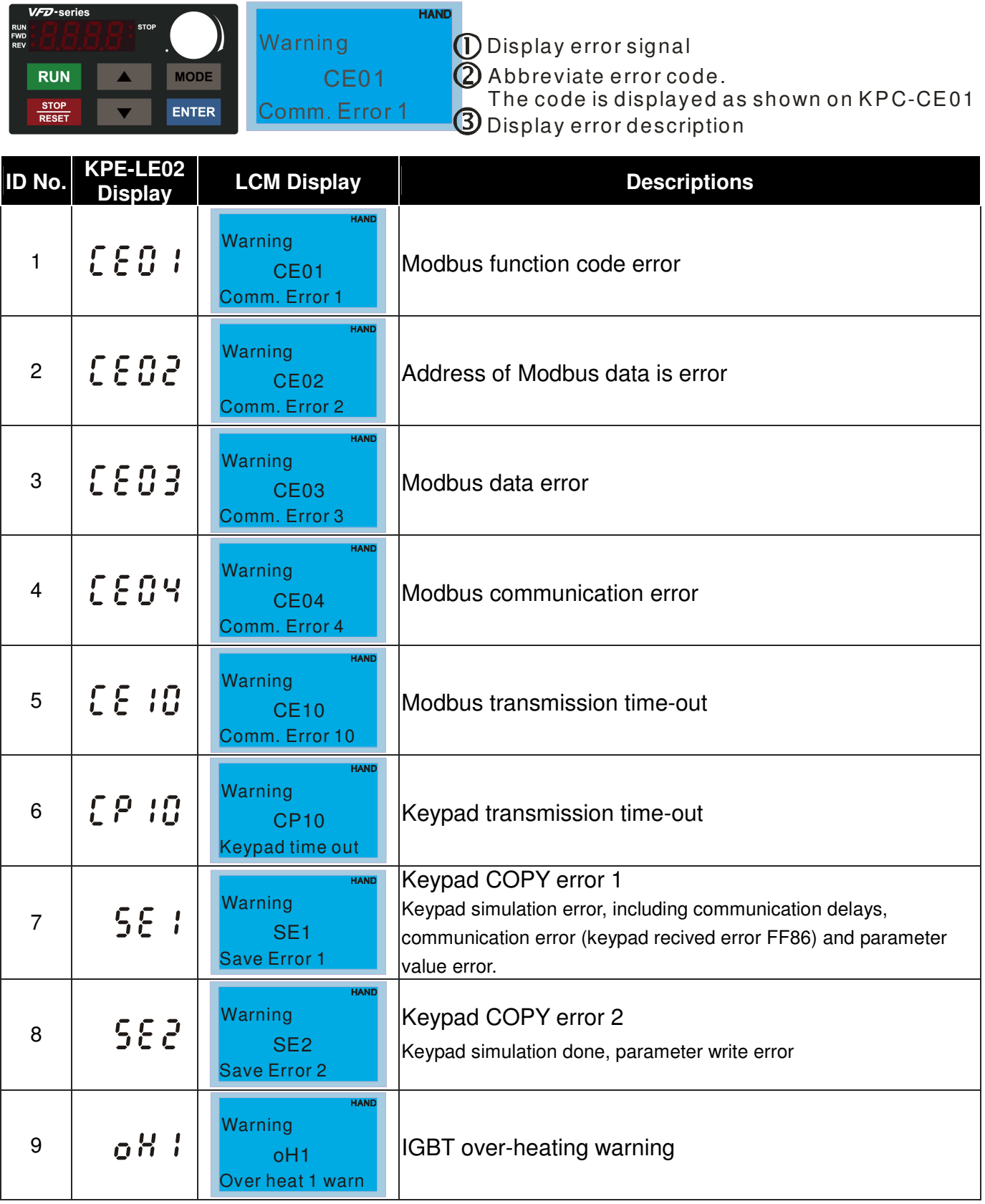

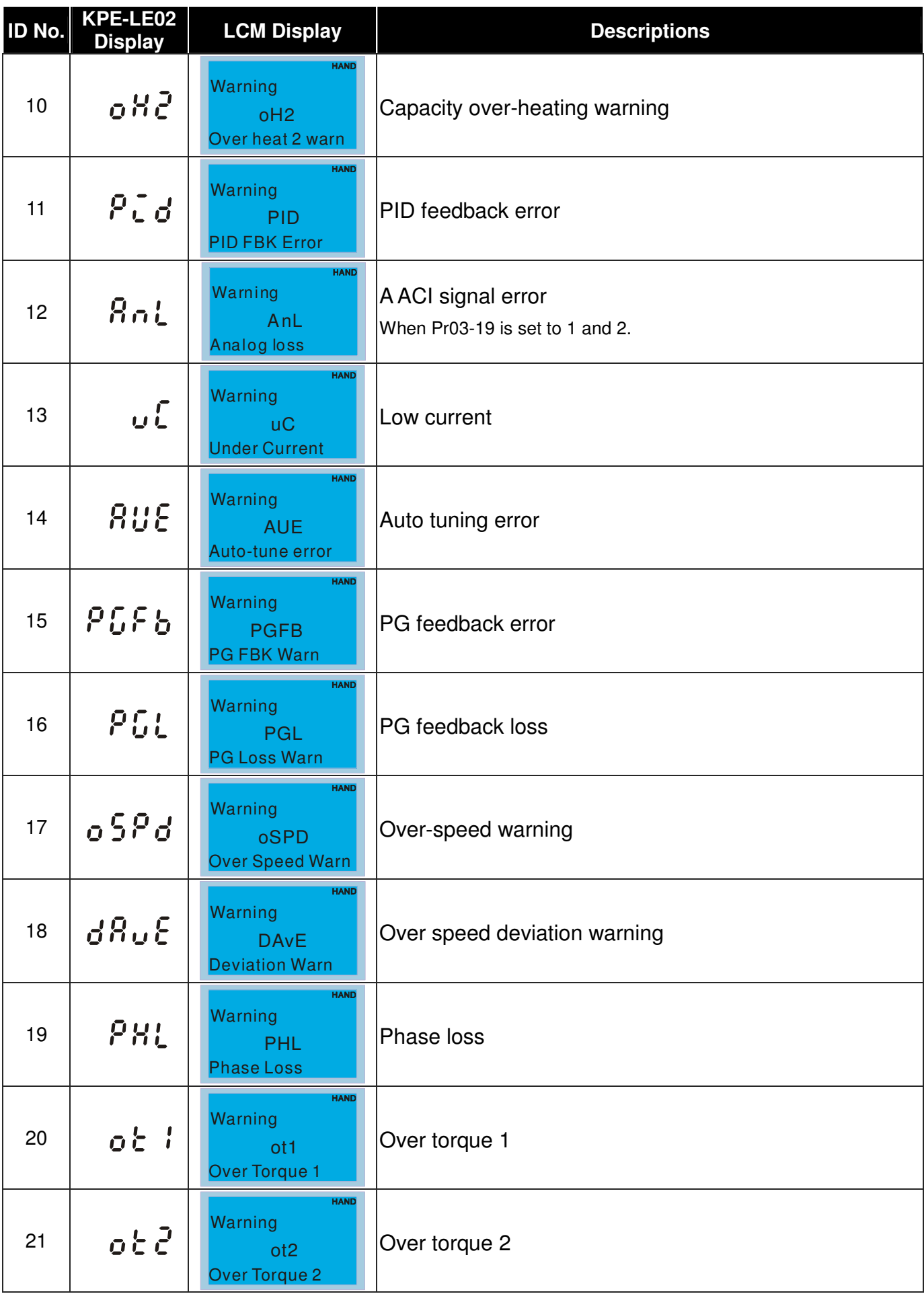

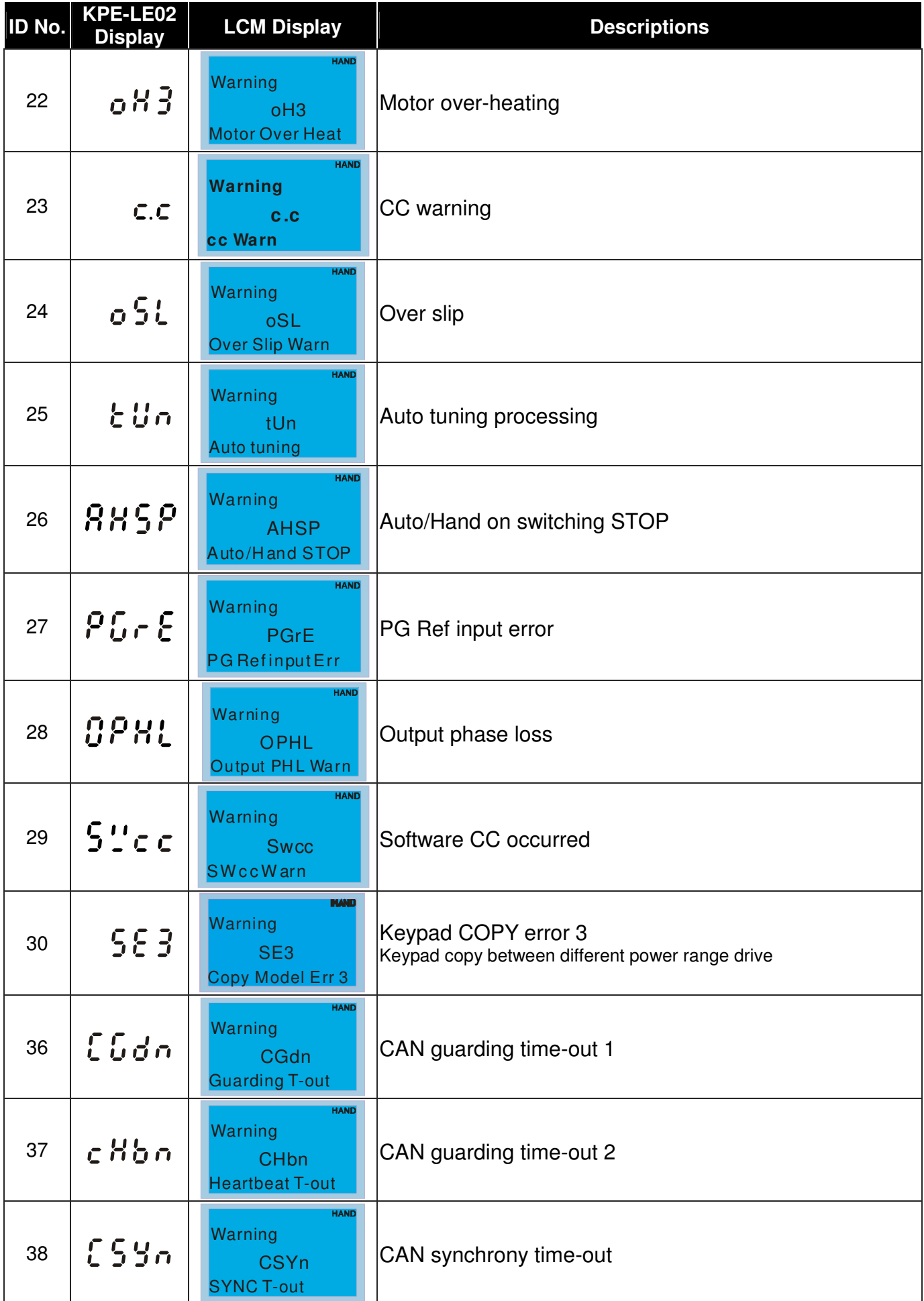

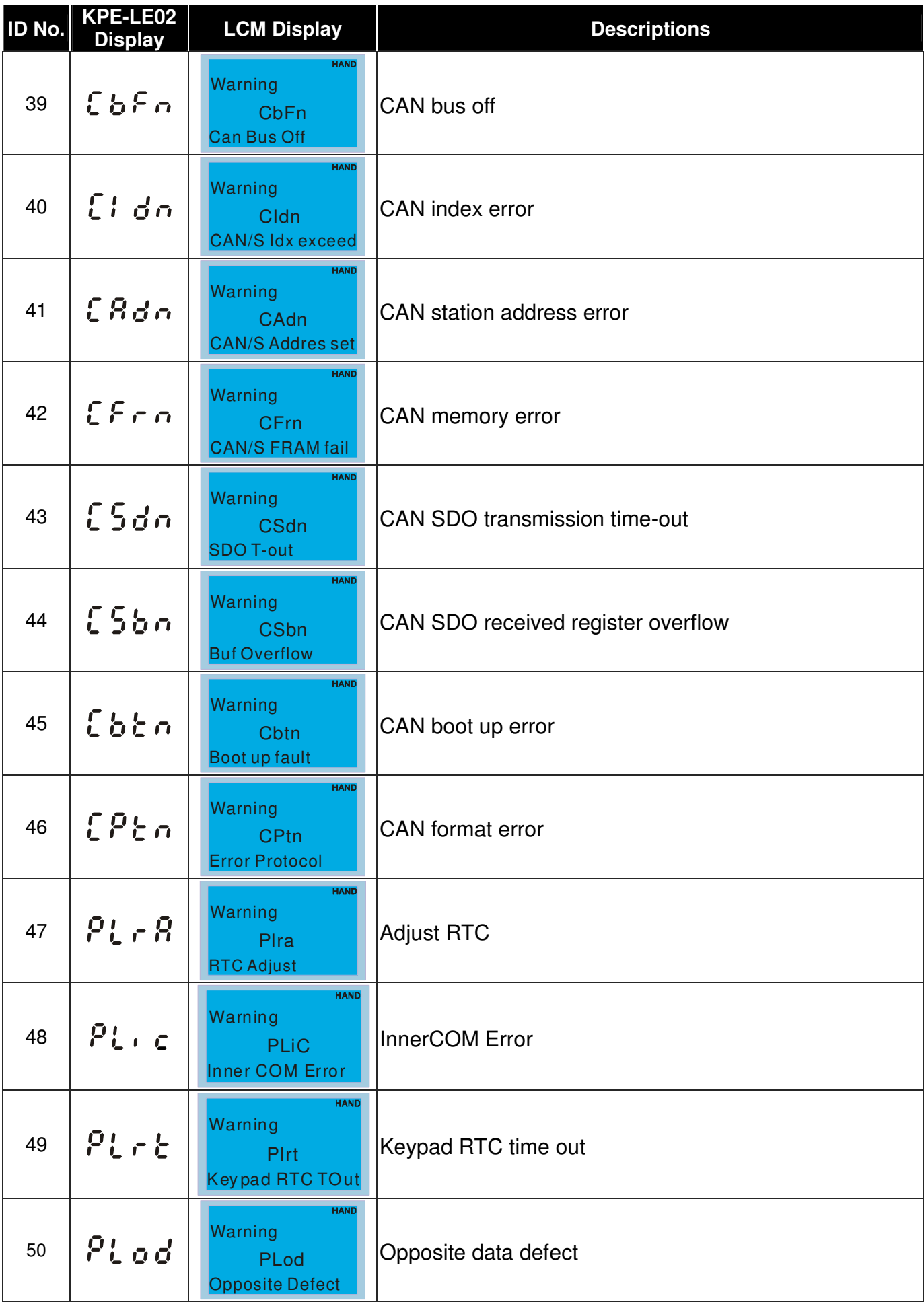

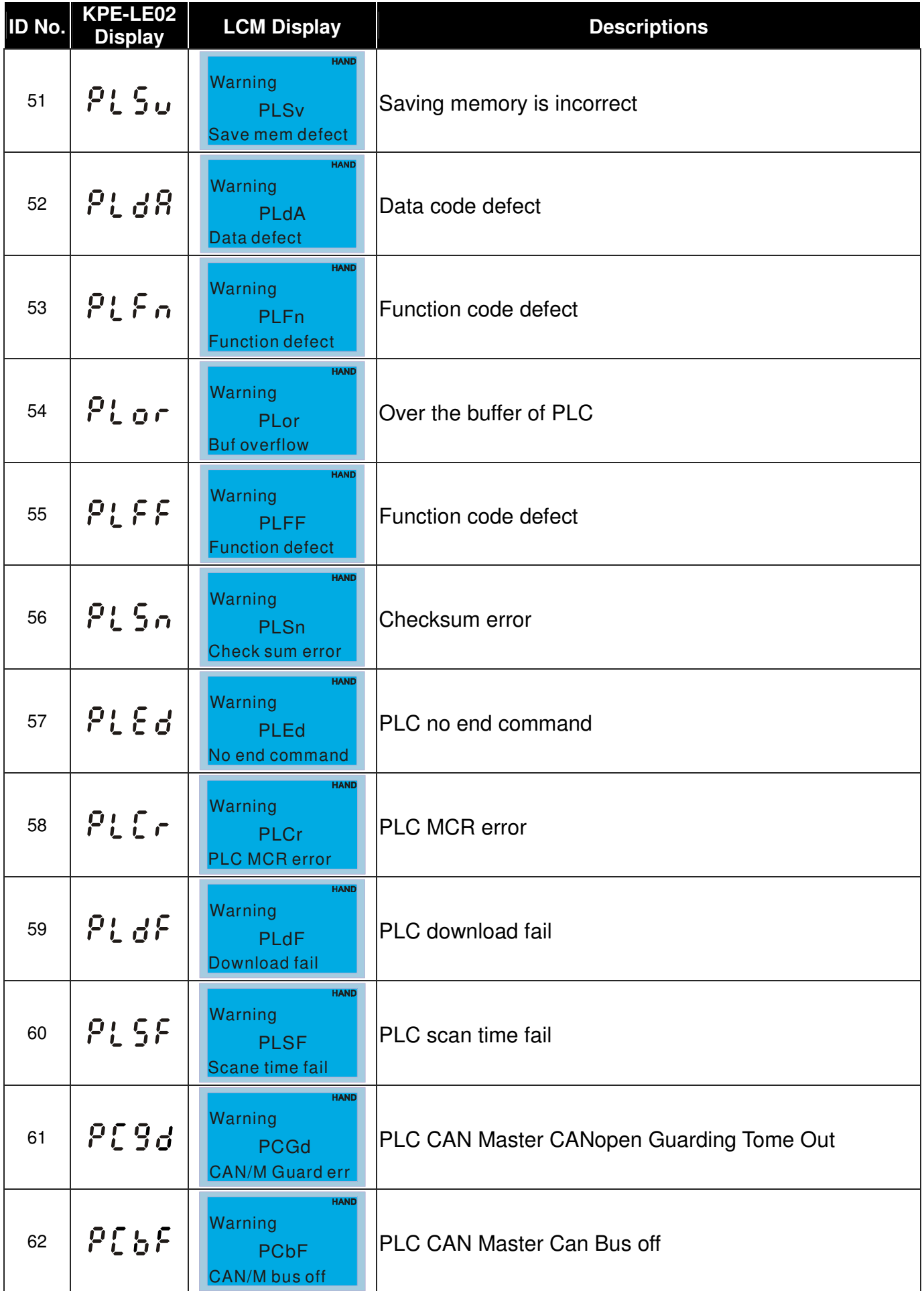

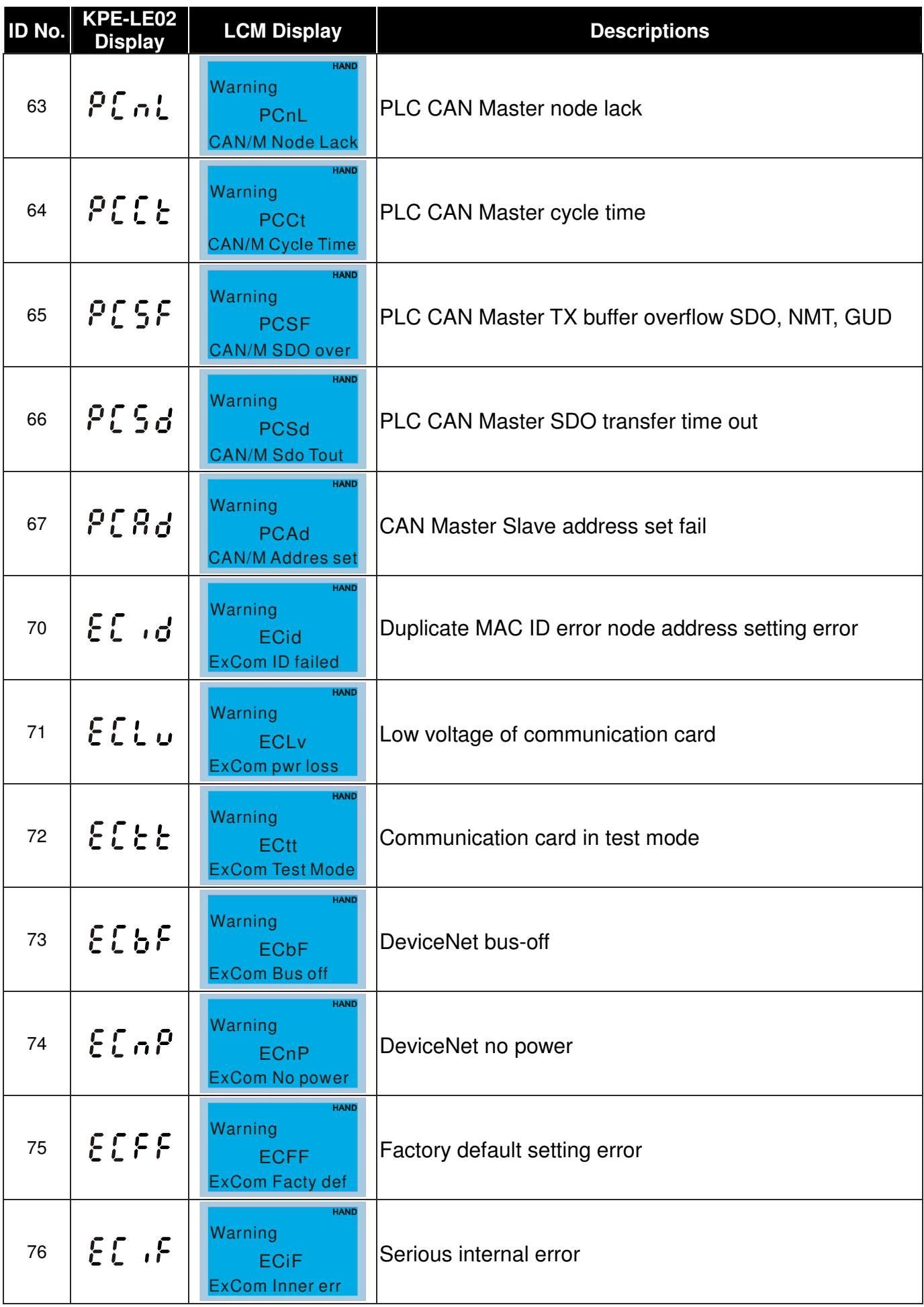

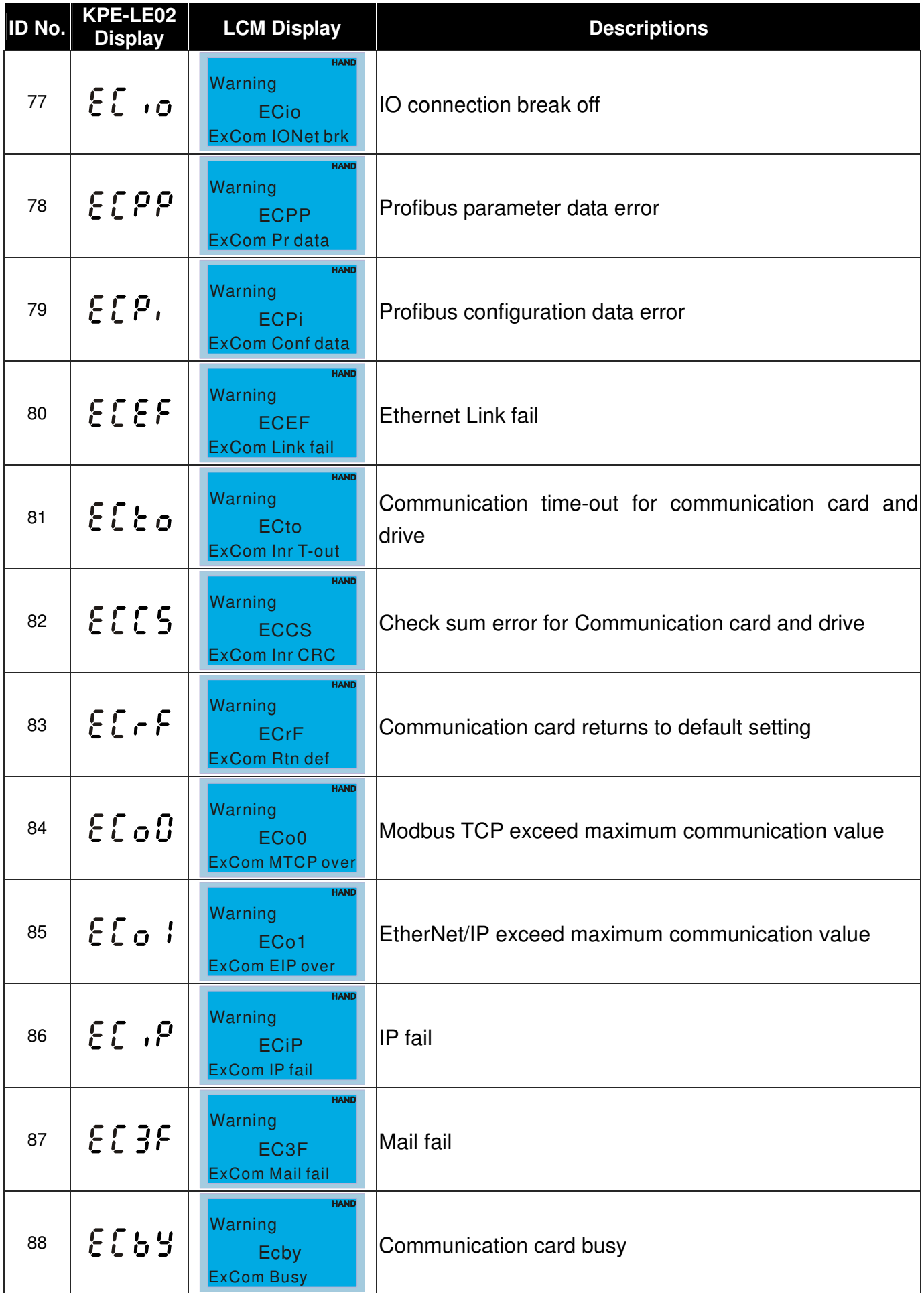

## Chapter 11 Warning Codes|**C200 Series**

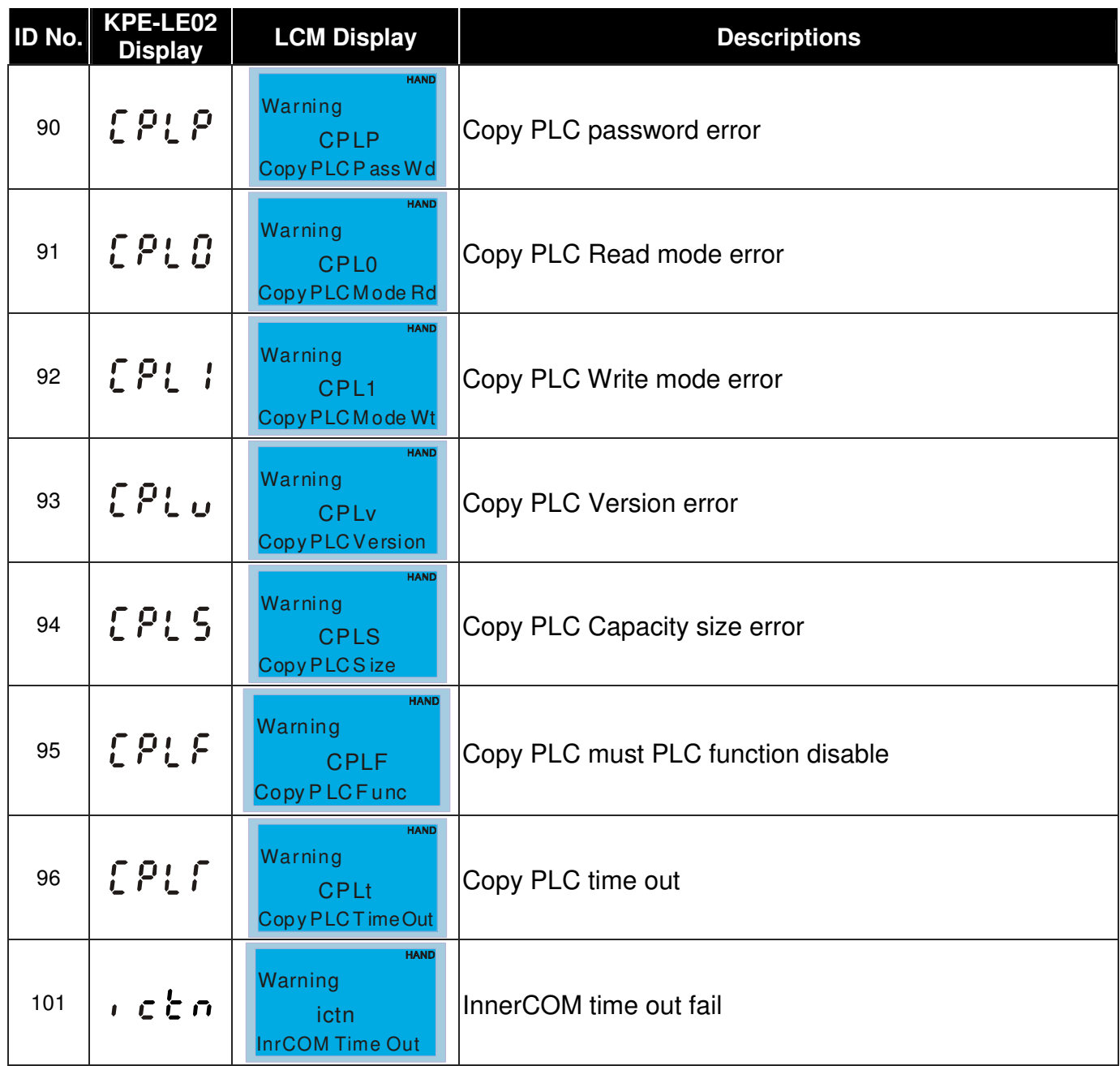

# **Chapter 12 Fault Codes and Descriptions**

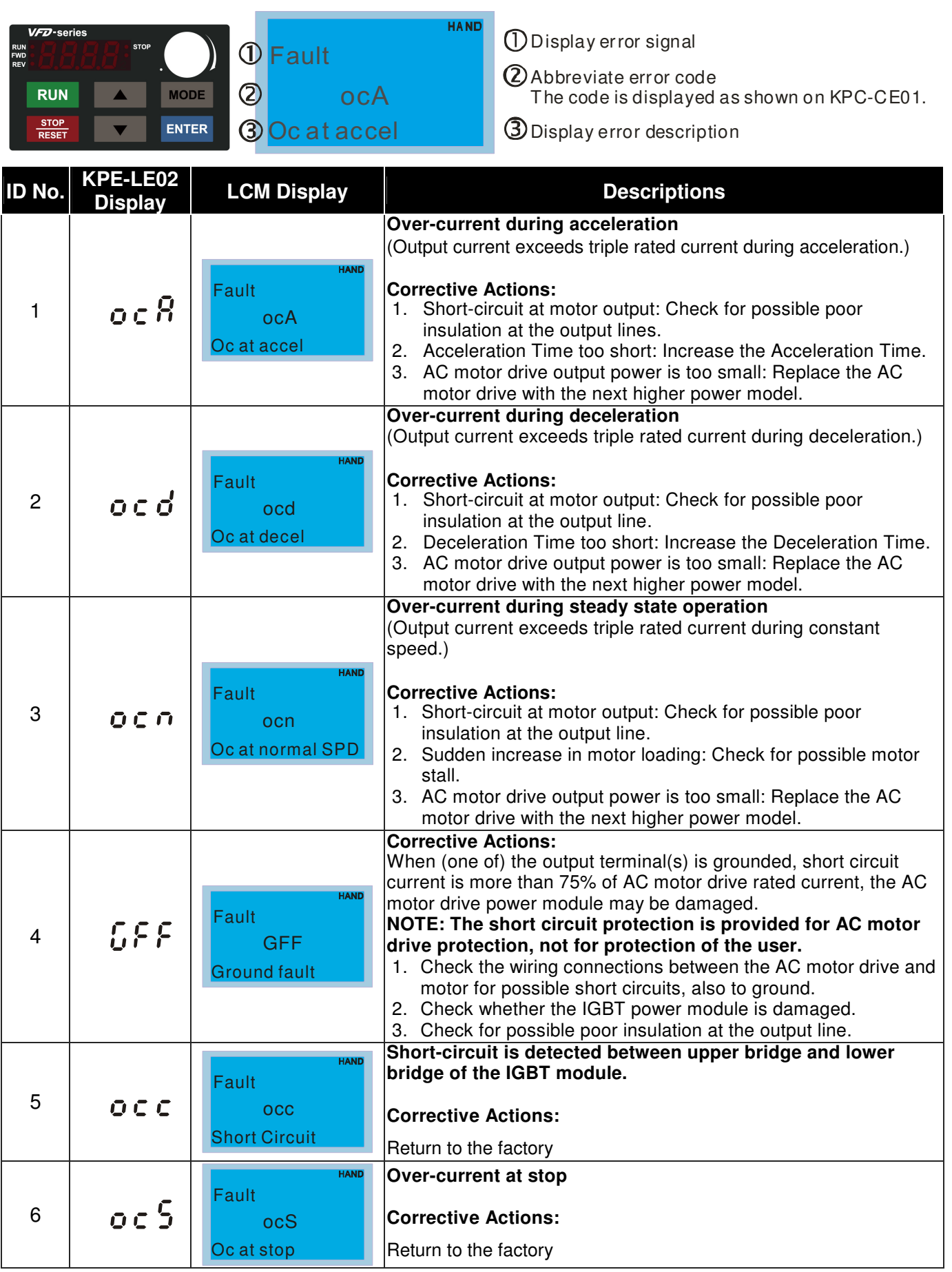

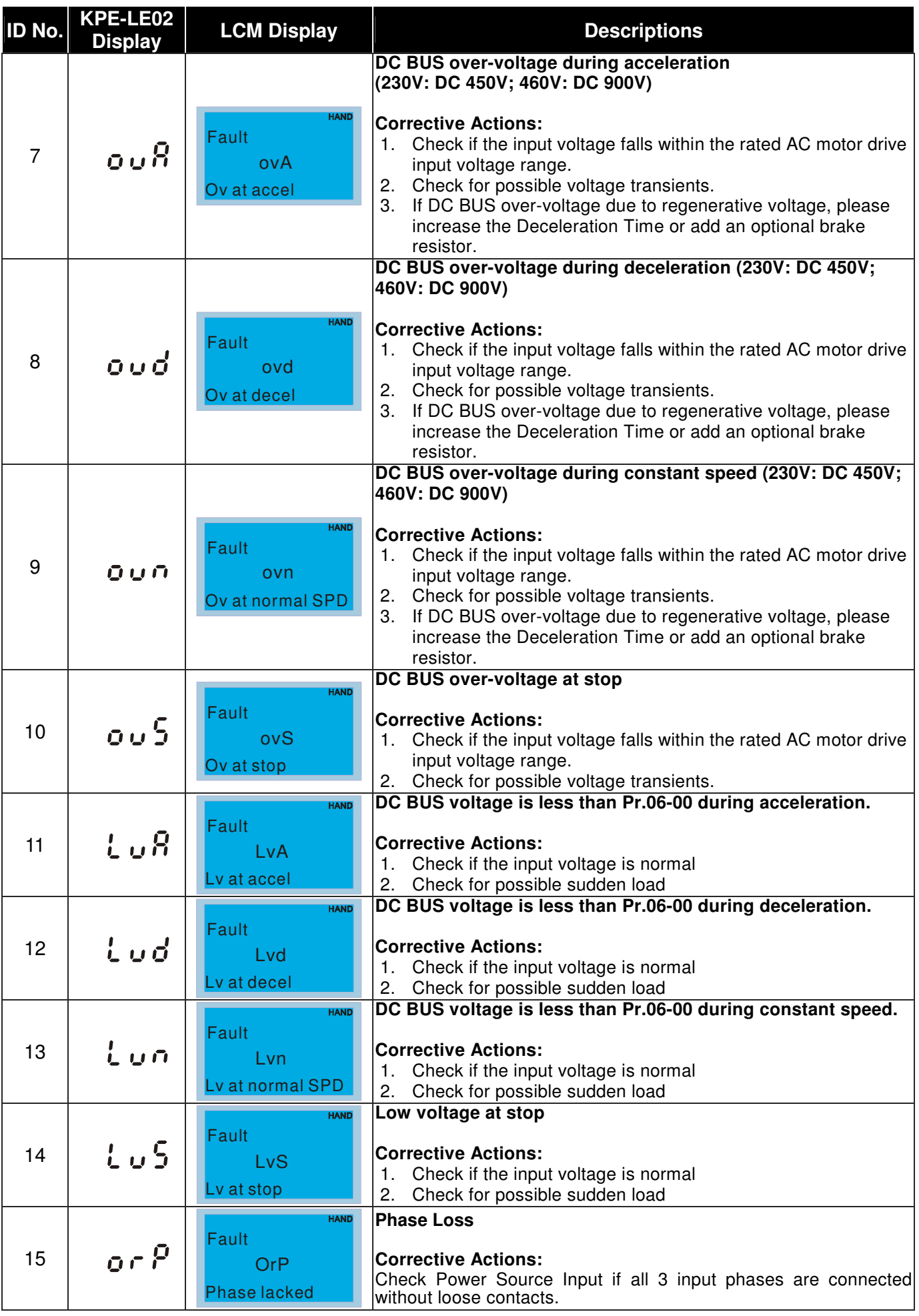

Chapter 12 Fault Codes and Descriptions|**C200 Series**

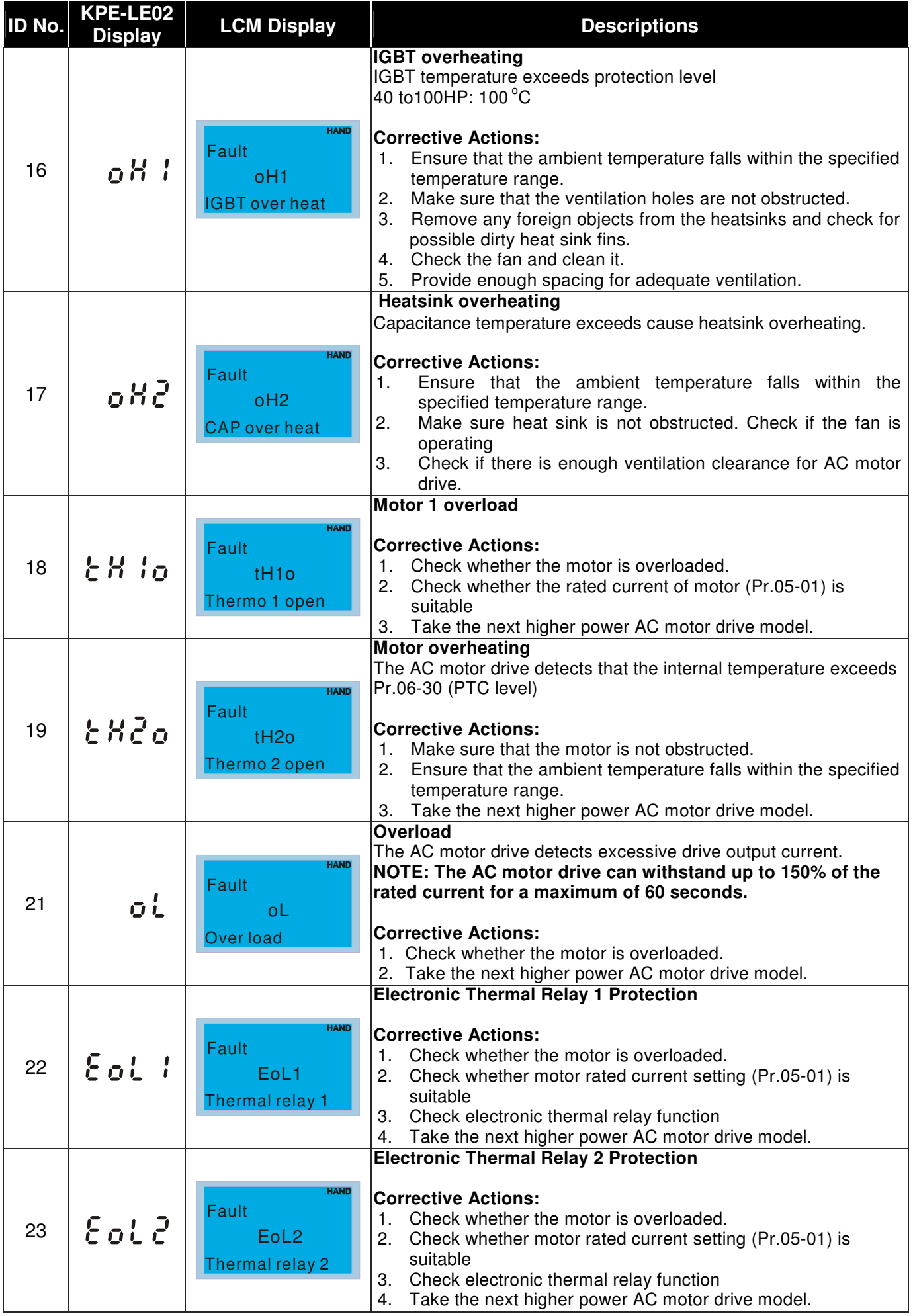

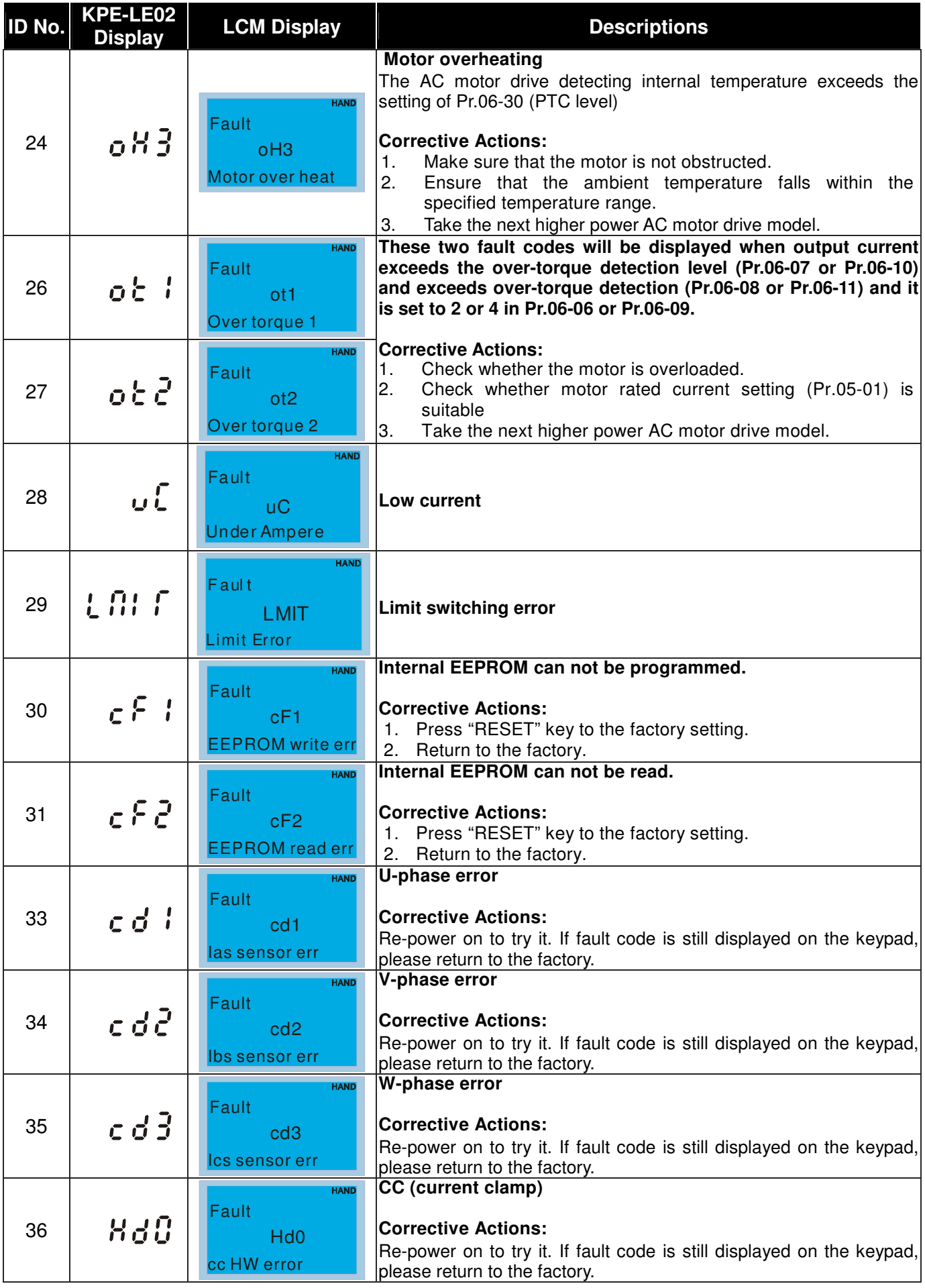

Chapter 12 Fault Codes and Descriptions|**C200 Series**

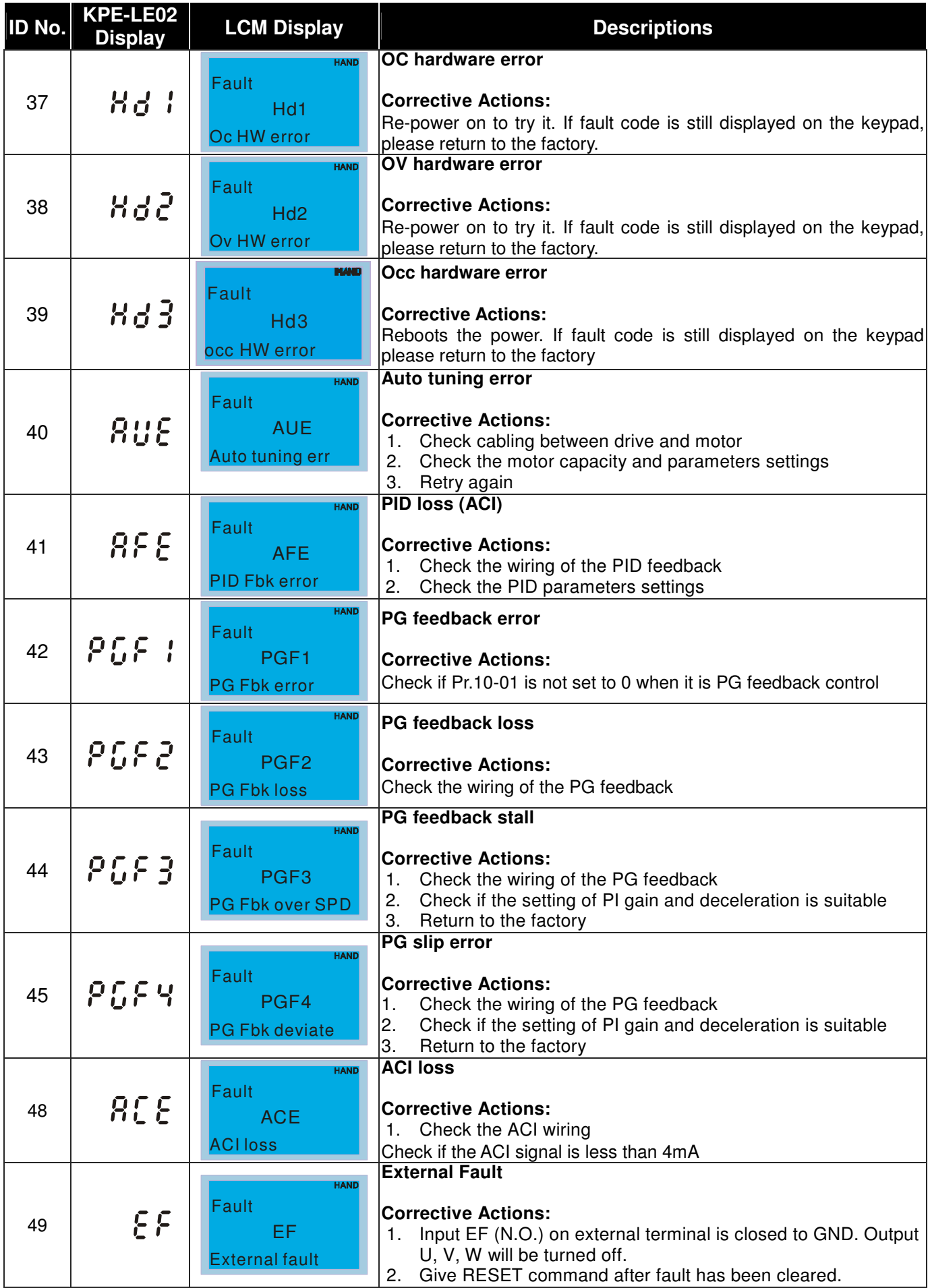

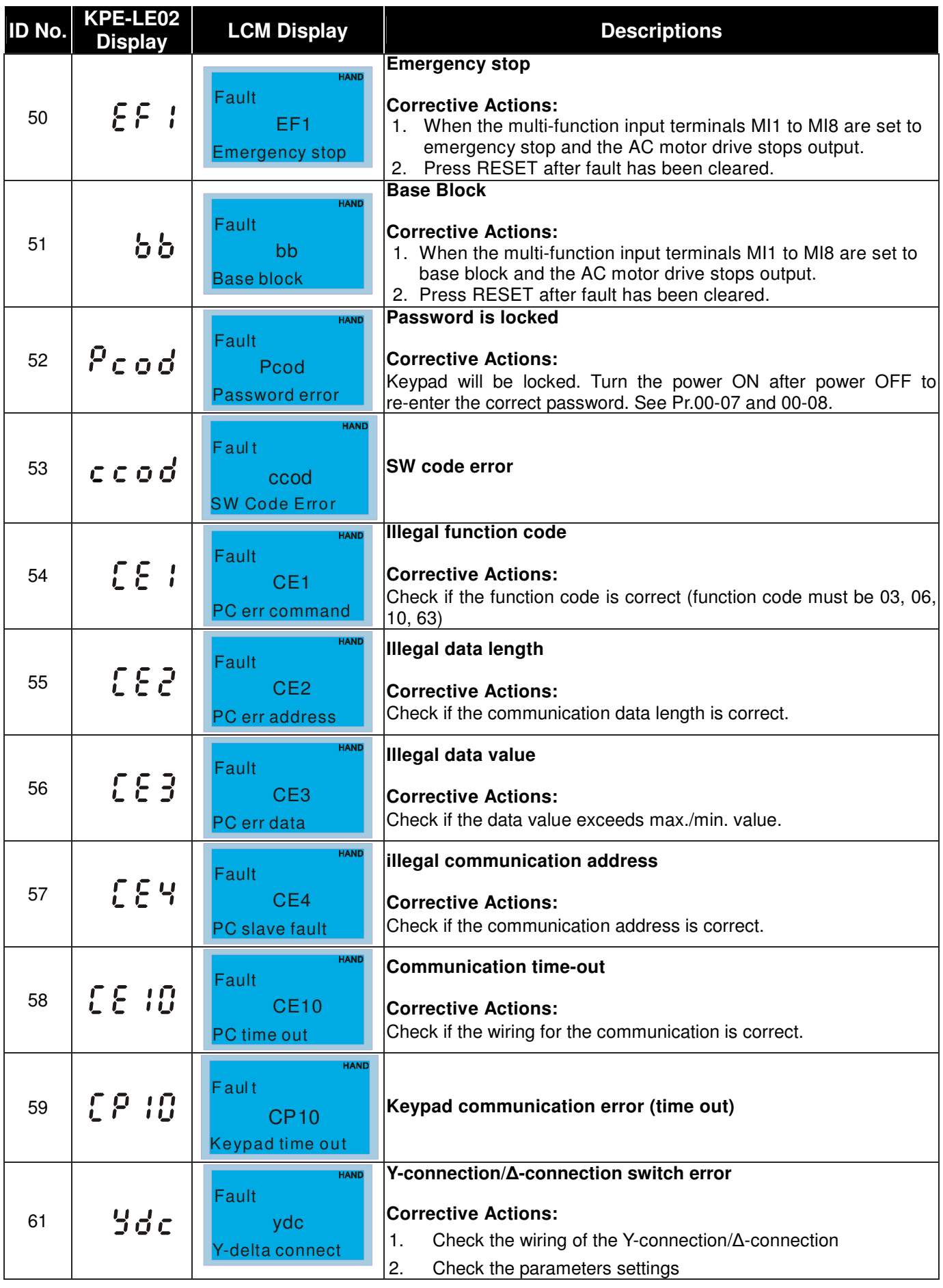

Chapter 12 Fault Codes and Descriptions|**C200 Series**

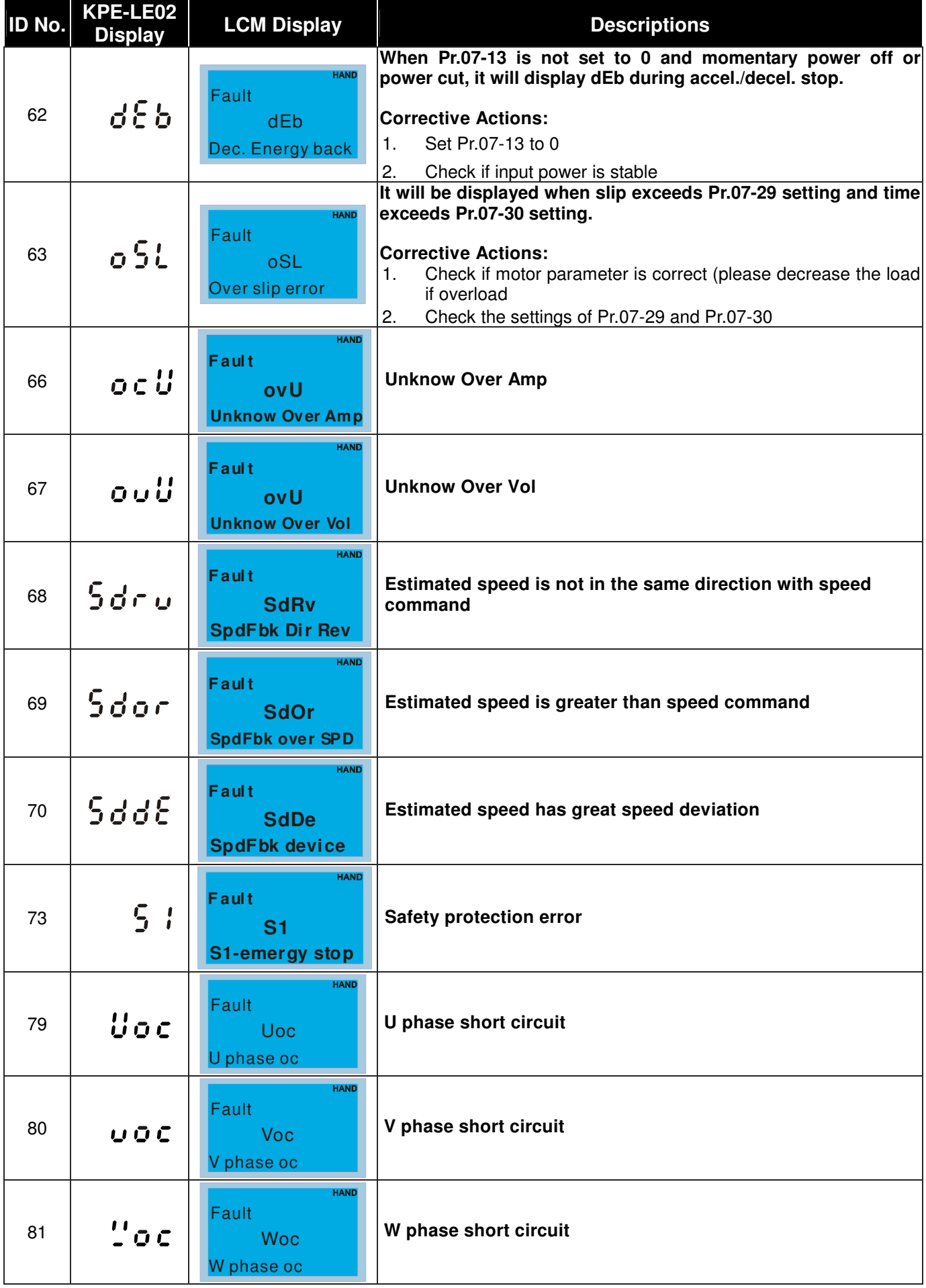

## Chapter 12 Fault Codes and Descriptions|**C200 Series**

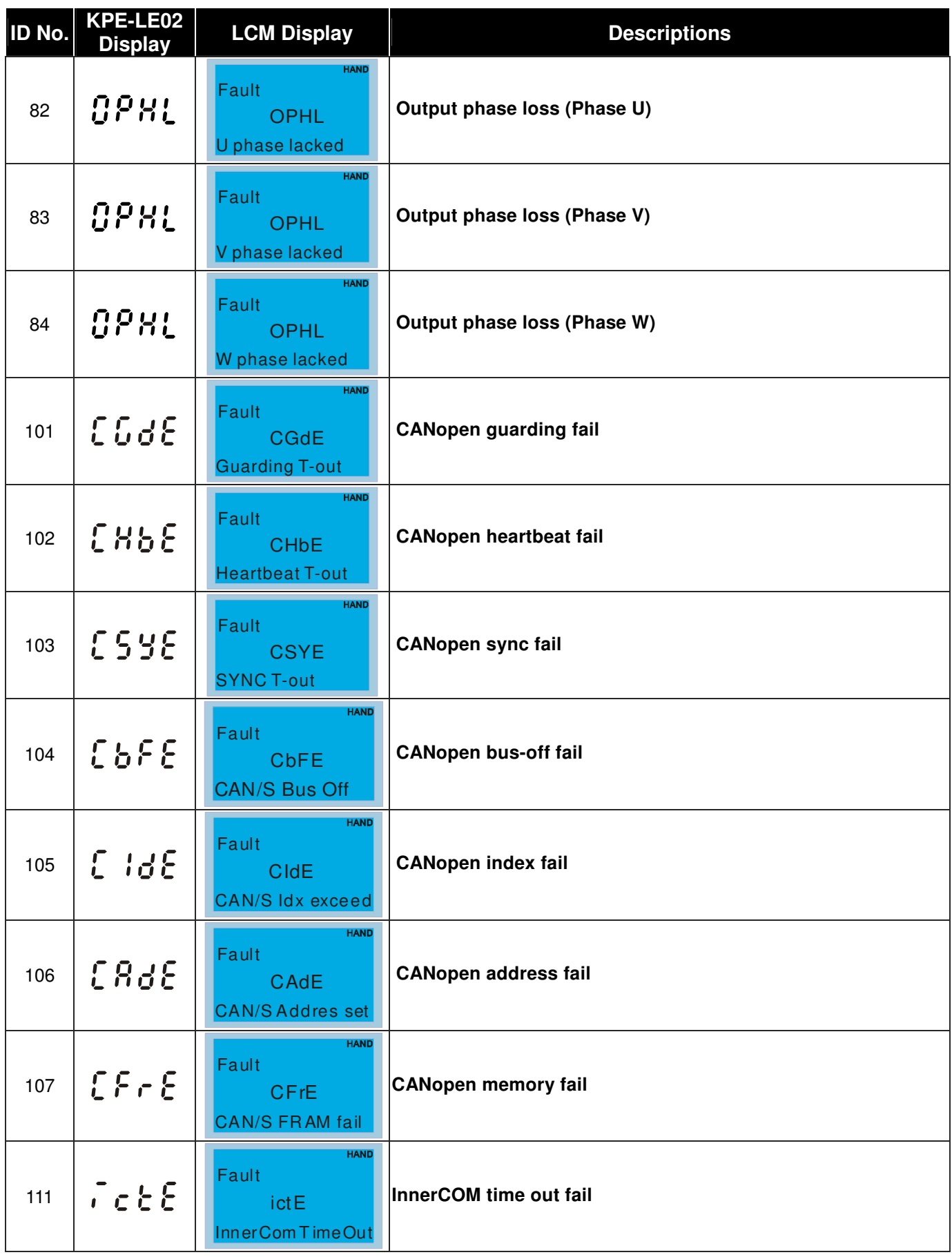

# **Chapter 13 CANopen Overview**

13-1 CANopen Overview 13-2 Wiring for CANopen 13-3 How to control by CANopen 13-3-1 CANopen Control Mode Selection 13-3-2 DS402 Standard Control Mode 13-3-3 Delta Defined Control Mode (There are two modes available) 13-4 CANopen Supporting Index 13-5 CANopen Fault Code 13-6 CANopen LED Function

The built-in CANopen function is a kind of remote control. Master can control the AC motor drive by using CANopen protocol. CANopen is a CAN-based higher layer protocol. It provides standardized communication objects, including real-time data (Process Data Objects, PDO), configuration data (Service Data Objects, SDO), and special functions (Time Stamp, Sync message, and Emergency message). And it also has network management data, including Boot-up message, NMT message, and Error Control message. Refer to CiA website http://www.can-cia.org/ for details. The content of this instruction sheet may be revised without prior notice. Please consult our distributors or download the most updated version at http://www.delta.com.tw/industrialautomation/

### **Delta CANopen supporting functions:**

- Support CAN2.0A Protocol;
- Support CANopen DS301 V4.02;
- Support DSP-402 V2.0.

#### **Delta CANopen supporting services:**

- PDO (Process Data Objects): PDO1~ PDO2
- SDO (Service Data Object):
	- Initiate SDO Download; Initiate SDO Upload; Abort SDO; SDO message can be used to configure the slave node and access the Object Dictionary in every node.
- SOP (Special Object Protocol):

Support default COB-ID in Predefined Master/Slave Connection Set in DS301 V4.02; Support SYNC service; Support Emergency service.

- NMT (Network Management):
	- Support NMT module control; Support NMT Error control; Support Boot-up.

### **Delta CANopen not supporting service:**

■ Time Stamp service

## **13-1 CANopen Overview**

### **CANopen Protocol**

CANopen is a CAN-based higher layer protocol, and was designed for motion-oriented machine control networks, such as handling systems. Version 4 of CANopen (CiA DS301) is standardized as EN50325-4. The CANopen specifications cover application layer and communication profile (CiA DS301), as well as a framework for programmable devices (CiA 302), recommendations for cables and connectors (CiA 303-1) and SI units and prefix representations (CiA 303-2).

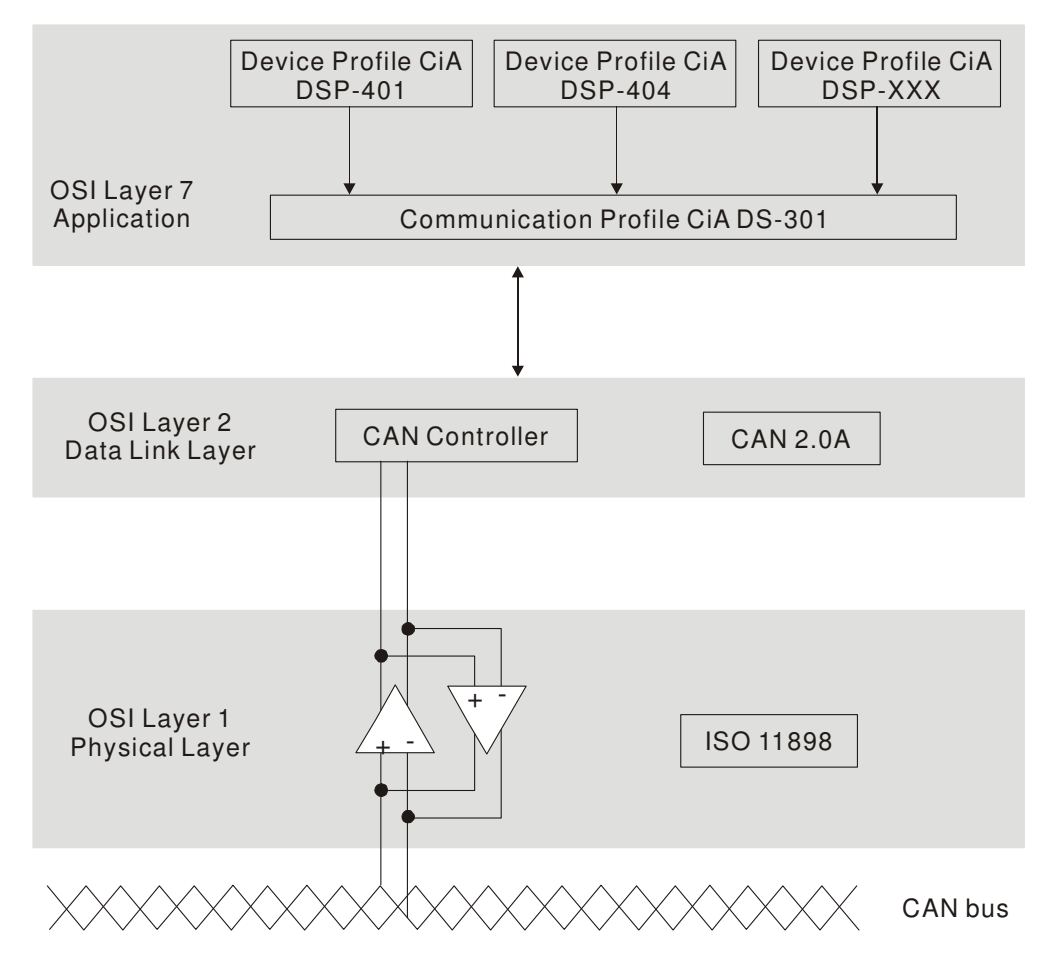

### **RJ-45 Pin Definition**

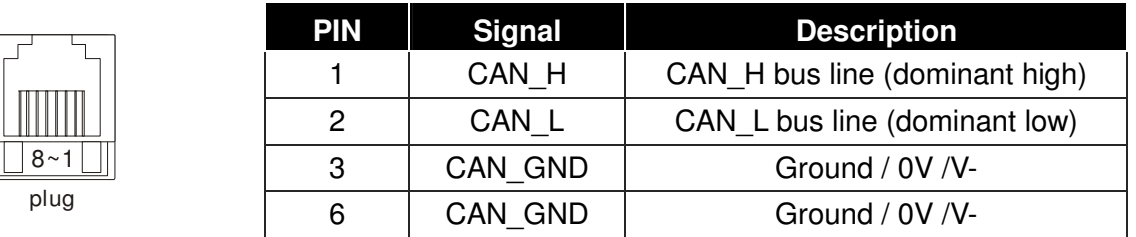

### **CANopen Communication Protocol**

It has services as follows:

- **NMT** (Network Management Object)
- **SDO** (Service Data Objects)
- **PDO (Process Data Object)**
- EMCY (Emergency Object)

### **NMT (Network Management Object)**

The Network Management (NMT) follows a Master/Slave structure for executing NMT service. Only one NMT master is in a network, and other nodes are regarded as slaves. All CANopen nodes have a present NMT state, and NMT master can control the state of the slave nodes. The state diagram of a node is shown as follows:

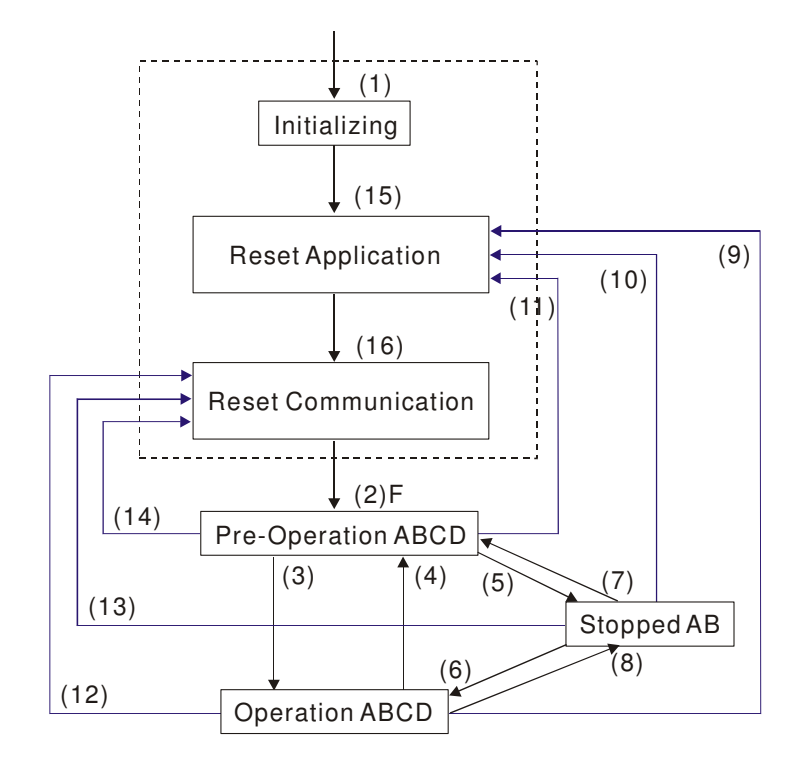

- (1) After power is applied, it is auto in initialization state
- (2) Enter pre-operational state automatically
- (3) (6) Start remote node
- (4) (7) Enter pre-operational state
- (5) (8) Stop remote node
- (9) (10) (11) Reset node
- (12) (13) (14) Reset communication
- (15) Enter reset application state automatically
- (16) Enter reset communication state automatically

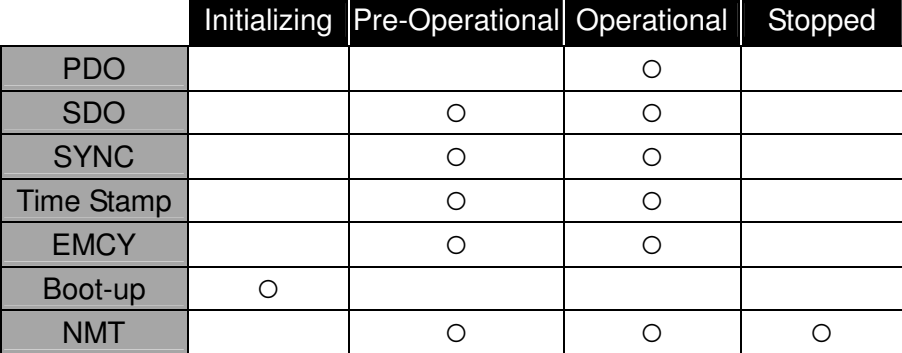

- A: NMT
- B: Node Guard
- C: SDO
- D: Emergency
- E: PDO
- F: Boot-up

### **SDO (Service Data Objects)**

SDO is used to access the Object Dictionary in every CANopen node by Client/Server model. One SDO has two COB-ID (request SDO and response SDO) to upload or download data between two nodes. No data limit for SDOs to transfer data. But it needs to transfer by segment when data exceeds 4 bytes with an end signal in the last segment.

The Object Dictionary (OD) is a group of objects in CANopen node. Every node has an OD in the system, and OD contains all parameters describing the device and its network behavior. The access path of OD is the index and sub-index, each object has a unique index in OD, and has sub-index if necessary.

### **PDO (Process Data Object)**

PDO communication can be described by the producer/consumer model. Each node of the network will listen to the messages of the transmission node and distinguish if the message has to be processed or not after receiving the message. PDO can be transmitted from one device to one another device or to many other devices. Every PDO has two PDO services: a TxPDO and a RxPDO. PDOs are transmitted in a non-confirmed mode.

PDO Transmission type is defined in the PDO communication parameter index (1400h for the 1st RxPDO or 1800h for the 1st TxPDO), and all transmission types are listed in the following table:

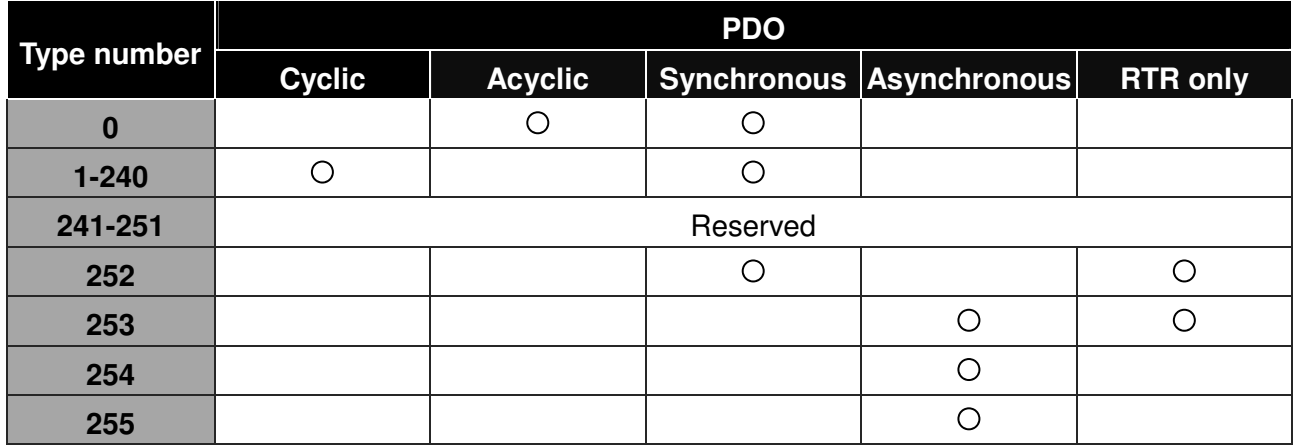

Type number 1-240 indicates the number of SYNC message between two PDO transmissions. Type number 252 indicates the data is updated (but not sent) immediately after receiving SYNC.

Type number 253 indicates the data is updated immediately after receiving RTR.

Type number 254: Delta CANopen doesn't support this transmission format.

Type number 255 indicates the data is asynchronous transmission.

All PDO transmission data must be mapped to index via Object Dictionary. Example:

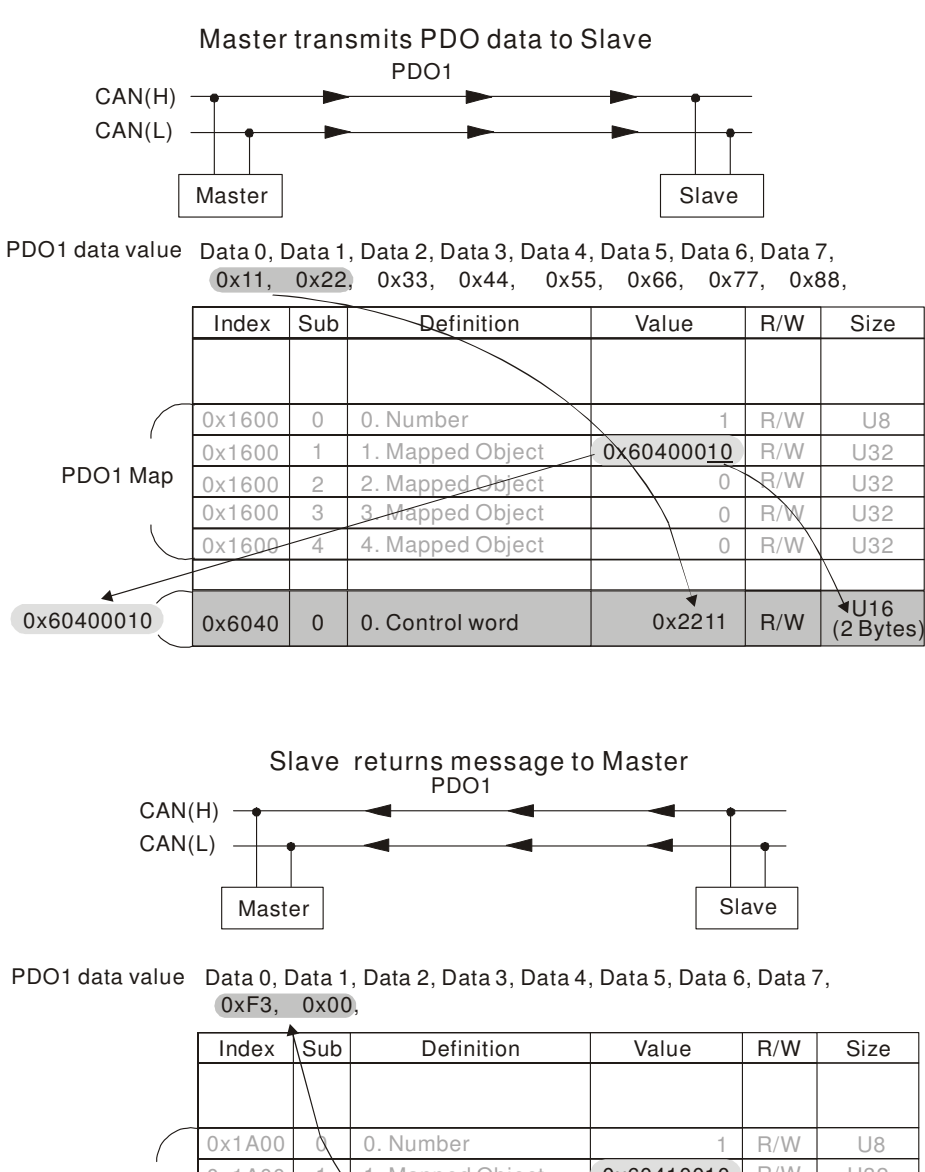

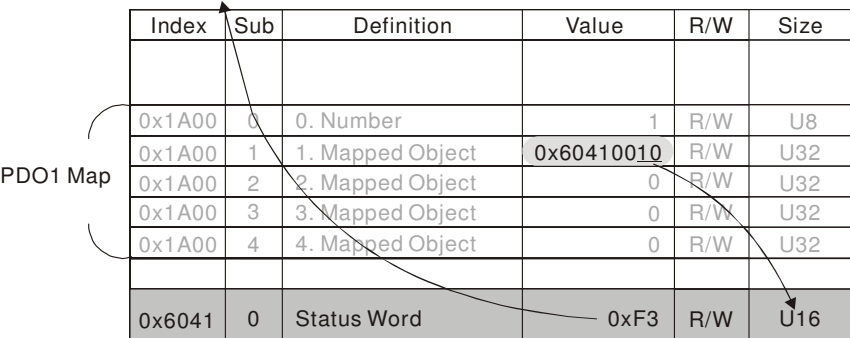

### **EMCY (Emergency Object)**

Emergency objects are triggered when hardware failure occurs for a warning interrupt. The data format of a emergency object is a 8 bytes data as shown in the following:

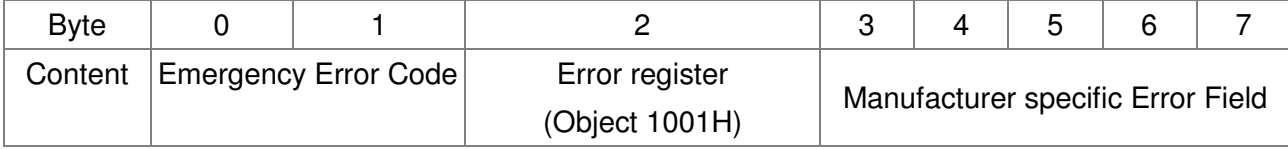

Please refer to Chapter 13.5 CANopen error codes for emergency definition of C200.

## **13-2 Wiring for CANopen**

An external adapter card: EKCB-HUB01 is used for CANopen wiring; establish CANopen to VFD C200 connection. The link is enabled by using RJ45 cable. The two farthest ends must be terminated with 120Ω terminating resistors.

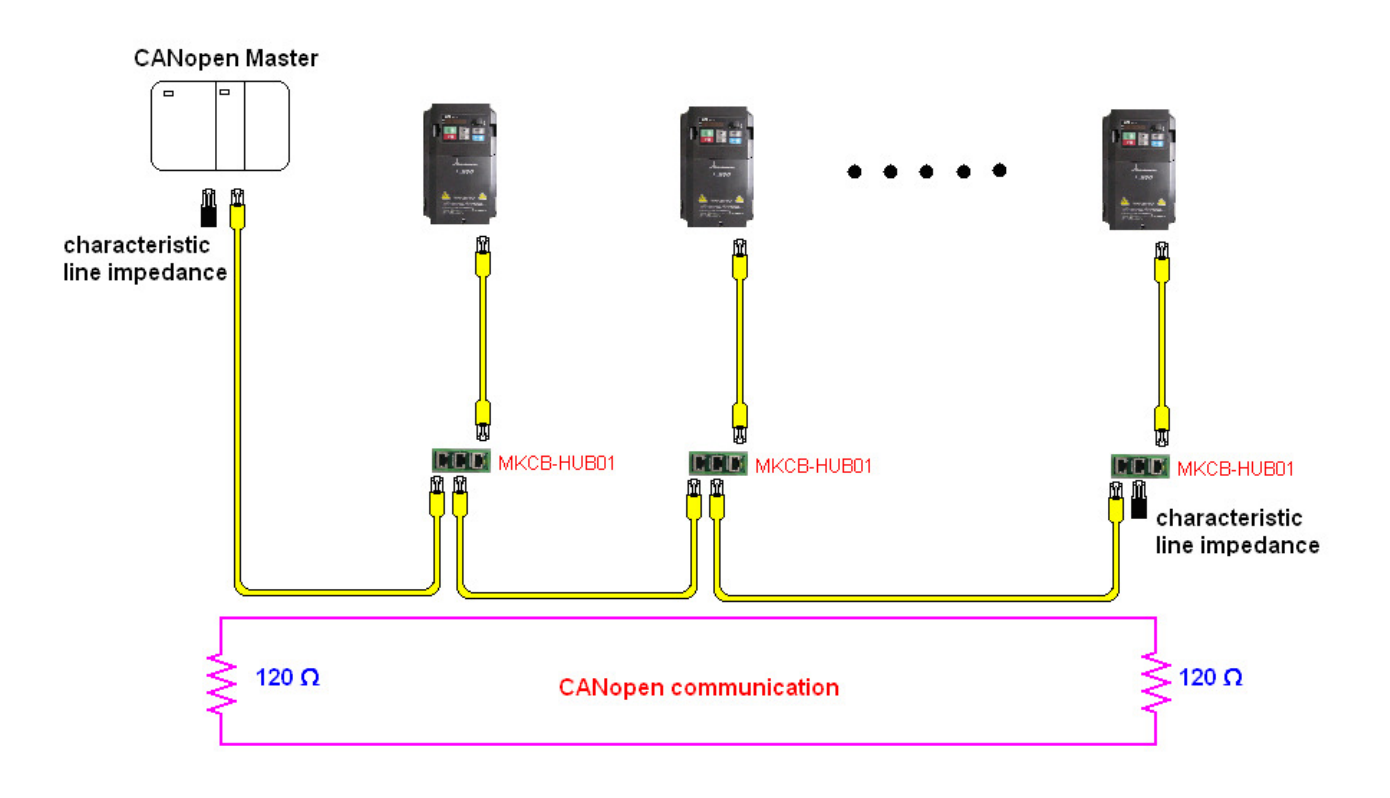

## **13-3 How to Control by CANopen**

### **13-3-1 CANopen Control Mode Selection**

There are two control modes for CANopen; Pr.09-40 set to 1 is the factory setting mode DS402 standard and Pr.09.40 set to 0 is Delta's standard setting mode.

Actually, there are two control modes according to Delta's standard, one is the old control mode (Pr09-30=0).

This control mode can only control the motor drive under frequency control. Another mode is a new standard (Pr09-30=1)

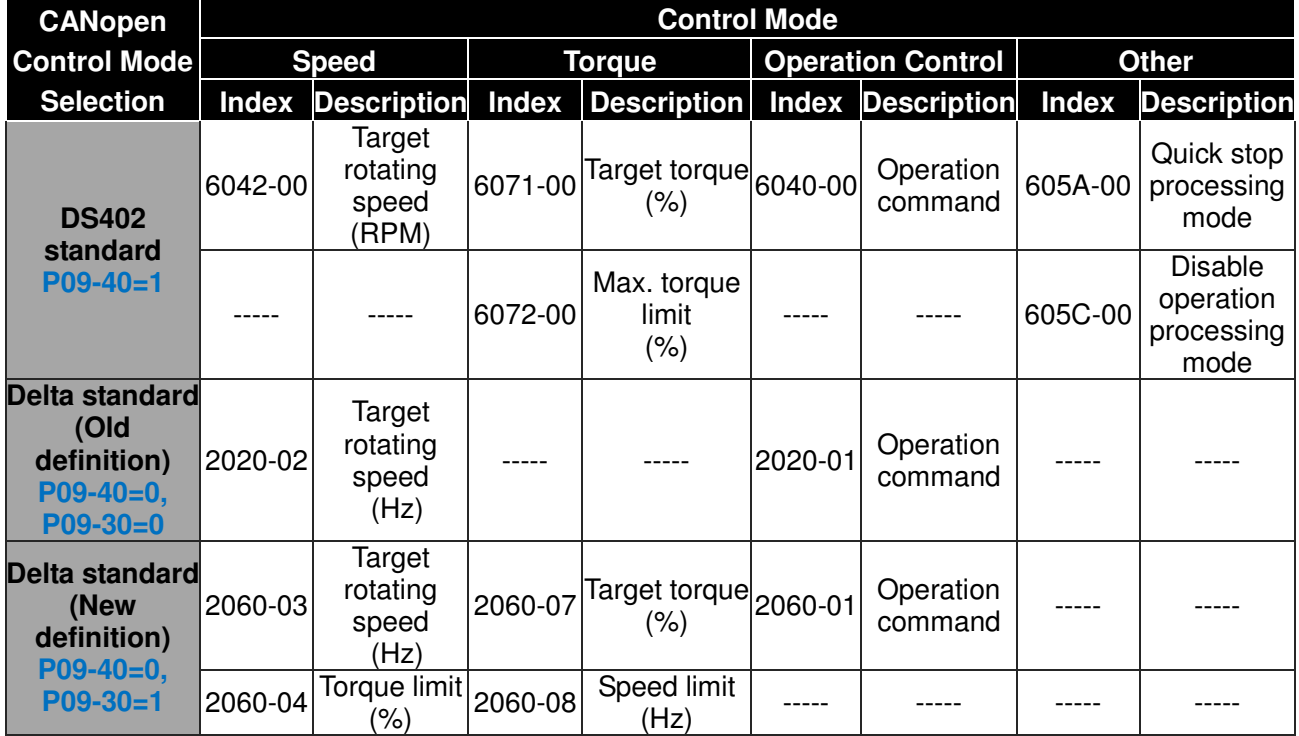

However, you can use some index regardless DS402 or Delta's standard.

For example:

- 1. Index which are defined as RO attributes.
- 2. Index correspond to parameters such as (2000 ~200B-XX)

### **13-3-2 DS402 Standard Control Mode**

To control the AC motor drive by CANopen, please set the parameters by the following steps:

- 1. Wiring for hardware (refer to Chapter 2 Wiring for CANopen)
- 2. Operation source setting: set Pr.00.21 to 3 (CANopen communication. Keypad STOP/RESET disabled.)
- 3. Frequency source setting: set Pr.02.00 to 6 for CANopen communication card control. For CANopen to do torque control, set Pr.11-33 to 3; to do position control, set Pr.11-40 to 3. Also set Pr.09-30 to 1 (decoding method 2), use new address 60XX to control torque and position. The old address 20XX does not support torque and position control.
- 4. Source of torque setting is set by Pr.11-33.
- 5. CANopen station setting: set Pr.09-36 (Range of setting is 1~127. When Pr.09-36=0, CANopen slave function is disabled. ) (Note: If error occurred (CAdE or CANopen memory error) as station setting is completed, press Pr.00-02=7 for reset.)
- 6. CANopen baud rate setting: set Pr.09.37 (CANBUS Baud Rate: 1M(0), 500K(1), 250K(2), 125K(3), 100K(4) and50K(5))

- 7. Set multiple input functions to Quick Stop (it can also be enable or disable, default setting is disable). If it is necessary to enable the function, set MI terminal to 53 in one of the following parameter: Pr.02.01 ~Pr.02.08 or Pr.02.26 ~ Pr.02.31. (Note: This function is available in DS402 only.)
- 8. Switch to C2000 operation mode via the NMT string; control word 0x6040 (bit 0, bit 1, bit 2, bit 3 and bit 7) and status word 0x6041.

For example:

- 1. If the multi-function input terminal MI set Quick Stop to disable, enable the responsive terminal of such MI terminal.
- 2. Set index 6040H to 7EH.
- 3. Set index 6040H to 7FH, the drive is now in operation mode.
- 4. Set index 6042H to 1500 (rpm), the default setting for pole is 4 (50Hz). Set the pole in Pr.05.04 (Motor1) and Pr.05.16 (Motor 2).

Calculation for motor speed:  $n = f \times$ p  $n = f \times \frac{120}{n}$  where  $n =$  ramp per minute (rpm/min);  $P = poles$  $f = frequency(Hz)$ 

Example 1: set motor running in forward direction,  $f = 30Hz$ ,  $P = 4$ .

 $(120*30)/4 = 900$ rpm

Example 2: set motor running in reverse direction,  $f = 20Hz$ ,  $P = 6$ .

 $(120*15)/6 = 300$ rpm; 300rpm = 0x012C

Also,

Bit15 defines the positive and negative sign.

i.e. Index 6042 = -300 = ( 300**'** + 1) = 012CH**'** + 1 = FED3H +1 = FED4H Switching mode:

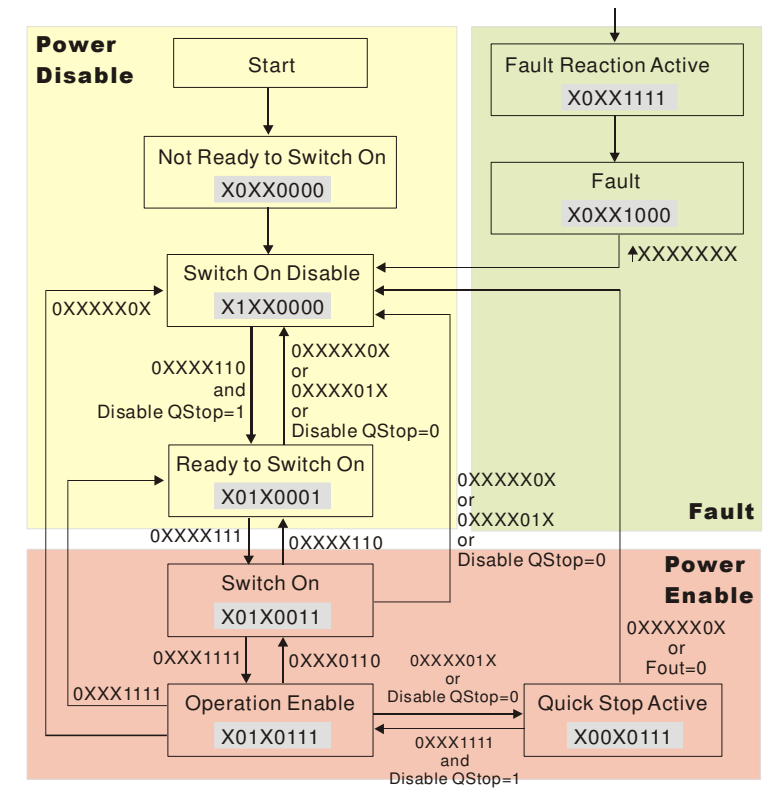

< Status Switching Graph>

9. The operation of AC motor drive in DS402 standard is controlled by the Control Word 0x6040 (bit4~bit6), as shown in the following chart:

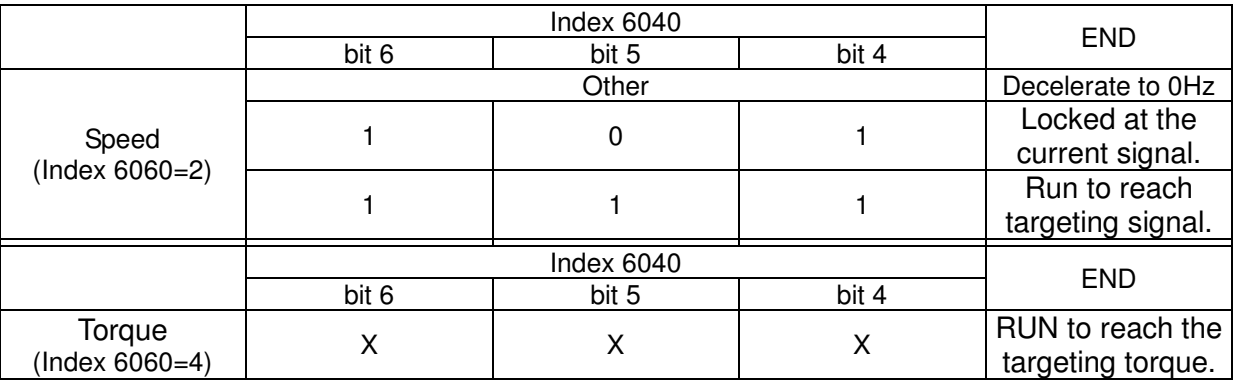

10. Follow the same steps, refer to status switching process for status word 0x6041(bit 0 to bit 6), bit  $7 =$  warn, bit  $9 = 1$  (permanently), bit  $10 =$  target frequency reached, bit  $11 =$  output exceeds maximum frequency.

### **13-3-3 Delta Defined Control Mode**

There are two control modes.

- 1. Wiring for hardware (refer to chapter 13-2 Wiring for CANopen)
- 2. Operation source setting: set Pr.00-21 to 3 for CANopen communication control.
- 3. Frequency source setting: set Pr.00.20 to 6 (CANopen setting. If torque control or position control is required, set Pr.0.02 to 2. Also set Pr.09.30 to 1(default setting) to allow new address 60XX to function, the old address 20XX can not support the control function for position and torque.
- 4. Source of torque setting is set by Pr.11-33.
- 5. CANopen station setting: set Pr.09-36 (Range of setting is 1~127. When Pr.09-36=0, CANopen slave function is disabled. ) (Note: If error occurred (CAdE or CANopen memory error) as station setting is completed, press Pr.00-02=7 for reset.)
- 6. CANopen baud rate setting: set Pr.09.37 (CANopen Baud Rate: 1M(0), 500K(1), 250K(2), 125K(3), 100K(4) and 50K(5))
- 7. CANopen decode method setting: set Pr.09.40 to 0 (Delta decoding method). It provides two decoding method by using Pr.09-30 and the default setting of the drive is in decoding method 2 (Pr.09-30=1).
- 8. Decoding method 1. In index 2020.01 enter 0002H for motor run; 0001H for motor stop. In index 2020.02 enter 1000, frequency will be 10.00Hz. Refer to Index 2020 and 2021 for more detail.
- 9. Decoding method 2. In index 2060.01 enter 0080H for motor switch on; enter 0x81 for motor run to the target frequency. Various control mode options are available in Pr.00-40, select your control mode.

Chapter 13 CANopen Overview |**C200 Series**

# **13-4 CANopen Supporting Index**

C200 Index:

Parameter index corresponds to each other as following:

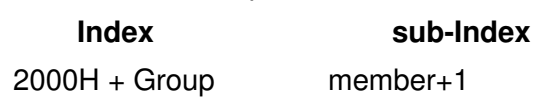

For example:

Pr.10.15 (Encoder Slip Error Treatment)

**Group member**   $10(0 \overline{A} H)$  - 15(0FH)  $Index = 2000H + 0AH = 200A$ Sub  $Index = OFH + 1H = 10H$ 

C200 Control Index:

### **Delta Standard Mode (Old definition)**

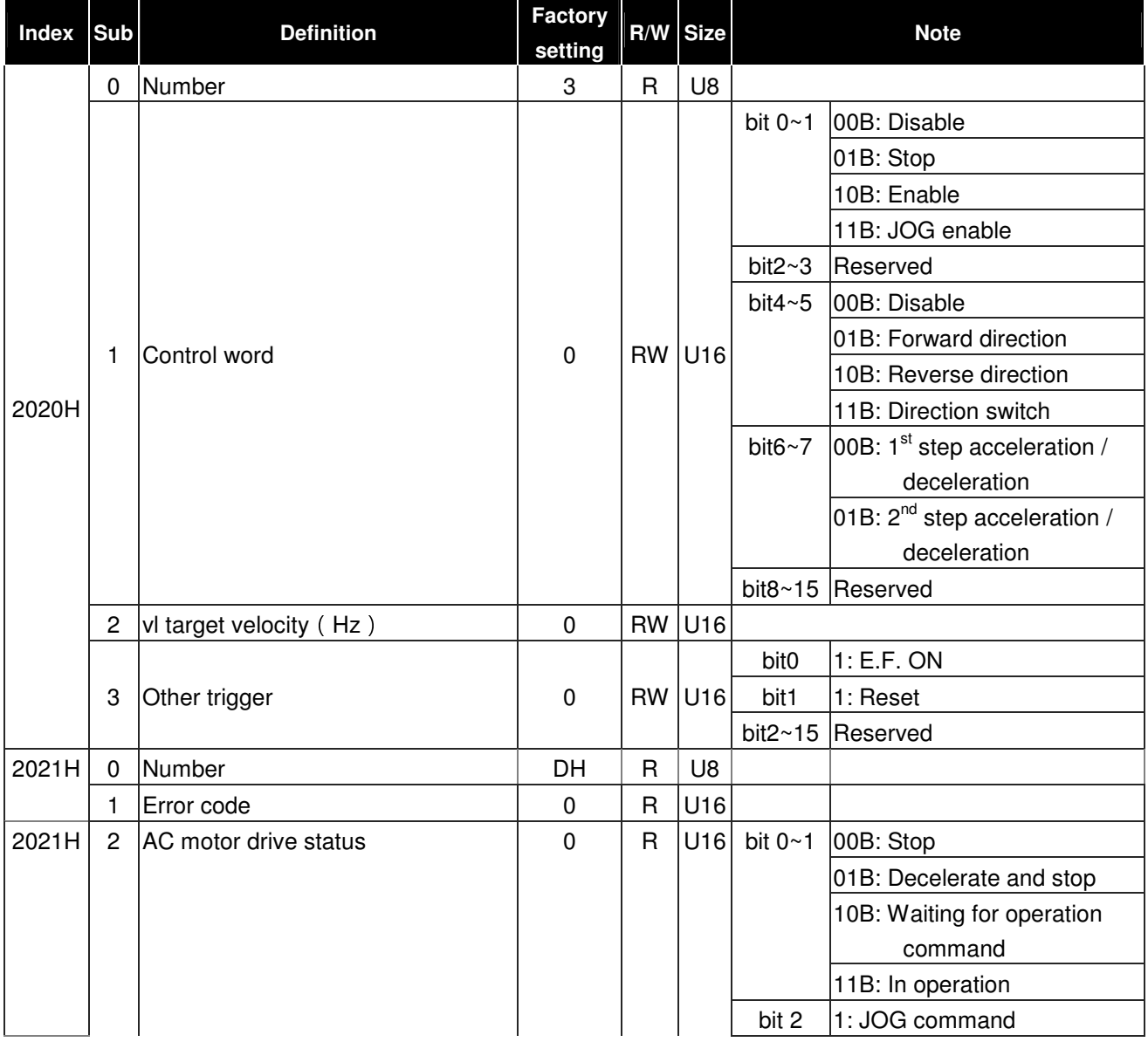
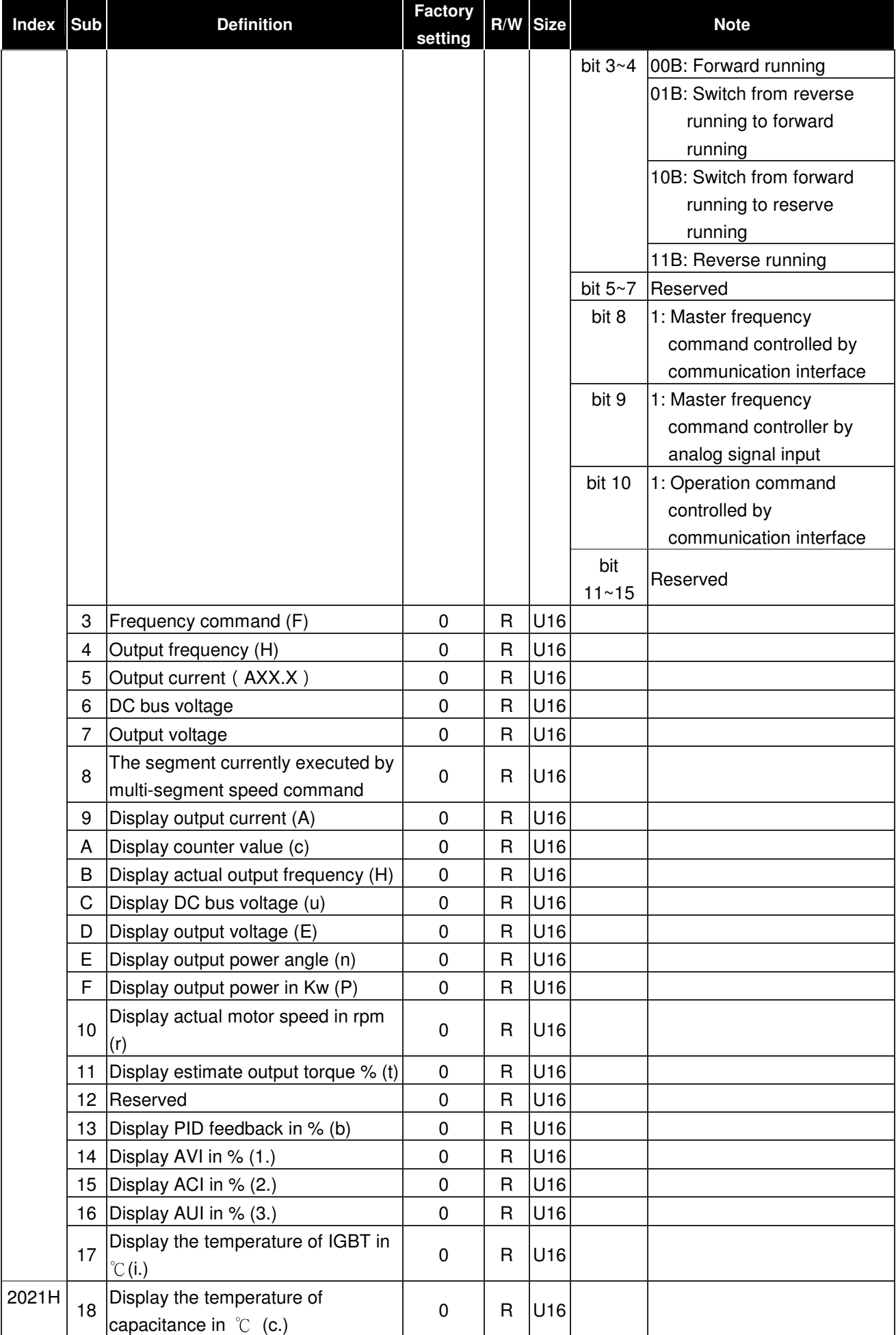

#### Chapter 13 CANopen Overview |**C200 Series**

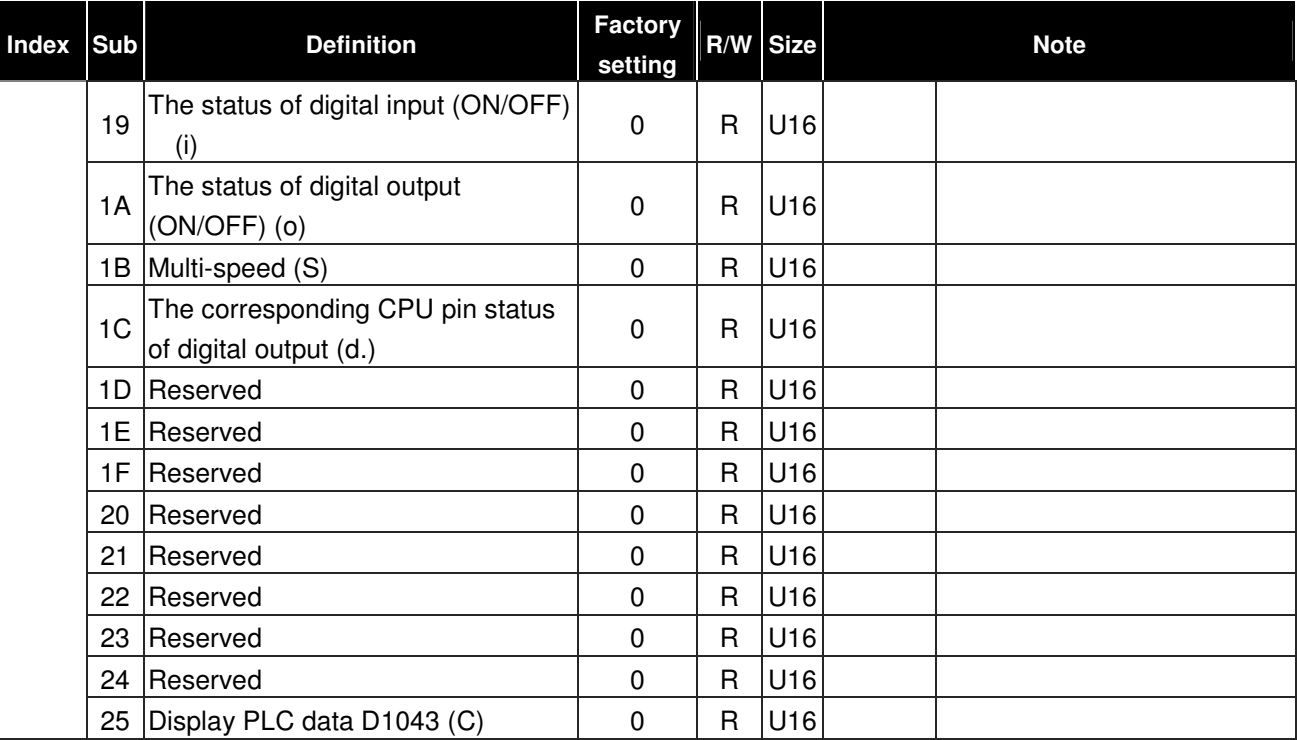

#### **Delta Standard Mode (New definition)**

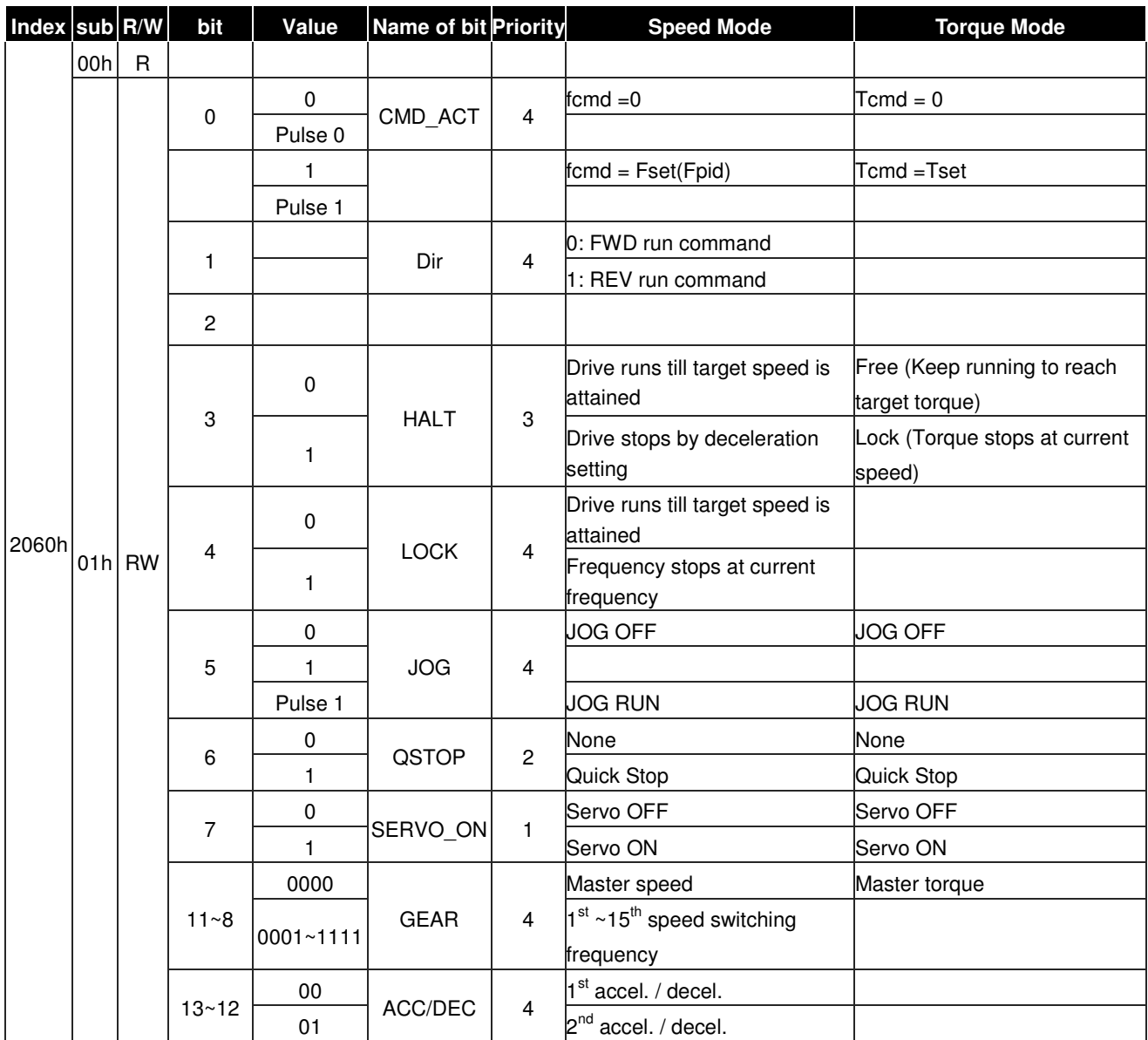

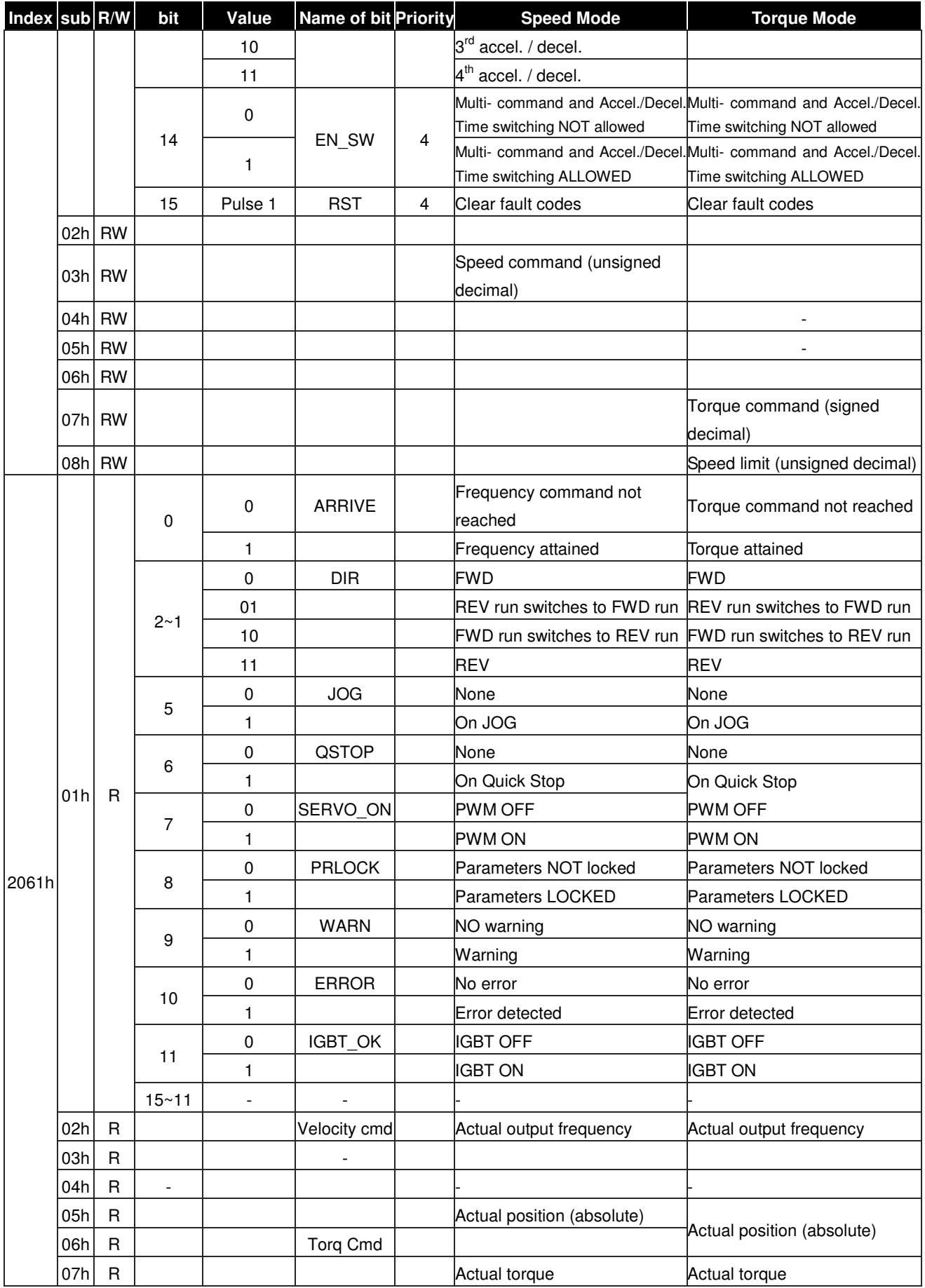

#### **DS402 Standard**

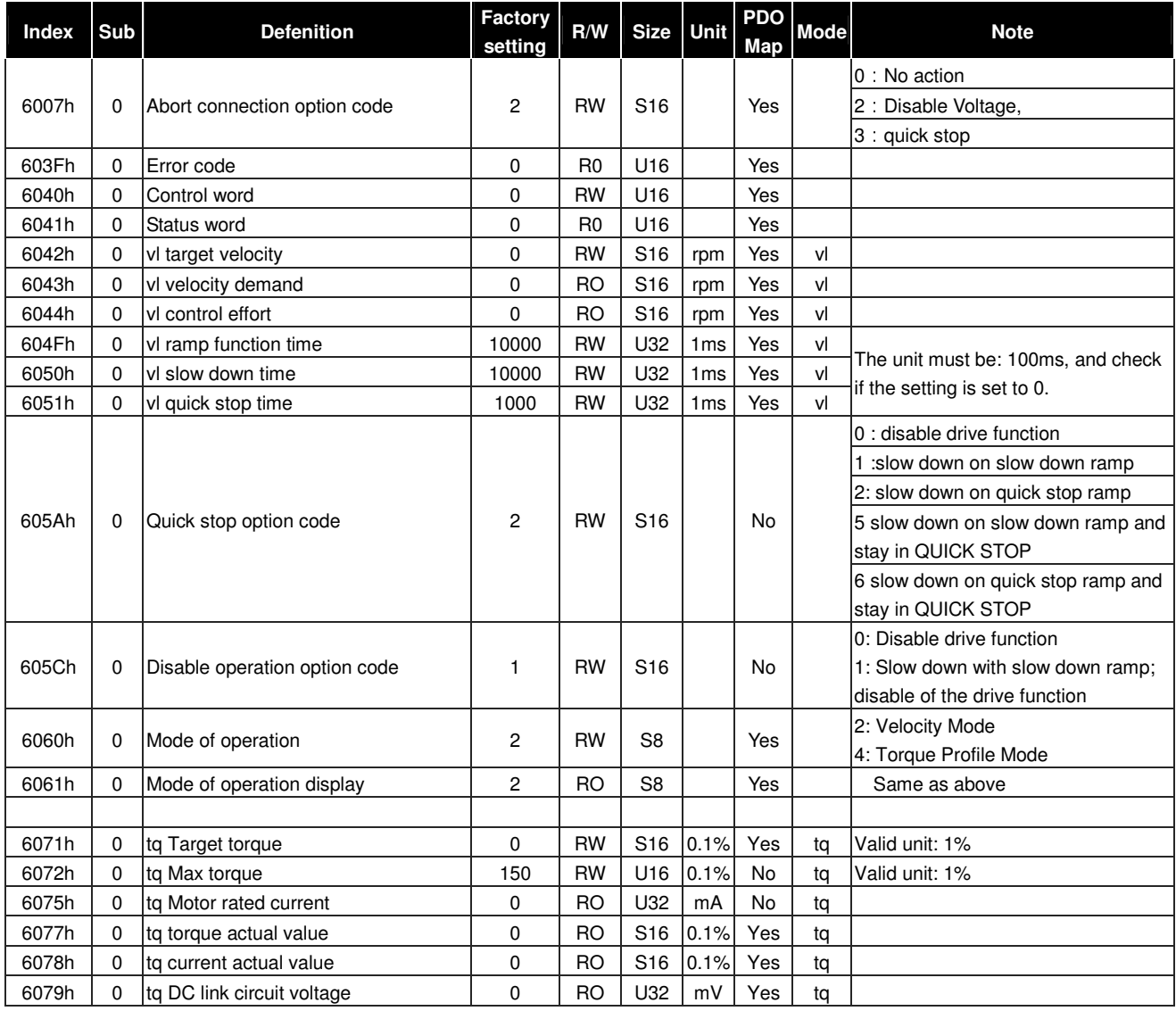

# **13-5 CANopen Fault Code**

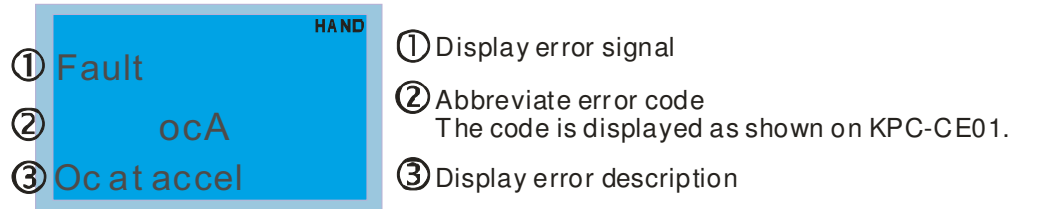

#### **\*: Based on the setting of Pr.06-17~06-22**

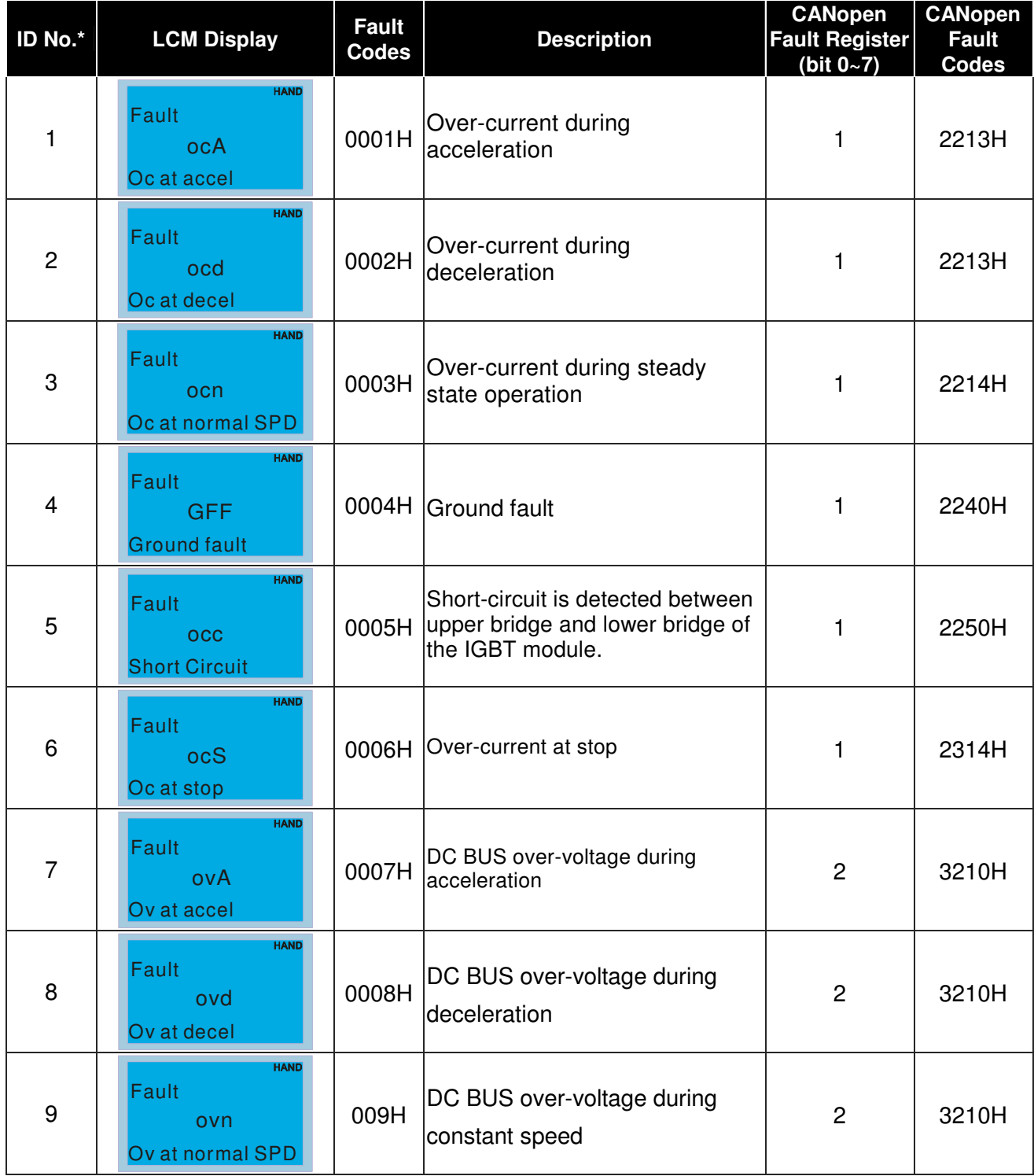

#### Chapter 13 CANopen Overview |**C200 Series**

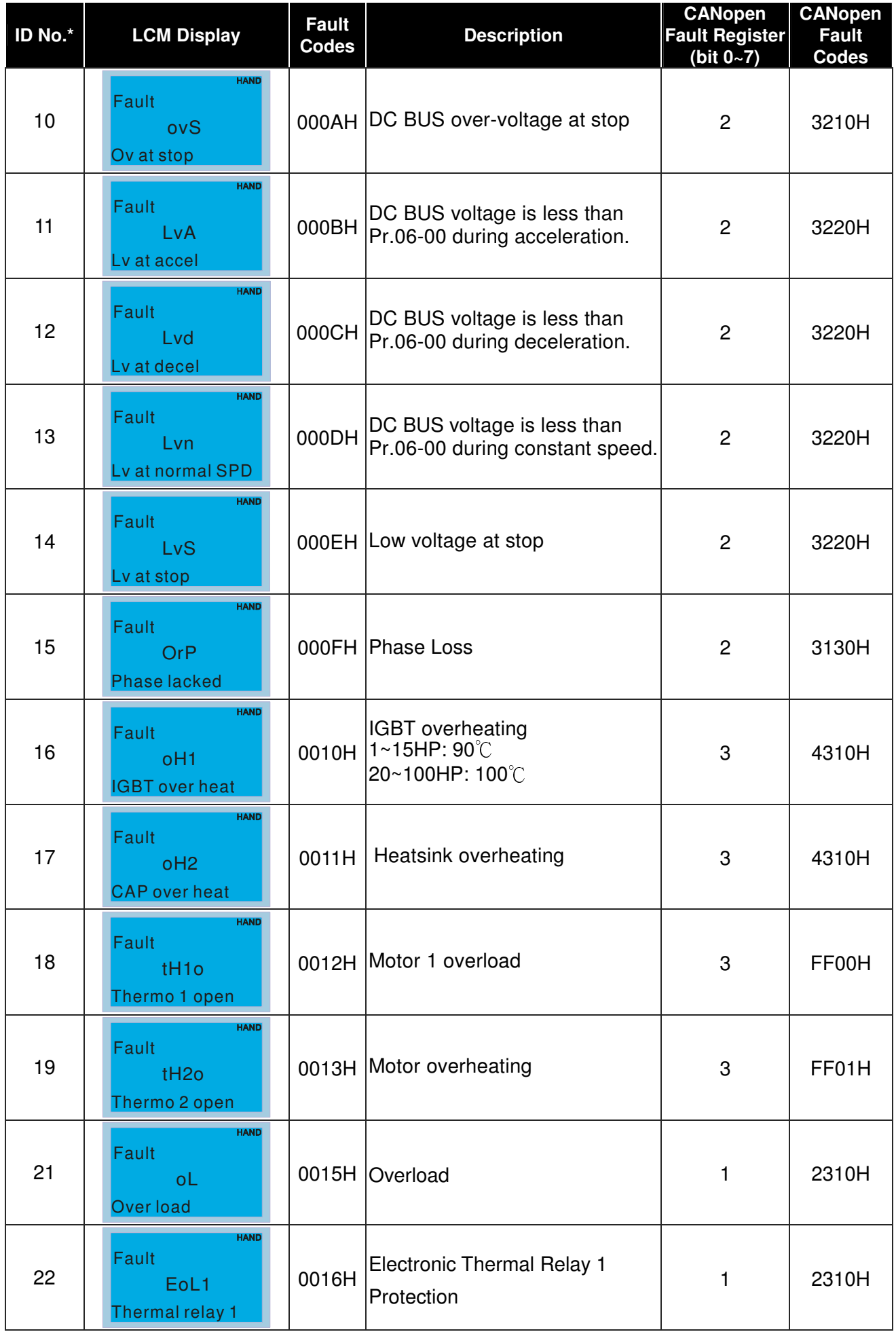

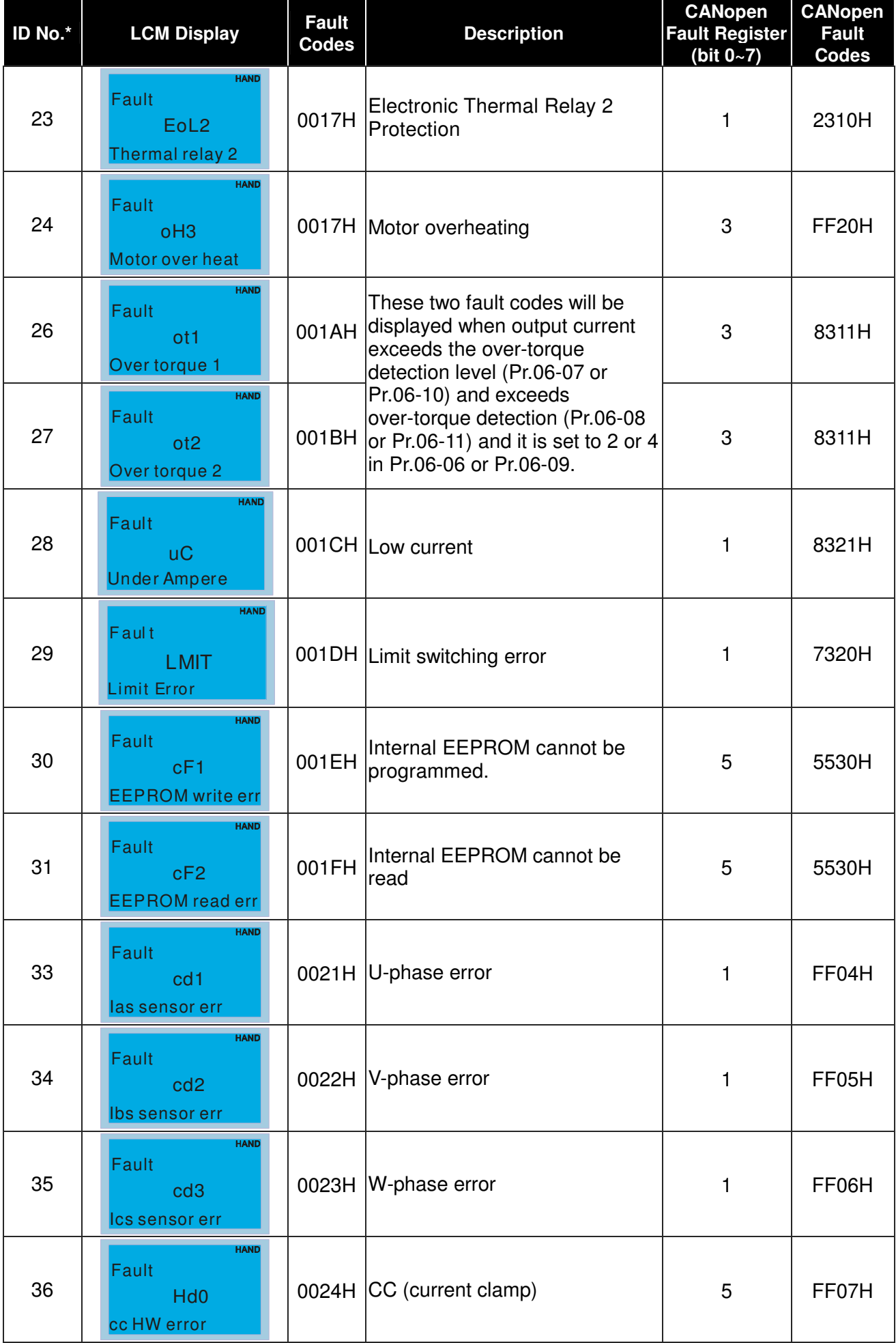

#### Chapter 13 CANopen Overview |**C200 Series**

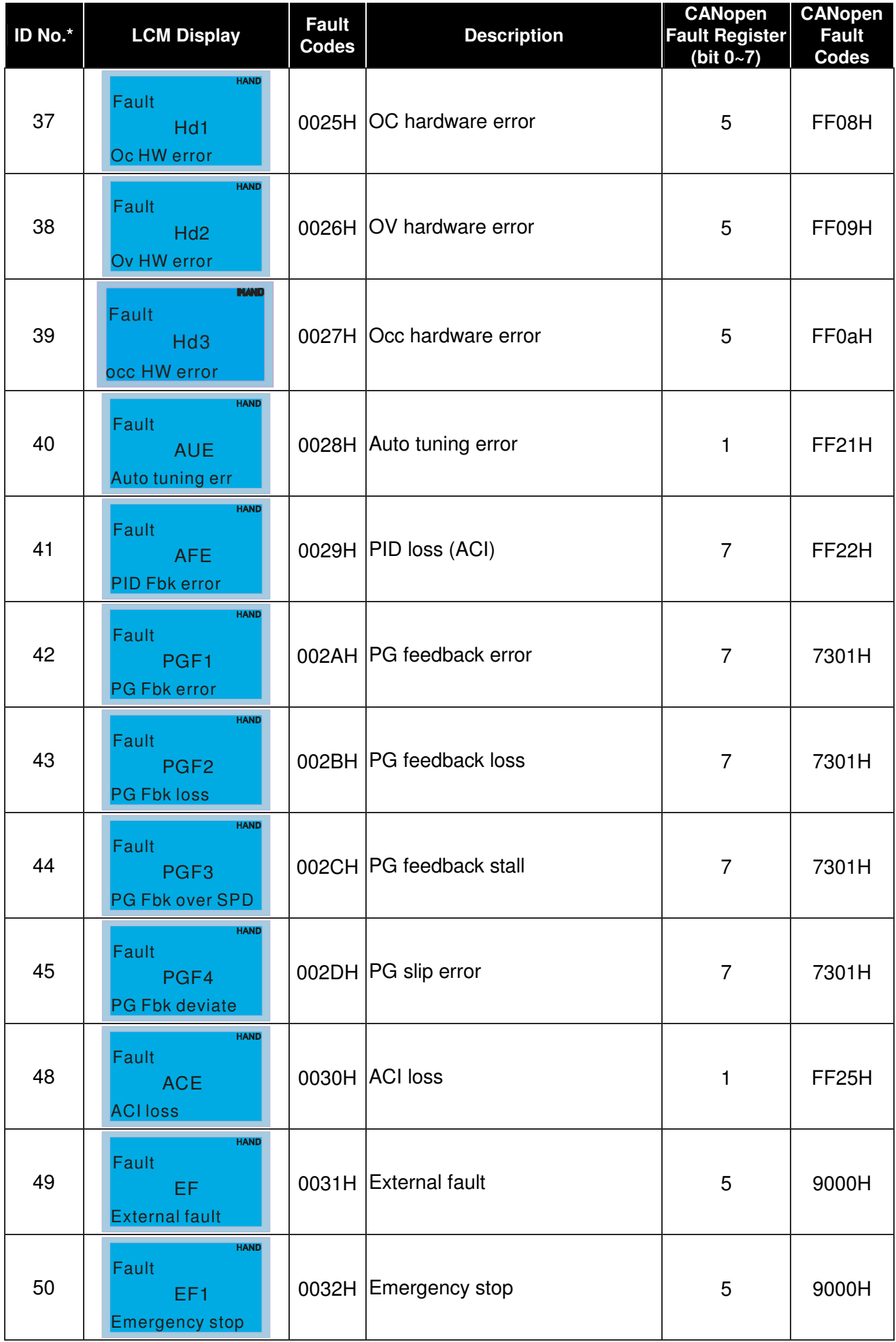

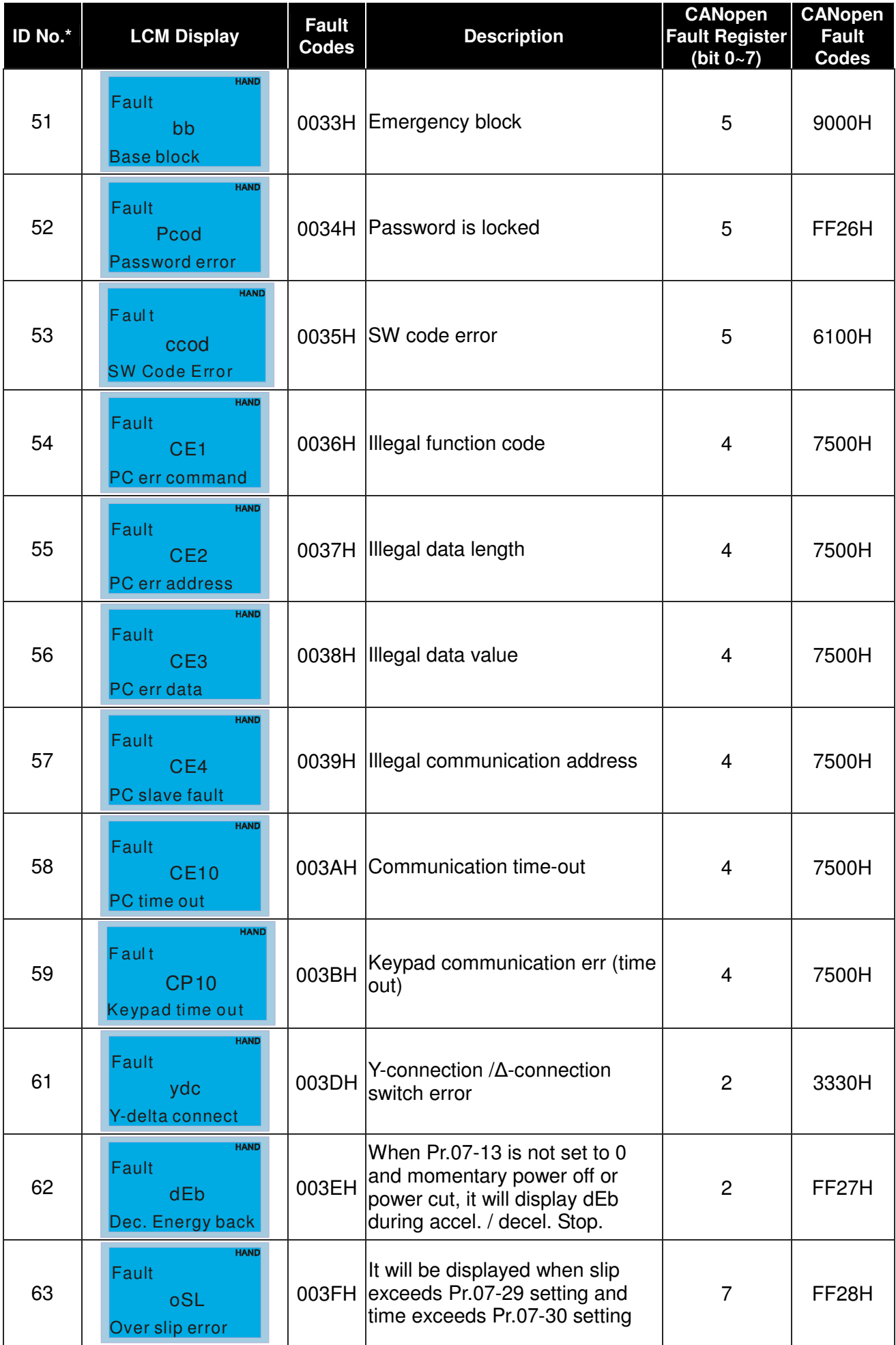

#### Chapter 13 CANopen Overview |**C200 Series**

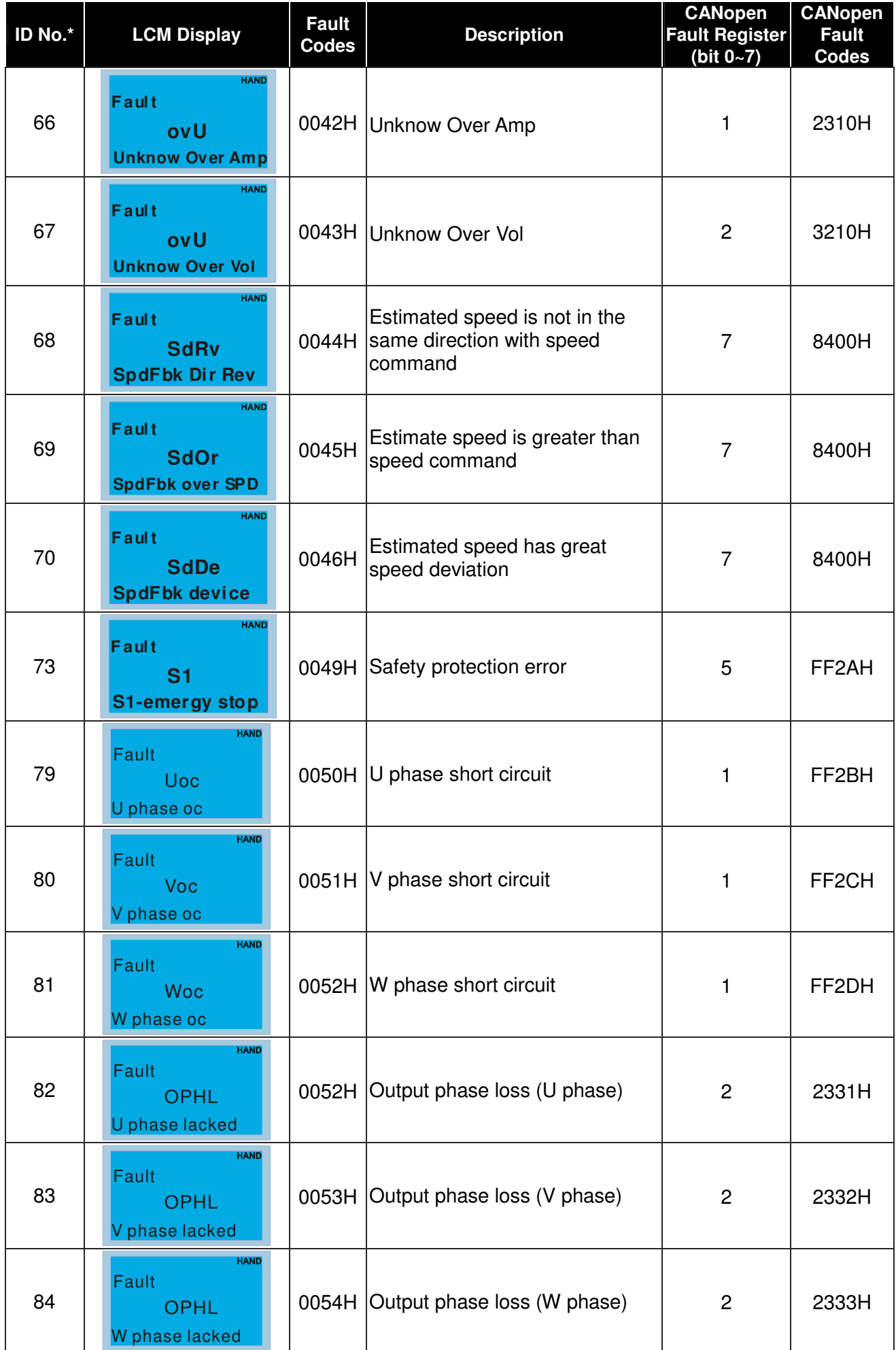

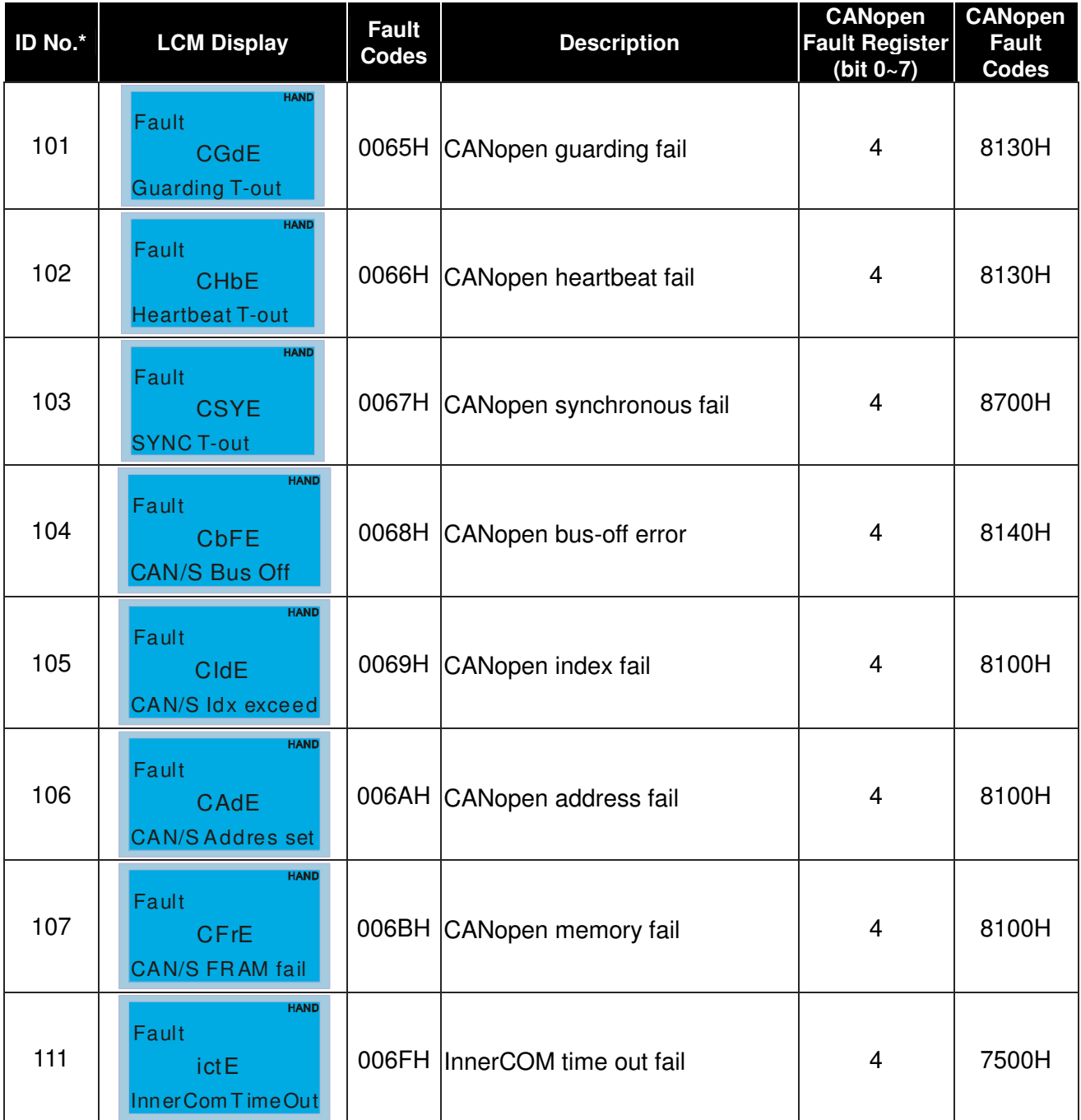

## **13-6 CANopen LED Function**

There are two CANopen flash signs: RUN and ERR.

#### RUN LED:

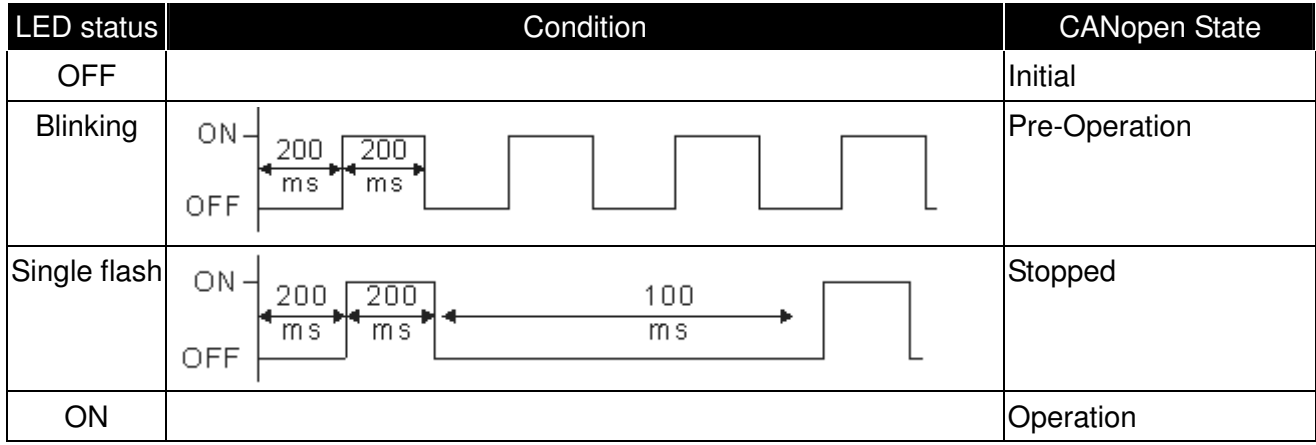

#### ERR LED:

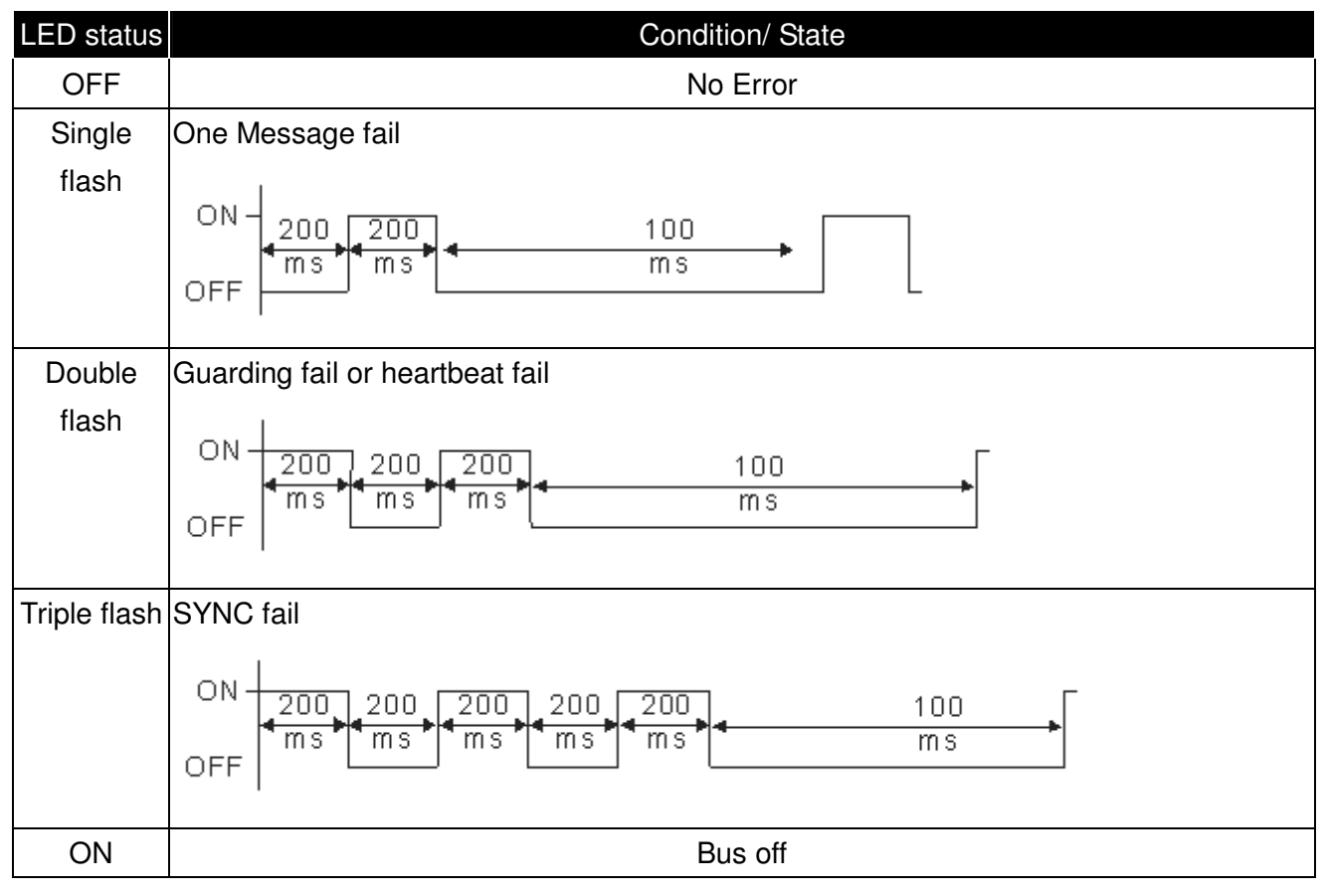

# **Chapter 14 PLC Function**

- 14-1 PLC Overview
- 14-2 Precautions for Using PLC
- 14-3 Start-up
- 14-4 PLC Ladder Diagram
- 14-5 PLC Devices
- 14-6 Commands
- 14-7 Error Code and Troubleshoot

## **14-1 PLC Overview**

#### **14-1-1 Introduction**

The built in PLC function in C2000 allows following commands: WPLSoft, basic commands and application commands; the operation methods are the same as Delta DVPPLC series. Other than that, CANopen master provides 8 stations for synchronous control and 126 asynchronous controls.

#### **NOTE**

In C2000, CANopen master synchronous control complies with DS402 standard and supports homing mode, speed mode, torque mode and point to point control mode; CANopen slave supports two control modes, speed mode and torque mode.

#### **14-1-2 Ladder Diagram Editor – WPLSoft**

WPLSoft is a program editor of Delta DVP-PLC series and C200 series for WINDOWS. Besides general PLC program planning and general WINDOWS editing functions, such as cut, paste, copy, multi-windows, WPLSoft also provides various Chinese/English comment editing and other special functions (e.g. register editing, settings, the data readout, the file saving, and contacts monitor and set, etc.).

Following is the system requirement for WPLSoft:

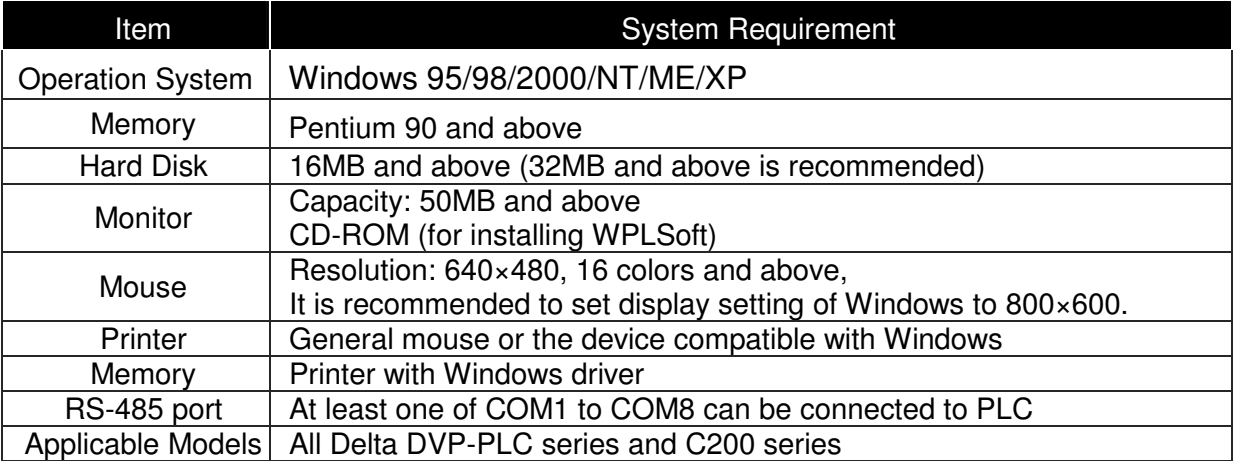

## **14-2 Precautions for Using PLC Functions**

- 1. Default setting of PLC communication protocol is 8,N,2 ,19200, station number 2.
- 2. Host controller can read/write data from/to both the AC motor drive and the internal PLC program by setting the drive and internal PLC program to two different station numbers. For example, if user wants to set AC motor drive as station 1 and PLC as station 2, please write following setting to the host controller:

When setting 01(Station) 03(Read) 0400(Address) 0001(1 data), the host controller can read the Pr.04-00 from the AC motor drive.

When setting 02(Station) 03(Read) 0400(Address) 0001(1 data), host controller will read X0 data from the internal PLC program.

- 3. The internal PLC program will stop operation when upload/download programs.
- 4. When using WPR command to write parameters, parameters can be changed for a maximum of  $10<sup>9</sup>$  times. It is crucial not to exceed this limit to prevent occurrence of serious error.
- 5. When Pr.00-04 is set to 28, D1043 value of PLC register will be displayed on the digital keypad:

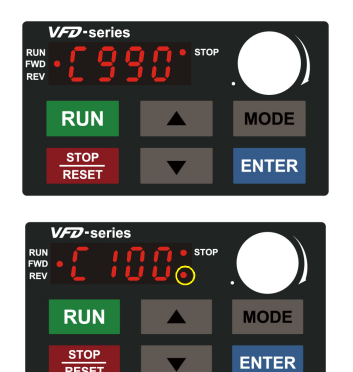

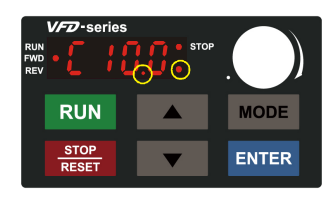

0 ~ 999 display:

1000 ~ 9999 display: It will only display the first 3 digits. The LED at the bottom-right corner will light to indicate 10 times of the display value. For example, the actual value for the following figure is 100X10=1000.

10000~65535 display: It will only display the first 3 digits. The LED at the bottom-right corner and the single decimal point between the middle and the right-most numbers will light to indicate 100 times of the display value. For example, the actual value for the following figure is 100X100=10000.

- 6. When PLC Stop mode, RS-485 is used by PLC.
- 7. When PLC is in PLC Run or PLC Stop mode, Pr.00-02 (settings 9 and 10) are disabled.
- 8. When Pr.00-02 is set to 6, PLC function settings will return to factory settings.
- 9. When the Input Terminal X of PLC is programmed, the corresponding MI will be disabled (no function).
- 10. When the input terminal Y0, Y1, Y3, Y4 of PLC is programmed, the corresponding RY1, RY2, DFM1, DFM2 will be disabled (no function).
- 11. When the analog output D1040, D1045 of PLC is programmed, the corresponding AFM1, AFM2 will be disabled (no function).
- 12. When PLC function is programmed with FREQ command, AC motor drive frequency is now under PLC function control. The setting of Pr.00-20 and Hand ON/OFF are disabled and has no control over AC motor drive frequency.
- 13. When PLC is programmed with TORQ command, AC motor drive torque is now under PLC function control. The setting of Pr.11-33 and Hand ON/OFF function are disabled and has no control over AC motor drive torque.

## **14-3 Start-up**

#### **14-3-1 The Steps for PLC Execution**

Please operate PLC functions by following the steps indicate below:

When using KPC-CE01 series digital keypad, switch the mode to PLC2 for program download/upload:

A. Press MODE key and select 'PLC'.

B. Press 'UP' key and look for 'PLC2' then press 'ENTER'.

C. If succeed, display 'END' for one to two seconds and return to 'PLC2' page.

The PLC warning that is displayed before program downloaded to C2000 can be ignored, please continue the operation.

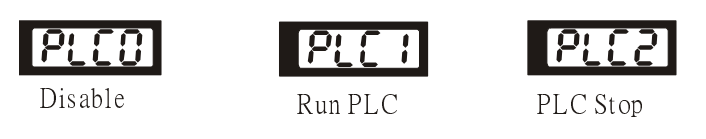

1. Connection: Connect RJ-45 of AC motor drive to the computer by using RS485.

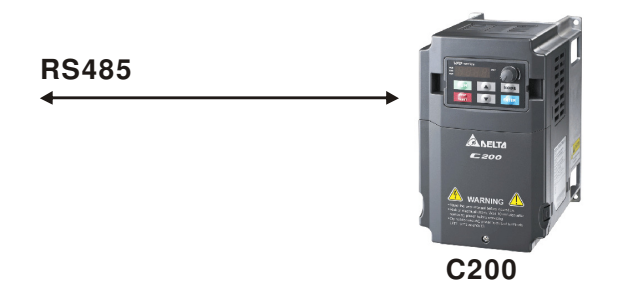

- 2. Run the program.
	- PLC 1.Disable 2.PLC Run 3.PLC Stop
- PLC function, select function 2 (PLC Run). 1: Disable (PLC0)
	- 2: PLC Run (PLC1)
	- 3: PLC Stop (PLC2)

Optional accessories: Digital keypad KPC-CE01, display PLC function as shown in the ( ).

When external input terminals (MI1~MI8) are set to PLC Mode select bit0 (51) or PLC Mode select bit1 (52), it will force to switch to PLC mode regardless the terminal is ON or OFF. Meanwhile, switching via keypad is disabled. Please refer to the chart below:

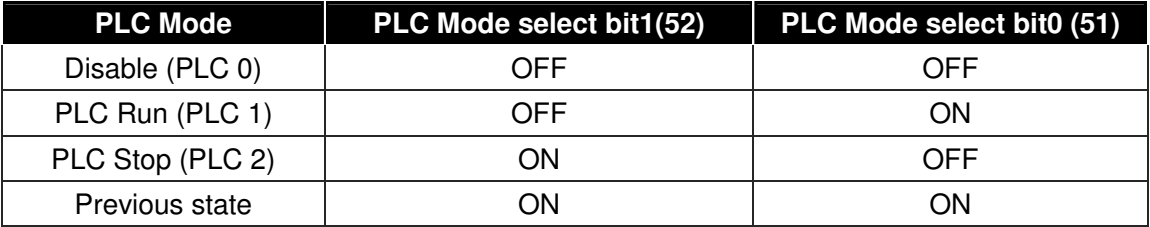

When KPE-LE02 execute PLC function:

- 1. When switching the page from PLC to PLC1, it will execute PLC. The motion of PLC (Execute/Stop) is controlled by WPL editor.
- 2. When switching the page from PLC to PLC2, it will stop PLC. Again the motion of PLC (Execute/Stop) is controlled by WPL editor.
- 3. The control of external terminals follows the same method.

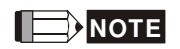

When input/output terminals (FWD REV MI1~MI8 MI10~15, Relay1, Relay2 RY10~RY15, MO1~MO2 MO10~MO11,) are used in PLC program, they cannot be used in other places. Fro example, when PLC program (PLC1 or PLC2) is activated, such as when it controls Y0, the corresponding output terminals Relay (RA/RB/RC) will be used. At this moment, Pr.03.00 setting will be invalid since the terminal has been used by PLC. Refer to Pr.02-52, 02-53, 03-30 to check which DI DO AO are occupied by PLC.

#### **14-3-2 I/O Device Reference Table**

#### **Input device**:

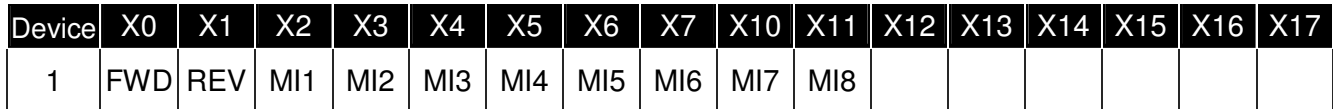

1: I/O extension card

#### **Output device**:

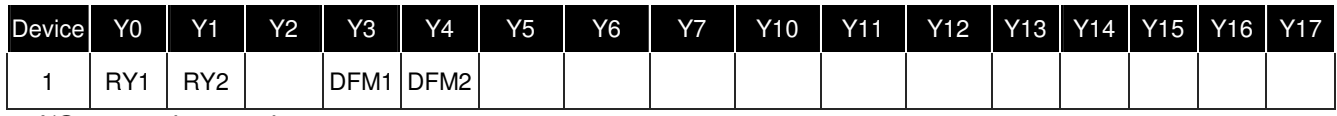

1: I/O extension card

#### **14-3-3 WPLSoft Installation**

Download PLC program toC200: Refer to D.3 to D.7 for program coding and download the editor (WPLSoft V2.09) at DELTA website http://www.delta.com.tw/industrialautomation/

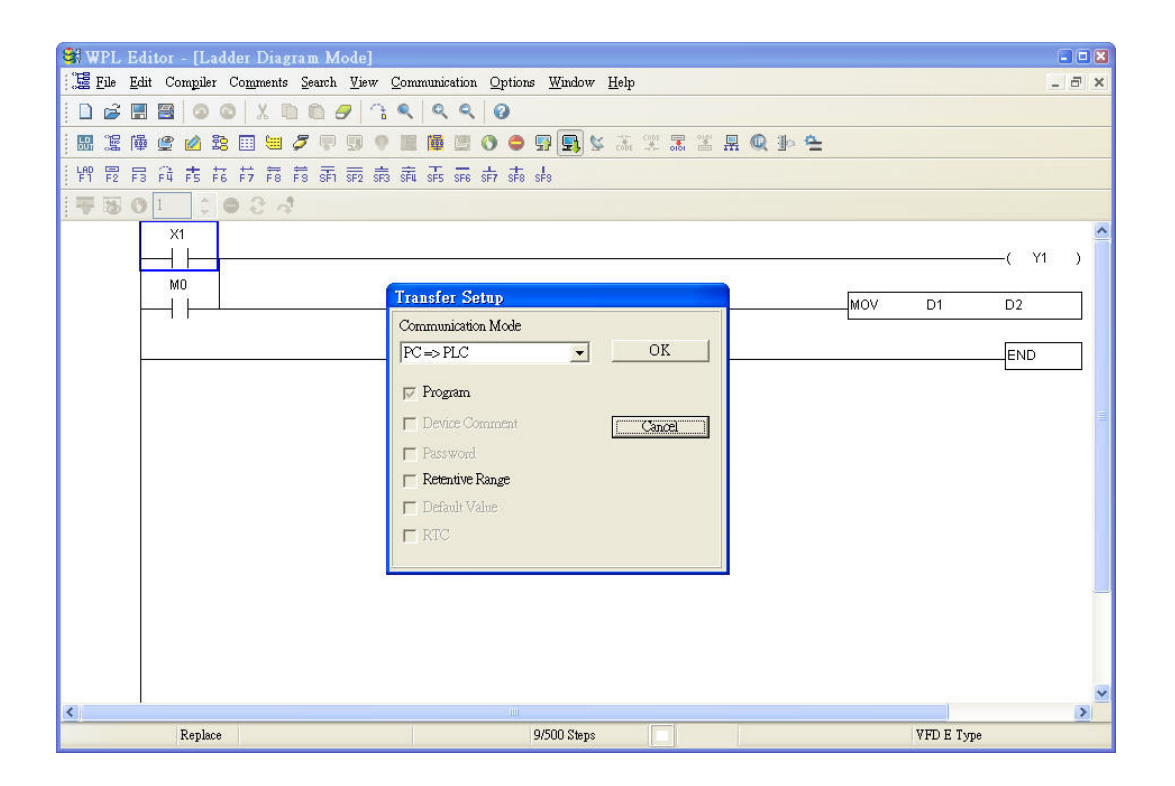

#### **14-3-4 Program Input**

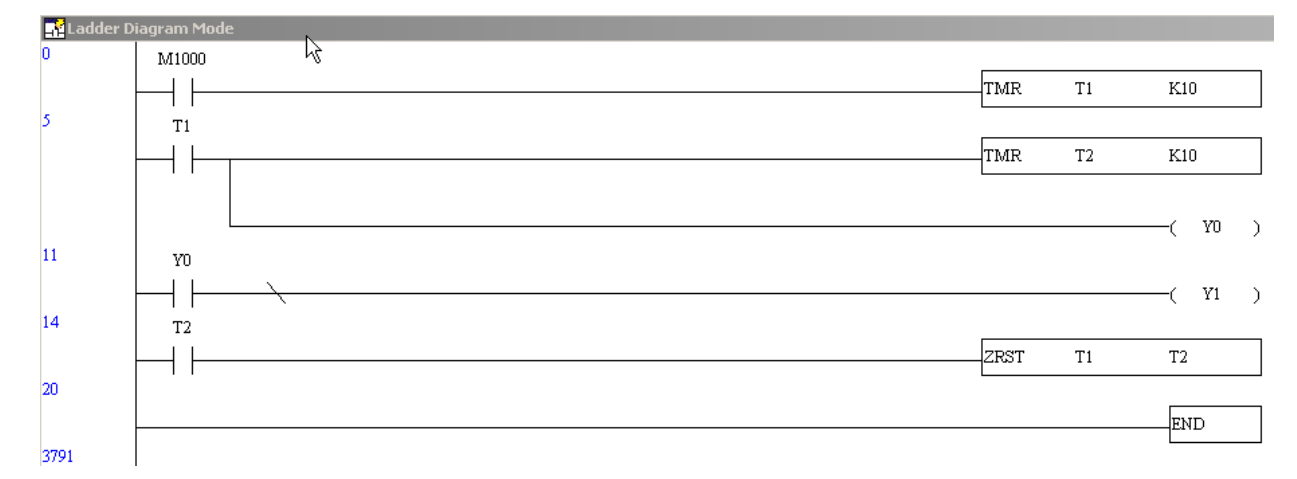

#### **14-3-5 Program Download**

Please download the program by following steps:

Step 1. Press **comptant** button for compiler after inputting program in WPLSoft.

Step 2. After compiler is finished, choose the item "Write to PLC" in the communication items.

After finishing Step 2, the program will be downloaded from WPLSoft to the AC motor drive by the communication format.

#### **14-3-6 Program Monitor**

If you execute "start monitor" in the communication item during executing PLC, the ladder diagram will be shown as follows.

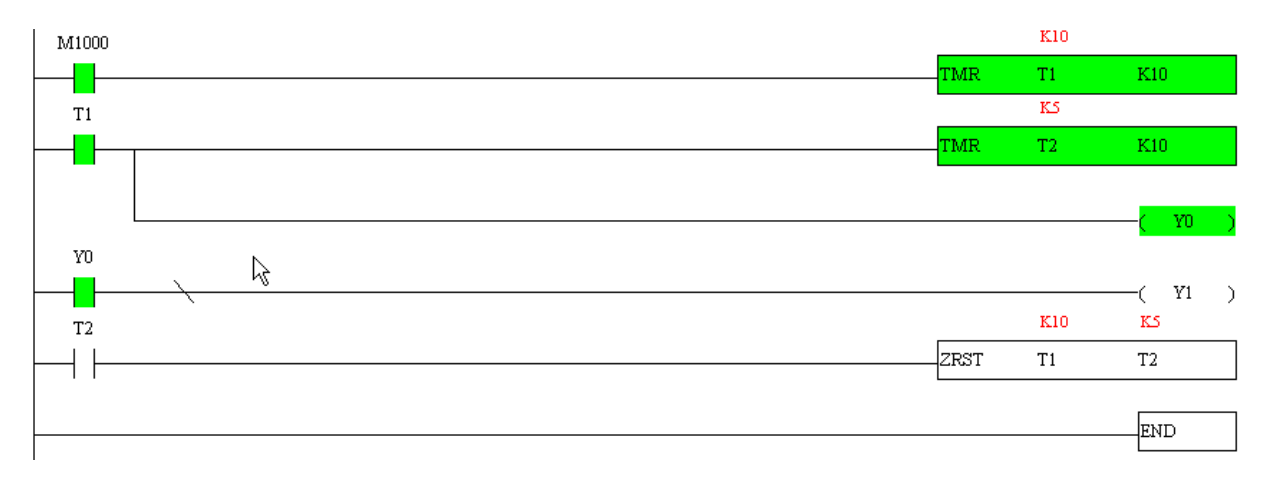

#### **14-4 Ladder Diagram**

#### **14-4-1 Program Scan Chart of the PLC Ladder Diagram**

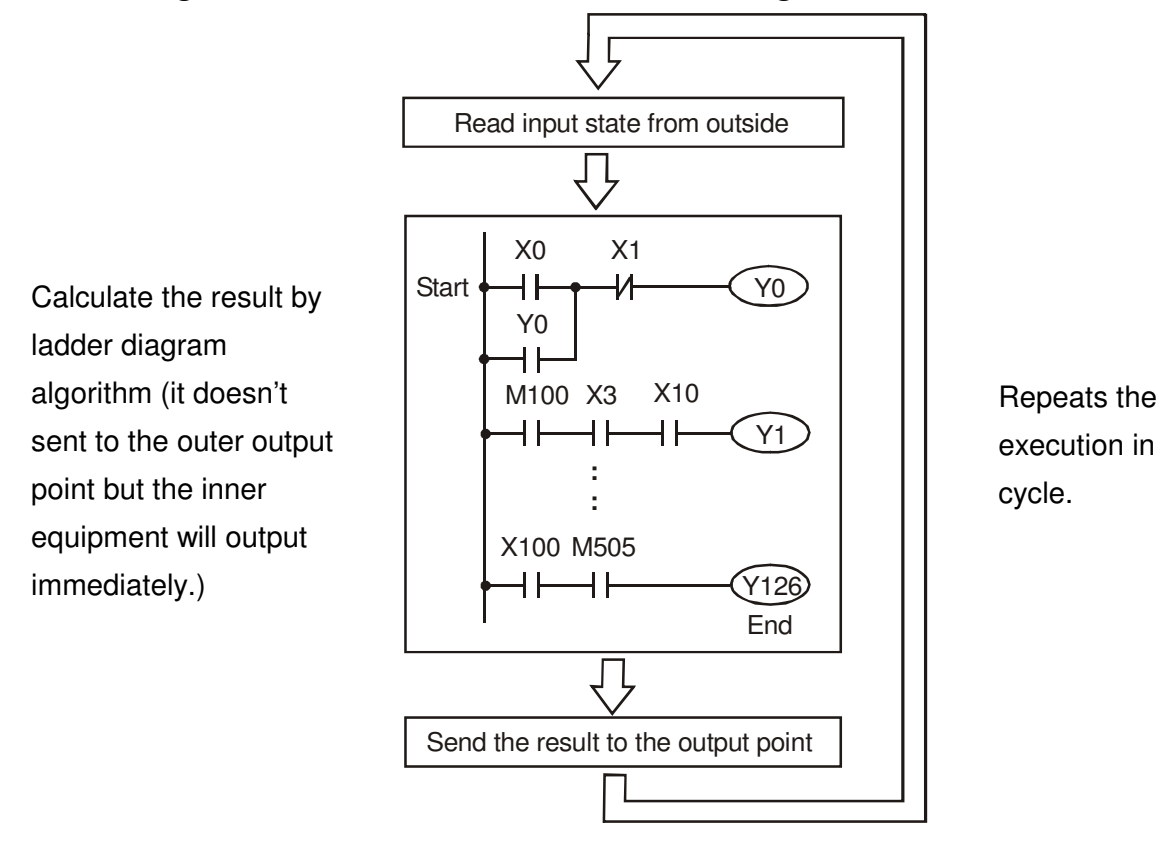

#### **14-4-2 Ladder Diagram**

Ladder diagram is a diagram language that applied on the automatic control and it is also a diagram that made up of the symbols of electric control circuit. PLC procedures are finished after ladder diagram editor edits the ladder diagram. It is easy to understand the control flow that indicated with diagram and also accept by technical staff of electric control circuit. Many basic symbols and motions of ladder diagram are the same as mechanical and electrical equipments of traditional automatic power panel, such as button, switch, relay, timer, counter and etc.

The kinds and amounts of PLC internal equipment will be different with brands. Although internal equipment has the name of traditional electric control circuit, such as relay, coil and contact. It doesn't have the real components in it. In PLC, it just has a basic unit of internal memory. If this bit is 1, it means the coil is ON and if this bit is 0, it means the coil is OFF. You should read the corresponding value of that bit when using contact (Normally Open, NO or contact a). Otherwise, you should read the opposite sate of corresponding value of that bit when using contact (Normally Closed, NC or contact b). Many relays will need many bits, such as 8-bits makes up a byte. 2 bytes can make up a word. 2 words make up double word. When using many relays to do calculation, such as add/subtraction or shift, you could use byte, word or double word. Furthermore, the two equipments, timer and counter, in PLC not only have coil but also value of counting time and times.

In conclusion, each internal storage unit occupies fixed storage unit. When using these equipments, the corresponding content will be read by bit, byte or word.

Brief introduction to the internal devices of PLC:

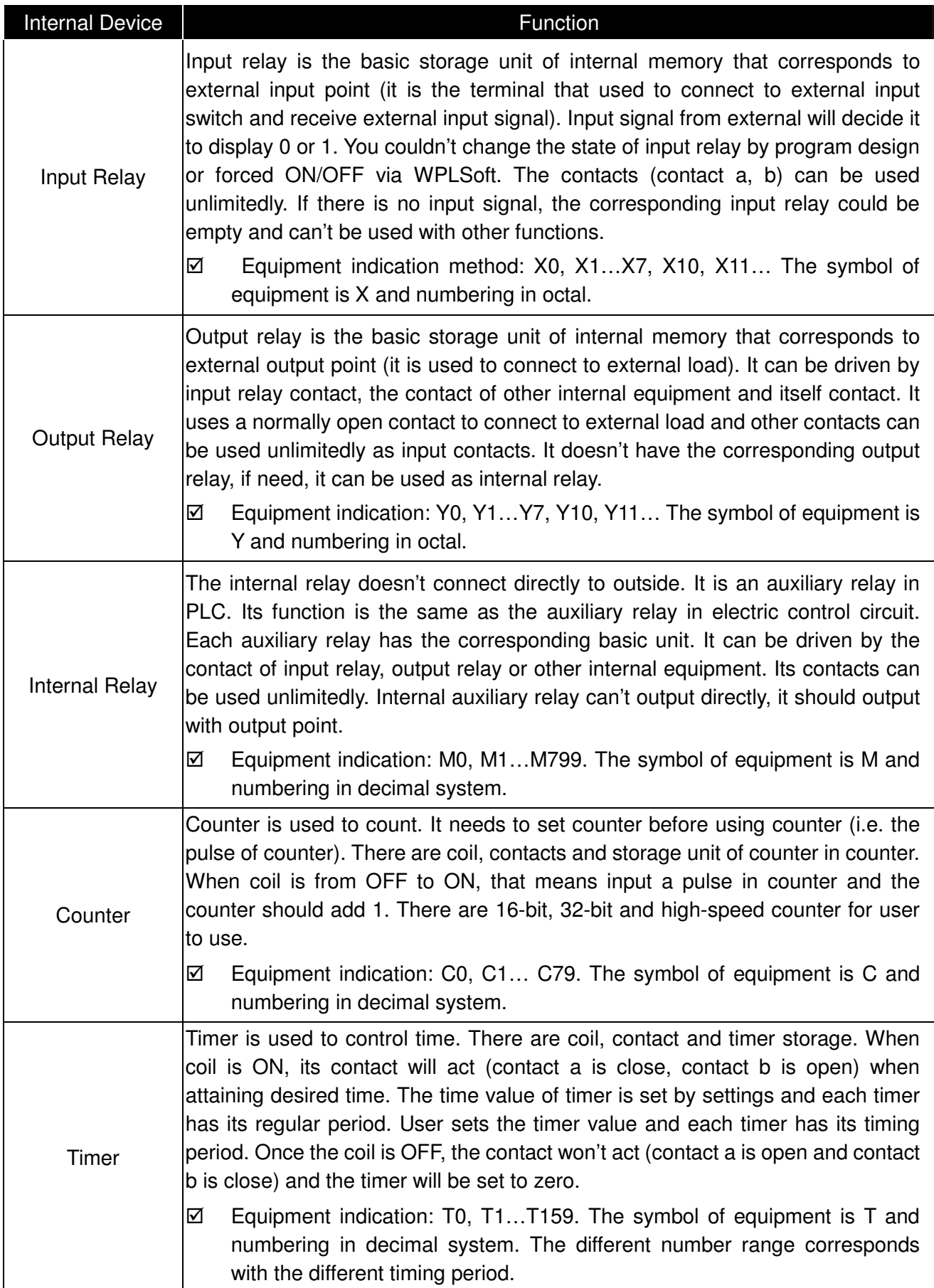

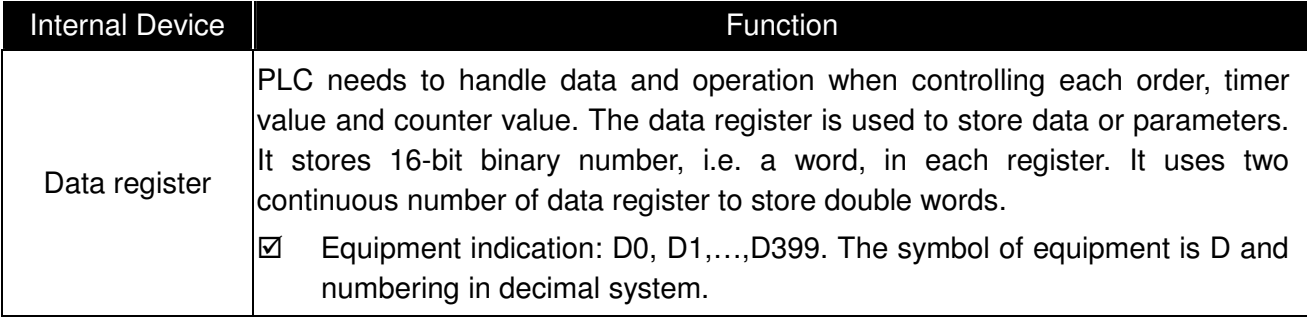

# **The structure of ladder diagram and information:**

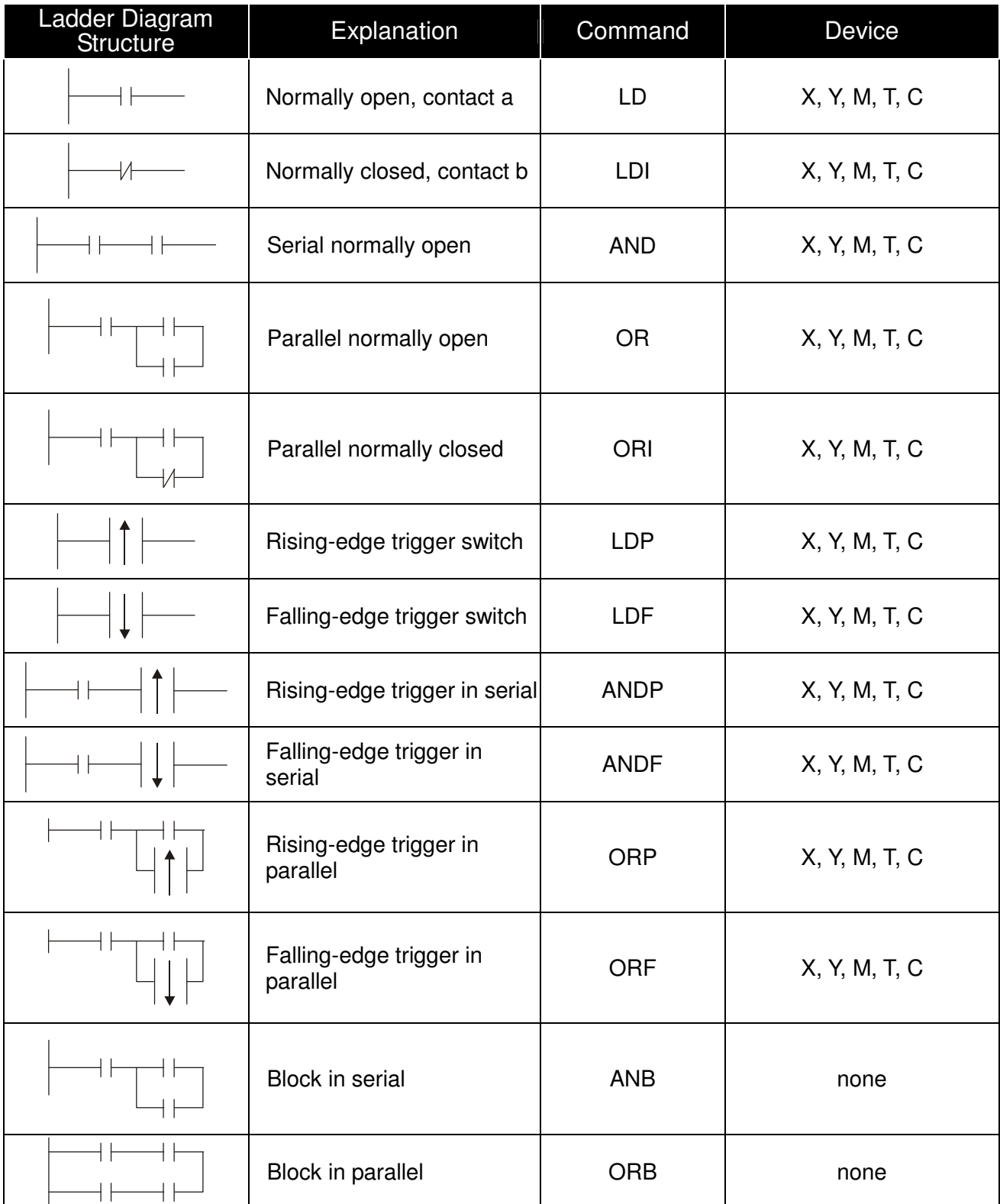

#### Chapter 14 PLC Function |**C200 Series**

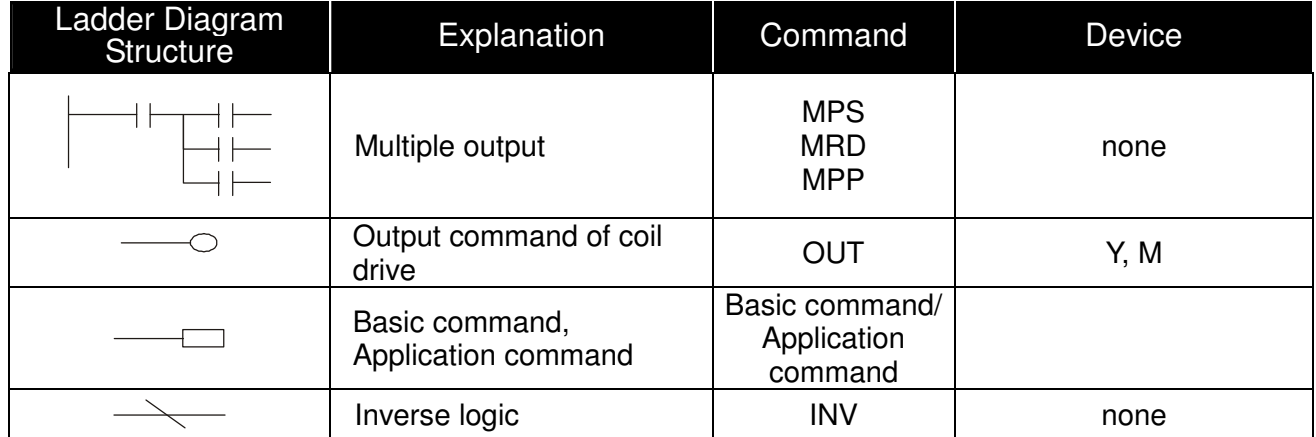

#### **14-4-3 The Edition of PLC Ladder Diagram**

The program edited method is from left power line to right power line. (The right power line will be omitted during the edited of WPLSoft.) After editing a row, go to editing the next row. The maximum contacts in a row are 11 contacts. If you need more than 11 contacts, you could have the new row and start with continuous line to continue more input devices. The continuous number will be produced automatically and the same input point can be used repeatedly. The drawing is shown as follows.

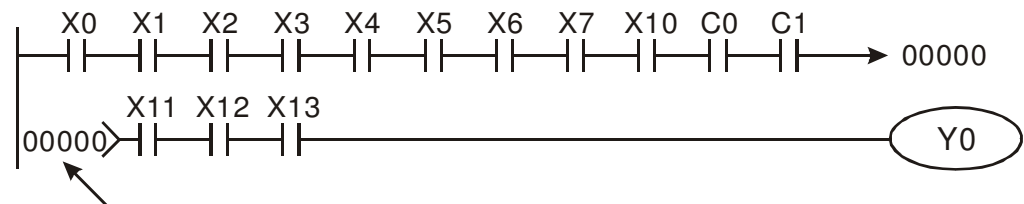

Row Number

The operation of ladder diagram is to scan from left upper corner to right lower corner. The output handling, including the operation frame of coil and application command, at the most right side in ladder diagram.

Take the following diagram for example; we analyze the process step by step. The number at the right corner is the explanation order.

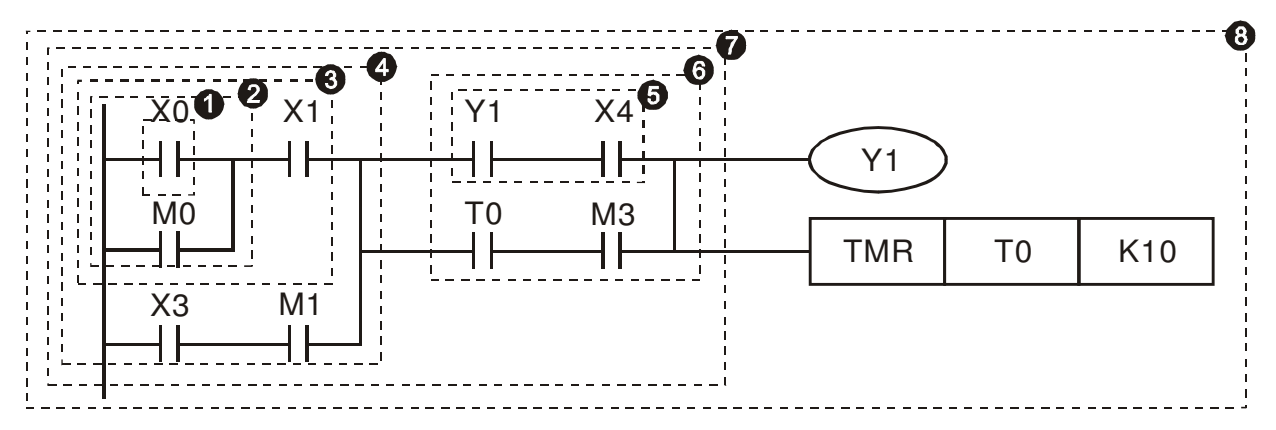

The explanation of command order:

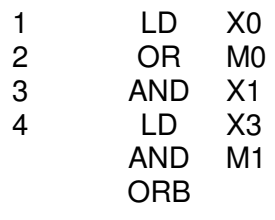

5 LD Y1<br>AND X4 **AND** The explanation of command order: 6 LD T0 AND M3 ORB 7 ANB 8 OUT Y1 TMR T0 K10

The detail explanation of basic structure of ladder diagram

1. **LD (LDI) command:** give the command LD or LDI in the start of a block.

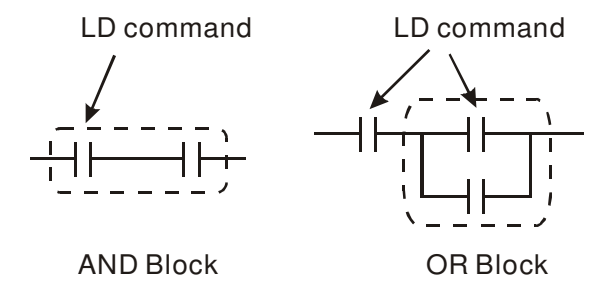

The structures of command LDP and LDF are similar to the command LD. The difference is that command LDP and LDF will act in the rising-edge or falling-edge when contact is ON as shown in the following.

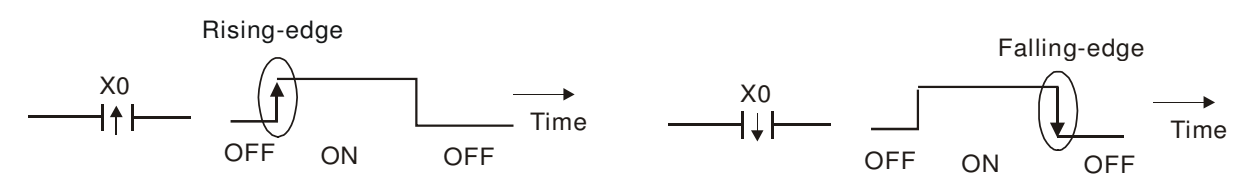

2. **AND (ANI) command:** single device connects to a device or a block in series.

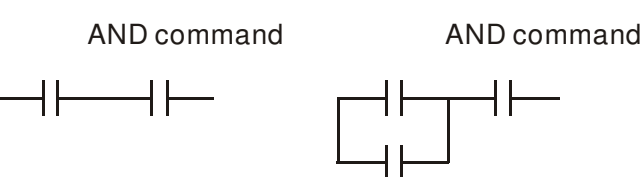

The structures of ANDP and ANDF are the same but the action is in rising-edge or falling-edge.

3. **OR (ORI) command:** single device connects to a device or a block.

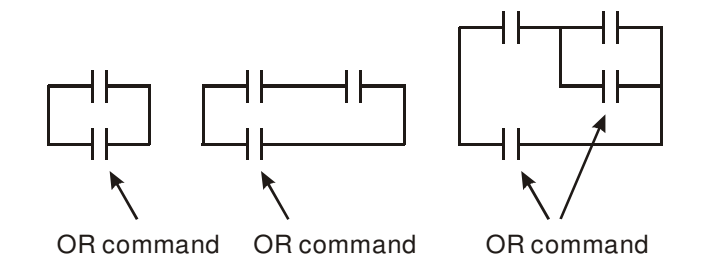

The structures of ORP and ORF are the same but the action is in rising-edge or falling-edge.

## 14-11 **[www.maher.ir](https://maher.ir/)**

4. **ANB command:** a block connects to a device or a block in series.

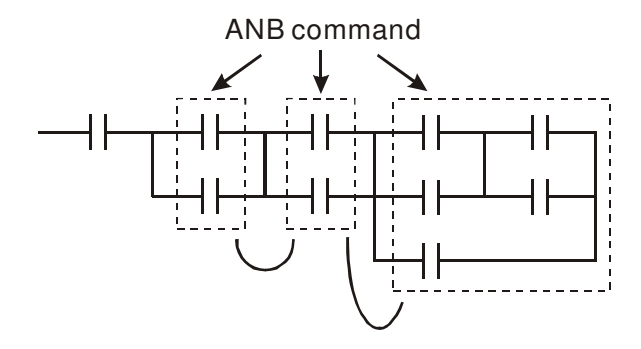

5. **ORB command:** a block connects to a device or a block in parallel.

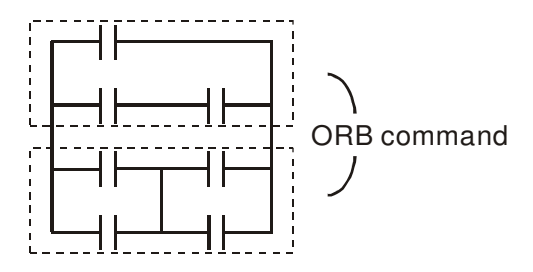

If there are several blocks when operate ANB or ORB, they should be combined to blocks or network from up to down or from left to right.

- 6. **MPS, MRD, MPP commands:** Divergent memory of multi-output. It can produce many various outputs.
- 7. The command MPS is the start of divergent point. The divergent point means the connection place between horizontal line and vertical line. We should determine to have contact memory command or not according to the contacts status in the same vertical line. Basically, each contact could have memory command but in some places of ladder diagram conversion will be omitted due to the PLC operation convenience and capacity limit. MPS command can be used for 8 continuous times and you can recognize this command by the symbol  $\tau$ .
- 8. MRD command is used to read memory of divergent point. Because the logical status is the same in the same horizontal line, it needs to read the status of original contact to keep on analyzing other ladder diagram. You can recognize the command MRD by the symbol "|-".
- 9. MPP command is used to read the start status of the top level and pop it out from stack. Because it is the last item of the horizontal line, it means the status of this horizontal line is ending.

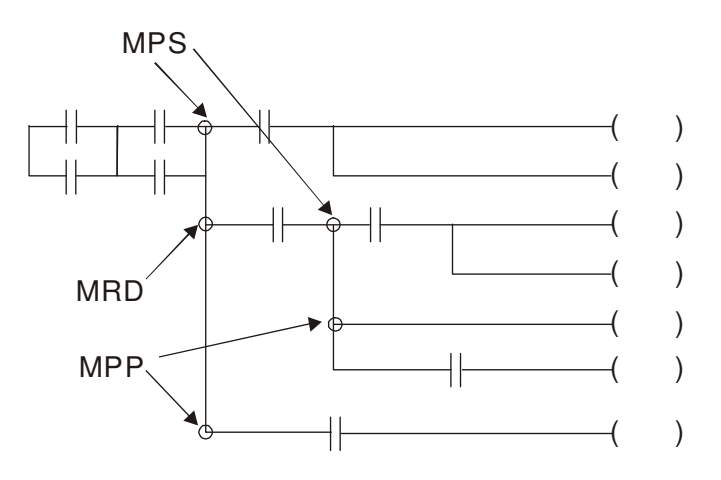

#### **14-4-4 The Example for Designing Basic Program**

#### **Start, Stop and Latching**

In the same occasions, it needs transient close button and transient open button to be start and stop switch. Therefore, if you want to keep the action, you should design latching circuit. There are several latching circuits in the following:

#### **Example 1: the latching circuit for priority of stop**

When start normally open contact X1=On, stop normally contact X2=Off, and Y1=On are set at the same time, if X2=On, the coil Y1 will stop acting. Therefore, it calls priority of stop.

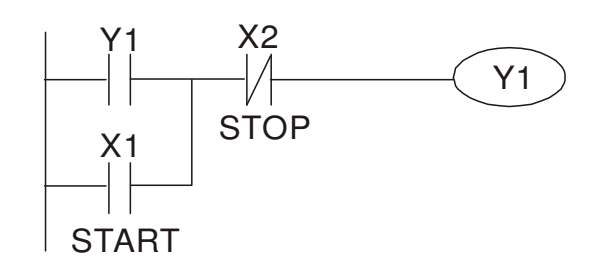

#### **Example 2: the latching circuit for priority of start**

When start normally open contact X1=On, stop normally contact X2=Off and Y1=On (coil Y1 will be active and latching) are valid at the same time, if X2=On, coil Y1 will be active due to latched contact. Therefore, it calls priority of start.

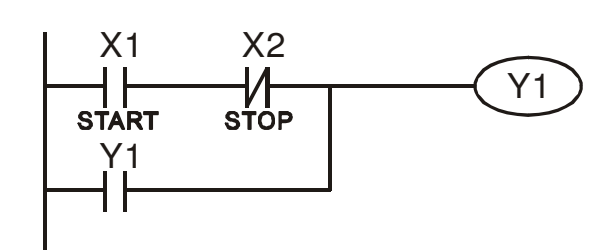

#### **Example 3: the latching circuit of SET and RST commands**

The figure at the right side is latching circuit that made up of RST and SET command. It is top priority of stop when RST command is set behind SET command. When executing PLC from up to down, The coil Y1 is ON and coil Y1 will be OFF when X1 and X2 act at the same time, therefore it calls priority of stop.

It is top priority of start when SET command is set after RST command. When X1 and X2 act at the same time, Y1 is ON so it calls top priority of start.

Top priority of stop

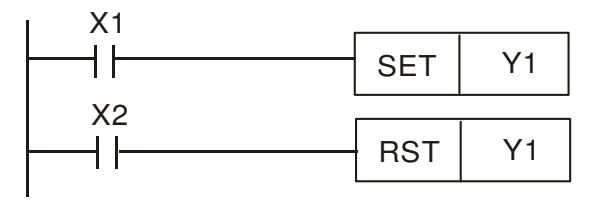

Top priority of start

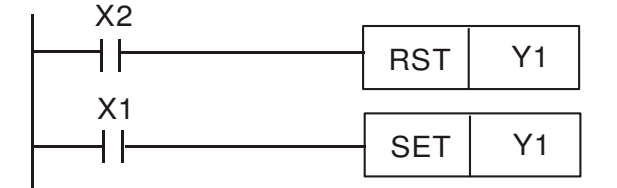

## 14-13 **[www.maher.ir](https://maher.ir/)**

#### **The common control circuit**

#### **Example 4: condition control**

X1 and X3 can start/stop Y1 separately, X2 and X4 can start/stop Y2 separately and they are all self latched circuit. Y1 is an element for Y2 to do AND function due to the normally open contact connects to Y2 in series. Therefore, Y1 is the input of Y2 and Y2 is also the input of Y1.

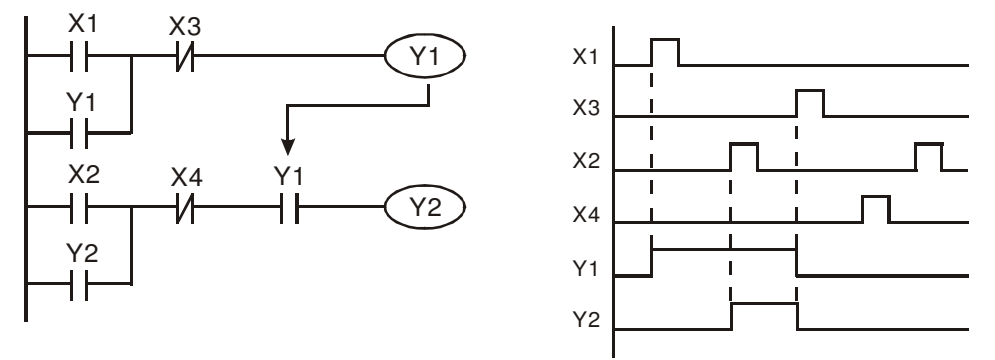

**Example 5: Interlock control** 

The figure above is the circuit of interlock control. Y1 and Y2 will act according to the start contact X1 and X2. Y1 and Y2 will act not at the same time, once one of them acts and the other won't act. (This is called interlock.) Even if X1 and X2 are valid at the same time, Y1 and Y2 won't act at the same time due to up-to-down scan of ladder diagram. For this ladder diagram, Y1 has higher priority than Y2.

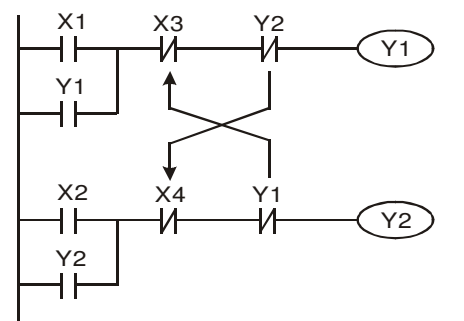

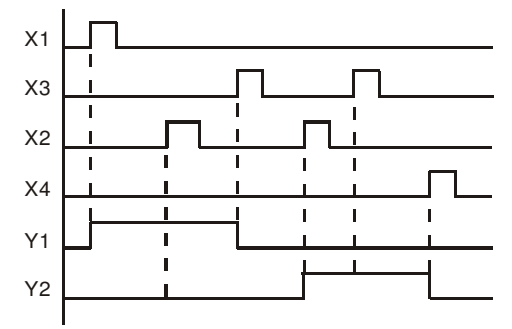

#### **Example 6: Sequential Control**

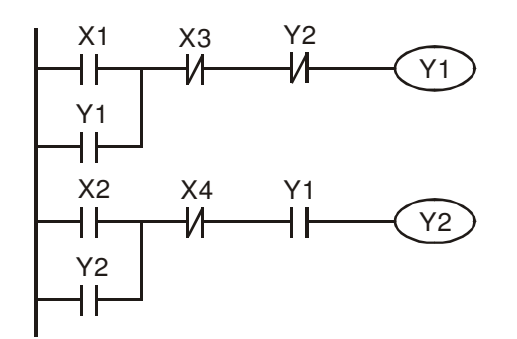

Y2 If add normally close contact Y2 into Y1 circuit to be an input for Y1 to do AND function. (as shown in the left side) Y1 is an input of Y2 and Y2 can stop Y1 after acting. In this way, Y1 and Y2 can execute in sequential.

#### **Example 7: Oscillating Circuit**

The period of oscillating circuit is ∆T+∆T

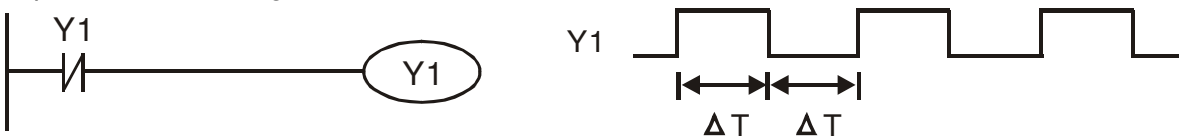

The figure above is a very simple ladder step diagram. When starting to scan Y1 normally close contact, Y1 normally close contact is close due to the coil Y1 is OFF. Then it will scan Y1 and the coil Y1 will be ON and output 1. In the next scan period to scan normally close contact Y1, Y1 normally close contact will be open due to Y1 is ON. Finally, coil Y1 will be OFF. The result of repeated scan, coil Y will output the vibrating pulse with cycle time ∆T (On) +∆T (Off).

The vibrating circuitry of cycle time ∆T (On) +∆T (Off):

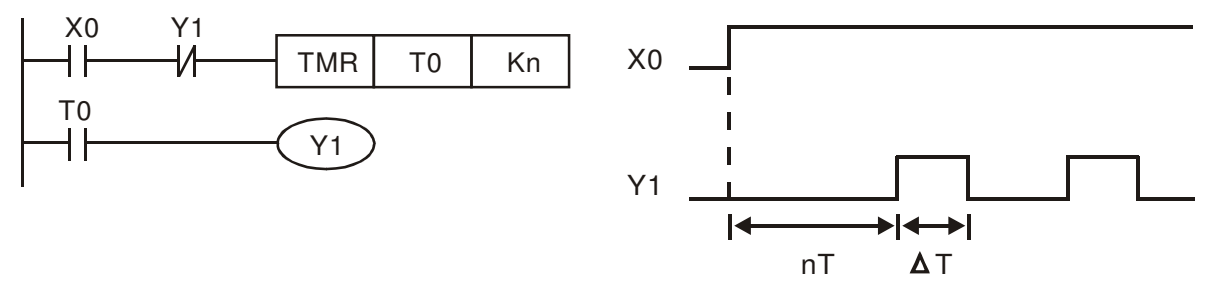

The figure above uses timer T0 to control coil Y1 to be ON. After Y1 is ON, timer T0 will be closed at the next scan period and output Y1. The oscillating circuit will be shown as above. (n is the setting of timer and it is decimal number. T is the base of timer. (clock period))

#### **Example 8: Blinking Circuit**

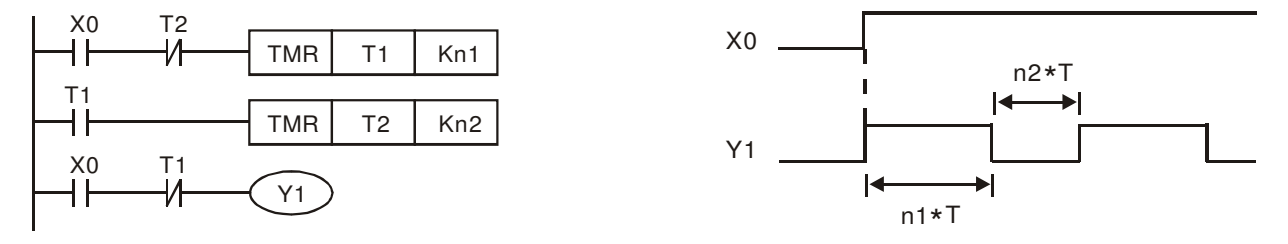

The figure above is common used oscillating circuit for indication light blinks or buzzer alarms. It uses two timers to control On/OFF time of Y1 coil. If figure, n1 and n2 are timer setting of T1 and T2. T is the base of timer (clock period)

#### **Example 9: Triggered Circuit**

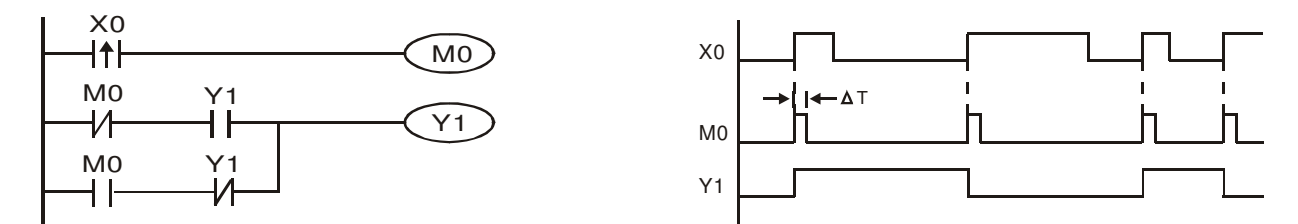

In figure above, the rising-edge differential command of X0 will make coil M0 to have a single pulse of ∆T (a scan time). Y1 will be ON during this scan time. In the next scan time, coil M0 will be OFF, normally close M0 and normally close Y1 are all closed. However, coil Y1 will keep on being ON and it will make coil Y1 to be OFF once a rising-edge comes after input X0 and coil M0 is ON for a scan time. The timing chart is as shown above. This circuit usually executes alternate two actions with an input. From above timing: when input X0 is a square wave of a period T, output coil Y1 is square wave of a period 2T.

## 14-15 **[www.maher.ir](https://maher.ir/)**

#### **Example 10: Delay Circuit**

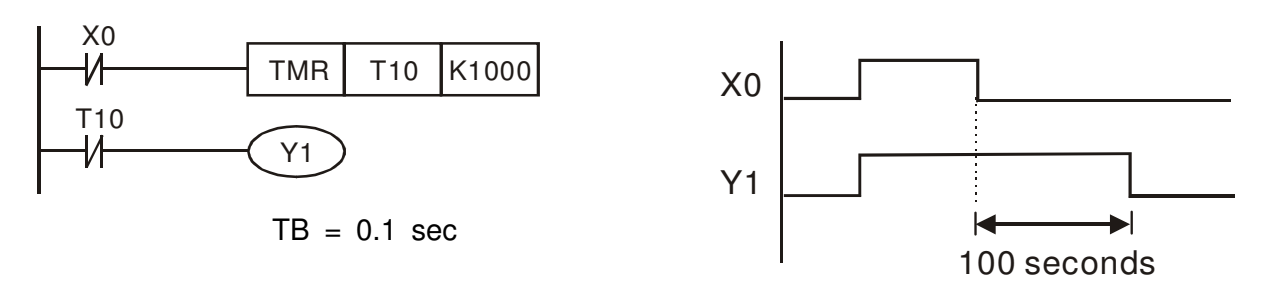

When input X0 is ON, output coil Y1 will be ON at the same time due to the corresponding normally close contact OFF makes timer T10 to be OFF. Output coil Y1 will be OFF after delaying 100 seconds (K1000\*0.1 seconds =100 seconds) once input X0 is OFF and T10 is ON. Please refer to timing chart above.

#### **Example 11: Output delay circuit, in the following example, the circuit is made up of two timers.**

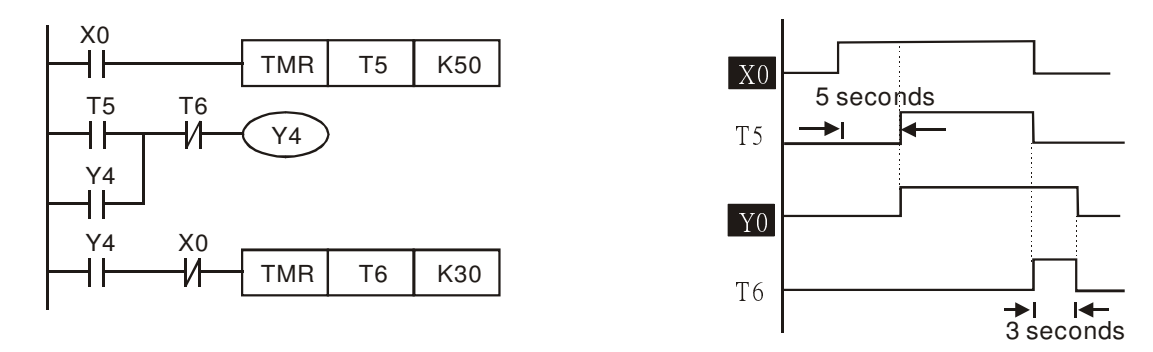

No matter input X0 is ON or OFF, output Y4 will be delay.

#### **Example12: Extend Timer Circuit**

In this circuit, the total delay time from input X0 is close and output Y1 is  $ON = (n1+n2)^*$  T. where T is clock period. Timer: T11, T12; Timer cycle: T.

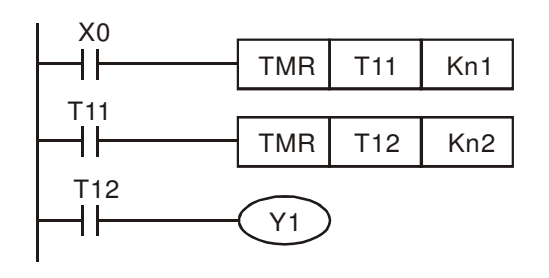

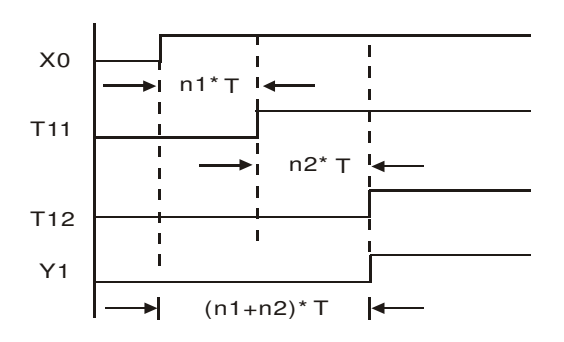

## **14-5 PLC Devices Function**

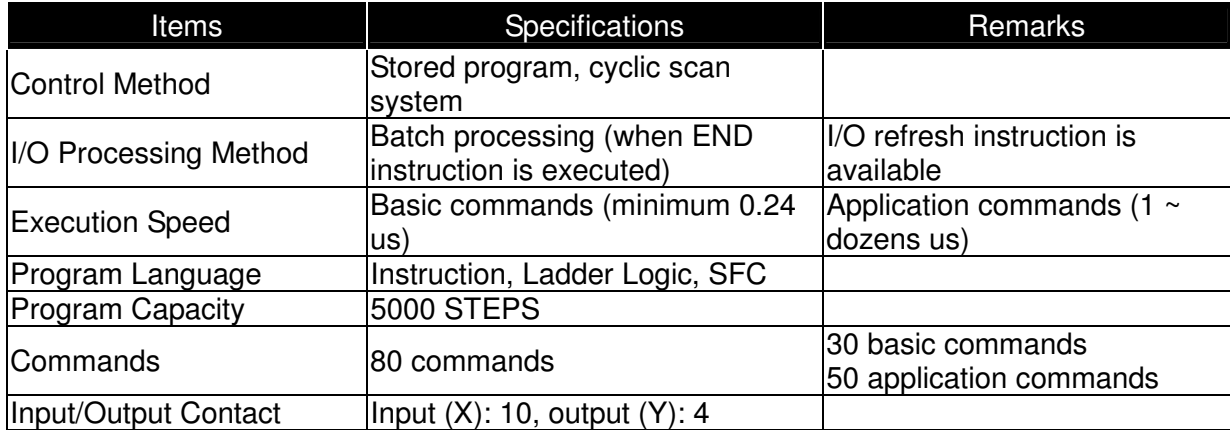

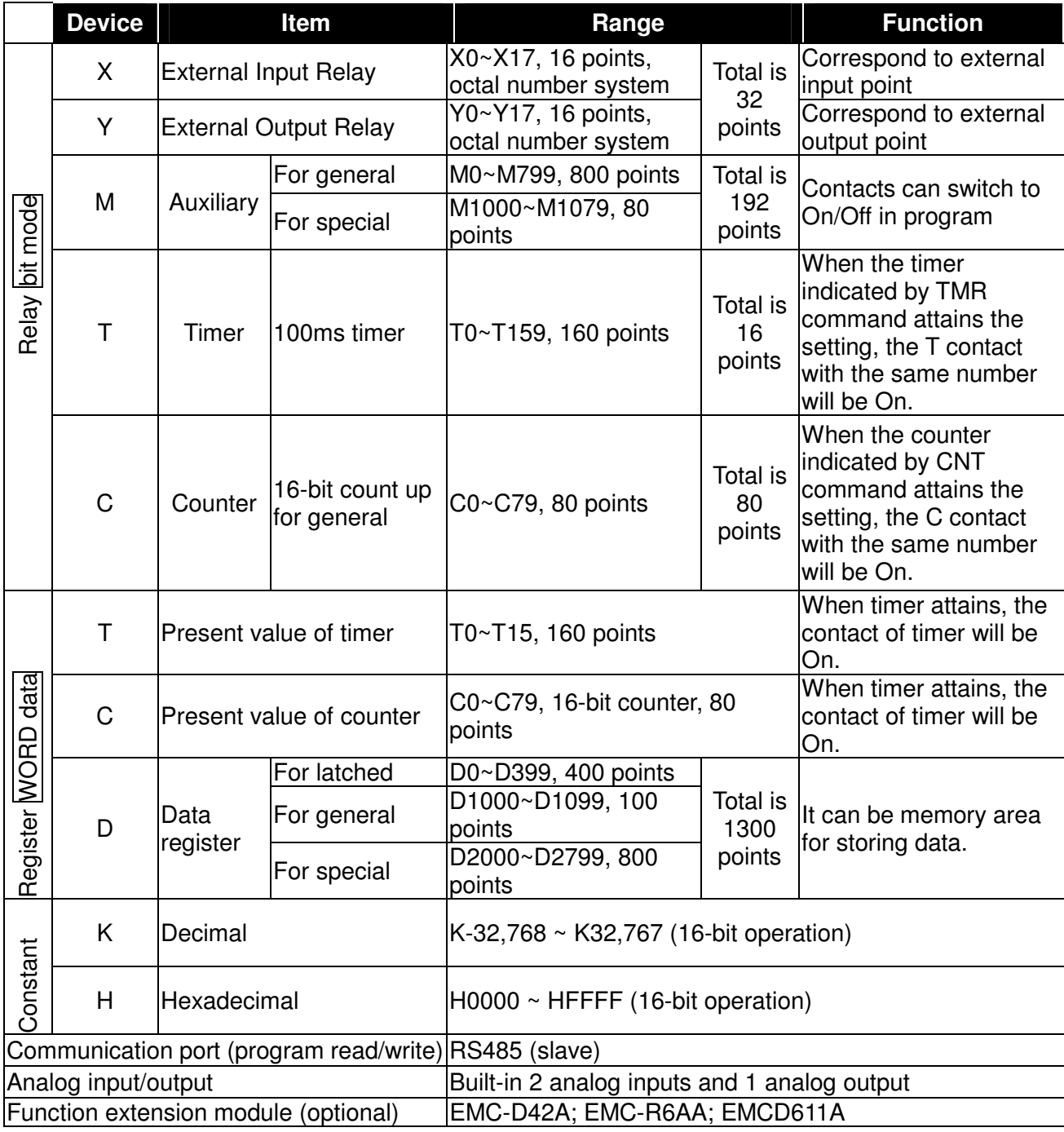

## 14-17 **[www.maher.ir](https://maher.ir/)**

#### **14-5-1 Devices Functions**

#### **The Function of Input/output Contacts**

The function of input contact X: input contact X reads input signal and enter PLC by connecting with input equipment. It is unlimited usage times for contact A or contact B of each input contact X in program. The On/Off of input contact X can be changed with the On/Off of input equipment but can't be changed by using peripheral equipment (WPLSoft).

#### **The Function of Output Contact Y**

The mission of output contact Y is to drive the load that connects to output contact Y by sending On/Off signal. There are two kinds of output contact: one is relay and the other is transistor. It is unlimited usage times for A or B contact of each output contact Y in program. But there is number for output coil Y and it is recommended to use one time in program. Otherwise, the output result will be decided by the circuit of last output Y with PLC program scan method.

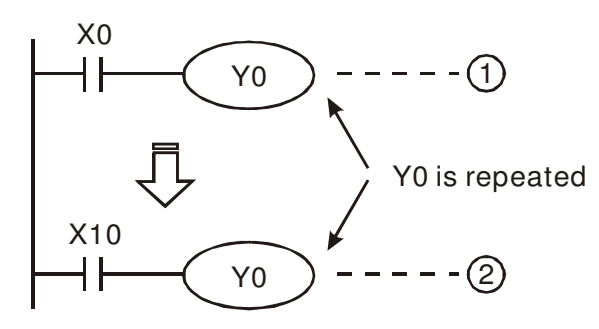

The output of Y0 will be decided by circuit  $\frac{2}{3}$ , i.e. decided by On/Off of X10.

#### **Value, Constant [K] / [H]**

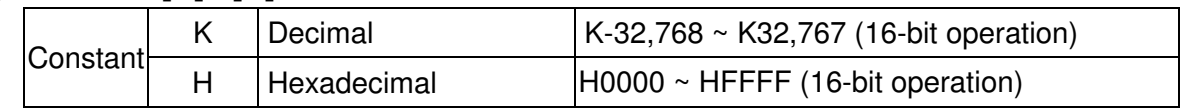

There are five value types for DVP-PLC to use by the different control destination. The following is the explanation of value types.

Binary Number (BIN)

It uses binary system for the PLC internal operation or storage. The relative information of binary system is in the following.

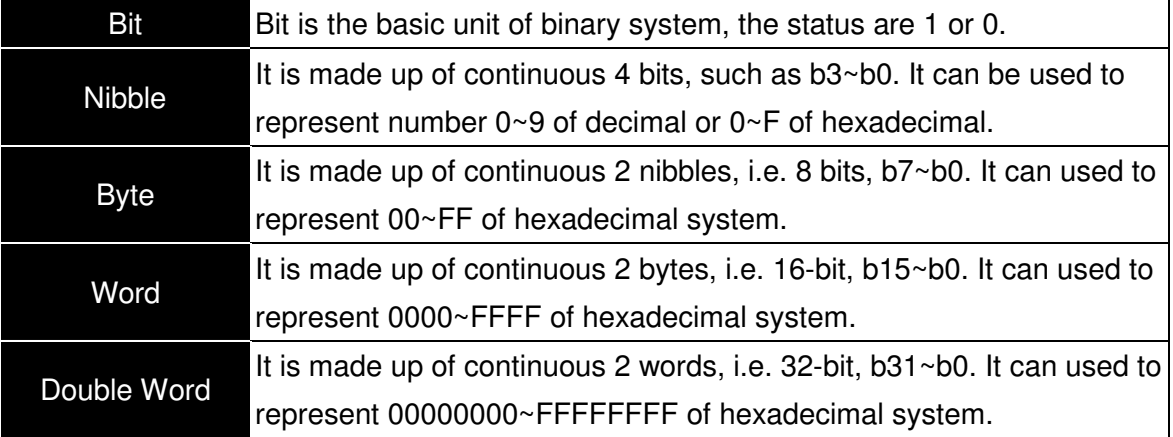

The relations among bit, nibble, byte, word, and double word of binary number are shown as follows.

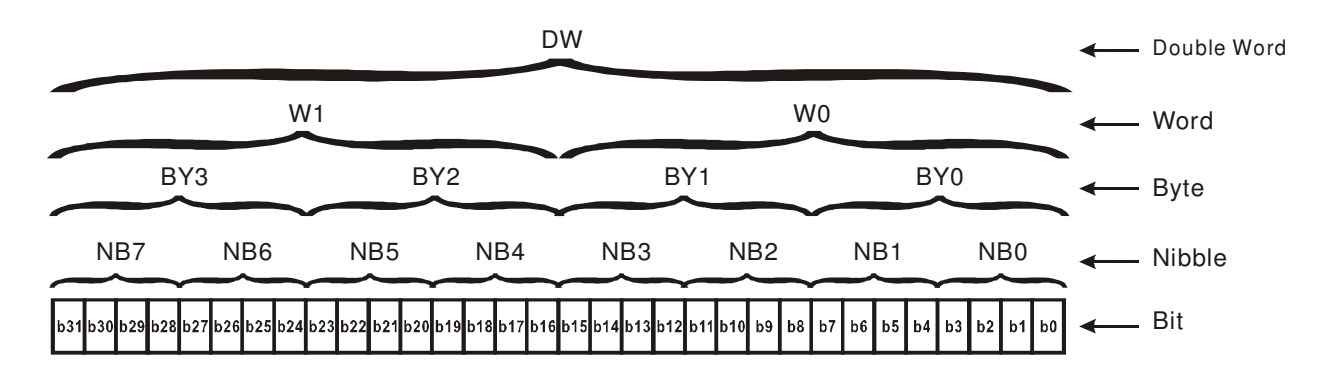

#### Octal Number (OCT)

The numbers of external input and output terminal of DVP-PLC use octal number. Example: External input: X0~X7, X10~X17… (device number)

External output: Y0~Y7, Y10~Y17… (device number)

#### > Decimal Number, DEC

The suitable time for decimal number to be used in DVP-PLC system.

- $\triangledown$ To be the setting value of timer T or counter C, such as TMR C0 K50. (K constant)
- $\Delta$ To be the device number of M, T, C and D. For example: M10, T30. (device number)
- $\overline{M}$ To be operand in application command, such as MOV K123 D0. (K constant)
- $\triangleright$  Binary Code Decimal (BCD)

It shows a decimal number by a unit number or four bits so continuous 16-bit can use to represent the four numbers of decimal number. BCD code is usually used to read the input value of DIP switch or output value to 7-segment display to be display.

#### $\triangleright$  Hexadecimal Number (HEX)

The suitable time for hexadecimal number to be used in DVP-PLC system.

- $\Delta$ To be operand in application command. For example: MOV H1A2B D0. (constant H)
- $\triangleright$  Constant K:

In PLC, it is usually have K before constant to mean decimal number. For example, K100 means 100 in decimal number.

- Exception: The value that is made up of K and bit equipment X, Y, M, S will be bit, byte, word or double word. For example, K2Y10, K4M100. K1 means a 4-bit data and K2~K4 can be 8, 12 and 16-bit data separately.
- $\triangleright$  Constant H:

In PLC, it is usually have H before constant to mean hexadecimal number. For example, H100 means 100 in hexadecimal number.

## 14-19 **[www.maher.ir](https://maher.ir/)**

## **The Function of Auxiliary Relay**

There are output coil and A, B contacts in auxiliary relay M and output relay Y. It is unlimited usage times in program. User can control loop by using auxiliary relay, but can't drive external load directly. There are two types divided by its characteristics.

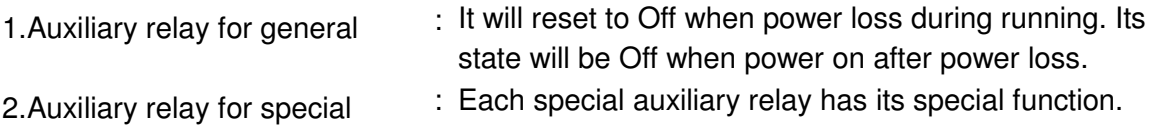

Please don't use undefined auxiliary relay.

#### **The Function of Timer**

The unit of timer is 1ms, 10ms and 100ms. The count method is count up. The output coil will be On when the present value of timer equals to the settings. The setting is K in decimal number. Data register D can be also used as settings.

• The real setting time of timer  $=$  unit of timer  $*$  settings

#### **The Features and Functions of Counter**

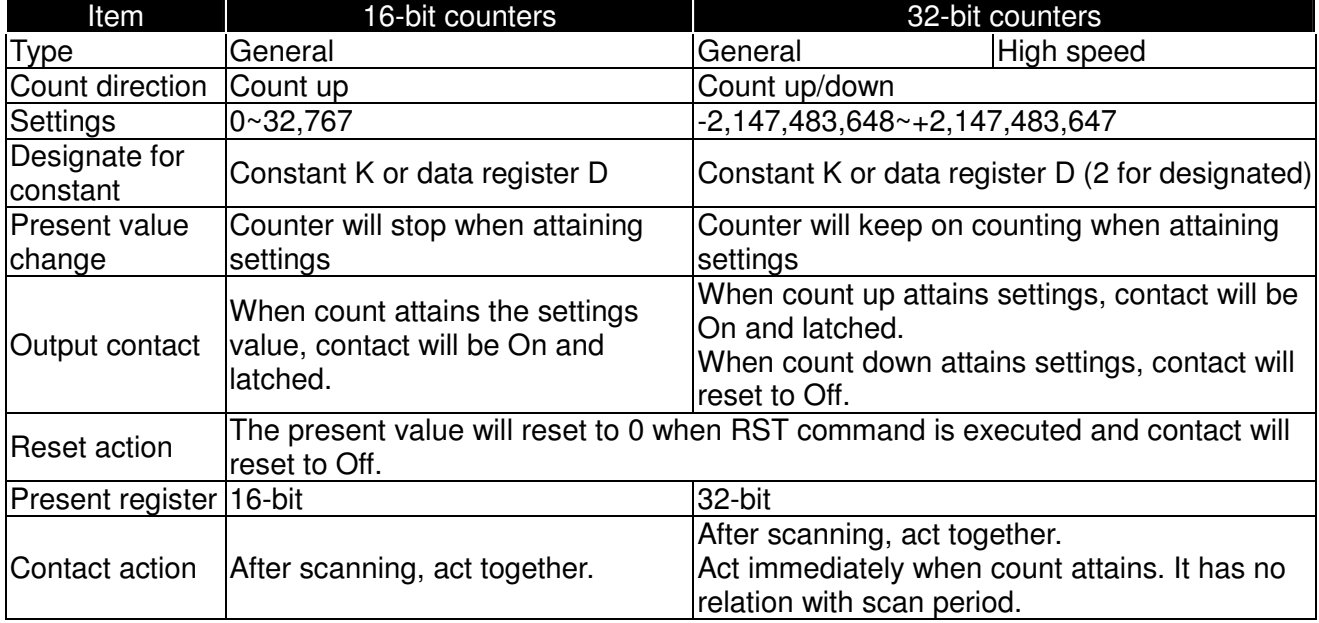

#### Functions:

When pulse input signal of counter is from Off to On, the present value of counter equals to settings and output coil is On. Settings are decimal system and data register D can also be used as settings. 16-bit counters C0~C79:

- $\boxtimes$  Setting range of 16-bit counter is K0~K32, 767. (K0 is the same as K1. output contact will be On immediately at the first count.
- $\boxtimes$  General counter will be clear when PLC is power loss. If counter is latched, it will remember the value before power loss and keep on counting when power on after power loss.
- $\triangledown$  If using MOV command, WPLSoft to send a value, which is large than setting to C0, register, at the next time that X1 is from Off to On, C0 counter contact will be On and present value will be set to the same as settings.
- $\boxtimes$  The setting of counter can use constant K or register D (not includes special data register D1000~D1044) to be indirect setting.

 $\boxtimes$  If using constant K to be setting, it can only be positive number but if setting is data register D, it can be positive/negative number. The next number that counter counts up from 32,767 is -32,768.

#### Example:

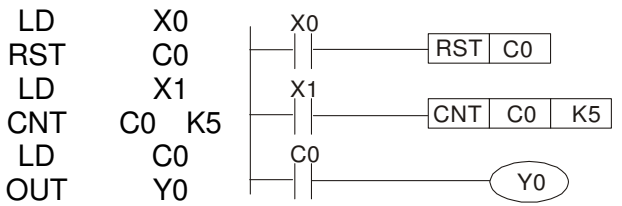

- 1. When X0=On, RST command is executed, C0 reset to 0 and output contact reset to Off.
- 2. When X1 is from Off to On, counter will count up (add 1).
- 3. When counter C0 attains settings K5, C0 contact is On and  $CO =$  setting  $=$ K5. C0 won't accept X1 trigger signal and C0 remains K5.

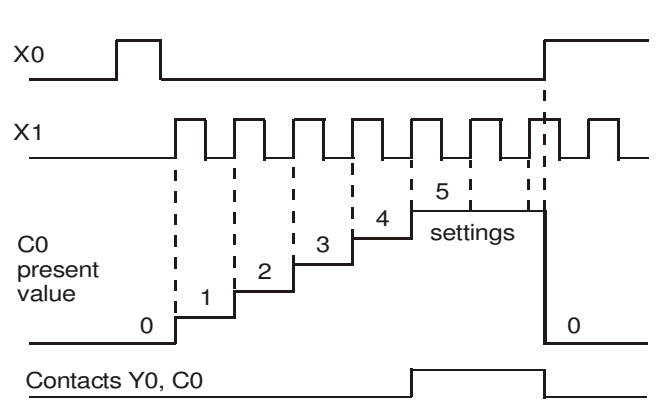

#### **14-5-2 Special Auxiliary Relays**

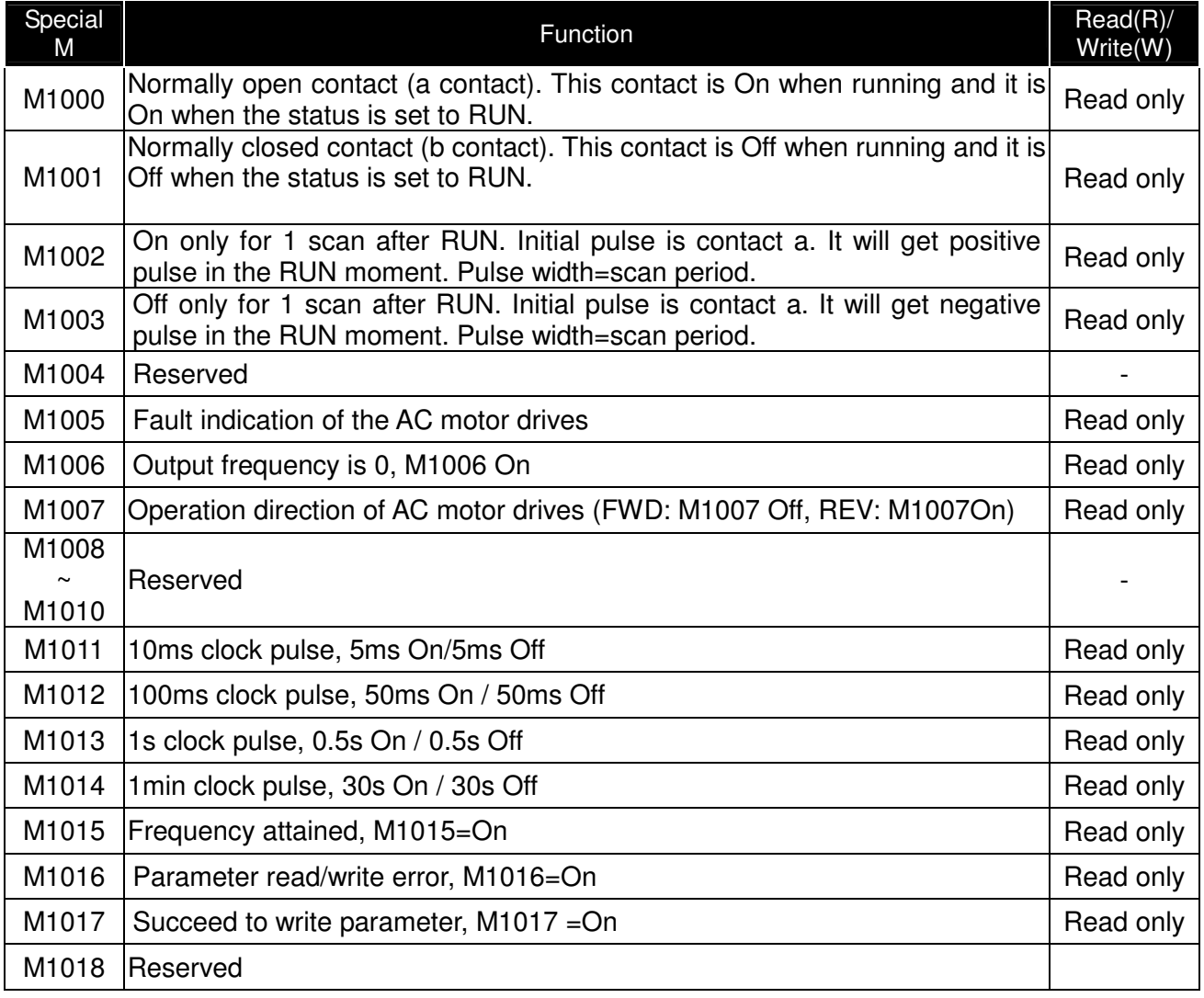

## 14-21 **[www.maher.ir](https://maher.ir/)**

#### Chapter 14 PLC Function |**C200 Series**

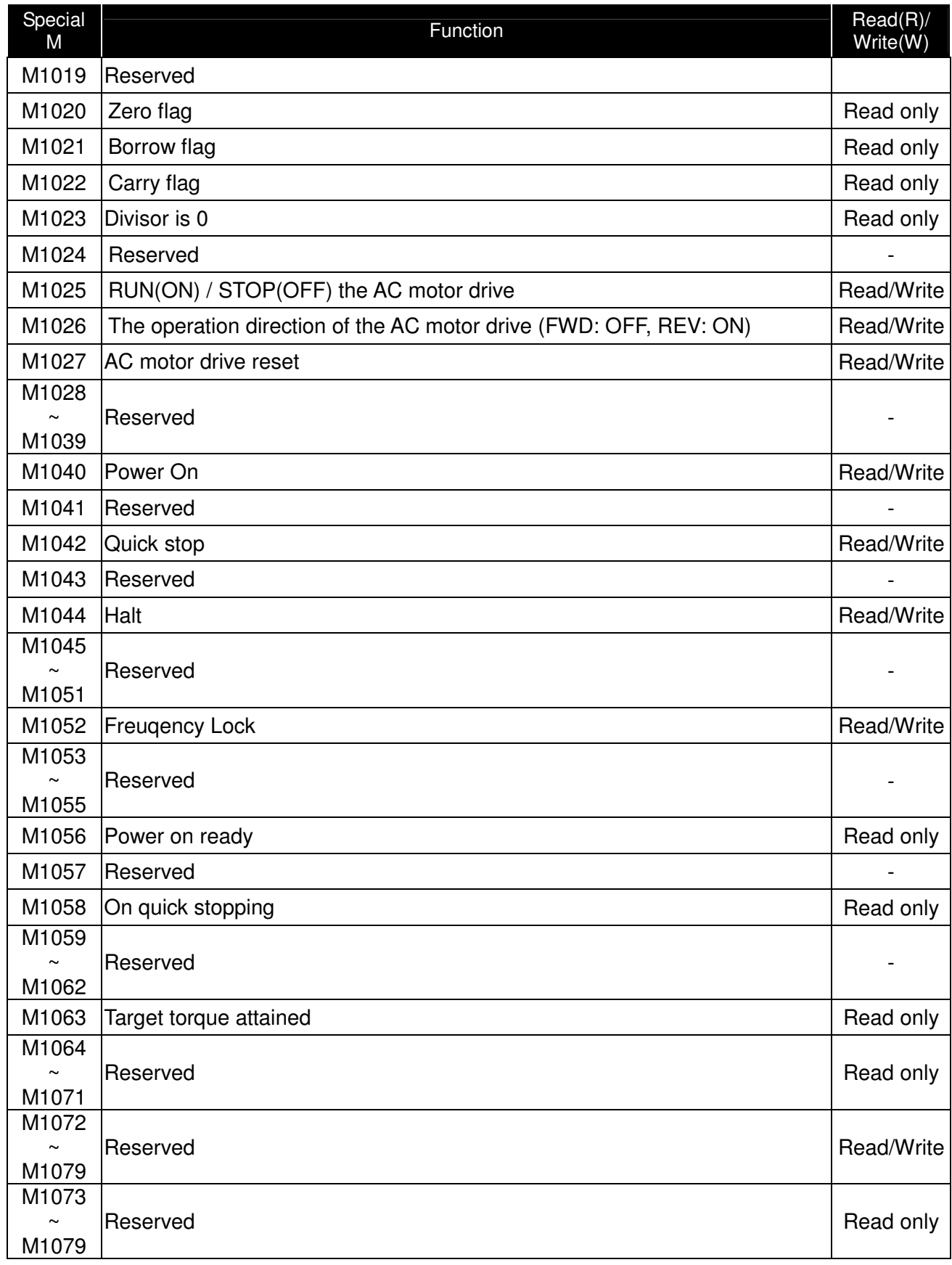

# **14-5-3 Special Registers**

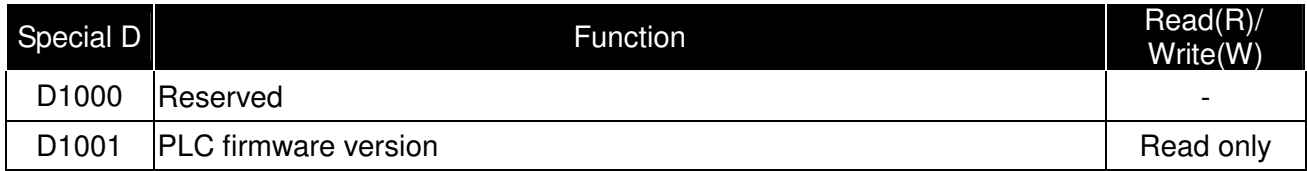

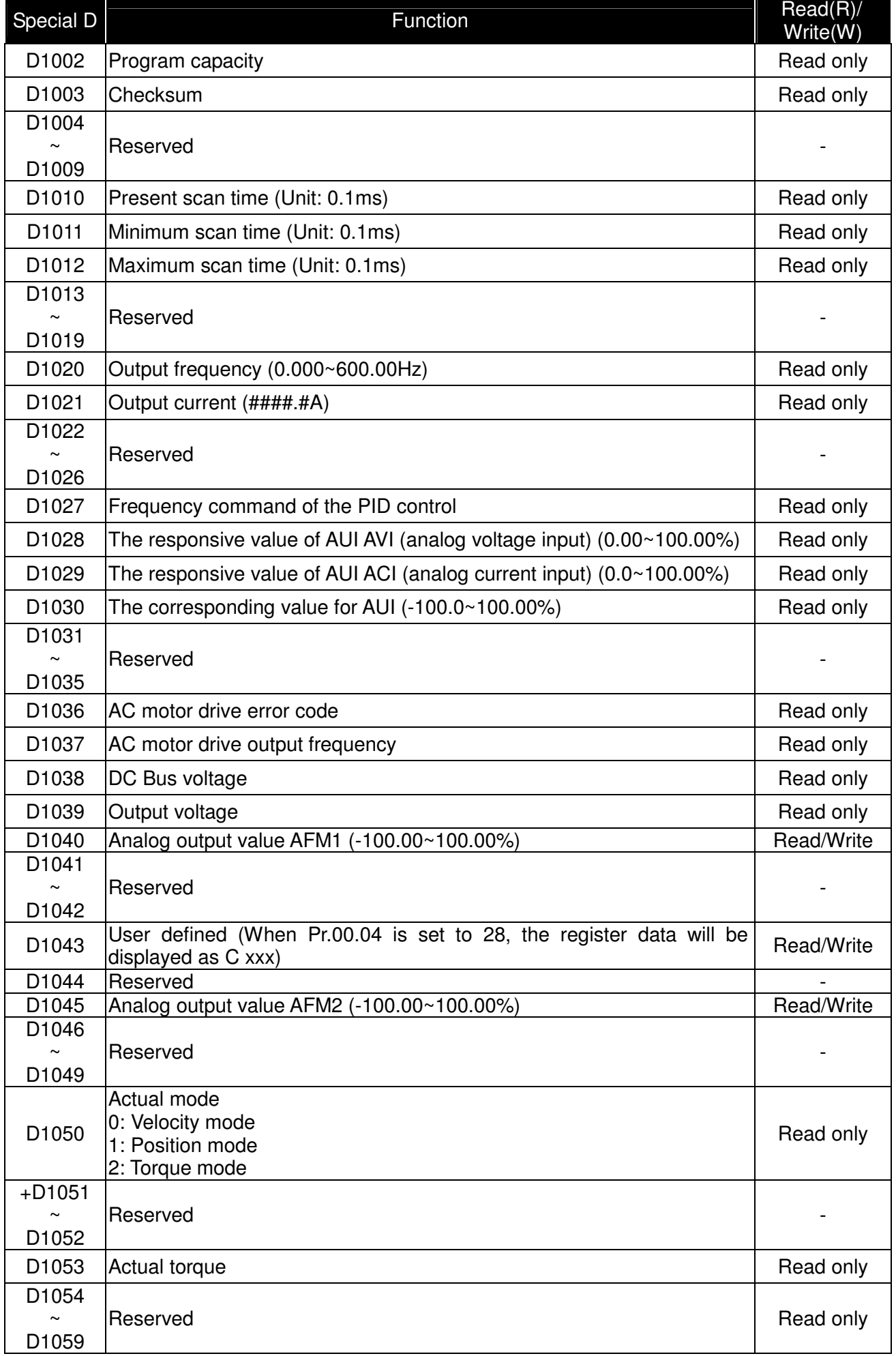

## 14-23 **[www.maher.ir](https://maher.ir/)**

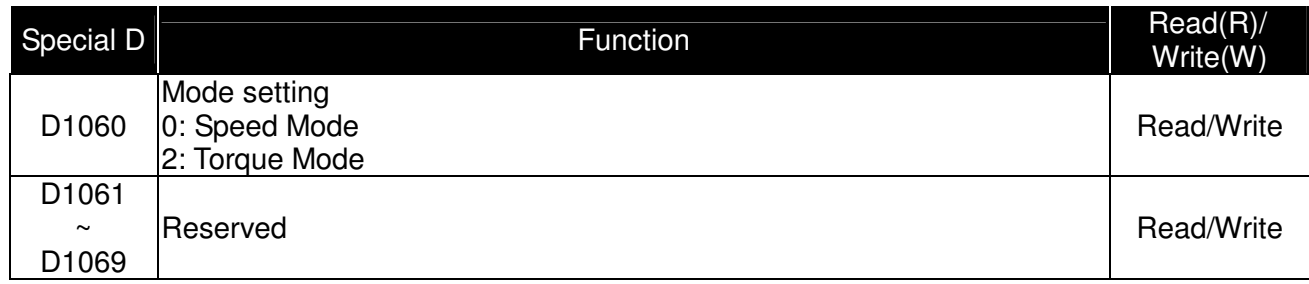

#### **14-5-4 Communication Address for PLC Devices**

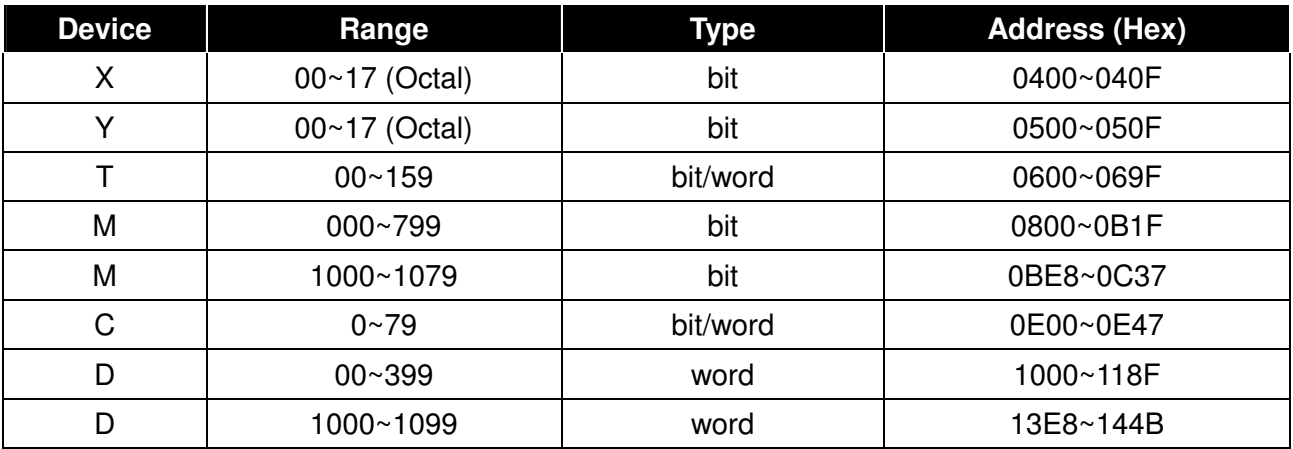

#### Function Code

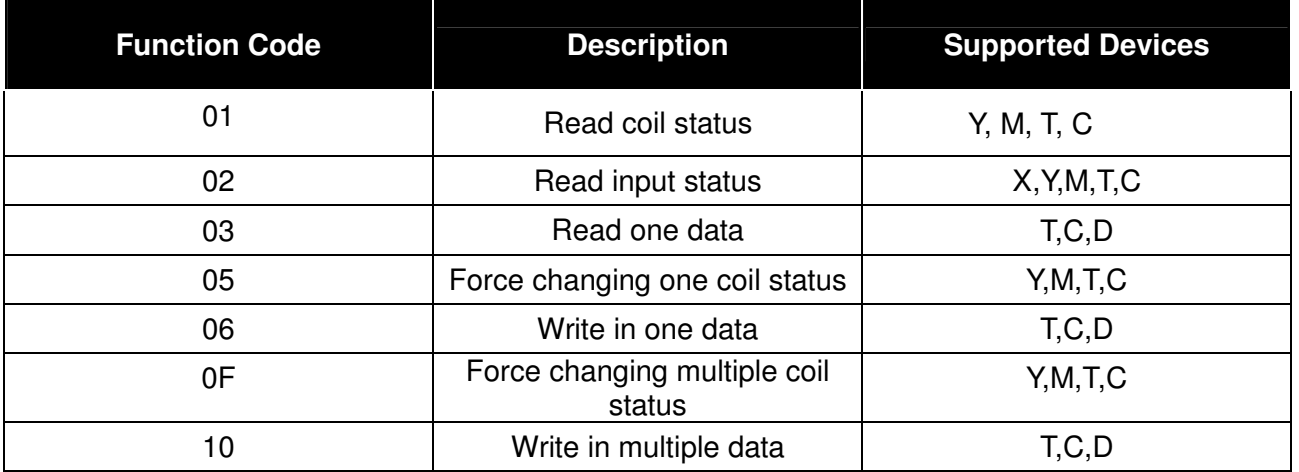

Only when PLC is at Stop status, PLC data can be read/write via communication device. When PLC is at Run status, the communication address should be the mapping address, e.g. for Pr.04-00 it maps to 0400H.

#### **NOTE**

When PLC function is activated, C2000 can Read/Write the PLC and drive's parameter by different addresses (pre-defined station number for the AC motor drive is 1, for PLC station number is 2)
## **14-6 Commands**

#### **14-6-1 Basic Commands**

#### **Commands**

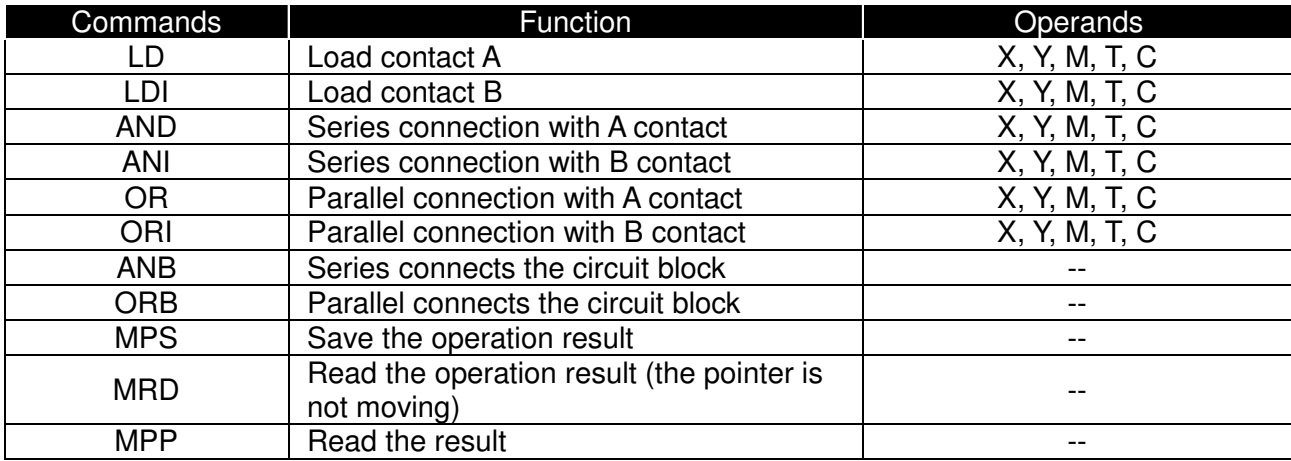

#### **Output Command**

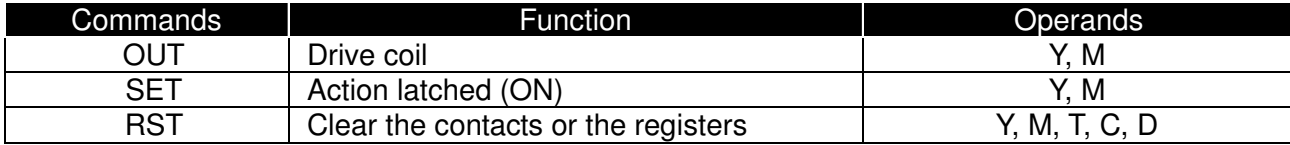

#### **Timer and Counter**

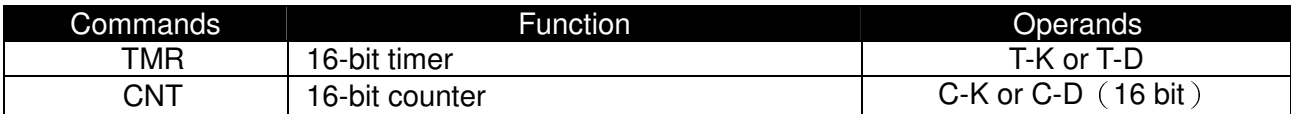

#### **Main Control Command**

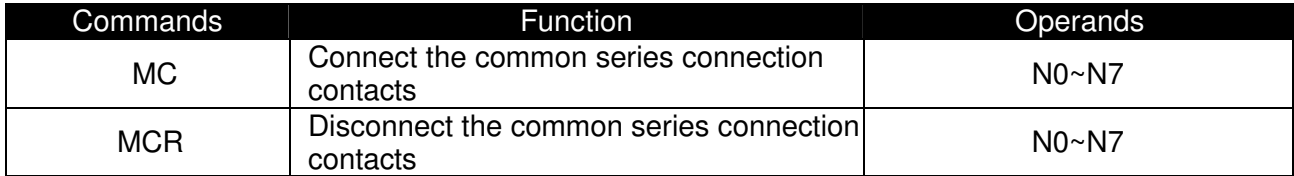

#### **Rising-edge/falling-edge Detection Commands of Contact**

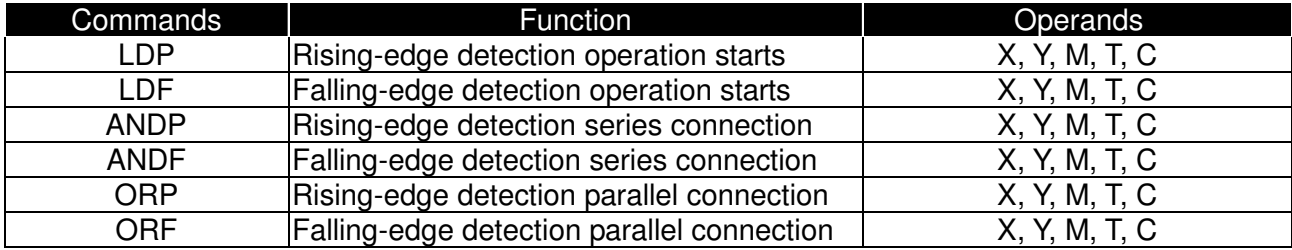

#### **Rising-edge/falling-edge Output Commands**

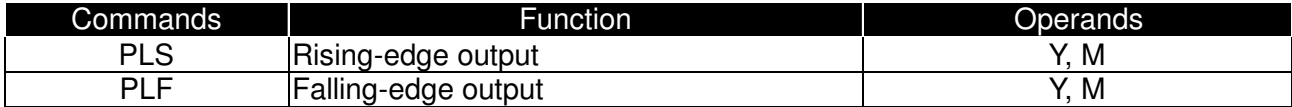

#### **End Command**

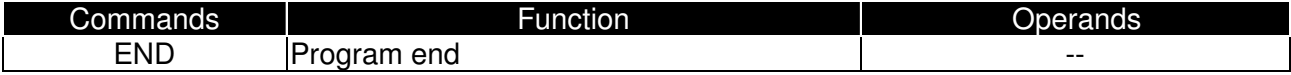

## 14-25 **[www.maher.ir](https://maher.ir/)**

#### **Other Command**

Explanation

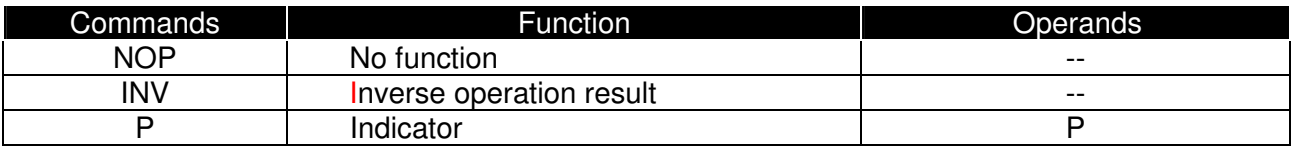

#### **14-6-2 Explanation for the Command**

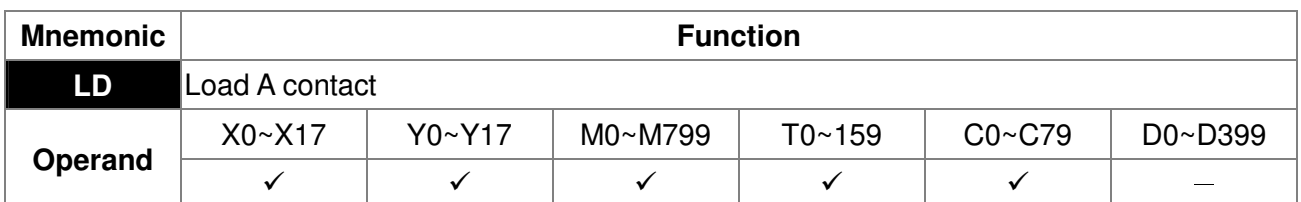

L The LD command is used on the A contact that has its start from the left BUS or the A contact that is the start of a contact circuit. Function of the command is to save present contents, and at the same time, save the acquired contact status into the accumulative register.

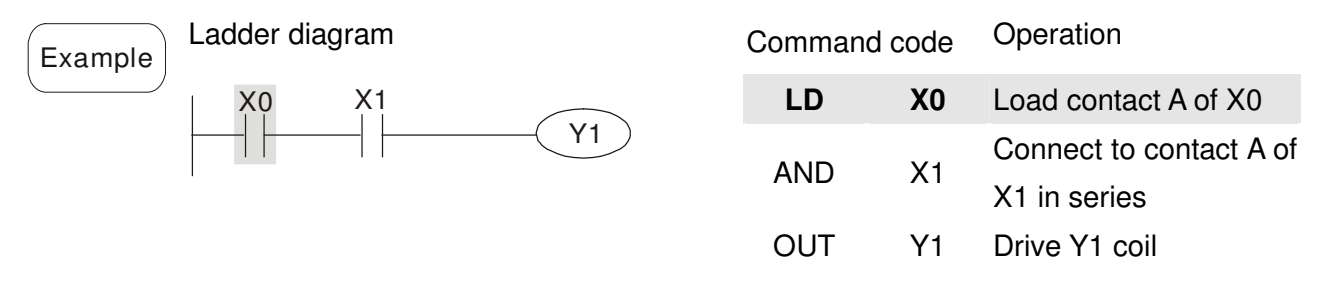

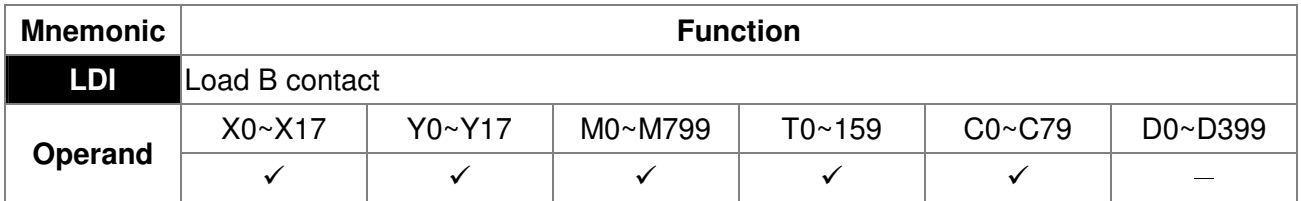

The LDI command is used on the B contact that has its start from the left BUS or the B contact that is the start of a contact circuit. Function of the command is to save present contents, and at the same time, save the acquired contact status into the accumulative register.

Example

Explanation

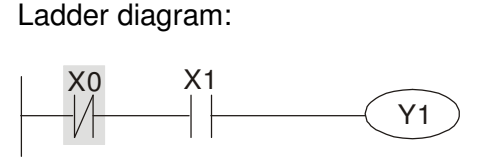

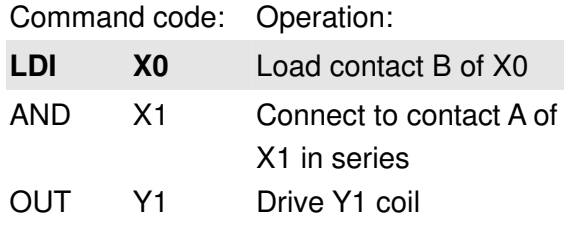

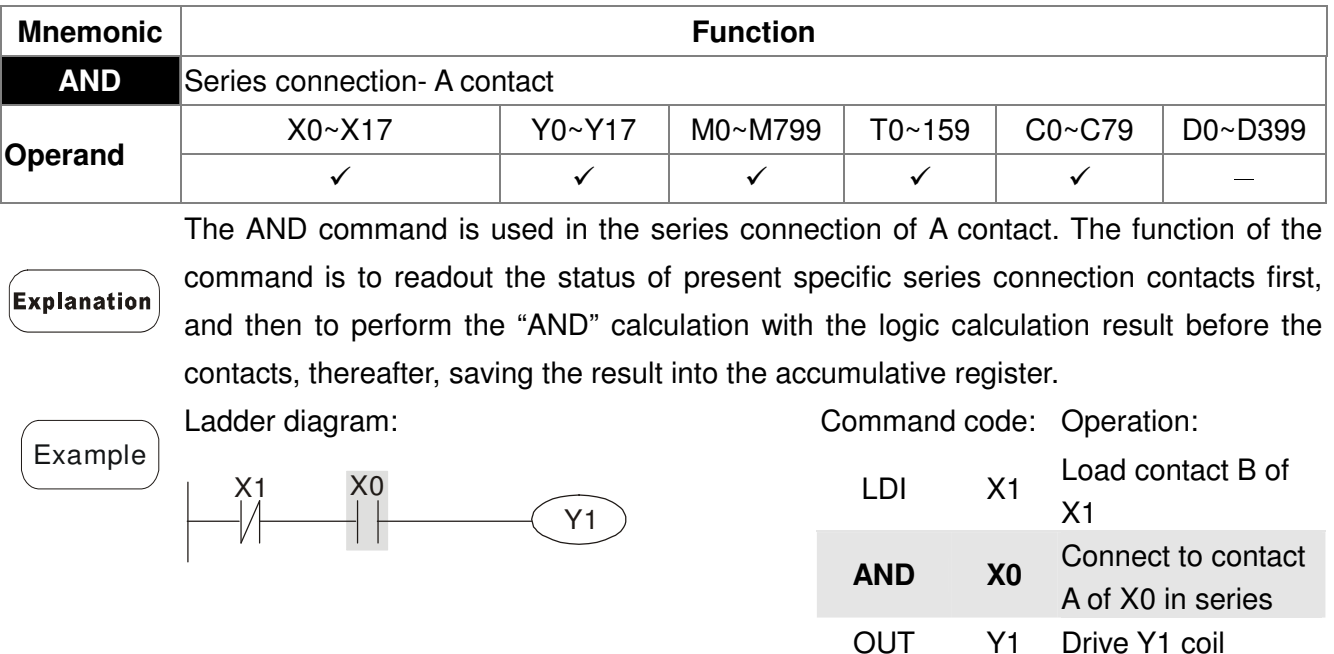

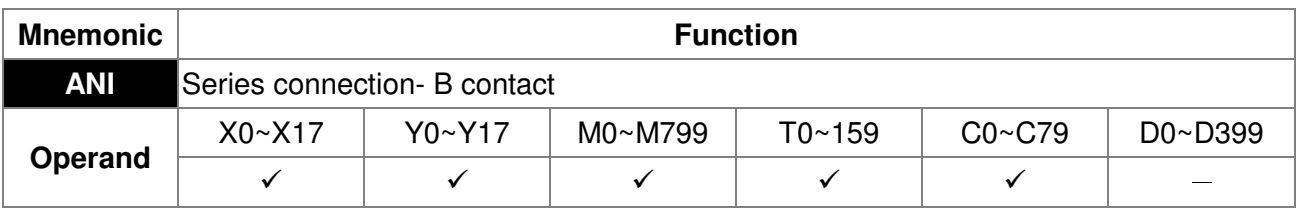

The ANI command is used in the series connection of B contact. The function of the command is to readout the status of present specific series connection contacts first, **Explanation** and then to perform the "AND" calculation with the logic calculation result before the contacts, thereafter, saving the result into the accumulative register.

Ladder diagram:

**Example** 

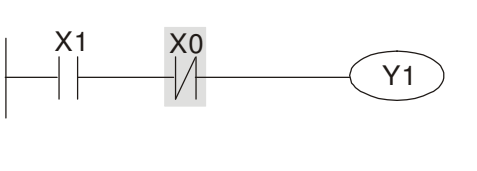

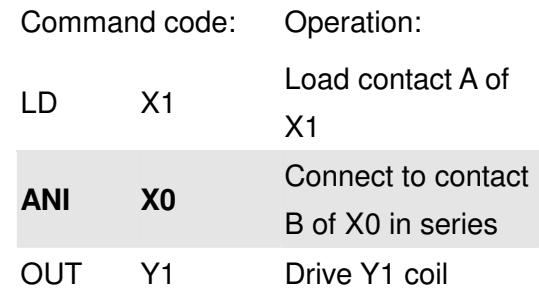

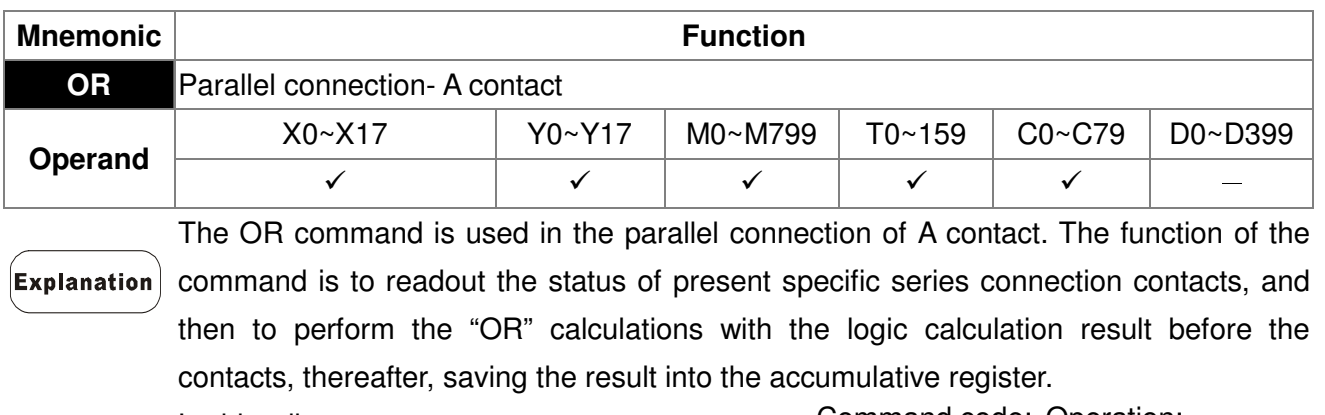

Ladder diagram: Command code: Operation:

LD X0 Load contact A of X0

## 14-27 **[www.maher.ir](https://maher.ir/)**

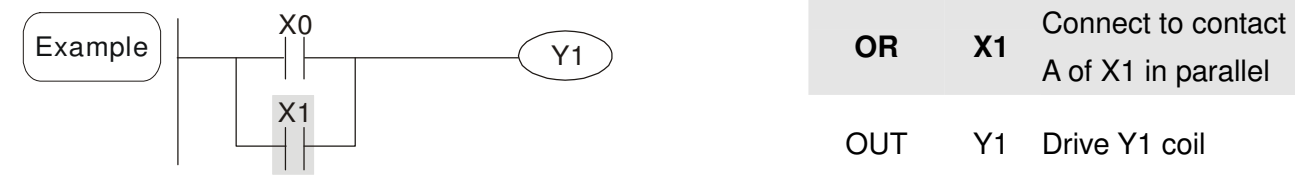

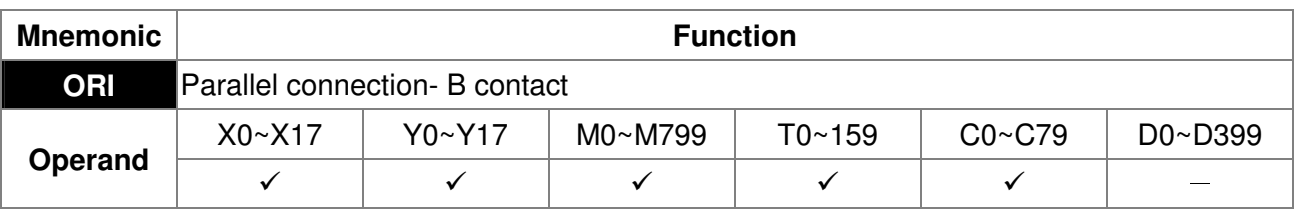

The ORI command is used in the parallel connection of B contact. The function of the command is to readout the status of present specific series connection contacts, and then to perform the "OR" calculations with the logic calculation result before the

contacts, thereafter, saving the result into the accumulative register.

Y1

Example

**Explanation** 

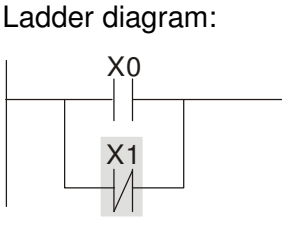

Command code: Operation:

LD X0 Load contact A of X0 **ORI X1** Connect to contact B of X1 in parallel OUT Y1 Drive Y1 coil

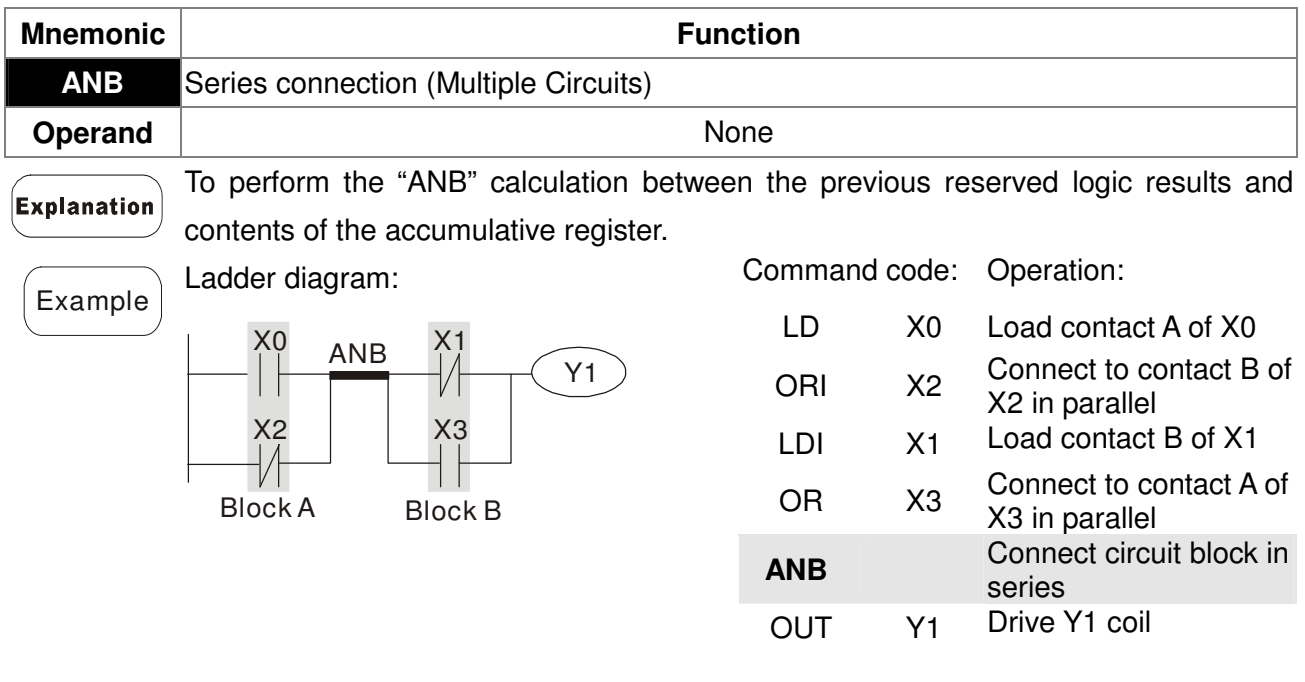

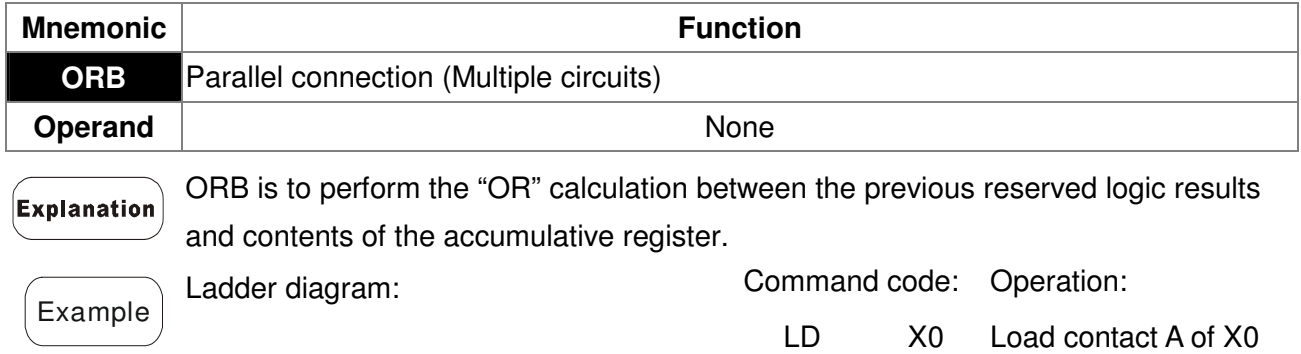

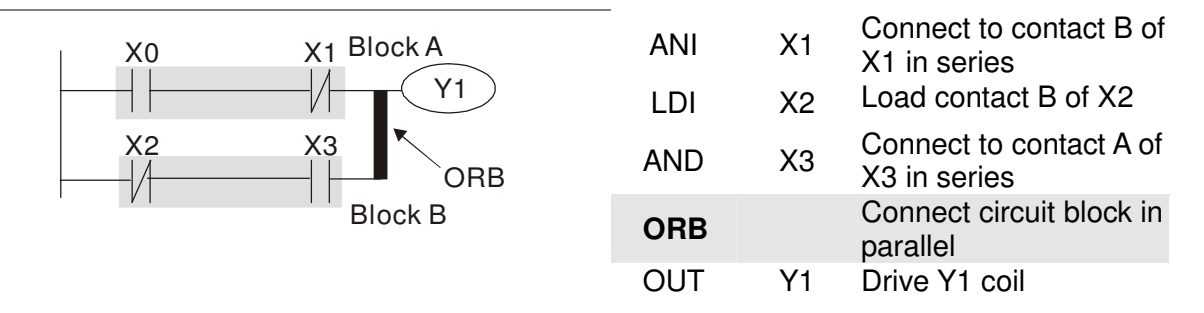

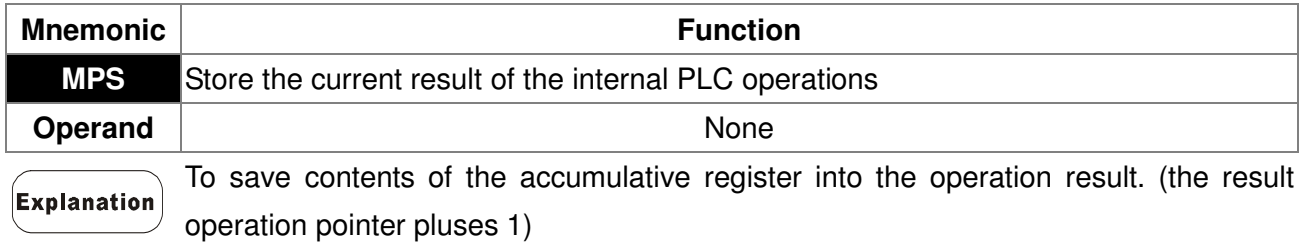

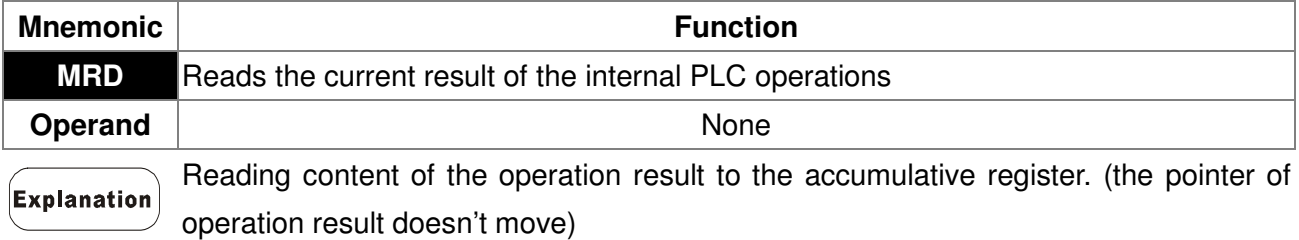

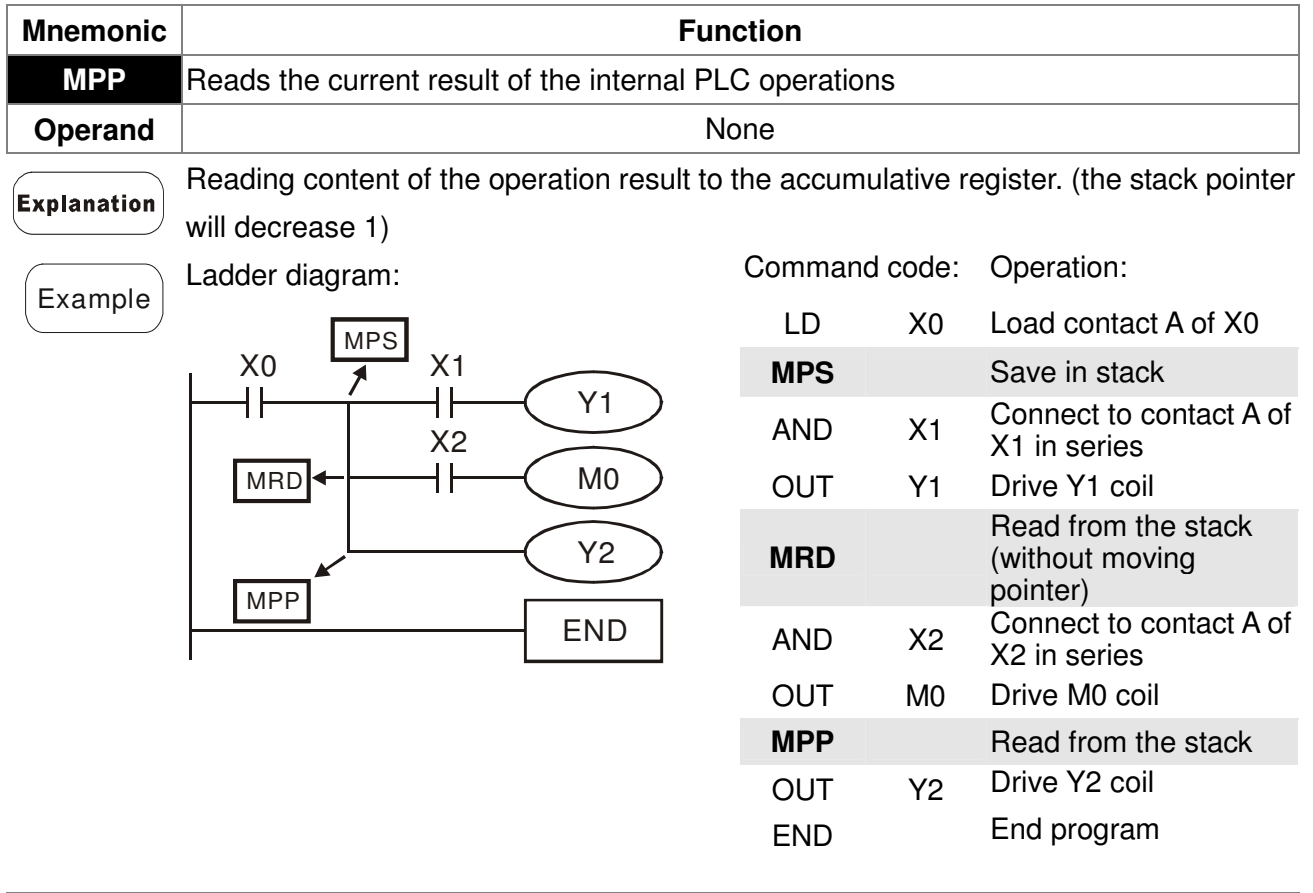

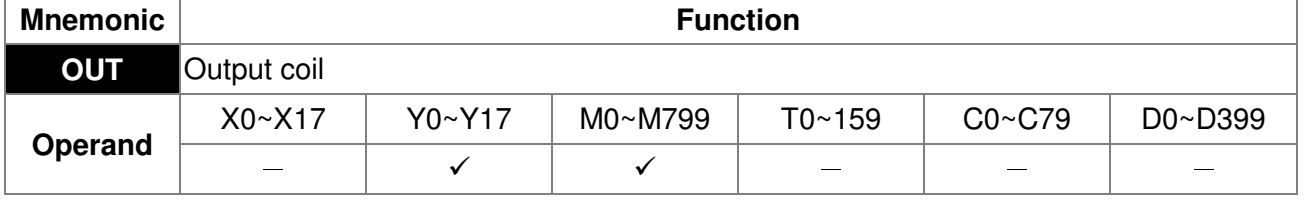

## 14-29 **[www.maher.ir](https://maher.ir/)**

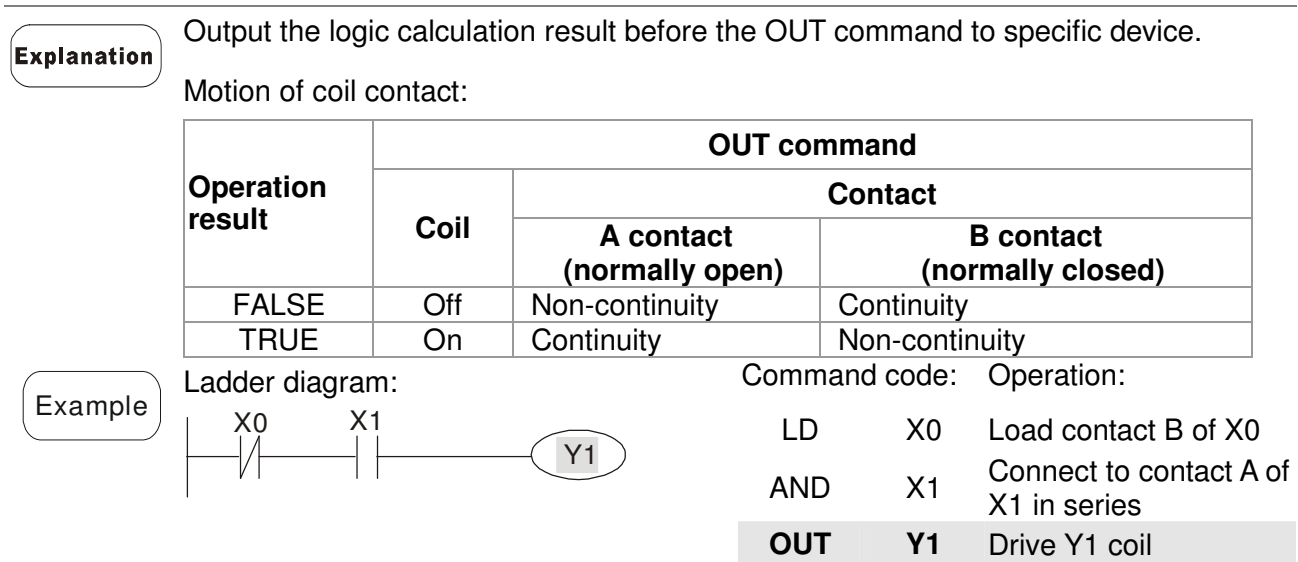

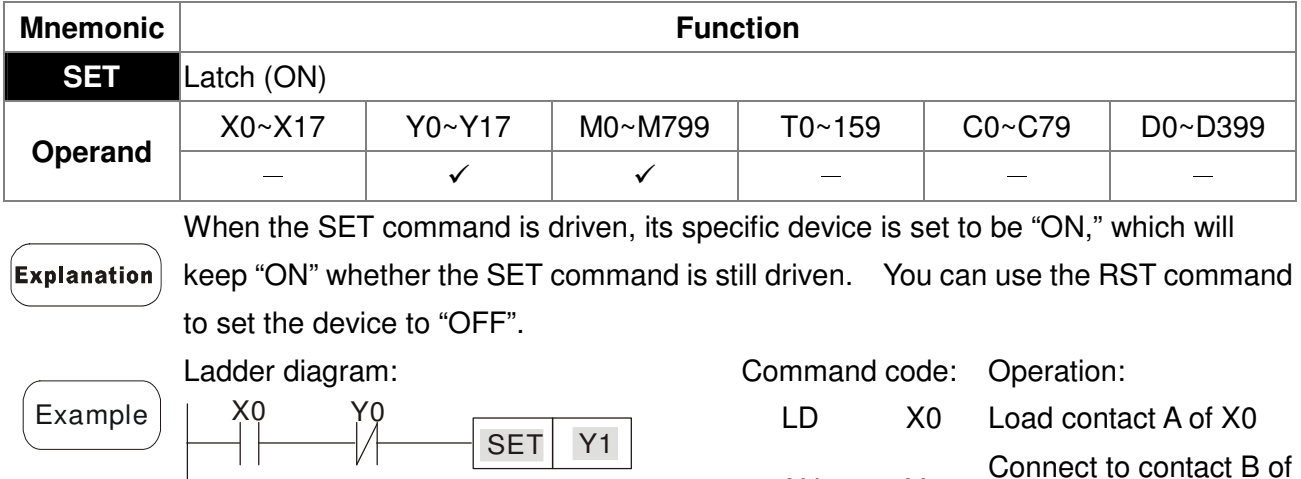

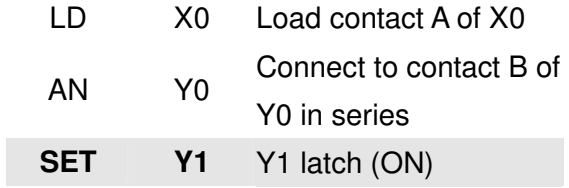

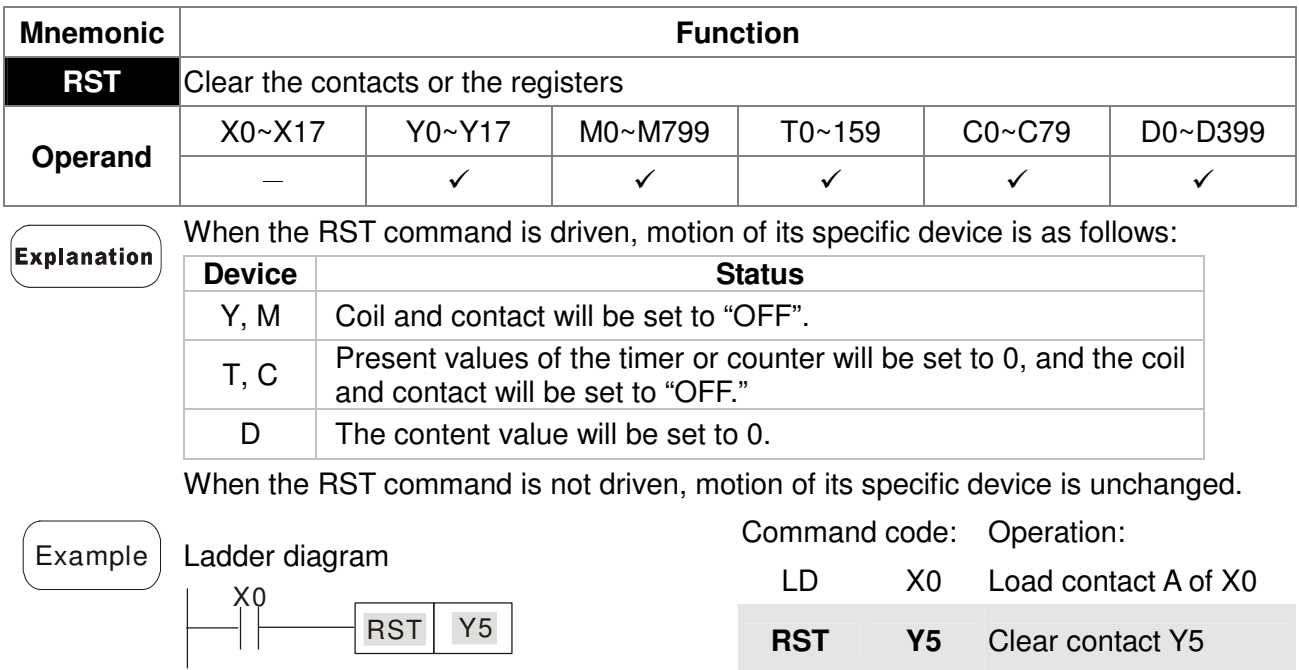

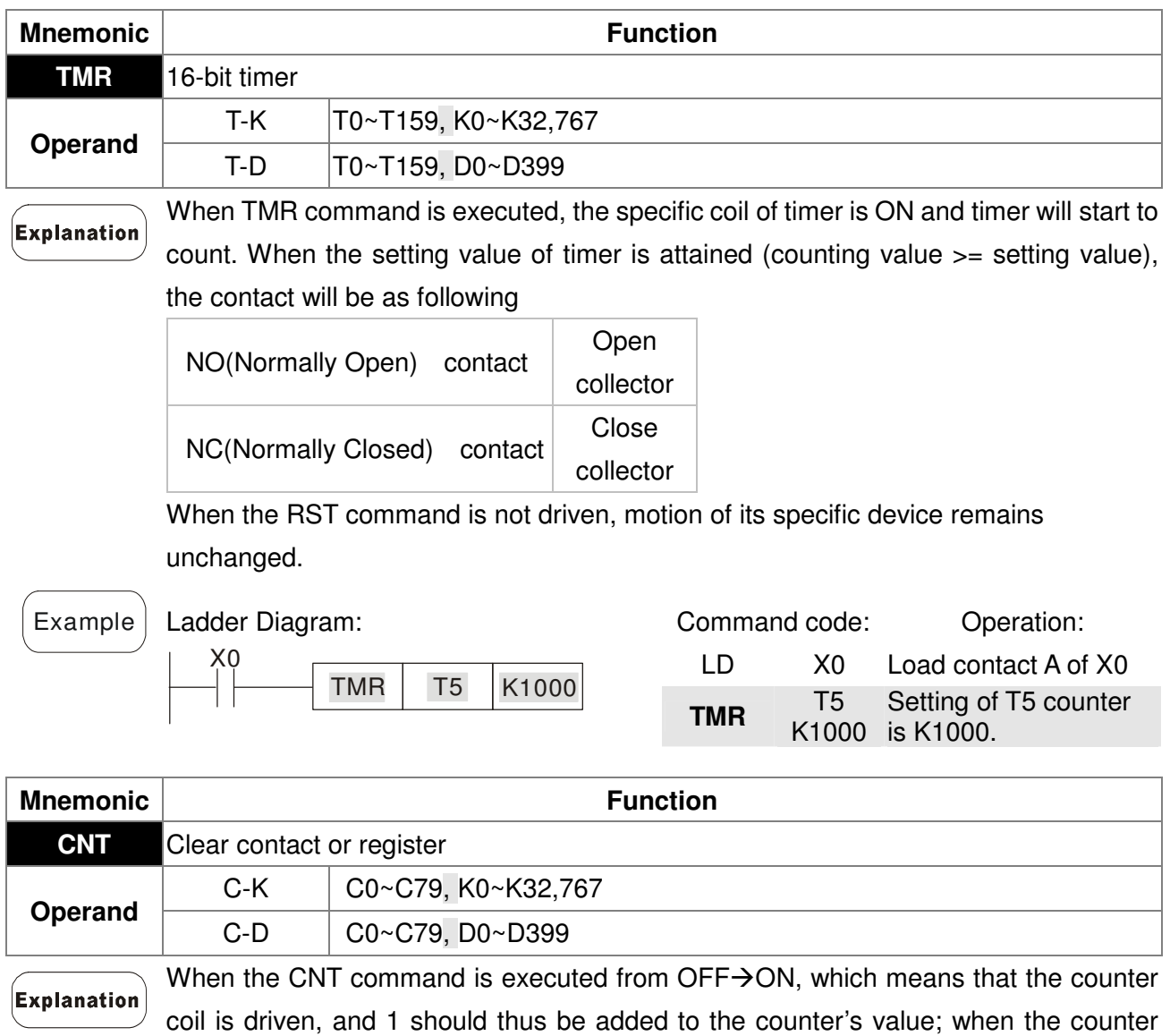

achieved specific set value (value of counter  $=$  the setting value), motion of the contact is as follows:

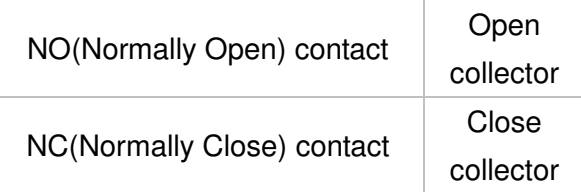

If there is counting pulse input after counting is attained, the contacts and the counting values will be unchanged. To re-count or to conduct the CLEAR motion, please use the RST command.

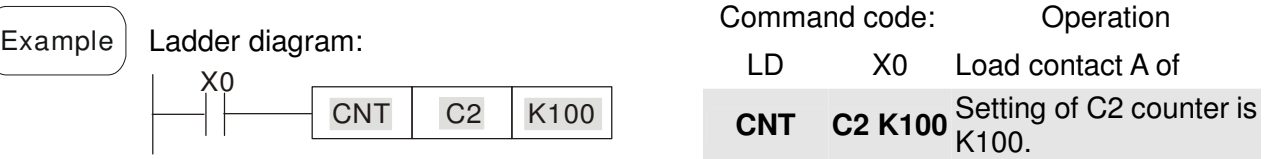

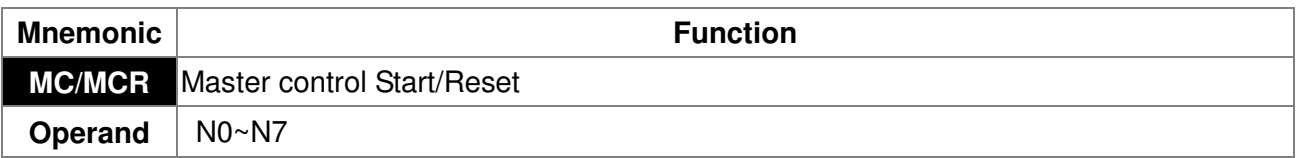

## 14-31 **[www.maher.ir](https://maher.ir/)**

#### **Explanation**

1. MC is the main-control start command. When the MC command is executed, the execution of commands between MC and MCR will not be interrupted. When MC command is OFF, the motion of the commands that between MC and MCR is described as follows:

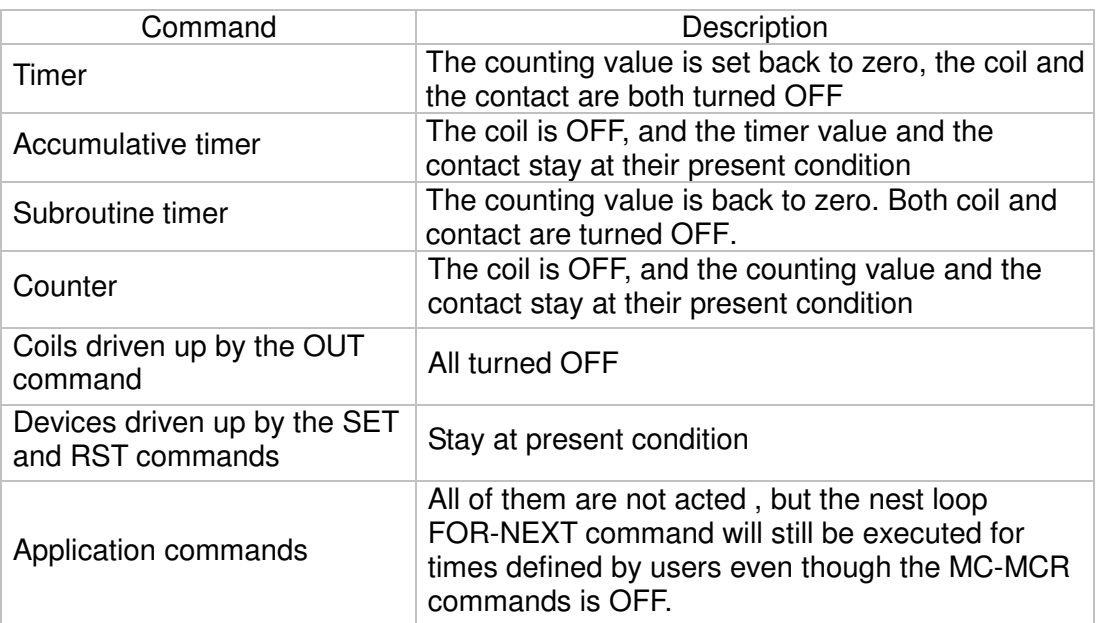

2. MCR is the main-control ending command that is placed at the end of the main-control program and there should not be any contact commands prior to the MCR command.

3. Commands of the MC-MCR main-control program support the nest program

structure, with 8 layers as its greatest. Please use the commands in order from  $N0<sup>2</sup>$ 

N7, and refer to the following:

#### Example

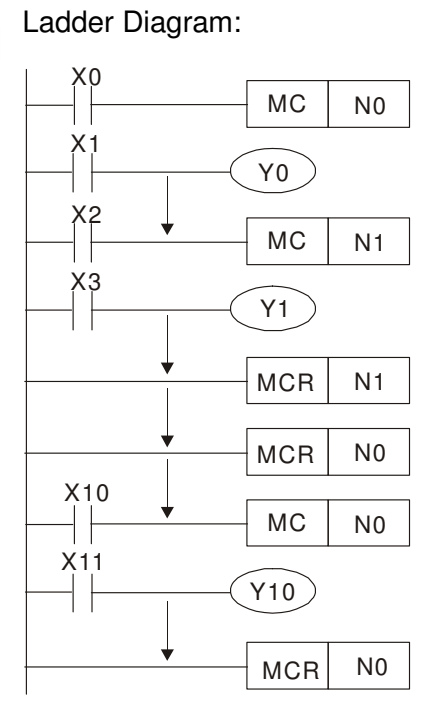

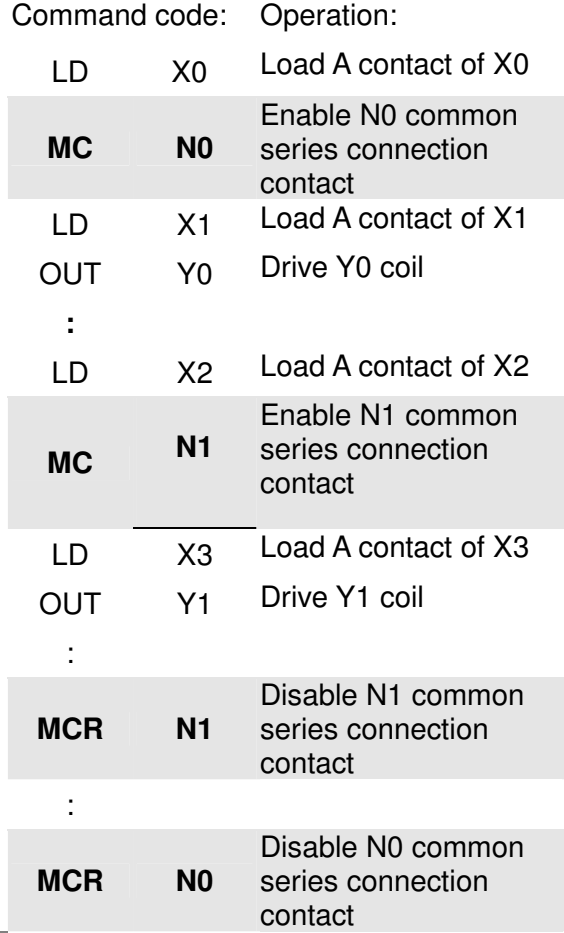

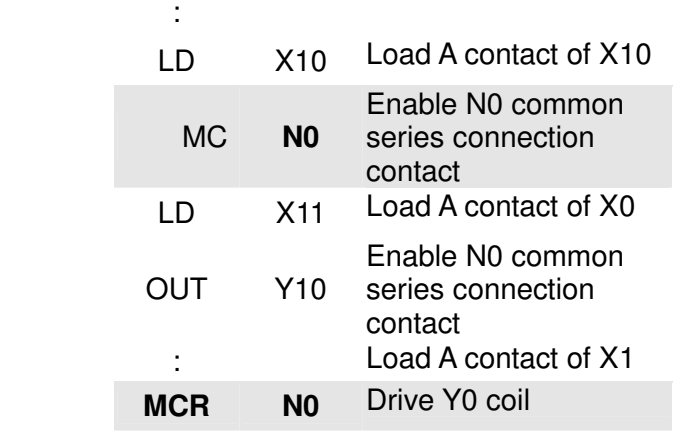

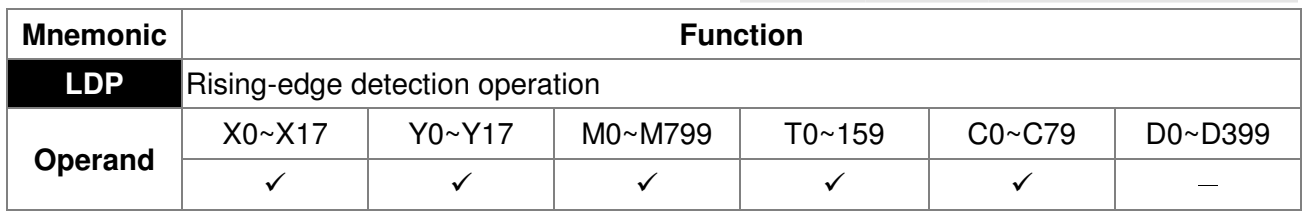

Usage of the LDP command is the same as the LD command, but the motion is Explanation different. It is used to reserve present contents and at the same time, saving the detection status of the acquired contact rising-edge into the accumulative register.

Example | Ladder diagram:

X0 X1  $\widehat{Y1}$ 

Command code: Operation:

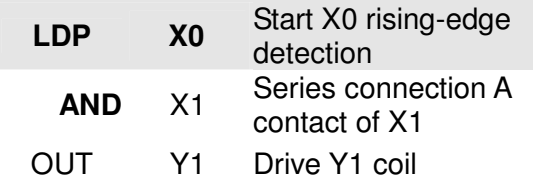

Remarks Please refer to the specification of each model series for the applicable range of operands.

> If rising-edge status is ON when PLC power is off, then the rising-edge status will be TRUE when PLC power is on.

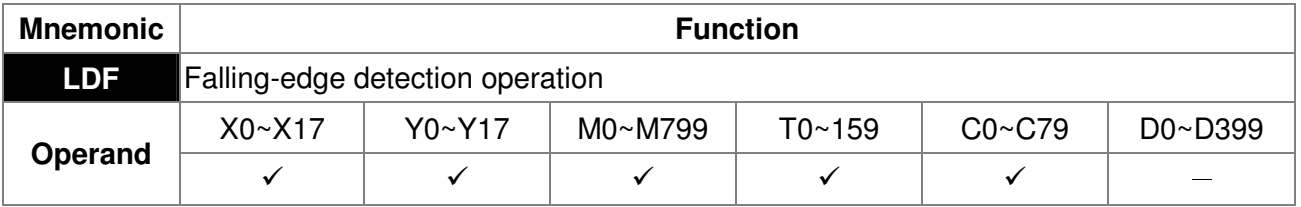

Usage of the LDF command is the same as the LD command, but the motion is different. It is used to reserve present contents and at the same time, saving the detection status of the

acquired contact falling-edge into the accumulative register.

Ladder diagram:

Example

Explanation

X1 X0  $\sqrt{y_1}$ 

Command code: Operation:

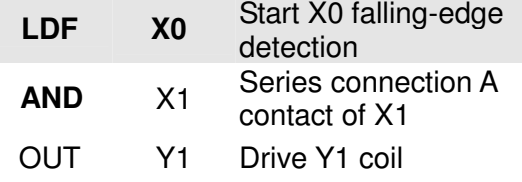

## 14-33 **[www.maher.ir](https://maher.ir/)**

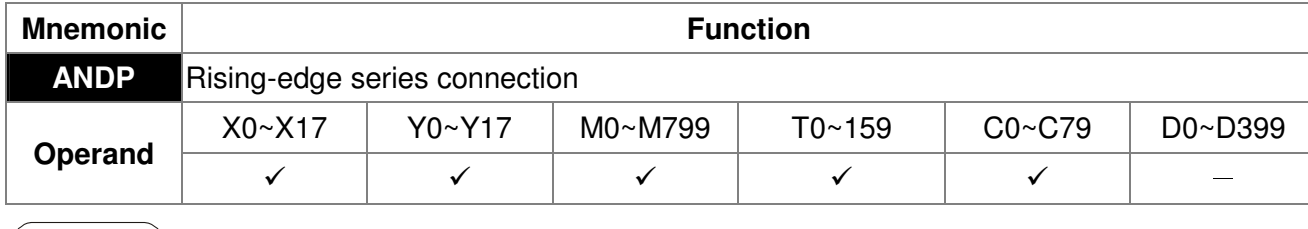

ANDP command is used in the series connection of the contacts' rising-edge detection.  $[$ Explanation $]$ 

Ladder diagram:

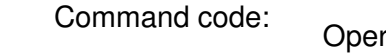

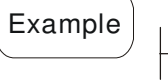

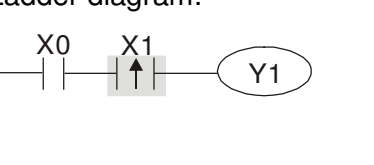

Y1

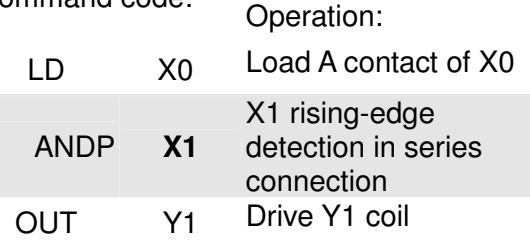

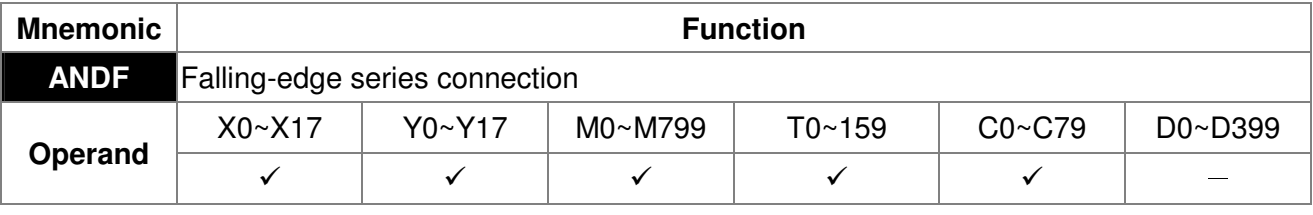

ANDF command is used in the series connection of the contacts' falling-edge detection. Explanation

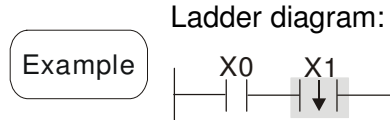

**Explanation** 

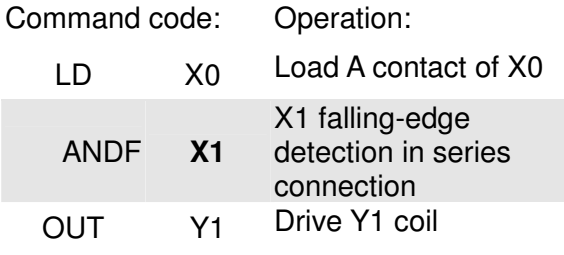

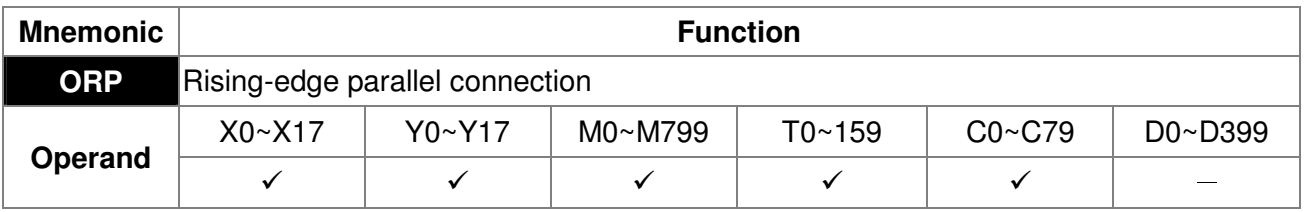

Y1

The ORP commands are used in the parallel connection of the contact's rising-edge detection.

Ladder diagram:

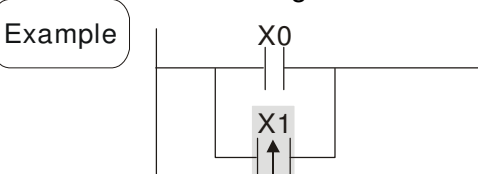

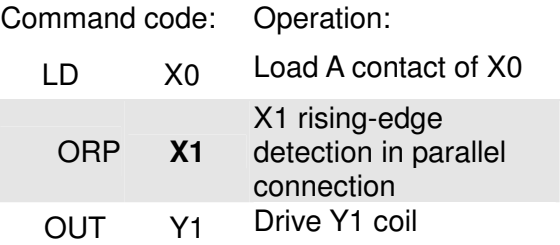

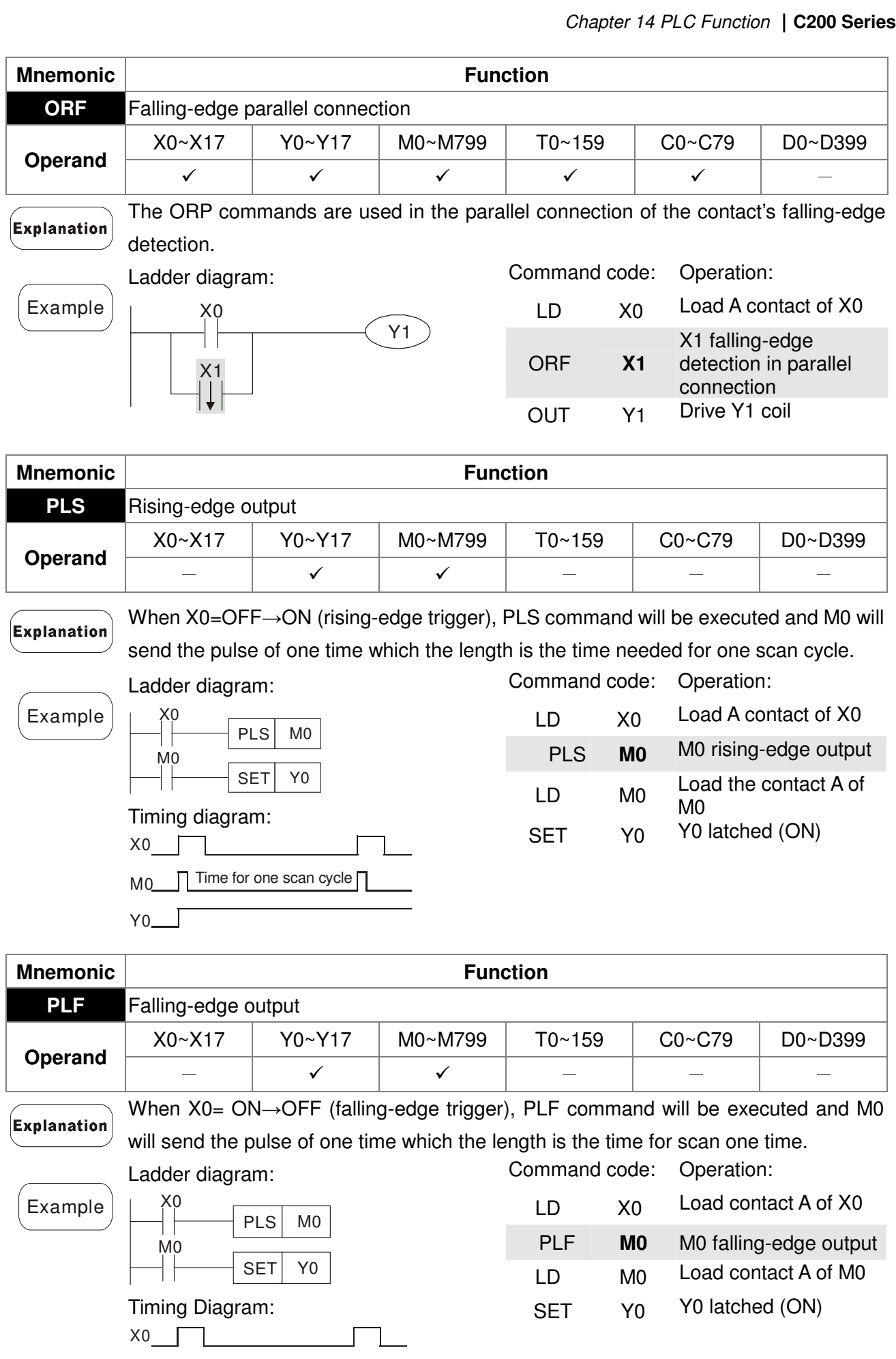

## 14-35 **[www.maher.ir](https://maher.ir/)**

M<sub>0</sub> Time for one scan cycle

 $Y_0$ 

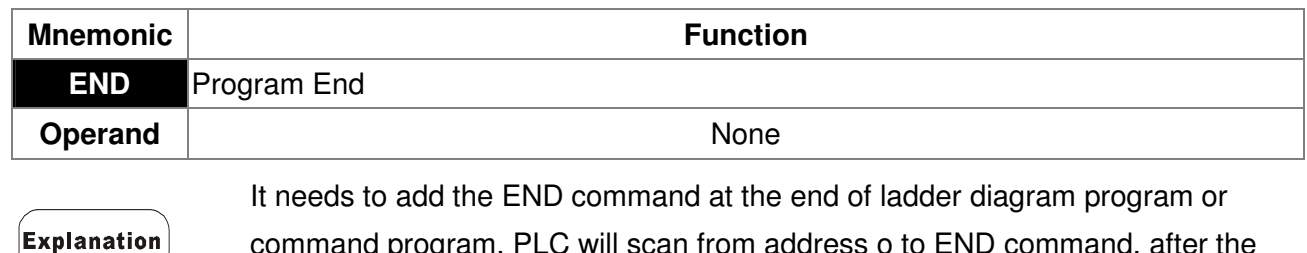

command program. PLC will scan from address o to END command, after the execution it will return to address 0 and scan again.

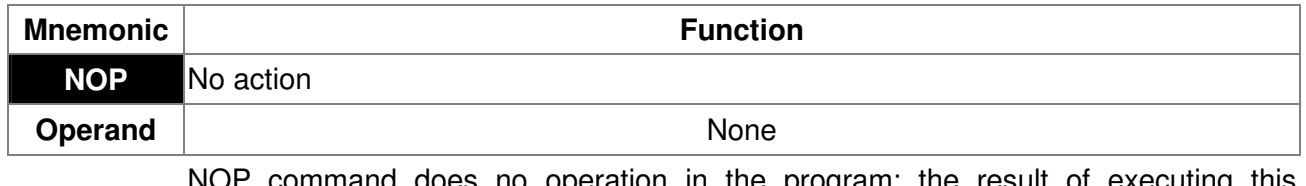

command does no operation in the program; the result of executing this **Explanation** command will remain the logic operation. Use NOP command if user wants to delete certain command without changing the length of the program.

Command code: Operation: Ladder diagram: Example LD X0 Load contact B of X0 NOP command will be simplified and not displayed when the ladder diagram is NOP No function displayed. OUT Y1 Drive Y1 coil X0  $NOP$   $\rightarrow$   $($   $Y1$ ┨┠

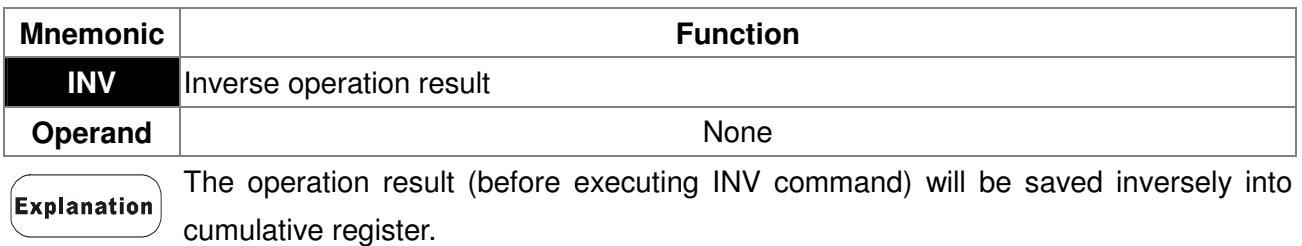

Example

Ladder diagram: X0  $Y1$  Command code: Operation:

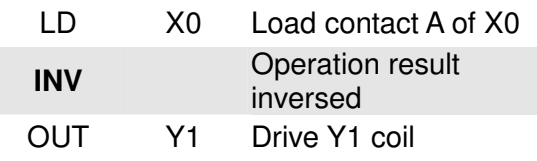

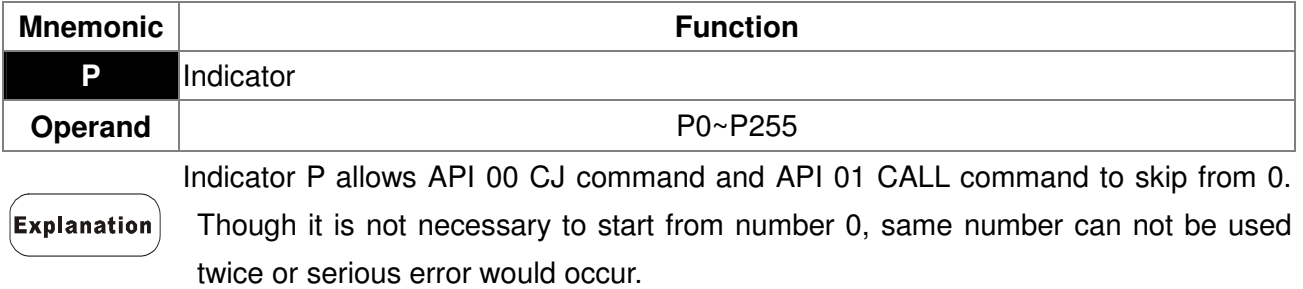

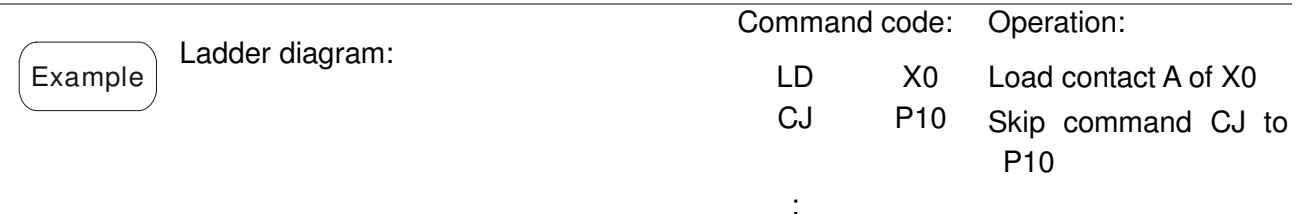

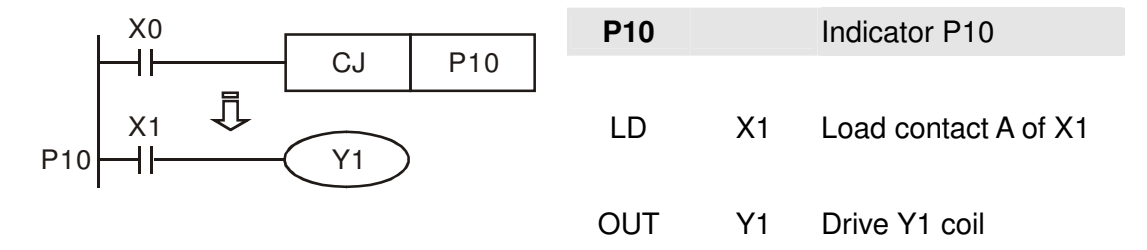

## **14-6-3 Description of the Application Commands**

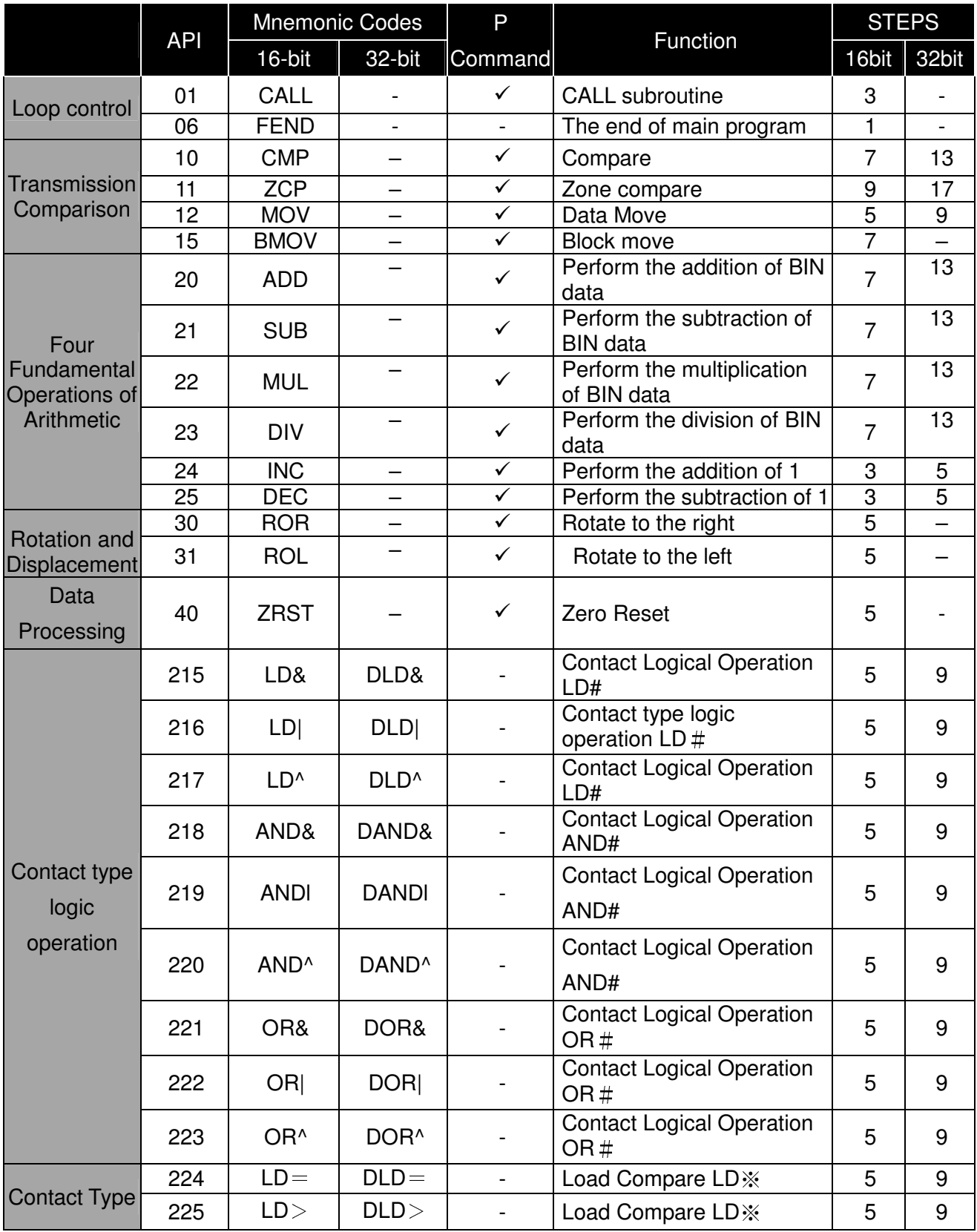

## 14-37 **[www.maher.ir](https://maher.ir/)**

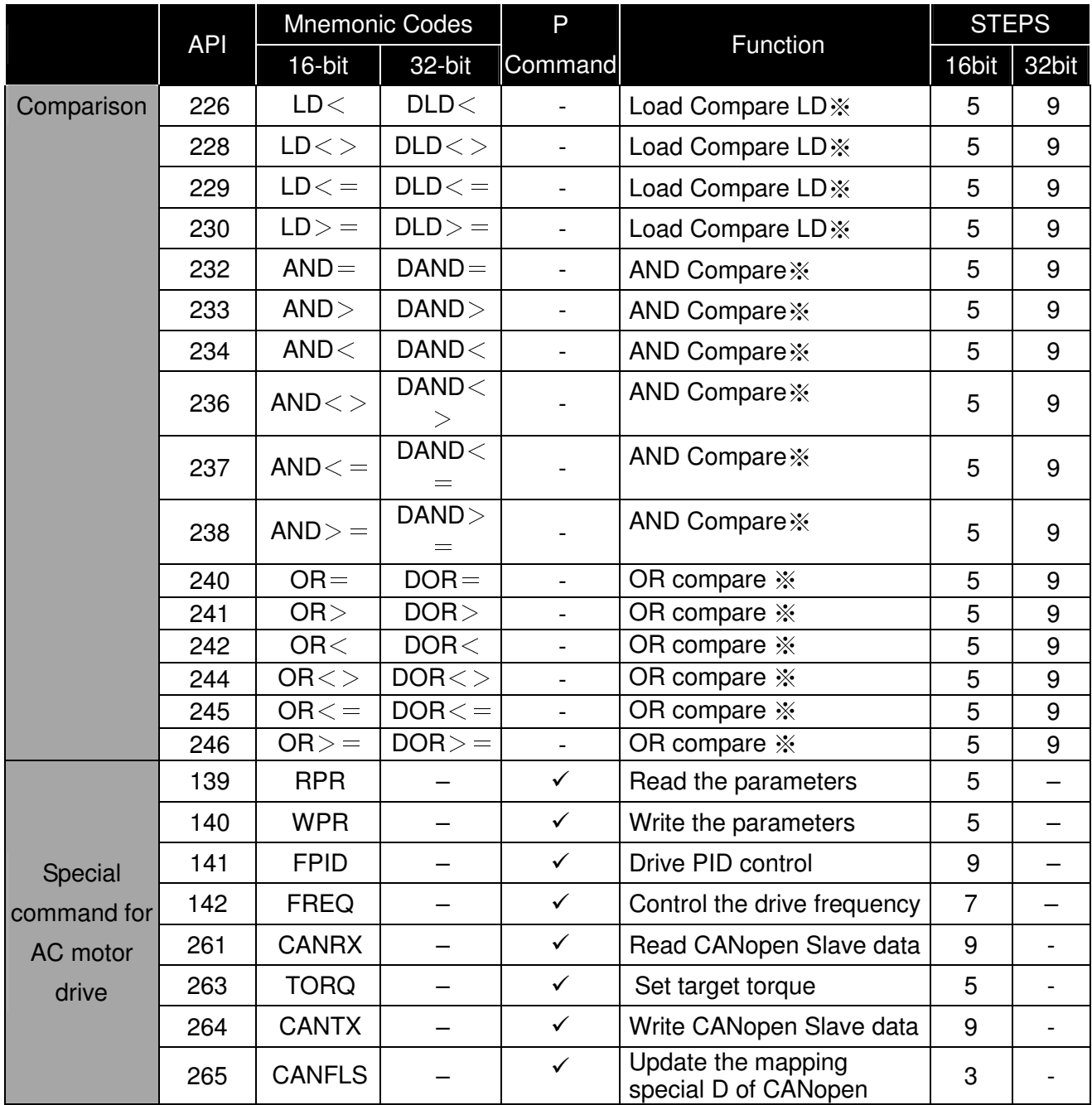

### **14-6-4 Explanation for the Application Commands**

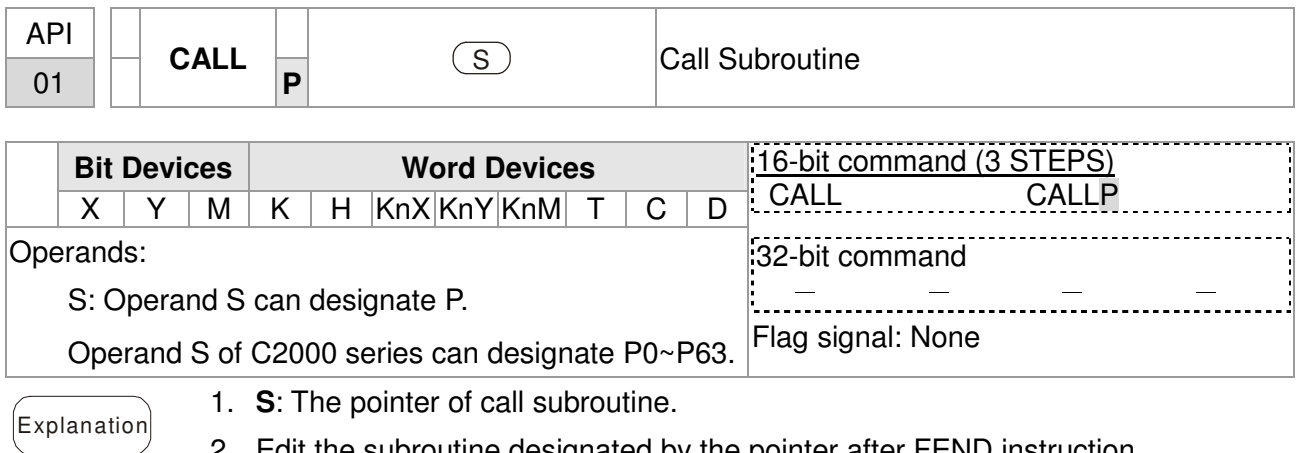

- 2. Edit the subroutine designated by the pointer after FEND instruction.
	- 3. If only CALL instruction is in use, it can call subroutines of the same pointer number with no limit of times.
	- 4. Subroutine can be nested for 5 levels including the initial CALL instruction. (If entering the sixth level, the subroutine won't be executed.)

## 14-39 **[www.maher.ir](https://maher.ir/)**

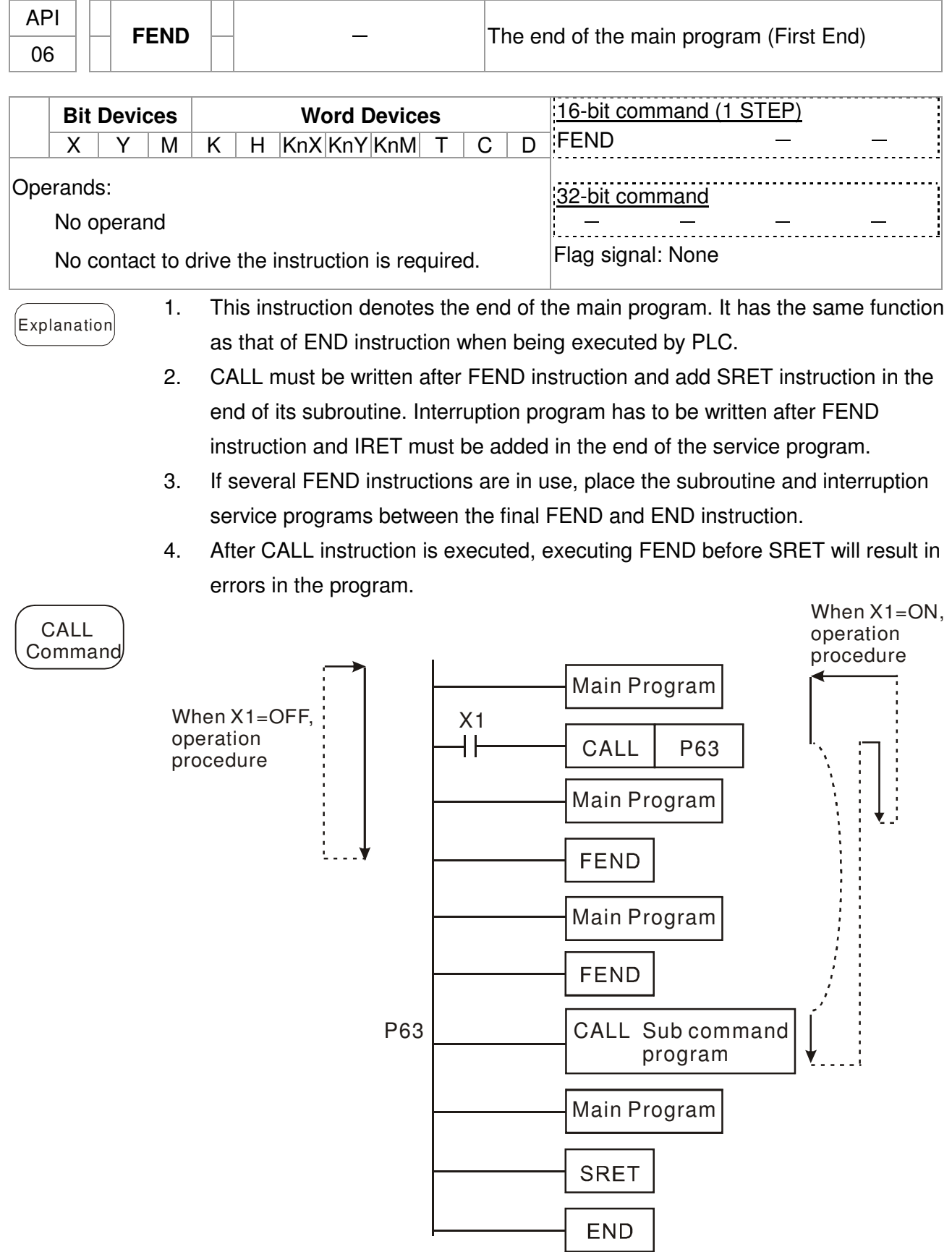

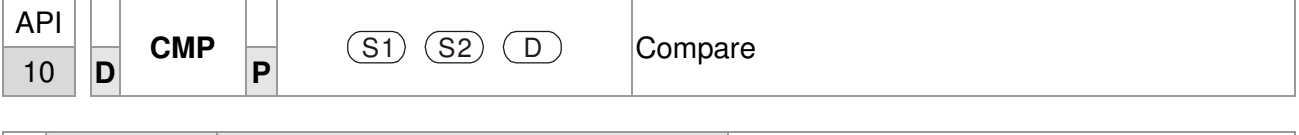

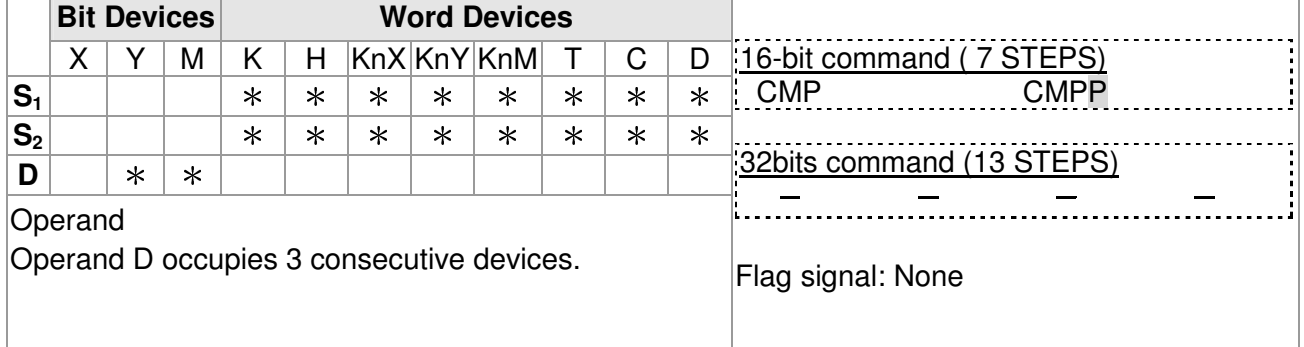

- Explanation 1. **S1**: value comparsion 1, **S2**: value comparison 2 , **D**: result comparison
	- 2. The contents in **S1** and **S2** are compared and result is stored in **D**.
	- 3. The two comparison values are compared algebraically and the two values are signed binary values. When  $b15 = 1$  in 16-bit instruction, the comparison will regard the value as negative binary values.
	- 1. Designate device Y0, and operand D automatically occupies Y0, Y1, and Y2.<br>2. When X10 = On. CMP instruction will be executed and one of Y0, Y1, and Y2
	- When  $X10 = On$ , CMP instruction will be executed and one of Y0, Y1, and Y2 will be On. When X10 = Off, CMP instruction will not be executed and Y0, Y1, and Y2 remain their status before  $X10 = \text{Off}$ .
	- 3. If the user need to obtain a comparison result with  $\geq$   $\leq$ , and  $\neq$ , make a series parallel connection between Y0 ~ Y2.

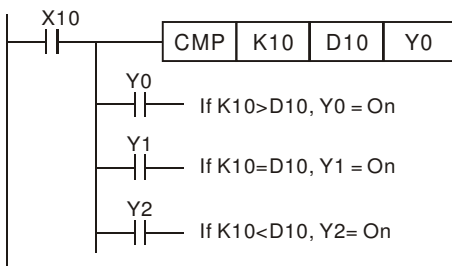

4. To clear the comparison result, use RST or ZRST instruction.

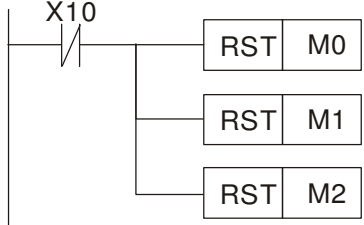

Example

## 14-41 **[www.maher.ir](https://maher.ir/)**

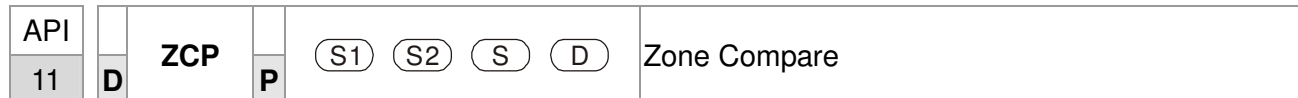

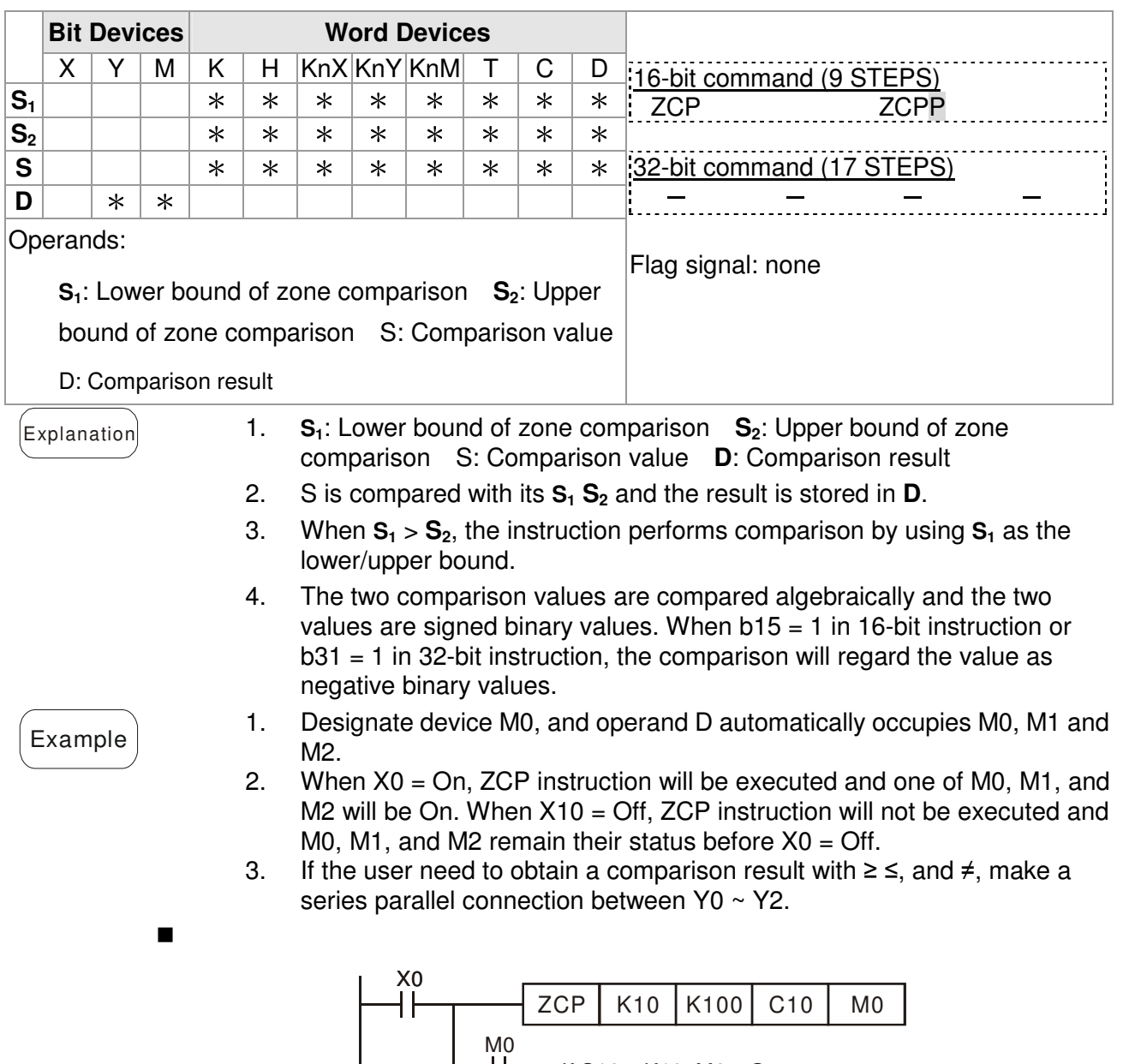

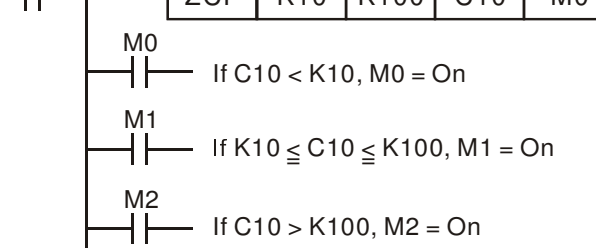

4. To clear the comparison result, use RST or ZRST instruction.

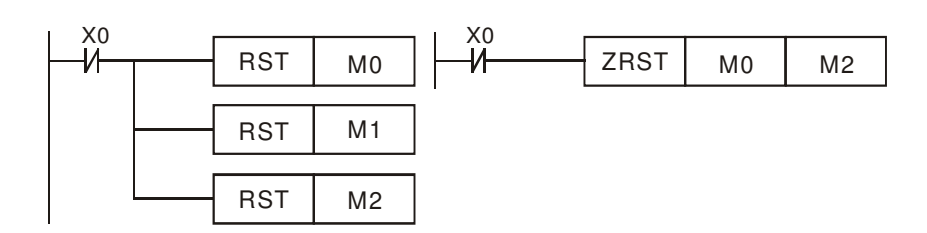

- - - -

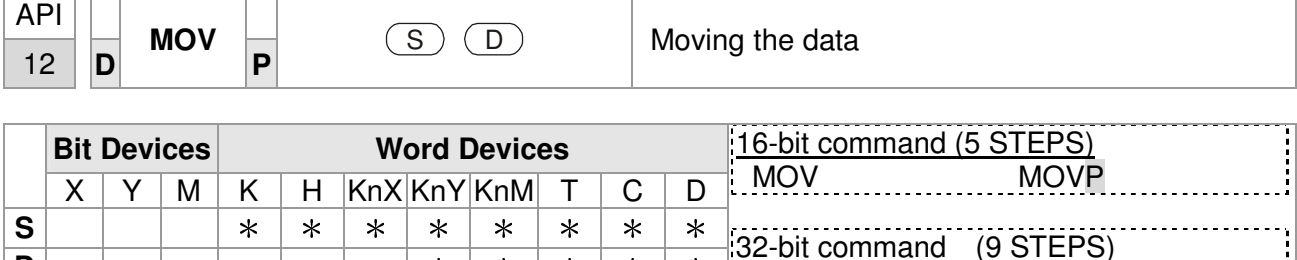

**D**  $*$  \* \* \* \* \* Operand: None

 $[Explanation]$  1. S: Source of data D: Destination of data

2. When this instruction is executed, the content of S will be moved directly to D. When this instruction is not executed, the content of D remains unchanged.

Flag signal: None

- $\mathsf{Example}$  1. When X0 = Off, the content in D10 will remain unchanged. If X0 = On, the value K10 will be moved to D10 data register.
	- 2. When  $X1 = \text{Off}$ , the content in D10 will remain unchanged. If  $X1 = \text{On}$ , the present value T0 will be moved to D10 data register.

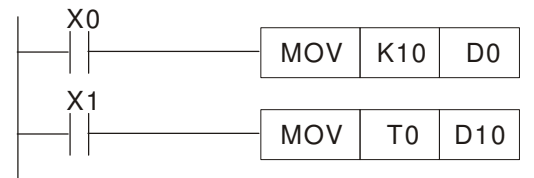

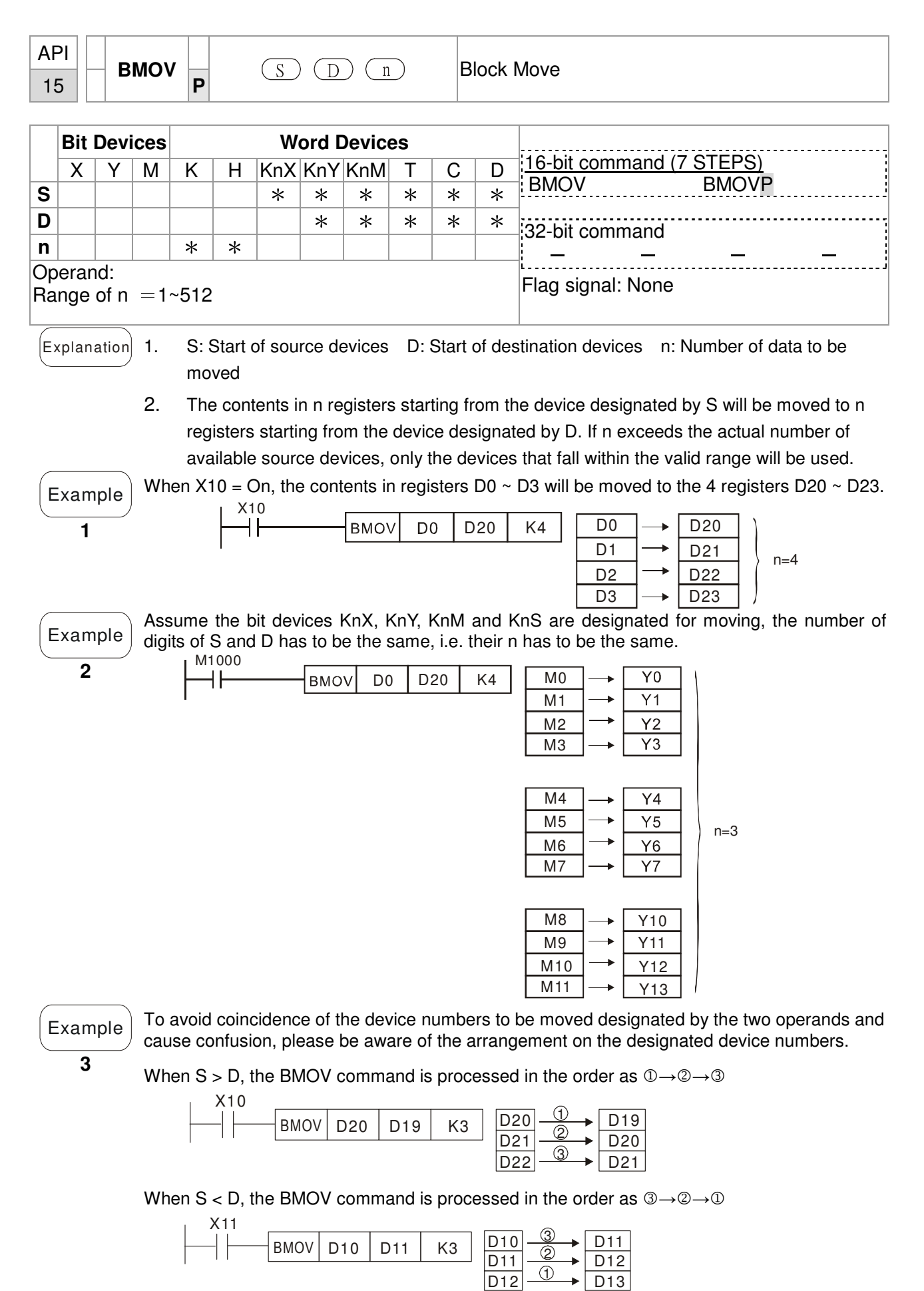

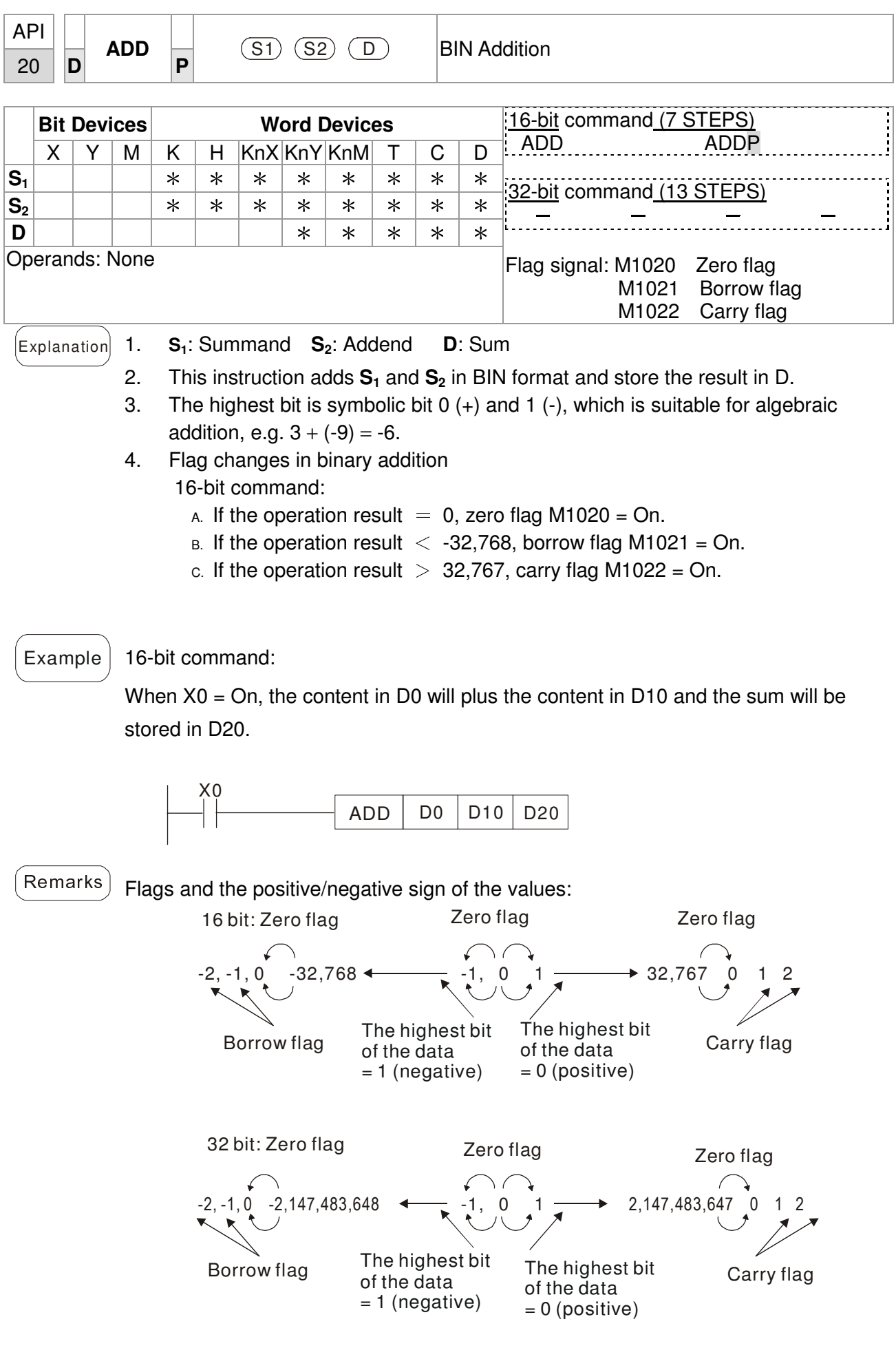

## 14-45 **[www.maher.ir](https://maher.ir/)**

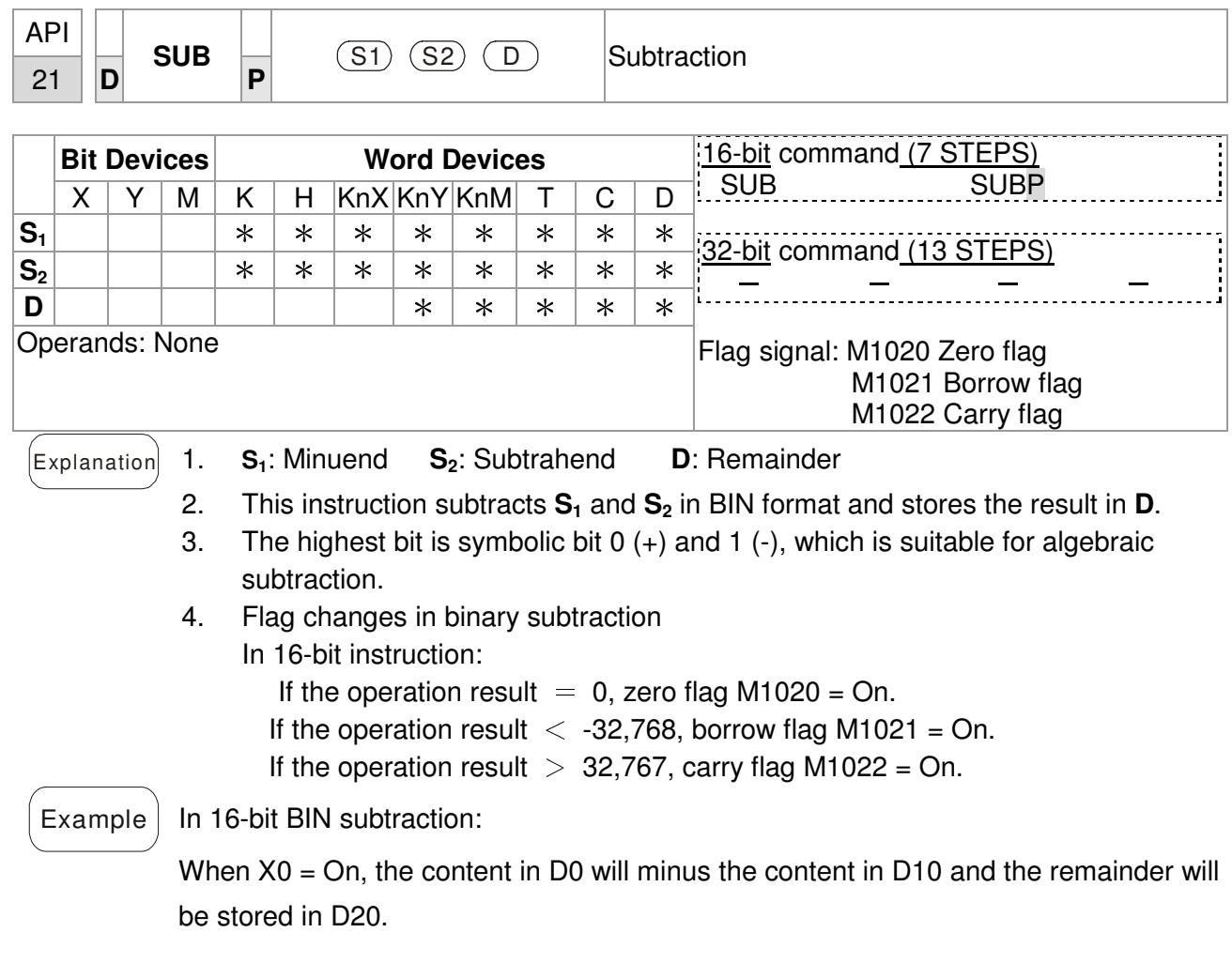

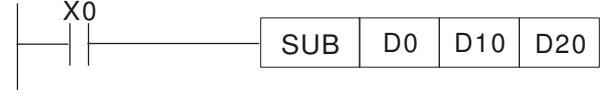

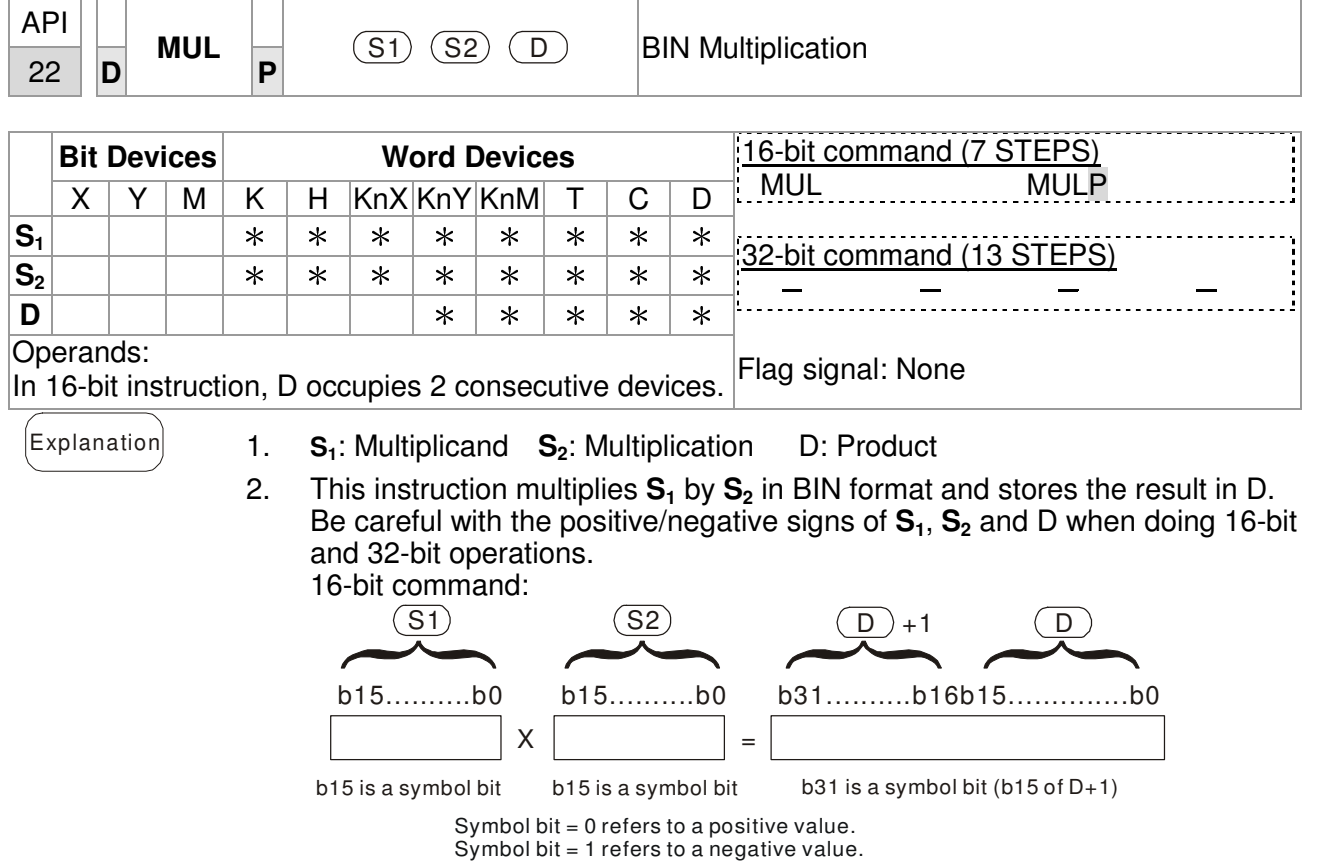

When D serves as a bit device, it can designate K1 ~ K4 and construct a 16-bit result,

occupying consecutive 2 groups of 16-bit data.

 $\left( \frac{1}{2} \right)$  The 16-bit D0 is multiplied by the 16-bit D10 and brings forth a 32-bit product. The higher 16-bit are stored in D21 and the lower 16-bit are stored in D20. On/Off of the most left bit indicates the positive/negative status of the result value.

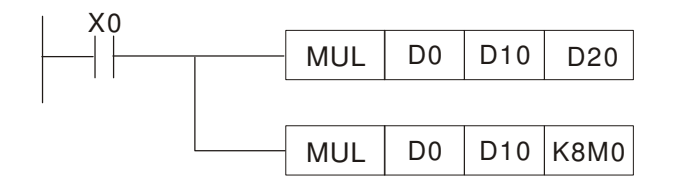

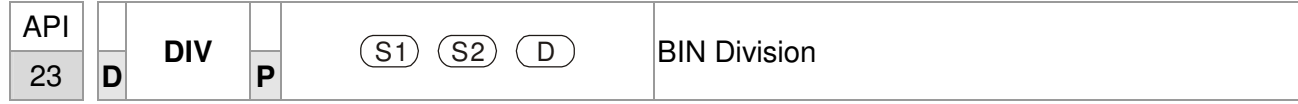

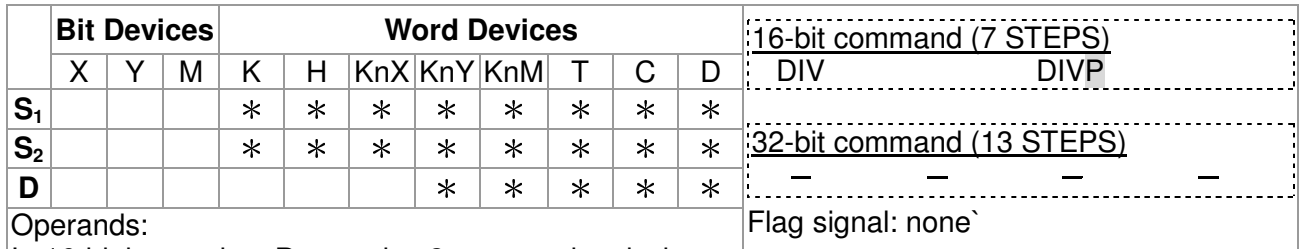

In 16-bit instruction, **D** occupies 2 consecutive devices.

 $\begin{bmatrix} \mathsf{Explanation} \end{bmatrix}$  1. **S**<sub>1</sub>: Dividend **S**<sub>2</sub>: Divisor **D**: Quotient and remainder

2. This instruction divides **S1** and **S2** in BIN format and stores the result in D. Be careful with the positive/negative signs of **S1**, **S2** and D when doing 16-bit and 32-bit operations.

16-bit instruction:

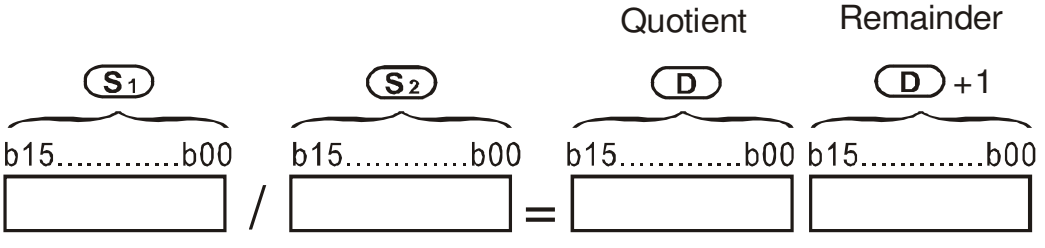

If D is the bit device, it allocates K1~K14 to 16-bit and occupies 2 continuous sets of quotient and remainder.

Example When  $X0 = On$ , D0 will be divided by D10; the quotient will be stored in D20 and remainder in D21. On/Off of the highest bit indicates the positive/negative value of the result.

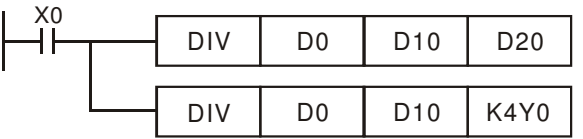

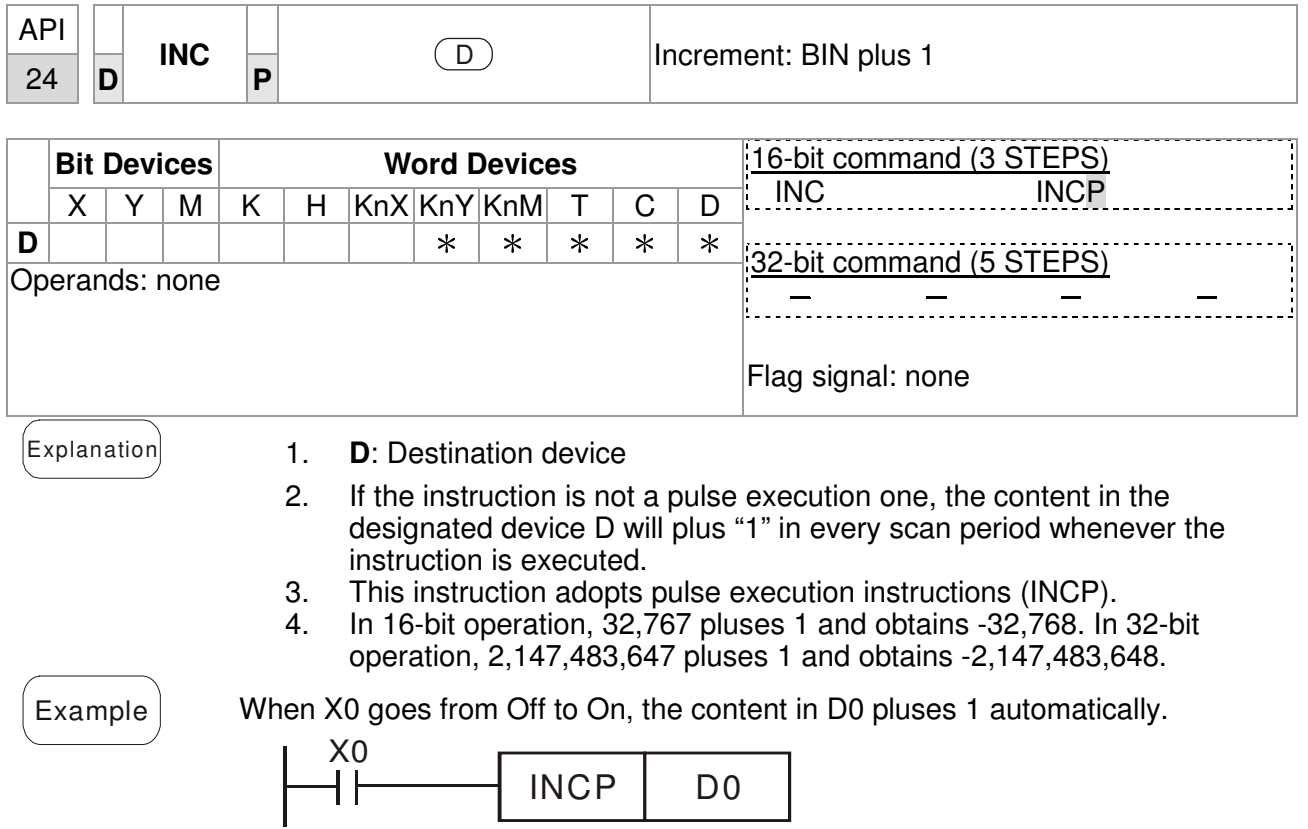

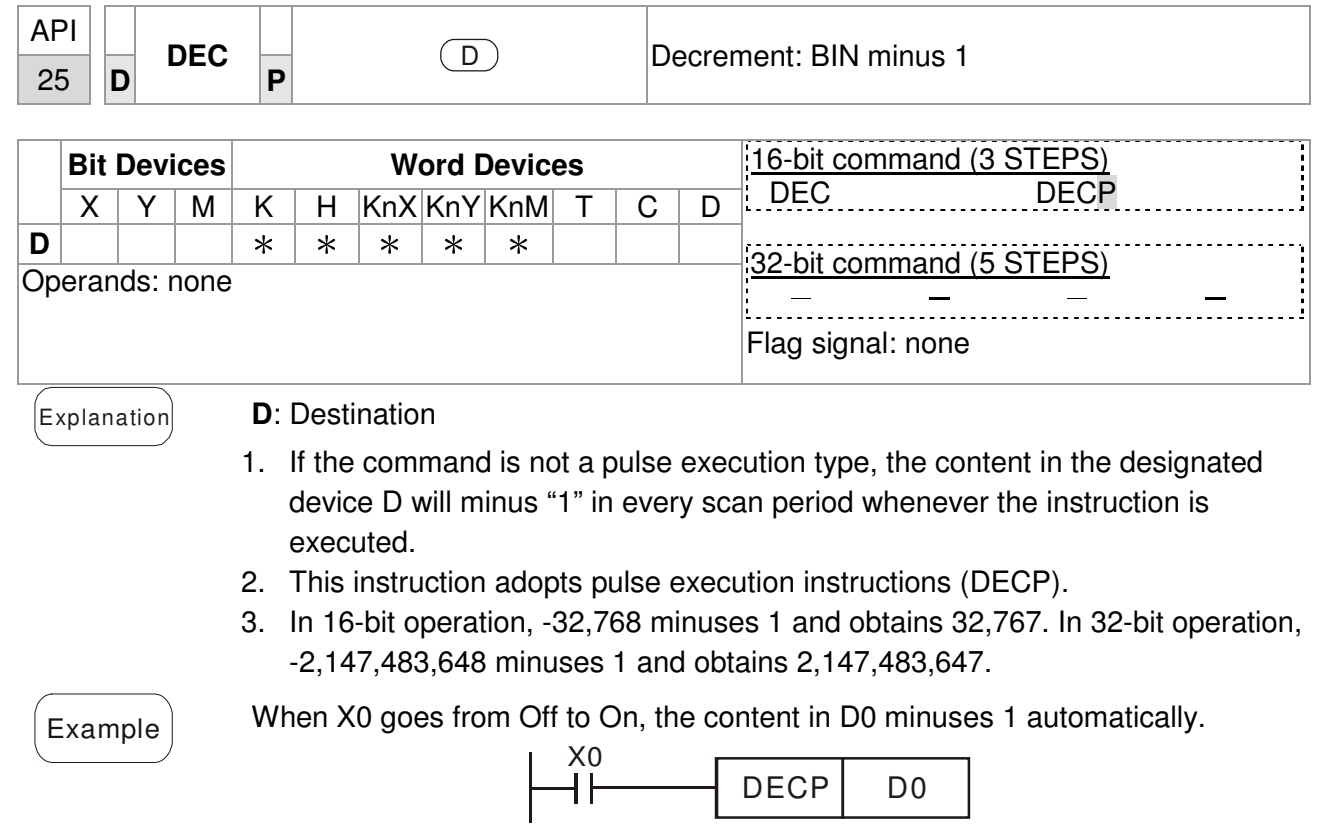

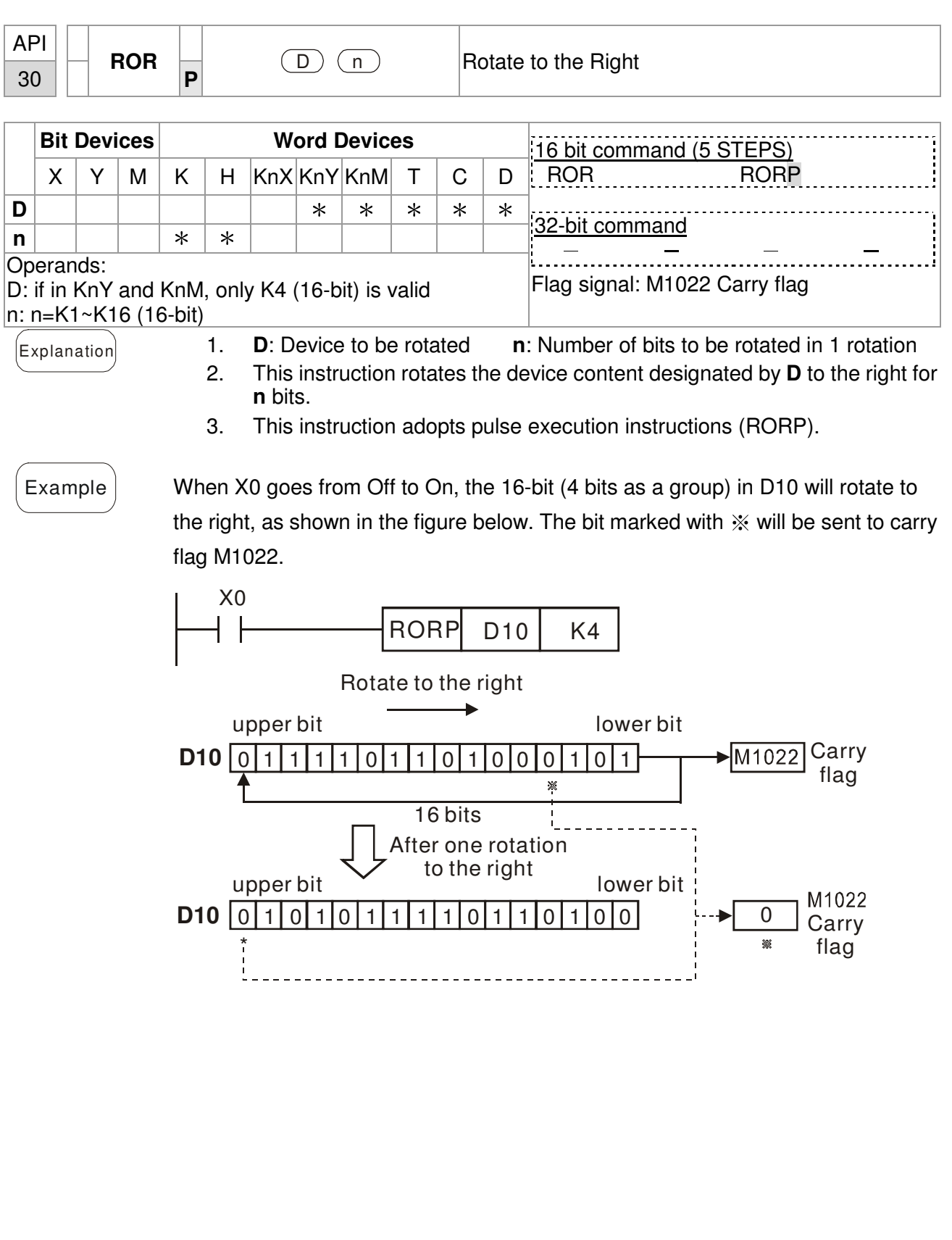

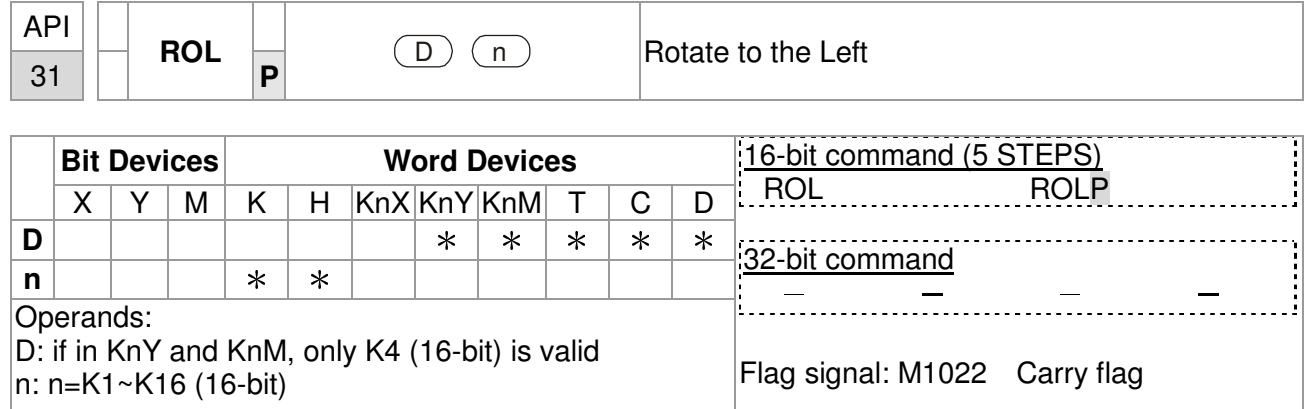

- $\begin{bmatrix} \text{Explanation} \\ \text{1.} \\ \text{1.} \end{bmatrix}$  **D**: Device to be rotated; **n**: Number of bits to be rotated in 1 rotation
	- 2. This instruction rotates the device content designated by **D** to the left for **n** bits.
	- 3. This instruction adopts pulse execution instructions (ROLP).

Example When X0 goes from Off to On, the 16-bit (4 bits as a group) in D10 will rotate to the left, as shown in the figure below. The bit marked with ※ will be sent to carry flag M1022.

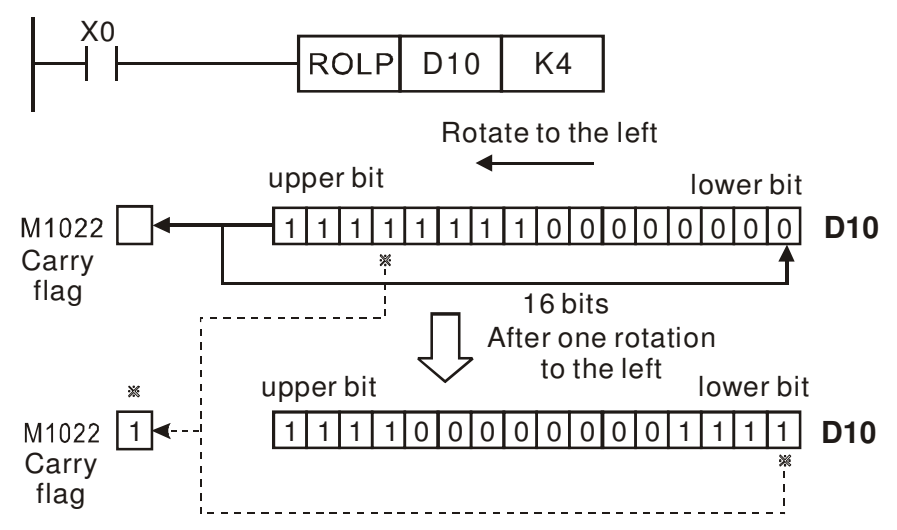

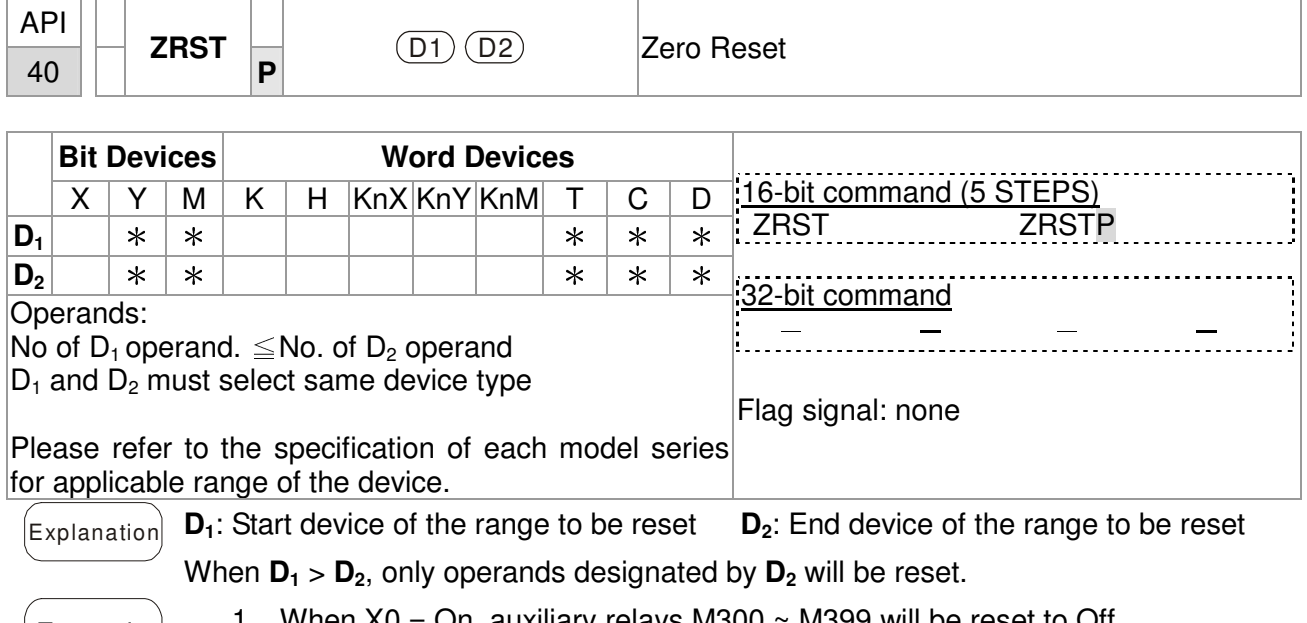

- $\begin{bmatrix} \text{Example} \end{bmatrix}$  1. When X0 = On, auxiliary relays M300 ~ M399 will be reset to Off.
	- 2. When  $X1 = On$ , 16 counters  $Co \sim C127$  will all be reset (writing in 0; contact and coil being reset to Off).
	- 3. When  $X10 = On$ , timers T0  $\sim$  T127 will all be reset (writing in 0; contact and coil being reset to Off).
	- 4. When  $X3 = On$ , data registers  $Do \sim D100$  will be reset to 0.

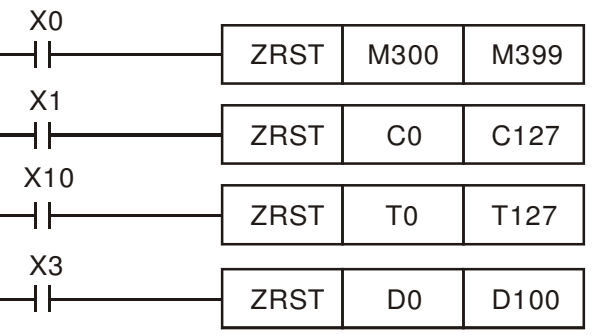

- 
- Remarks  $\vert$  1. Devices, e.g. bit devices Y, M, S and Word Devices T, C, D, can use RST instruction.
	- 2. API 16 FMOV instruction is also to send K0 to Word Devices T, C, D or bit registers KnY, KnM, KnS for reset.

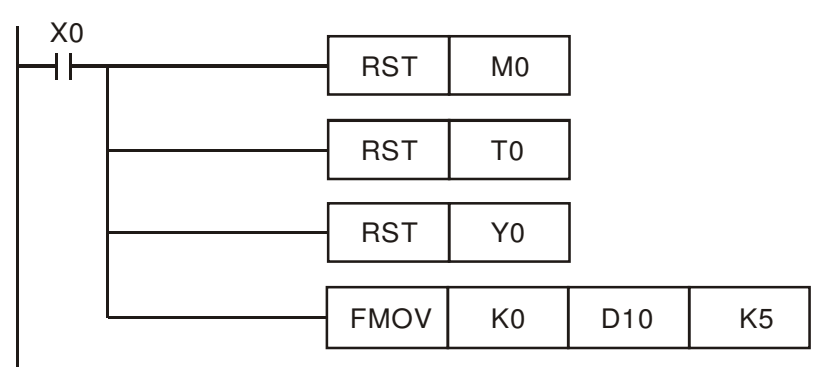

# 14-53 **[www.maher.ir](https://maher.ir/)**

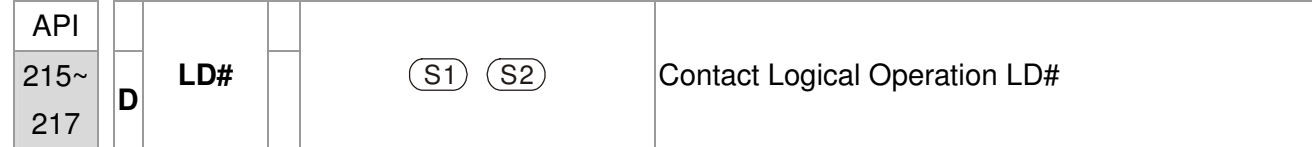

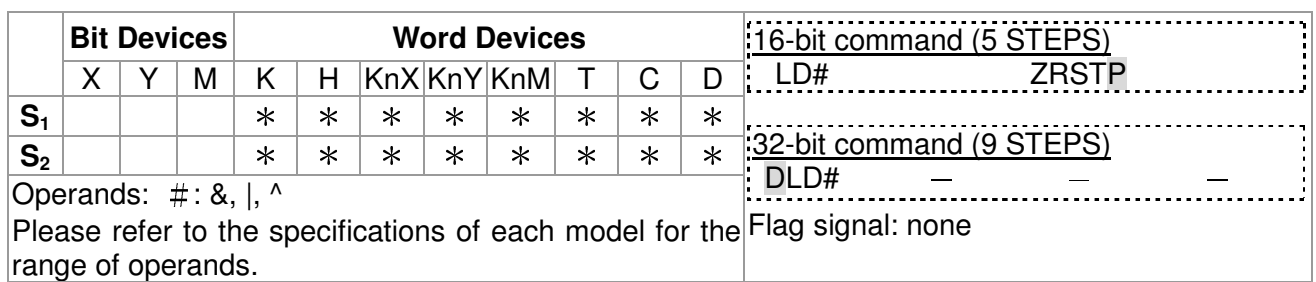

 $\begin{bmatrix} \varepsilon_{\text{xplanation}} \end{bmatrix}$  1. **S**<sub>1</sub>: Data source device 1 **S**<sub>2</sub>: Data source device 2

- 2. This instruction compares the content in **S1** and **S2**. If the result is not "0", the continuity of the instruction is enabled. If the result is "0", the continuity of the instruction is disabled.
- 3. LD# (**#:** &, |, ^) instruction is used for direct connection with BUS.

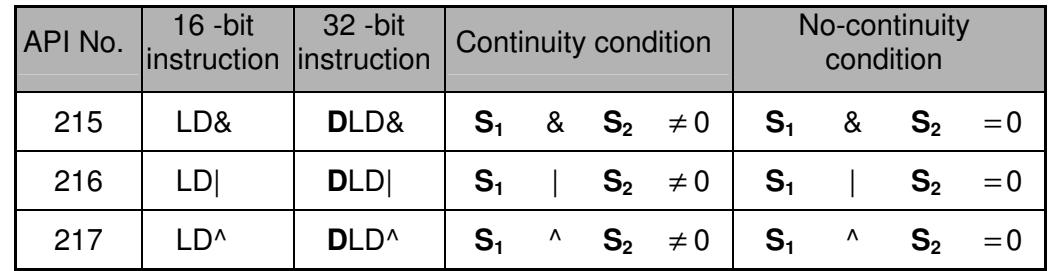

- 4. **&:** Logical "AND" operation
- 5. **|:** Logical "OR" operation
- 6. **^:** Logical "XOR" operation

- $\mathcal{L}_{\text{Example}}$  1. When the result of logical AND operation of C0 and C10  $\neq$  0, Y10 = On.
	- 2. When the result of logical OR operation of D200 and D300  $\neq$  0 and X1 = On,  $Y11 = On$  will be retained.

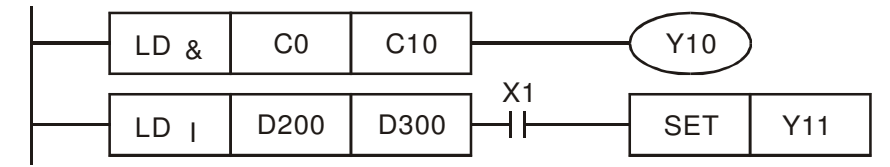

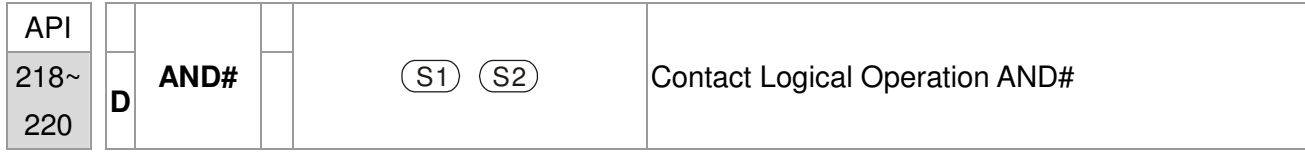

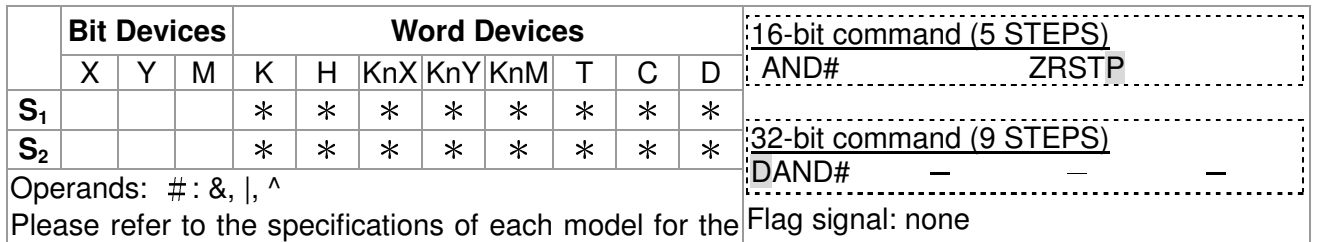

- $\begin{bmatrix} \varepsilon_{\text{xplanation}} \end{bmatrix}$  1. **S**<sub>1</sub>: Data source device 1 **S**<sub>2</sub>: Data source device 2
	- 2. This instruction compares the content in **S1** and **S2**. If the result is not "0", the continuity of the instruction is enabled. If the result is "0", the continuity of the instruction is disabled.
	- 3. AND# (**#:** &, |, ^) is an operation instruction used on series contacts.

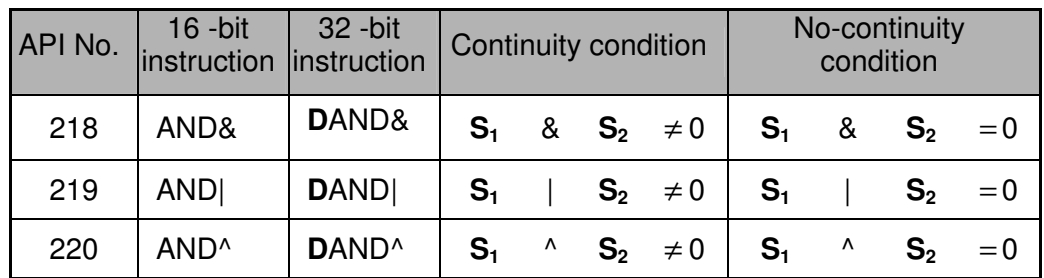

- 4. **&:** Logical "AND" operation
- 5. **|:** Logical "OR" operation
- 6. **^:** Logical "XOR" operation

- $\begin{bmatrix} E \ \text{xample} \end{bmatrix}$  1. When X0 = On and the result of logical AND operation of C0 and C10  $\neq$  0, Y10 = On.
	- 2. When X1 = Off and the result of logical OR operation of D10 and D0  $\neq$  0 and X1 = On, Y11 = On will be retained.
	- 3. When X2 = On and the result of logical XOR operation of 32-bit register D200 (D201) and 32-bit register D100 (D101)  $\neq$  0 or M3 = On, M50 = On.

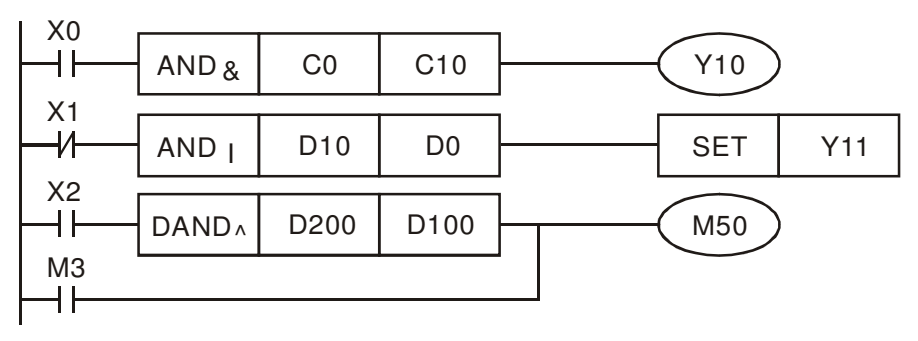

# 14-55 **[www.maher.ir](https://maher.ir/)**

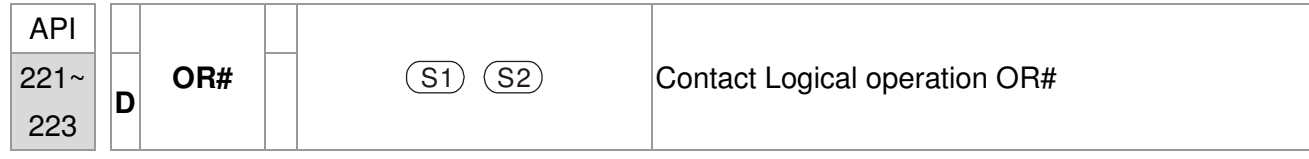

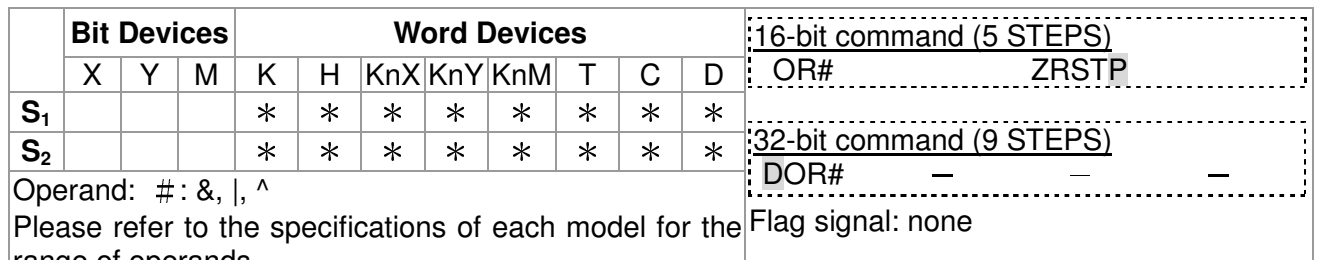

- $\begin{bmatrix} \mathsf{Explanation} \end{bmatrix}$  1. **S**<sub>1</sub>: Data source device 1 **S**<sub>2</sub>: Data source device 2
	- 2. This instruction compares the content in **S1** and **S2**. If the result is not "0", the continuity of the instruction is enabled. If the result is "0", the continuity of the instruction is disabled.
	- 3. OR# (**#:** &, |, ^) is an operation instruction used on parallel contacts.

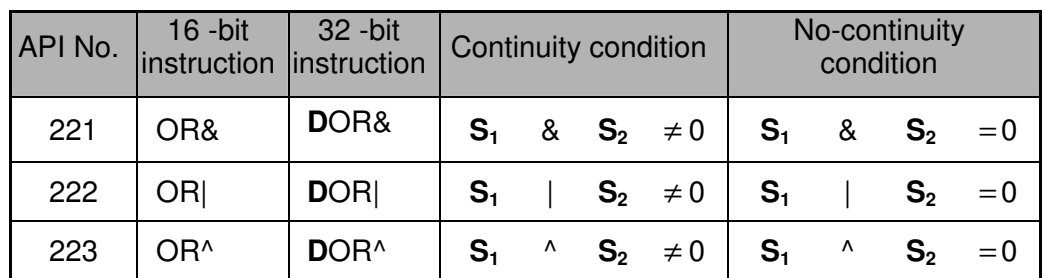

- 4. **&:** Logical "AND" operation
- 5. **|:** Logical "OR" operation
- 6. **^:** Logical "XOR" operation

- Example When X1 = On and the result of logical AND operation of C0 and C10  $\neq$  0, Y10 = On.
	- 1. M60 will be On, if X2 and M30 are On with one of the following two conditions: 1. The OR operation result of 32-bit register D10 (D11) and 32-bit register D20(D21) does not equal to 0. 2. The XOR operation result of 32-bit counter C235 and 32bits register D200 (D201) does not equal 0.

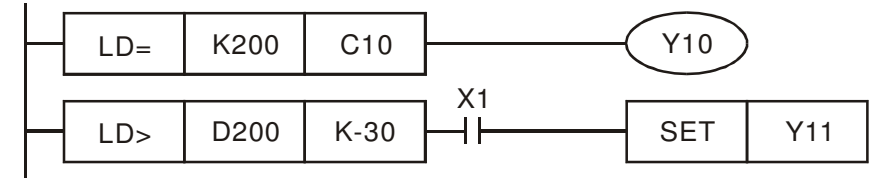

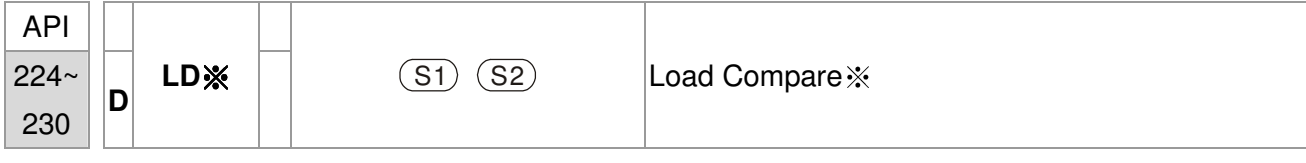

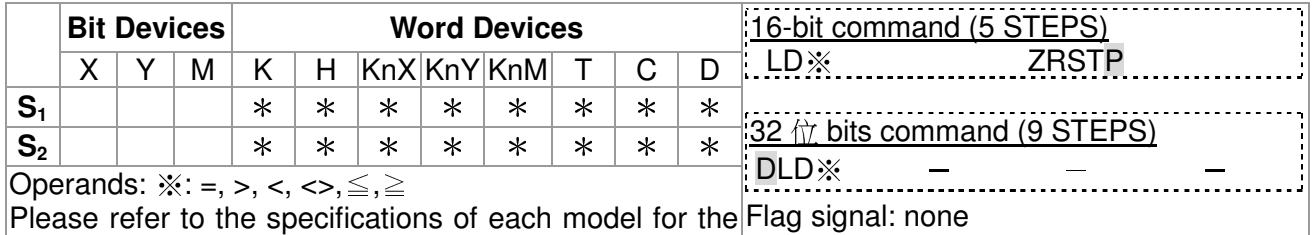

- $\left[\mathsf{Explanation}\right]$  1. **S**<sub>1</sub>: Data source device 1 **S**<sub>2</sub>: Data source device 2
	- 2. This instruction compares the content in **S1** and **S2**. Take API224 (LD=) for example, if the result is "=", the continuity of the instruction is enabled. If the result is "≠", the continuity of the instruction is disabled.
	- 3. LD  $\mathbb{X}$  ( $\mathbb{X}$ **:** =, >, <, <>, ≤, ≥) instruction is used for direct connection with BUS.

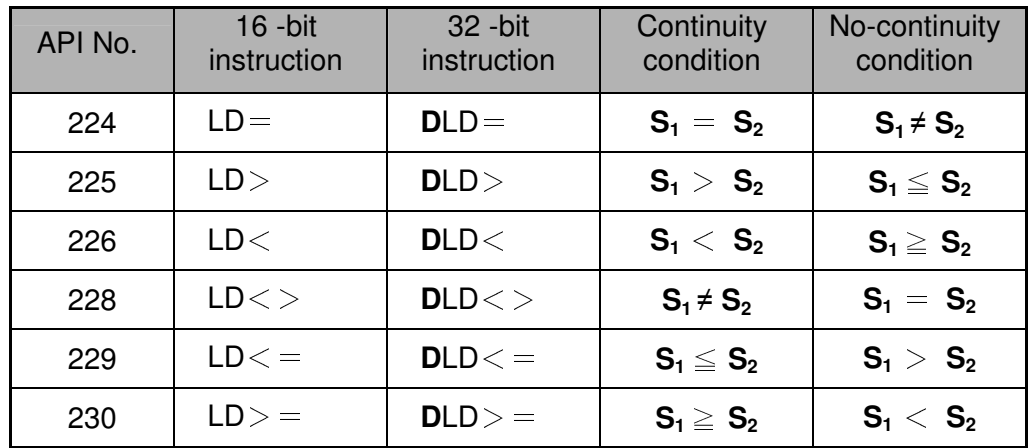

- $\mathsf{Example}$  1. When the content in C10 = K200, Y10 = On.
	- 2. When the content in D200 > K-30 and  $X1 = On$ ,  $Y11 = On$  will be retained.

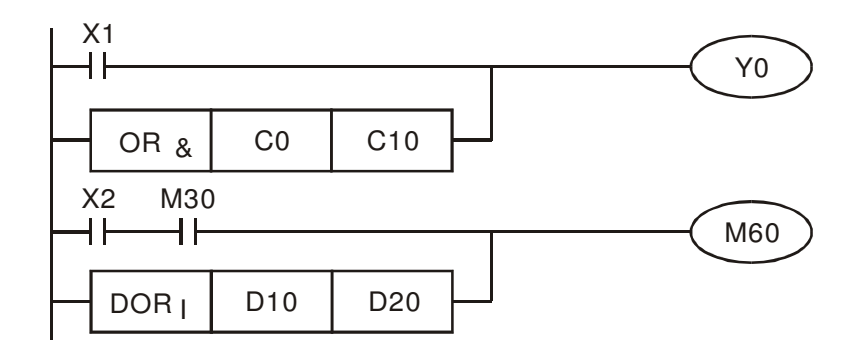

## 14-57 **[www.maher.ir](https://maher.ir/)**

![](_page_357_Picture_444.jpeg)

![](_page_357_Picture_445.jpeg)

 $\begin{bmatrix} \mathsf{Explanation} \end{bmatrix}$  1. **S**<sub>1</sub>: Data source device 1 **S**<sub>2</sub>: Data source device 2

- 2. This instruction compares the content in **S1** and **S2**. Take API232 (AND=) for example, if the result is "=", the continuity of the instruction is enabled. If the result is "≠", the continuity of the instruction is disabled.
- 3. AND  $\cdot\!\!\!\!\times$  ( $\cdot\!\!\!\!\times$ : =, >, <, <>, ≤, ≥) is a comparison instruction is used on series contacts

![](_page_357_Picture_446.jpeg)

- $\begin{bmatrix} \text{Example} \end{bmatrix}$  1. When X0 = On and the content in C10 = K200, Y10 = On.
	- 2. When  $X1 = \text{Off}$  and the content in D0  $\neq$  K-10, Y11= On will be retained.
	- 3. When  $X2 = On$  and the content in 32-bit register D0 (D11)  $<$  678,493 or M3 = On,  $M50 = On.$

![](_page_357_Figure_13.jpeg)

![](_page_358_Picture_441.jpeg)

![](_page_358_Picture_442.jpeg)

 $\left[\mathsf{Explanation}\right]$  1.  $\mathsf{S}_1$ : Data source device 1  $\mathsf{S}_2$ : Data source device 2

- 2. This instruction compares the content in **S1** and **S2**. Take API240 (OR=) for example, if the result is "=", the continuity of the instruction is enabled. If the result is "≠", the continuity of the instruction is disabled.
- 3. OR  $\cdot\!\!\!\times$  ( $\cdot\!\!\!\times$ : =, >, <, <>, \lequal \geq \mu\ \equal comparison instruction used on parallel contacts.

![](_page_358_Picture_443.jpeg)

- $\left( \frac{1}{2} \right)$  1. When X1 = On and the present value of C10 = K200, Y0 = On.
	- 2. When  $X1 = \text{Off}$  and the content in D0  $\neq$  K-10, Y11= On will be retained.
	- 3. M50 will be On when X2=On and the content of 32-bit register D0(D11) <678,493 or M3= On.

![](_page_358_Figure_12.jpeg)

## 14-59 **[www.maher.ir](https://maher.ir/)**

### **14-6-5 Description to drive's special commands**

![](_page_359_Picture_310.jpeg)

![](_page_359_Picture_311.jpeg)

 $\left[\mathsf{Explanation}\right]$  **S**<sub>1</sub>: Data address for reading  $\mathbf{S}_2$ : The register that saves the read data

![](_page_359_Picture_312.jpeg)

![](_page_359_Picture_313.jpeg)

Explanation **S1**: The data for writing. **S2**: The parameters address for the write data.

- $\widehat{f}_{\text{Example}}$  1. It will read the data in parameter H2100 of the C2000 and write into D0; H2101 is read and write into D1.
	- 2. When M0=On, data in D10 will be written into Pr. H2001 of C2000.
	- 3. When M1=ON, data in H2 will be written into Pr. H2001 of C2000, which is to activate the AC motor drive.
	- 4. When M2=ON, data in H1 will be written into H2000 of C2000, which is to stop the AC motor drive.

#### 5. When data writing successfully, M1017 will be on.

![](_page_359_Picture_314.jpeg)
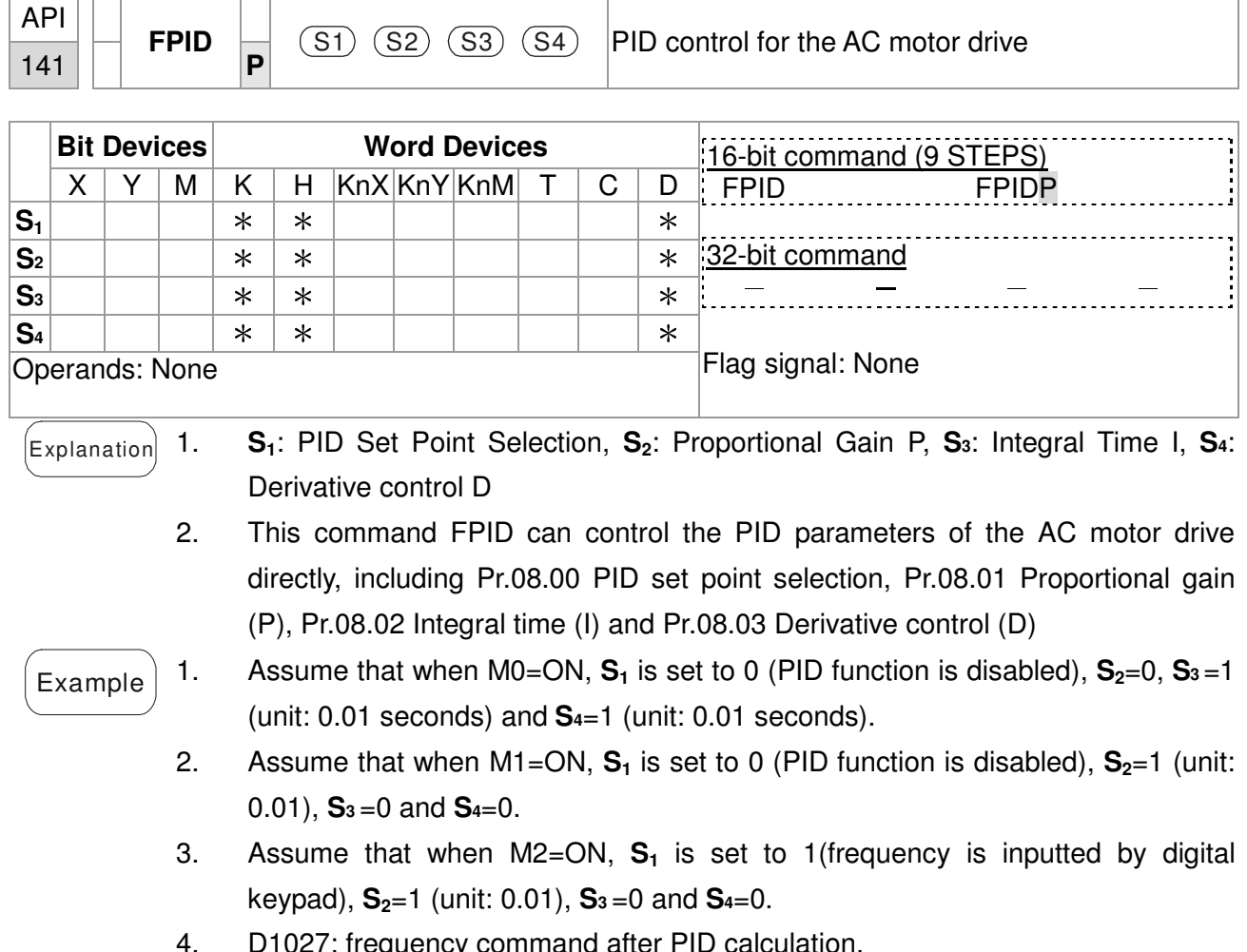

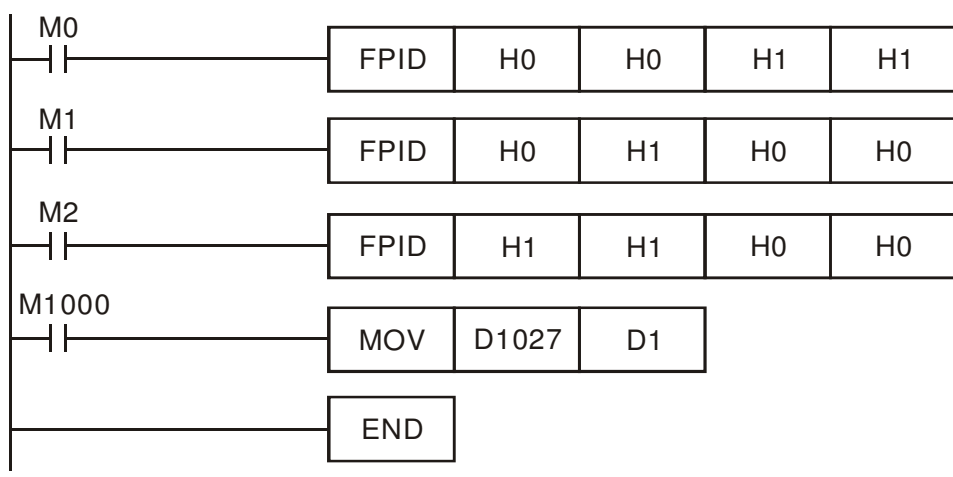

4. D1027: frequency command after PID calculation.

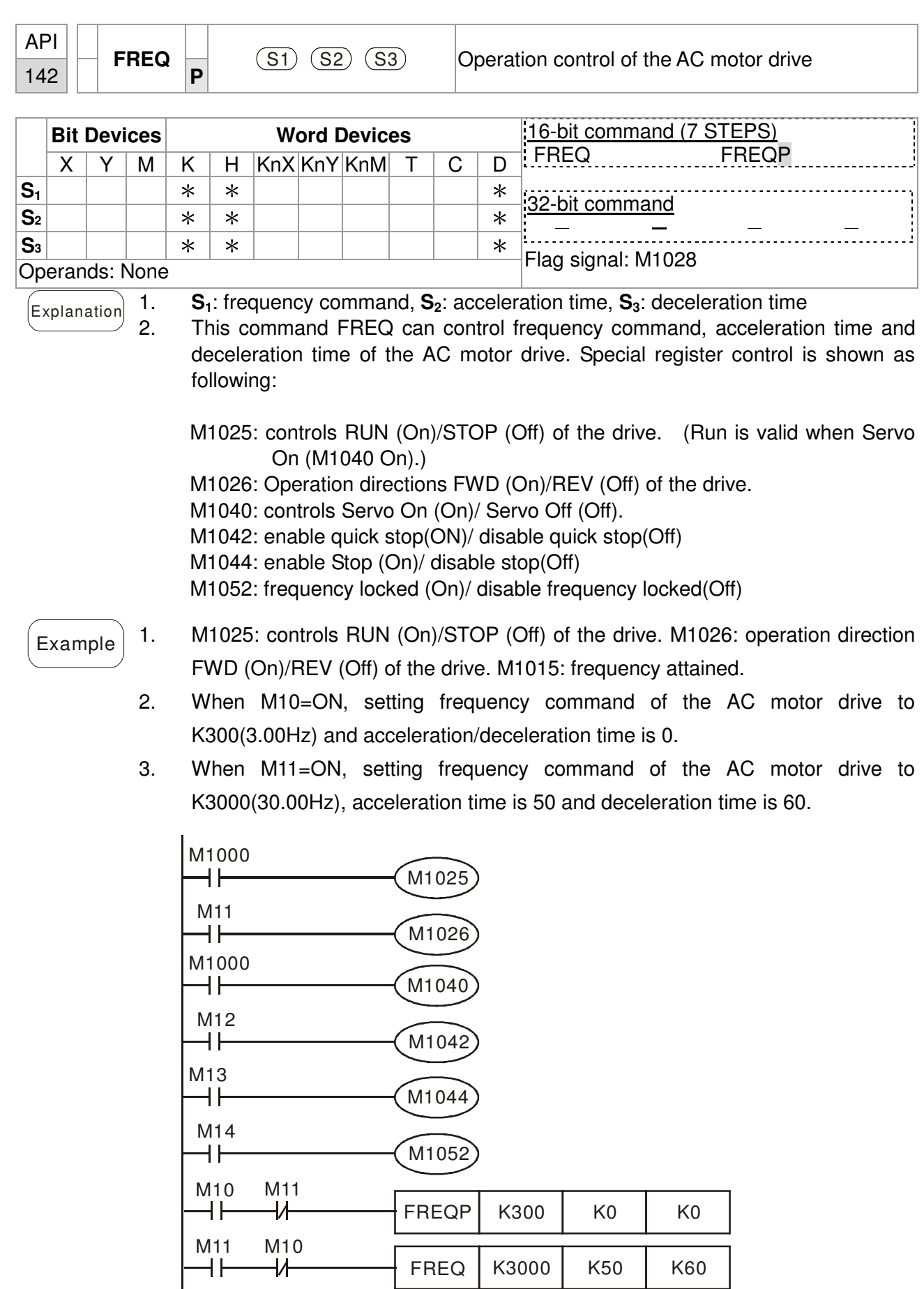

# **[www.maher.ir](https://maher.ir/)**

END

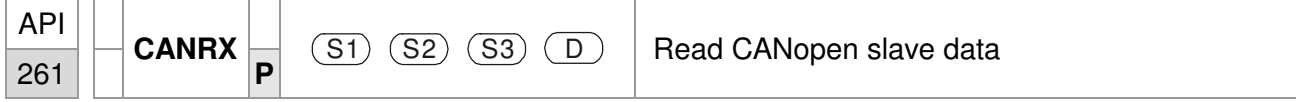

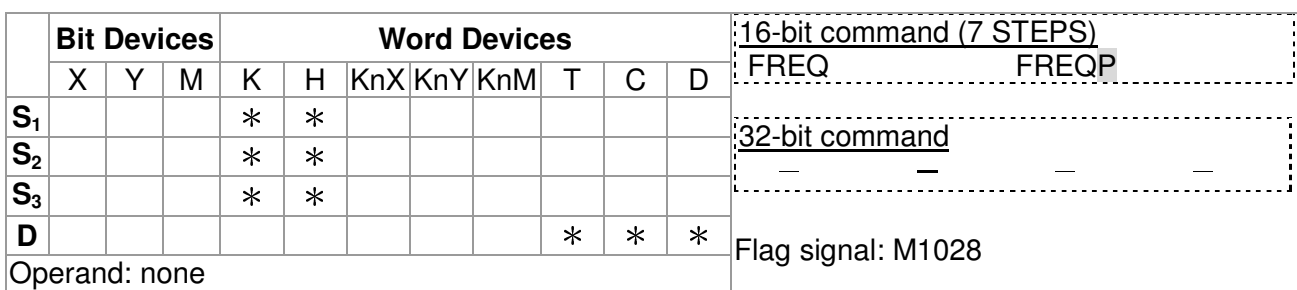

 $\mathbf{S}_{\text{explanation}}$  1. **S**<sub>1</sub>: Slave station number, **S**<sub>2</sub>: main index, **S**<sub>3</sub>: sub-index + bit length, **D**: save address

> 2. Command CANRX can read the corresponding slave. Index. When executing this command, it will send SDO message to the slave. At this time, M1066 and M1067 are 0 but when reading is complete M1066 will set to 1. If the slave replied an accurate response, the value will be written to the designated register and M1067 is now set to 1. However, if the slave replied an inaccurate response, this error message will be recorded in D1076~D1079.

Example M1002: touch once to activate PLC and change K4M400=K1. After the change, different message will be displayed when M1066 is set to 1.

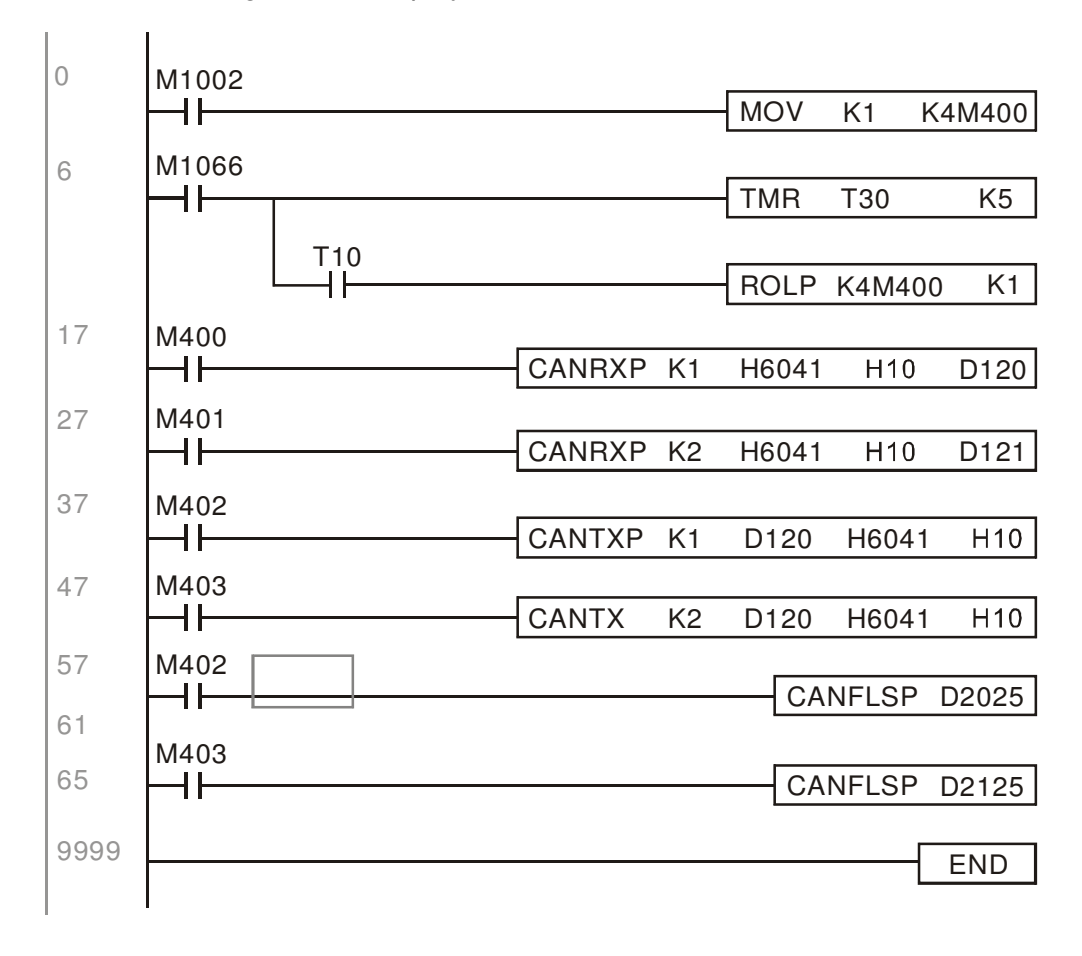

# 14-63 **[www.maher.ir](https://maher.ir/)**

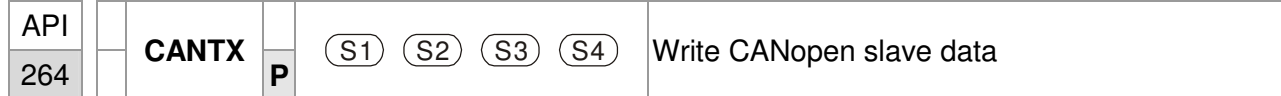

|                | <b>Bit Devices</b> |  |   | <b>Word Devices</b> |        |  |  |             |        |        |        |                                                         |
|----------------|--------------------|--|---|---------------------|--------|--|--|-------------|--------|--------|--------|---------------------------------------------------------|
|                |                    |  | М |                     | Н      |  |  | KnX KnY KnM |        | U      | D      | 16-bit command (7 STEPS)<br><b>FREQP</b><br><b>FREQ</b> |
| S.             |                    |  |   | $\ast$              | $\ast$ |  |  |             |        |        |        |                                                         |
| S <sub>2</sub> |                    |  |   | $\ast$              | $\ast$ |  |  |             | $\ast$ | $\ast$ | $\ast$ | 32-bit command                                          |
| S <sub>3</sub> |                    |  |   | $\ast$              | $\ast$ |  |  |             |        |        |        |                                                         |
| S <sub>4</sub> |                    |  |   | $\ast$              | $\ast$ |  |  |             |        |        |        | Flag signal: M1028                                      |
|                | Operands: None     |  |   |                     |        |  |  |             |        |        |        |                                                         |

- $\epsilon$ <sub>Explanation</sub> 1. **S**<sub>1</sub>: slave station number, **S**<sub>2</sub>: the address to write, **S**<sub>3</sub>: main index, **S**<sub>4</sub>: sub-index+ bit length.
	- 2. Command CANTX can read the corresponding index of the slave. When executing this command, it will send SDO message to the slave. At this time, M1066 and M1067 are 0 but when reading is complete M1066 will set to 1. If the slave replied an accurate response, the value will be written to the designated register and M1067 is now set to 1. However, if the slave replied an inaccurate response, this error message will be recorded in D1076~D1079.

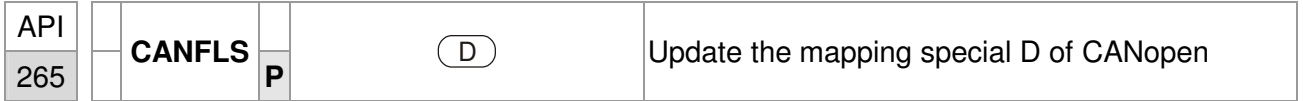

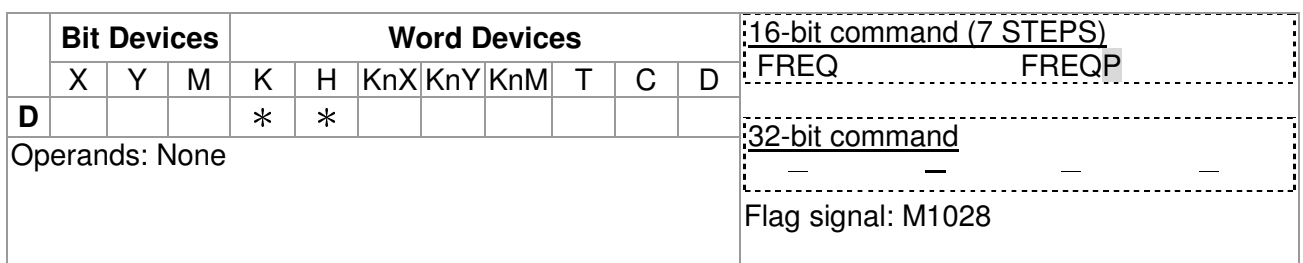

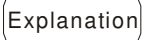

 $E_{\text{explanation}}$  1. **D**: the special D for update.

- 2. CANFLS can update the Special D command. When it executes in read only mode, it sends equivalent message as CANRX to the slave and saves the slave response to this particular Special D. When it executes in read/write mode, it sends equivalent message as CANTX to the slave and saves this special D value to the corresponding slave.
- 3. M1066 and M1067 are both 0. When reading is complete, M1066 will be 1 and this value will write to the designated register if the slave replies an accurate response. When slave replies a fault response then M1067 will be 0 and this error message will be recorded to D1076~D1079.

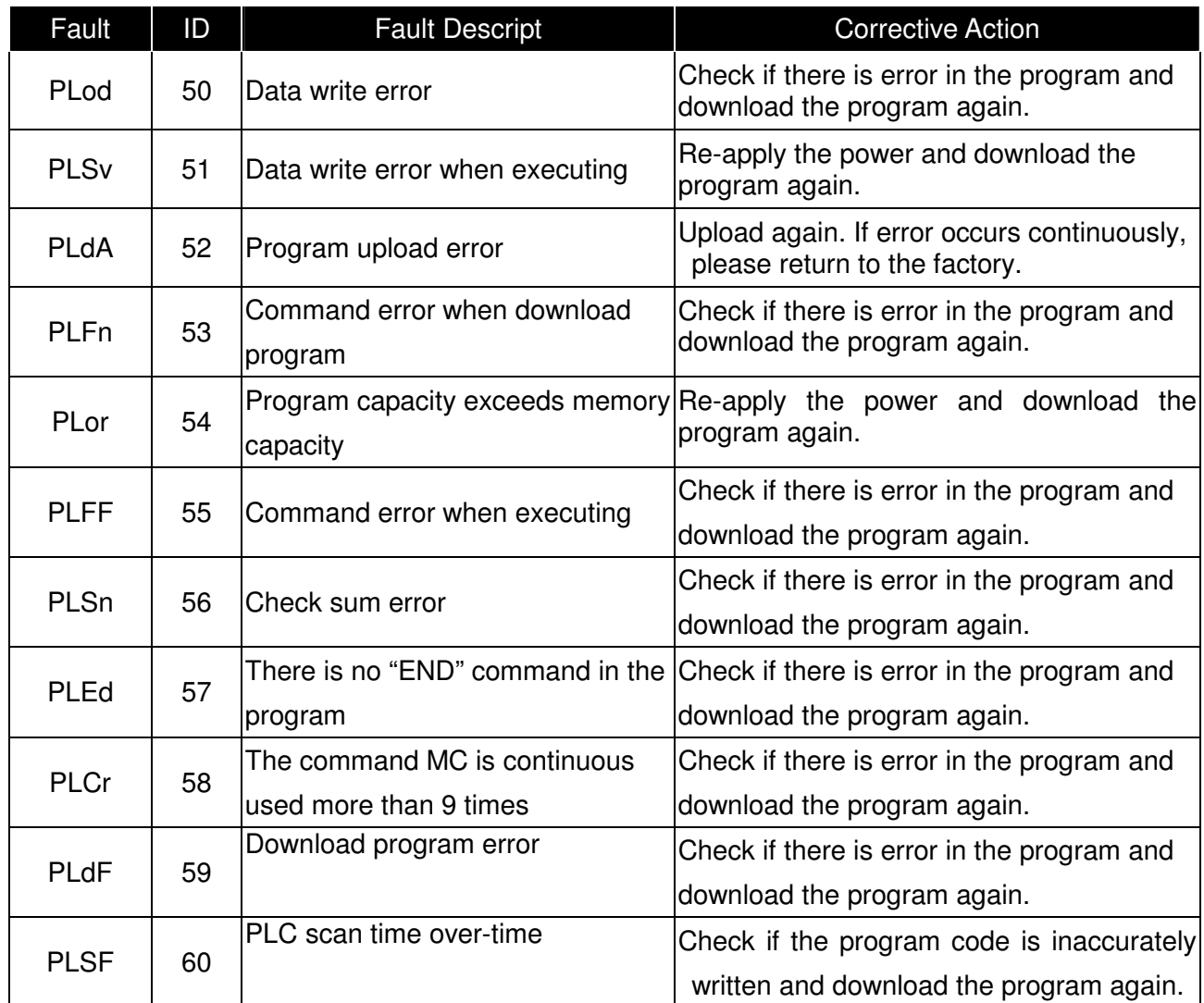

# **14-7 Error and Troubleshoot**

# **Chapter 15 Suggestions and Error Corrections for Standard AC Motor Drives**

15-1 Maintenance and Inspections 15-2 Greasy Dirt Problem 15-3 Fiber Dust Problem 15-4 Erosion Problem 15-5 Industrial Dust Problem 15-6 Wiring and Installation Problem 15-7 Multi-function Input/Output Terminals Problem

The AC motor drive has a comprehensive fault diagnostic system that includes several different alarms and fault messages. Once a fault is detected, the corresponding protective functions will be activated. The following faults are displayed as shown on the AC motor drive digital keypad display. The six most recent faults can be read from the digital keypad or communication.

The AC motor drive is made up by numerous components, such as electronic components, including IC, resistor, capacity, transistor, and cooling fan, relay, etc. These components can't be used permanently. They have limited-life even under normal operation. Preventive maintenance is required to operate this AC motor drive in its optimal condition, and to ensure a long life.

Check your AC motor drive regularly to ensure there are no abnormalities during operation and follows the precautions:

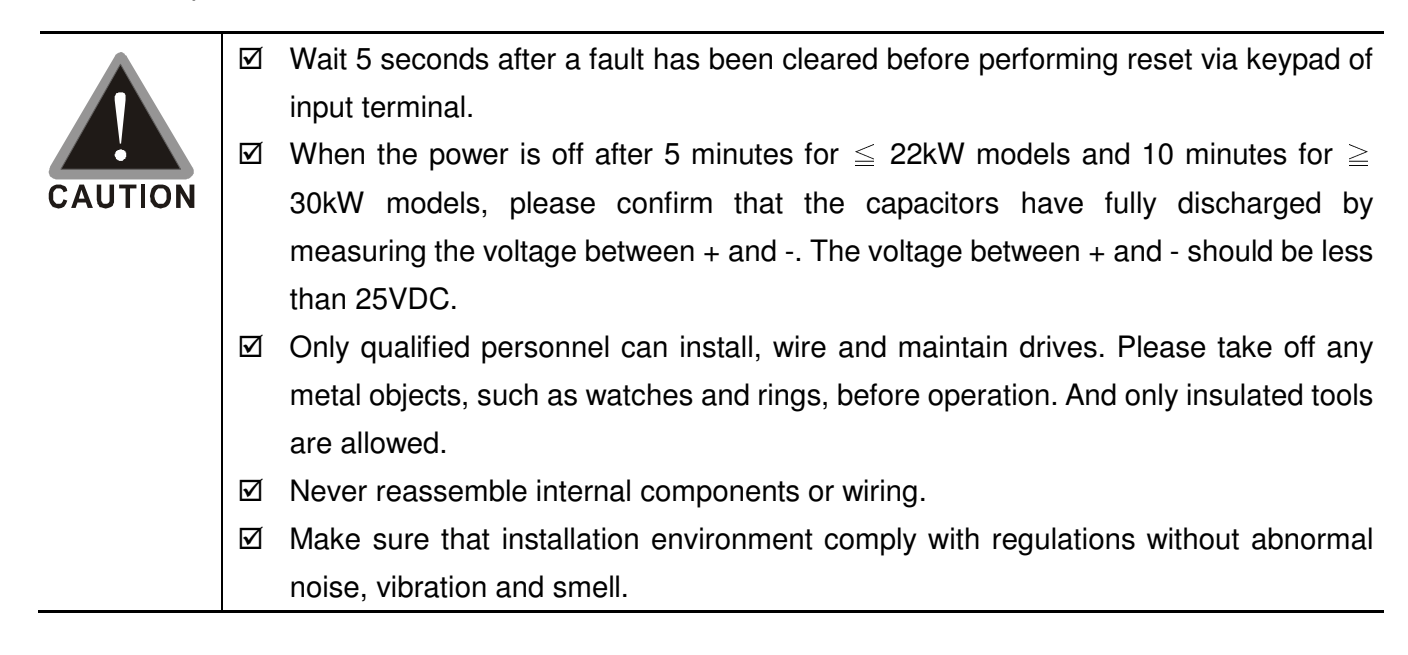

# 15-1 Maintenance and Inspections

Before the check-up, always turn off the AC input power and remove the cover. Wait at least 10 minutes after all display lamps have gone out, and then confirm that the capacitors have fully discharged by measuring the voltage between DC+ and DC-. The voltage between DC+ and DC-should be less than 25VDC.

#### **Ambient environment**

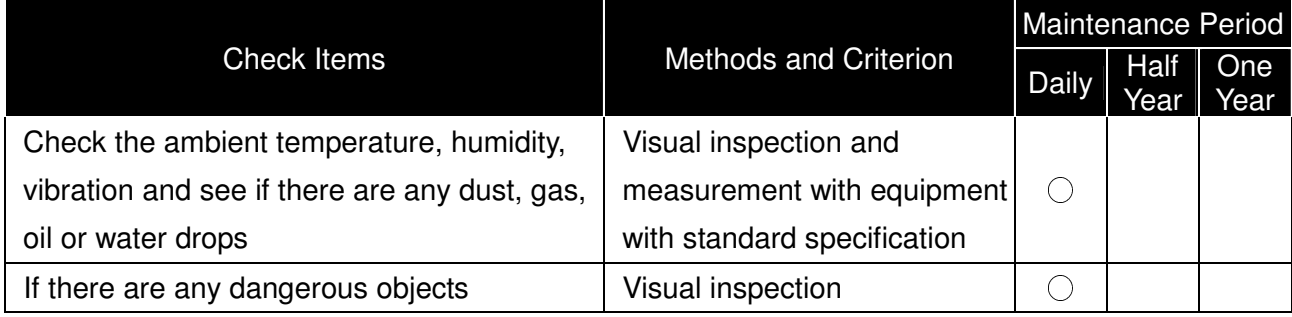

#### **Voltage**

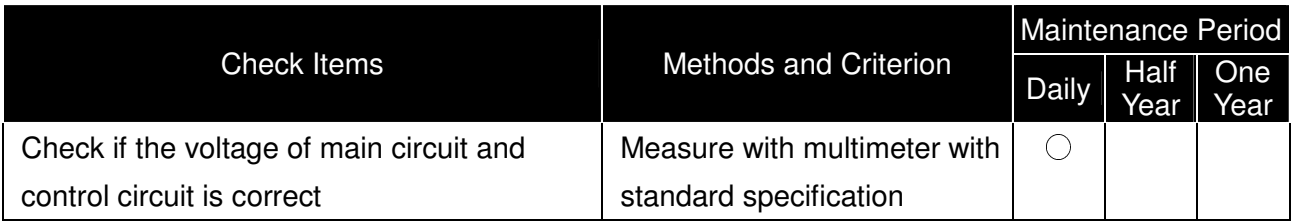

#### **Digital Keypad Display**

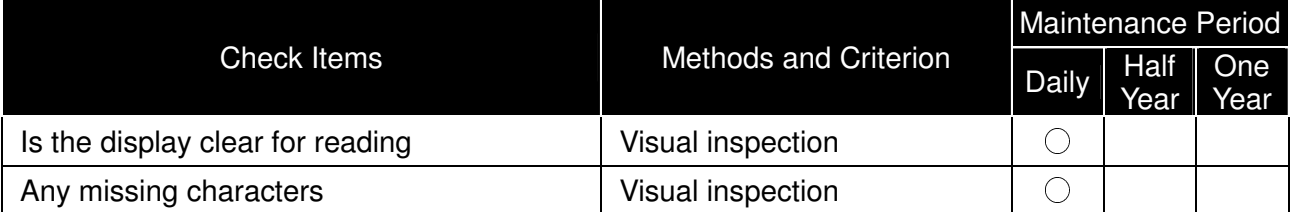

#### **Mechanical parts**

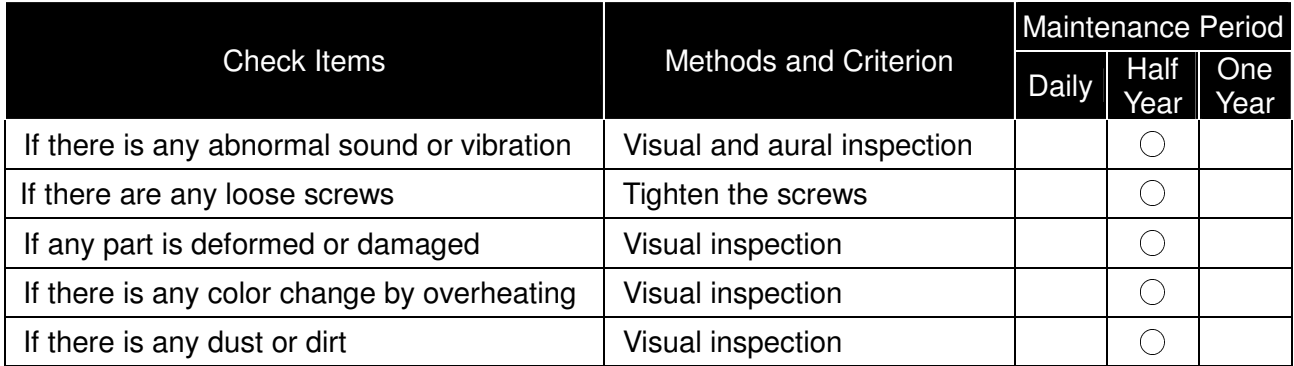

Chapter 15 Suggestions and Error Corrections for Standard AC Motor Drives |**C200 Series**

### **Main circuit**

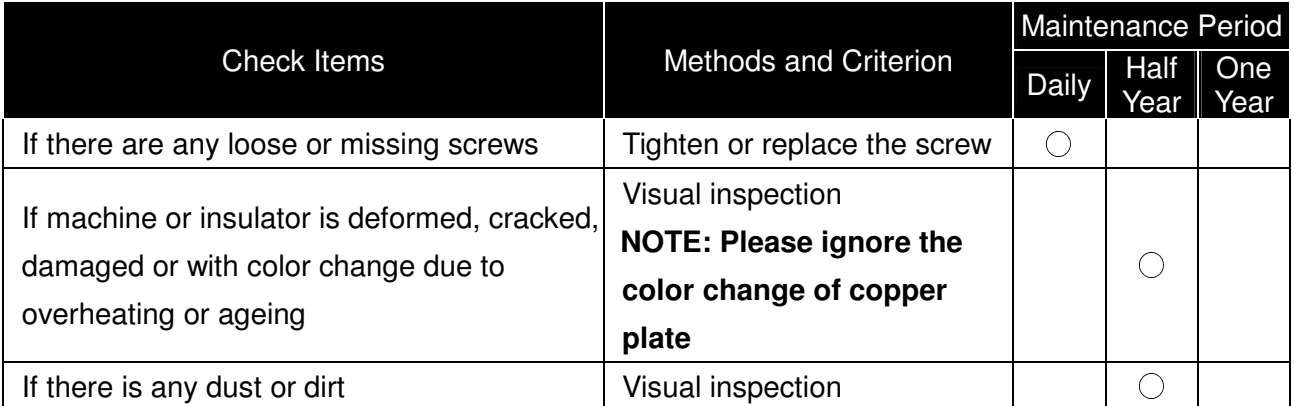

### **Terminals and wiring of main circuit**

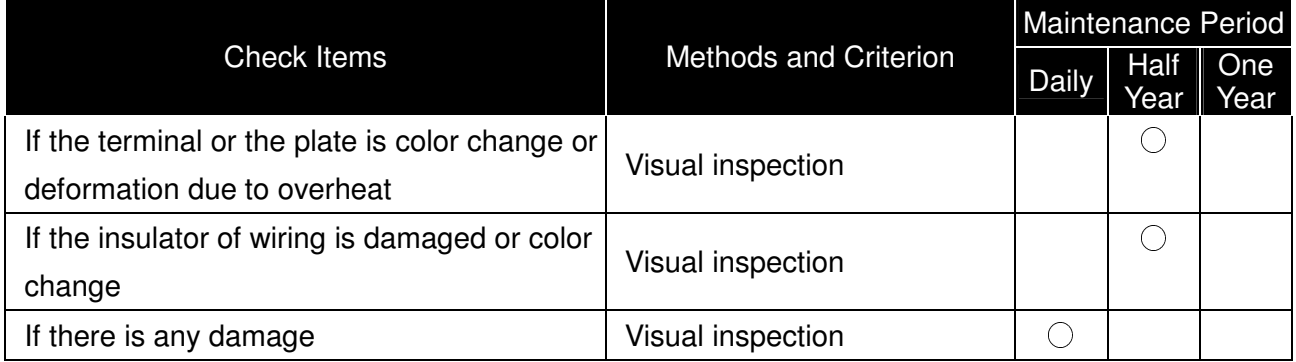

#### **DC capacity of main circuit**

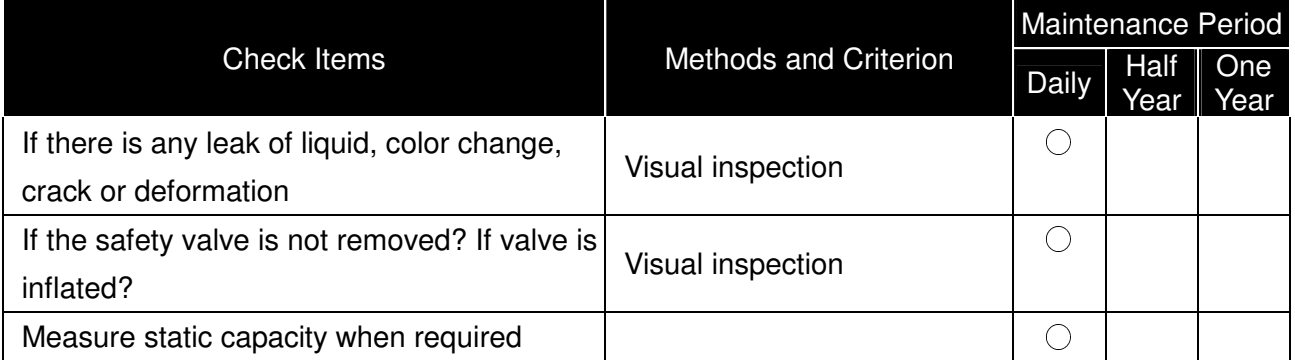

#### **Resistor of main circuit**

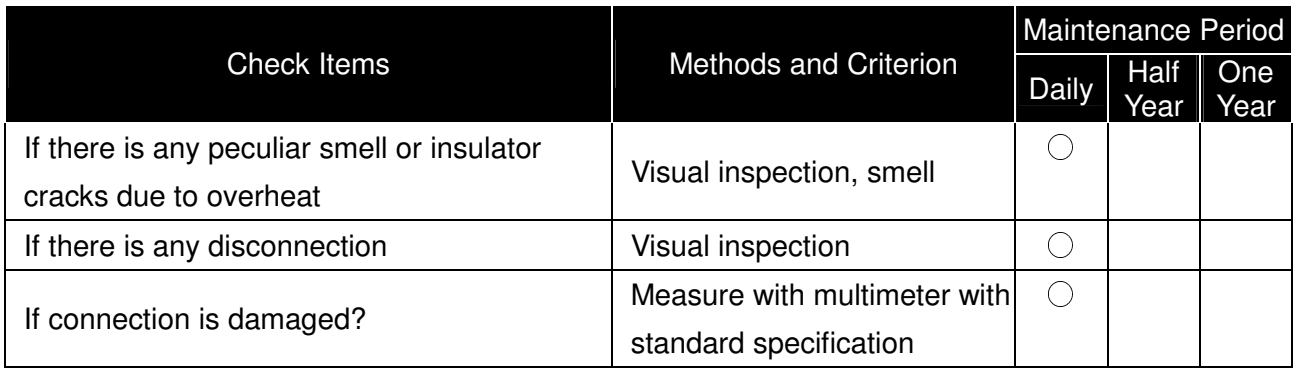

#### **Transformer and reactor of main circuit**

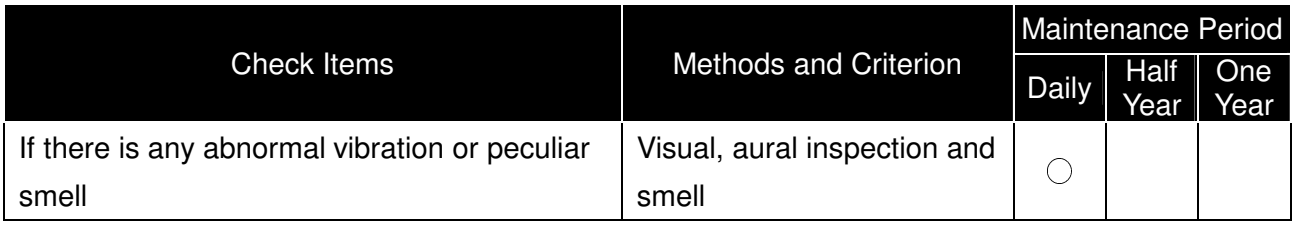

#### **Magnetic contactor and relay of main circuit**

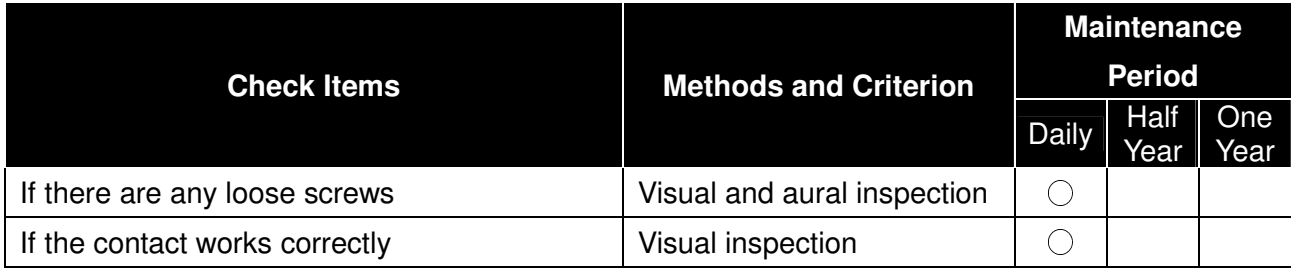

#### **Printed circuit board and connector of main circuit**

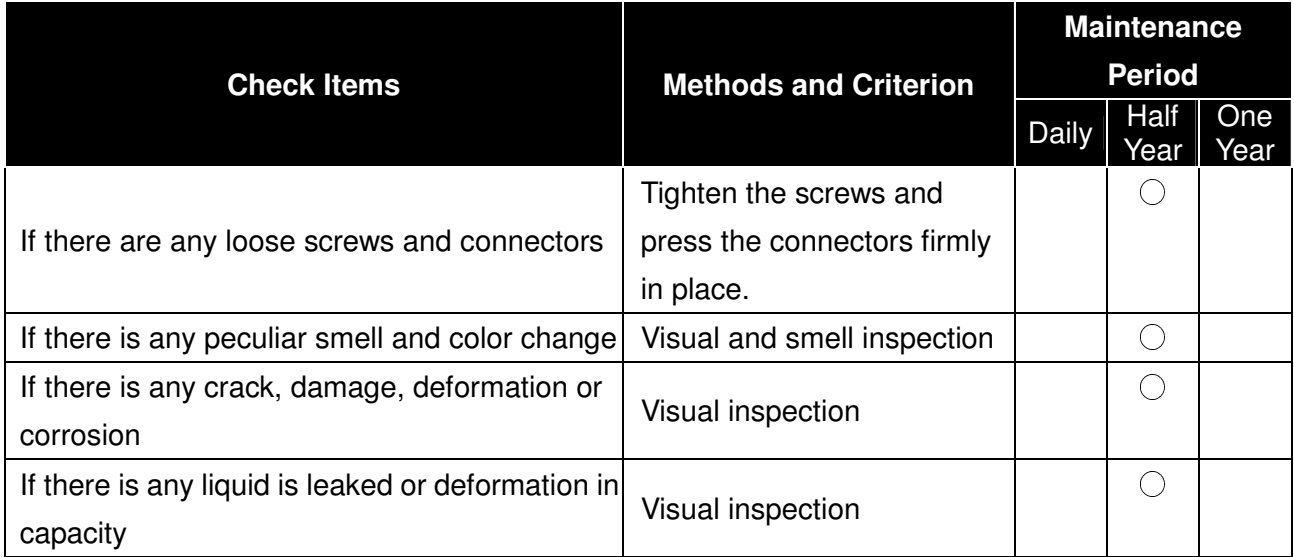

# **Cooling fan of cooling system**

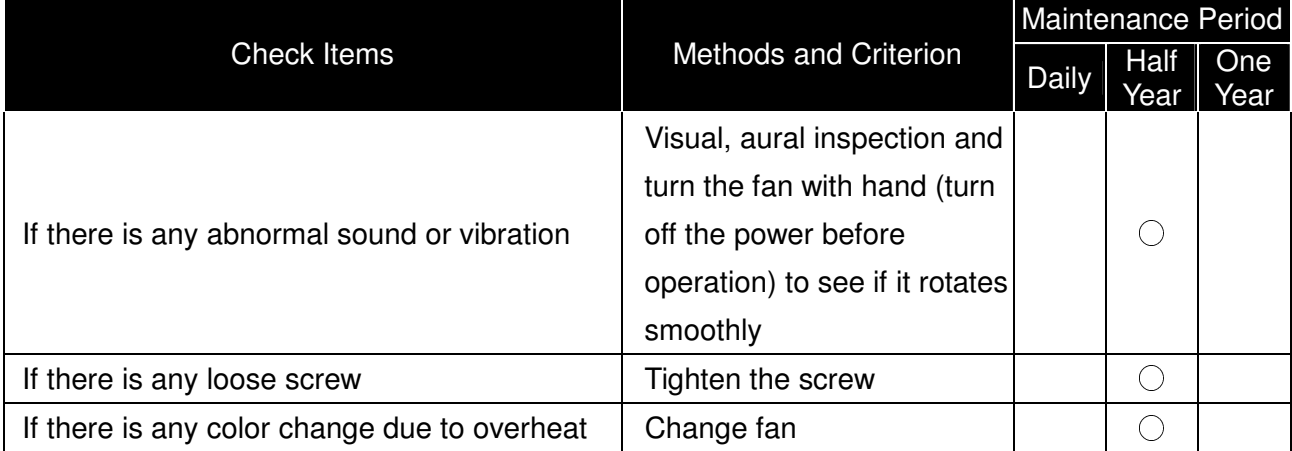

### **Ventilation channel of cooling system**

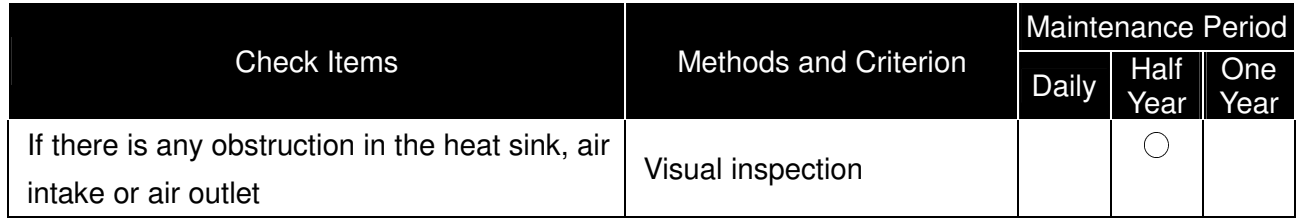

# **NOTE**

Please use the neutral cloth for clean and use dust cleaner to remove dust when necessary.

# 15-2 Greasy Dirt Problem

Serious greasy dirt problems generally occur in processing industries such as machine tools, punching machines and so on. Please be aware of the possible damages that greasy oil may cause to your drive:

- 1. Electronic components that silt up with greasy oil may cause the drive to burn out or even explode.
- 2. Most greasy dirt contains corrosive substances that may damage the drive.

#### **Solution:**

Install the AC motor drive in a standard cabinet to keep it away from dirt. Clean and remove greasy dirt regularly to prevent damage of the drive.

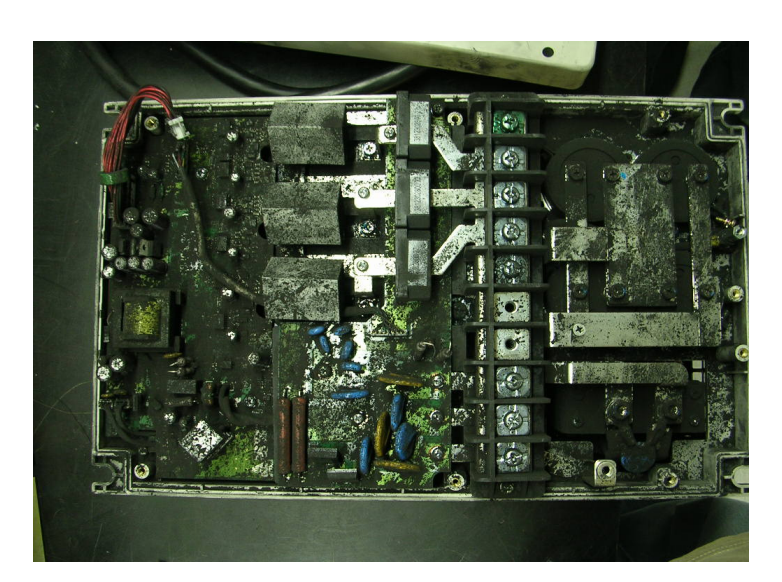

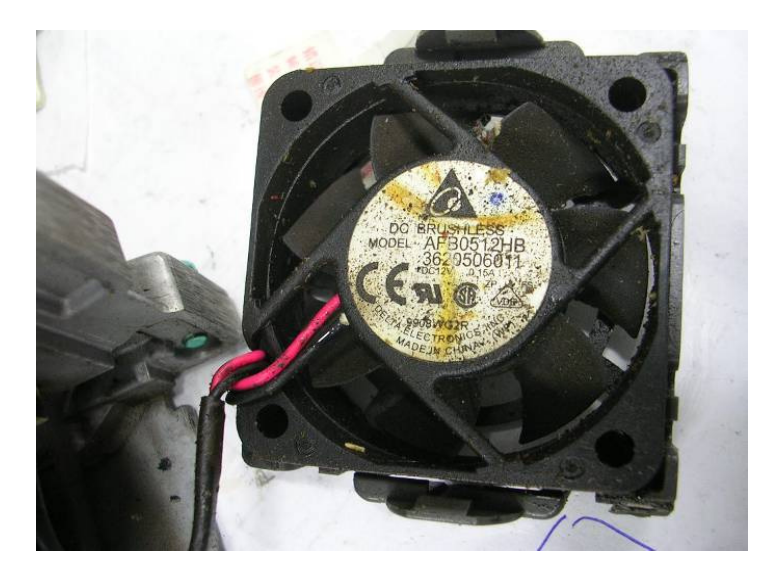

# 15-3 Fiber Dust Problem

Serious fiber dust problems generally occur in the textile industry. Please be aware of the possible damages that fiber may cause to your drives:

- 1. Fiber that accumulates or adheres to the fans will lead to poor ventilation and cause overheating problems.
- 2. Plant environments in the textile industry have higher degrees of humidity that may cause the drive to burn out, become damaged or explode due to wet fiber dust adhering to the devices.

#### **Solution:**

Install the AC motor drive in a standard cabinet to keep it away from fiber dust. Clean and remove fiber dust regularly to prevent damage to the drive.

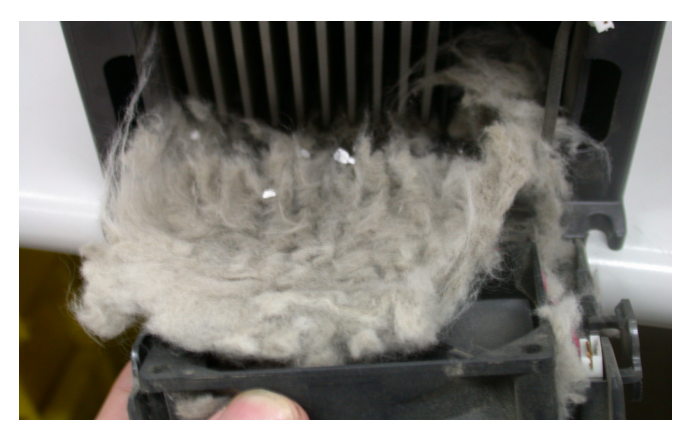

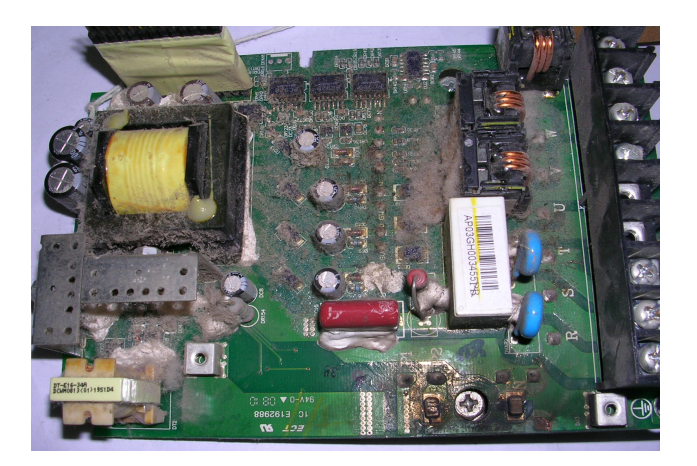

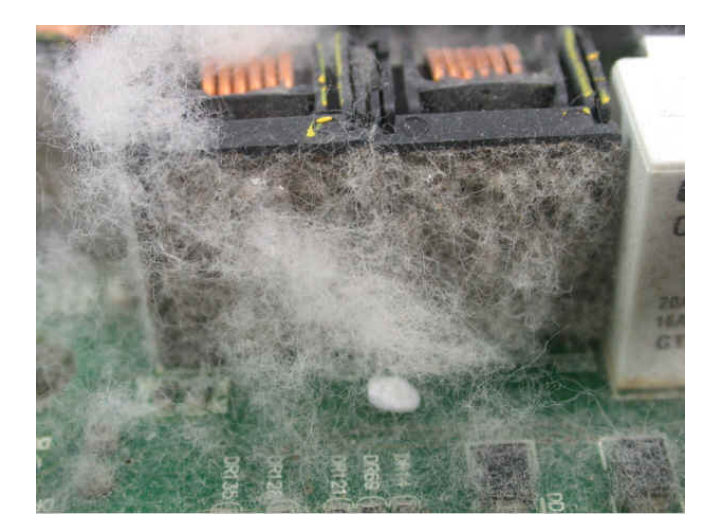

# 15-4 Erosion Problem

Erosion problems may occur if any fluids flow into the drives. Please be aware of the damages that erosion may cause to your drive.

1. Erosion of internal components may cause the drive to malfunction and possibility to explode. **Solution:** 

Install the AC motor drive in a standard cabinet to keep it away from fluids. Clean the drive regularly to prevent erosion.

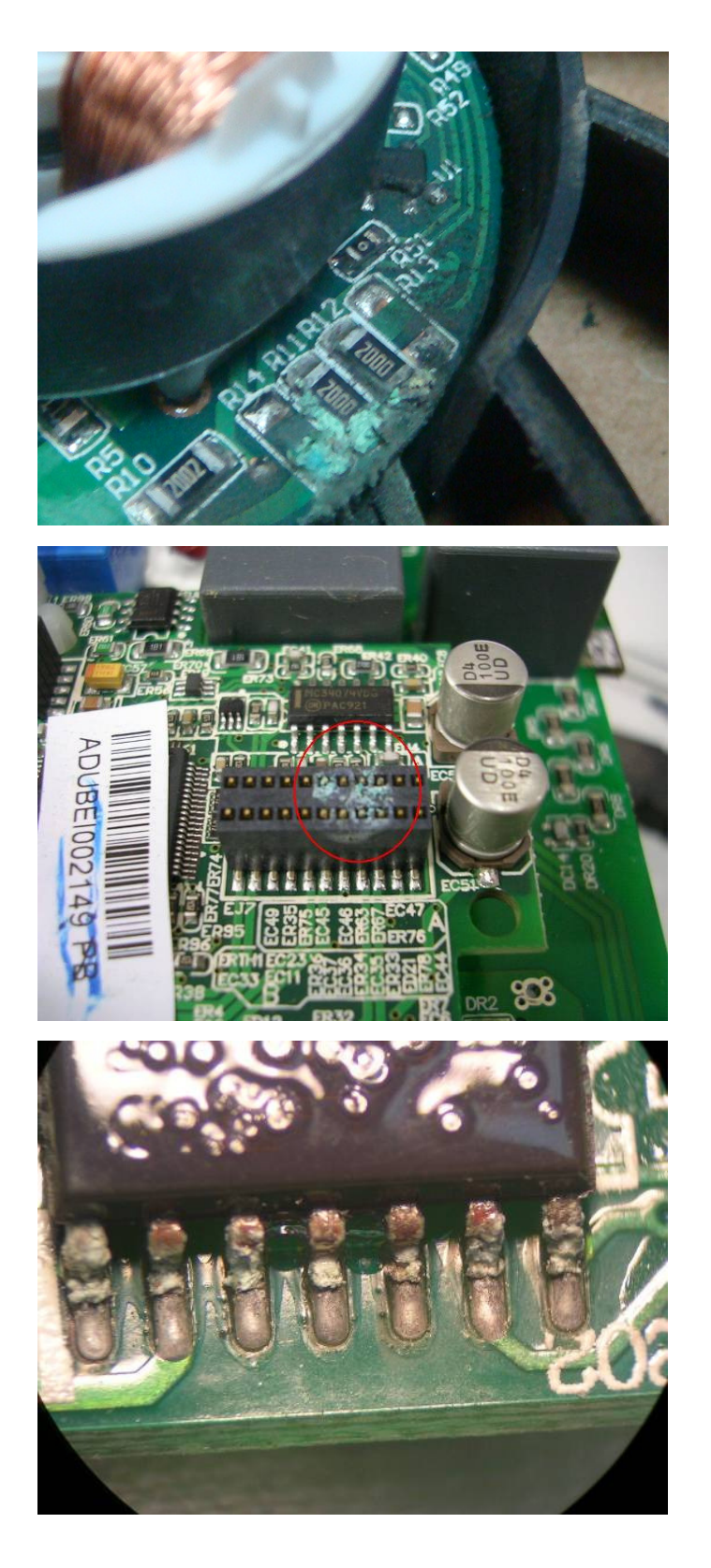

# 15-5 Industrial Dust Problem

Serious industrial dust pollution frequently occurs in stone processing plants, flour mills, cement plants, and so on. Please be aware of the possible damage that industrial dust may cause to your drives:

- 1. Dust accumulating on electronic components may cause overheating problem and shorten the service life of the drive.
- 2. Conductive dust may damage the circuit board and may even cause the drive to explode.

#### **Solution:**

Install the AC motor drive in a standard cabinet and cover the drive with a dust cover. Clean the cabinet and ventilation hole regularly for good ventilation.

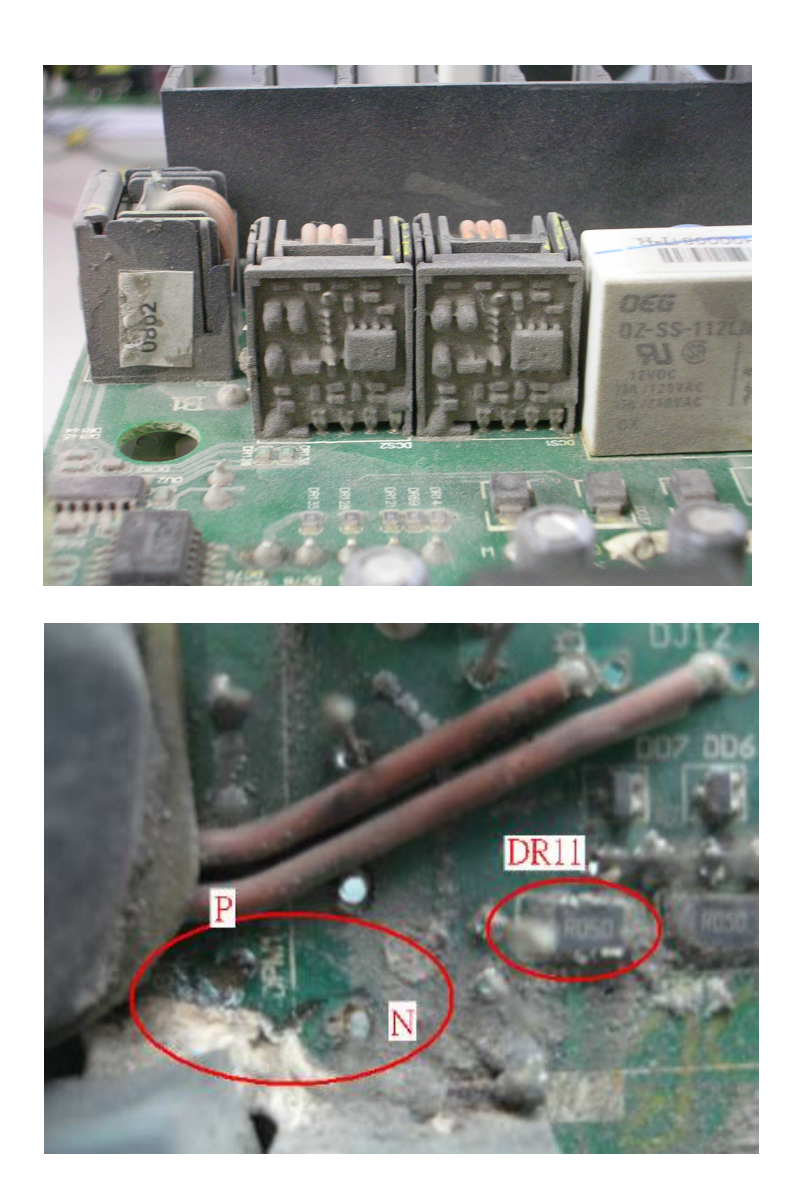

# 15-6 Wiring and Installation Problem

When wiring the drive, the most common problem is wrong wire installation or poor wiring. Please be aware of the possible damages that poor wiring may cause to your drives:

- 1. Screws are not fully fastened. Occurrence of sparks as impedance increases.
- 2. If a customer has opened the drive and modified the internal circuit board, the internal components may have been damaged.

#### **Solution:**

Ensure all screws are fastened when installing the AC motor drive. If the AC motor drive functions abnormally, send it back to the repair station. DO NOT try to reassemble the internal components or wire.

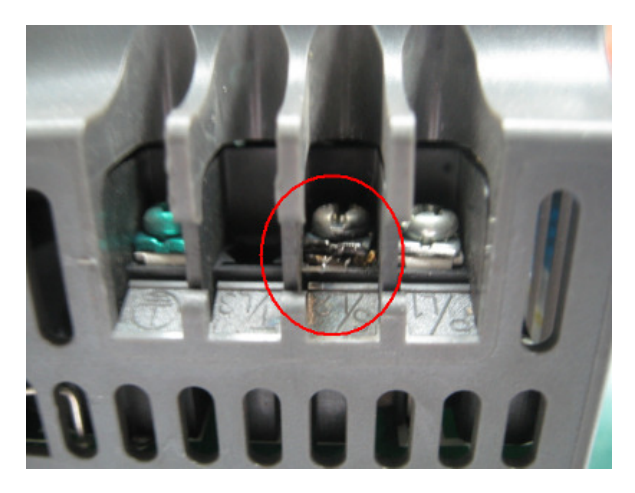

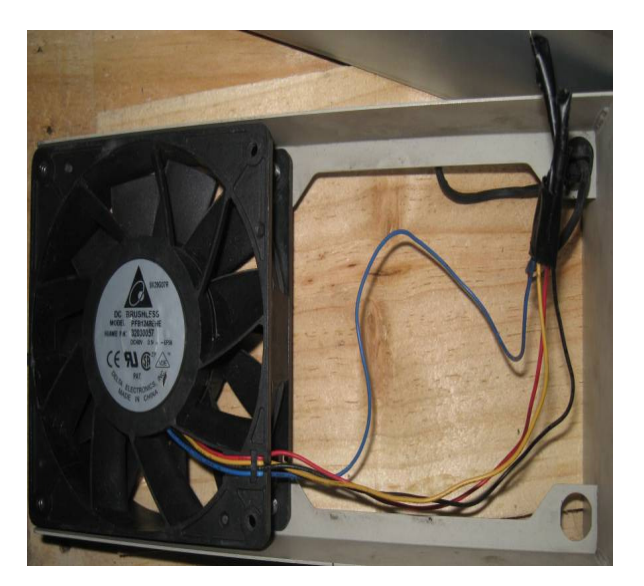

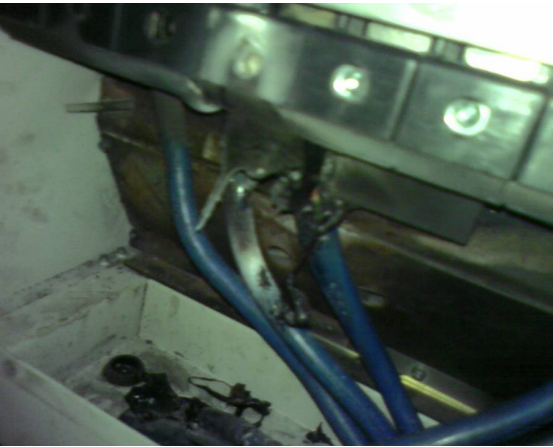

# 15-7 Multi-function Input/Output Terminals Problem

Multi-function input/output terminal errors are generally caused by over usage of terminals and not following specifications. Please be aware of the possible damages that errors on multi-function input/output terminals may cause to your drives:

1. Input/output circuit may burns out when the terminal usage exceeds its limit.

#### **Solution:**

Refer to the user manual for multi-function input output terminals usage and follow the specified voltage and current. DO NOT exceed the specification limits.

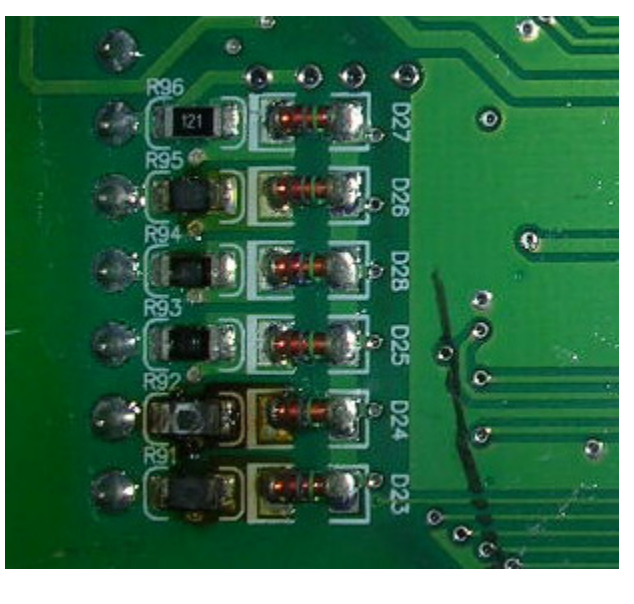

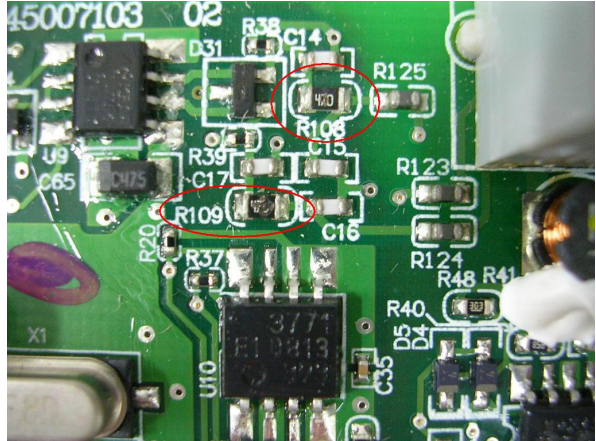

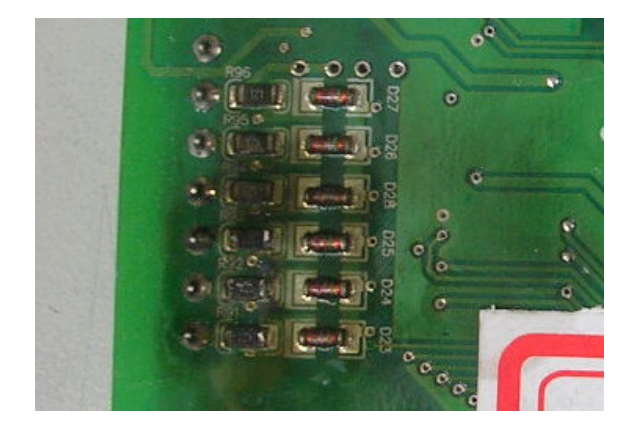

# Appendix A. Publication History

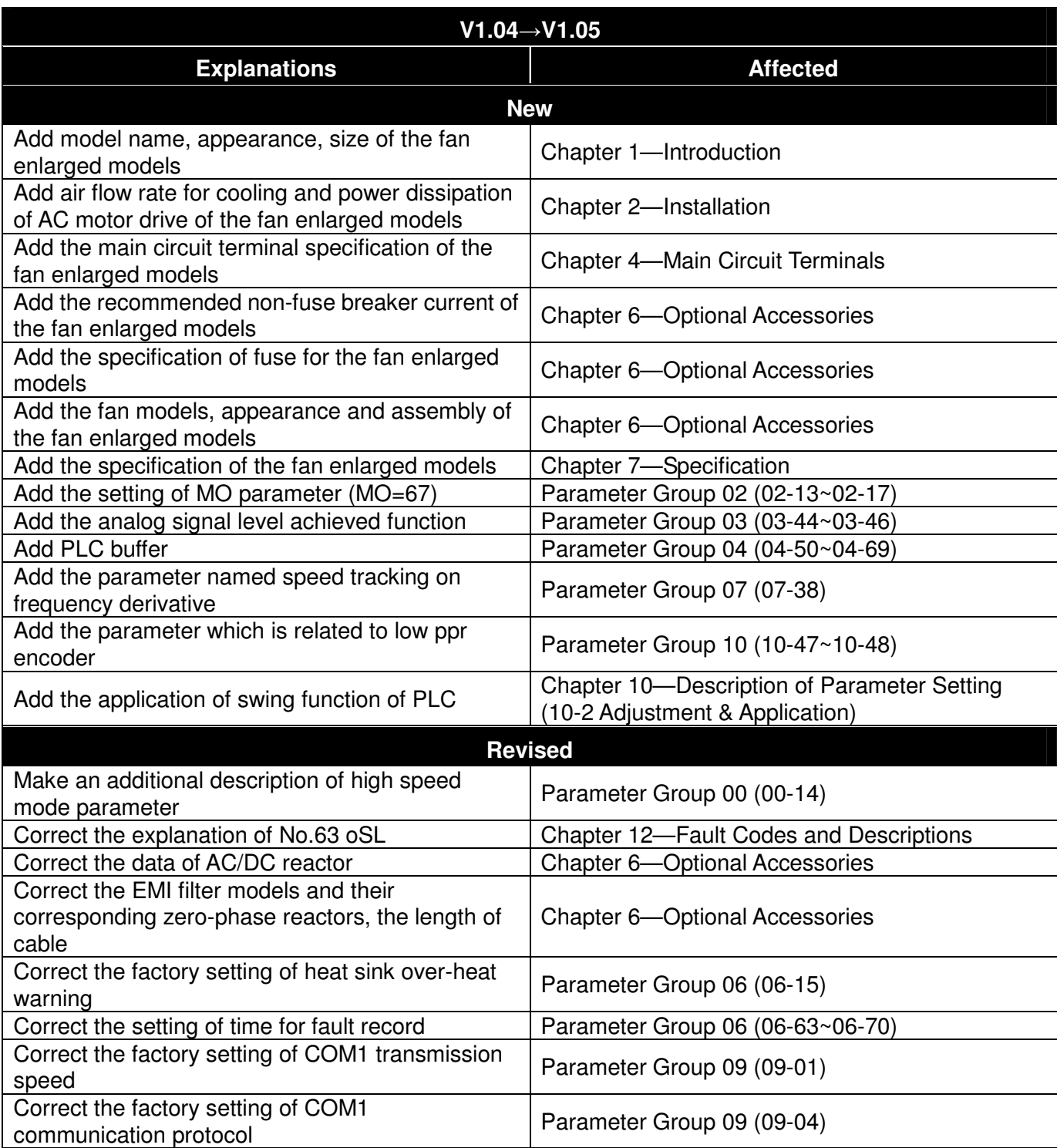